# 蹤

# **multi Verzia: multiFiltratePRO Návod na použitie**

Verzia softvéru: 6.0 Vydanie: 14A-2022 Dátum vydania: 2022-09 Č. výrobku: F50009920 **0123**

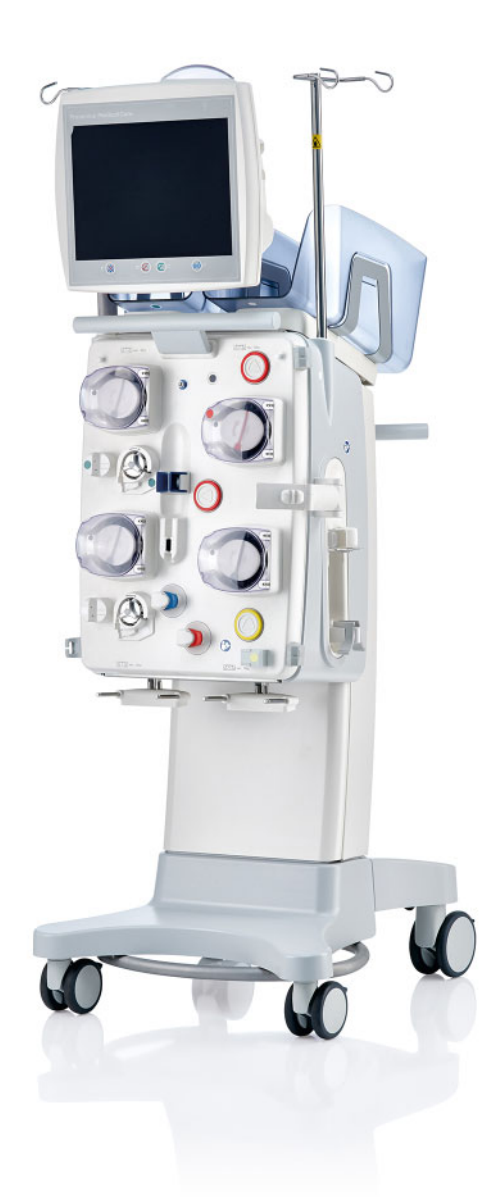

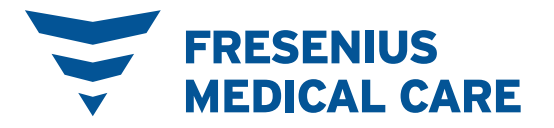

# **Obsah**

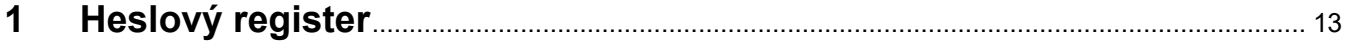

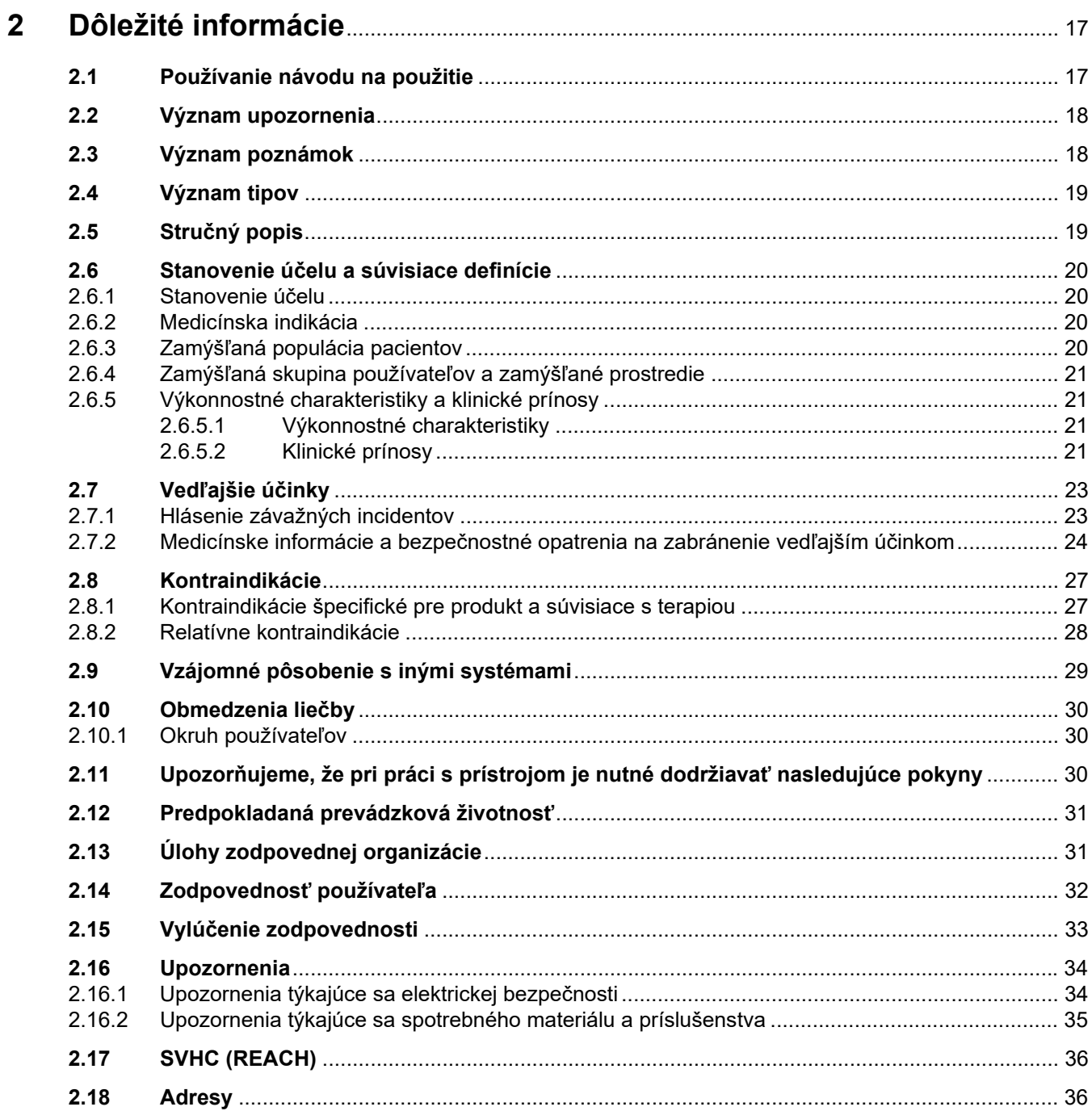

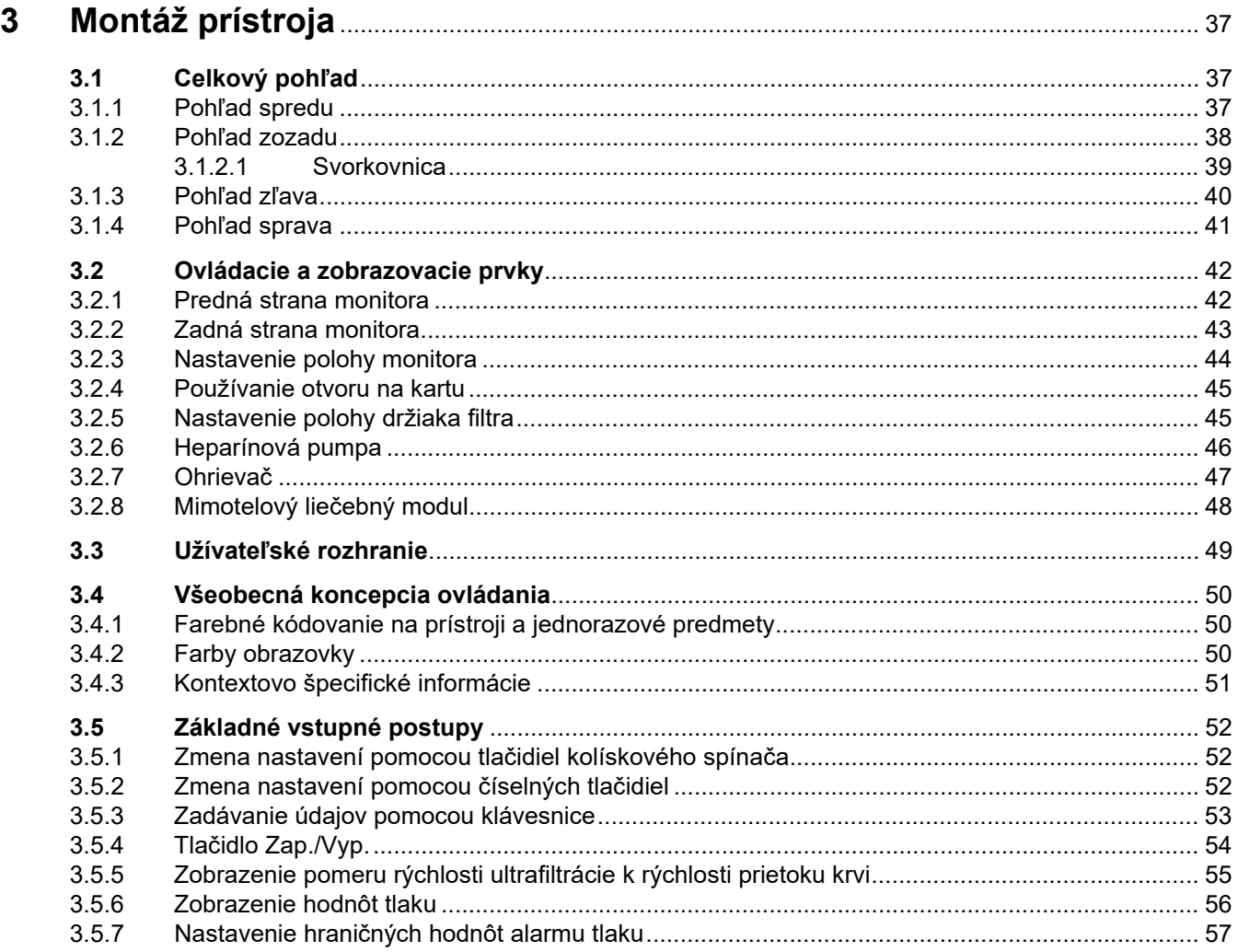

#### Obsluha  $\overline{\mathbf{4}}$

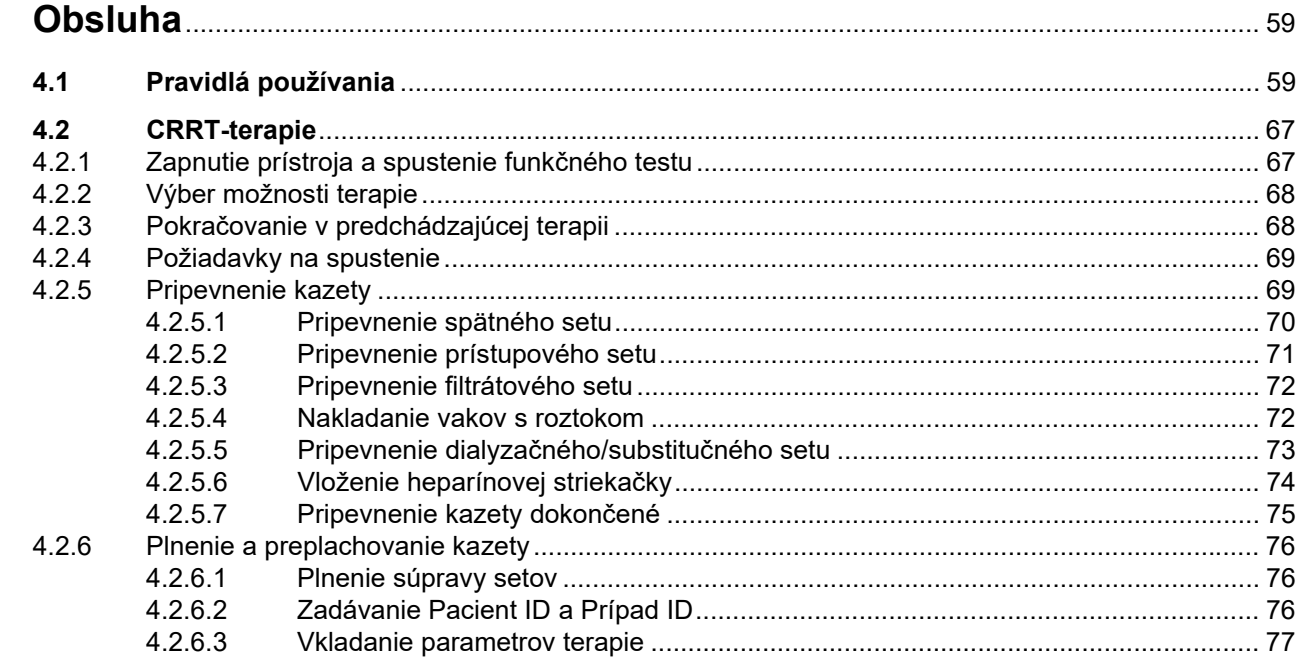

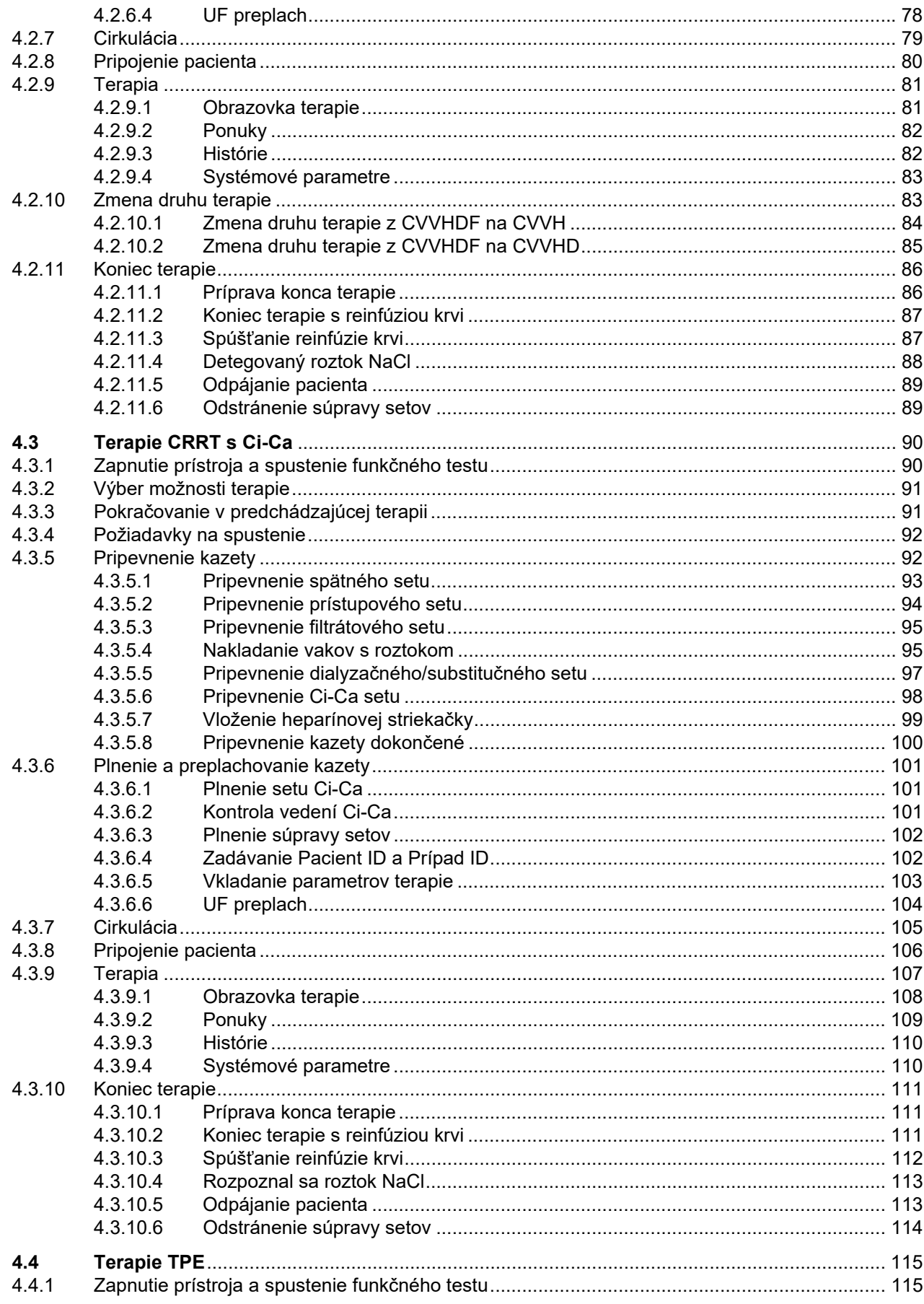

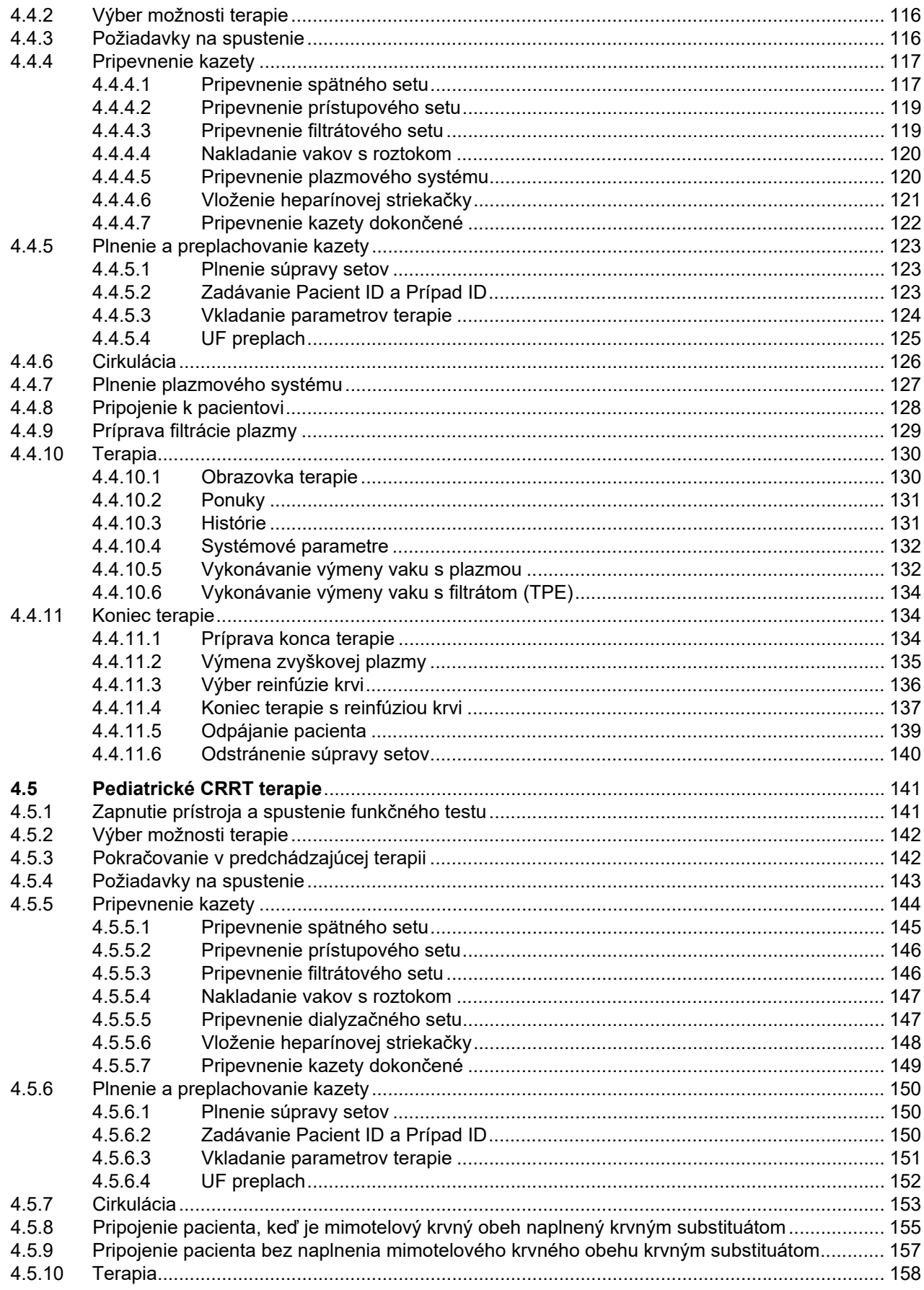

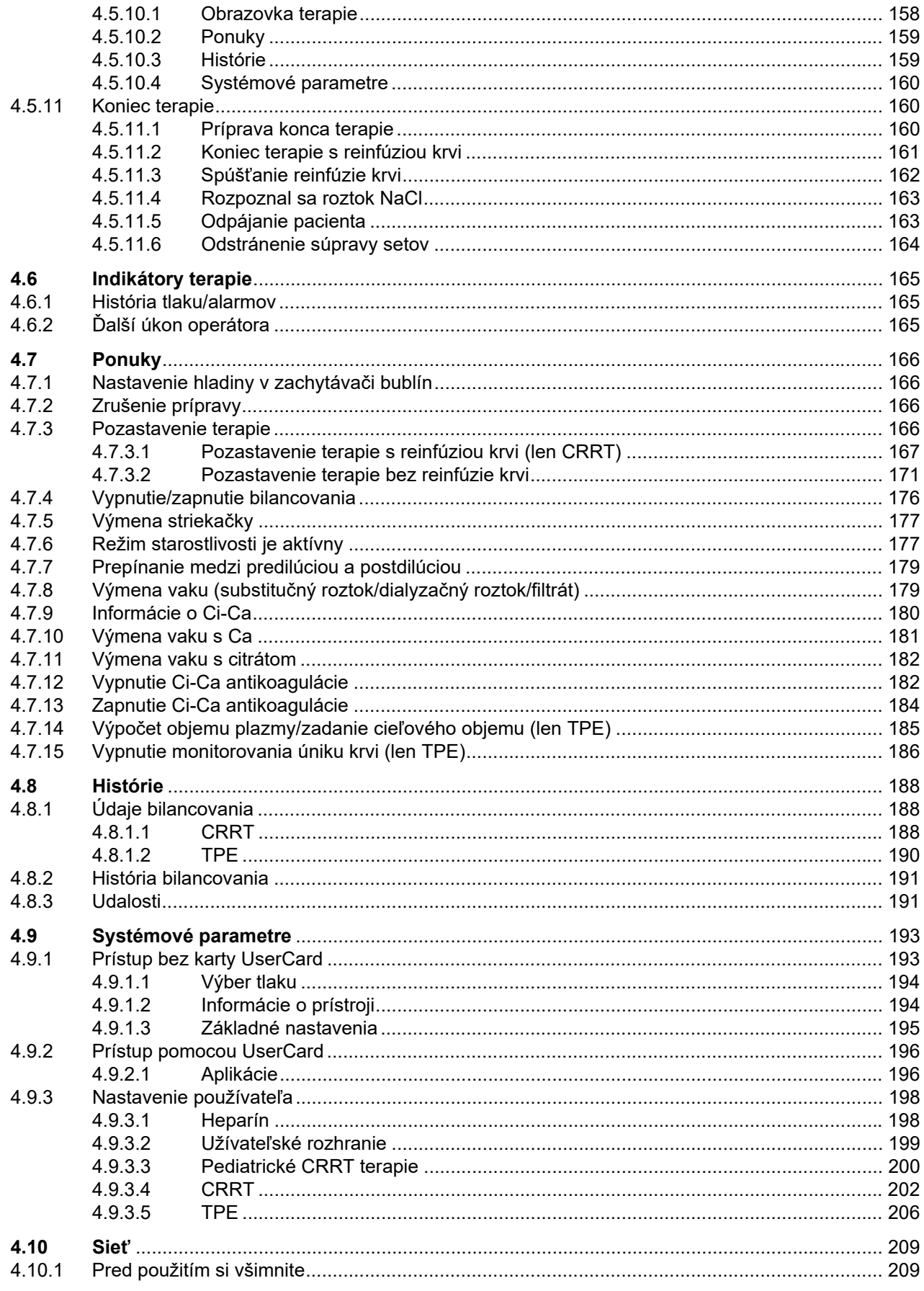

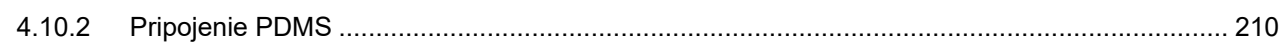

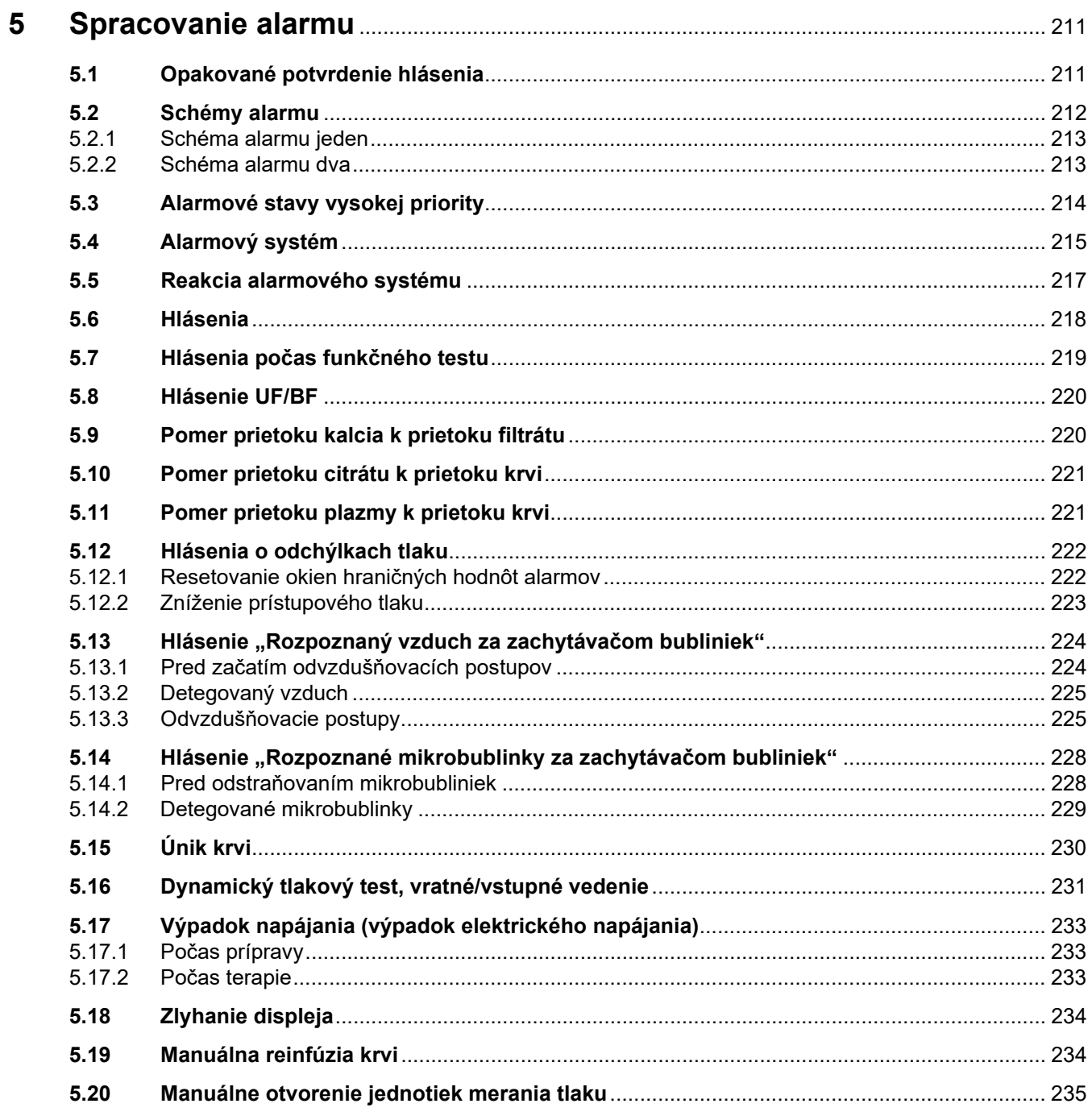

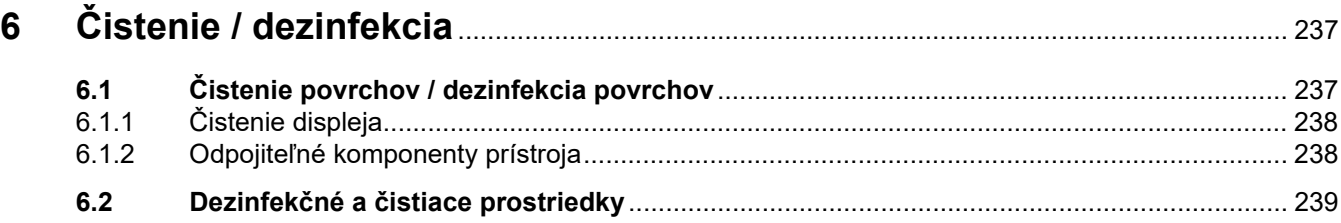

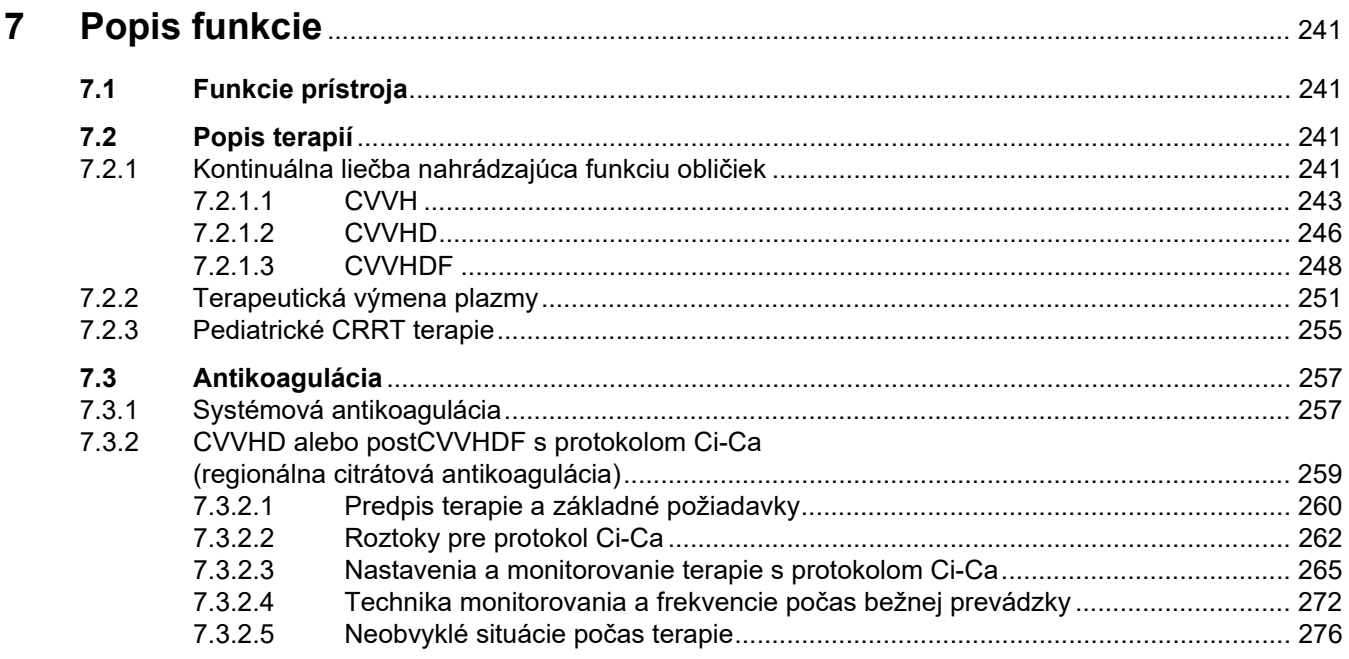

#### Spotrebný materiál, príslušenstvo, doplnkové vybavenie ............................ 279 8

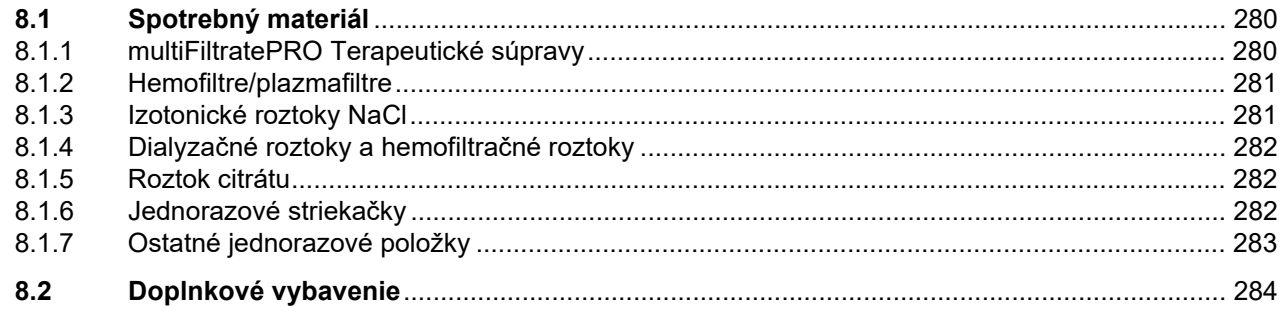

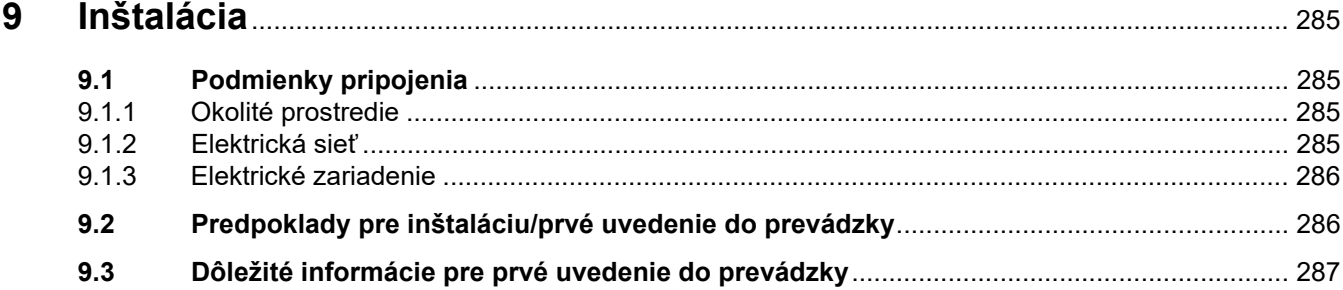

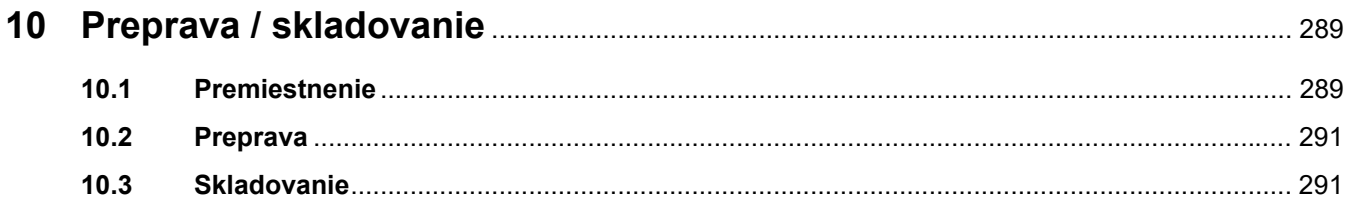

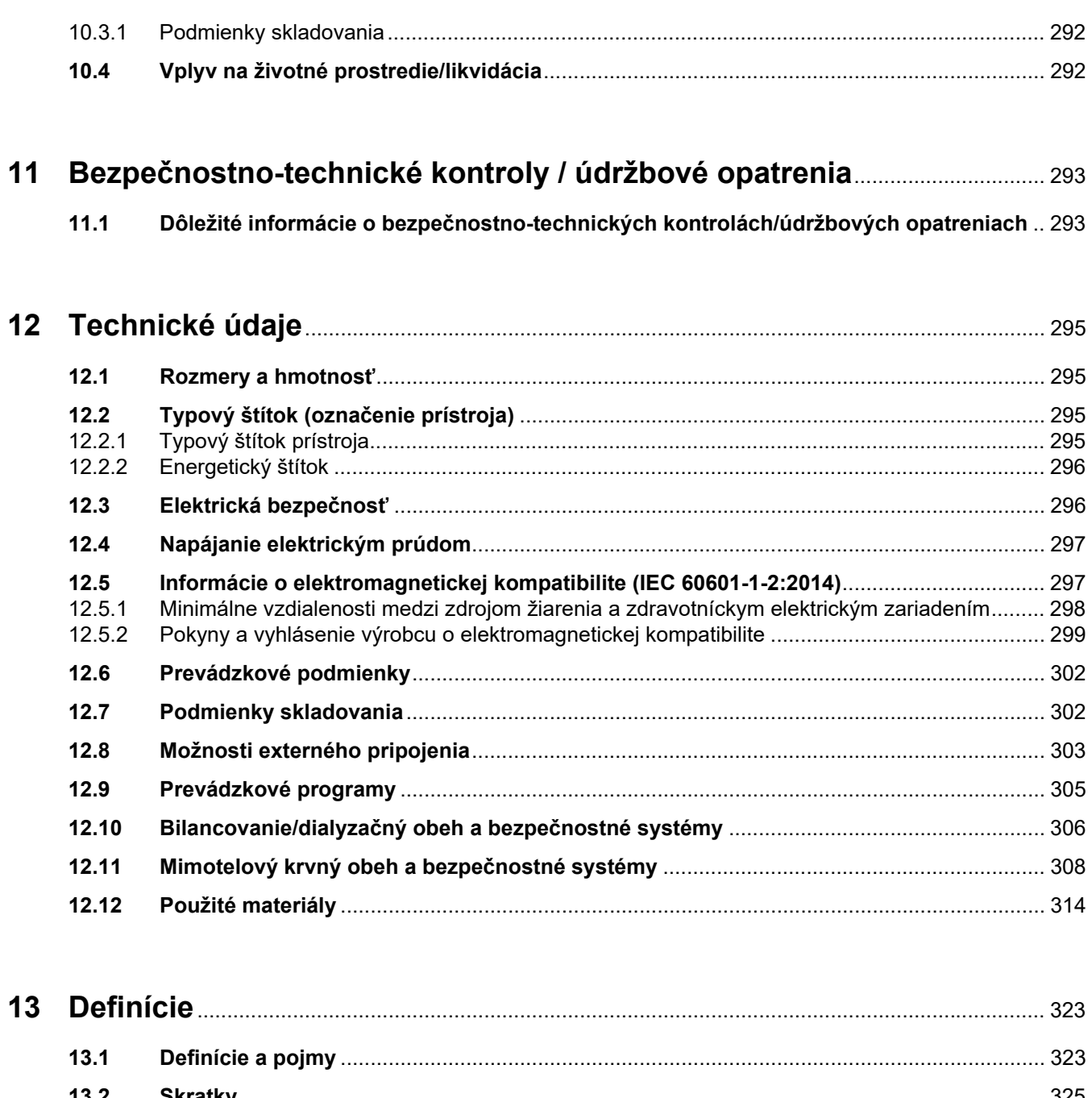

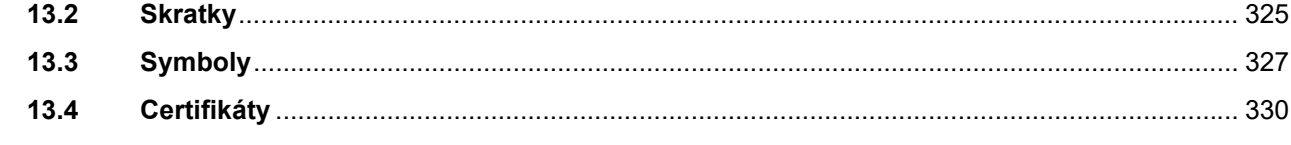

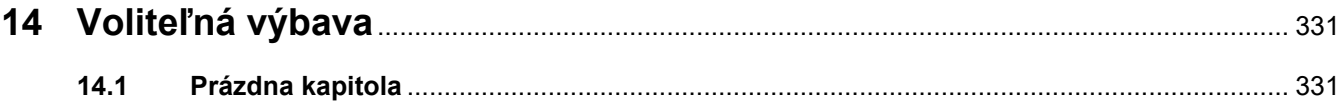

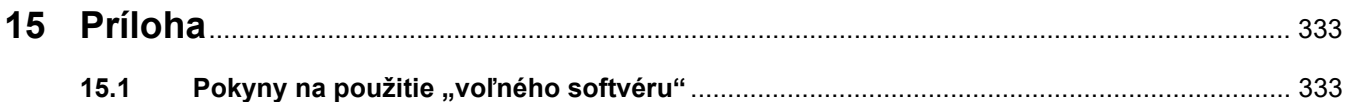

# <span id="page-12-0"></span>**1 Heslový register**

# **A**

Alarmové hraničné hodnoty [323](#page-322-2) Alarmové stavy vysokej priority [214](#page-213-1) Alarmový systém [215](#page-214-1) Antikoagulácia [257](#page-256-2)

### **B**

Batéria [291](#page-290-2), [323](#page-322-3) Bezpečnostno-technické kontroly/údržbové opatrenia [293](#page-292-2) Bilancovanie [189](#page-188-0), [241](#page-240-4)

## **C**

Čas prípravy [323](#page-322-4) Časový indikátor priebehu [49](#page-48-1) Certifikáty [330](#page-329-1) Chyba bilancovania [189,](#page-188-1) [307](#page-306-0) Cirkulácia [305](#page-304-1) Čistenie [237](#page-236-2) Čistenie displeja [238](#page-237-2) Čistenie povrchov / dezinfekcia povrchov [237](#page-236-3) Čistiaci prostriedok [239](#page-238-1) Čistý objem ultrafiltrácie [323](#page-322-5) Citrátová pumpa (zelená) [48,](#page-47-1) [312](#page-311-0), [323](#page-322-6) CVVHD [246](#page-245-1)

### **D**

Ďalší úkon operátora [165](#page-164-3) Dávka citrátu [323](#page-322-7) Definície [323](#page-322-8) Detegované mikrobublinky za zachytávačom bublín [228](#page-227-2) Detegovaný vzduch [225](#page-224-2) Detektor hladiny [48](#page-47-2), [311](#page-310-0) Detektor hladiny citrátu (zelený) [48](#page-47-3) Detektor hladiny kalcia (biely) [48](#page-47-4) Detektor hladiny náplne Ci-Ca [312](#page-311-1) Detektor kazety [48,](#page-47-5) [313](#page-312-0)

Detektor úniku krvi [323](#page-322-9) Detektor úniku krvi (žltý) [48](#page-47-6) Detektor úniku krvi/hemolýzy [306](#page-305-1) Detektor vzduchových bublín [48](#page-47-7), [311](#page-310-1) Dezinfekcia [237](#page-236-4) Dezinfekčný prostriedok [239](#page-238-2) Dialyzačná pumpa [48](#page-47-8) Dialyzačný roztok [282,](#page-281-3) [323](#page-322-10) Difúzia [323](#page-322-11) Dôležité informácie [17](#page-16-2) Dôležité informácie o bezpečnostno-technických kontrolách/údržbových opatreniach [293](#page-292-3) Dôležité informácie pre prvé uvedenie do prevádzky [287](#page-286-1) Doplnkové vybavenie [284](#page-283-1) Druhy CRRT [242](#page-241-0) Držiak filtra [41](#page-40-1)

### **E**

Elektrická bezpečnosť [296](#page-295-2) Elektrické zariadenie [286](#page-285-2) Elektromagnetická odolnosť [300](#page-299-0) Elektromagnetické emisie [299](#page-298-1) Elektrostatické výboje [29](#page-28-1) Energetický štítok [38](#page-37-1)

### **F**

Farby obrazovky [50](#page-49-3) Filtrácia [323](#page-322-12) Filtrátová pumpa [48](#page-47-9) Funkcie prístroja [241](#page-240-5) Funkčný test [241](#page-240-6), [305](#page-304-2)

### **H**

Hemodialýza [324](#page-323-0) Hemofiltrácia [324](#page-323-1) Hemofiltračné roztoky [282](#page-281-4) Hemofiltre/plazmafiltre [281](#page-280-2) Heparínová pumpa [41,](#page-40-2) [46,](#page-45-1) [312,](#page-311-2) [324](#page-323-2) História bilancovania [191](#page-190-2) História tlaku/alarmov [165](#page-164-4) Histórie [188](#page-187-3) Hlásenia [218](#page-217-1) Hmotnosť [295](#page-294-4) Hodnoty tlaku [56](#page-55-1) Hraničné hodnoty [56](#page-55-2)

### **I**

Indikátor prevádzkového stavu (semafor) [42](#page-41-2) Indikátory terapie [165](#page-164-5) Inštalácia [285](#page-284-4)

### **J**

Jednorazové striekačky [282](#page-281-5) Jednotka merania prístupového tlaku (červená) [48](#page-47-10) Jednotka merania tlaku filtrátu (žltá) [48](#page-47-11) Jednotka merania tlaku pred filtrom (červená) [48](#page-47-12) Jednotky merania tlaku [39](#page-38-1)

### **K**

Kalciová pumpa (biela) [48](#page-47-13), [312,](#page-311-3)<br>[324](#page-323-3) Karta určená pre servisných technikov [325](#page-324-1) Klávesnica [53](#page-52-1) Kolesá s brzdami [40](#page-39-1) Koniec terapie/Reinfúzia krvi [305](#page-304-3) Kontextovo špecifické informácie [51](#page-50-1) Kontinuálna liečba nahrádzajúca funkciu obličiek [241](#page-240-7) Kontraindikácie [27](#page-26-2) Kontrola funkcie alarmu [324](#page-323-4) Konvekcia [324](#page-323-5) Krvná pumpa [48](#page-47-14), [310,](#page-309-0) [324](#page-323-6) Kvapkadlo Ci-Ca [312](#page-311-4)

Kvapkadlo citrátu (zelené) [48](#page-47-15) Kvapkadlo kalcia (biely) [48](#page-47-16)

### **L**

LAN (sieť) [328](#page-327-0) Liečebný modul [48](#page-47-17) Lišta ponuky [49](#page-48-2)

### **M**

Manuálna reinfúzia krvi [234](#page-233-2) Manuálne otvorenie jednotiek merania tlaku [235](#page-234-1) Materiály [314](#page-313-1) Mikrobublinky [228](#page-227-2) Mikrospínač ohrievača [308](#page-307-1) Mimotelový krvný obeh [241](#page-240-8), [324](#page-323-7) Mimotelový krvný obeh a bezpečnostné systémy [308](#page-307-2) Mimotelový liečebný modul (CRRT) [48](#page-47-18) Monitor [37,](#page-36-3) [42](#page-41-3) Monitor/tlačidlá [42](#page-41-4) Monitorovanie hraničných hodnôt [56](#page-55-3) Možnosti externého pripojenia [303](#page-302-1) Možnosti pripojenia [303](#page-302-2)

### **N**

Nastavenie hladiny v zachytávači bublín [166](#page-165-4) Nastavenie hraničných hodnôt alarmu tlaku [57](#page-56-1) Nastavenie polohy držiaka filtra [45](#page-44-2) Nastavenie polohy monitora [44](#page-43-1)

### **O**

Objem výmeny [324](#page-323-8) Obmedzenia liečby [30](#page-29-3) Odporúčané odstupy [302](#page-301-2) Odvzdušňovacie postupy [225](#page-224-3) Ohrievač (biely) [40](#page-39-2) Ohrievač (zelený) [40](#page-39-3) Oklúzna svorka vedenia (červená) [48](#page-47-19) Oklúzna svorka vedenia (modrá) [48](#page-47-20)

Okná alarmu tlaku [57](#page-56-2) Okruh používateľov [30](#page-29-4) Optický detektor [48](#page-47-21), [311](#page-310-2) Otvor na kartu [41](#page-40-3), [43](#page-42-1), [324](#page-323-9) Ovládacie a zobrazovacie prvky [42](#page-41-5)

### **P**

Panel ponuky [50](#page-49-4) Panel s dotykovou obrazovkou [42](#page-41-6) Plnenie súpravy setov [305](#page-304-4) Podmienky skladovania [292](#page-291-2) Pohľad sprava na prístroj [41](#page-40-4) Pohľad spredu na prístroj [37](#page-36-4) Pohľad zľava na prístroj [40](#page-39-4) Pohľad zozadu na prístroj [38](#page-37-2) Pojmy [323](#page-322-13) Pomer prietoku citrátu k prietoku krvi [221](#page-220-2) Pomer prietoku kalcia k prietoku filtrátu [220](#page-219-2) Ponuky [166](#page-165-5) Popis funkcie [241](#page-240-9) Port na privolanie zdravotnej sestry [39](#page-38-2) Port RS 232 [39](#page-38-3) Post CVVH [243](#page-242-1) Postdilúcia [73](#page-72-1), [148,](#page-147-1) [324](#page-323-10) Postfilter koncentrácia Ca [324](#page-323-11) Používanie návodu na použitie [17](#page-16-3) Používanie otvoru na kartu [45](#page-44-3) Pozastavenie terapie [305](#page-304-5) Pozastavenie terapie (cirkulácia s prípojkou recirkulácie) [173](#page-172-0) Pozastavenie terapie (cirkulácia s roztokom NaCl) [172](#page-171-0) Pozastavenie terapie bez reinfúzie krvi [171](#page-170-1) Pravidlá používania [59](#page-58-2) Pre CVVH [243](#page-242-2) Predilúcia [73,](#page-72-2) [148](#page-147-2), [324](#page-323-12) Predilučná substitučná pumpa [48](#page-47-22) Predpoklad pre prvé uvedenie do prevádzky [286](#page-285-3) Predpokladaná prevádzková životnosť [31](#page-30-2) Premiestnenie [289](#page-288-2)

Preplachovanie [305](#page-304-6) Preprava [291](#page-290-3) Prevádzkové podmienky [302](#page-301-2) Prevádzkové programy [305](#page-304-7) Prietok citrátu [324](#page-323-13) Prietok kalcia [324](#page-323-14) Príloha [333](#page-332-2) Priorizácia alarmu [216](#page-215-0) Pripojenie pacienta [305](#page-304-8) Príprava [305](#page-304-9) Príslušenstvo [284](#page-283-1) Prístupový set [324](#page-323-15) Prístupový tlak [308,](#page-307-3) [324](#page-323-16) Prvé uvedenie do prevádzky [287](#page-286-2) Puzdro na príslušenstvo [38](#page-37-3)

## **R**

Rameno monitora [43](#page-42-2) Regionálna citrátová antikoagulácia [259](#page-258-1) Reinfúzia krvi [234](#page-233-3) Reproduktor [43](#page-42-3) Resetovanie okien hraničných hodnôt alarmov [222](#page-221-2) Režim starostlivosti je aktívny [177](#page-176-2) Rozmery [295](#page-294-5) Roztok citrátu [282](#page-281-6) Roztoky NaCl [281](#page-280-3) Rýchlosti prietoku [306](#page-305-2)

# **S**

Schéma alarmu dva [213](#page-212-2) Schéma alarmu jeden [213](#page-212-3) Schémy alarmu [212](#page-211-1) Senzor teploty okolia [308](#page-307-4) ServiceCard [324](#page-323-17), [325](#page-324-2) Servisný port [39](#page-38-4) Sieť (LAN) [328](#page-327-1) Sieťová prípojka [39](#page-38-5) Sieťové pripojenie LAN (miestna počítačová sieť) [39](#page-38-6) Sieťový vypínač [39](#page-38-7) Skladovanie [291](#page-290-4) Skratky [325](#page-324-3) Skúška zapojenia [325](#page-324-4)

Snímač spätného tlaku (modrý) [48](#page-47-23) Snímač zlyhania obrazovky (skrytý) [42](#page-41-7) Spätný set [325](#page-324-5) Spätný tlak [309](#page-308-0), [325](#page-324-6) Spínač vloženia [325](#page-324-7) Spotrebný materiál [280](#page-279-2) Spracovanie alarmu [211](#page-210-2) Stavový riadok [49](#page-48-3) Stojan na infúzie (ľavý a pravý) [37](#page-36-5) Substituát [325](#page-324-8) Substitučná pumpa [48](#page-47-24) Svorkovnica [38,](#page-37-4) [39](#page-38-8) Symbol poznámky, význam [18](#page-17-2) Symbol tipu, význam [19](#page-18-2) Symbol upozornenia, význam [18](#page-17-3) Symboly [327](#page-326-1) Systematická koncentrácia kalcia [325](#page-324-9) Systémová antikoagulácia [257](#page-256-3) Systémové parametre [193](#page-192-2), [305](#page-304-10)

# **T**

Technické údaje [295](#page-294-6) Teplota [78](#page-77-1), [104,](#page-103-1) [125](#page-124-1), [152](#page-151-1) Terapia [305](#page-304-11) Terapie CRRT s Ci-Ca [90](#page-89-2) Terapie, popis [241](#page-240-10) Tlačidlá kolískového spínača [50](#page-49-5) Tlačidlo Zap./Vyp. [54](#page-53-1) Tlak pred filtrom [309](#page-308-1) TMP [309](#page-308-2) Trvanie terapie [189](#page-188-2), [325](#page-324-10) Typov [38](#page-37-5) Typový štítok [38](#page-37-5)

# **U**

Údaje bilancovania [188](#page-187-4) Údaje terapie, CVVH [245](#page-244-0) Údaje terapie, CVVHD [248](#page-247-1) Údaje terapie, CVVHDF [251](#page-250-1) Údaje terapie, Pred-post CVVH [246](#page-245-2) Údaje terapie, TPE [254](#page-253-0) Udalosti [191](#page-190-3)

Údržbové opatrenia [293](#page-292-4) UF rýchlosť [55](#page-54-1) UF/BF [220](#page-219-3) Úlohy zodpovednej organizácie [31](#page-30-3) Ultrafiltrácia [306](#page-305-3) Únik krvi [231](#page-230-1) Upozornenia týkajúce sa spotrebného materiálu a príslušenstva [35](#page-34-1) Upozornenia, elektrická bezpečnosť [34](#page-33-2) Upozornenie týkajúce sa elektrickej bezpečnosti [34](#page-33-2) UserCard [324](#page-323-18), [325](#page-324-11) Užívateľské rozhranie [49](#page-48-4)

## **V**

Váha 1 (zelená) [38](#page-37-6) Váha 2 (biela) [38](#page-37-7) Váhový systém [307](#page-306-1) Váhy [37](#page-36-6) Vak sfiltrátom [325](#page-324-12) Vaskulárny prístup [242](#page-241-1) Vedľajšie účinky [23](#page-22-2) Voľný softvér [333](#page-332-3) Vozík s brzdami [37](#page-36-7) Vplyv na životné prostredie/likvidácia [292](#page-291-3) Všeobecná koncepcia ovládania [50](#page-49-6) Vykonávanie výmeny vaku s filtrátom (TPE) [134](#page-133-3) Vylúčenie zodpovednosti [33](#page-32-1) Výmena striekačky [177](#page-176-3) Výmena vaku [179](#page-178-2) Výmena vaku (substitučný roztok/dialyzačný roztok/filtrát) [179](#page-178-3) Výmena vaku s Ca [181](#page-180-1) Výmena vaku s citrátom [182](#page-181-2) Výpadok napájania (výpadok elektrického napájania) [233](#page-232-3) Výpadok prúdu (výpadok elektrického napájania) [233](#page-232-4) Vypnutie Ci-Ca antikoagulácie [182](#page-181-3) Vypnutie/zapnutie bilancovania [176](#page-175-1)

Vyrovnanie potenciálu [39](#page-38-9) Výstup alarmu [328](#page-327-2)

### **Z**

Zachytávač bublín [166](#page-165-6) Zadná strana monitora [43](#page-42-4) Základné vstupné postupy [52](#page-51-3) Zapnutie Ci-Ca antikoagulácie [184](#page-183-1) Zapustená rukoväť [43](#page-42-5) Životnosť filtra [189](#page-188-3), [325](#page-324-13) Životnosť súpravy [325](#page-324-14) Zlyhanie displeja [234](#page-233-4) Zmena nastavení pomocou číselných tlačidiel [52](#page-51-4) Zmena nastavení pomocou tlačidiel kolískového spínača [52](#page-51-5) Zobrazenia tlaku [49](#page-48-5) Zodpovednosť používateľa [32](#page-31-1) Zrušiť prípravu [71](#page-70-1), [94,](#page-93-1) [119](#page-118-2), [146](#page-145-2) Zvuk pozastavený [42](#page-41-8) Zvukový tón [312](#page-311-5)

# <span id="page-16-2"></span><span id="page-16-0"></span>**2 Dôležité informácie**

# <span id="page-16-3"></span><span id="page-16-1"></span>**2.1 Používanie návodu na použitie**

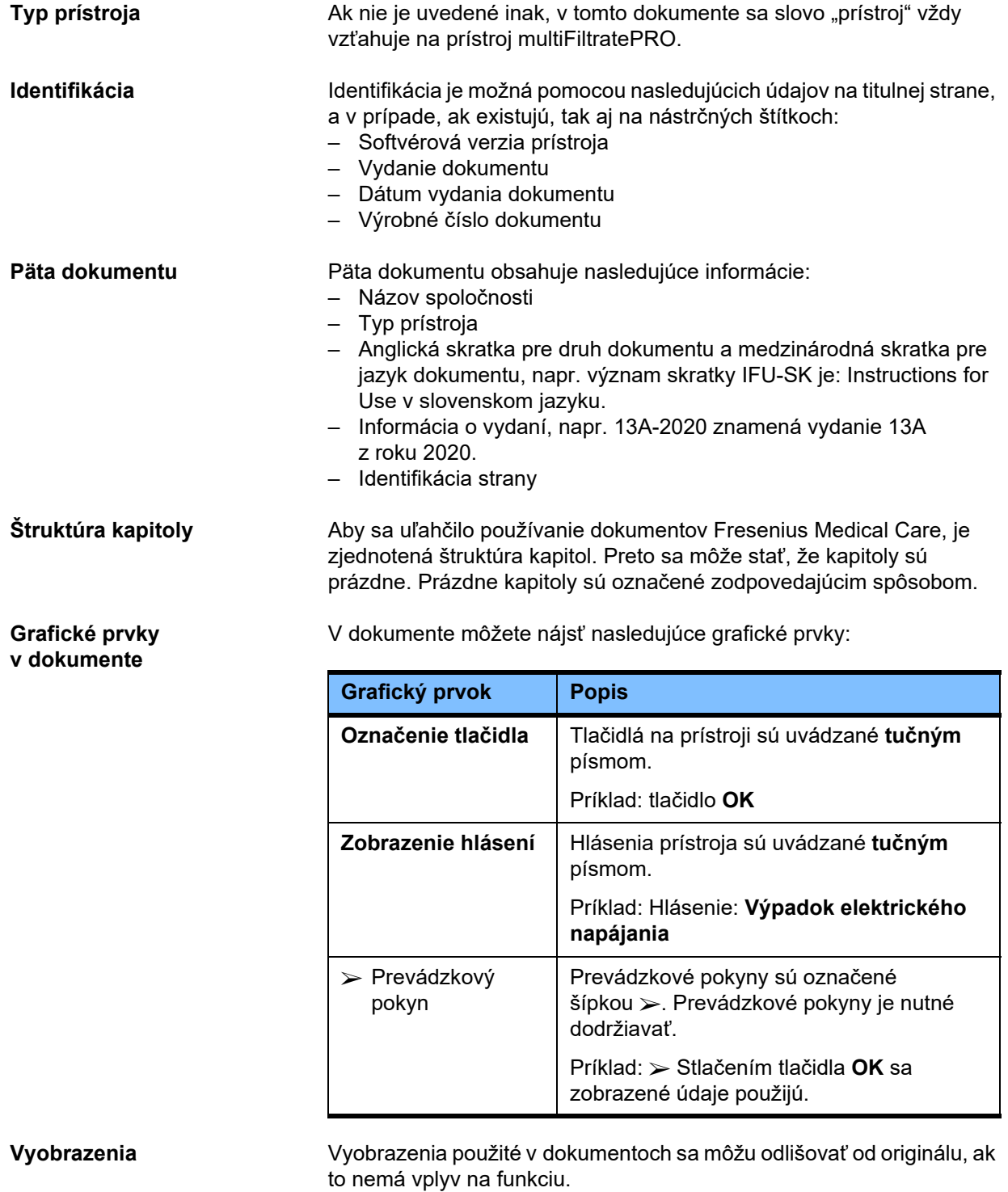

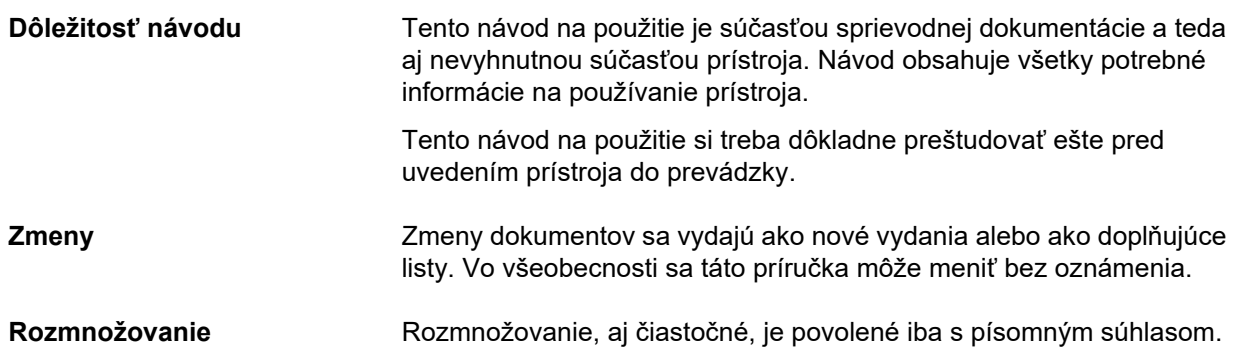

## <span id="page-17-3"></span><span id="page-17-0"></span>**2.2 Význam upozornenia**

Upozorňuje používateľa, že nesie riziko vážneho až potenciálne život ohrozujúceho poranenia osôb, pokiaľ sa nedodržia opatrenia na zabránenie uvedenému riziku.

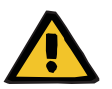

### **Upozornenie**

### **Druh nebezpečenstva a rizika**

Možné následky vystavenia riziku.

Opatrenia na zabránenie riziku.

Upozornenia sa môžu líšiť od vyššie uvedeného vzoru v týchto prípadoch:

– ak sa v upozornení uvádza niekoľko rizík,

– ak v upozornení nemožno vymenovať žiadne konkrétne riziká.

### <span id="page-17-2"></span><span id="page-17-1"></span>**2.3 Význam poznámok**

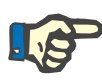

#### **Poznámka**

Upozorňuje používateľa, že v prípade ignorovania týchto informácií možno očakávať tieto dôsledky:

- Môže dôjsť k poškodeniu prístroja.
- Požadované funkcie sa nedajú spustiť vôbec alebo sa spúšťajú nesprávne.

## <span id="page-18-2"></span><span id="page-18-0"></span>**2.4 Význam tipov**

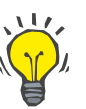

**Tip**

Informácie, ktoré užívateľovi poskytujú tipy na optimálnu obsluhu.

### <span id="page-18-1"></span>**2.5 Stručný popis**

Prístroj umožňuje vykonávanie postupov mimotelového čistenia krvi. Riadi a monitoruje mimotelový krvný obeh.

Na monitore sa nachádzajú štyri ovládacie tlačidlá. Zadávanie parametrov terapie a ovládanie prístroja sa väčšinou vykonávajú prostredníctvom dotykovej obrazovky s vysokým rozlíšením. Počas terapie sa zobrazujú údaje terapie.

Pomocou rúrkových čerpadiel sa v závislosti od metódy prečerpáva krv, filtrát, dialyzačný roztok, substitučný roztok alebo krvná plazma, ako aj roztoky citrátu a kalcia, ak sa používa citrátová antikoagulácia. Pri terapiách nahrádzajúcich objem sa v závislosti od terapeutického postupu bilancovanie riadi gravimetricky pomocou váh a v prípade potreby sa prostredníctvom integrovaných vyhrievaní môže zohriať dialyzačný roztok, substitučný roztok alebo náhradná plazma.

V mimotelovom krvnom obehu sa krv prečerpáva cez filter alebo adsorbér. Krv môže byť kontinuálne antikoagulovaná. Detektor vzduchových bublín chráni pred infúziou vzduchu pacientovi. Detektor úniku krvi a monitorovanie spätného tlaku zabraňujú akejkoľvek nebezpečnej strate krvi. Jednotka monitorovania prístupového tlaku môže detegovať oklúziu ihly alebo katétra, napr. v dôsledku prisatia k stene nádoby.

## <span id="page-19-0"></span>**2.6 Stanovenie účelu a súvisiace definície**

### <span id="page-19-1"></span>**2.6.1 Stanovenie účelu**

Riadenie, prevádzka a monitorovanie mimotelovej terapie.

### <span id="page-19-2"></span>**2.6.2 Medicínska indikácia**

- Akútne zlyhanie obličiek vyžadujúce kontinuálnu liečbu nahrádzajúcu funkciu obličiek (CRRT).
- Objemové preťaženie vyžadujúce kontinuálnu liečbu nahrádzajúcu funkciu obličiek (CRRT).
- Určité intoxikácie vyžadujúce kontinuálnu liečbu nahrádzajúcu funkciu obličiek (CRRT).
- Ochorenia vyžadujúce výmenu krvnej plazmy prostredníctvom TPE.
- Ochorenia vyžadujúce CRRT v kombinácii s hemoperfúziou na odstránenie dodatočných patogénov z krvi.
- Ochorenia vyžadujúce CRRT v kombinácii s ECCO2R na účely dodatočného odstránenia CO2.
- Ochorenia, ktoré okrem mimotelovej výmeny plynov (oxygenácia a dekarboxylácia) určenej na zabezpečenie mimotelovej srdcovej a/alebo pľúcnej asistencie, vyžadujú aj CRRT.

### <span id="page-19-3"></span>**2.6.3 Zamýšľaná populácia pacientov**

Terapie CVVHD, CVVHDF a CVVH v režime pre dospelých pacientov sa majú používať u všetkých pacientov vyžadujúcich CRRT bez systémovej antikoagulácie alebo s ňou s telesnou hmotnosťou nad 40 kg, bez ohľadu na ich vek.

Terapie Ci-Ca CVVHD a Ci-Ca post-CVVHDF sa majú používať u dospelých pacientov vyžadujúcich CRRT-RCA s telesnou hmotnosťou nad 40 kg.

Terapie CVVHD v pediatrickom režime sa majú používať u všetkých pacientov vyžadujúcich CRRT bez systémovej antikoagulácie alebo s ňou s telesnou hmotnosťou 8 kg až 40 kg, bez ohľadu na ich vek.

Terapia TPE sa má používať u pacientov s telesnou hmotnosťou nad 40 kg, bez ohľadu na ich vek.

Kombinovaná terapia CRRT + ECCO2R sa má používať u dospelých pacientov s telesnou hmotnosťou 40 kg a viac. Okrem toho sa musia vziať do úvahy obmedzenia pacientov definované v príslušnom návode na použitie.

Kombinovaná terapia CRRT + hemoperfúzia (Cytosorb alebo Seraph) sa má používať u dospelých pacientov s telesnou hmotnosťou 40 kg a viac. Okrem toho sa musia vziať do úvahy obmedzenia pacientov definované v príslušnom návode na použitie.

Kombinovaná terapia CRRT + ECMO (s iLA Membrane Ventilator/ súpravou iLA activve iLA (IPS) vybavenou konektorom CRRT) sa má používať u dospelých pacientov s telesnou hmotnosťou 40 kg a viac. Okrem toho sa musia vziať do úvahy obmedzenia pacientov definované v príslušnom návode na použitie.

Nie sú k dispozícii žiadne údaje o používaní prístroja u tehotných alebo dojčiacich žien. Prístroj sa nesmie používať počas tehotenstva a dojčenia, s výnimkou prípadov, kedy si klinický stav ženy vyžaduje liečbu prístrojom.

### <span id="page-20-0"></span>**2.6.4 Zamýšľaná skupina používateľov a zamýšľané prostredie**

Prístroj musia inštalovať, prevádzkovať a používať iba osoby, ktoré na to majú potrebné vzdelanie alebo znalosti a skúsenosti a ktoré disponujú osvedčením o absolvovaní školenia.

Prístroj umožňuje terapiu na jednotkách intenzívnej starostlivosti alebo v podobných podmienkach, kde sa musí používať pod prísnym lekárskym dohľadom a s nepretržitým monitorovaním aplikovanej liečby.

### <span id="page-20-1"></span>**2.6.5 Výkonnostné charakteristiky a klinické prínosy**

<span id="page-20-2"></span>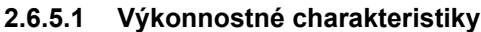

Podrobné informácie o výkonnostných charakteristikách nájdete vo funkčnom opise terapie v kapitole 7.

### <span id="page-20-3"></span>**2.6.5.2 Klinické prínosy**

**Špecifické pre CRRT** Medzi klinické prínosy terapie CRRT u kriticky chorých pacientov s akútnym zlyhaním obličiek, preťažením tekutinami alebo intoxikáciami môžu patriť lepšie výsledky z hľadiska morbidity a prežívania vďaka šetrnej kontrole tekutín. Okrem toho sa acidobázická a elektrolytová rovnováha ako terapia môžu časovo natiahnuť až do kontinuálnej aplikácie, čím sa obmedzí rýchlosť zmien u pacienta (hemodynamická stabilita s pomalými zmenami stavu tekutín a nižším rizikom edému mozgu s pomalými zmenami osmotického tlaku).

> Kombinované použitie CRRT v rámci okruhu ECMO poskytuje pacientom prínosy oboch spôsobov liečby pomocou jedného mimotelového prístupu. Kombinovaný okruh nemení klinický prínos CRRT (manažment tekutín, liečba akútnej renálnej insuficiencie a/alebo intoxikácií u kriticky chorých pacientov) ani ECMO. Klinický prínos ECMO závisí od prístroja iLA vybaveného konektorom CRRT.

**Špecifické pre kombinovanú terapiu s hemoperfúziou**

Klinické prínosy hemoperfúzie závisia od použitého adsorbéra.

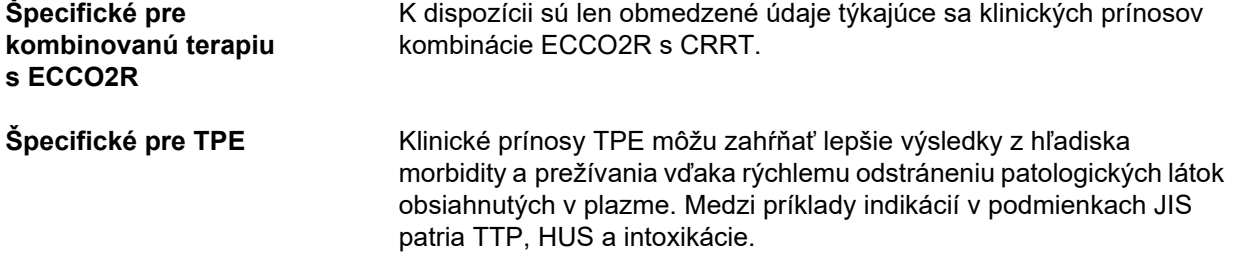

# <span id="page-22-2"></span><span id="page-22-0"></span>**2.7 Vedľajšie účinky**

### **Súvisiace s prístrojom a terapiou**

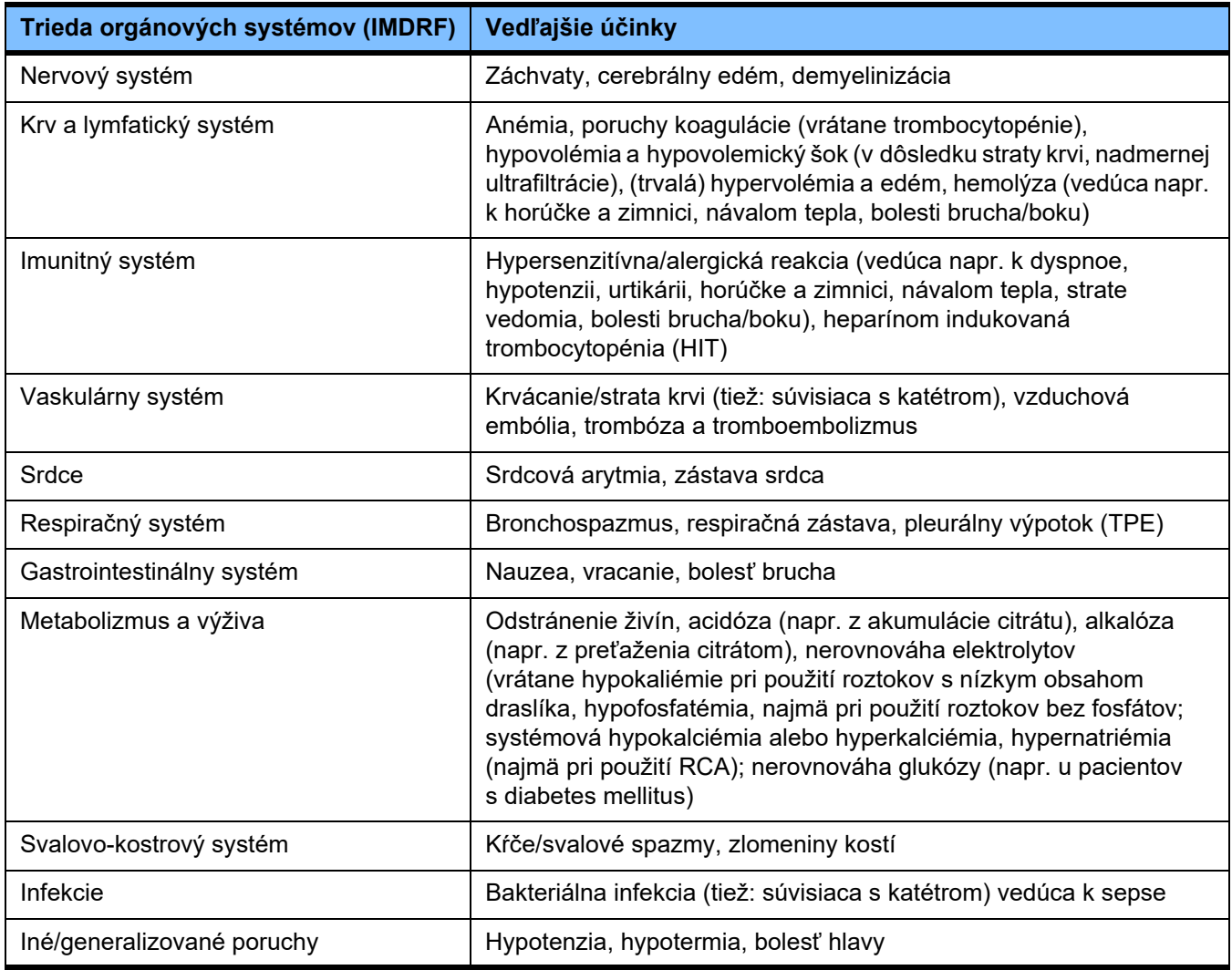

Ďalšie vedľajšie účinky môžu byť špecifické pre iné produkty alebo lieky používané pri terapii (napr. centrálne žilové katétre, adsorbéry).

### <span id="page-22-1"></span>**2.7.1 Hlásenie závažných incidentov**

Ak sa v súvislosti s prístrojom vyskytne akýkoľvek závažný incident vrátane incidentov, ktoré nie sú uvedené v tejto príbalovej informácii, je potrebné okamžite informovať ošetrujúceho lekára. V rámci EÚ musí používateľ oznámiť výrobcovi podľa označenia ( $\blacksquare$ ) a príslušnému orgánu členského štátu EÚ, v ktorom používateľ sídli, akýkoľvek závažný incident, ku ktorému došlo v súvislosti s prístrojom.

Závažným incidentom môže byť akýkoľvek incident, ktorý priamo alebo nepriamo vedie k úmrtiu pacienta, používateľa alebo inej osoby; k dočasnému alebo trvalému vážnemu zhoršeniu zdravotného stavu pacienta, používateľa alebo inej osoby; alebo k vážnemu ohrozeniu verejného zdravia.

### <span id="page-23-0"></span>**2.7.2 Medicínske informácie a bezpečnostné opatrenia na zabránenie vedľajším účinkom**

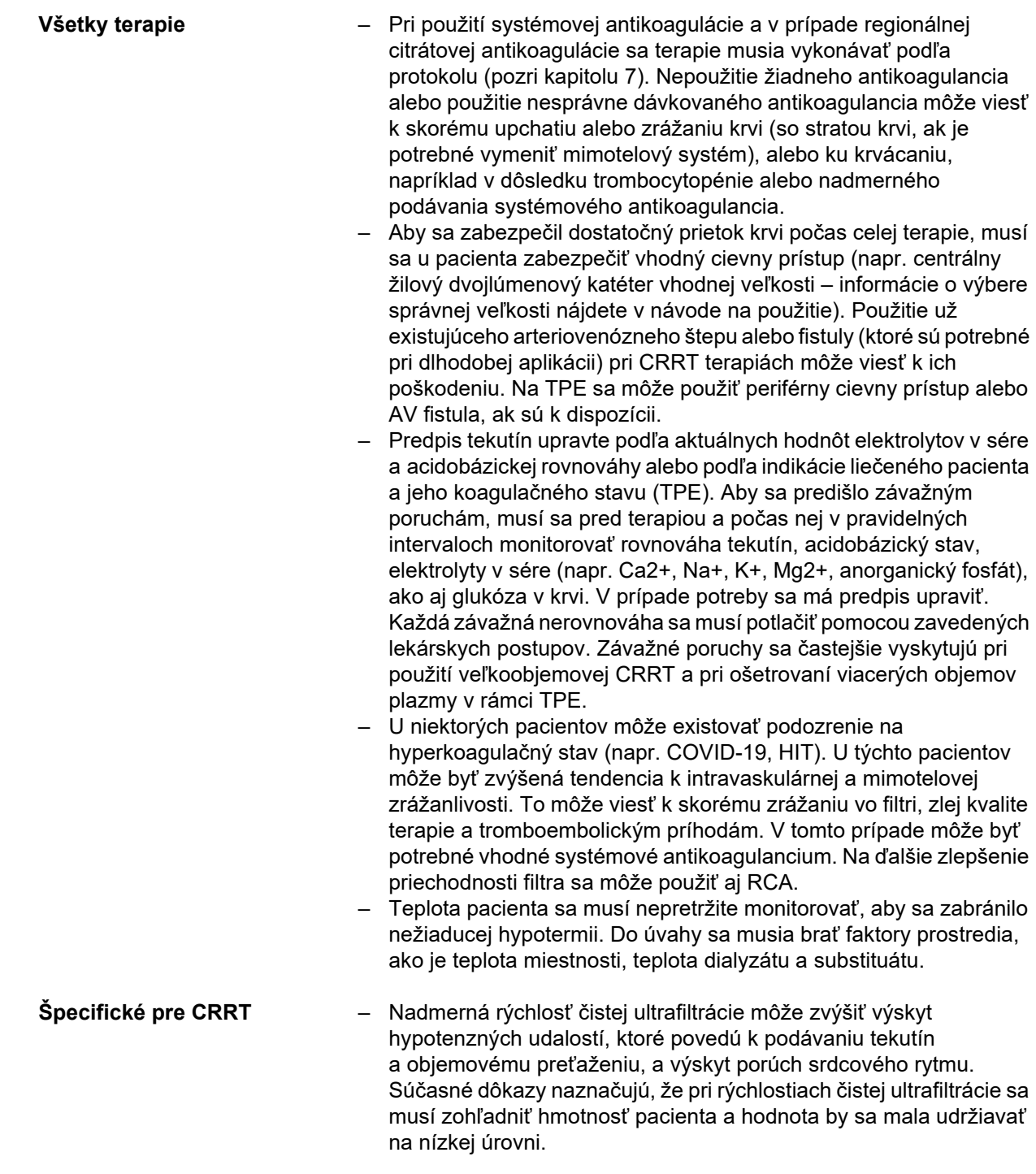

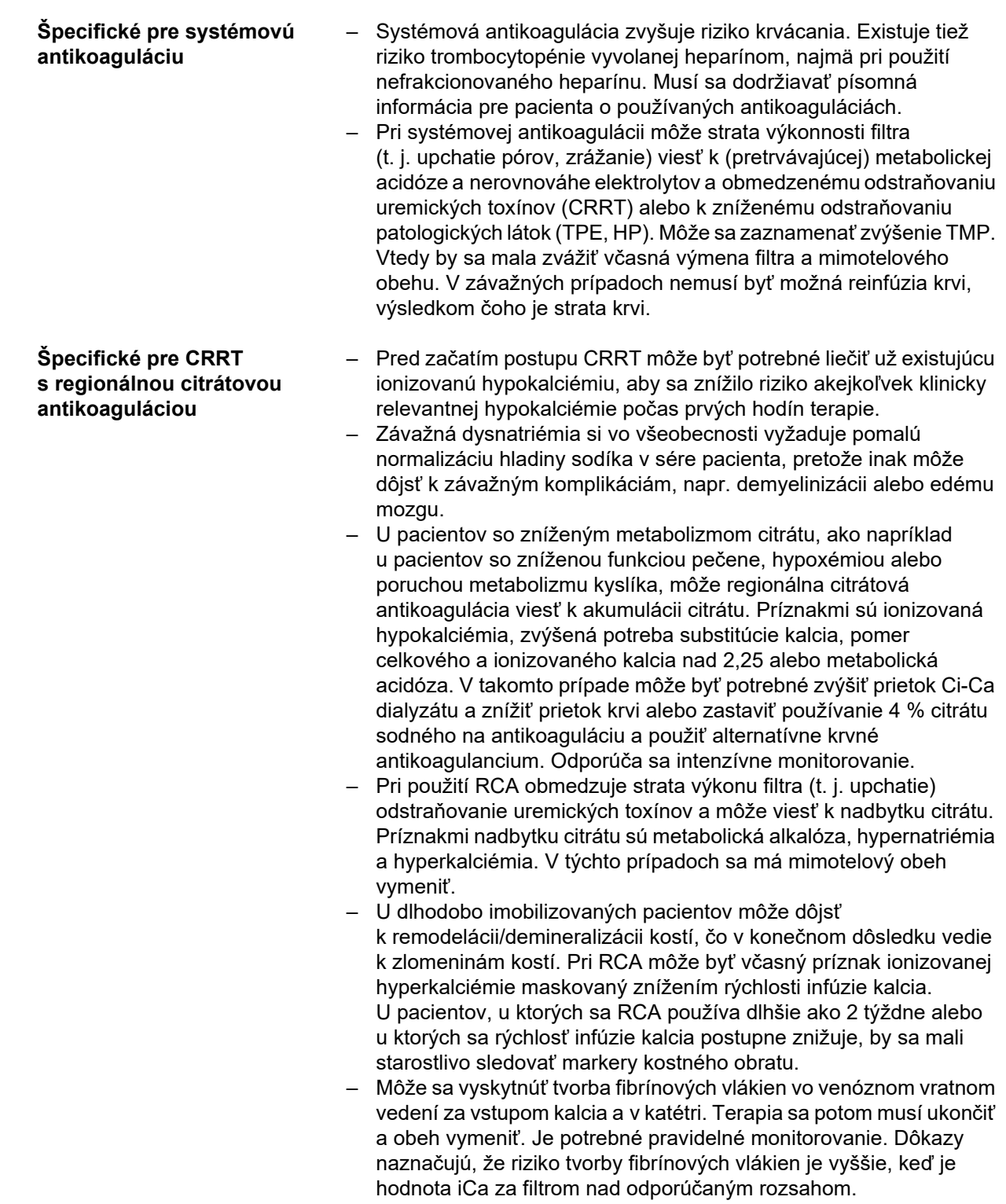

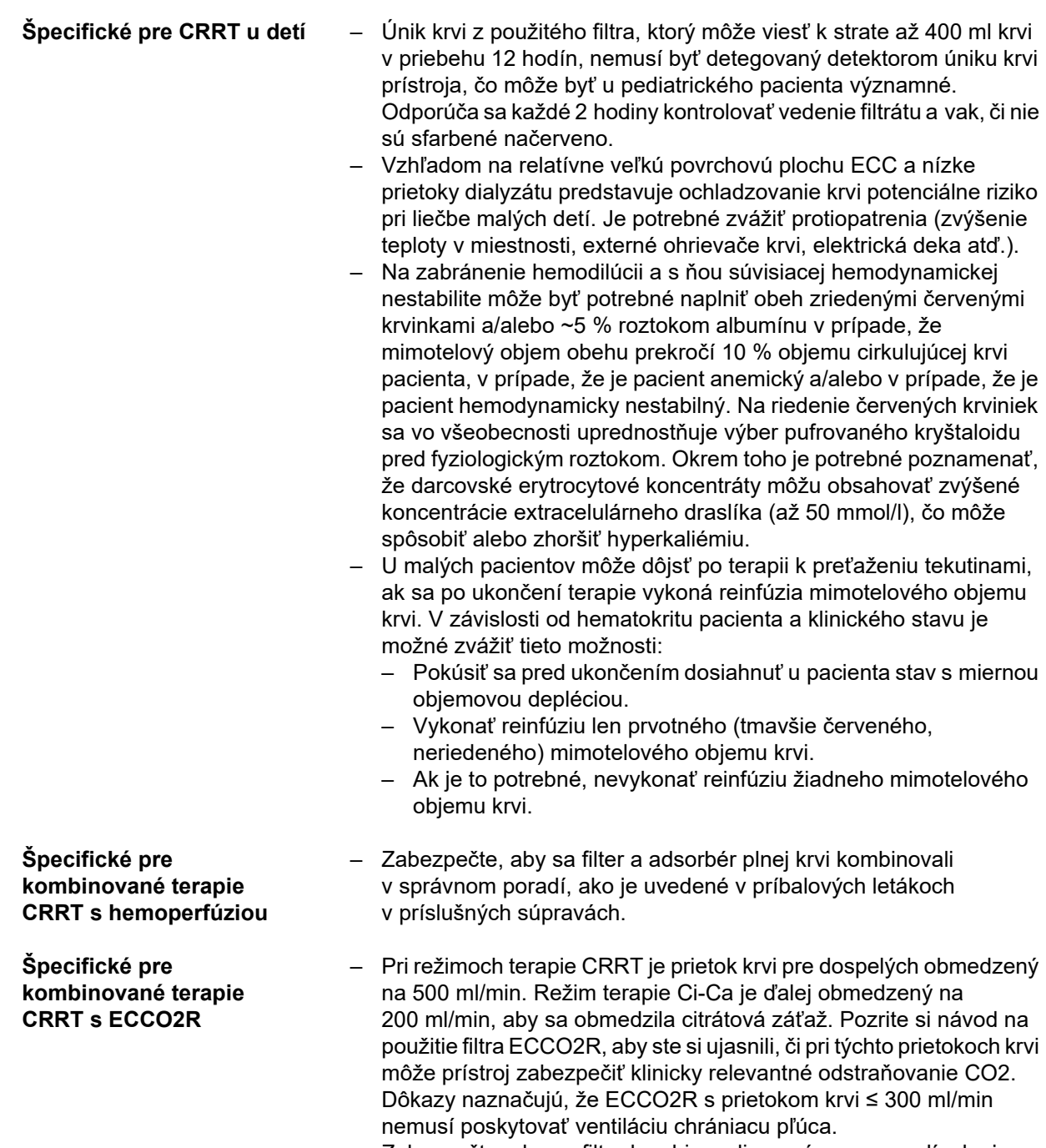

– Zabezpečte, aby sa filtre kombinovali v správnom poradí, ako je uvedené v príbalových letákoch v príslušných súpravách.

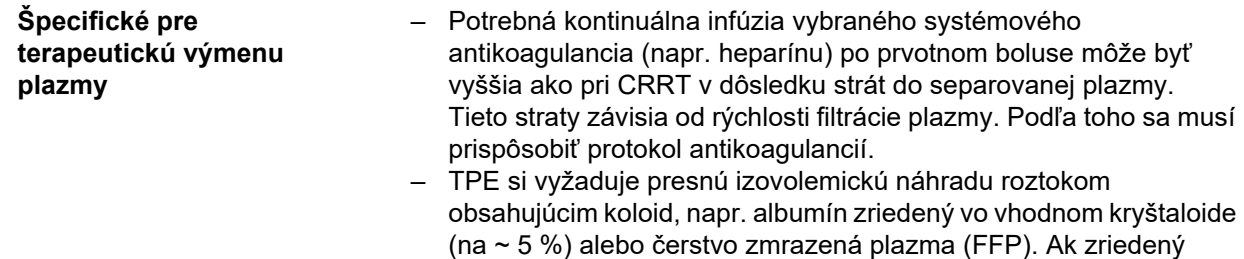

albumín nenahradí napr. plazmatické koagulačné faktory, tieto môžu pacienta vystaviť riziku transfúznych reakcií. Ak sa pacientovi vymení objem plazmy bez náhrady plazmatických koagulačných faktorov, môžu sa výrazne zvýšiť PT (INR) aj aPTT.

- Ide o prechodnú koagulopatiu u inak zdravých jedincov, u ktorých sa deficity môžu vrátiť do normálu do nasledujúceho dňa, a to aj po sérii výmen. U týchto pacientov možno ku koncu terapie primerane znížiť systémovú antikoaguláciu, aby sa predišlo zbytočnému riziku krvácania.
- Hoci vo všeobecnosti sa FFP striktne vyžaduje len v zriedkavých prípadoch (napr. pri TTP), najmä u pacientov na jednotke intenzívnej starostlivosti, po operácii alebo po biopsii môže byť riziko krvácania vyššie. U týchto pacientov sa môže zvážiť použitie FFP alebo kryoprecipitátov, najmä medzi poslednými objemami výmeny. U pacientov so zvýšeným rizikom krvácania sa odporúča intenzívnejšie monitorovanie.

Ďalšie medicínske informácie môžu byť špecifické pre iné produkty alebo lieky používané pri terapii.

# <span id="page-26-2"></span><span id="page-26-0"></span>**2.8 Kontraindikácie**

### <span id="page-26-1"></span>**2.8.1 Kontraindikácie špecifické pre produkt a súvisiace s terapiou**

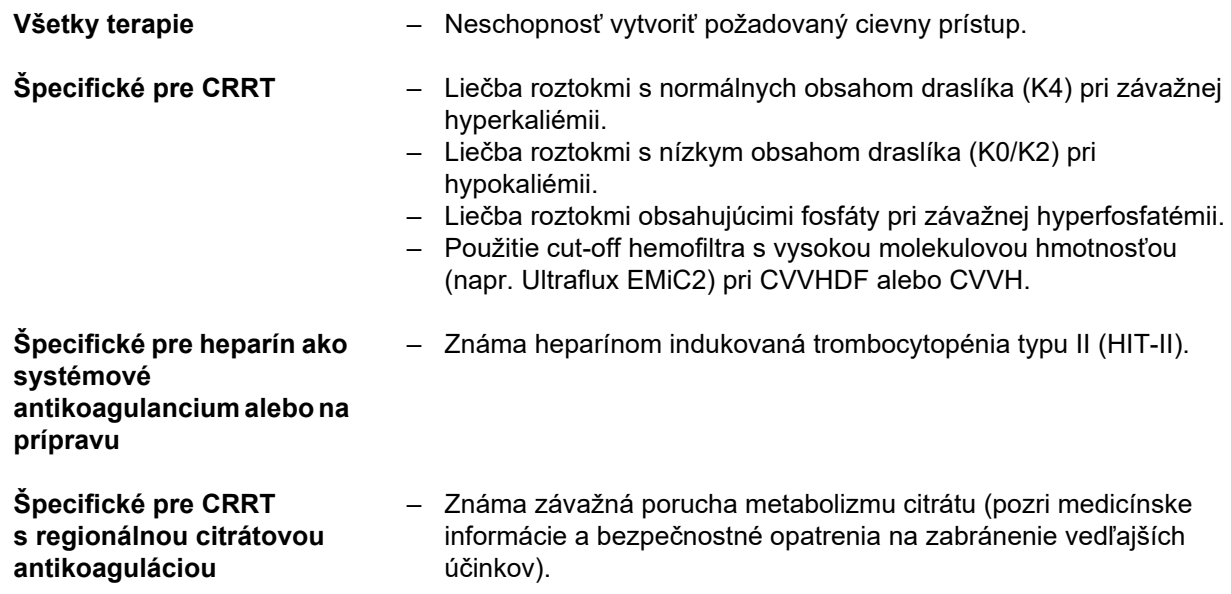

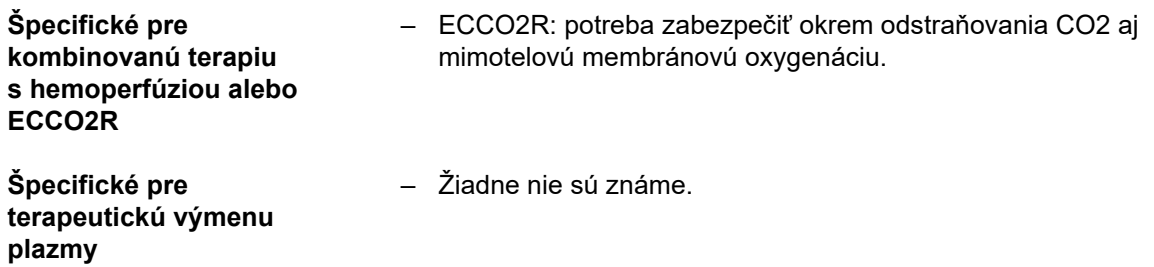

### <span id="page-27-0"></span>**2.8.2 Relatívne kontraindikácie**

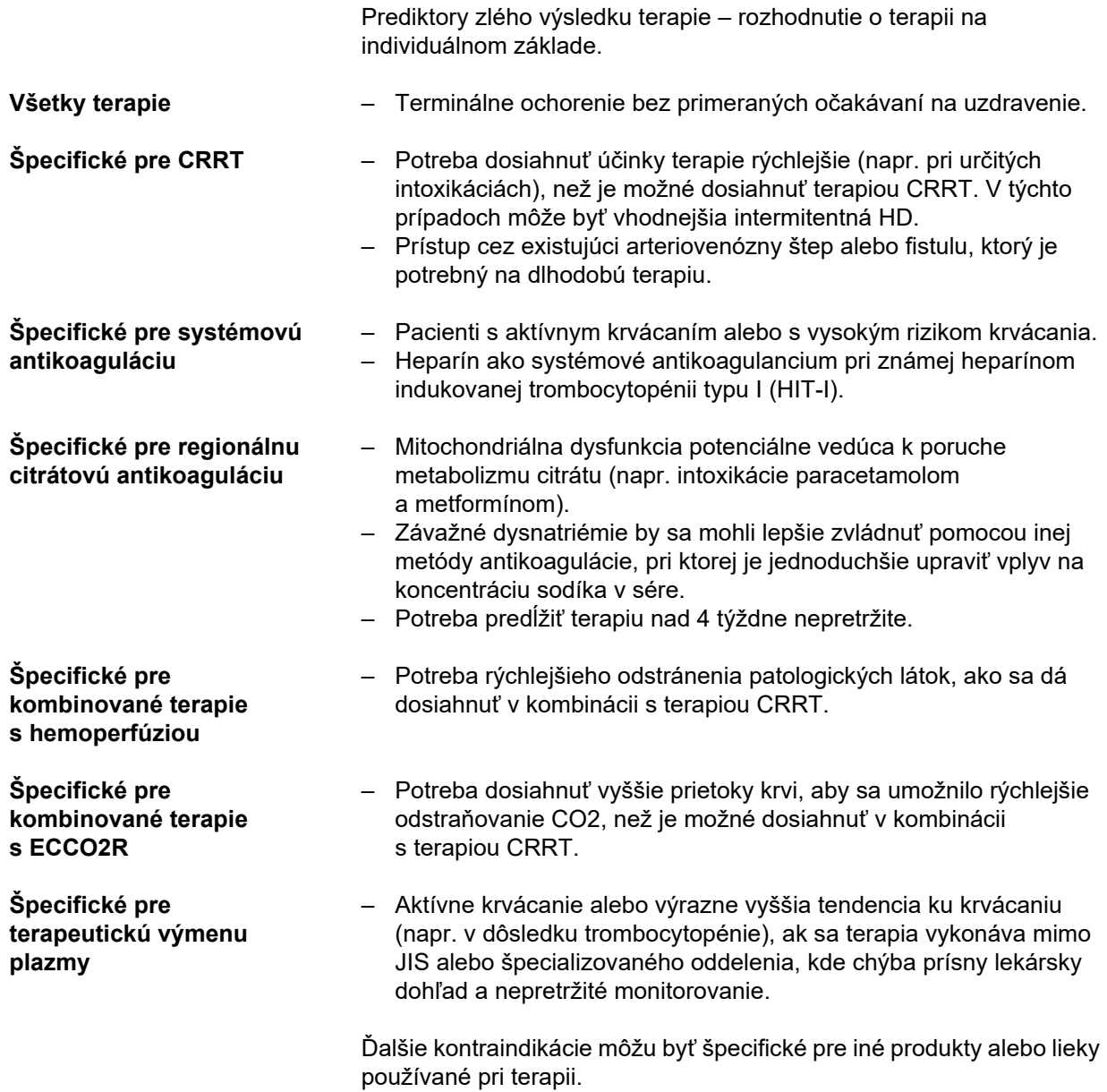

# <span id="page-28-0"></span>**2.9 Vzájomné pôsobenie s inými systémami**

<span id="page-28-1"></span>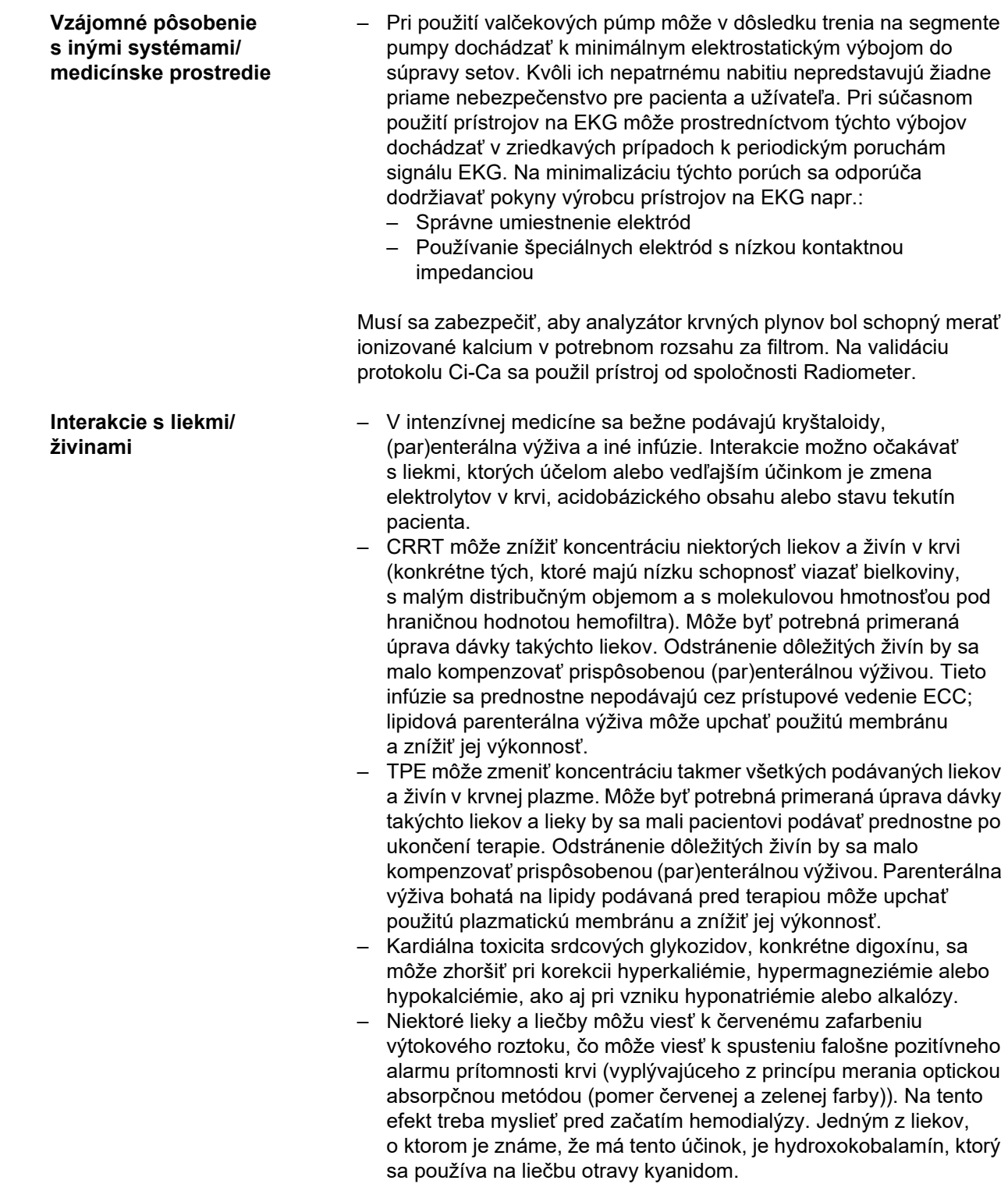

# <span id="page-29-3"></span><span id="page-29-0"></span>**2.10 Obmedzenia liečby**

<span id="page-29-4"></span>**Regionálna citrátová antikoagulácia** Antikoagulácia citrátom je k dispozícii pre dospelých pacientov pri CVVHD a CVVHDF.

### <span id="page-29-1"></span>**2.10.1 Okruh používateľov**

Prístroj musia inštalovať, prevádzkovať a používať iba osoby, ktoré na to majú potrebné vzdelanie alebo znalosti a skúsenosti a ktoré disponujú osvedčením o absolvovaní školenia.

### <span id="page-29-2"></span>**2.11 Upozorňujeme, že pri práci s prístrojom je nutné dodržiavať nasledujúce pokyny**

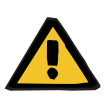

#### **Upozornenie**

#### **Riziko poranenia pacienta a používateľa v dôsledku nesprávne vykonanej údržby prístroja**

Nesprávne vykonaná údržba prístroja môže ohroziť jeho bezpečné fungovanie.

 Uvedenie do prevádzky, rozšírenia, nastavenia, kalibrácie, údržbu, úpravy alebo opravy smie vykonávať len výrobca alebo osoby ním poverené.

Ďalšie informácie o inštalácii: [\(pozri kapitolu 9 na strane 285\)](#page-284-4).

Ďalšie informácie o bezpečnostno-technických kontrolách a údržbových opatreniach: (pozri [kapitolu 11 na strane 293\)](#page-292-2).

Používajte iba náhradné diely schválené výrobcom.

Na identifikáciu a objednávanie náhradných dielov, meracích prístrojov a pomôcok vždy používajte elektronický katalóg náhradných dielov.

Ďalšie informácie o preprave a skladovaní: [\(pozri kapitolu 10 na strane 289\)](#page-288-3).

# <span id="page-30-2"></span><span id="page-30-0"></span>**2.12 Predpokladaná prevádzková životnosť**

Ak sa budú bezpečnostno-technické kontroly vykonávať v plnom stanovenom rozsahu a v predpísaných intervaloch, prevádzka prístroja v čase medzi nimi bude bezpečná.

Okrem toho výrobca odporúča vykonávať údržbu v rovnakých časových intervaloch, aby sa predišlo poruchám prístroja v dôsledku opotrebovania.

"Očakávaná životnosť" podľa IEC 60601-1 sa tak s každou bezpečnostnou technickou kontrolou predlžuje na obdobie do ďalšej bezpečnostnej technickej kontroly.

# <span id="page-30-3"></span><span id="page-30-1"></span>**2.13 Úlohy zodpovednej organizácie**

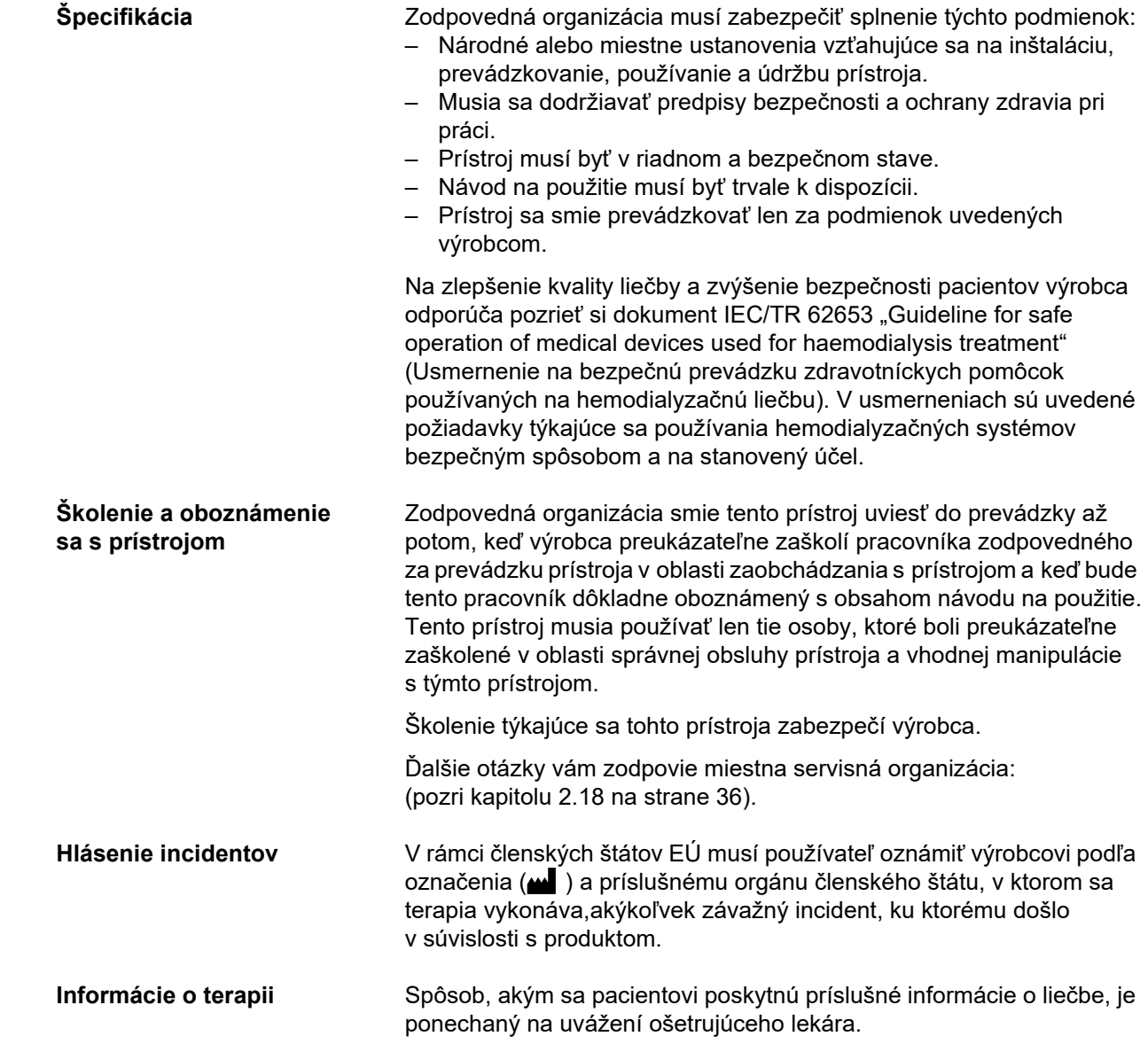

# <span id="page-31-1"></span><span id="page-31-0"></span>**2.14 Zodpovednosť používateľa**

Na oznámenie neočakávaného prevádzkového správania prístroja alebo iných udalostí výrobcovi použite adresy, ktoré sú uvedené tu: [\(pozri kapitolu 2.18 na strane 36\).](#page-35-1)

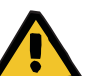

#### **Upozornenie**

#### **Riziko poranenia v dôsledku poruchy prístroja**

Ak je prístroj chybný, terapiu nemožno vykonať správnym a bezpečným spôsobom.

- Nevykonávajte terapiu pomocou chybného prístroja.
- Prístroj odstavte z prevádzky a odpojte ho od zdroja napájania.
- $\triangleright$  Ak prebieha terapia, spusťte reinfúziu krvi a terapiu ukončite. V prípade potreby vykonajte manuálnu reinfúziu krvi: [\(pozri kapitolu 5.19 na strane 234\).](#page-233-2)
- $\triangleright$  Informujte zodpovednú organizáciu alebo servis.
- Poškodené príslušenstvo vymeňte.

Prístroj možno považovať za chybný v týchto prípadoch:

- Prístroj má mechanické chyby.
- Sieťový kábel je poškodený.
- Prístroj nereaguje podľa očakávaní.
- Výkonnostné charakteristiky tohto prístroja sa zhoršili.

Pri zadávaní parametrov je potrebné rešpektovať nasledujúce:

- Zadané parametre je treba verifikovať používateľom, tzn. používateľ musí kontrolou overiť správnosť zadaných hodnôt.
- Pokiaľ by sa pri kontrole preukázali nejaké odchýlky medzi požadovanými parametrami a parametrami zobrazenými na prístroji, musí sa nastavenie parametrov opraviť, skôr ako sa daná funkcia aktivuje.
- Uvedené skutočné hodnoty sa musia porovnať so stanovenými požadovanými hodnotami.
- Ošetrujúci lekár sa musí poradiť vždy, keď ťažkosti súvisia s prístrojom, postupom alebo zdravotným stavom.

# <span id="page-32-1"></span><span id="page-32-0"></span>**2.15 Vylúčenie zodpovednosti**

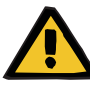

### **Upozornenie**

V kapitole 8 – [\(pozri kapitolu 8 na strane 279\)](#page-278-1) – je uvedený zoznam spotrebného materiálu a príslušenstva, ktoré sú vhodné pre tento prístroj a môžu sa s ním bezpečne používať.

Výrobca nemôže zaručiť, že iný spotrebný materiál a príslušenstvo, ako sú uvedené v tejto kapitole, sú vhodné na použitie s týmto prístrojom. Výrobca nemôže v prípade, že sa použije iný spotrebný materiál a príslušenstvo, ako sú uvedené v tejto kapitole, zaručiť, že sa úroveň bezpečnosti a výkonu prístroja nezníži.

V prípade použitia iného spotrebného materiálu a príslušenstva je potrebné jeho vhodnosť vopred overiť. Možno tak urobiť pomocou informácií uvedených v návodoch pripojených k tomuto spotrebnému materiálu a príslušenstvu.

Výrobca nepreberá žiadnu zodpovednosť za poškodenie prístroja v dôsledku použitia nevhodného spotrebného materiálu a príslušenstva.

# <span id="page-33-0"></span>**2.16 Upozornenia**

Nasledujúci zoznam upozornení je len výňatkom. Na bezpečnú prevádzku prístroja je potrebné poznať všetky upozornenia uvedené v tomto návode na použitie.

### <span id="page-33-2"></span><span id="page-33-1"></span>**2.16.1 Upozornenia týkajúce sa elektrickej bezpečnosti**

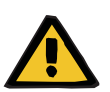

#### **Upozornenie**

#### **Riziko poranenia v dôsledku zásahu elektrickým prúdom**

Bez ochranného uzemnenia hrozí riziko úrazu elektrickým prúdom.

Prístroj vždy pripojte k elektrickej sieti s ochranným uzemnením.

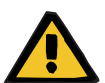

#### **Upozornenie**

**Riziko poranenia v dôsledku zásahu elektrickým prúdom**

Ak sa pacient dostane do styku s kolíkmi alebo kontaktmi prípojok prístroja, či už priamo alebo nepriamo prostredníctvom používateľa, hrozí riziko úrazu elektrickým prúdom.

Počas terapie sa nedotýkajte kolíkov ani kontaktov prípojok.

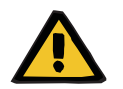

#### **Upozornenie**

#### **Riziko poranenia v dôsledku zásahu elektrickým prúdom**

Pri terapiách, pri ktorých sa používa centrálny venózny katéter, ktorého hrot je umiestnený v pravej predsieni, sa musia dodržiavať tieto bezpečnostné opatrenia:

- Prístroj (multiFiltratePRO) musí byť pripojený k uzemnenej ekvipotenciálnej zóne zariadenia.
- $\triangleright$  Presuňte všetky elektrické prístroje, ktoré nepatria medzi zdravotnícke elektrické prístroje, a zdravotnícke elektrické prístroje s dotykovými prúdmi alebo unikajúcimi prúdmi pacientom, ktoré prekračujú hraničné hodnoty stanovené pre príložné časti typu CF, mimo dosahu pacienta (o viac ako 1,5 metra v každom smere).

Dotykový prúd alebo unikajúci prúd pacientom elektrického prístroja, ktorý nepatrí medzi zdravotnícke elektrické prístroje, a zdravotníckeho elektrického prístroja sa môže zvádzať na zem cez centrálny venózny katéter a cez príložnú časť typu B alebo BF prístroja (multiFiltratePRO).

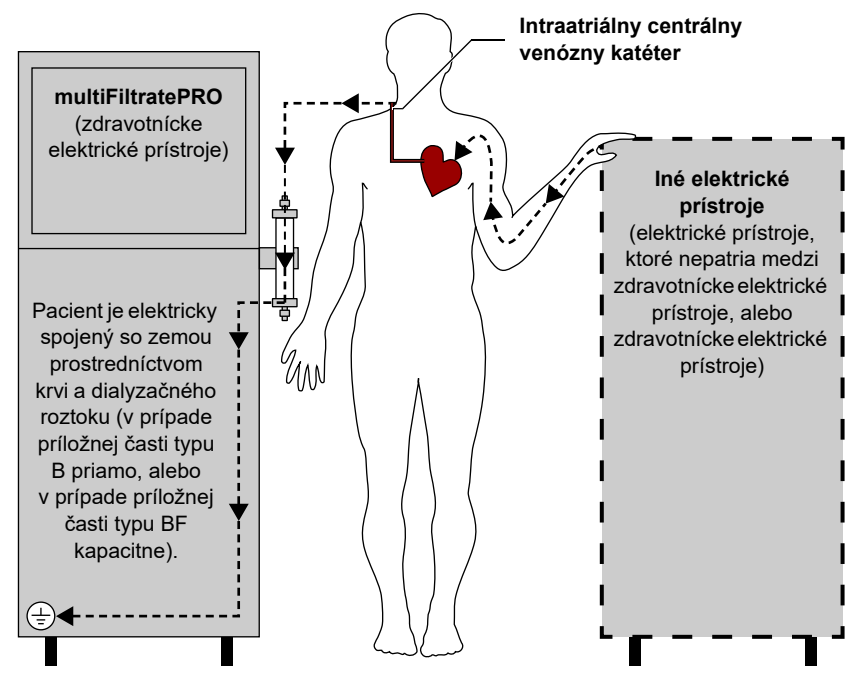

Hraničné hodnoty unikajúceho prúdu pacientom pre príložné časti typu CF:

- 10 µA AC/DC (pri normálnom, t. j. bezporuchovom stave)
- 50 µA AC/DC (pri stave s jednou poruchou)

Ak máte akékoľvek otázky, kontaktujte miestny servis.

### <span id="page-34-1"></span><span id="page-34-0"></span>**2.16.2 Upozornenia týkajúce sa spotrebného materiálu a príslušenstva**

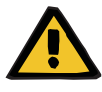

### **Upozornenie**

**Riziko kontaminácie v dôsledku nesprávnej manipulácie s miestami pripojenia**

Do mimotelového krvného obehu sa môžu dostať patogény.

 Všetky pripojenia krvného setu a všetky pripojenia sterilných roztokov vykonávajte za aseptických podmienok.

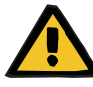

#### **Upozornenie**

**Riziko krížovej kontaminácie v dôsledku kontaminovaného spotrebného materiálu**

Hrozí riziko šírenia baktérií.

 $\triangleright$  Spotrebný materiál sa musí po ukončení terapie zlikvidovať v súlade s predpismi o zneškodňovaní potenciálne kontaminovaných materiálov.

# <span id="page-35-0"></span>**2.17 SVHC (REACH)**

Informácie o SVHC (látkach vzbudzujúcich veľmi veľké obavy) podľa článku 33 nariadenia (ES) 1907/2006 ("REACH") nájdete na nasledujúcej webovej lokalite:

www.freseniusmedicalcare.com/en/svhc

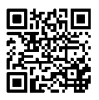

# <span id="page-35-1"></span>**2.18 Adresy**

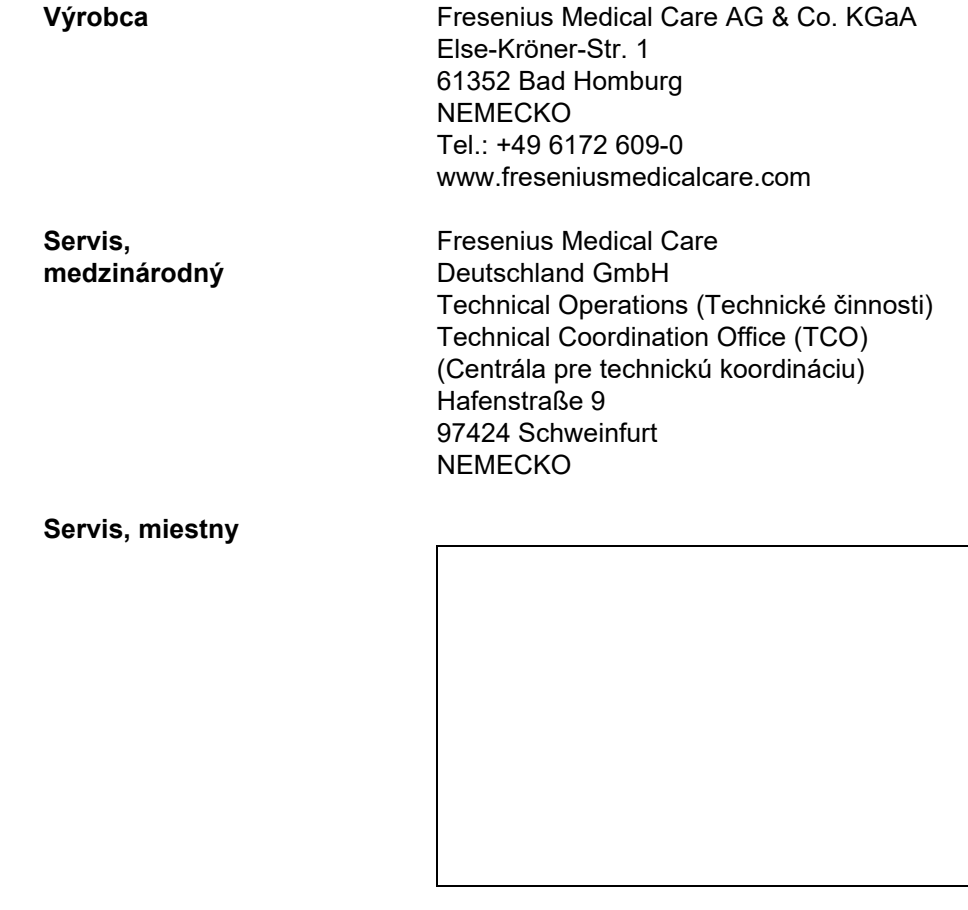
# **3 Montáž prístroja**

# **3.1 Celkový pohľad**

# **3.1.1 Pohľad spredu**

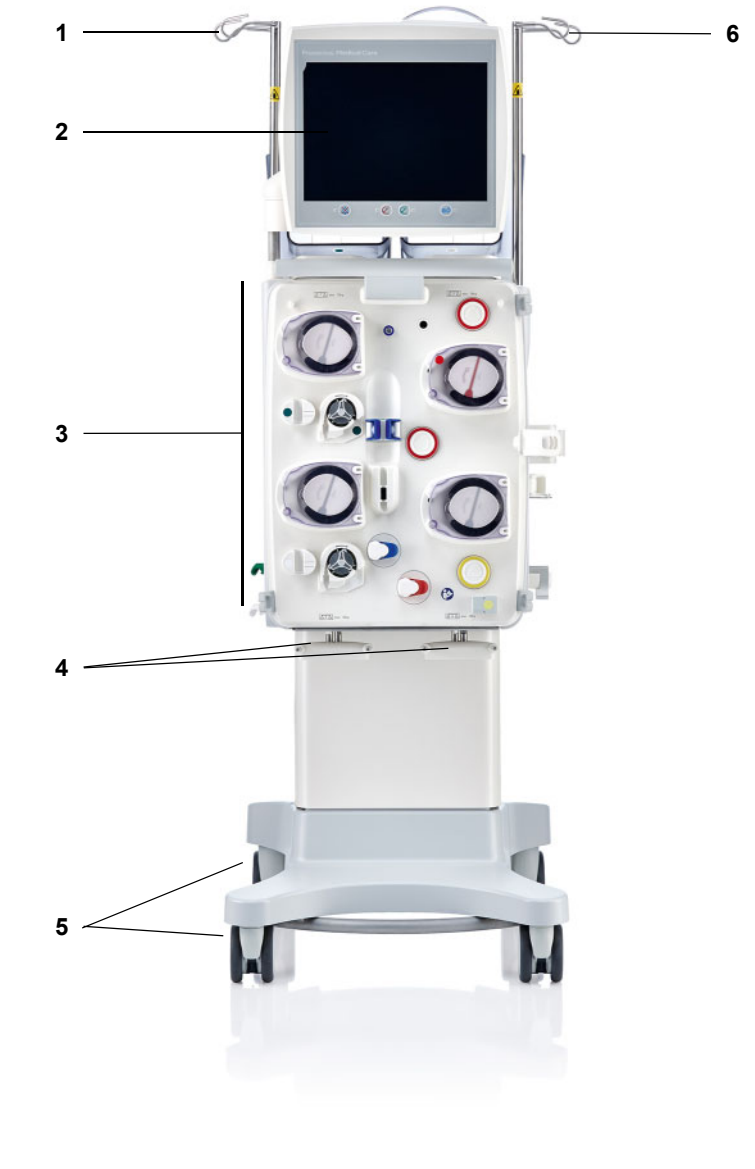

### **Legenda**

- **1** Stojan na infúzie ľavý **4** Váhy 3 a 4
- 
- **3** Mimotelový liečebný modul **6** Stojan na infúzie pravý
- 
- **2** Monitor **5** Vozík s brzdami
	-

# **3.1.2 Pohľad zozadu**

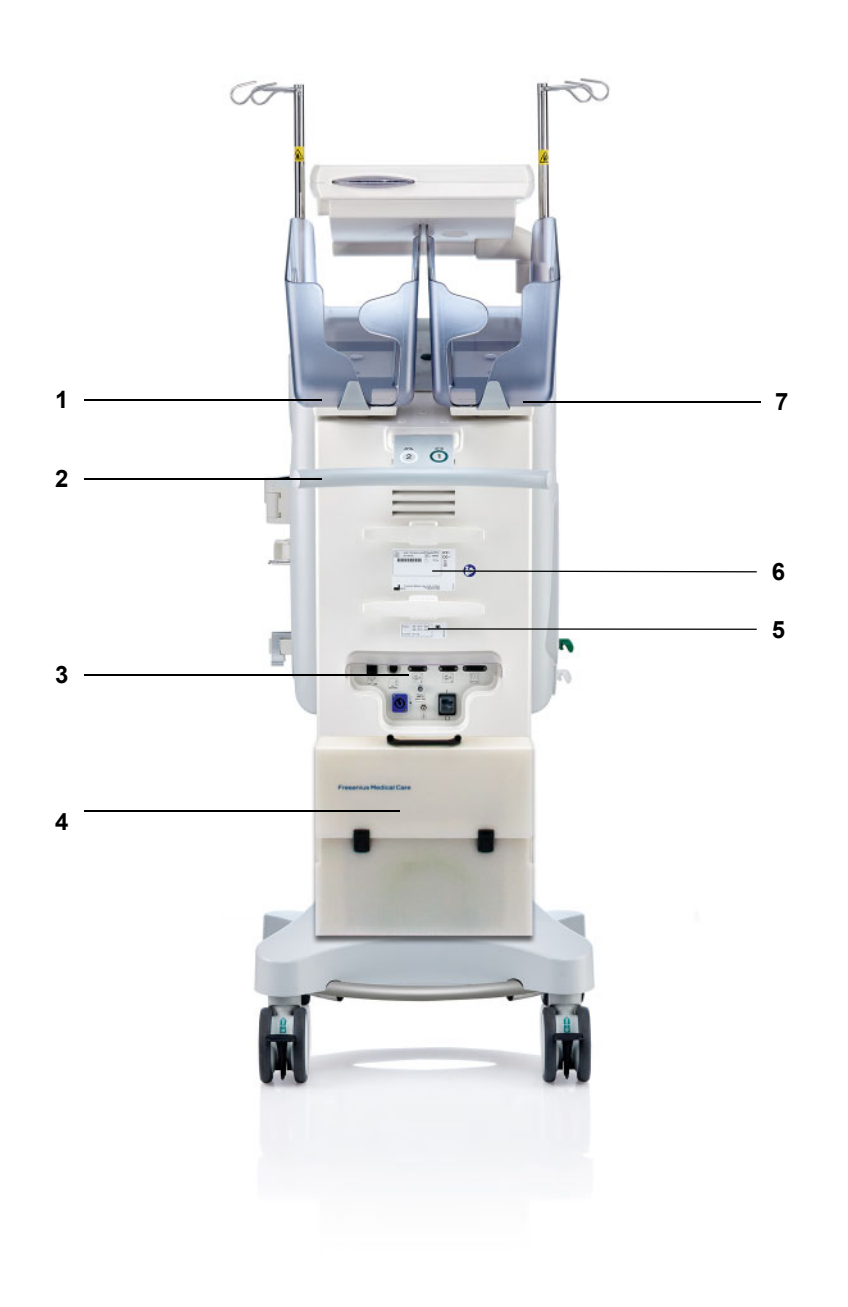

- **Legenda** 1 Váha 2 (biela)<br>**2** Stláčacia rukov
	- Stláčacia rukoväť
	- Svorkovnica
		- Puzdro na príslušenstvo
	- **5** Energetický štítok<br>**6** Typový štítok
	- Typový štítok
	- Váha 1 (zelená)

### **3.1.2.1 Svorkovnica**

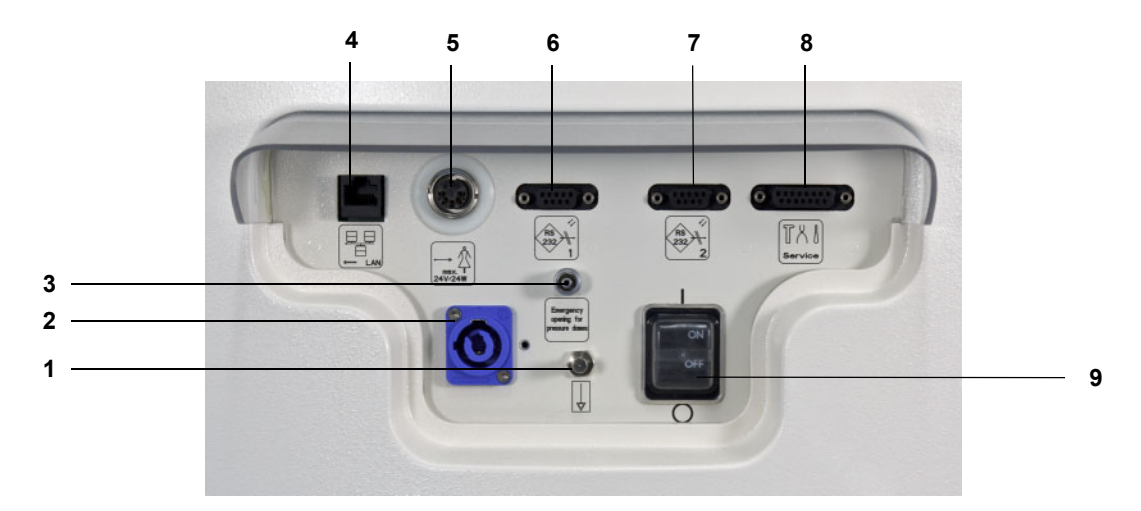

- **Legenda** 1 Prípojka na vyrovnanie potenciálu<br>2 Sieťová prípojka
	- Sieťová prípojka
	- **3** Prípojka Luer-Lock na manuálne otvorenie jednotiek merania tlaku<br>**4** Sieťové pripojenie LAN (miestna počítačová sieť)
		- Sieťové pripojenie LAN (miestna počítačová sieť)
	- Port na privolanie zdravotnej sestry
	- 1. sériový port RS 232 s napájaním 5 V
	- 2. sériový port RS 232
	- Servisný port (len pre servisných technikov)
	- Sieťový vypínač

# **3.1.3 Pohľad zľava**

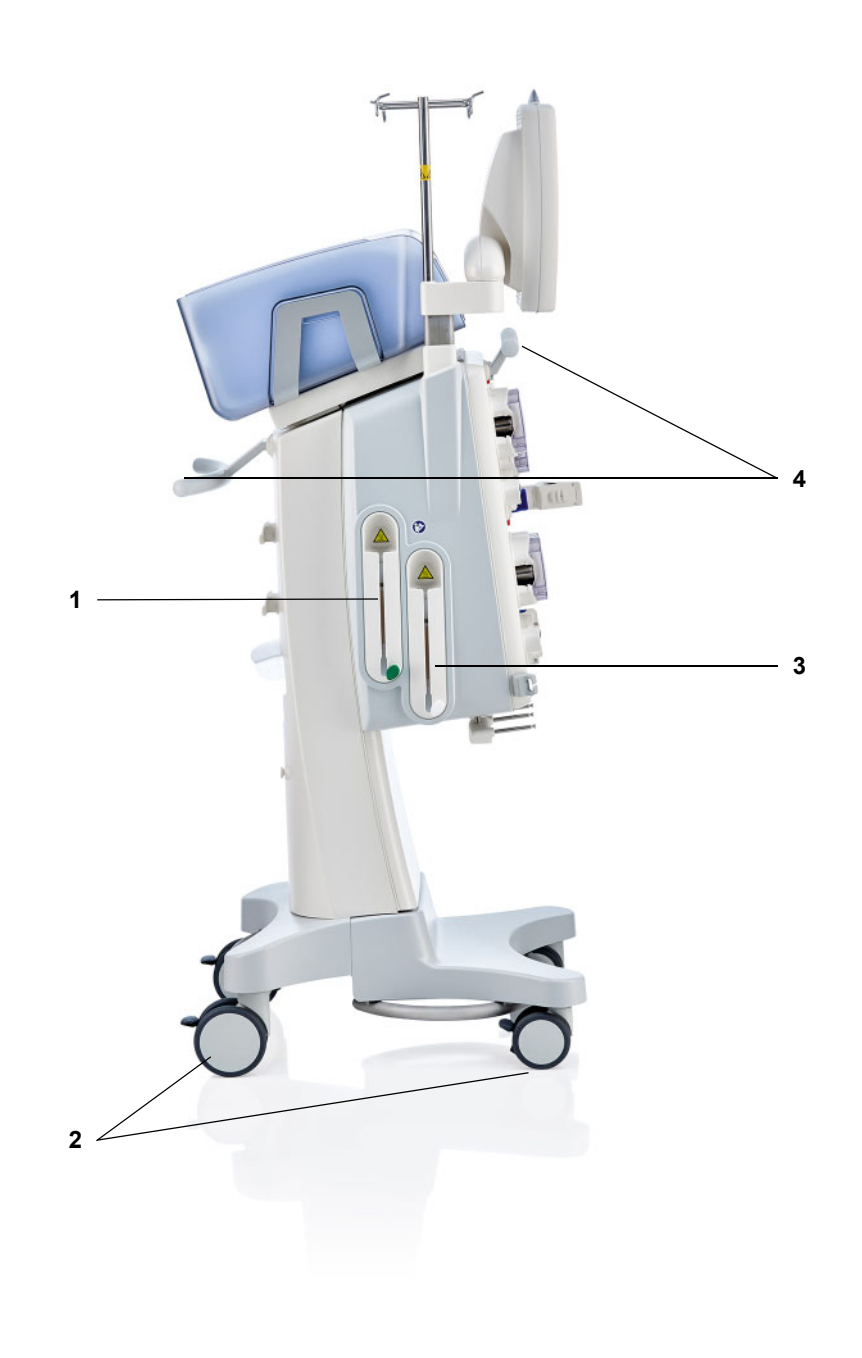

- **Legenda 1** Ohrievač (zelený)
	- Kolesá s brzdami
	- Ohrievač (biely)
	- Stláčacie rukoväte

# **3.1.4 Pohľad sprava**

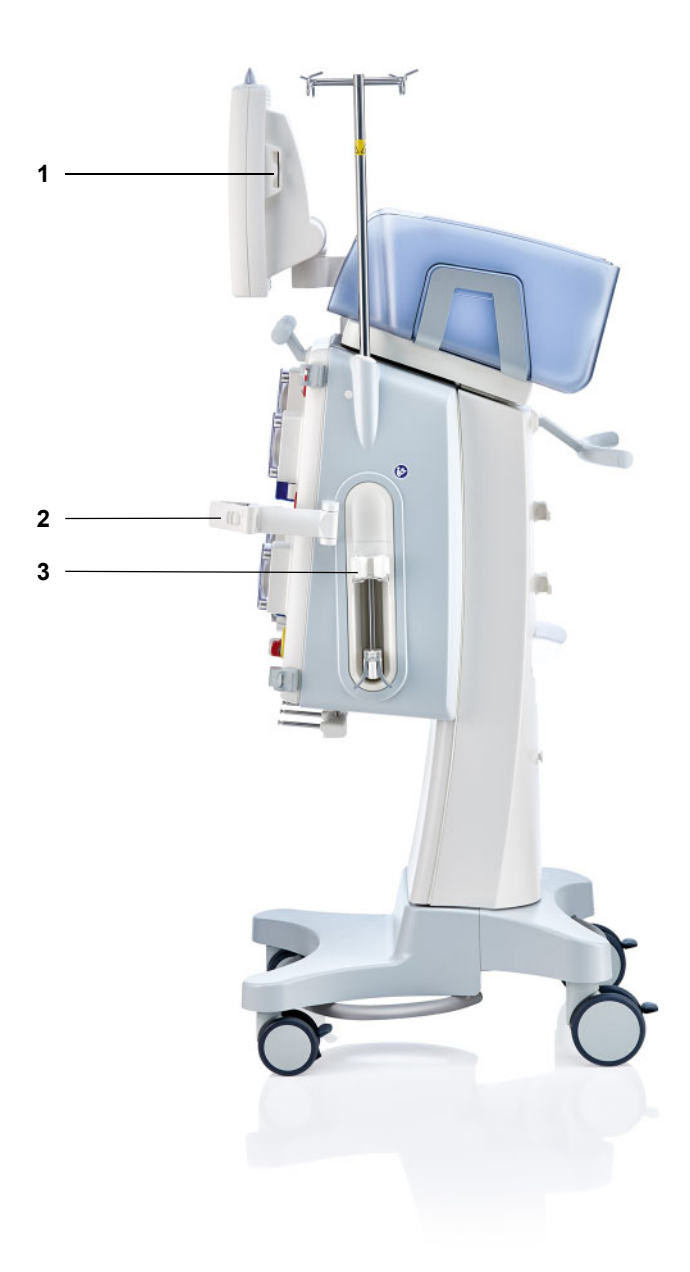

- **Legenda** 1 Otvor na kartu
	- **2** Držiak filtra
	- **3** Heparínová pumpa

# **3.2 Ovládacie a zobrazovacie prvky**

# **3.2.1 Predná strana monitora**

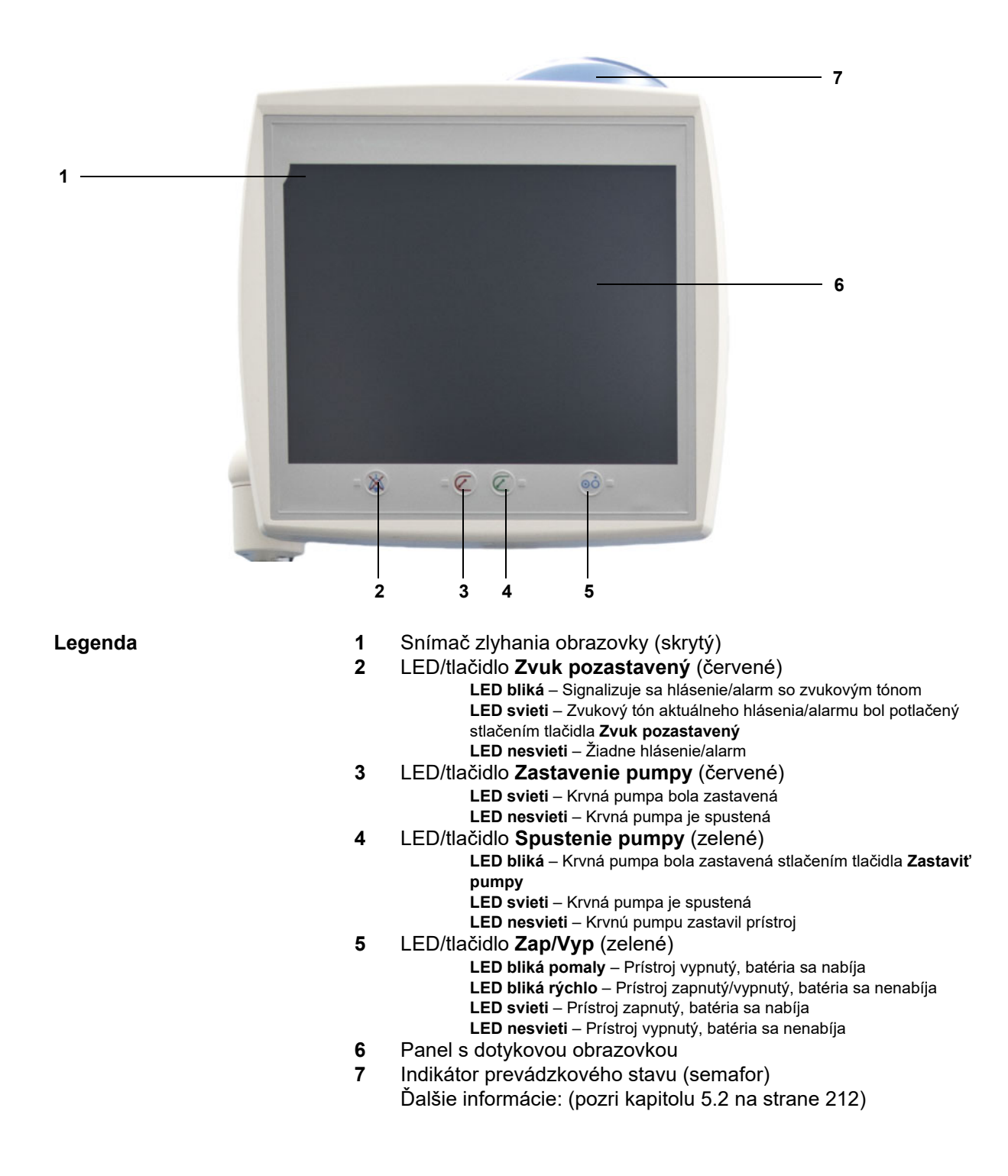

# **3.2.2 Zadná strana monitora**

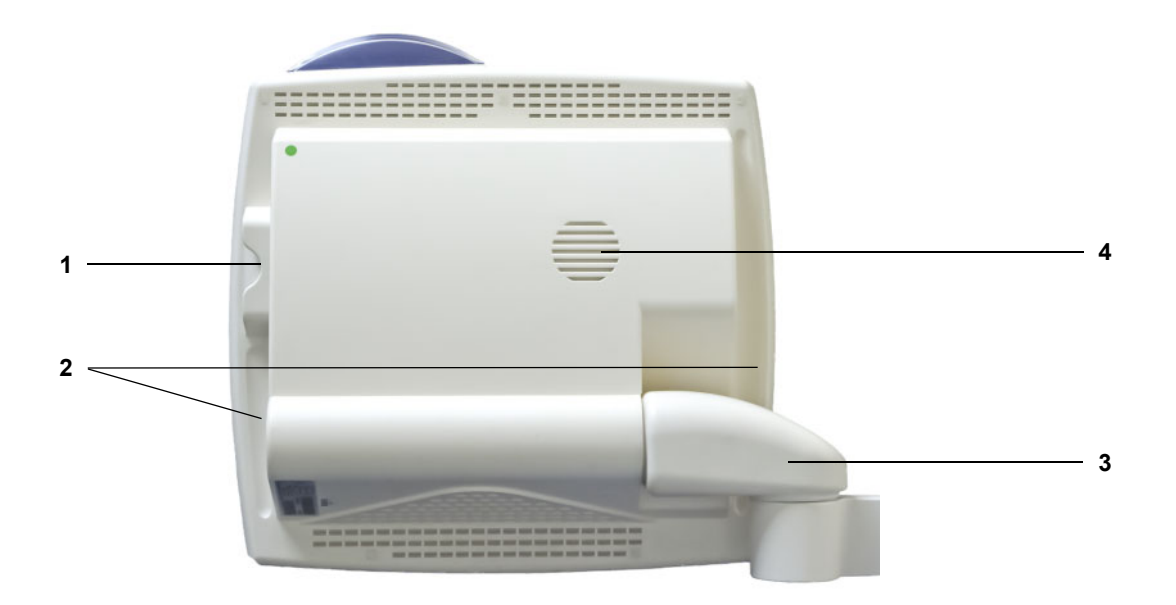

- **Legenda** 1 Otvor na kartu<br>**2** Zapustená ruk
	- **2** Zapustená rukoväť
	- **3** Rameno monitora
	- **4** Reproduktor

# **3.2.3 Nastavenie polohy monitora**

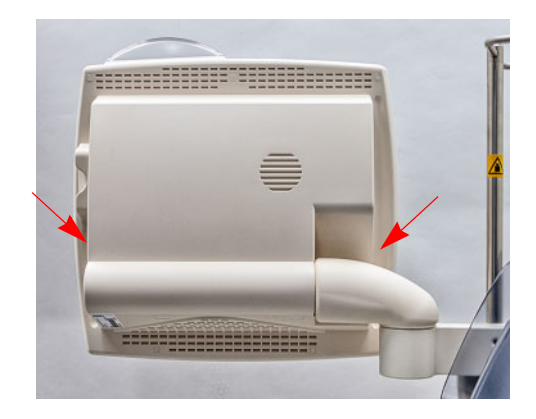

Polohu monitora nastavte pomocou zapustených rukovätí na oboch stranách.

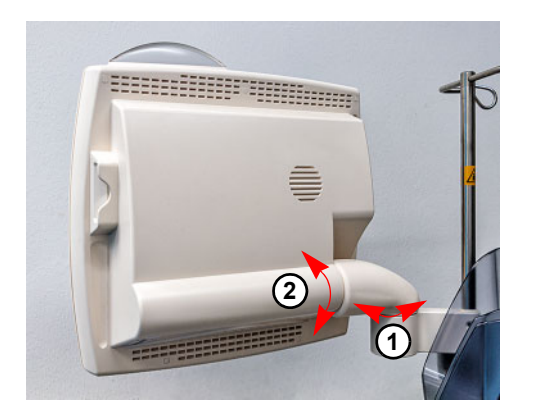

Nastavenie polohy monitora: Monitor možno nastaviť do požadovanej polohy pomocou dvoch osí (1) a (2).

# **3.2.4 Používanie otvoru na kartu**

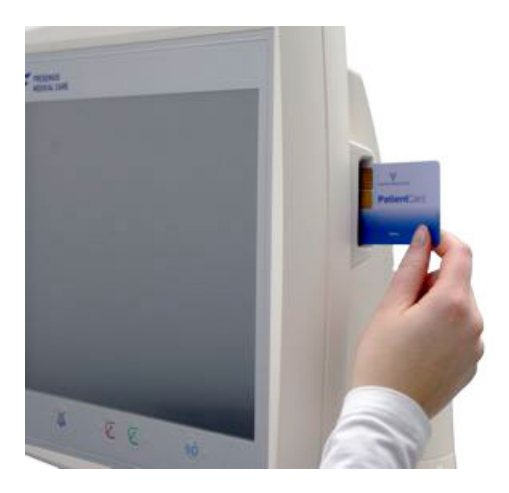

Vložte kartu do otvoru na kartu.

# **3.2.5 Nastavenie polohy držiaka filtra**

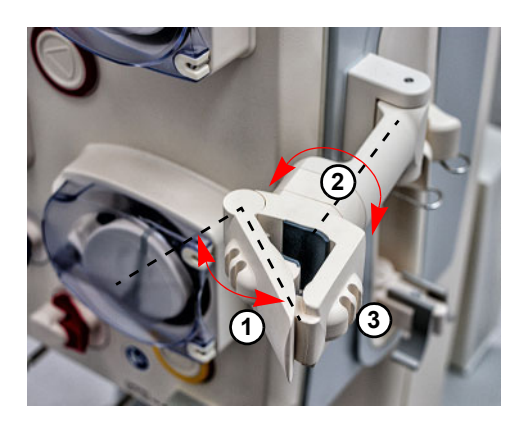

Otvorte páku (**1**) doľava a založte filter.

Otáčajte držiakom filtra, až kým sa filter nebude nachádzať v požadovanej polohe (**2**).

Súpravy setov vložte do príslušných držiakov vedenia (**3**).

# **3.2.6 Heparínová pumpa**

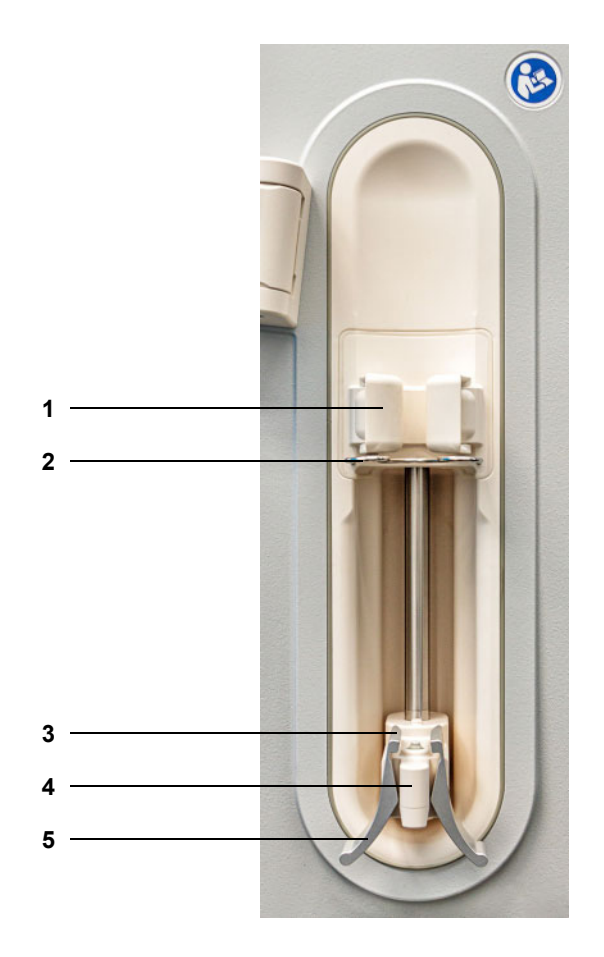

- **Legenda 1** Držiaky valcov s detektorom striekačky
	-
	- **2** Konzola<br>**3** Čeľuste Čeľuste pružinovej svorky
	- Zásobník
	- Pružinová svorka

# **3.2.7 Ohrievač**

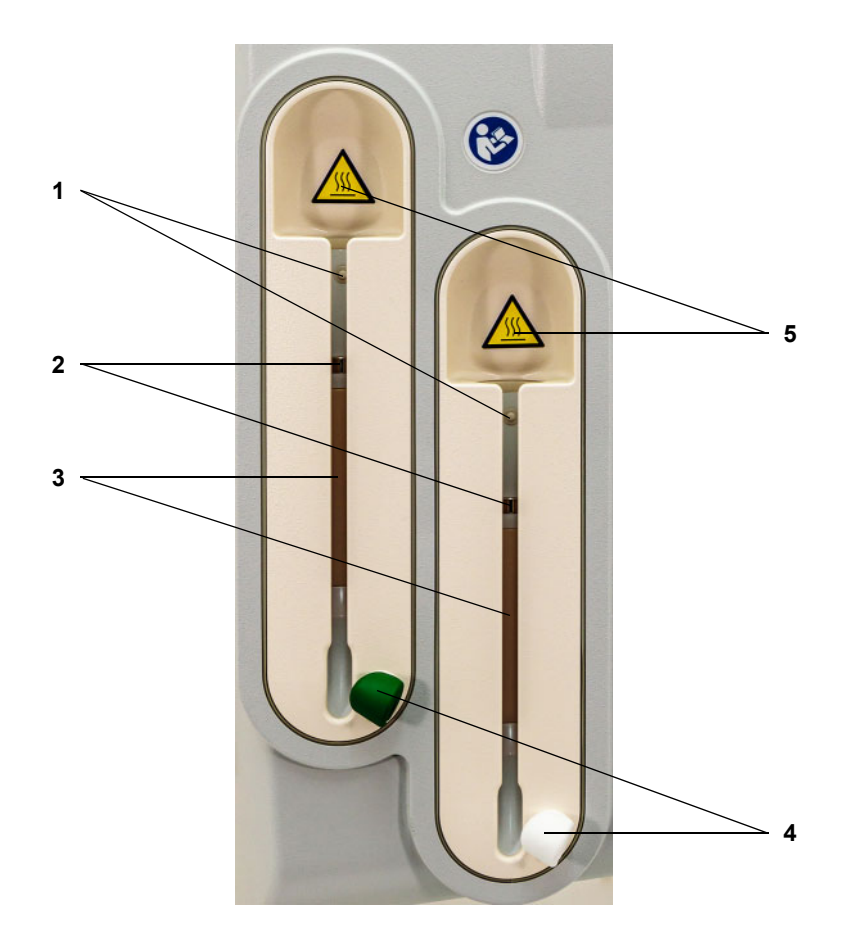

- **Legenda 1** Mikrospínač
	- Senzory teploty
	- Výhrevné teleso
	- Držiak vedenia (zelený alebo biely)
	- Upozornenie na štítku: Horúci povrch

# **3.2.8 Mimotelový liečebný modul**

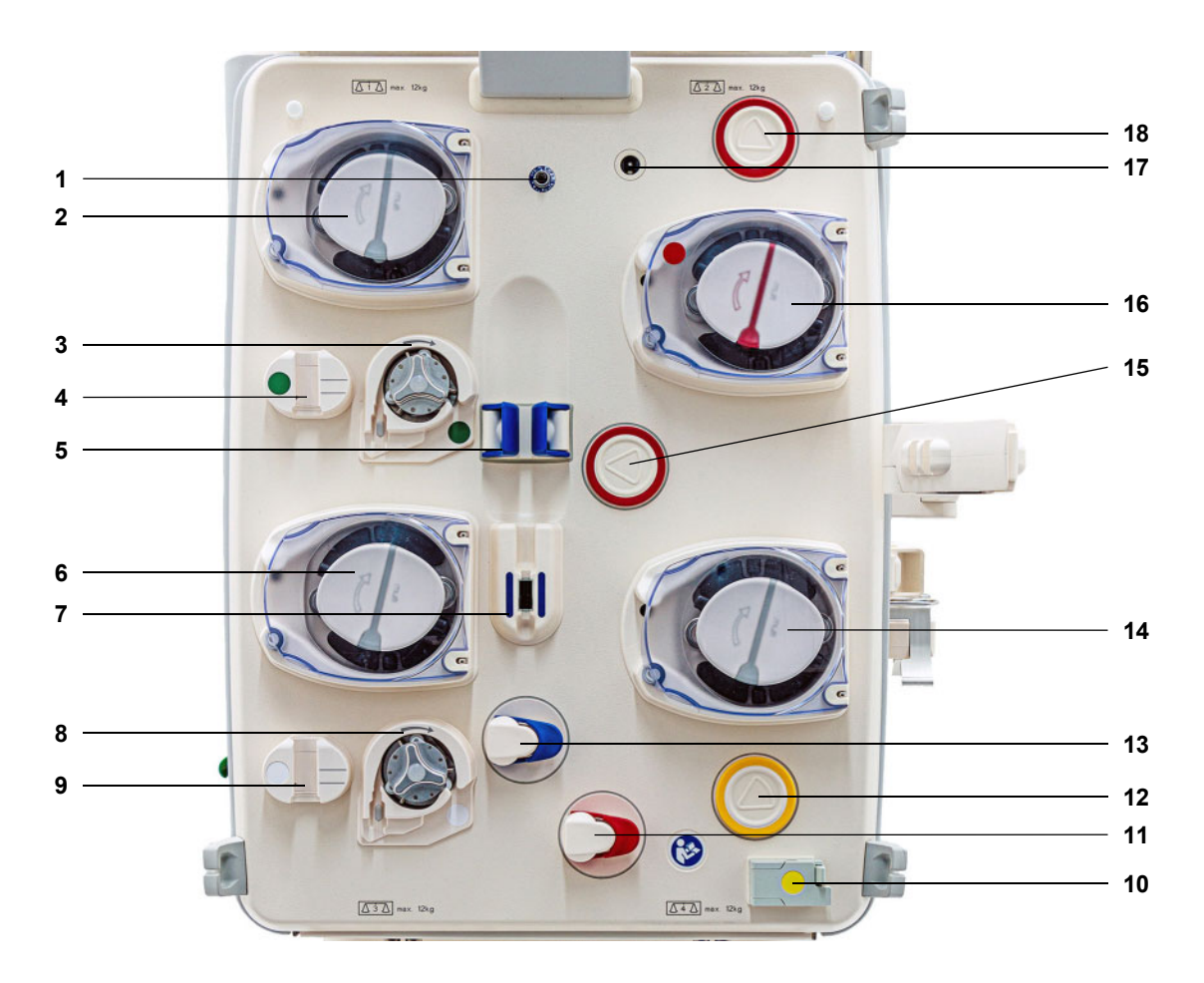

- **Legenda 1** Snímač spätného tlaku (modrý)
	- Dialyzačná pumpa/Predilučná substitučná pumpa (závisí od druhu terapie)
	- Citrátová pumpa (zelená)
	- Kvapkadlo citrátu/Detektor hladiny citrátu (zelený)
	- Detektor hladiny
	- Substitučná pumpa
	- Detektor vzduchových bublín/Optický detektor
	- Kalciová pumpa (biela)
	- Kvapkadlo kalcia/Detektor hladiny kalcia (biely)
	- Detektor úniku krvi (žltý)
	- Oklúzna svorka vedenia (červená)
	- Jednotka merania tlaku filtrátu (žltá)
	- Oklúzna svorka vedenia (modrá)
	- Filtrátová pumpa
	- Jednotka merania prístupového tlaku (červená)
	- Krvná pumpa
	- Detektor kazety
	- Jednotka merania tlaku pred filtrom (červená)

# **3.3 Užívateľské rozhranie**

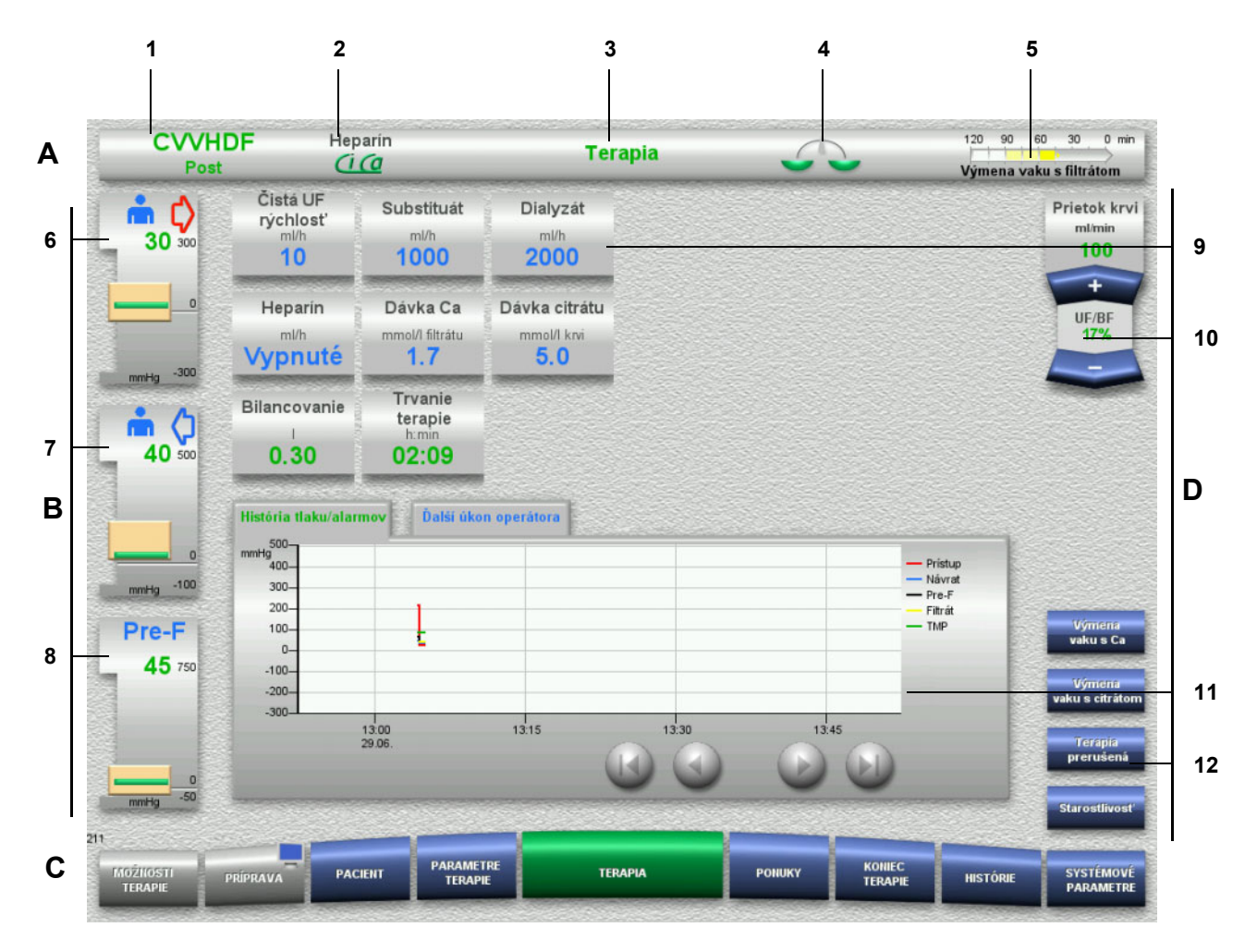

#### Legenda **A** Stavový riadok

- 
- 1 Typ terapie<br>2 Druh antiko Druh antikoagulácie
- 3 Aktuálna ponuka
- 4 Indikátor stavu bilancovania/stavu plazmatickej terapie zelený: Bilancovanie/plazmatická terapia zapnuté žltý: Bilancovanie/plazmatická terapia vypnuté
- 5 Časový indikátor priebehu: Čas zostávajúci pred ďalším krokom používateľa/ čas zostávajúci na prebiehajúce procesy
- **B Zobrazenia tlaku**
- 6 Prístupový tlak
- 7 Spätný tlak
- 8 Tlak pred filtrom
- **C Lišta ponuky**

Počas prevádzky sa v prípade potreby automaticky otvorí každá ponuka. Eventuálne môžete stlačiť ľubovoľné dostupné tlačidlá ponuky a otvoriť príslušnú ponuku. Symbol monitora na tlačidle ponuky PRÍPRAVA (stlačením symbolu sa monitor pred čistením počas prevádzky deaktivuje/reaktivuje).

#### **D Panel ponuky**

Hlavná časť obrazovky, na ktorej sú zobrazené príslušné údajové polia aktívnej ponuky.

- 9 Pole indikátora/vstupné pole
- 10 Tlačidlá kolískového spínača
- 11 Informačná oblasť Zobrazuje hlásenia a grafy
- 12 Tlačidlá rýchleho prístupu Pre voľby ponuky

# **3.4 Všeobecná koncepcia ovládania**

# **3.4.1 Farebné kódovanie na prístroji a jednorazové predmety**

**Predchádzanie chybám** Farebné kódovanie na prístroji a jednorazových predmetoch vám umožní správne identifikovať pripojenia a vkladať jednotlivé položky na ich príslušné miesto.

### **3.4.2 Farby obrazovky**

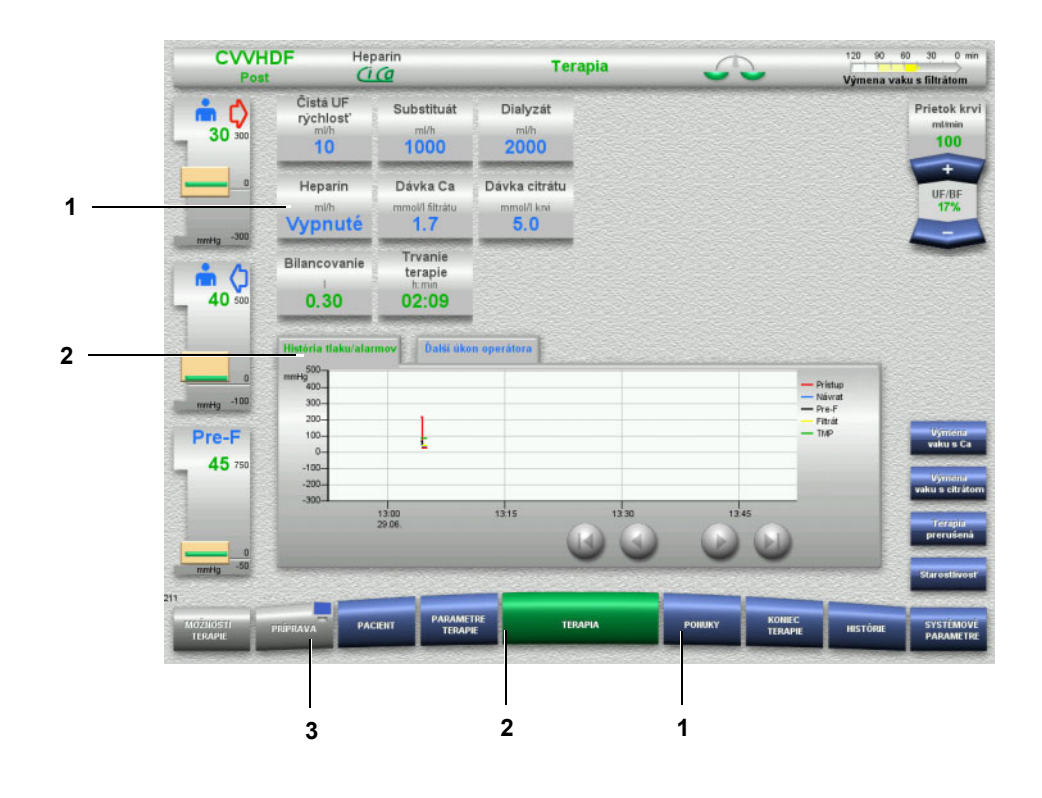

- **Legenda** 1 MODRÁ znamená: môže sa zvoliť Príklady: pole **Heparín** a tlačidlo **PONUKY** 2 ZELENÁ znamená: aktívne
	- Príklady: Informačná karta História tlaku/alarmov a tlačidlo **TERAPIA** 3 SIVÁ znamená: neaktívne/nemôže sa zvoliť
		- Príklad: tlačidlo **PRÍPRAVA**

# **3.4.3 Kontextovo špecifické informácie**

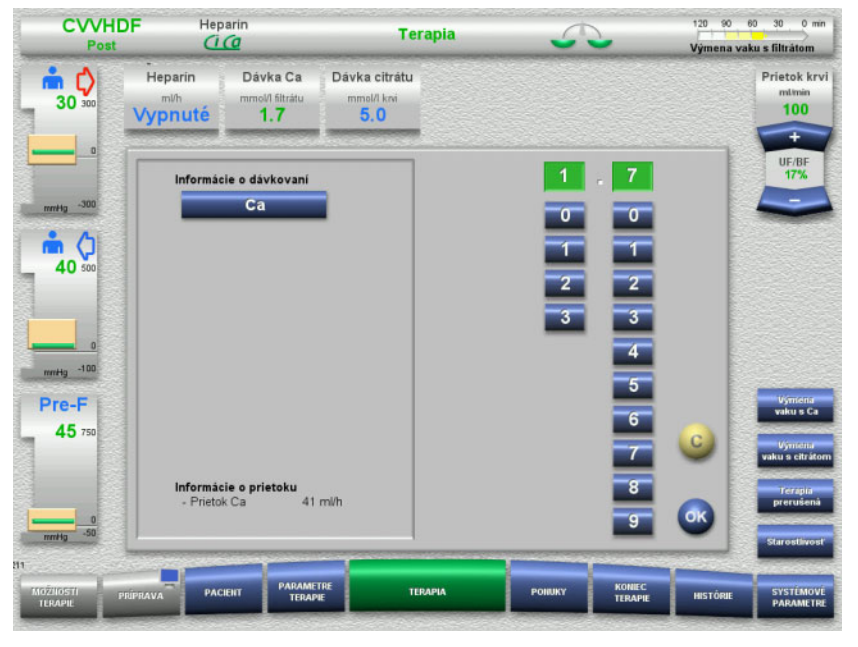

V oknách polí indikátorov/vstupných polí na zadávanie údajov sa naľavo od číselných tlačidiel zobrazujú doplňujúce dôležité informácie.

Stlačte pole **Dávka Ca**.

Vstupné okno sa otvorí. Naľavo od číselných tlačidiel sa zobrazujú doplňujúce kontextovo špecifické informácie.

 Stlačte tlačidlo **Ca** v oblasti kontextovo špecifických informácií. Zobrazia sa kroky nastavenia a cieľový rozsah dávkovania kalcia.

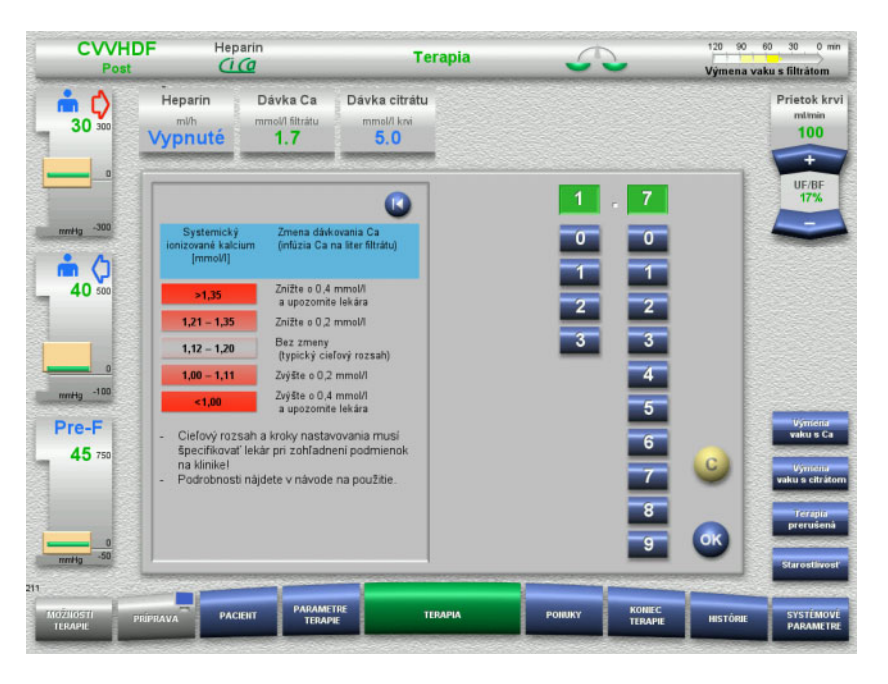

# **3.5 Základné vstupné postupy**

# **3.5.1 Zmena nastavení pomocou tlačidiel kolískového spínača**

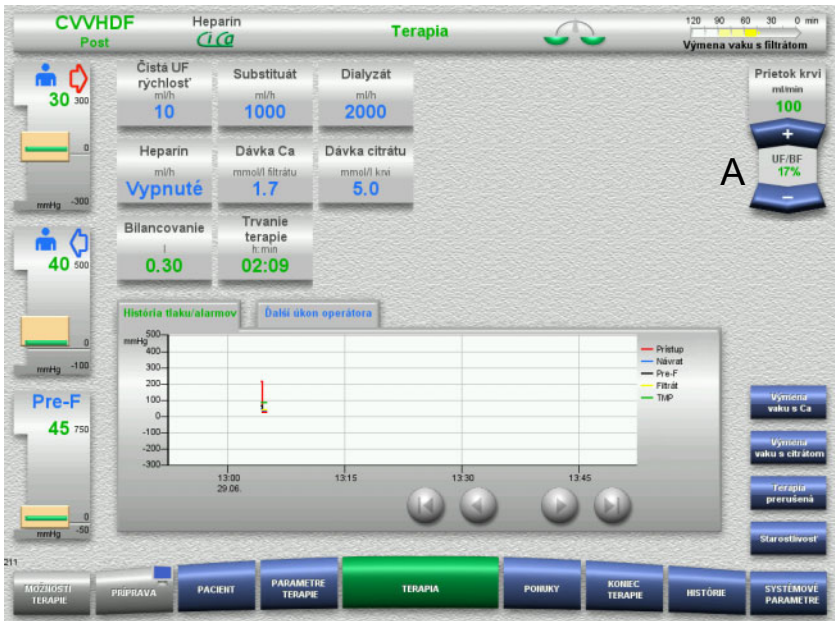

 Pomocou tlačidiel kolískového spínača **+ / –** (A) nastavíte požadovaný prietok.

# **3.5.2 Zmena nastavení pomocou číselných tlačidiel**

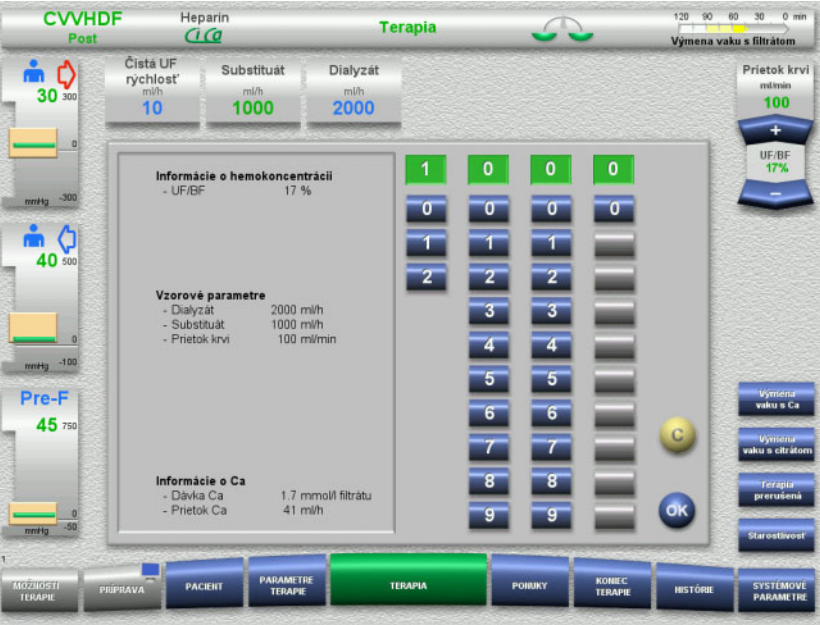

 Stlačte príslušné pole indikátora/vstupné pole. Vstupné okno sa otvorí.

- Pomocou číselných tlačidiel zadajte novú hodnotu. Vďaka sivým tlačidlám sa predchádza zadaniu neplatných údajov.
- Na základe cieľovej hodnoty skontrolujte novú hodnotu.
- Zadaný údaj opravíte stlačením tlačidla **C**. Zobrazí sa posledná aktívna zadaná hodnota.
- Stlačením tlačidla **OK** sa zobrazená hodnota použije. Vstupné okno sa zatvorí.
- Vykoná sa kontrola použitej hodnoty.

### **3.5.3 Zadávanie údajov pomocou klávesnice**

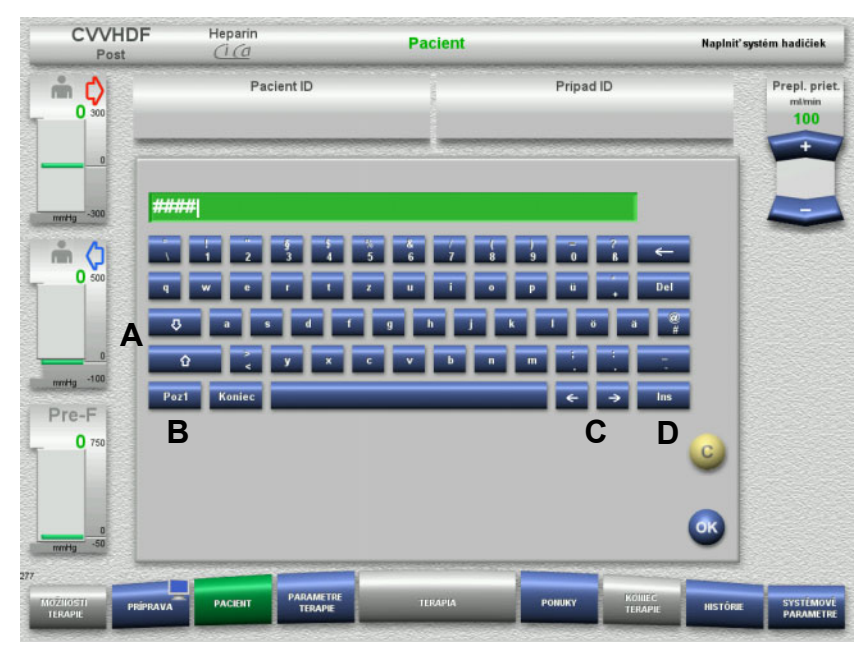

- Stlačte príslušné pole indikátora/vstupné pole. Vstupné okno sa otvorí.
- Pomocou klávesnice zadajte potrebné údaje.

(A) Pomocou tlačidiel **šípka (hore/dole)** môžete prepínať medzi veľkými a malými písmenami.

(B) Stlačením tlačidla **Poz1** presuniete kurzor na začiatok riadka.

(C) Pomocou tlačidiel **šípka (vľavo/vpravo)** presuniete kurzor na inú pozíciu v riadku.

(D) Stlačením tlačidla **Ins** môžete prepínať medzi režimom prepisovania a režimom vkladania.

- $\triangleright$  Skontrolujte zadané údaje.
- Zadaný údaj opravíte stlačením tlačidla **C**.
- Stlačením tlačidla **OK** sa zobrazené údaje použijú. Vstupné okno sa zatvorí.

# **3.5.4 Tlačidlo Zap./Vyp.**

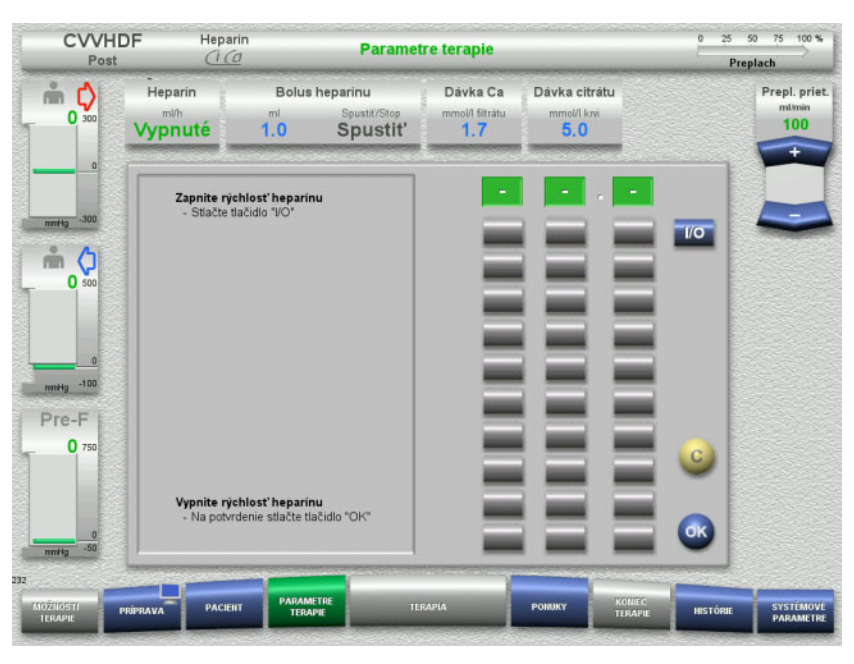

- Stlačte pole **Heparín**. Vstupné okno sa otvorí.
- Stlačte tlačidlo **I/O**.

Tým sa aktivuje okno na zadávanie údajov (číselné tlačidlá).

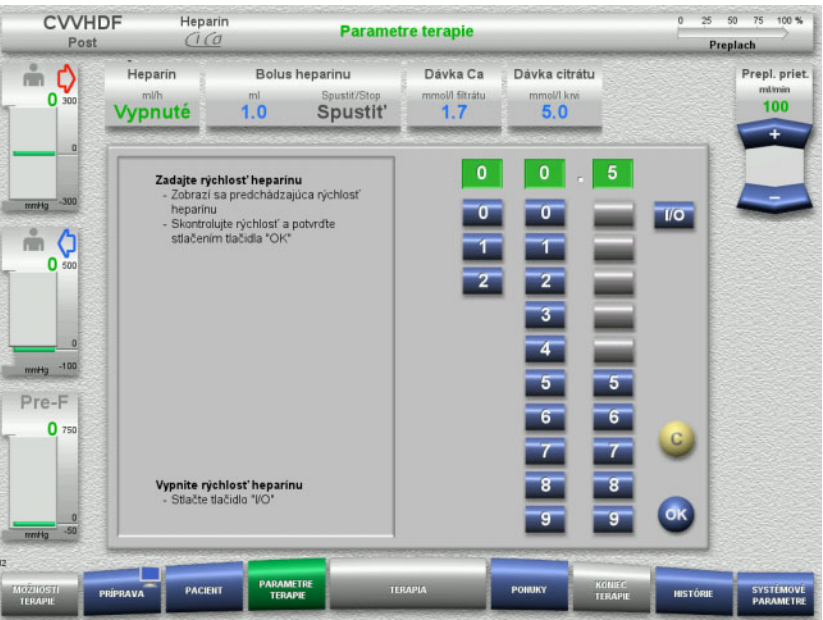

- Pomocou číselných tlačidiel zadajte požadovaný prietok heparínu. Vďaka sivým tlačidlám sa predchádza zadaniu neplatných údajov.
- Na základe cieľovej hodnoty skontrolujte novú hodnotu.
- Zadaný údaj opravíte stlačením tlačidla **C**. Zobrazí sa posledná aktívna zadaná hodnota.
- Stlačením tlačidla **OK** sa zobrazená hodnota použije. Vstupné okno sa zatvorí.
- Vykoná sa kontrola použitej hodnoty.

### **3.5.5 Zobrazenie pomeru rýchlosti ultrafiltrácie k rýchlosti prietoku krvi**

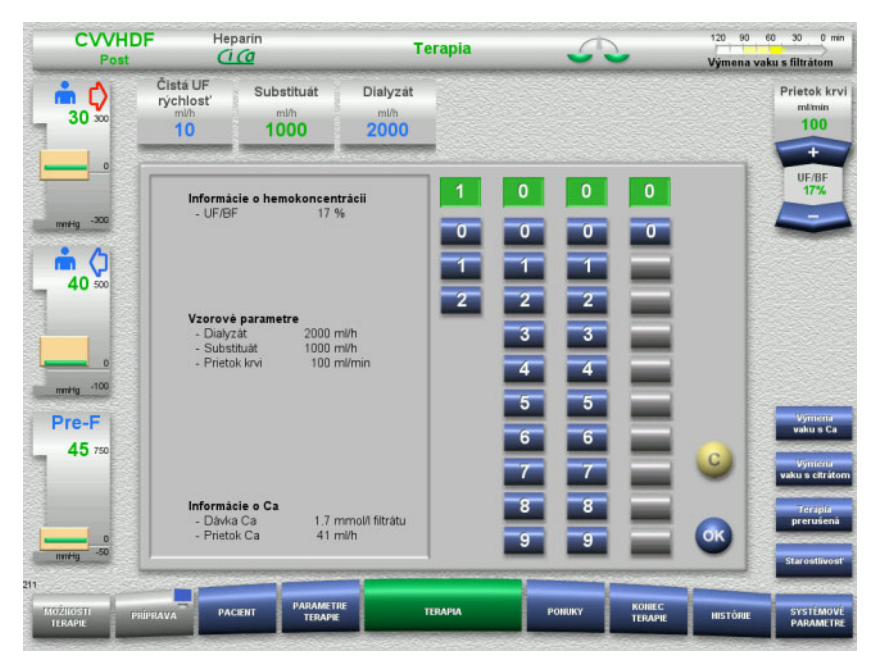

Pomer **UF/BF** (ultrafiltrácia/prietok krvi) sa zobrazuje v poli medzi tlačidlami kolískového spínača krvnej pumpy a tiež ako kontextovo špecifická informácia v oknách na zadávanie údajov týchto polí:

**Substituát** (v režime postdilúcie) **Čistá UF rýchlosť Prietok krvi**

# **3.5.6 Zobrazenie hodnôt tlaku**

Prístroj obsahuje automatický systém monitorovania hraničných hodnôt. Pomáha vyhnúť sa zbytočným chybovým hláseniam, ktoré by sa inak mohli vyskytnúť napríklad vtedy, keď pacient zmení polohu.

Štandardne sú nastavené asymetrické hraničné hodnoty spätného tlaku, čím sa zabezpečí rýchla reakcia na pokles tlaku.

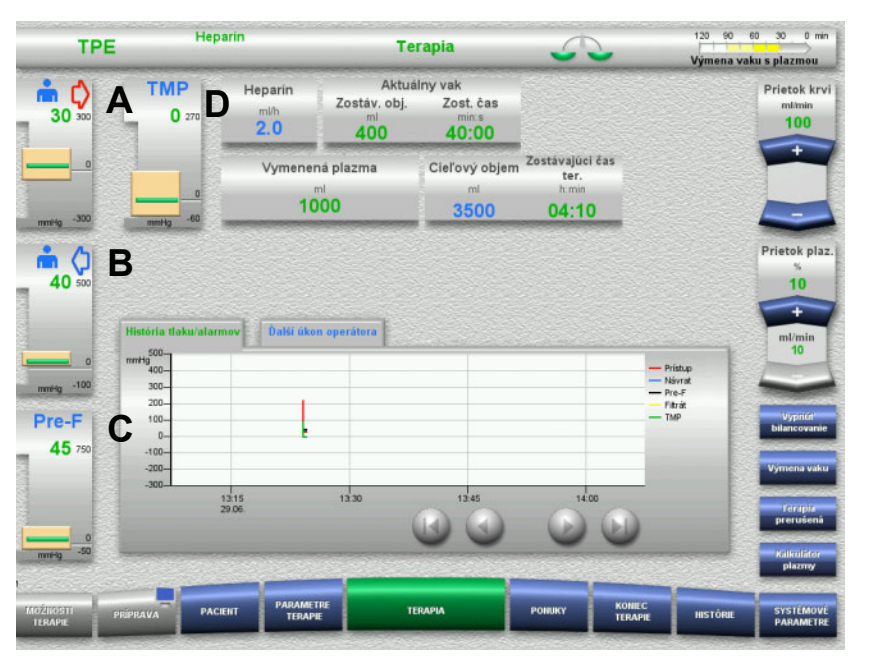

Hodnoty tlaku sa vždy zobrazujú na ľavej strane obrazovky a závisia od druhu terapie.

- (A) Prístupový tlak (červená šípka)
- (B) Vratný tlak (modrá šípka)
- (C) Тlаk рrеd hеmоfilt. (Pre-F)
- (D) Transmembránový tlak (TMP zobrazený lne pre TPE)

Skutočné hodnoty sa vždy zobrazujú ako číselné hodnoty a sú označené zelenou čiarou nad oknom alarmu tlaku.

Okno alarmu tlaku je vždy znázornené v podobe obdĺžnikovej dlaždice.

# **3.5.7 Nastavenie hraničných hodnôt alarmu tlaku**

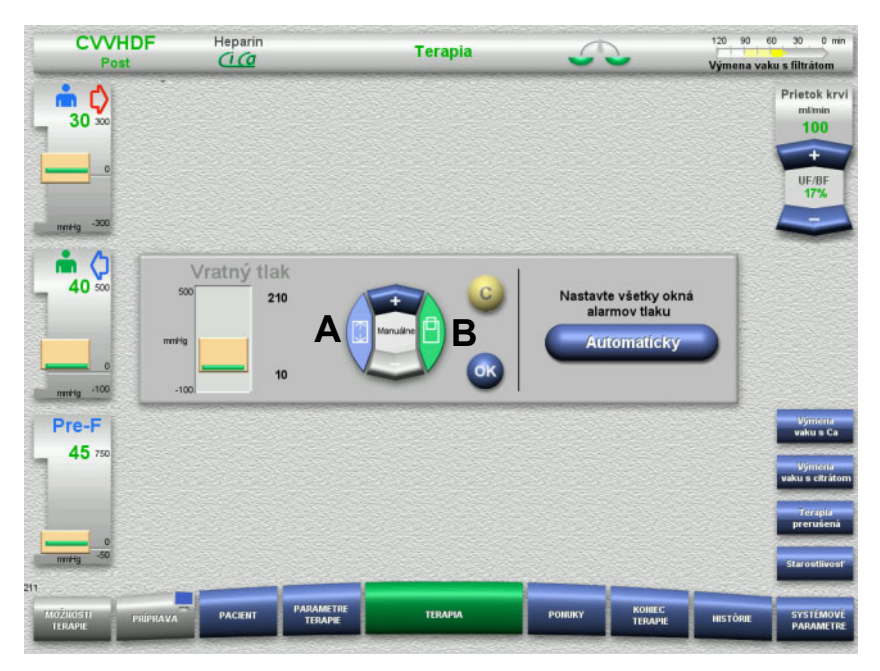

 Stlačte požadované pole indikátora tlaku. Vstupné okno sa otvorí.

- Vyberte typ zmeny, ktorú chcete vykonať. (A) Zmeniť veľkosť okna alarmu tlaku (B) Presunúť umiestnenie okna alarmu tlaku
- Pomocou tlačidiel kolískového spínača **+ / –** vykonajte príslušné zmeny hraničných hodnôt parametrov.
- $\triangleright$  Skontrolujte nastavené hraničné parametre.
- Stlačením tlačidla **OK** sa nové hraničné parametre použijú. Vstupné okno sa zatvorí.
- Zadaný údaj opravíte stlačením tlačidla **C**. Použije sa posledné aktívne okno alarmu tlaku.

Stlačením tlačidla **Automaticky** môžete pri všetkých typoch tlakov resetovať okná alarmu tlaku okolo zobrazených aktuálnych hodnôt. Veľkosť okien alarmu tlaku sa tým nezmení.

# **4 Obsluha**

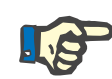

#### **Poznámka**

Obrázky v návode na použitie sa môžu odlišovať od znázornenia na prístroji.

Aktuálny druh terapie sa na obrazovke prístroja zobrazuje hore vľavo v stavovom riadku. Obrazovky znázornené v návode na použitie z technických dôvodov nie vždy predstavujú zvolený druh terapie.

Hodnoty znázornené na snímkach obrazovky slúžia len na ilustračné účely. Parametre terapie sa smú zadať len podľa nariadení lekára.

Pri obsluhe zariadenia je nutné postupovať podľa pokynov na obrazovke.

# **4.1 Pravidlá používania**

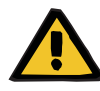

#### **Upozornenie**

**Nebezpečenstvo v prípade nadmerného zaťaženia na infúznom stojane (rešpektujte maximálne zaťaženie)**

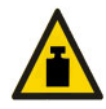

Prístroj sa pri nadmerne veľkom zaťažení na infúznych stojanoch môže prevrátiť.

 Neprekračujte na infúznych stojanoch maximálne povolené zaťaženie 5,5 kg.

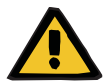

#### **Upozornenie**

**Riziko embólie v dôsledku reinfúzie častíc**

 Pri používaní dialyzačného roztoku a substitučného roztoku postupujte podľa pokynov výrobcu.

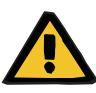

**Riziko kontaminácie v dôsledku infúzie nevhodných roztokov, ktoré nezodpovedajú zvolenému režimu terapie**

- $\triangleright$  Po zmene režimu terapie v prípade potreby vymeňte roztoky tak, aby zodpovedali zvolenému režimu terapie a antikoagulácii.
- $\triangleright$  Pri terapiách CVVHDF a CVVH sa musia použiť iba roztoky vhodné na infúziu.

#### **Upozornenie**

**Riziko pre pacienta v dôsledku poruchy rovnováhy elektrolytov spôsobenej nesprávnym výberom dialyzačného a substitučného roztoku**

 Nastavte pomery prietoku roztokov vo vzťahu jedného k druhému vo vzťahu k prietoku krvi.

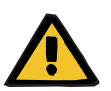

#### **Upozornenie**

#### **Riziko krížovej kontaminácie v dôsledku súprav setov bez hydrofóbnych filtrov**

Hrozí riziko šírenia baktérií.

 Používajte výhradne súpravy setov s hydrofóbnymi filtrami na tlakových snímačoch.

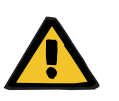

#### **Upozornenie**

**Riziko krížovej kontaminácie v dôsledku nesprávneho postupu v prípade vlhkého alebo chybného hydrofóbneho filtra**

Hrozí riziko šírenia baktérií.

- Nikdy nepretláčajte tekutinu striekačkou späť (hydrofóbny filter sa poškodí).
- Tlakové vedenie musí byť tesne uzavreté.
- Postihnutú súpravu setov vymeňte. V prípade tlakového vedenia so zvlhnutým hydrofóbnym filtrom použite náhradné tlakové vedenie (príslušenstvo k dispozícii od výrobcu).

Ak nie je možné vylúčiť kontamináciu prístroja:

- Po skončení terapie vyraďte prístroj z prevádzky.
- Kontamináciu prístroja musí overiť servisný technik.

Ak skutočne došlo ku kontaminácii, servisný technik musí poškodené diely vydezinfikovať alebo vymeniť.

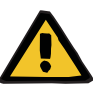

#### **Riziko poranenia v dôsledku horúcich povrchov**

Pri dotýkaní sa vnútorných častí ohrievačov môže dôjsť k popáleninám.

Nedotýkajte sa počas terapie vnútorných častí ohrievačov.

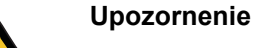

# **Riziko pomliaždenia pri zatváraní jednotky na meranie tlaku**

Udržujte prsty mimo dosahu otvorených jednotiek na meranie tlaku.

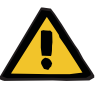

### **Riziko pomliaždenia pri zatváraní oklúznej svorky vedenia**

Udržujte prsty mimo dosahu otvorených oklúznych svoriek vedenia.

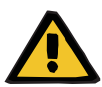

#### **Upozornenie**

**Upozornenie**

#### **Riziko pre pacienta v dôsledku poškodených údajov**

Predmety umiestnené na naklonenom monitore môžu spôsobiť neúmyselnú zmenu údajov terapie.

Na hornú časť monitora neklaďte žiadne predmety.

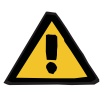

#### **Upozornenie**

**Riziko kontaminácie v dôsledku nesprávnej manipulácie s jednorazovými predmetmi a spotrebným materiálom**

Jednorazové predmety a spotrebný materiál môžu prísť pri vyberaní z vonkajšieho obalu do kontaktu s baktériami.

 Jednorazové predmety a spotrebný materiál vybaľujte a zakladajte až tesne pred začatím terapie.

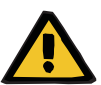

#### **Upozornenie**

#### **Riziko straty krvi v dôsledku poškodených súprav setov**

**Riziko poruchy krvného obehu v dôsledku straty tekutín**

Hrozí riziko straty krvi a plazmy.

 $\triangleright$  Pri dlhých terapiách vymeňte súpravy setov pred koncom ich životnosti stanovenej výrobcom alebo vtedy, keď prístroj zobrazí výstražné hlásenie.

Do životnosti sú zahrnuté aj časy prípravy. Informácie o životnosti sú vytlačené na obale súprav setov. Ak používateľ ignoruje akékoľvek stanovené hraničné hodnoty alebo výstražné hlásenia prístroja, robí tak na vlastné riziko.

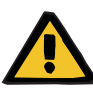

**Riziko straty krvi v dôsledku nezistiteľnej dislokácie**

#### **Riziko straty krvi v dôsledku nezistiteľného úniku**

V dôsledku úniku zo súрrаvy sеtov a/alebo dislokácie spätného vedenia môže dôjsť u pacienta k vážnej strate krvi.

 Dolná hraničná hodnota spätného tlaku sa musí nastaviť čo najbližšie k aktuálnej hodnote spätného tlaku.

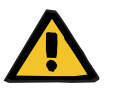

#### **Upozornenie**

**Riziko pre pacienta v dôsledku nesprávneho použitia spotrebného materiálu**

Pri nesprávnom používaní spotrebného materiálu terapiu nemožno vykonať správnym a bezpečným spôsobom.

 Postupujte podľa pokynov, ktoré sa dodávajú s používaným spotrebným materiálom.

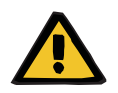

#### **Upozornenie**

**Riziko kontaminácie v dôsledku poškodených súprav setov**

**Riziko vzduchovej embólie v dôsledku vzduchu v súprave setov**

**Riziko straty krvi v dôsledku poškodených súprav setov**

**Riziko straty krvi v dôsledku nesprávneho uzatvorenia miest pripojenia**

**Riziko hemolýzy v dôsledku zalomenej a stlačenej súpravy setov**

#### **Riziko poruchy krvného obehu v dôsledku straty tekutín**

- Pri zakladaní súpravy setov dodržujte tieto pokyny:
- Používajte len súpravu setov určenú pre zvolený druh terapie.
- Spotrebný materiál sa musí používať len vtedy, ak je obal a samotný spotrebný materiál vrátane akýchkoľvek ochranných uzáverov a zátok nepoškodený. Ochranné uzávery a zátky musia byť na svojom mieste a nesmú odpadávať.
- Pred pripojením pacienta skontrolujte, či sa v súprave setov nenachádza vzduch.
- Súpravy setov založte bezchybne, bez zalomení, napnutia vedenia alebo skrútenia. Použite dodané držiaky vedenia.
- Súpravy setov sa nesmú zdeformovať ani stlačiť.
- Bezpečnostné systémy prístroja (monitorovanie prístupového a vratného tlaku) nedokážu vždy odhaliť všetky zalomenia, zúženia alebo stlačenia hadičky.
- Všetky skrutkové spoje, najmä tie, ktoré sa nachádzajú na pacientskych prípojkách, dialyzačných prípojkách a prípojkách prístroja, sa musia riadne dotiahnuť. Vykonajte príslušné nápravné opatrenia (napr. utiahnite prípojky Luer-Lock, príp. vymeňte súpravu setov).
- Vaky s roztokmi treba pred pripojením k súprave setov vždy skontrolovať, či nejavia viditeľné známky netesnosti.

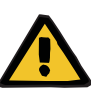

**Riziko vzduchovej embólie v dôsledku vzduchu v súprave setov**

**Riziko hemolýzy v dôsledku zalomenej a stlačenej súpravy setov**

**Riziko straty krvi v dôsledku nesprávneho uzatvorenia miest pripojenia**

#### **Riziko poruchy krvného obehu v dôsledku straty tekutín**

- $\triangleright$  Pred terapiou skontroluite nasledujúce položky:
- Bezpečné pripojenie všetkých spojov súpravy setov.
- Dokonalé utesnenie súpravy setov v priebehu plnenia alebo po ňom.
- V prípade potreby pripojenia dotiahnite, príp. vymeňte celú súpravu setov.
- V súprave setov sa nenachádza žiadny vzduch, je založená bezchybne, bez zalomení, napnutia vedenia alebo skrútenia a hladiny všetkých kvapalín sú správne.

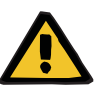

**Riziko vzduchovej embólie v dôsledku vzduchu v súprave setov**

**Riziko hemolýzy v dôsledku zalomenej a stlačenej súpravy setov**

**Riziko straty krvi v dôsledku nesprávneho uzatvorenia miest pripojenia**

#### **Riziko poruchy krvného obehu v dôsledku straty tekutín**

Počas terapie vo vhodných intervaloch vykonajte tieto kontroly:

- Stav pacienta.
- Monitorovacie systémy na bilancovanie objemu a odvodu tekutín.
- Správne fungovanie prístroja a mimotelového krvného obehu. V záujme ochrany pacienta pred nebezpečnou stratou krvi sa ako bezpečnostný systém proti vonkajším únikom krvi používa monitorovanie spätného tlaku v mimotelovom krvnom obehu. Monitorovaním tlaku sa však nedá zistiť každý prípad vonkajšieho úniku krvi. Medzi obzvlášť kritické príhody patria dislokácie spätného vedenia alebo malé úniky vo vysokotlakových zložkách mimotelového krvného obehu. Preto sa musí pravidelne kontrolovať, či počas prebiehajúcej terapie nedochádza k únikom, pričom je potrebné venovať osobitnú pozornosť všetkým spojom súpravy setov a pripojeniam ku katétrom.
- V prípade súpravy setov dávajte pozor na prípadné úniky, vniknutie vzduchu alebo uvoľnené spoje. Vzduch sa môže do mimotelového krvného obehu dostať v dôsledku podtlaku najmä na miestach spojov za detektorom vzduchu. Pri použití centrálnych venóznych katétrov to môže predstavovať problém.
- Skontrolujte, či súprava setov nie je zalomená, napnutá alebo skrútená.
- Bezpečnostné systémy prístroja (monitorovanie prístupového a vratného tlaku) nedokážu vždy odhaliť všetky zalomenia, zúženia alebo stlačenia hadičky.
- Dávajte pozor na prípadné úniky v obehoch filtrátu a dialyzačného roztoku.

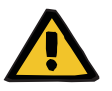

#### **Upozornenie**

**Riziko pre pacienta v dôsledku hemolýzy alebo straty krvi v dôsledku premosteného detektora úniku krvi**

**Riziko pre pacienta v dôsledku hemolýzy alebo straty krvi v dôsledku nesprávneho založenia hadičky do detektora úniku krvi**

Ak je bezpečnostný systém úniku krvi premostený alebo hadička nie je správne založená do detektora úniku krvi, nemôže fungovať ani monitorovanie hemolýzy ani krvných strát.

 $\triangleright$  Počas terapie pravidelne kontrolujte, či nedošlo k zmene farby vaku s filtrátom spôsobenej stratou krvi.

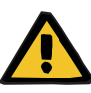

#### **Riziko kontaminácie v dôsledku nesprávnej manipulácie s miestami pripojenia**

Do mimotelového krvného obehu sa môžu dostať patogény.

 Všetky pripojenia krvného setu a všetky pripojenia sterilných roztokov vykonávajte za aseptických podmienok.

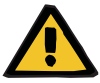

#### **Upozornenie**

#### **Riziko straty krvi v dôsledku nadmernej heparinizácie**

Nadmerné dávky heparínu alebo použitie nezriedeného heparínu môže spôsobiť vnútorné krvácanie alebo závažné sekundárne krvácanie.

Dávka heparínu sa musí nastaviť podľa predpisu lekára.

Používajte len zriedený heparín.

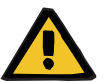

#### **Upozornenie**

#### **Riziko straty krvi v dôsledku nedostatočnej heparinizácie**

Ak je rýchlosť podávania heparínu príliš nízka, môže to viesť k zrážaniu krvi v súprave setov.

 Pri vkladaní heparínovej striekačky dodržujte tieto pokyny: Heparínovú striekačku správne vložte do heparínovej pumpy. Postupujte podľa opisu a obrázku.

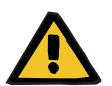

#### **Upozornenie**

**Strata krvi/riziko straty krvi, ak je deaktivované monitorovanie dynamického tlaku Strata plazmy/riziko straty plazmy, ak je deaktivované monitorovanie dynamického tlaku**

Ak je bezpečnostný systém monitorovania dynamického tlaku deaktivovaný, monitorovanie dislokácie vedení pacienta je deaktivované.

- V tomto prípade je za bezpečnosť pacienta zodpovedný používateľ
- Zvýšenie prietoku krvi
- Zmena vratného tlakového vedenia
- Zvýšenie hladiny v zachytávači bublín

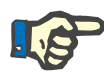

#### **Poznámka**

#### **Váhy:**

Nesmie sa prekročiť maximálna nosnosť 12 kg na váhu. Váha sa môže poškodiť aj krátkodobým preťažením (napr: zdvíhaním a spúšťaním na systéme váh), v tomto prípade sa prístroj už nesmie používať.

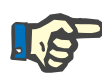

#### **Poznámka**

#### **Rotor krvnej pumpy:**

Rotor krvnej pumpy má červené označenia vrátane šípky, ktorá ukazuje smer otáčania, a musí byť nainštalovaný iba v krvnej pumpe, ktorá je označená zodpovedajúcou červenou bodkou.

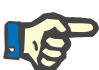

#### **Monitorovanie úniku krvi/hemolýzy:**

Počas celého trvania terapie musí zostať vedenie filtrátu v detektore úniku krvi (žltý).

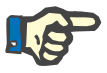

### **Poznámka**

**Poznámka**

Pri podávaní liekov alebo pripájaní infúzií si overte, či dialyzátor prepúšťa použité látky. Tento faktor môže mať vplyv na účinnosť uvedených látok.

Počas terapie sa musí pri prácach na súprave setov dodržiavať:

Ak sa zmení poloha súpravy setov alebo nejakého z jej komponentov, tak sa musí následne obnoviť správne dotiahnutie celej súpravy setov, predovšetkým správne dotiahnutie fixačných častí.

# **4.2 CRRT-terapie**

Všeobecný opis postupov CVVH, CVVHD, CVVHDF a Pred-post CVVH s informáciami o rozdieloch medzi jednotlivými terapiami.

# **4.2.1 Zapnutie prístroja a spustenie funkčného testu**

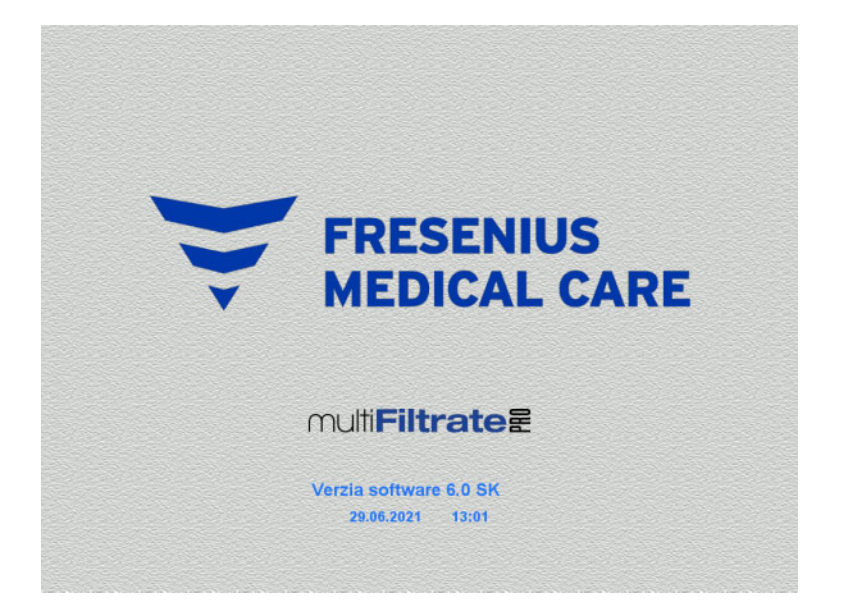

Na žiadnej z váh nesmie byť žiadna záťaž.

 Prístroj zapnite pomocou tlačidla **Zap./Vyp.**. Zobrazí sa verzia softvéru, dátum a čas.

 Stlačením tlačidla **Spustiť** spustíte funkčný test.

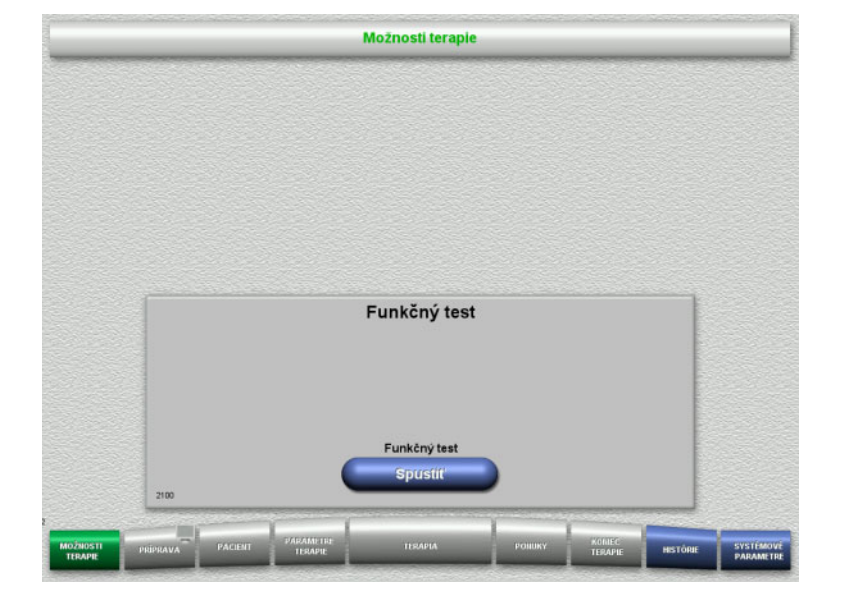

# **4.2.2 Výber možnosti terapie**

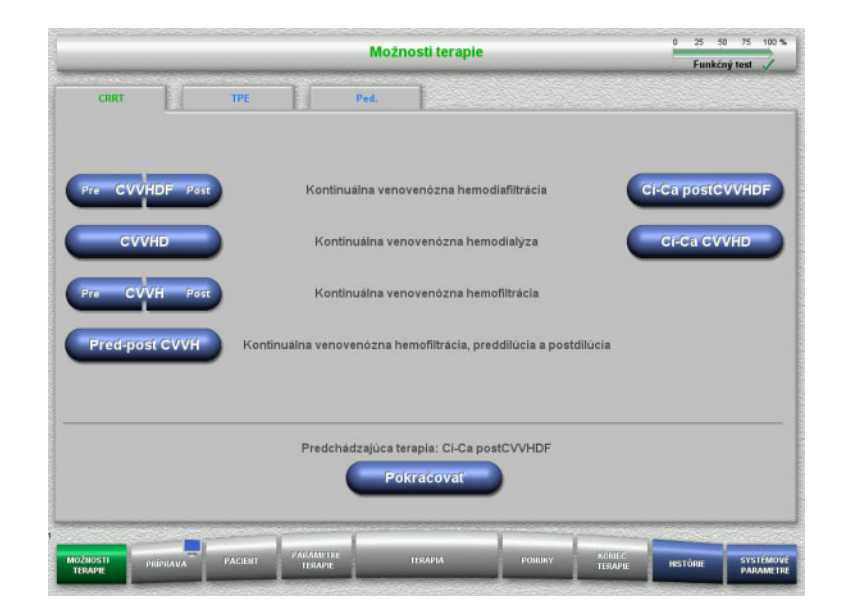

Zvoľte možnosť terapie.

Stlačením tlačidla **Pokračovať** sa bude pokračovať v predchádzajúcej terapii.

# **4.2.3 Pokračovanie v predchádzajúcej terapii**

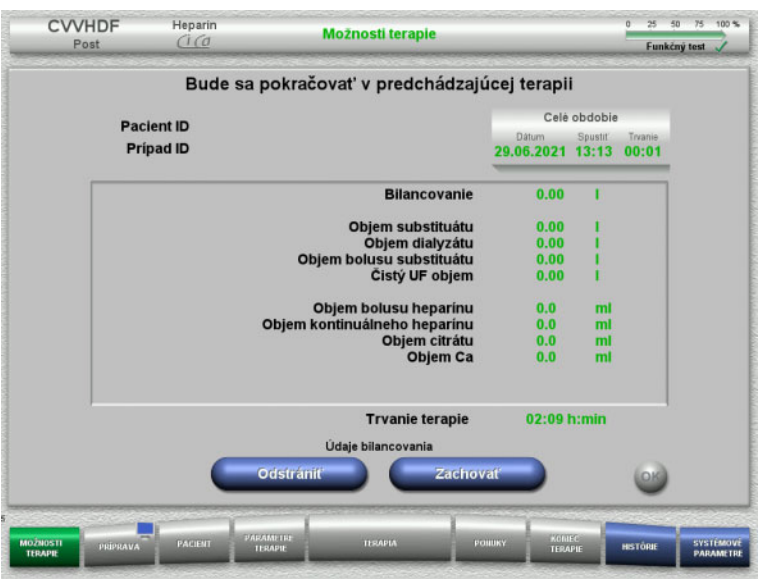

 Stlačením tlačidla **Zachovať** potvrdíte predchádzajúce údaje bilancovania.

#### Alebo

- Stlačením tlačidla **Odstrániť** resetujete predchádzajúce údaje bilancovania na 0. Pacient ID a Prípad ID sa nevymažú.
- Potom stlačením tlačidla **OK** potvrďte svoj predchádzajúci výber ("Zachovať" alebo "Odstrániť").

# **4.2.4 Požiadavky na spustenie**

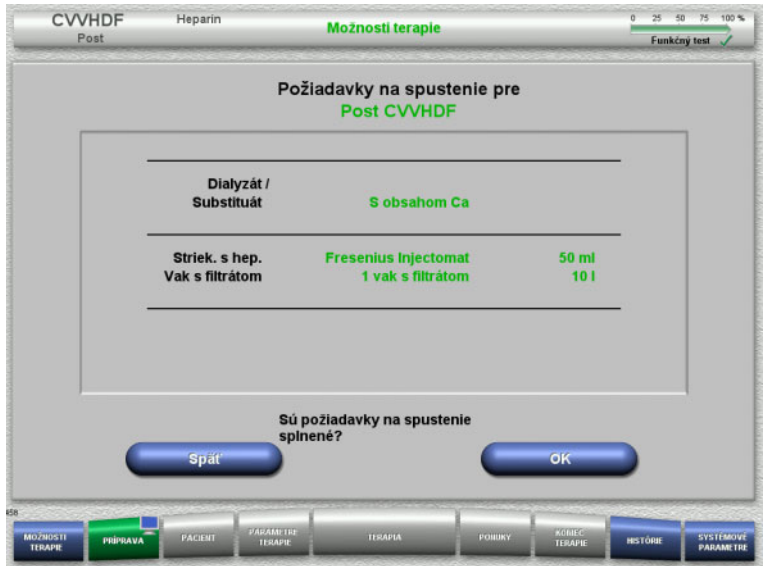

- $\triangleright$  Kontrola obsahu vakov s roztokom s využitím informácií zobrazených na obrazovke.
- Stlačením **OK** potvrdíte požiadavky na spustenie.

Stlačením tlačidla **Späť** sa vrátite na obrazovku s možnosťami terapie.

# **4.2.5 Pripevnenie kazety**

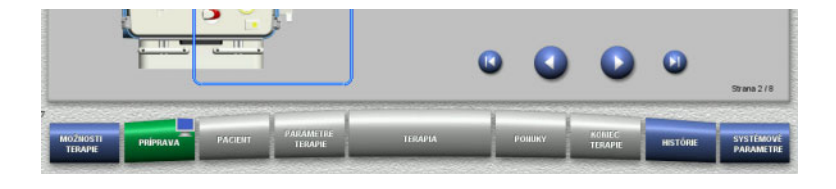

Na účely pripevnenia kazety môžete použiť tieto tlačidlá:

Stlačením prejdete na ďalší krok.

Stlačením **preskočíte na koniec pokynov** nastavenia.

Stlačením sa vrátite na predchádzajúci krok.

Stlačením **b** preskočíte späť na začiatok pokynov nastavenia.

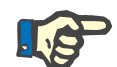

#### **Poznámka**

Pri postupoch CVVH, CVVHD, CVVHDF a Pred-post CVVH sa používa súprava multiFiltratePRO Kit HDF. Pri všetkých týchto druhoch terapií sa musí pripevniť a naplniť substitučný a dialyzačný set. Počas terapie CVVHD sa zastaví substitučná pumpa. Počas terapie CVVH sa zastaví dialyzačná pumpa.

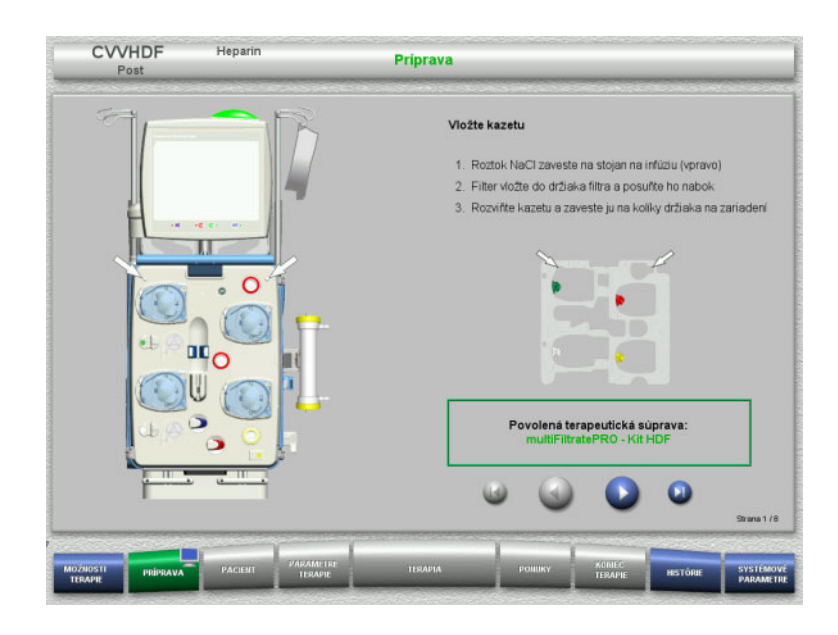

- $\triangleright$  Kazetu zaveste podľa popisu.
- Filter upevnite do držiaka filtra.
- $\triangleright$  Stlačením  $\triangleright$  prejdete na ďalší krok.

**4.2.5.1 Pripevnenie spätného setu**

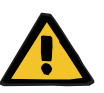

#### **Nebezpečenstvo vzduchovej embólie v dôsledku nefunkčnosti detektora vzduchu**

Krvné zrazeniny (koagulá) v súprave setov, kontaminácie a/alebo vlhkosť na detektore vzduchových bublín môžu negatívne ovplyvniť správnu funkciu detektora vzduchových bublín.

- Dbajte na to, aby bol detektor vzduchových bublín čistý a suchý.
- Na detektore vzduchových bublín nepoužívajte predmety a médiá, ktoré vedú ultrazvuk.

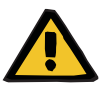

#### **Upozornenie**

#### **Riziko vzduchovej embólie v dôsledku vzduchu v súprave setov**

Ak sa súprava setov nezaloží správne, môže sa tým zabrániť fungovaniu systému detekcie vzduchu.

 Po založení súpravy setov do detektora vzduchových bublín/optického detektora sa musia sety tiahnuť po celej dĺžke držiaka setov.

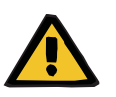

#### **Upozornenie**

**Riziko vzduchovej embólie v dôsledku vzduchu v súprave setov**

- Súpravu setov založte správne do oklúznej svorky vedenia.
- Súprava setov sa nesmie počas terapie z oklúznej svorky vedenia odoberať.

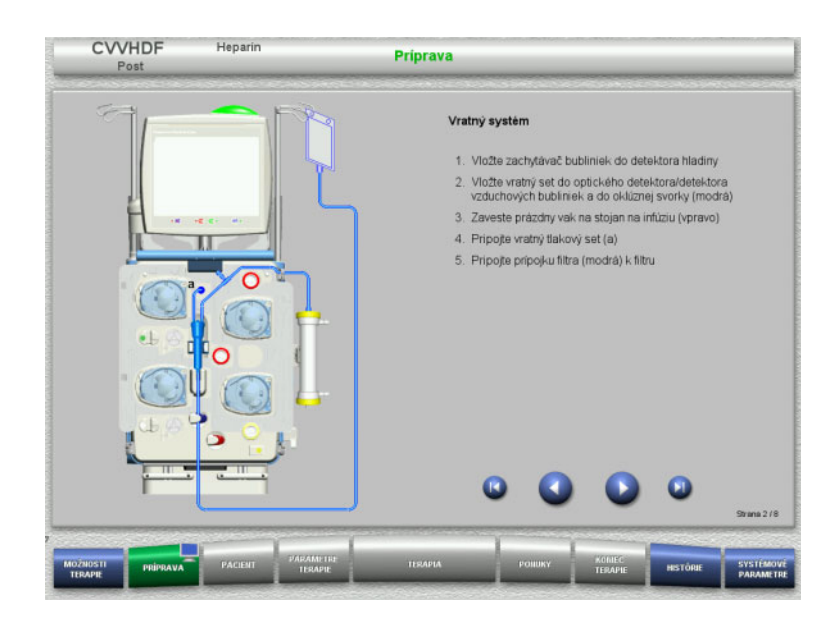

- $\triangleright$  Spätný set pripevnite podľa popisu.
- $\triangleright$  Stlačením  $\bullet$  prejdete na ďalší krok.

### **4.2.5.2 Pripevnenie prístupového setu**

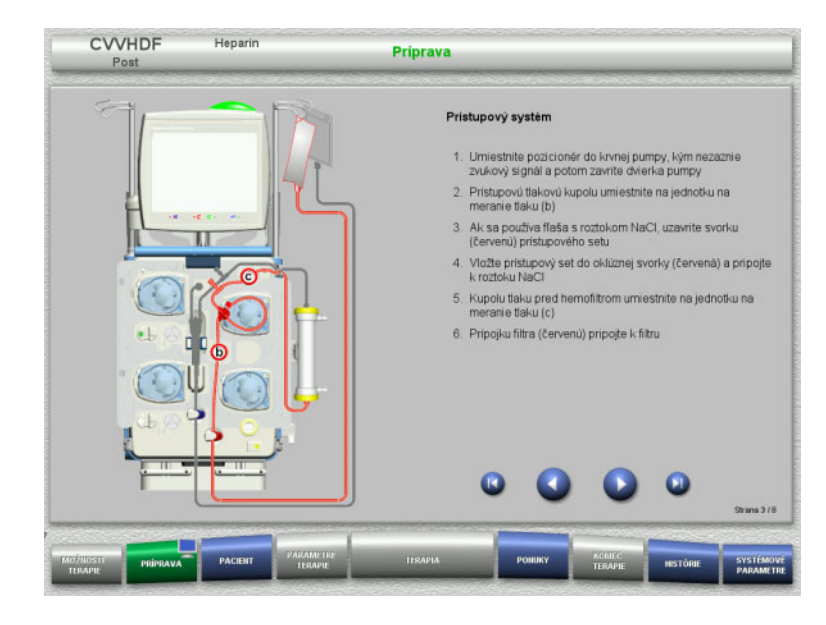

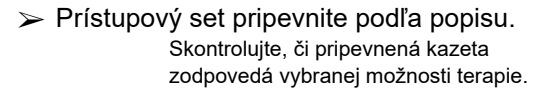

> Stlačením ● prejdete na ďalší krok.

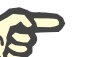

#### **Poznámka**

Po založení prvého regulátora polohy sa kazetový set môže odstrániť a vymeniť až po zrušení prípravy (**Ponuky**/**Zrušiť prípravu** [\(pozri kapitolu 4.7.2 na strane 166\)\)](#page-165-0).

#### **4.2.5.3 Pripevnenie filtrátového setu**

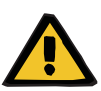

#### **Upozornenie**

**Riziko kontaminácie z dôvodu poškodených vakov**

Vaky môžu pri páde prasknúť.

Vaky s filtrátom zatlačte čo najďalej na háčiky dolných váh.

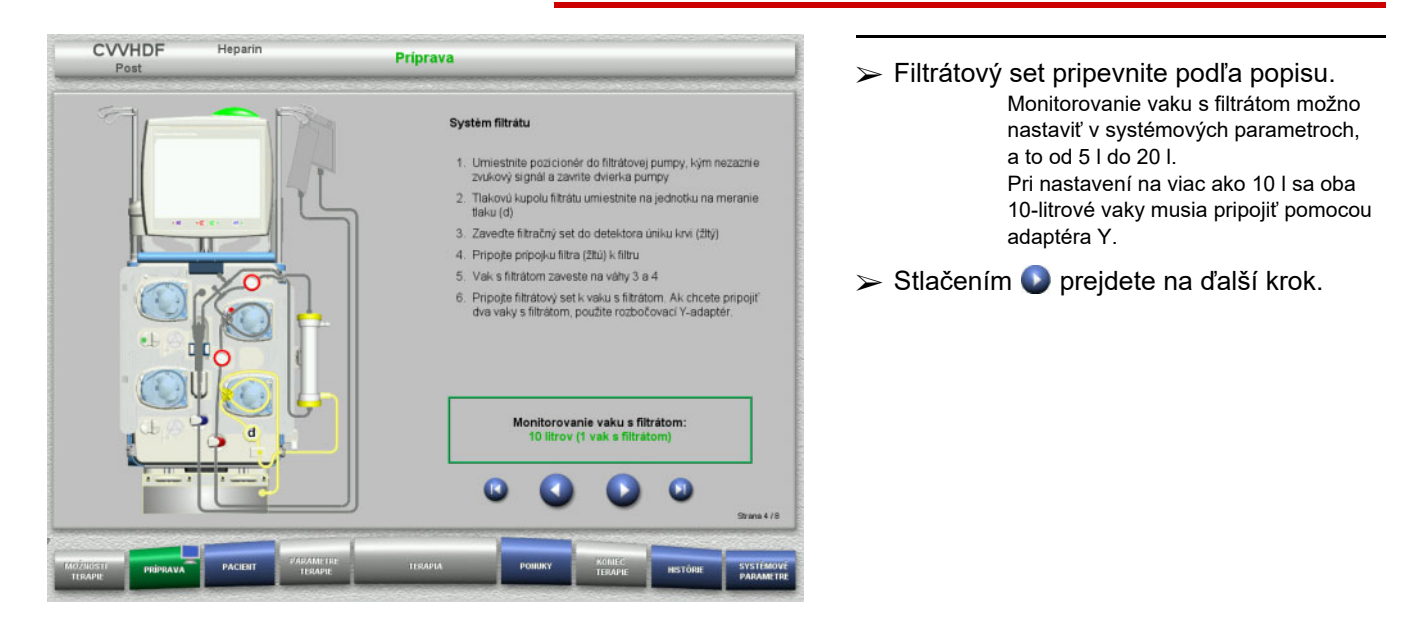

#### **4.2.5.4 Nakladanie vakov s roztokom**

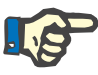

#### **Poznámka**

Pri nakladaní vakov s roztokom na váhy musia prípojky smerovať dovnútra a dozadu.

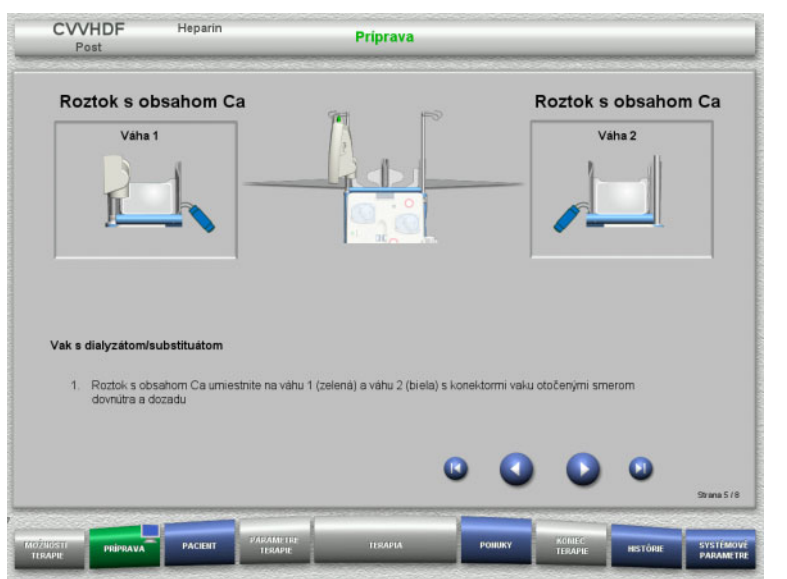

 Naložte vaky s roztokom na váhy podľa popisu.

Maximálne zaťaženie na váhu je 12 kg. Všímajte si farebné kódovanie prípojok.

> Stlačením Ø prejdete na ďalší krok.
#### **4.2.5.5 Pripevnenie dialyzačného/substitučného setu**

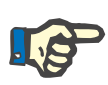

#### **Poznámka**

Pri vkladaní ohrevových vakov dbajte na správne farebné kódovanie.

#### **Predilúcia (CVVHDF/CVVH)**

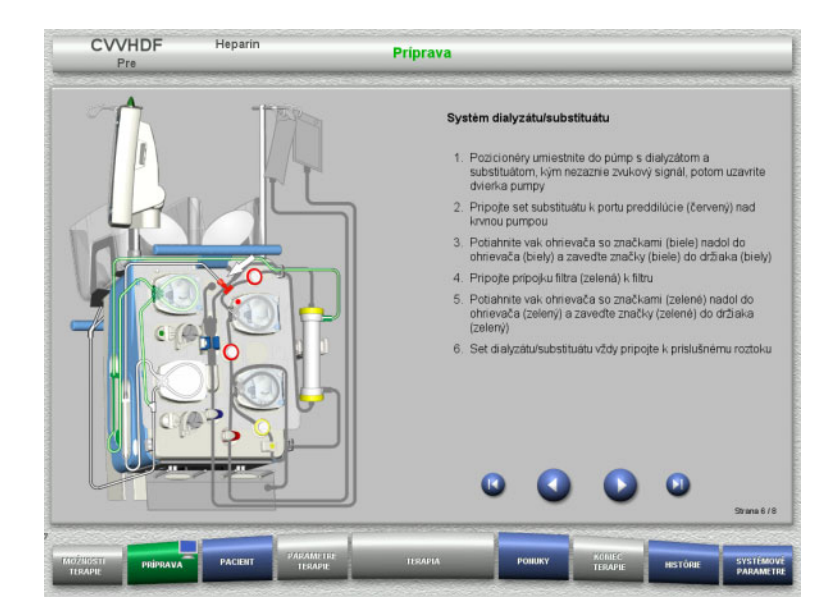

- Dialyzačný/substitučný set pripevnite podľa popisu.
- > Stlačením Ø prejdete na ďalší krok.

#### **Postdilúcia (CVVHDF/CVVH/CVVHD)**

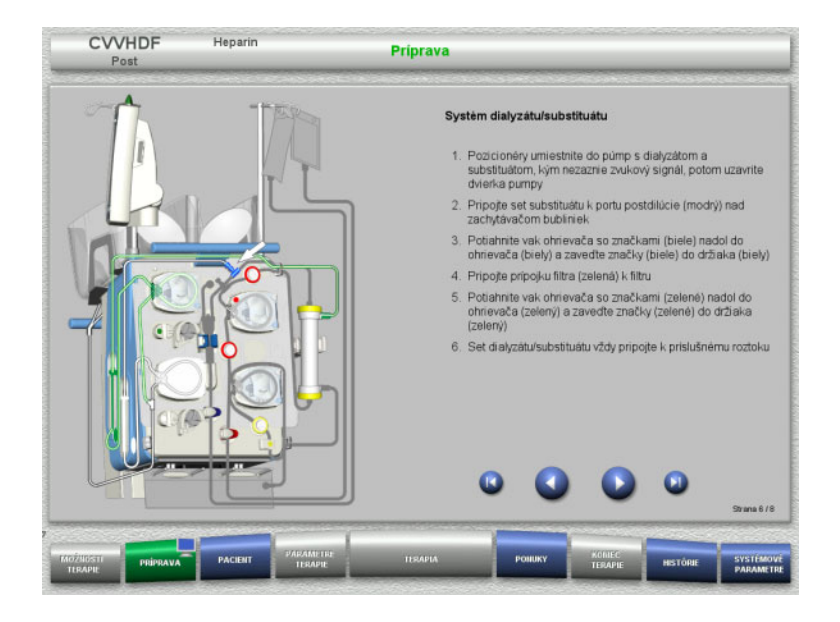

- Dialyzačný/substitučný set pripevnite podľa popisu.
- > Stlačením Ø prejdete na ďalší krok.

## **Systém preddilučného/postdilučného substitučného roztoku (Pred-post CVVH)**

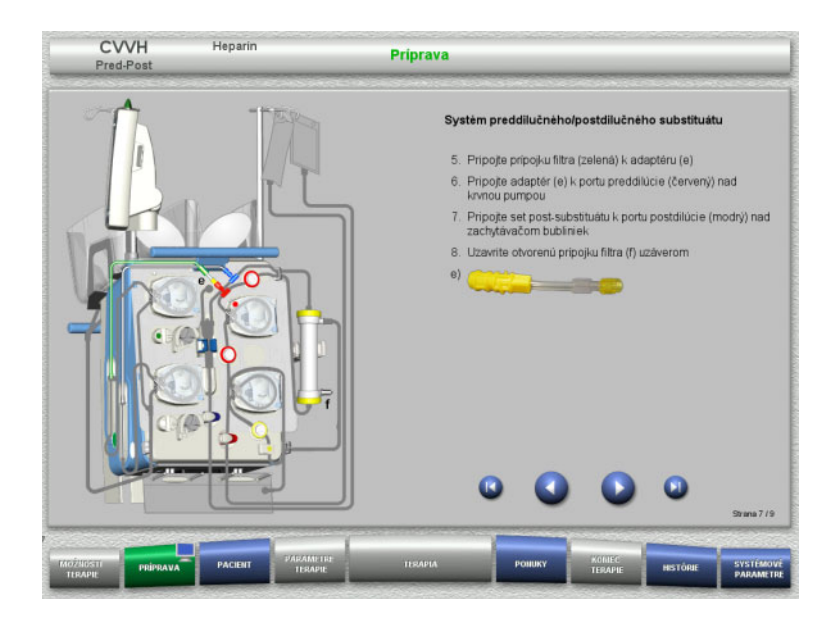

- $\triangleright$  Substitučný set na preddilúciu/postdilúciu pripevnite podľa popisu.
- $\triangleright$  Spojte adaptér Pred-post CVVH s prípojkou filtra (zelená) dialyzačného setu a portom na preddilúciu (červený).
- > Stlačením Ø prejdete na ďalší krok.

#### **4.2.5.6 Vloženie heparínovej striekačky**

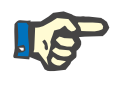

#### **Poznámka**

Používajte iba typ striekačky vybraný v položke Nastavenie a zobrazený na obrazovke.

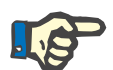

#### **Poznámka**

Pri vkladaní heparínovej striekačky dodržujte tieto pokyny:

- Krídelká striekačky musia byť umiestnené medzi držiakmi valcov a konzolou.
- Opierka palca na pieste striekačky musí byť umiestnená medzi čeľusťami pružinovej svorky na zásobníku.

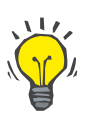

#### **Tip**

Heparínovú striekačku možno založiť kedykoľvek po spustení terapie zvolením položiek **PONUKY/Výmena striekačky** (len ak je aktivovaná heparínová pumpa).

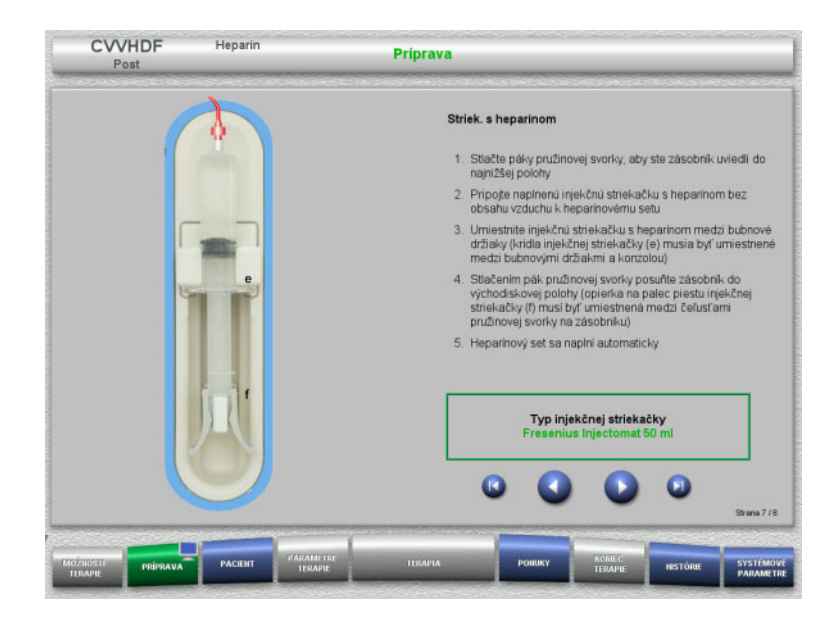

**4.2.5.7 Pripevnenie kazety dokončené**

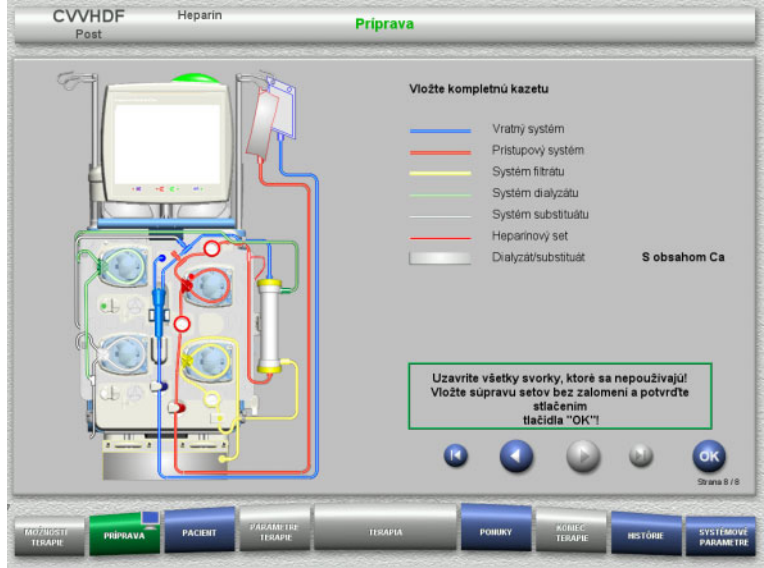

- Heparínovú striekačku vložte podľa popisu.
- $\triangleright$  Stlačením  $\bullet$  prejdete na ďalší krok.

- Založte kompletnú kazetu. Ak nie je možné zvoliť tlačidlo **OK** (je znázornené sivou farbou), skontrolujte pripevnenú súpravu setov podľa pokynov na obrazovke.
- Stlačením tlačidla **OK** potvrďte dokonalé pripevnenie súpravy setov.

Ak bola zvolená antikoagulácia heparínom, po potvrdení sa vedenie heparínu automaticky naplní.

## **4.2.6 Plnenie a preplachovanie kazety**

#### **4.2.6.1 Plnenie súpravy setov**

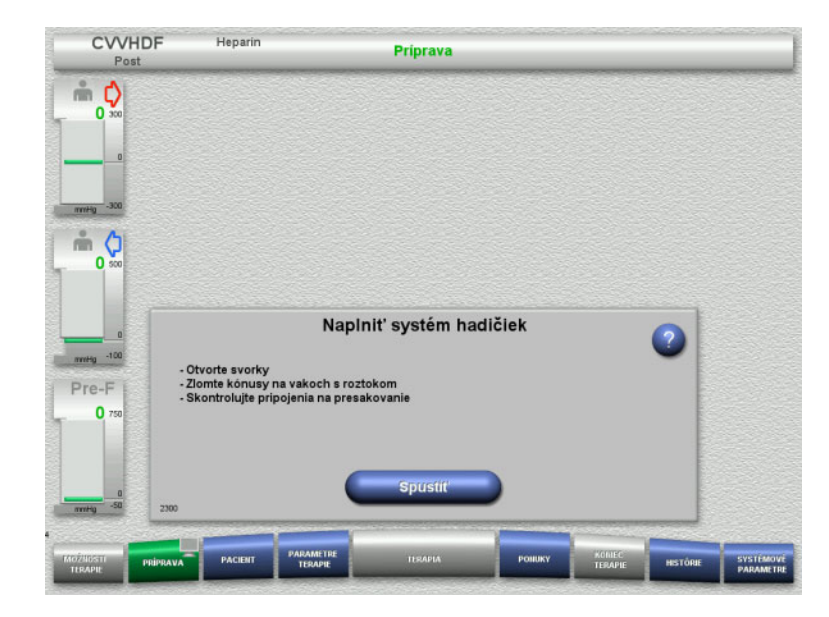

 Stlačením tlačidla **Spustiť** spustíte plnenie súpravy setov.

Preplachovanie sa spustí automaticky hneď po detegovaní správnej hladiny náplne v zachytávači bublín.

Prietok preplachovania možno zmeniť pomocou tlačidiel kolískového spínača **+/–**.

## **4.2.6.2 Zadávanie Pacient ID a Prípad ID**

**Požiadavky** Ponuka **Pacient** sa otvorí automaticky po spustení plnenia, ak je aktivovaná **Prejsť do ponuky Pacient**. Inak sa po spustení plnenia automaticky otvorí ponuka **Parametre terapie**: [\(pozri kapitolu 4.2.6.3 na strane 77\).](#page-76-0)

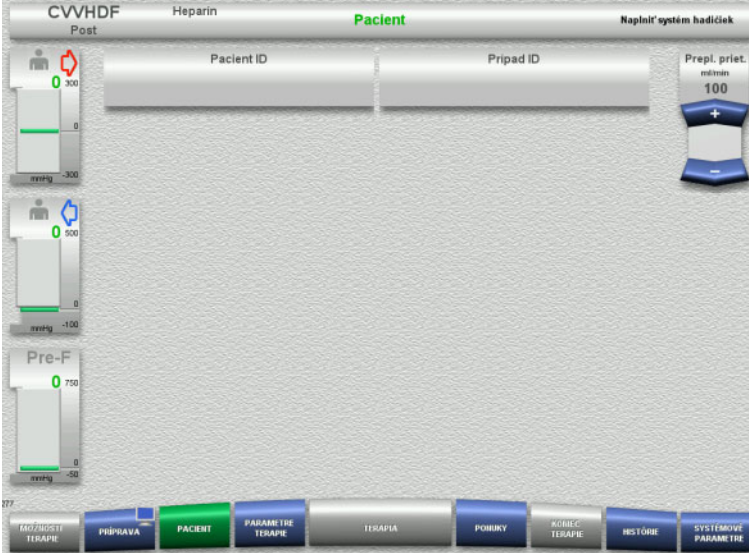

 Skontrolujte zobrazené **Pacient ID** a **Prípad ID**.

> Tieto polia budú prázdne, ak ešte neboli zadané žiadne údaje.

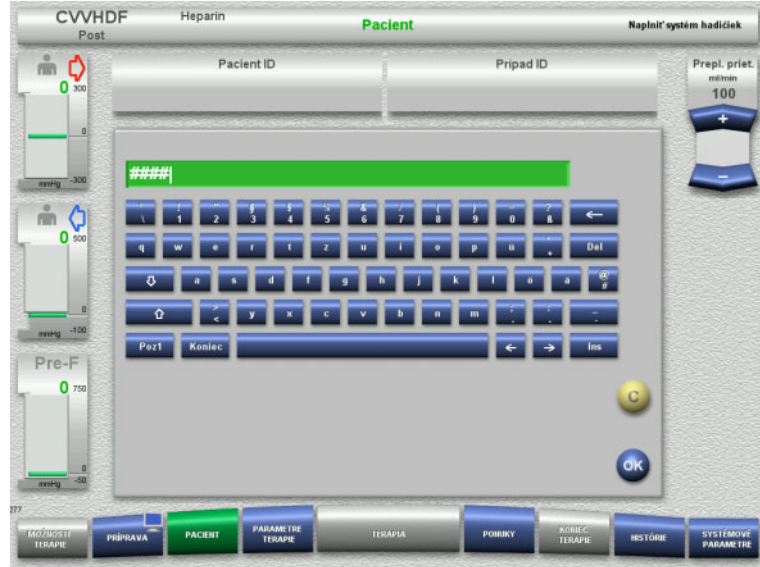

- Na zmenu alebo zadanie **Pacient ID** a **Prípad ID** stlačte príslušné pole.
- Pomocou klávesnice zadajte požadované **Pacient ID** a **Prípad ID**.
- Stlačením tlačidla **OK** sa zobrazená hodnota použije.

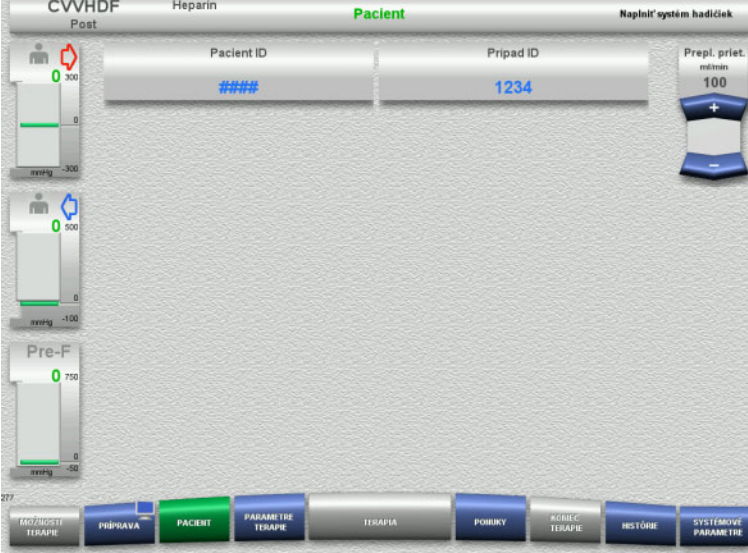

 Skontrolujte zadané **Pacient ID** a **Prípad ID**.

#### <span id="page-76-0"></span>**4.2.6.3 Vkladanie parametrov terapie**

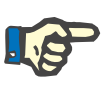

#### **Poznámka**

Funkciu bolusu možno použiť vtedy, ak je potrebné podať iniciálny bolus heparínu.

Infúzia antikoagulačných tekutín sa koriguje automaticky pri celkovej bilancii.

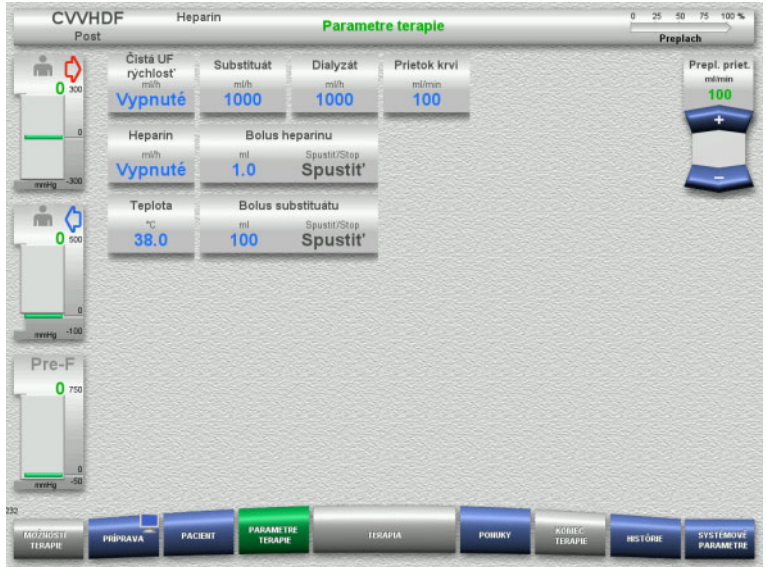

 $\triangleright$  Skontrolujte vopred nastavené parametre terapie. V prípade potreby parametre terapie upravte.

– Teplota: Zadajte teplotu dialyzačného

a substitučného roztoku (°C). Tlačidlo **Teplota** sa môže použiť na zapnutie a vypnutie ohrievača.

## **4.2.6.4 UF preplach**

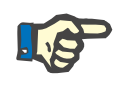

#### **Poznámka**

Pri použití vakov s NaCl len s jednou prípojkou overte dostatočné množstvo roztoku NaCl.

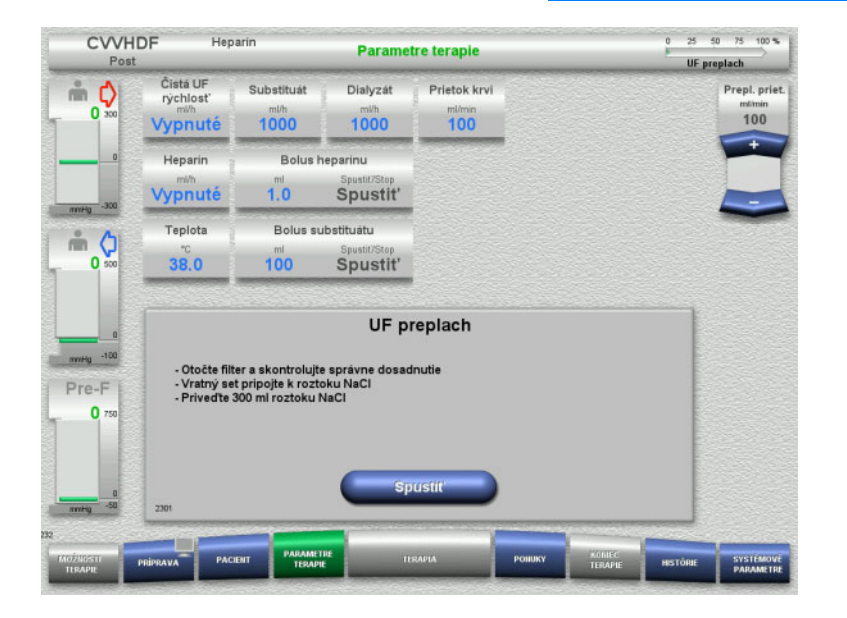

#### **Ak používate vak s NaCl s dvoma prípojkami:**

- Odstráňte spätné vedenie z prázdneho vaku a pripojte ho k roztoku NaCl.
- Stlačením tlačidla **Spustiť** spustíte UF preplachovanie.

#### **Ak používate vak s NaCl s jednou prípojkou:**

- $\triangleright$  Ponechajte existujúce prípojky tak ako sú.
- Stlačením tlačidla **Spustiť** spustíte UF preplachovanie.

Hladina v zachytávači bublín sa nastaví automaticky po ukončení UF preplachovania.

## **4.2.7 Cirkulácia**

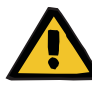

#### **Upozornenie**

**Riziko kontaminácie v dôsledku nedodržania hygienických podmienok** 

Hrozí riziko šírenia baktérií.

 Snažte sa, aby boli časy prípravy a cirkulácie pred terapiou čo najkratšie.

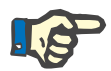

## **Poznámka**

Ak sa pripojenie pacienta musí odložiť, mimotelový obeh sa určitý čas po príprave môže udržiavať v stave cirkulácie.

Aby sa zabránilo príliš dlhému namáhaniu súpravy setov, pri monitorovaní životnosti súpravy sa zohľadňuje aj čas cirkulácie.

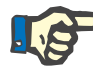

#### **Poznámka**

V položke Nastavenie možno cirkuláciu nastaviť tak, aby sa spustila automaticky alebo aby ju potvrdil používateľ.

Z výroby je nastavená možnosť **Potvrdiť**, pretože automatické prepnutie do režimu cirkulácie je možné len v prípade, že sa používa vak s roztokom NaCl s dvomi prípojkami.

#### CVVHDF Heparin **Parametre terapie** UF preplach Čistá UF<br>rýchlost m O **Cubathuat Dishryan** Pristok kryj  $1000$  $1000$  $\overline{100}$ Vypnuté  $n = 100$ Heparin **Bolus** hep: Vypnuté  $1.0$ Spustit' Teplota Bolus substituátu  $M$  $38.0$  $100$ **Spustilestop** UF preplach dokončený Pri cirkulácii v prípade potreby vložte konektor recirkulácie! Pre-F  $\mathbf{0}$ ripojenie k pacient

#### **Zastavenie pred cirkuláciou**

Po dokončení preplachovania sa krvná pumpa zastaví.

Ozve sa zvukový tón.

- $\triangleright$  Pripojte prístupové a spätné vedenie k prípojke recirkulácie.
- Stlačením tlačidla **Spustiť** spustíte cirkuláciu.

Alebo

 Stlačením tlačidla **Príprava** spustíte pripojenie pacienta.

## **Automatická cirkulácia**

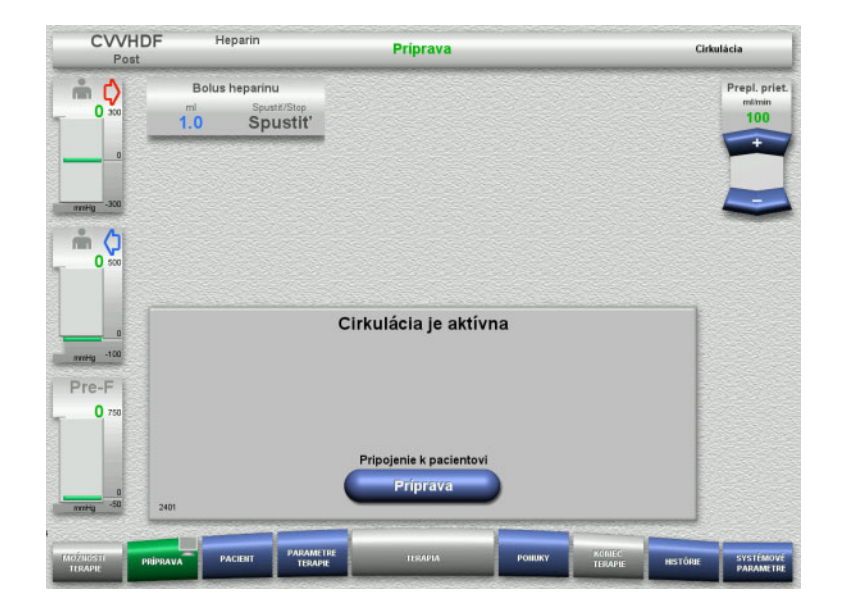

Po dokončení preplachovania sa automaticky spustí cirkulácia.

- $\triangleright$  Pripravte sa na pripojenie pacienta.
- Stlačením tlačidla **Príprava** zastavíte krvnú pumpu.

## **4.2.8 Pripojenie pacienta**

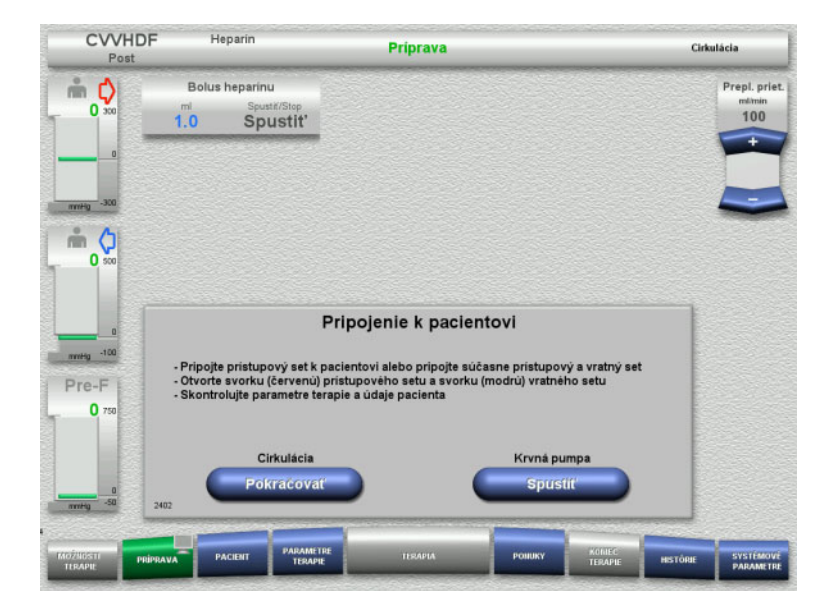

#### Zastaví sa krvná pumpa.

 Stlačením tlačidla **Spustiť** krvnú pumpu spustíte.

Chod krvnej pumpy bude pokračovať, kým optický detektor nedeteguje krv. V prípade potreby podajte bolus heparínu.

Stlačením tlačidla **Pokračovať** sa bude pokračovať v cirkulácii.

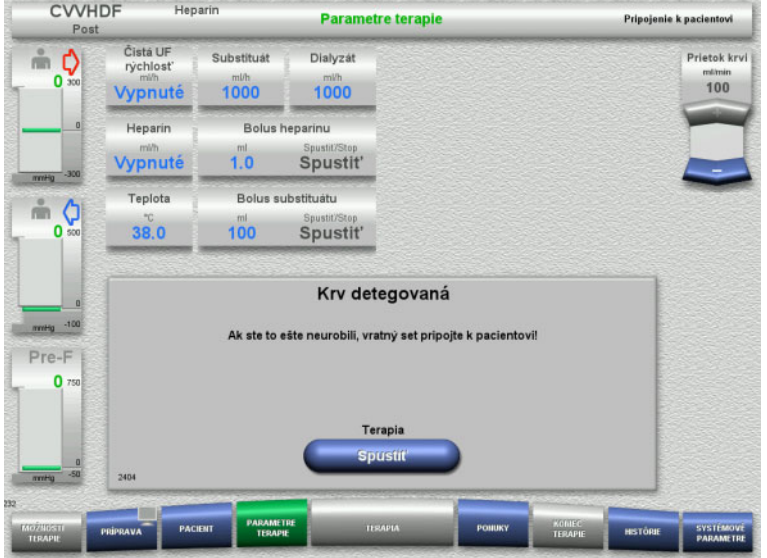

## **4.2.9 Terapia**

## **4.2.9.1 Obrazovka terapie**

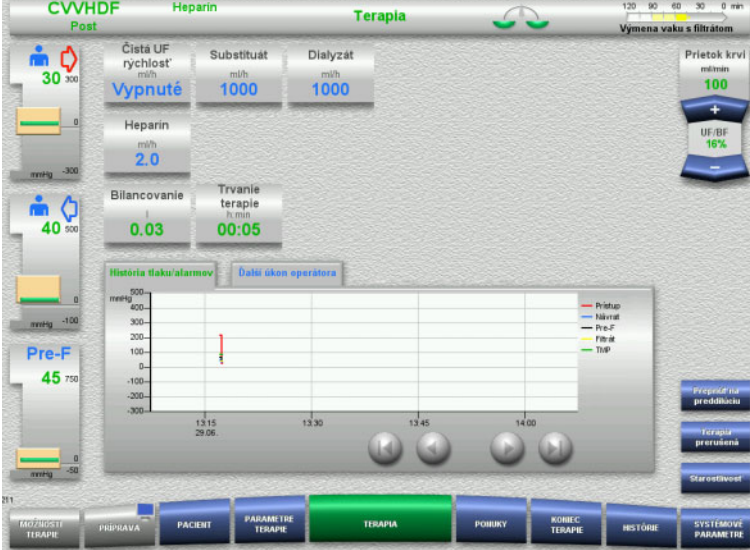

#### Optický detektor detegoval krv. Zastaví sa krvná pumpa.

 Stlačením tlačidla **Spustiť** spustíte terapiu.

Obrazovka terapie je otvorená po celý čas terapie.

V informačnej oblasti sú zobrazené dôležité údaje terapie:

> História tlaku/alarmov Ďalší úkon operátora

#### **4.2.9.2 Ponuky**

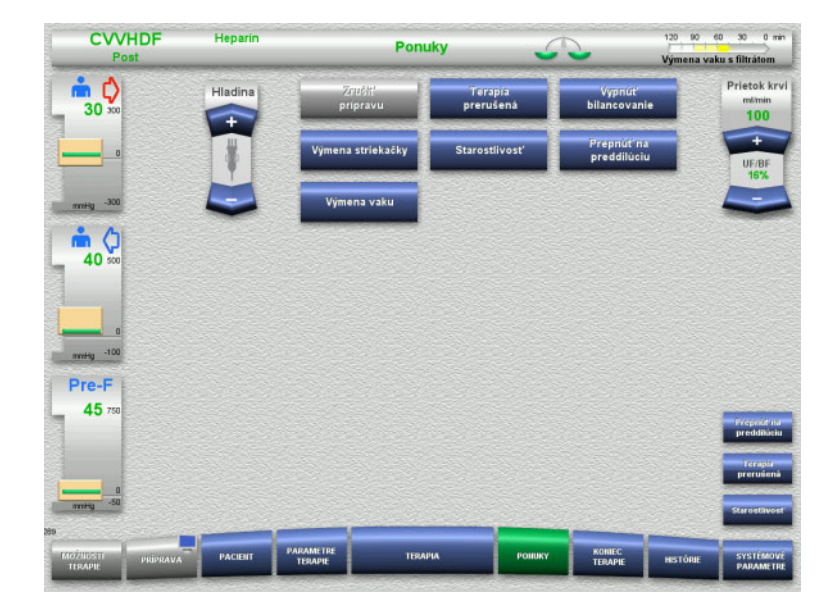

#### Môžu sa vybrať tieto možnosti ponuky:

- Tlačidlá kolískového spínača na nastavenie hladiny v zachytávači bublín: Na zvýšenie alebo zníženie hladiny v zachytávači bublín.
- Zrušiť prípravu: Na odstránenie (používateľ)/vysunutie (prístroj) súpravy setov počas prípravy.
- Terapia prerušená:
- Na pozastavenie terapie. – Vypnúť bilancovanie/Zapnúť
- bilancovanie: Na vypnutie a opätovné zapnutie bilancovania.
- Výmena striekačky:
- Na výmenu heparínovej striekačky. Starostlivosť:
	- Na spustenie režimu Starostlivosť. – Prepnúť na preddilúciu/postdilúciu:
	- Na zmenu medzi metódami predilúcie a postdilúcie.
- Výmena vaku:
	- Na výmenu vakov so substitučným a dialyzačným roztokom a vyprázdnenie vaku s filtrátom.

Znázornenie podrobného opisu možností ponuky: [\(pozri kapitolu 4.7 na strane 166\)](#page-165-0).

#### **CVVHDF University Histórie** .<br>Výmena vaku s filtrátom C) Prietok krv  $\begin{array}{c} \text{min} \\ \text{100} \end{array}$  $30<sup>3</sup>$ Celé obdobie **Aktualna tera** stit': Post CVVHDF 29.06.2021 13:16 00:00  $0.03$ **Bilancovanie** Objem substituátu<br>Objem dialyzátu<br>Objem bolusu substituátu<br>Čistý UF objem  $\begin{array}{c} 0.00 \\ 0.00 \\ 0.00 \\ 0.00 \\ 0.00 \end{array}$ ė ( 40 Objem bolusu heparinu<br>Objem kontinuálneho heparinu  $0.0$ <br> $0.0$  $\frac{m!}{m!}$  $H_0$  -10 Pre-F Trvanie terapie<br>Životnosť filtra 00:05 h:min 45 iazat bil. uda

#### **4.2.9.3 Histórie**

Môžu sa vybrať tieto karty:

- Údaje bilancovania
- História bilancovania
- Udalosti

[\(pozri kapitolu 4.8 na strane 188\)](#page-187-0)

Stlačením tlačidla **Vymazať bil. údaje** resetujete všetky doteraz zaznamenané súhrnné informácie o objeme na "nulu". Trvanie terapie a životnosť filtra sa nevynulujú.

#### **4.2.9.4 Systémové parametre**

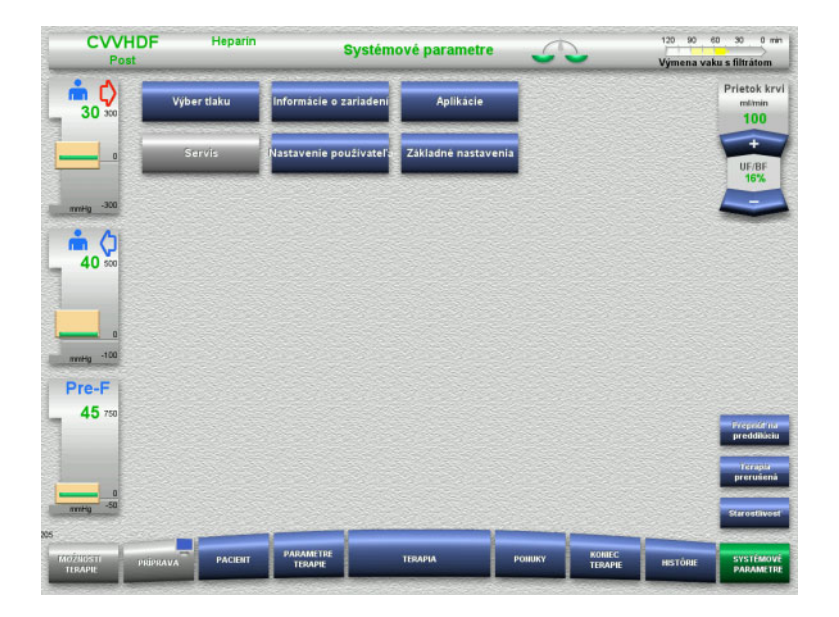

Na obrazovke **Systémové parametre** sa na otvorenie príslušných možností môžu použiť len modré (aktivované) tlačidlá: [\(pozri kapitolu 4.9 na strane 193\)](#page-192-0).

Na aktivovanie sivých tlačidiel budete potrebovať kartu ServiceCard alebo UserCard.

## **4.2.10 Zmena druhu terapie**

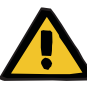

#### **Upozornenie**

**Riziko kontaminácie v dôsledku infúzie nevhodných roztokov, ktoré nezodpovedajú zvolenému režimu terapie**

- $\triangleright$  Po zmene režimu terapie v prípade potreby vymeňte roztoky tak, aby zodpovedali zvolenému režimu terapie a antikoagulácii.
- $\triangleright$  Pri terapiách CVVHDF a CVVH sa musia použiť iba roztoky vhodné na infúziu.

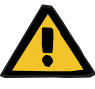

## **Upozornenie**

**Riziko pre pacienta v dôsledku poruchy rovnováhy elektrolytov spôsobenej nesprávnym výberom dialyzačného a substitučného roztoku**

 Nastavte pomery prietoku roztokov vo vzťahu jedného k druhému vo vzťahu k prietoku krvi.

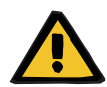

#### **Upozornenie**

**Riziko kontaminácie v dôsledku nedodržania hygienických podmienok**

Hrozí riziko šírenia baktérií.

- Všímajte si životnosť otvorených vakov stanovenú výrobcom.
- V prípade prekročenia životnosti nechajte substitučný alebo dialyzačný roztok deaktivovaný alebo spusťte koniec terapie.

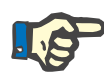

#### **Poznámka**

Druh terapie sa dá vždy zmeniť vypnutím/zapnutím prietoku substitučného roztoku alebo prietoku dialyzačného roztoku.

Takto vykonaná zmena druhu terapie sa dá zrušiť. Zmena druhu terapie sa zobrazí v stavovom riadku sivými písmenami.

V závislosti od možnosti terapie, na ktorú prepnete, môže byť potrebné, aby sa rôzne prietoky, pomery a prípojky prispôsobili. Všímajte si a dodržiavajte pokyny na obrazovke.

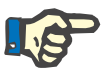

## **Poznámka**

Režim terapie Pred-post CVVH možno zmeniť len na pre CVVH alebo post CVVH.

#### **4.2.10.1 Zmena druhu terapie z CVVHDF na CVVH**

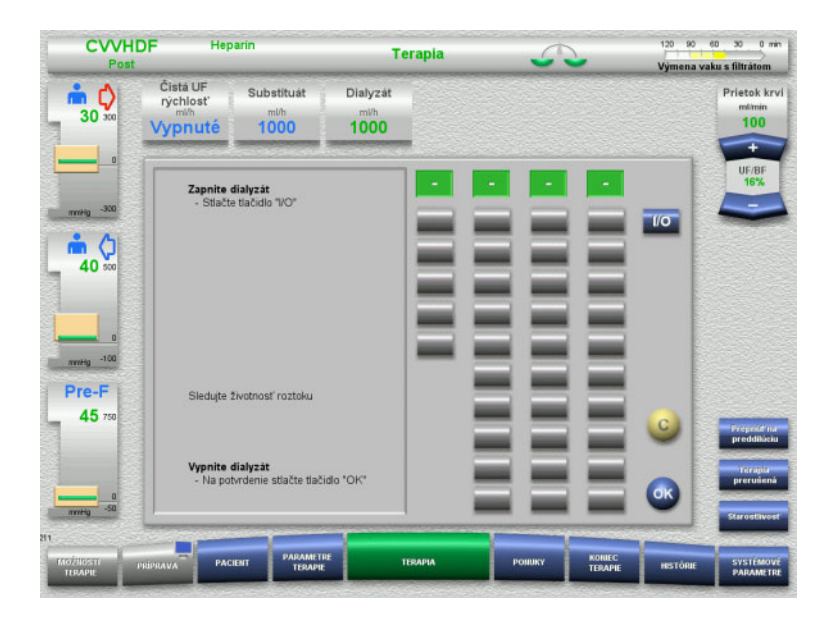

- Vyberte možnosť **Dialyzát** a pomocou tlačidla **I/O** vypnite prietok.
- Stlačením tlačidla **OK** zmenu použijete.

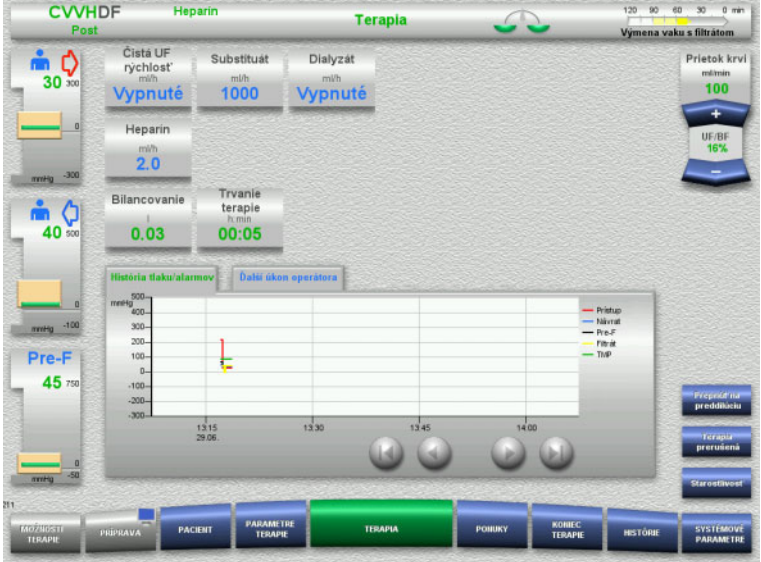

Zmena druhu terapie sa zobrazí v stavovom riadku.

Túto zmenu možno zrušiť opätovným zapnutím prietoku dialyzačného roztoku pomocou tlačidla **I/O**.

## **4.2.10.2 Zmena druhu terapie z CVVHDF na CVVHD**

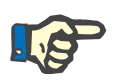

## **Poznámka**

Bolus substitučného roztoku nie je pri terapii CVVHD možný.

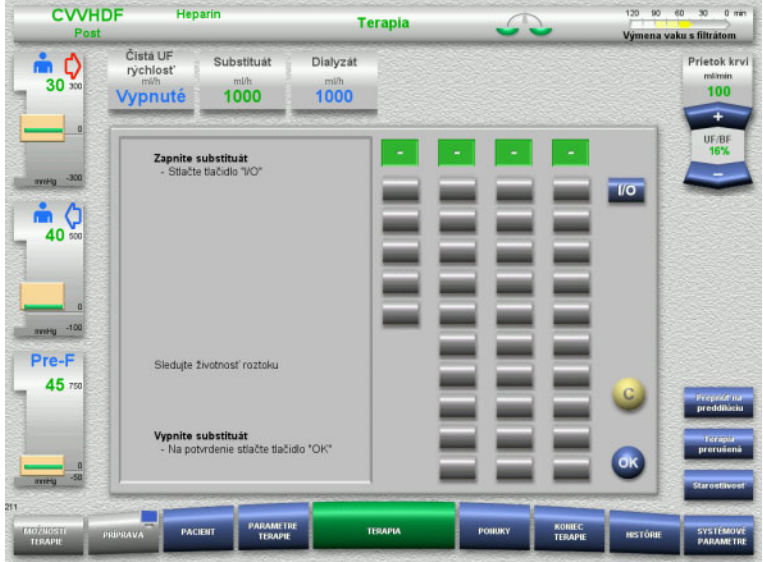

- Vyberte možnosť **Substituát** a pomocou tlačidla **I/O** vypnite prietok.
- Stlačením tlačidla **OK** zmenu použijete.

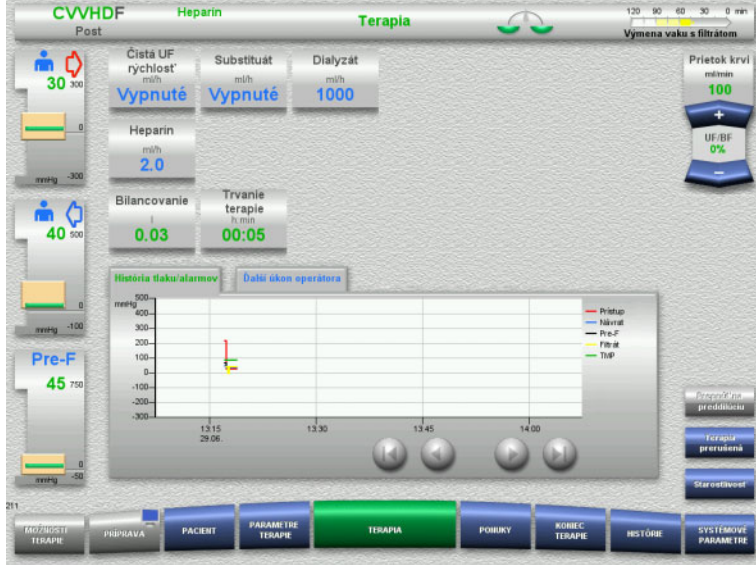

## **4.2.11 Koniec terapie**

#### **4.2.11.1 Príprava konca terapie**

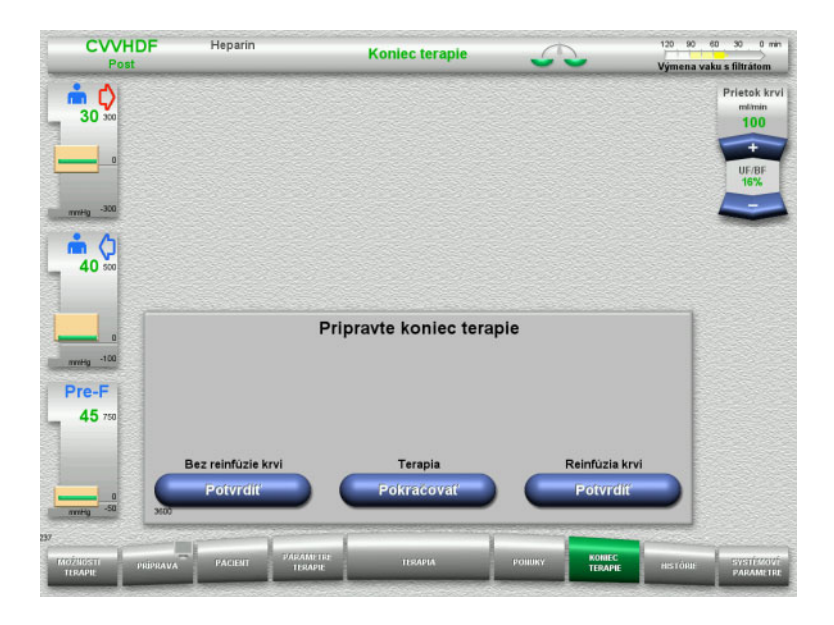

Zmena druhu terapie sa zobrazí v stavovom riadku.

Túto zmenu možno zrušiť opätovným zapnutím prietoku substitučného roztoku pomocou tlačidla **I/O**.

- Na ponukovej lište vyberte možnosť **KONIEC TERAPIE**.
- Stlačením tlačidla **Potvrdiť** zvolíte reinfúziu krvi.

Stlačením tlačidla **Pokračovať** bude pokračovať terapia.

Stlačením tlačidla **Potvrdiť** v položkách **Bez reinfúzie krvi** a **Krvná pumpa Stop** na obrazovke, ktorá nasleduje, prejdete priamo na obrazovku **Odpojte pacienta!** [\(pozri kapitolu 4.2.11.5 na strane 89\).](#page-88-0)

#### **4.2.11.2 Koniec terapie s reinfúziou krvi**

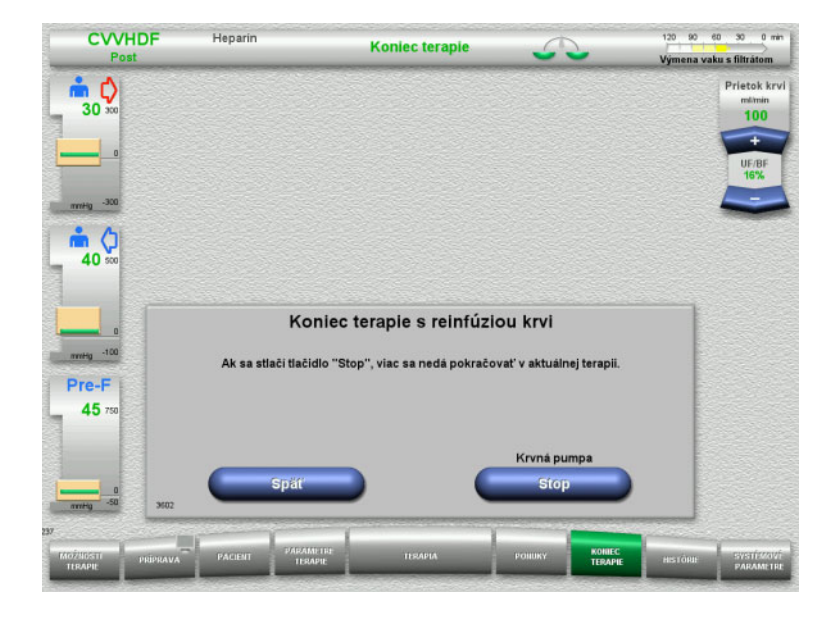

 Stlačením tlačidla **Stop** zastavíte krvnú pumpu.

Vypne sa bilancovanie.

Stlačením tlačidla **Späť** sa vrátite na obrazovku Príprava konca terapie.

#### **4.2.11.3 Spúšťanie reinfúzie krvi**

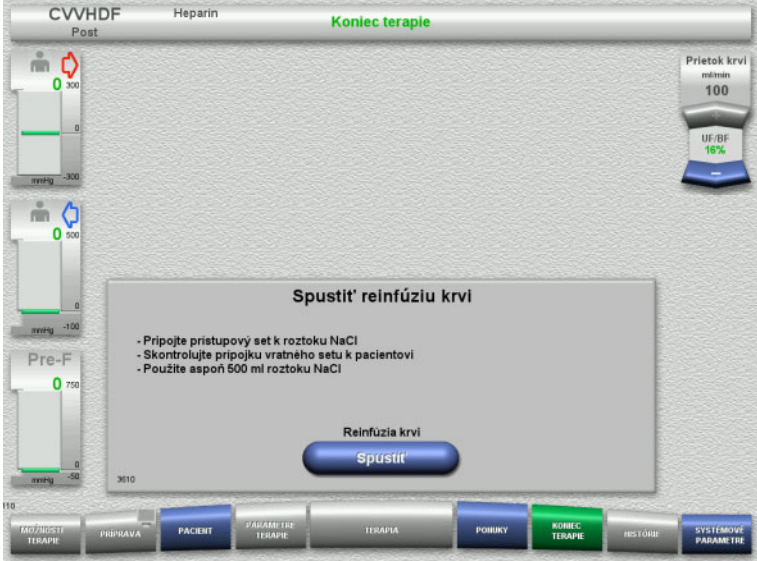

- Odpojte prístupové vedenie od pacienta a pripojte ho k vaku s roztokom NaCl.
- Stlačením tlačidla **Spustiť** spustíte reinfúziu krvi.

Prietok krvi sa obmedzí na 100 ml/min.

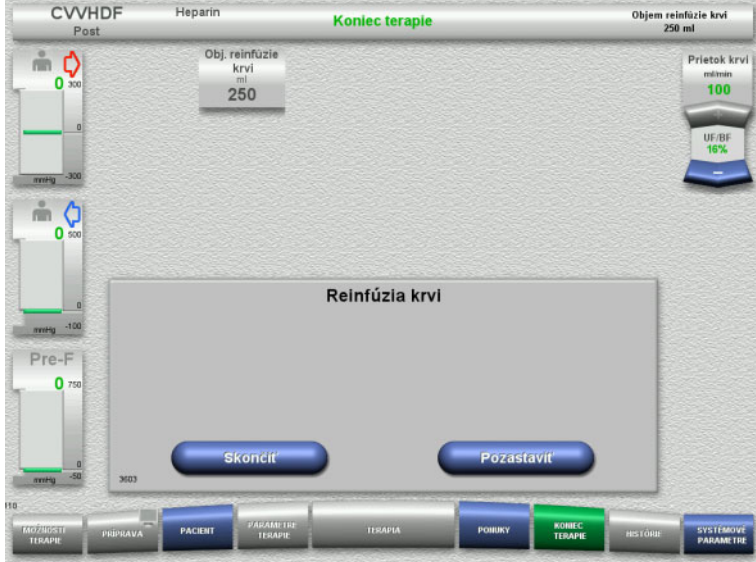

Reinfúzia krvi sa skončí automaticky, hneď ako optický detektor deteguje roztok NaCl.

Stlačením tlačidla **Pozastaviť** reinfúziu krvi zastavíte.

Stlačením tlačidla **Skončiť** ukončíte reinfúziu krvi.

**4.2.11.4 Detegovaný roztok NaCl**

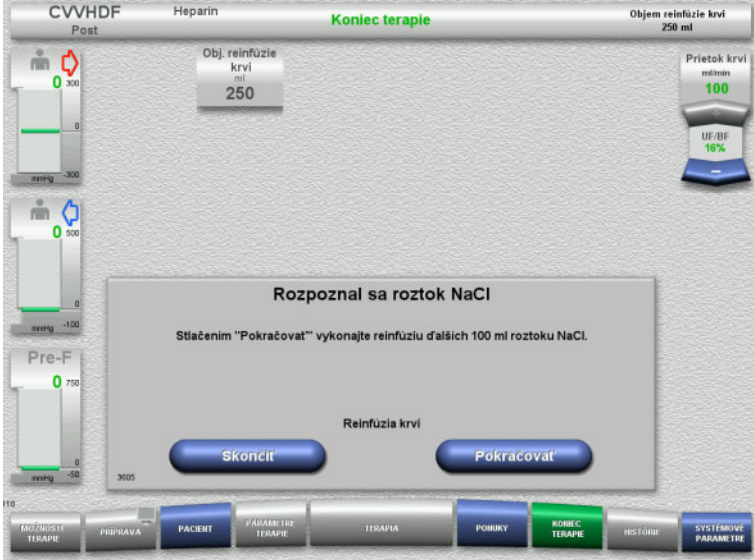

 Stlačením tlačidla **Skončiť** ukončíte reinfúziu krvi.

Stlačením tlačidla **Pokračovať** vykonáte reinfúziu ďalších 100 ml roztoku NaCl. V prípade potreby sa to dá zopakovať.

#### <span id="page-88-0"></span>**4.2.11.5 Odpájanie pacienta**

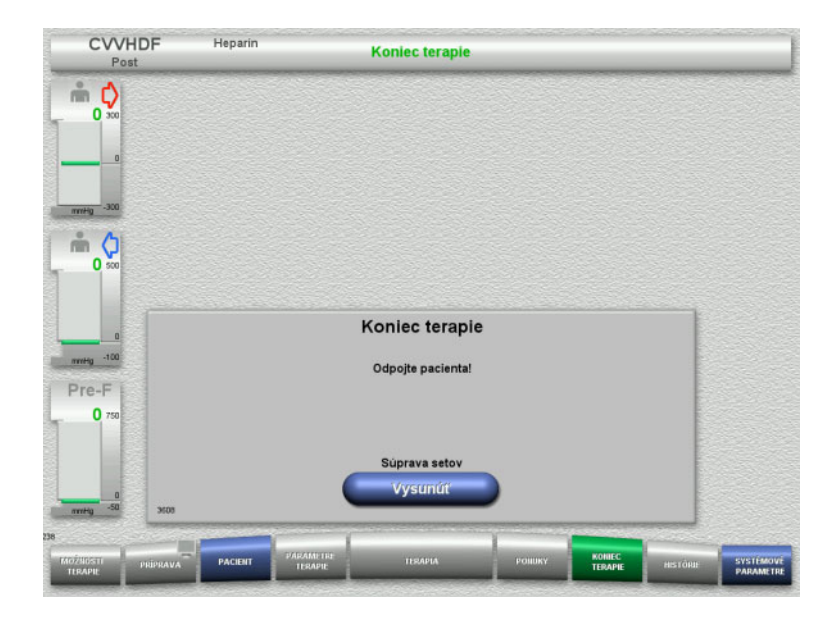

- $\triangleright$  Odpojte pacienta.
- Stlačením tlačidla **Vysunúť** spustíte vysunutie súpravy setov.

#### **4.2.11.6 Odstránenie súpravy setov**

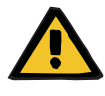

#### **Upozornenie**

#### **Riziko krížovej kontaminácie v dôsledku kontaminovaného spotrebného materiálu**

Hrozí riziko šírenia baktérií.

 $\triangleright$  Spotrebný materiál sa musí po ukončení terapie zlikvidovať v súlade s predpismi o zneškodňovaní potenciálne kontaminovaných materiálov.

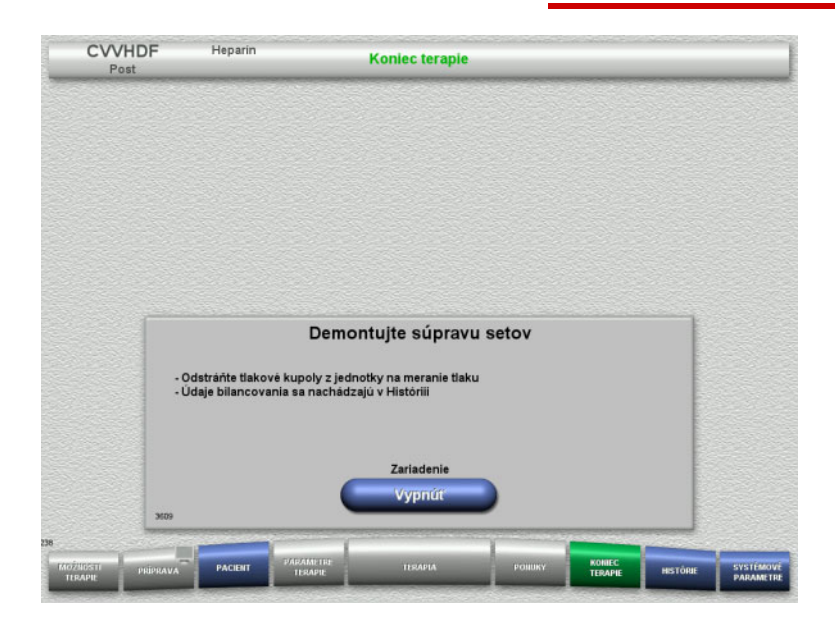

Odstráňte súpravu setov.

V ponuke **Histórie** si môžete zobraziť údaje terapie a udalosti.

Prístroj vypnite pomocou tlačidla **Vypnúť**.

# **4.3 Terapie CRRT s Ci-Ca**

Všeobecný popis terapií Ci-Ca CVVHD a Ci-Ca postCVVHDF s informáciami o rozdieloch medzi jednotlivými terapiami.

## **4.3.1 Zapnutie prístroja a spustenie funkčného testu**

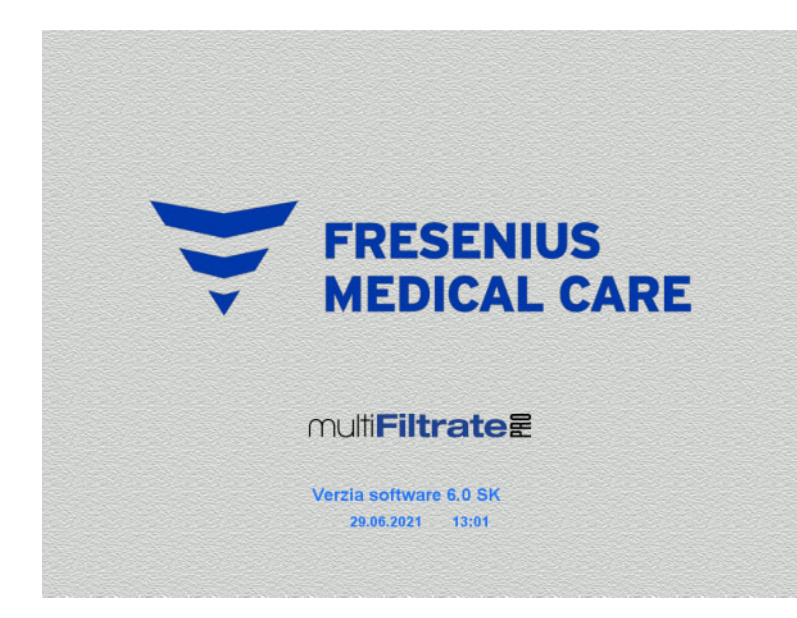

Na žiadnej z váh nesmie byť žiadna záťaž. V pumpách Ci-Ca nesmú byť založené žiadne súpravy setov.

 Prístroj zapnite pomocou tlačidla **Zap./Vyp.**. Zobrazí sa verzia softvéru, dátum a čas.

 Stlačením tlačidla **Spustiť** spustíte funkčný test.

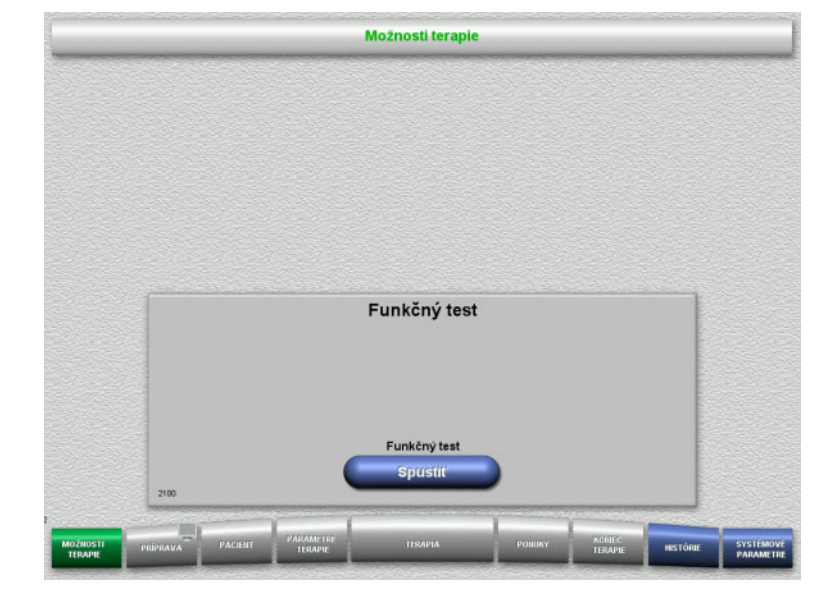

## **4.3.2 Výber možnosti terapie**

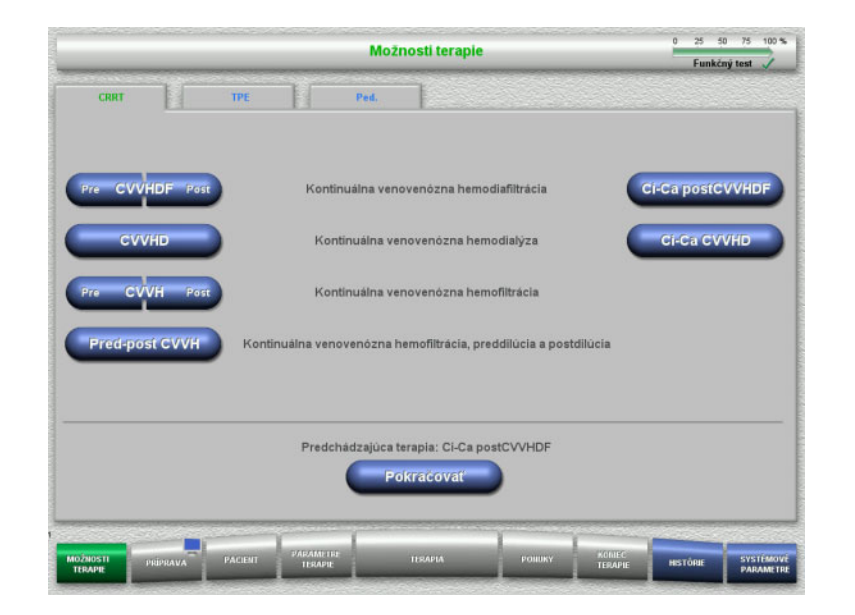

#### Zvoľte možnosť terapie.

Stlačením tlačidla **Pokračovať** sa bude pokračovať v predchádzajúcej terapii.

## **4.3.3 Pokračovanie v predchádzajúcej terapii**

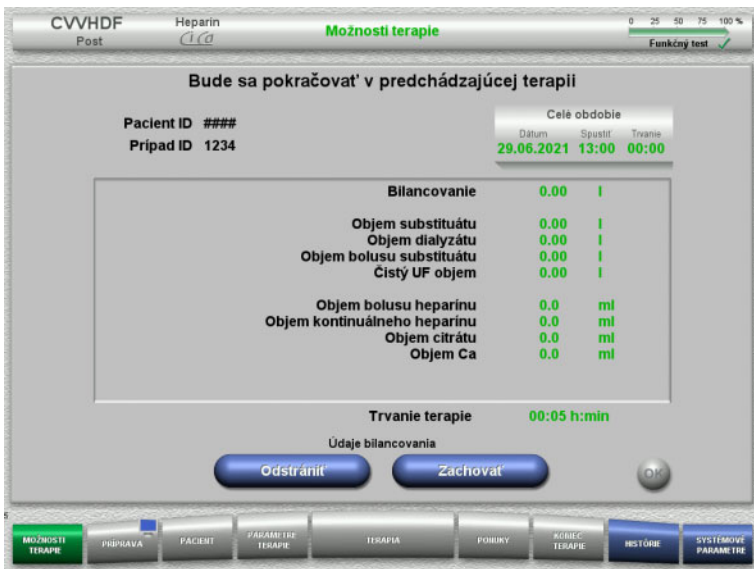

 Stlačením tlačidla **Zachovať** potvrdíte predchádzajúce údaje bilancovania.

#### Alebo

- Stlačením tlačidla **Odstrániť** resetujete predchádzajúce údaje bilancovania na 0. Pacient ID a Prípad ID sa nevymažú.
- Potom stlačením tlačidla **OK** potvrďte svoj predchádzajúci výber ("Zachovať" alebo "Odstrániť").

## **4.3.4 Požiadavky na spustenie**

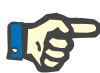

#### **Poznámka**

Dôrazne sa odporúča, aby sa pri všetkých terapiách Ci-Ca v nemocnici používal fixný roztok Ca. Aj každá neskoršia zmena by si vyžadovala koordinované zmeny nastavení prístroja a použitého roztoku kalcia, aby sa predišlo bezpečnostným problémom z dôvodu nesúladu koncentrácií kalcia.

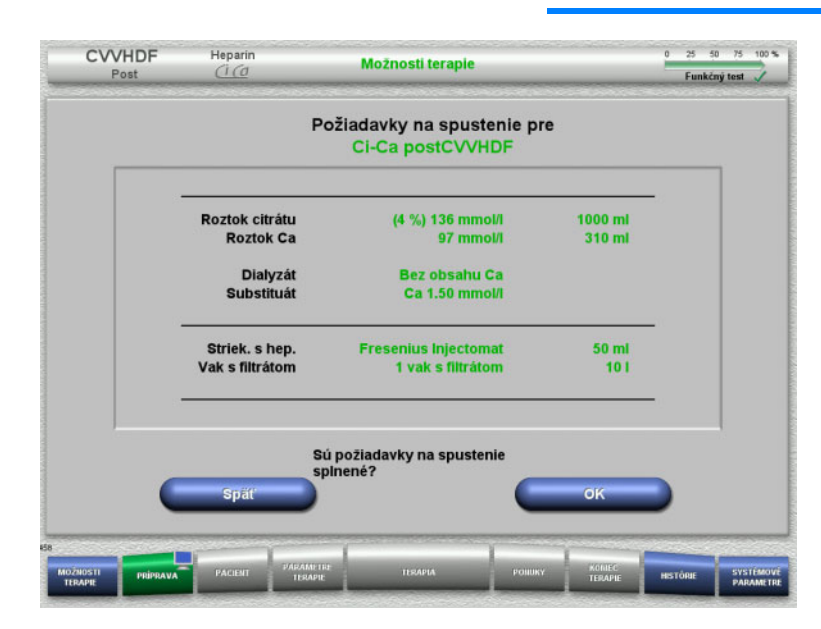

- $\triangleright$  Kontrola obsahu vakov s roztokom s využitím informácií zobrazených na obrazovke.
- Stlačením **OK** potvrdíte požiadavky na spustenie.

Stlačením tlačidla **Späť** sa vrátite na obrazovku s možnosťami terapie.

## **4.3.5 Pripevnenie kazety**

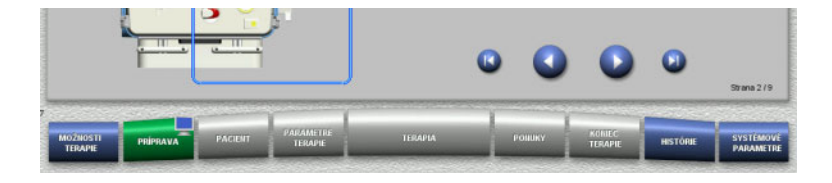

Na účely pripevnenia kazety môžete použiť tieto tlačidlá:

Stlačením prejdete na ďalší krok.

Stlačením **preskočíte na koniec pokynov** nastavenia.

Stlačením sa vrátite na predchádzajúci krok.

Stlačením **b** preskočíte späť na začiatok pokynov nastavenia.

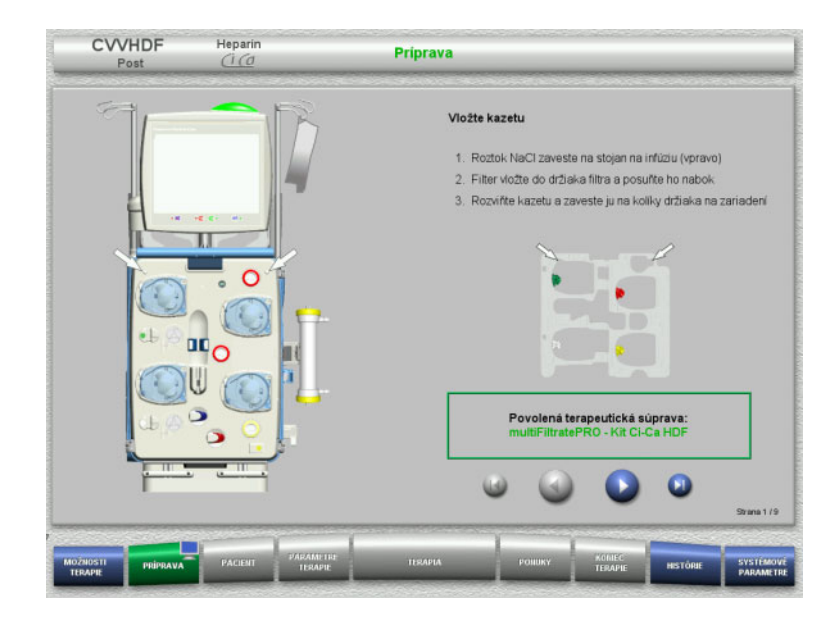

- $\triangleright$  Kazetu zaveste podľa popisu.
- Filter upevnite do držiaka filtra.
- $\triangleright$  Stlačením  $\bullet$  prejdete na ďalší krok.

#### **4.3.5.1 Pripevnenie spätného setu**

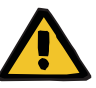

#### **Upozornenie**

#### **Nebezpečenstvo vzduchovej embólie v dôsledku nefunkčnosti detektora vzduchu**

Krvné zrazeniny (koagulá) v súprave setov, kontaminácie a/alebo vlhkosť na detektore vzduchových bublín môžu negatívne ovplyvniť správnu funkciu detektora vzduchových bublín.

- Dbajte na to, aby bol detektor vzduchových bublín čistý a suchý.
- Na detektore vzduchových bublín nepoužívajte predmety a médiá, ktoré vedú ultrazvuk.

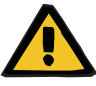

## **Riziko vzduchovej embólie v dôsledku vzduchu v súprave setov**

Ak sa súprava setov nezaloží správne, môže sa tým zabrániť fungovaniu systému detekcie vzduchu.

 Po založení súpravy setov do detektora vzduchových bublín/optického detektora sa musia sety tiahnuť po celej dĺžke držiaka setov.

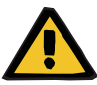

#### **Upozornenie**

**Upozornenie**

**Riziko vzduchovej embólie v dôsledku vzduchu v súprave setov**

- Súpravu setov založte správne do oklúznej svorky vedenia.
- Súprava setov sa nesmie počas terapie z oklúznej svorky vedenia odoberať.

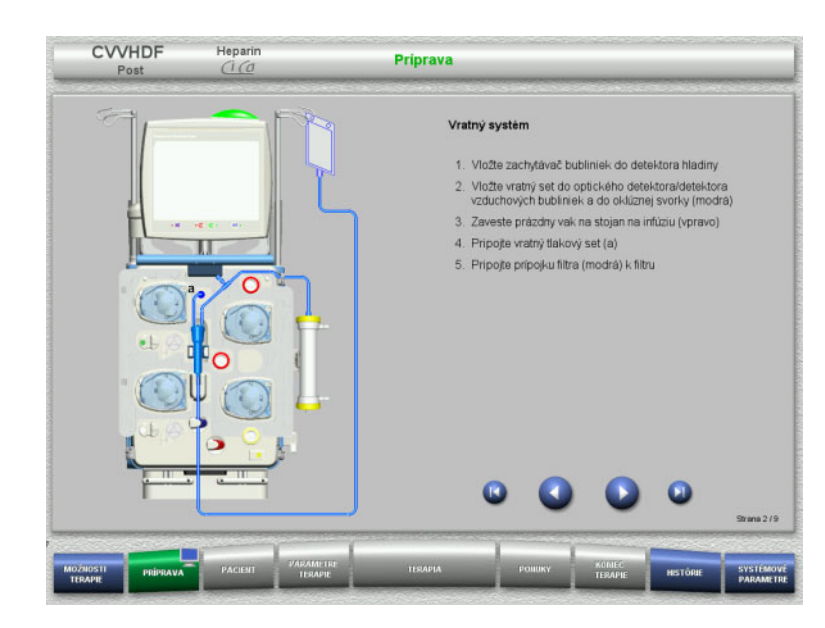

- $\triangleright$  Spätný set pripevnite podľa popisu.
- > Stlačením Ø prejdete na ďalší krok.

**4.3.5.2 Pripevnenie prístupového setu**

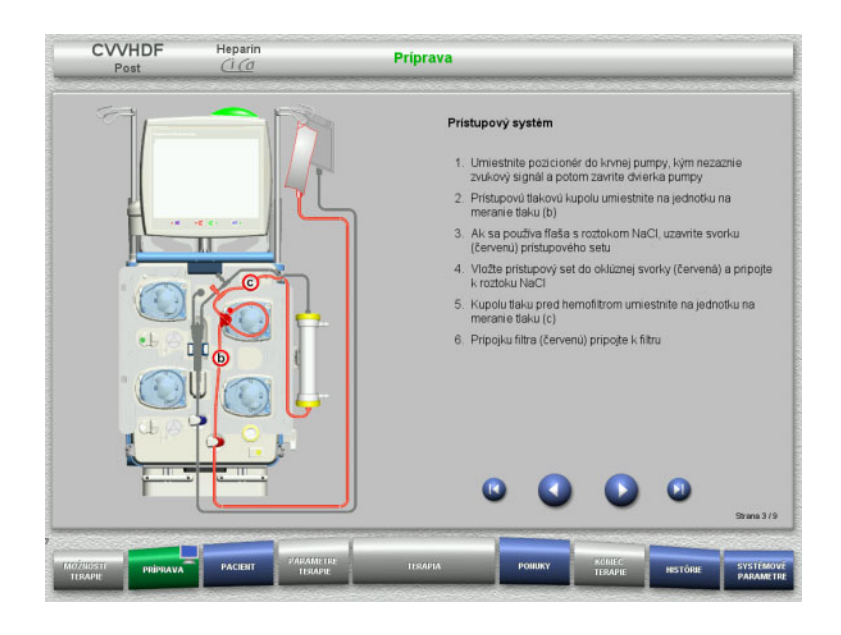

- Prístupový set pripevnite podľa popisu. Skontrolujte, či pripevnená kazeta zodpovedá vybranej možnosti terapie.
- > Stlačením prejdete na ďalší krok.

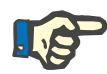

#### **Poznámka**

Po založení prvého regulátora polohy sa kazetový set môže odstrániť a vymeniť až po zrušení prípravy (**Ponuky**/**Zrušiť prípravu** [\(pozri kapitolu 4.7.2 na strane 166\)\)](#page-165-1).

#### **4.3.5.3 Pripevnenie filtrátového setu**

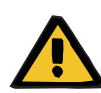

#### **Upozornenie**

**Riziko kontaminácie z dôvodu poškodených vakov**

Vaky môžu pri páde prasknúť.

Vaky s filtrátom zatlačte čo najďalej na háčiky dolných váh.

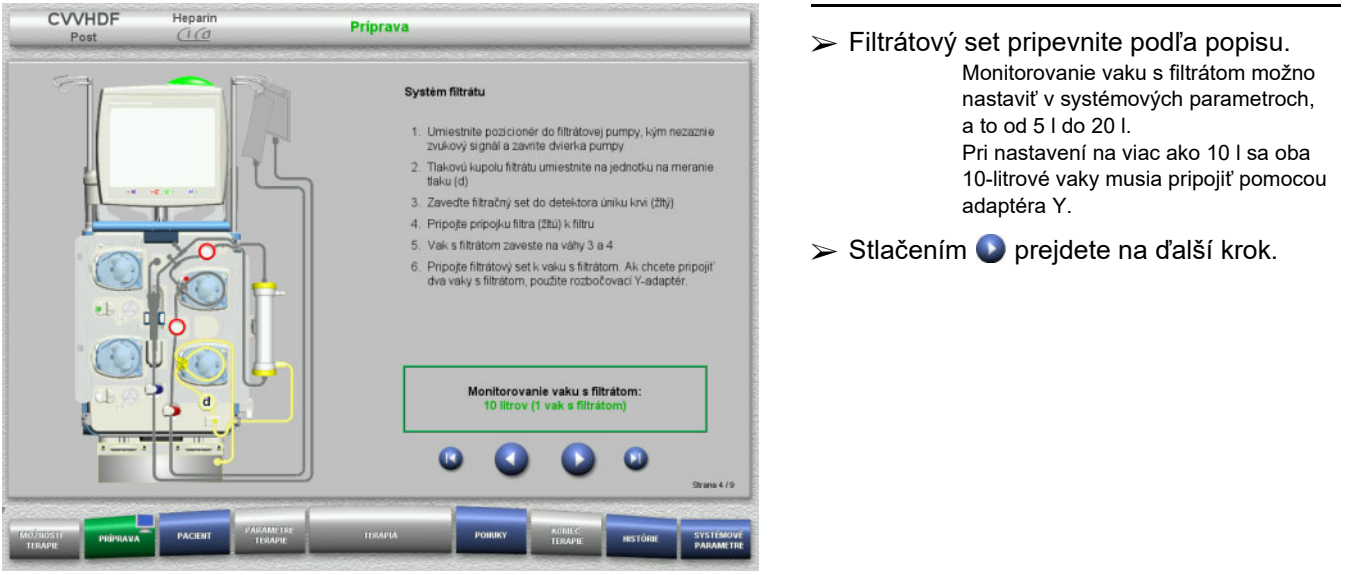

**4.3.5.4 Nakladanie vakov s roztokom**

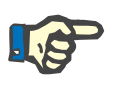

#### **Poznámka**

Pri nakladaní vakov s roztokom na váhy musia prípojky smerovať dovnútra a dozadu.

**CVVHDF**

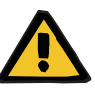

#### **Upozornenie**

**Riziko straty krvi v dôsledku koagulácie**

**Riziko pre pacienta v dôsledku poruchy rovnováhy elektrolytov spôsobenej nesprávnym výberom dialyzačného roztoku**

Použitie dialyzačného roztoku obsahujúceho kalcium na terapiu Ci-Ca môže viesť ku koagulácii krvi a/alebo hyperkalcémii.

 Na terapie s citrátovou antikoaguláciou používajte iba dialyzačný roztok bez obsahu kalcia.

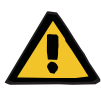

#### **Upozornenie**

**Riziko pre pacienta v dôsledku poruchy rovnováhy elektrolytov spôsobenej nesprávnym výberom substitučného roztoku**

Použitie substitučného roztoku s nesprávnou hladinou kalcia na terapiu Ci-Ca môže u pacienta viesť k nerovnováhe elektrolytov.

- Na terapie s citrátovou antikoaguláciou používajte iba substitučný roztok s obsahom kalcia.
- Skontrolujte, či používaný roztok kalcia zodpovedá typu, ktorý ste vybrali v Nastavení a je zobrazený na obrazovke.

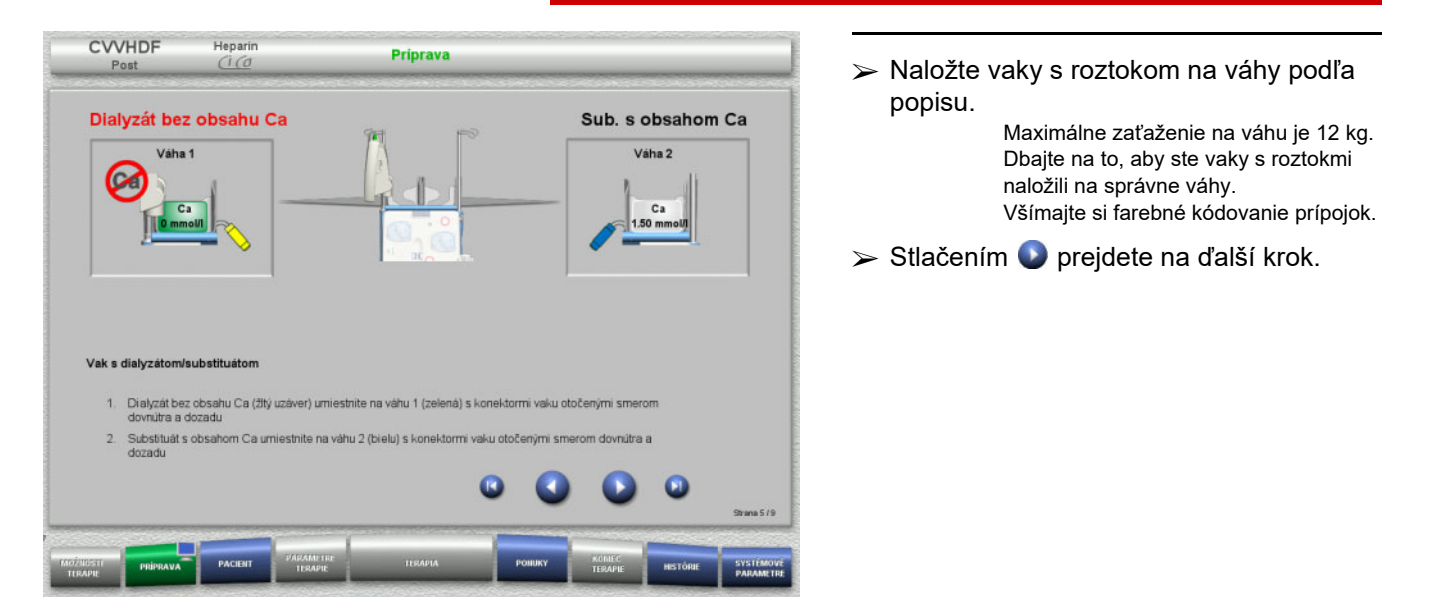

**CVVHD**

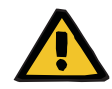

#### **Upozornenie**

**Riziko straty krvi v dôsledku koagulácie**

#### **Riziko pre pacienta v dôsledku poruchy rovnováhy elektrolytov spôsobenej nesprávnym výberom dialyzačného roztoku**

Použitie dialyzačného roztoku obsahujúceho kalcium na terapiu Ci-Ca môže viesť ku koagulácii krvi a/alebo hyperkalcémii.

 Na terapie s citrátovou antikoaguláciou používajte iba dialyzačný roztok bez obsahu kalcia.

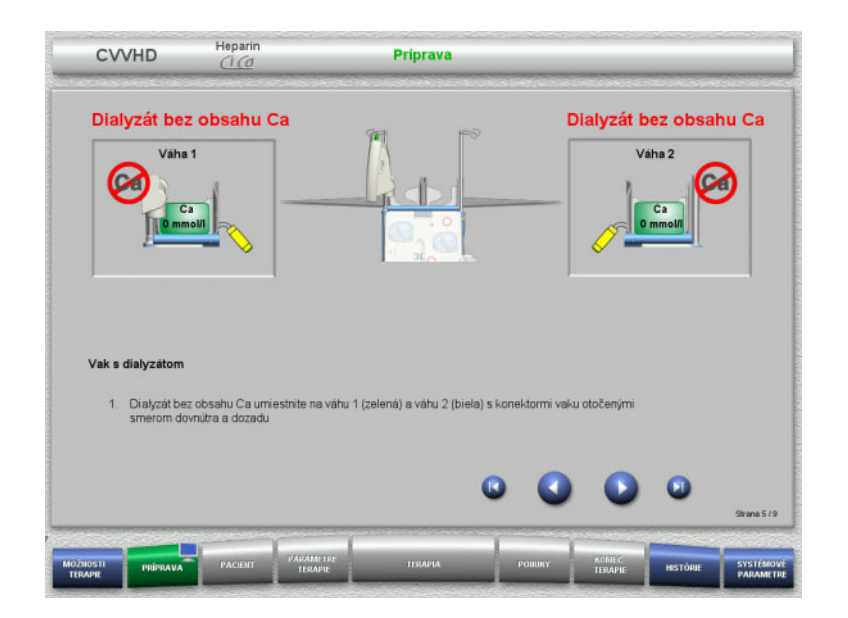

 Naložte vaky s roztokom na váhy podľa popisu.

Maximálne zaťaženie na váhu je 12 kg. Všímajte si farebné kódovanie prípojok.

> Stlačením ● prejdete na ďalší krok.

**4.3.5.5 Pripevnenie dialyzačného/substitučného setu**

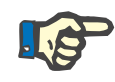

#### **Poznámka**

Pri vkladaní ohrevových vakov dbajte na správne farebné kódovanie.

## **CVVHDF**

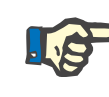

## **Poznámka**

Pri Ci-Ca postCVVHDF musí byť vedenie substituátu počas terapie pripojené v postdilúcii.

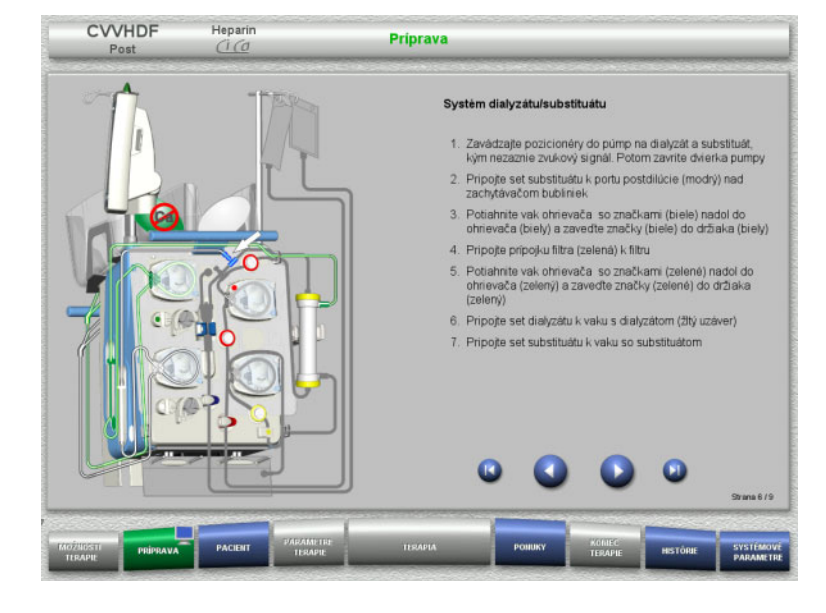

- Dialyzačný/substitučný set pripevnite podľa popisu.
- > Stlačením Ø prejdete na ďalší krok.

## **CVVHD**

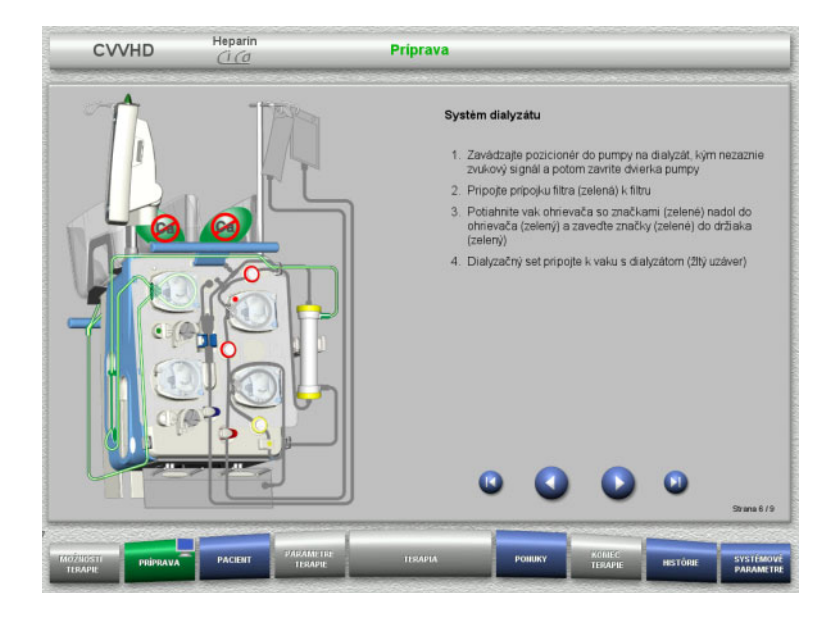

- Dialyzačný set pripevnite podľa popisu.
- > Stlačením prejdete na ďalší krok.

#### **4.3.5.6 Pripevnenie Ci-Ca setu**

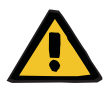

#### **Upozornenie**

**Riziko pre pacienta v dôsledku nesprávnej Ci-Ca antikoagulácie a zmien v acidobázickej rovnováhe pacienta**

**Riziko pre pacienta v dôsledku poruchy rovnováhy elektrolytov**

 Skontrolujte, či používané roztoky citrátu a kalcia zodpovedajú typom, ktoré ste vybrali v Nastavení a sú zobrazené na obrazovke.

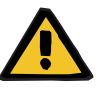

#### **Upozornenie**

**Riziko pre pacienta v dôsledku nesprávnej Ci-Ca antikoagulácie a zmien v acidobázickej rovnováhe pacienta**

#### **Riziko pre pacienta v dôsledku poruchy rovnováhy elektrolytov**

- $\triangleright$  Pri pripevňovaní setu Ci-Ca zaistite správne upevnenie segmentov pumpy a dodržiavajte správne farebné kódovanie vedení Ci-Ca.
- Vedenia roztokov citrátu a kalcia musia byť pripojené správne.

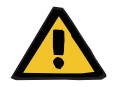

#### **Upozornenie**

#### **Riziko pre pacienta v dôsledku zníženia telesnej teploty**

Ak je teplota roztokov citrátu a kalcia príliš nízka, môže to viesť k hypotermii pacienta.

- Roztoky musia mať pri použití izbovú teplotu.
- Buď vyberte vhodnú teplotu skladovania, alebo vaky pred použitím zohrejte na požadovanú teplotu.

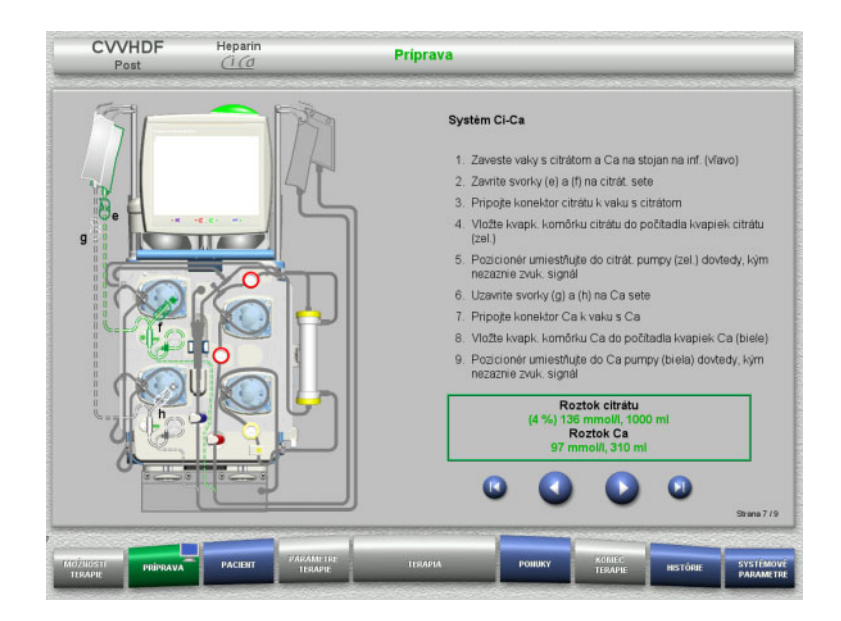

- $\triangleright$  Set Ci-Ca pripevnite podľa popisu.
- $\triangleright$  Stlačením  $\bullet$  prejdete na ďalší krok.

- $\triangleright$  Set Ci-Ca skontrolujte.
- Stlačením tlačidla **Spustiť** spustíte založenie segmentov pumpy Ci-Ca.

# CVVHDF Heparin Priprava Ci-Ca systém vložený - Uzatvorte svorku (zelenú) setu citrátu a svorku (bielu) setu Ca<br>- Zavrite svorku (zelenú) citrátovej kvapkovej komôrky<br>- Uzavrite svorku (bielu) kvapkovej komôrke Ca<br>- Nastavte pripojenia Ci-Ca k roztokom citrátu a Ca Vložte segmenty pumpy Ci-Ca Spusti

## **4.3.5.7 Vloženie heparínovej striekačky**

Ak je okrem Ci-Ca antikoagulácie potrebná aj heparinizácia, môže sa založiť heparínová striekačka.

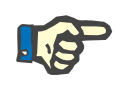

#### **Poznámka**

Používajte iba typ striekačky vybraný v položke Nastavenie a zobrazený na obrazovke.

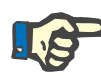

#### **Poznámka**

Pri vkladaní heparínovej striekačky dodržujte tieto pokyny:

- Krídelká striekačky musia byť umiestnené medzi držiakmi valcov a konzolou.
- Opierka palca na pieste striekačky musí byť umiestnená medzi čeľusťami pružinovej svorky na zásobníku.

Heparínovú striekačku možno založiť kedykoľvek po spustení terapie zvolením položiek **PONUKY/Výmena striekačky** (len ak je aktivovaná

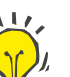

#### **Tip**

heparínová pumpa). CVVHDF **Heparin** Priprava Striek, s heparinom 1. Stiačte páky pružinovej svorky, aby ste zásobník uviedli do najnižšej polohy 2. Pripojte naplnenú injekčnú striekačku s heparinom bez obsahu vzduchu k heparinovému setu oosanu vzducnu k neparinovemu setu<br>3. Umiestnite injekčnij striekačku s heparinom medzi bubnové<br>medzi bubnovými držiakmi a konzolou)<br>medzi bubnovými držiakmi a konzolou) 4. Stačením pák pružinovej svorky posuřite zásobník do<br>východiskovej polohy (opierka na palec piestu injekčnej<br>striekačky (f) musí byť umiestnená medzi čeľusťami<br>pružinovej svorky na zásobníku) 5. Heparinový set sa naplní automaticky Typ injekčnej striekačky

- Heparínovú striekačku vložte podľa popisu.
- > Stlačením prejdete na ďalší krok.

#### **4.3.5.8 Pripevnenie kazety dokončené**

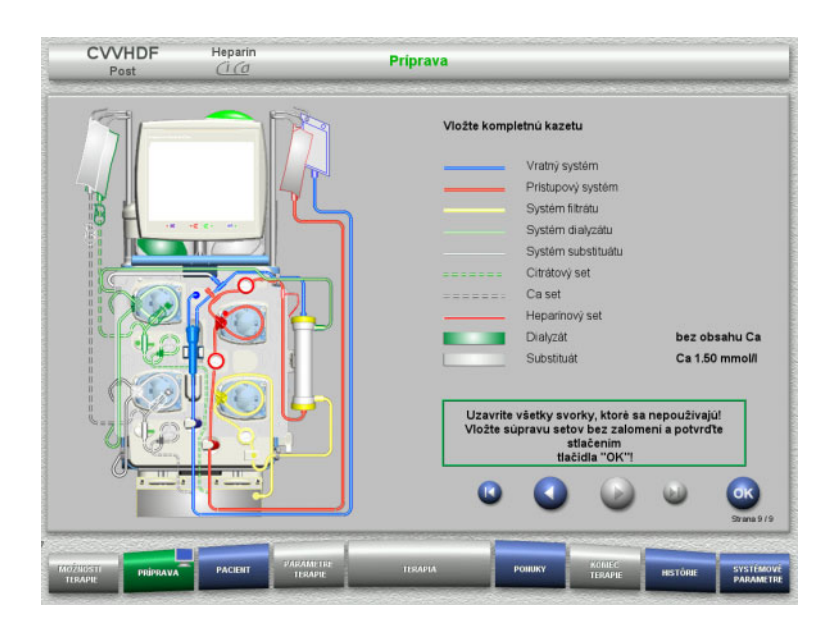

- Založte kompletnú kazetu. Ak nie je možné zvoliť tlačidlo **OK** (je znázornené sivou farbou), skontrolujte pripevnenú súpravu setov podľa pokynov na obrazovke.
- Stlačením tlačidla **OK** potvrďte dokonalé pripevnenie súpravy setov.

Ak bola zvolená antikoagulácia heparínom, po potvrdení sa vedenie heparínu automaticky naplní.

## **4.3.6 Plnenie a preplachovanie kazety**

#### **4.3.6.1 Plnenie setu Ci-Ca**

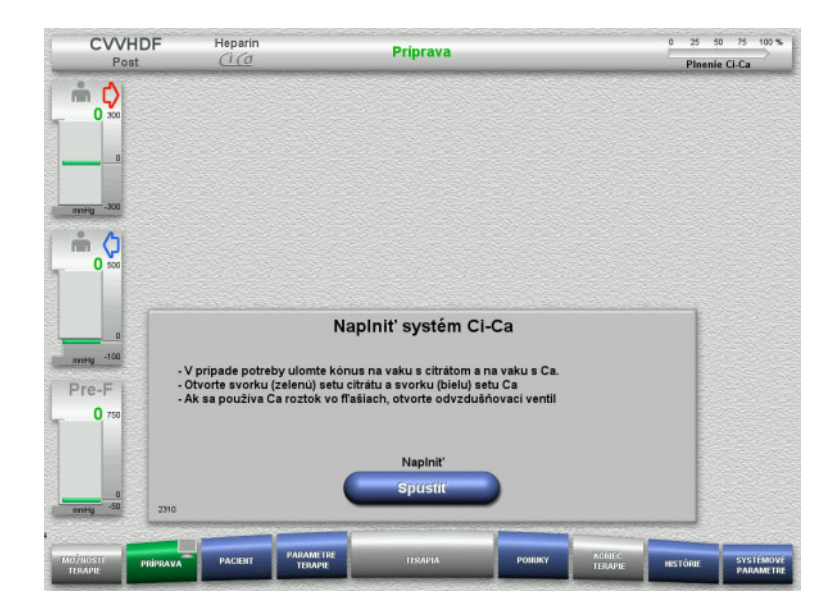

- Stlačením tlačidla **Spustiť** spustíte plnenie setu Ci-Ca. Skontroluje sa hladina v detektoroch hladiny náplne Ci-Ca.
- $\triangleright$  V prípade potreby sa hladiny v detektoroch hladiny nastavia manuálne tak, aby sa nachádzali medzi značkami.

## **4.3.6.2 Kontrola vedení Ci-Ca**

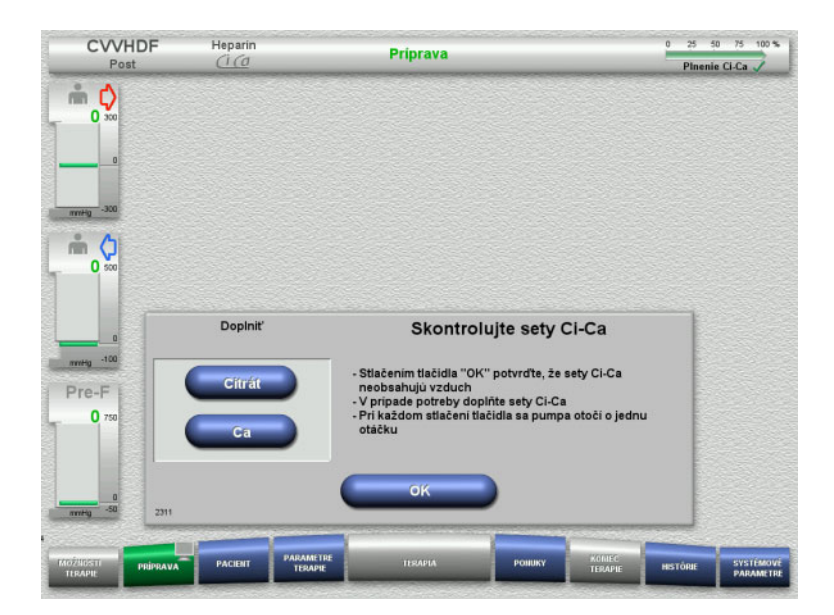

- Vizuálne skontrolujte vedenia Ci-Ca, či neobsahujú vzduch.
- Stlačením tlačidla **OK** vykonanie kontroly vedení Ci-Ca potvrdíte.

Ak sa vo vedeniach Ci-Ca ešte nachádza vzduch:

- Stlačením tlačidla **Citrát** bude pokračovať plnenie vedenia citrátu.
- Stlačením tlačidla **Ca** bude pokračovať plnenie vedenia kalcia.

#### **4.3.6.3 Plnenie súpravy setov**

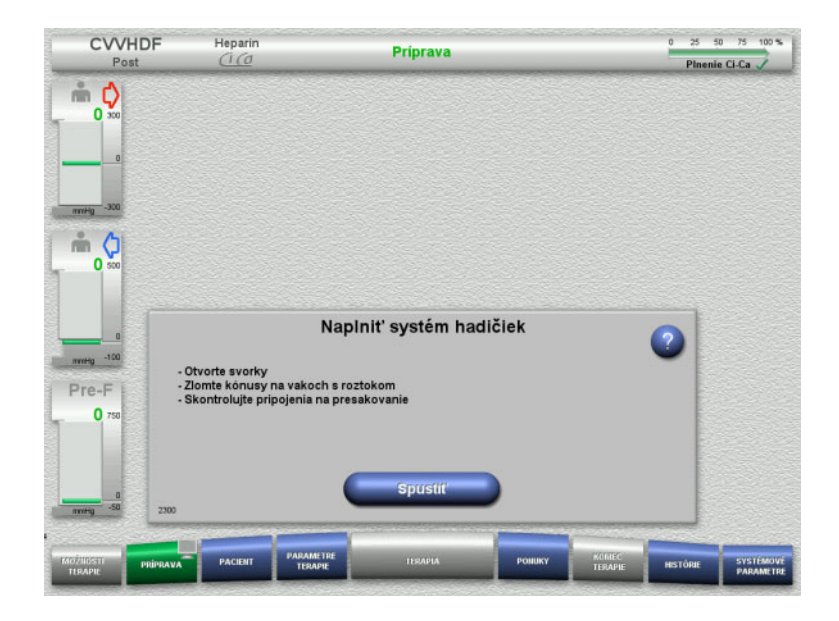

 Stlačením tlačidla **Spustiť** spustíte plnenie súpravy setov.

Preplachovanie sa spustí automaticky hneď po detegovaní správnej hladiny náplne v zachytávači bublín.

Prietok preplachovania možno zmeniť pomocou tlačidiel kolískového spínača **+/–**.

#### **4.3.6.4 Zadávanie Pacient ID a Prípad ID**

**Požiadavky** Ponuka **Pacient** sa otvorí automaticky po spustení plnenia, ak je aktivovaná **Prejsť do ponuky Pacient**. Inak sa po spustení plnenia automaticky otvorí ponuka **Parametre terapie**: [\(pozri kapitolu 4.3.6.5 na strane 103\).](#page-102-0)

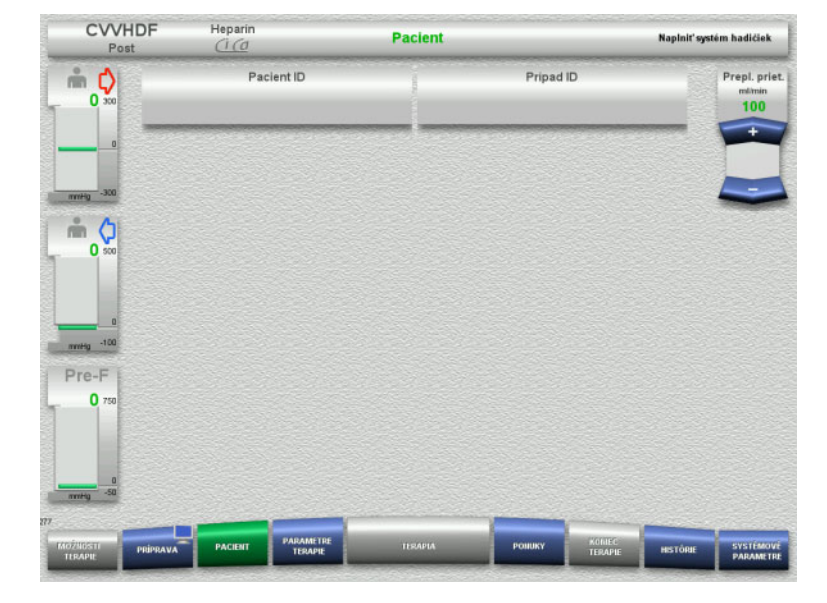

#### Skontrolujte zobrazené **Pacient ID** a **Prípad ID**.

Tieto polia budú prázdne, ak ešte neboli zadané žiadne údaje.

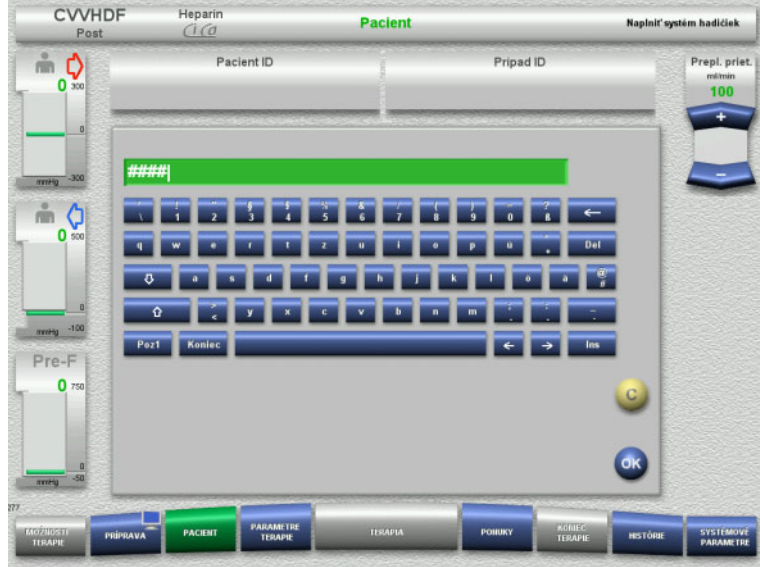

- Na zmenu alebo zadanie **Pacient ID** a **Prípad ID** stlačte príslušné pole.
- Pomocou klávesnice zadajte požadované **Pacient ID** a **Prípad ID**.
- Stlačením tlačidla **OK** sa zobrazená hodnota použije.

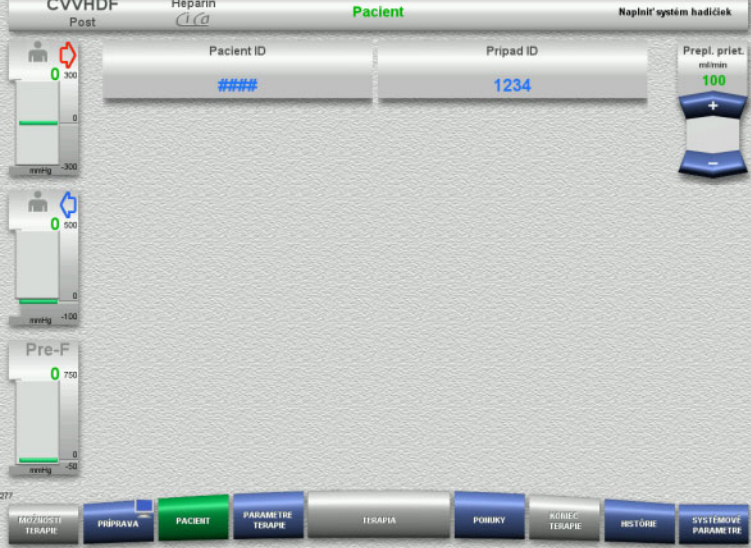

 Skontrolujte zadané **Pacient ID** a **Prípad ID**.

#### <span id="page-102-0"></span>**4.3.6.5 Vkladanie parametrov terapie**

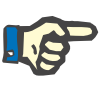

#### **Poznámka**

Postup nastavenia parametrov terapie (dávka citrátu, dávka kalcia, prietok krvi a prietok dialyzačného roztoku) je uvedený v samostatnej kapitole: [\(pozri kapitolu 7.3.2 na strane 259\).](#page-258-0)

Dôležitý je správny pomer prietoku krvi k prietoku dialyzačného roztoku/prietoku substitučného roztoku.

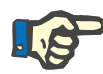

#### **Poznámka**

Antikoagulácia sa musí nastaviť podľa predpisu lekára! Funkciu bolusu možno použiť vtedy, ak je potrebné podať iniciálny bolus heparínu.

Infúzia antikoagulačných tekutín sa koriguje automaticky pri celkovej bilancii.

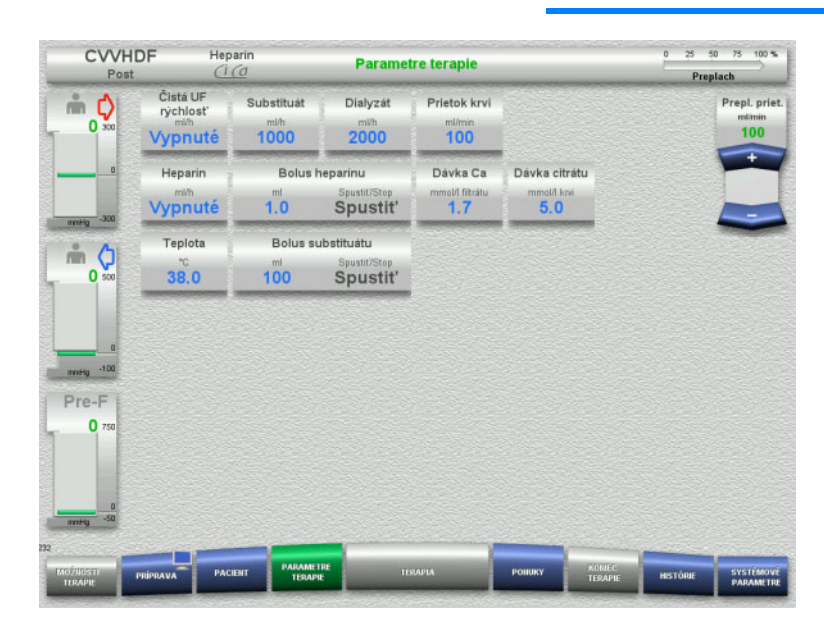

- $\triangleright$  Skontrolujte vopred nastavené parametre terapie. V prípade potreby parametre terapie upravte.
- Teplota: Zadajte teplotu dialyzačného a substitučného roztoku (°C). Tlačidlo **Teplota** sa môže použiť na zapnutie a vypnutie ohrievača.
- Dávka kalcia, Dávka citrátu: Zadajte dávkovanie kalcia a citrátu.

#### **4.3.6.6 UF preplach**

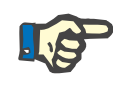

#### **Poznámka**

Pri použití vakov s NaCl len s jednou prípojkou overte dostatočné množstvo roztoku NaCl.

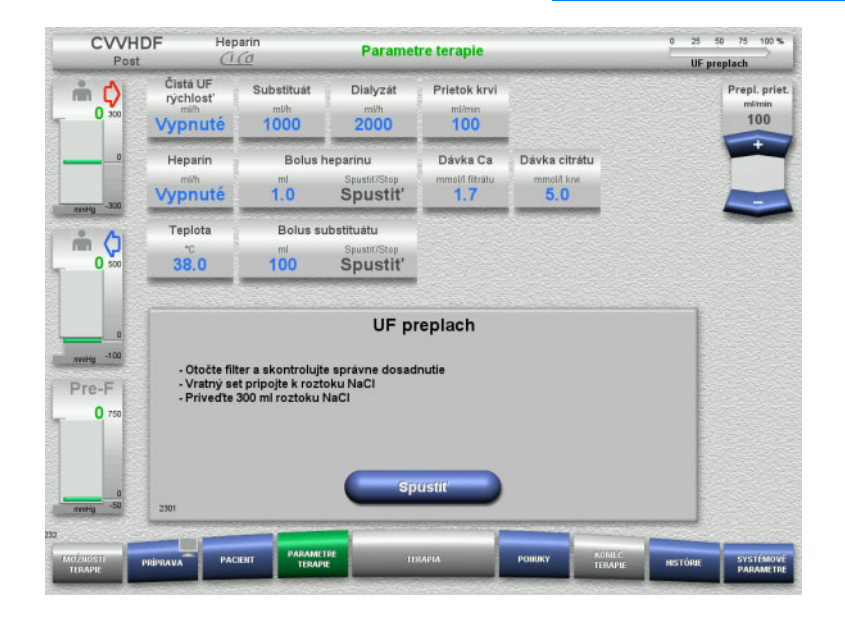

#### **Ak používate vak s NaCl s dvoma prípojkami:**

- Odstráňte spätné vedenie z prázdneho vaku a pripojte ho k roztoku NaCl.
- Stlačením tlačidla **Spustiť** spustíte UF preplachovanie.

#### **Ak používate vak s NaCl s jednou prípojkou:**

- $\triangleright$  Ponechajte existujúce prípojky tak ako sú.
- Stlačením tlačidla **Spustiť** spustíte UF preplachovanie.

Hladina v zachytávači bublín sa nastaví automaticky po ukončení UF preplachovania.

## **4.3.7 Cirkulácia**

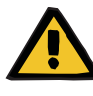

#### **Upozornenie**

**Riziko kontaminácie v dôsledku nedodržania hygienických podmienok** 

Hrozí riziko šírenia baktérií.

 Snažte sa, aby boli časy prípravy a cirkulácie pred terapiou čo najkratšie.

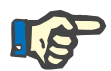

## **Poznámka**

Ak sa pripojenie pacienta musí odložiť, mimotelový obeh sa určitý čas po príprave môže udržiavať v stave cirkulácie.

Aby sa zabránilo príliš dlhému namáhaniu súpravy setov, pri monitorovaní životnosti súpravy sa zohľadňuje aj čas cirkulácie.

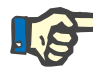

**Zastaviť pred cirkuláciou**

#### **Poznámka**

V položke Nastavenie možno cirkuláciu nastaviť tak, aby sa spustila automaticky alebo aby ju potvrdil používateľ.

Z výroby je nastavená možnosť **Potvrdiť**, pretože automatické prepnutie do režimu cirkulácie je možné len v prípade, že sa používa vak s roztokom NaCl s dvomi prípojkami.

#### CVVHDF Heparis Parametre terapie UF preplach Čistá UF Cubathuát Dish-rát Pristok kryj ÷Λ rýc  $1000$  $100$  $\overline{a}$ Vypnuté  $2000$ Heparin **Bolus** hepa Dávka Ca Dávka citrátu Vypnuté  $1.0$ Spustit'  $\overline{\mathbf{1}}$  $5.0$ Teplota Bolus substituáti  $M$  $38.0$  $100$ Spustit' UF preplach dokončený Pri cirkulácii v prípade potreby vložte konektor recirkulácie! Pre-F  $\mathbf{0}$ ripojenie k pacient

Po dokončení preplachovania sa krvná pumpa zastaví.

Ozve sa zvukový tón.

- $\triangleright$  Pripojte prístupové a spätné vedenie k prípojke recirkulácie.
- Stlačením tlačidla **Spustiť** spustíte cirkuláciu.

Alebo

 Stlačením tlačidla **Príprava** spustíte pripojenie pacienta.

#### **Automatická cirkulácia**

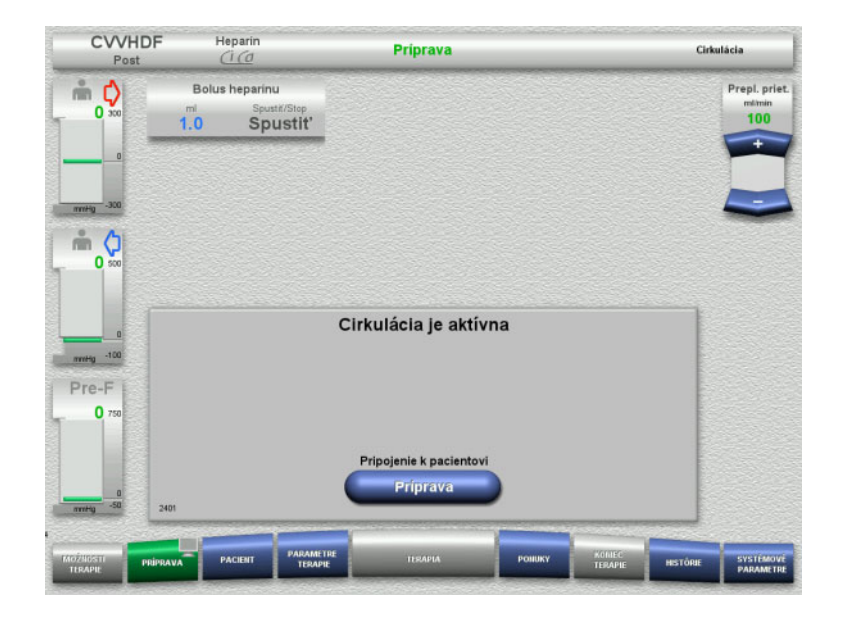

Po dokončení preplachovania sa automaticky spustí cirkulácia.

- $\triangleright$  Pripravte sa na pripojenie pacienta.
- Stlačením tlačidla **Príprava** zastavíte krvnú pumpu.

## **4.3.8 Pripojenie pacienta**

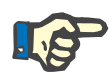

#### **Poznámka**

Stlačením tlačidla **Spustiť** v položke Krvná pumpa sa spustí aj citrátová antikoagulácia. Ak krvná pumpa dodá 300 ml bez detegovania výskytu krvi, výstupom je správa a všetky pumpy sa zastavia. Ak detekcia pacienta trvá dlhšie ako 10 minút bez detegovania výskytu krvi, zastavia sa pumpy Ci-Ca. Po spustení terapie a bilancovania sa spustí kalciová pumpa.

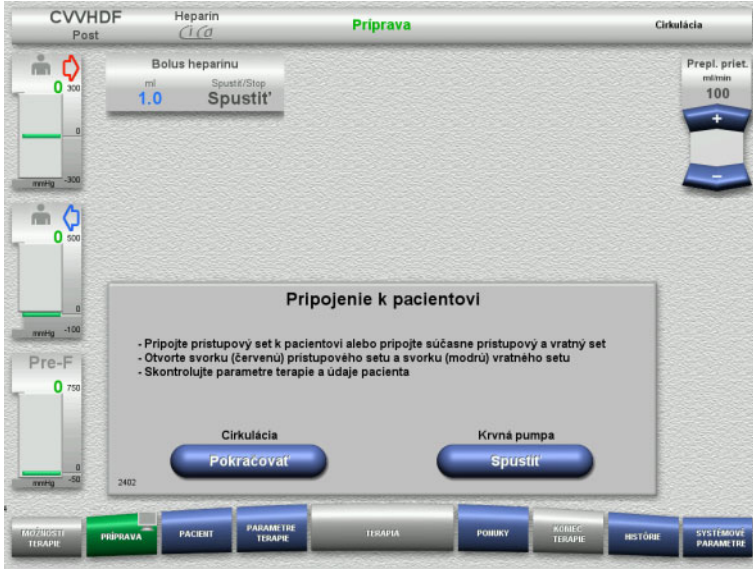

#### Zastaví sa krvná pumpa.

 Stlačením tlačidla **Spustiť** krvnú pumpu spustíte.

> Chod krvnej pumpy bude pokračovať, kým optický detektor nedeteguje krv. V prípade potreby podajte bolus heparínu.

Stlačením tlačidla **Pokračovať** sa bude pokračovať v cirkulácii.

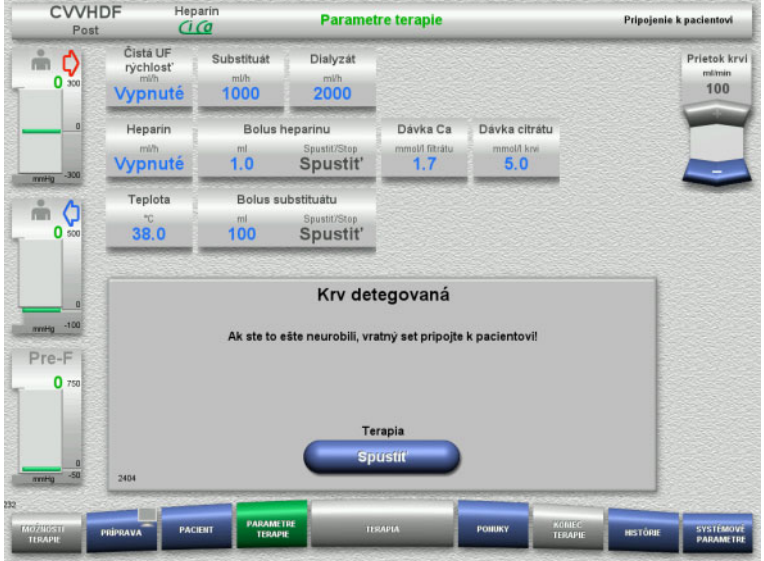

#### Optický detektor detegoval krv. Zastaví sa krvná pumpa.

 Stlačením tlačidla **Spustiť** spustíte terapiu.

## **4.3.9 Terapia**

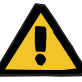

#### **Upozornenie**

#### **Riziko pre pacienta v dôsledku poruchy rovnováhy elektrolytov**

#### **Zámena roztoku môže viesť k hypo-/hyperkalciémii.**

 Koncentrácia kalcia za filtrom sa musí skontrolovať 5 minút po zapnutí Ci-Ca antikoagulácie a potom v pravidelných intervaloch.

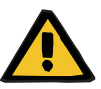

#### **Upozornenie**

**Riziko pre pacienta v dôsledku nesprávnej Ci-Ca antikoagulácie a zmien v acidobázickej rovnováhe pacienta**

#### **Riziko pre pacienta v dôsledku poruchy rovnováhy elektrolytov**

- Dodržiavajte pokyny na odber vzoriek.
- V prípade značne kolísajúcich nameraných hodnôt elektrolytov alebo acidobázickej rovnováhy sa poraďte s lekárom.

Dodržiavajte pokyny na odber vzoriek [\(pozri kapitolu 7.3.2 na](#page-258-0)  [strane 259\)](#page-258-0).

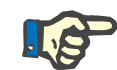

#### **Poznámka**

Použitie substitučného roztoku s obsahom kalcia na terapiu Ci-Ca postCVVHDF znamená, že sa vykoná substitúcia kalcia. Ak sa v možnosti ponuky **Nastavenie používateľa** zadali koncentrácie správne, automaticky sa zohľadnia pri dávke kalcia.

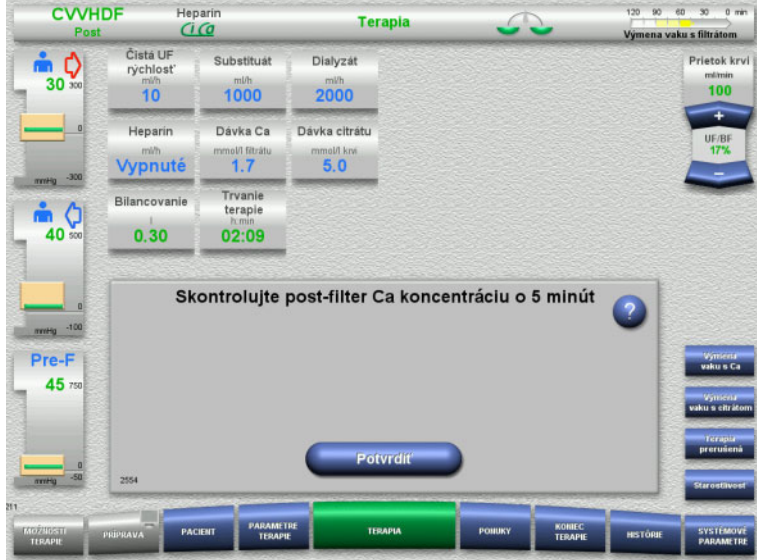

Po spustení terapie sa zobrazí hlásenie s výzvou, aby používateľ po 5 minútach skontroloval koncentráciu kalcia za filtrom.

## **4.3.9.1 Obrazovka terapie**

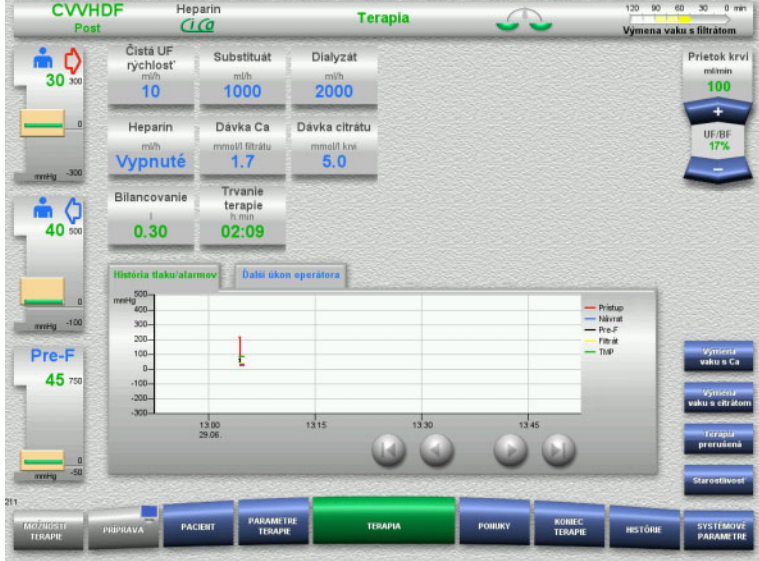

Obrazovka terapie je otvorená po celý čas terapie.

V informačnej oblasti sú zobrazené dôležité údaje terapie:

História tlaku/alarmov Ďalší úkon operátora
#### **4.3.9.2 Ponuky**

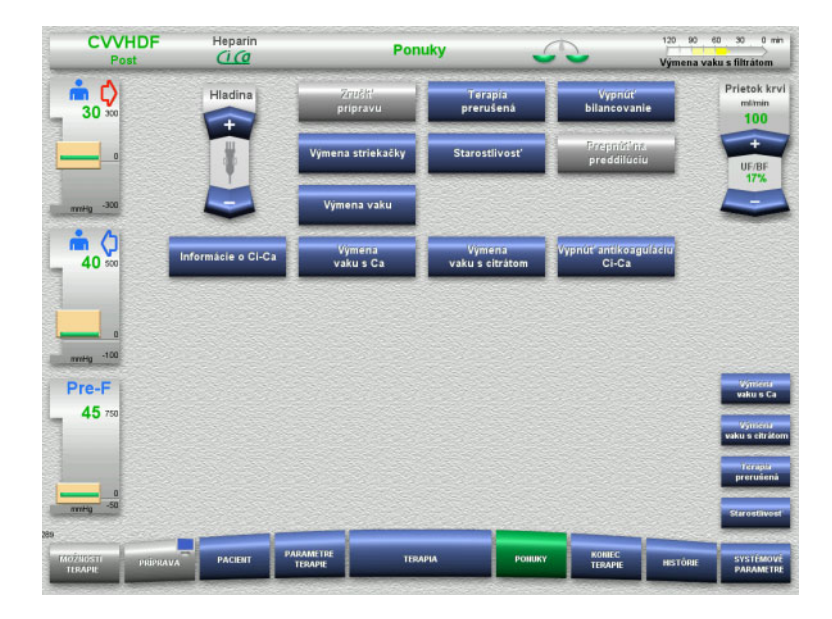

- Môžu sa vybrať tieto možnosti ponuky:
- Tlačidlá kolískového spínača na nastavenie hladiny v zachytávači bublín: Na zvýšenie alebo zníženie hladiny
- v zachytávači bublín. – Zrušiť prípravu: Na odstránenie (používateľ)/vysunutie
	- (prístroj) súpravy setov počas prípravy. – Terapia prerušená:
- Na pozastavenie terapie.
- Vypnutie bilancovania/Zapnutie bilancovania:
	- Na vypnutie a opätovné zapnutie bilancovania.
- Výmena striekačky:
- Na výmenu heparínovej striekačky. Starostlivosť:
- Na spustenie režimu Starostlivosť. – Výmena vaku:
	- Na výmenu vaku s dialyzačným roztokom a vyprázdnenie vaku s filtrátom.
- Informácie o Ci-Ca:
	- Na zobrazenie dodatočných informácií o Ci-Ca antikoagulácii.
- Výmena vaku s Ca:
	- Na výmenu vaku s kalciom.
- Výmena vaku s citrátom: Na výmenu vaku s citrátom.
- Vypnutie/zapnutie Ci-Ca antikoagulácie: Na vypnutie a opätovné zapnutie citrátovej antikoagulácie.

Znázornenie podrobného opisu možností ponuky: [\(pozri kapitolu 4.7 na strane 166\).](#page-165-0)

#### **4.3.9.3 Histórie**

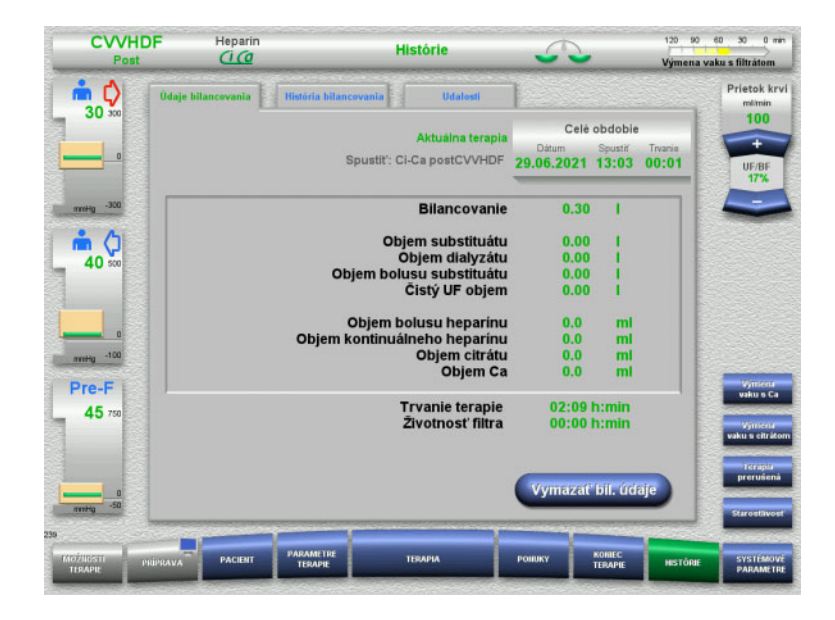

#### Môžu sa vybrať tieto karty:

- Údaje bilancovania
- História bilancovania
- Udalosti

[\(pozri kapitolu 4.8 na strane 188\)](#page-187-0)

Stlačením tlačidla **Vymazať bil. údaje** resetujete všetky doteraz zaznamenané súhrnné informácie o objeme na "nulu". Trvanie terapie a životnosť filtra sa nevynulujú.

#### **4.3.9.4 Systémové parametre**

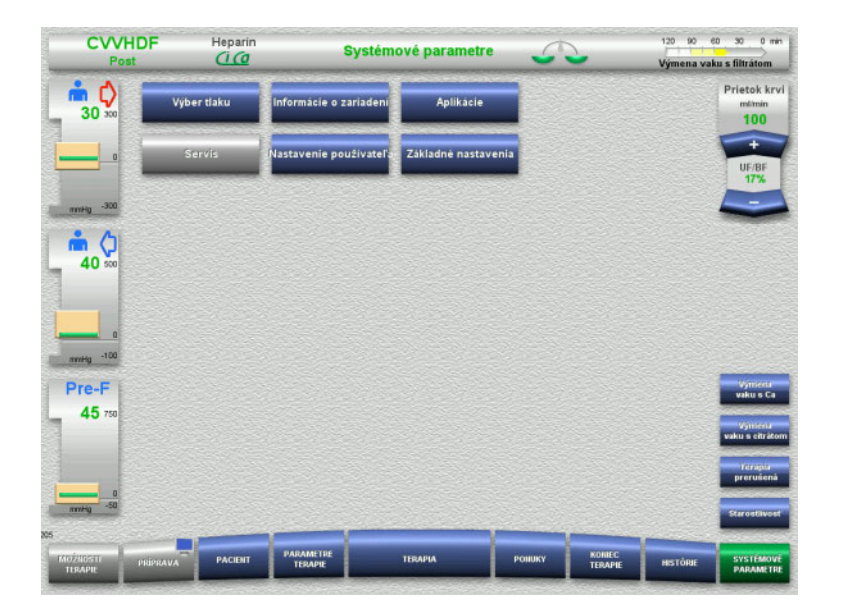

#### Na obrazovke **Systémové parametre** sa na otvorenie príslušných možností môžu použiť len modré (aktivované) tlačidlá: [\(pozri kapitolu 4.9 na strane 193\)](#page-192-0).

Na aktivovanie sivých tlačidiel budete potrebovať kartu ServiceCard alebo UserCard.

# **4.3.10 Koniec terapie**

#### **4.3.10.1 Príprava konca terapie**

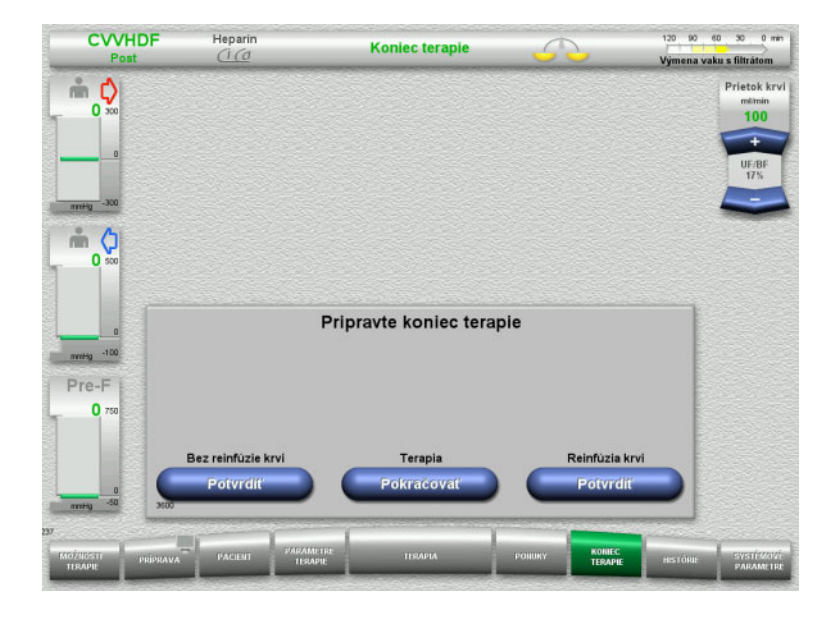

- Na ponukovej lište vyberte možnosť **KONIEC TERAPIE**.
- Stlačením tlačidla **Potvrdiť** zvolíte reinfúziu krvi.

Stlačením tlačidla **Pokračovať** bude pokračovať terapia.

Stlačením tlačidla **Potvrdiť** v položkách **Bez reinfúzie krvi** a **Krvná pumpa Stop** na obrazovke, ktorá nasleduje, prejdete priamo na obrazovku **Odpojte pacienta!** [\(pozri kapitolu 4.3.10.5 na strane 113\)](#page-112-0).

#### **4.3.10.2 Koniec terapie s reinfúziou krvi**

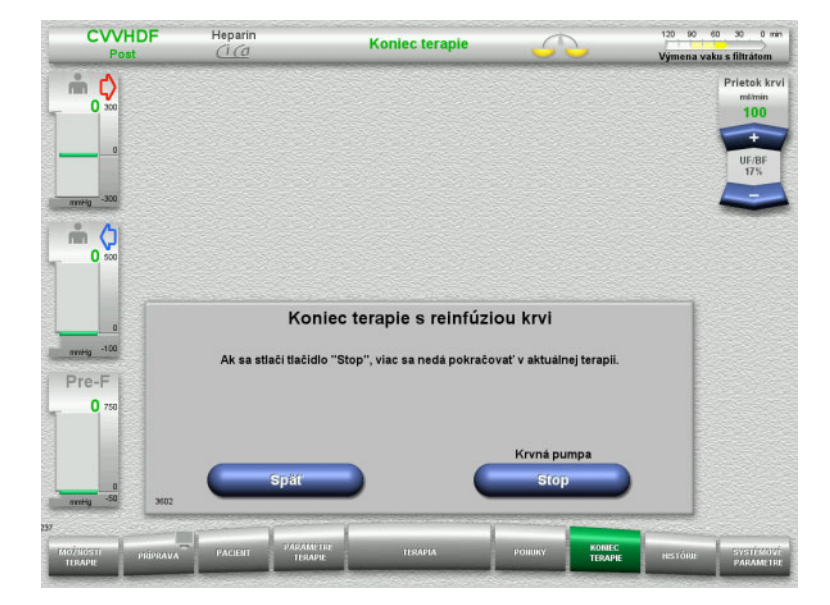

 Stlačením tlačidla **Stop** zastavíte krvnú pumpu.

Vypne sa bilancovanie.

Stlačením tlačidla **Späť** sa vrátite na obrazovku Príprava konca terapie.

# **4.3.10.3 Spúšťanie reinfúzie krvi**

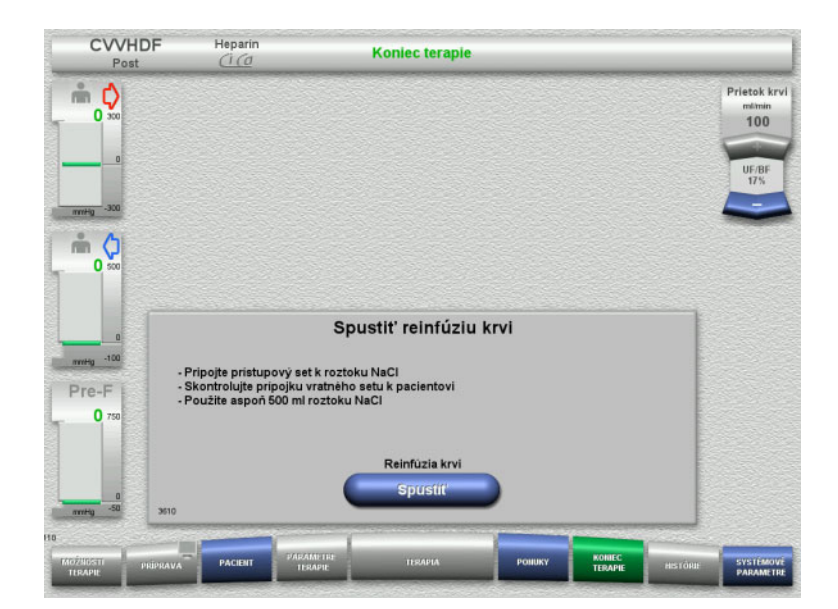

- Odpojte prístupové vedenie od pacienta a pripojte ho k vaku s roztokom NaCl.
- Stlačením tlačidla **Spustiť** spustíte reinfúziu krvi. Prietok krvi sa obmedzí na 100 ml/min.

Ci-Ca antikoagulácia sa zastaví.

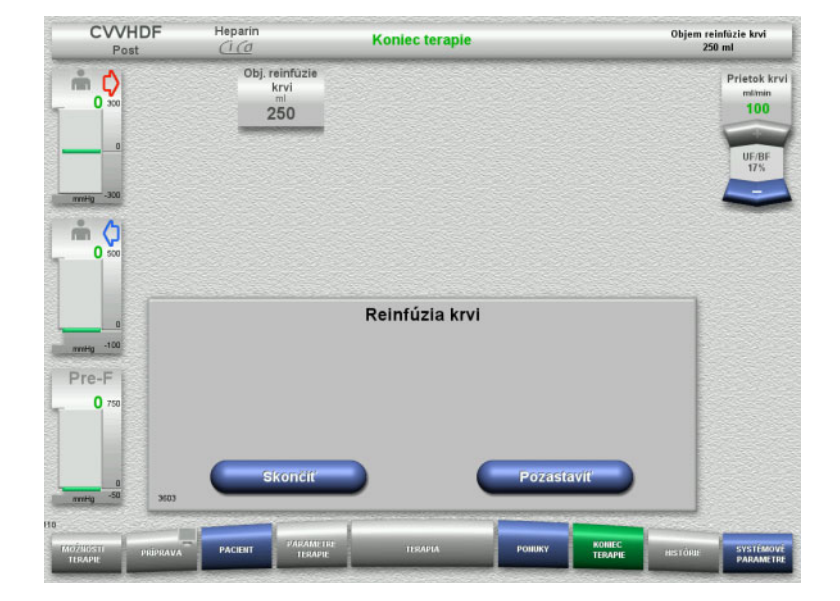

Reinfúzia krvi sa skončí automaticky, hneď ako optický detektor deteguje roztok NaCl.

Stlačením tlačidla **Pozastaviť** reinfúziu krvi zastavíte.

Stlačením tlačidla **Skončiť** ukončíte reinfúziu krvi.

#### **4.3.10.4 Rozpoznal sa roztok NaCl**

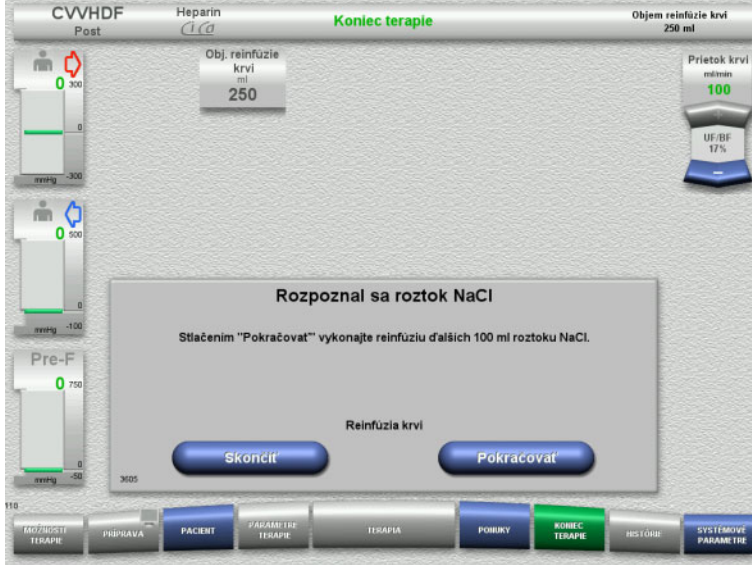

 Stlačením tlačidla **Skončiť** ukončíte reinfúziu krvi.

Stlačením tlačidla **Pokračovať** vykonáte reinfúziu ďalších 100 ml roztoku NaCl. V prípade potreby sa to dá zopakovať.

#### <span id="page-112-0"></span>**4.3.10.5 Odpájanie pacienta**

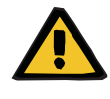

#### **Upozornenie**

**Riziko straty krvi v dôsledku nesprávneho uzatvorenia miest pripojenia**

#### **Riziko pre pacienta v dôsledku poruchy rovnováhy elektrolytov**

Ak nie sú založené segmenty pumpy Ci-Ca setu, hrozí riziko straty krvi alebo hyperkalcémie.

 Je zakázané odstraňovať súpravu setov Ci-Ca manuálne pred odpojením pacienta.

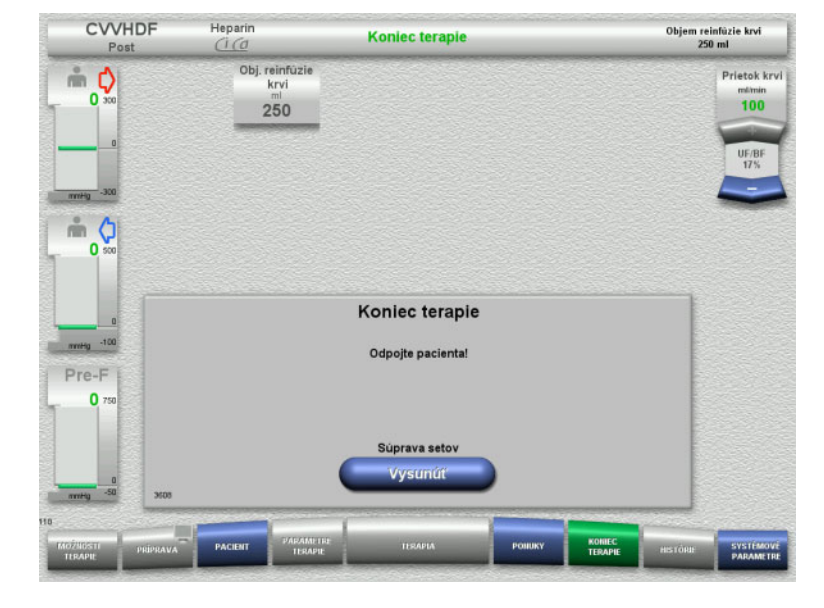

- $\triangleright$  Odpojte pacienta.
- Stlačením tlačidla **Vysunúť** spustíte vysunutie súpravy setov.

#### **4.3.10.6 Odstránenie súpravy setov**

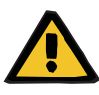

#### **Upozornenie**

#### **Riziko krížovej kontaminácie v dôsledku kontaminovaného spotrebného materiálu**

Hrozí riziko šírenia baktérií.

 Spotrebný materiál sa musí po ukončení terapie zlikvidovať v súlade s predpismi o zneškodňovaní potenciálne kontaminovaných materiálov.

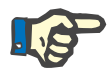

#### **Poznámka**

Na odstránenie setov zo statorov púmp Ci-Ca vždy používajte regulátor polohy. Rotor pumpy potom začne vysúvať segmenty pumpy. Regulátory polohy môžete zľahka potiahnuť, čím sa uľahčí vysunutie segmentov pumpy.

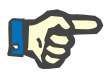

#### **Poznámka**

Kontaminácia prístroja roztokmi citrátu alebo kalcia sa musí odstrániť pomocou jednorazovej papierovej utierky navlhčenej dezinfekčným prostriedkom obsahujúcim alkohol.

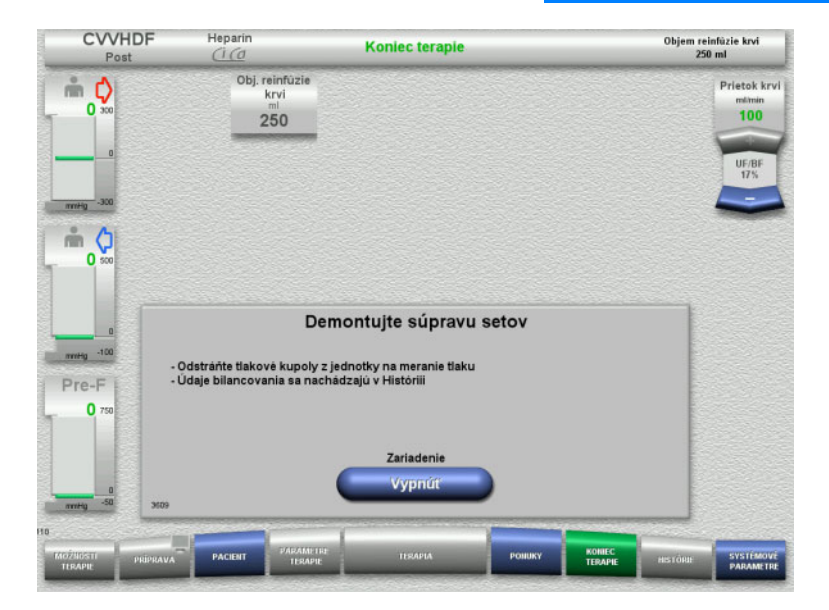

 $\triangleright$  Odstráňte súpravu setov.

V ponuke **Histórie** si môžete zobraziť údaje terapie a udalosti.

Prístroj vypnite pomocou tlačidla **Vypnúť**.

# **4.4 Terapie TPE**

# **4.4.1 Zapnutie prístroja a spustenie funkčného testu**

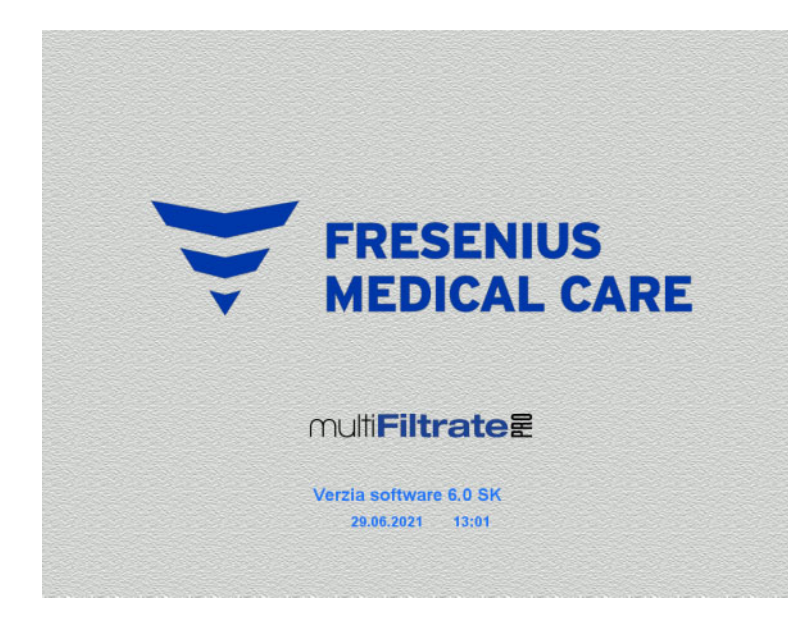

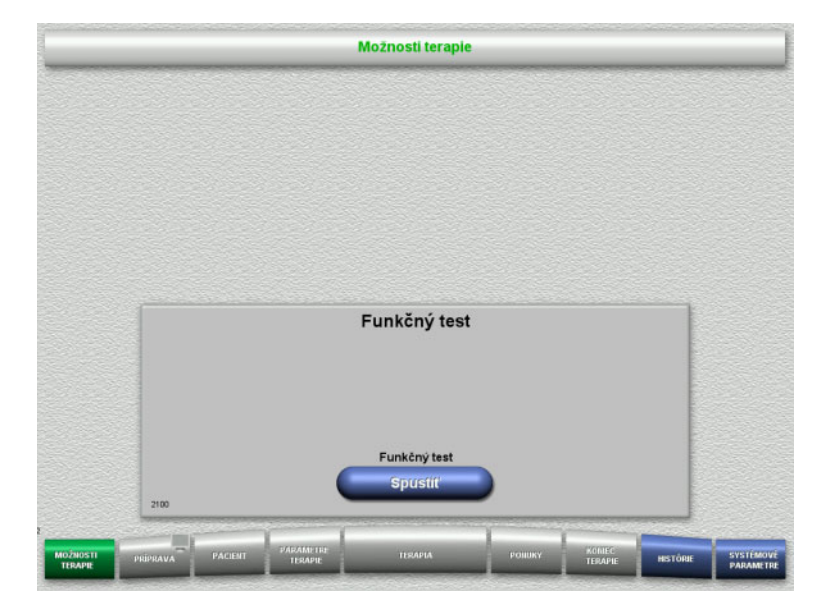

Na žiadnej z váh nesmie byť žiadna záťaž.

 Prístroj zapnite pomocou tlačidla **Zap./Vyp.**. Zobrazí sa verzia softvéru, dátum a čas.

 Stlačením tlačidla **Spustiť** spustíte funkčný test.

# **4.4.2 Výber možnosti terapie**

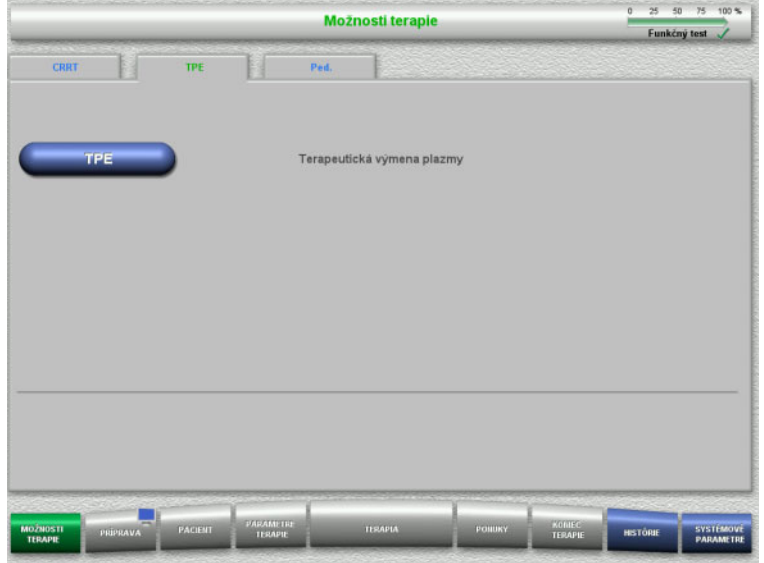

- Vyberte kartu **TPE**.
- Vyberte možnosť terapie **TPE**.

# **4.4.3 Požiadavky na spustenie**

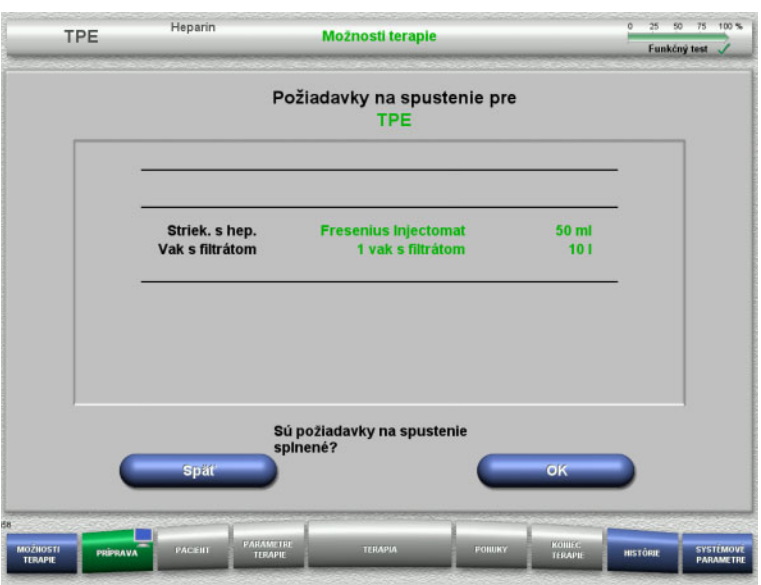

- S využitím informácií na obrazovke skontrolujte typ heparínovej striekačky, počet vakov s filtrátom a veľkosť vaku s filtrátom.
- Stlačením **OK** potvrdíte požiadavky na spustenie.

Stlačením tlačidla **Späť** sa vrátite na obrazovku s možnosťami terapie.

# **4.4.4 Pripevnenie kazety**

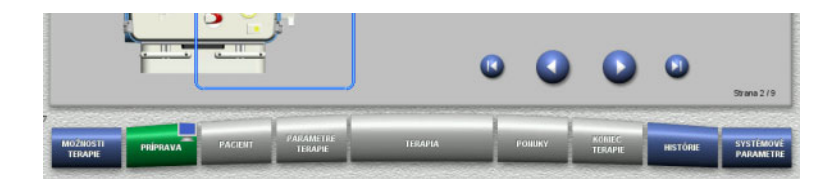

Na účely pripevnenia kazety môžete použiť tieto tlačidlá:

Stlačením prejdete na ďalší krok.

Stlačením **D** preskočíte na koniec pokynov nastavenia.

Stlačením sa vrátite na predchádzajúci krok.

Stlačením **preskočíte späť na začiatok** pokynov nastavenia.

- $\triangleright$  Kazetu zaveste podľa popisu.
- Plazmafilter upevnite do držiaka filtra.
- > Stlačením **D** prejdete na ďalší krok.

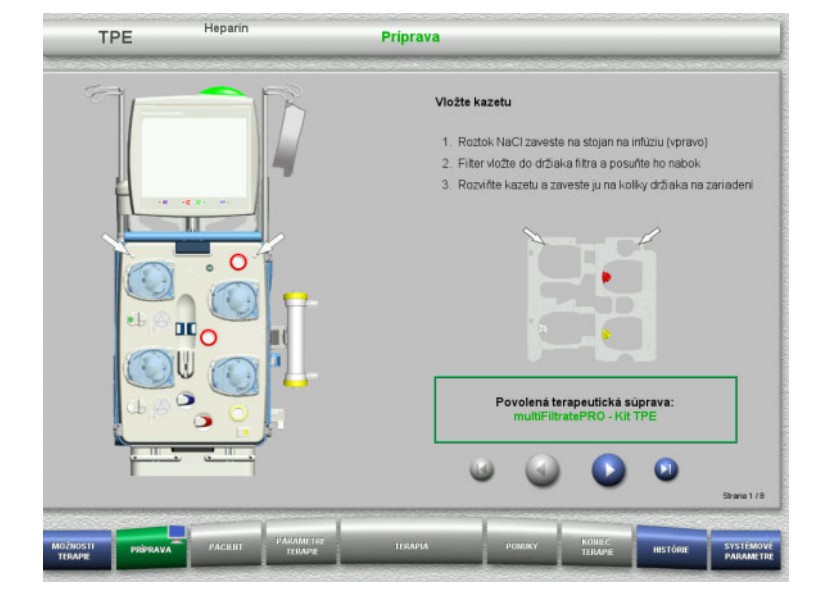

**4.4.4.1 Pripevnenie spätného setu**

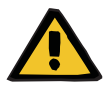

#### **Upozornenie**

#### **Riziko vzduchovej embólie v dôsledku vzduchu v súprave setov**

Krvné zrazeniny (koagulá) v súprave setov, kontaminácie a/alebo vlhkosť na detektore vzduchových bublín môžu negatívne ovplyvniť správnu funkciu detektora vzduchových bublín.

- Detektor vzduchových bublín musí byť čistý a suchý.
- Nepoužívajte predmety a médiá, ktoré vedú ultrazvuk.

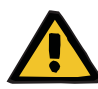

#### **Upozornenie**

#### **Riziko vzduchovej embólie v dôsledku vzduchu v súprave setov**

Ak sa súprava setov nezaloží správne, môže sa tým zabrániť fungovaniu systému detekcie vzduchu.

 Po založení súpravy setov do detektora vzduchových bublín/optického detektora sa musia sety tiahnuť po celej dĺžke držiaka setov.

#### **Upozornenie**

#### **Riziko vzduchovej embólie v dôsledku vzduchu v súprave setov**

- Súpravu setov založte správne do oklúznej svorky vedenia.
- Súprava setov sa nesmie počas terapie z oklúznej svorky vedenia odoberať.

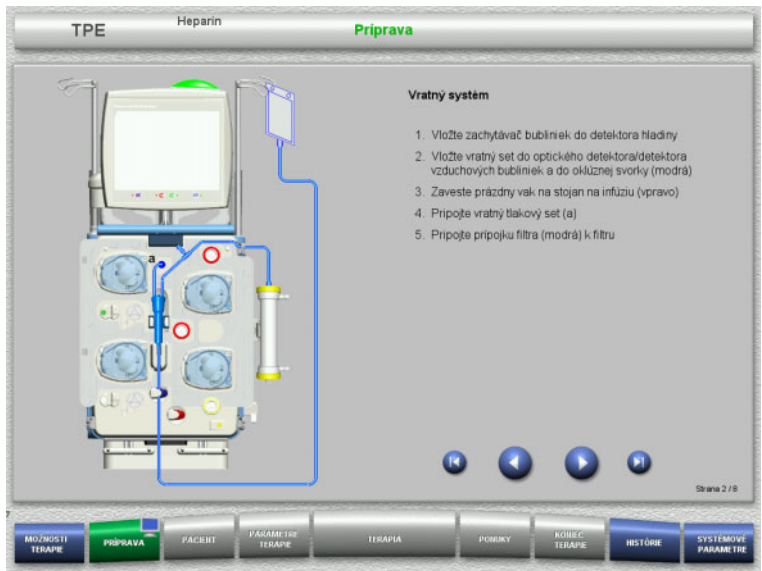

- Spätný set pripevnite podľa popisu.
- > Stlačením prejdete na ďalší krok.

#### **4.4.4.2 Pripevnenie prístupového setu**

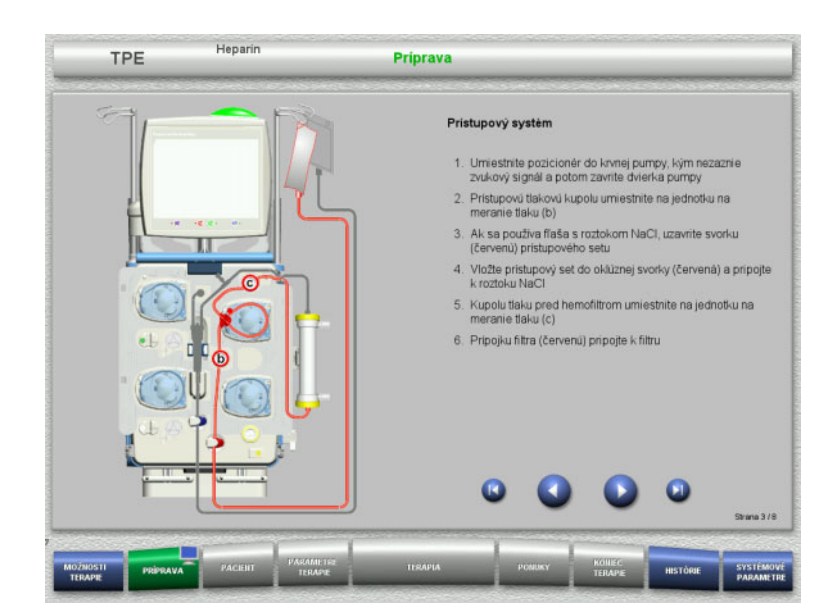

- Prístupový set pripevnite podľa popisu. Skontrolujte, či pripevnená kazeta zodpovedá vybranej možnosti terapie.
- $\triangleright$  Stlačením  $\triangleright$  prejdete na ďalší krok.

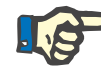

#### **Poznámka**

Po založení prvého regulátora polohy sa kazetový set môže odstrániť a vymeniť až po zrušení prípravy (**Ponuky**/**Zrušiť prípravu** [\(pozri kapitolu 4.7.2 na strane 166\)\)](#page-165-1).

#### **4.4.4.3 Pripevnenie filtrátového setu**

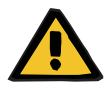

#### **Upozornenie**

**Riziko kontaminácie z dôvodu poškodených vakov**

Vaky môžu pri páde prasknúť.

Vaky s filtrátom zatlačte čo najďalej na háčiky dolných váh.

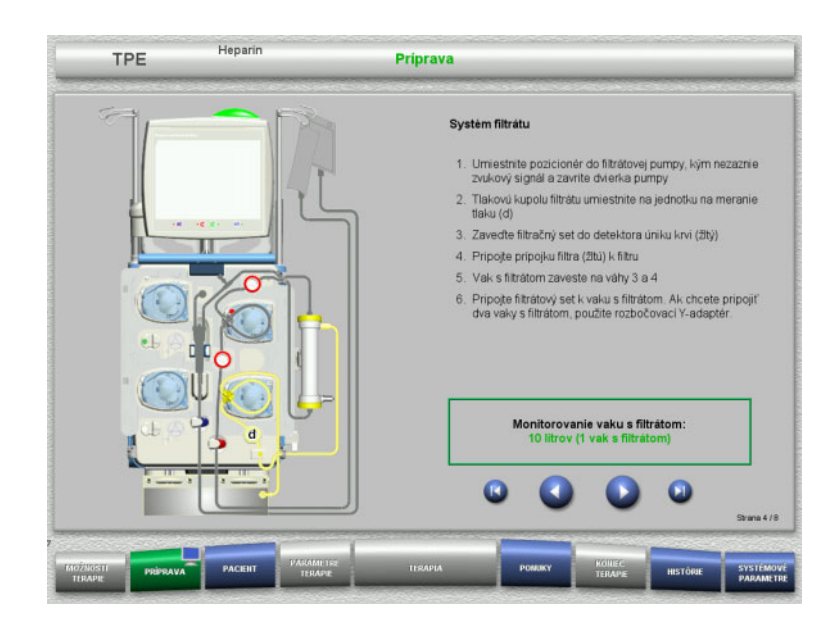

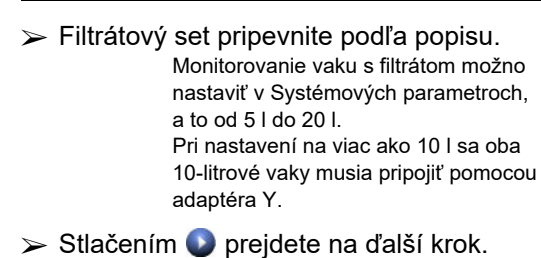

**4.4.4.4 Nakladanie vakov s roztokom**

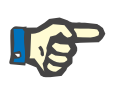

#### **Poznámka**

Pri nakladaní vakov s roztokom na váhy musia prípojky smerovať dovnútra a dozadu.

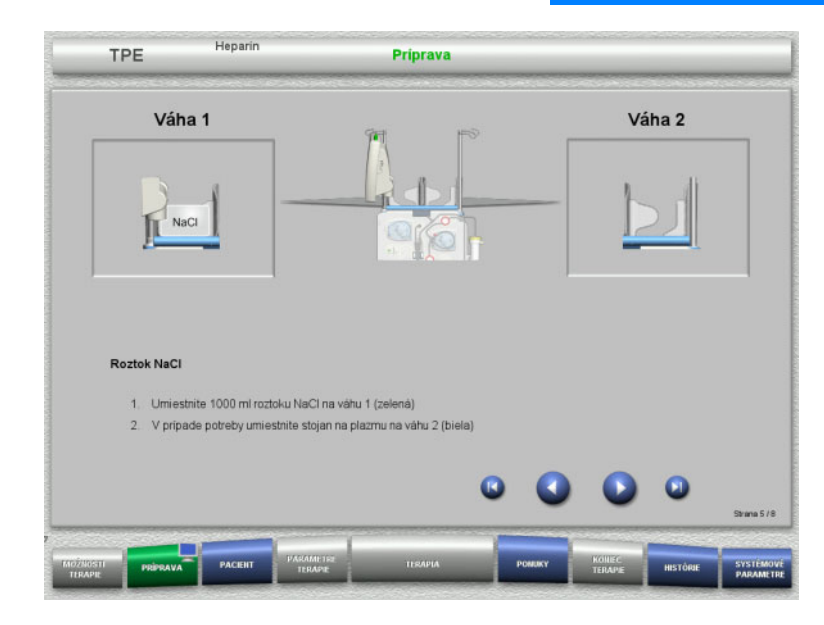

- Vak s roztokom NaCl naložte na váhu 1 podľa popisu.
- V prípade potreby položte na váhu 2 držiak vaku s plazmou. Maximálne zaťaženie na váhu je 12 kg
- > Stlačením Ø prejdete na ďalší krok.

#### **4.4.4.5 Pripevnenie plazmového systému**

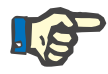

#### **Poznámka**

Pri vkladaní ohrevových vakov dbajte na správne farebné kódovanie.

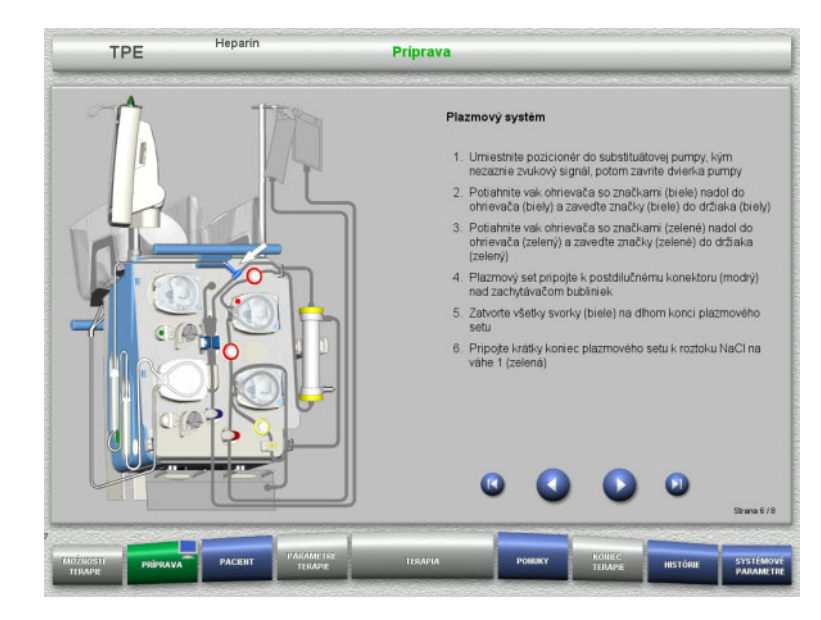

- $\triangleright$  Plazmový systém pripevnite podľa popisu.
- > Stlačením Ø prejdete na ďalší krok.

#### **4.4.4.6 Vloženie heparínovej striekačky**

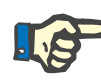

#### **Poznámka**

Používajte iba typ striekačky vybraný v položke Nastavenie a zobrazený na obrazovke.

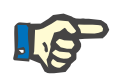

# **Poznámka**

Pri vkladaní heparínovej striekačky dodržujte tieto pokyny:

- Krídelká striekačky musia byť umiestnené medzi držiakmi valcov a konzolou.
- Opierka palca na pieste striekačky musí byť umiestnená medzi čeľusťami pružinovej svorky na zásobníku.

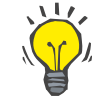

# **Tip**

Ak sa terapia spustila bez heparínu, môže sa kedykoľvek založiť heparínová striekačka výberom možností **PONUKY/Výmena striekačky** (len ak je aktivovaná heparínová pumpa).

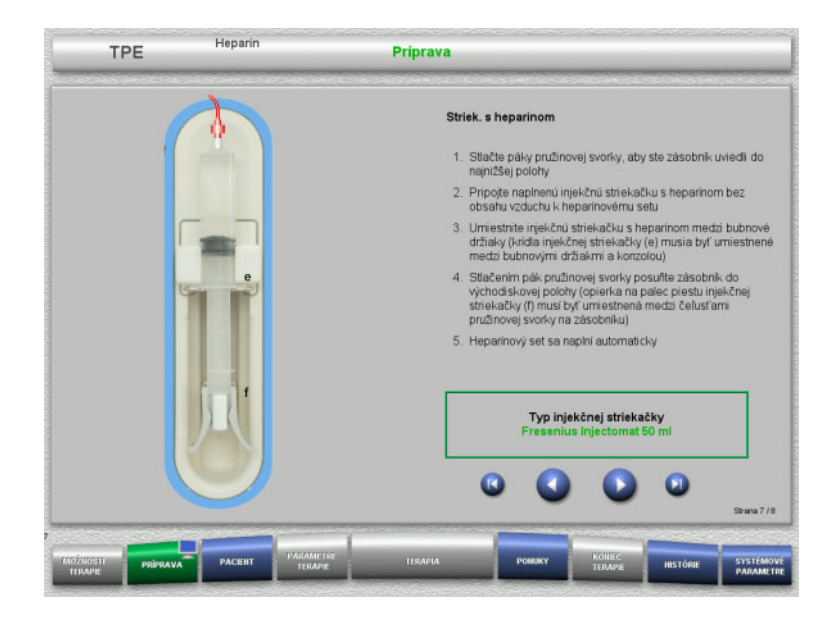

**4.4.4.7 Pripevnenie kazety dokončené**

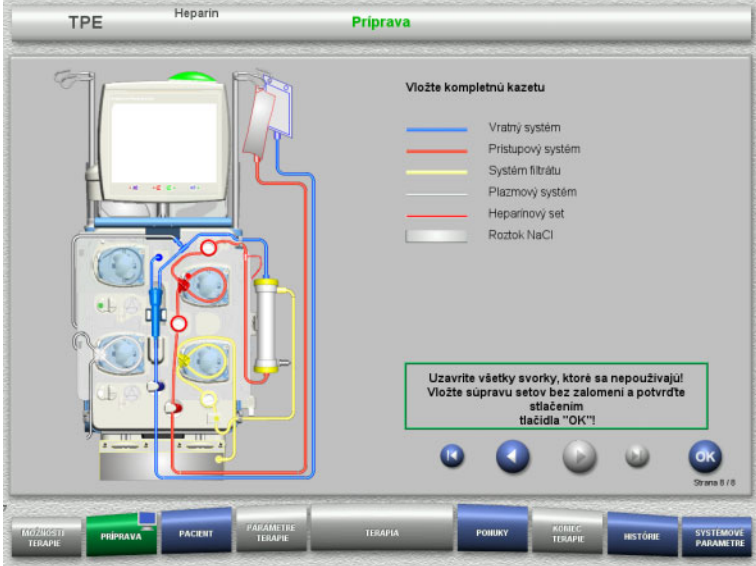

- Heparínovú striekačku vložte podľa popisu.
- > Stlačením prejdete na ďalší krok.

- Založte kompletnú kazetu. Ak nie je možné zvoliť tlačidlo **OK** (je znázornené sivou farbou), skontrolujte pripevnenú súpravu setov podľa pokynov na obrazovke.
- Stlačením tlačidla **OK** potvrďte dokonalé pripevnenie súpravy setov.

Ak bola zvolená antikoagulácia heparínom, po potvrdení sa vedenie heparínu automaticky naplní.

# **4.4.5 Plnenie a preplachovanie kazety**

#### **4.4.5.1 Plnenie súpravy setov**

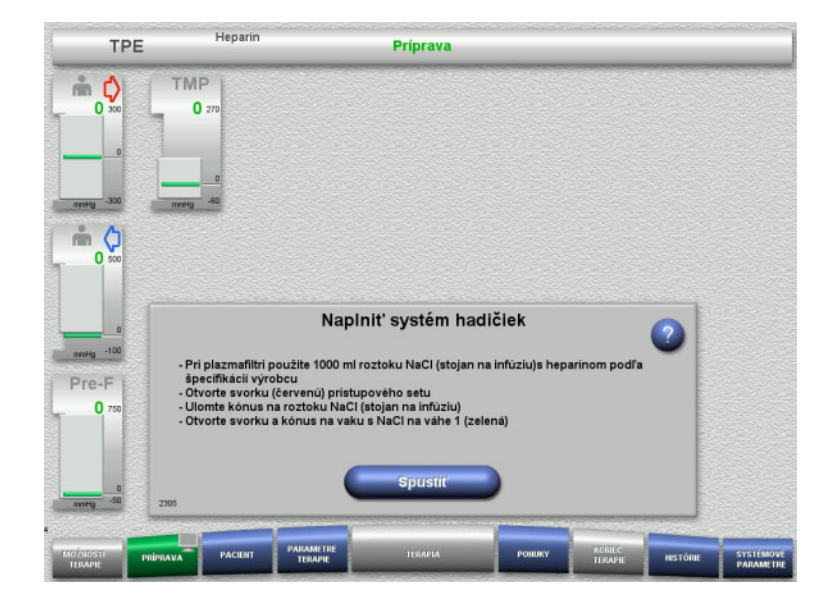

 Stlačením tlačidla **Spustiť** spustíte plnenie súpravy setov.

Preplachovanie sa spustí automaticky hneď po detegovaní správnej hladiny náplne v zachytávači bublín.

Prietok preplachovania možno zmeniť pomocou tlačidiel kolískového spínača **+/–**.

# **4.4.5.2 Zadávanie Pacient ID a Prípad ID**

**Požiadavky** Ponuka **Pacient** sa otvorí automaticky po spustení plnenia, ak je aktivovaná **Prejsť do ponuky Pacient**. Inak sa po spustení plnenia automaticky otvorí ponuka **Parametre terapie**: [\(pozri kapitolu 4.3.6.5 na strane 103\)](#page-102-0).

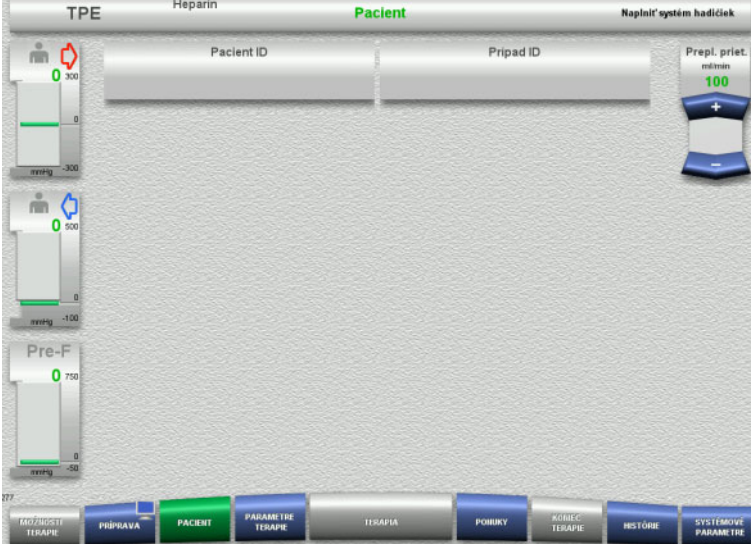

#### Skontrolujte zobrazené **Pacient ID/Prípad ID**.

Tieto polia budú prázdne, ak ešte neboli zadané žiadne údaje.

CWHDF

Heparin

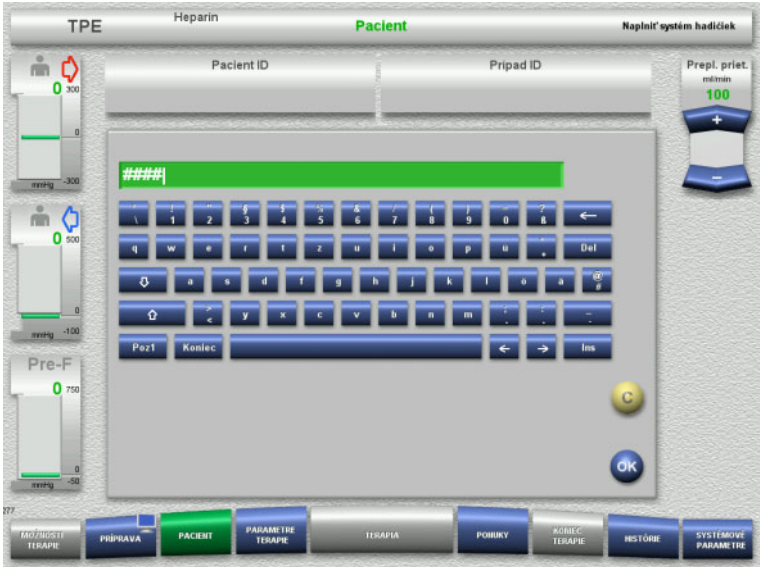

- Na zmenu alebo zadanie **Pacient ID/Prípad ID** stlačte príslušné pole.
- Pomocou klávesnice zadajte požadované Pacient ID/Prípad ID.
- Stlačením tlačidla **OK** sa zobrazená hodnota použije.

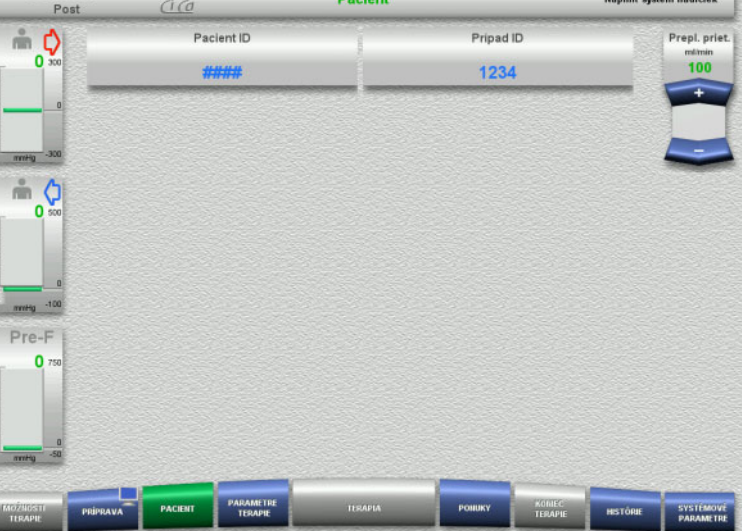

Skontrolujte zadané **Pacient ID/Prípad ID**.

#### **4.4.5.3 Vkladanie parametrov terapie**

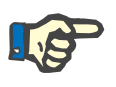

#### **Poznámka**

Funkciu bolusu možno použiť vtedy, ak je potrebné podať iniciálny bolus heparínu.

Infúzia antikoagulačných tekutín sa koriguje automaticky pri celkovej bilancii.

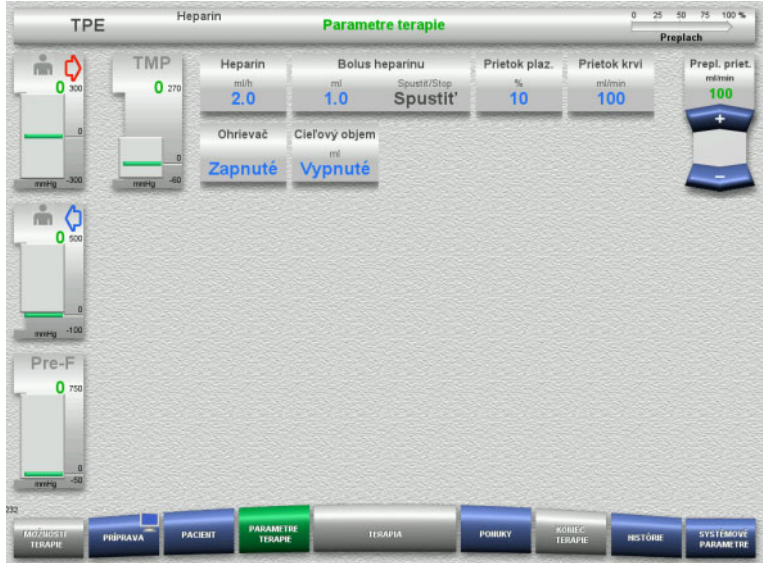

- $\triangleright$  Skontrolujte vopred nastavené parametre terapie. V prípade potreby parametre terapie upravte.
- $\blacktriangleright$  Teplota: Zapnite ohrievač substitučného roztoku alebo plazmy.

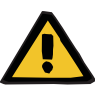

#### **Upozornenie**

#### **Riziko pre pacienta v dôsledku straty tepla cez mimotelový krvný obeh, ak je teplota náhradného roztoku plazmy príliš nízka**

Hemodynamická nestabilita spôsobená znížením vnútornej telesnej teploty.

- Pred terapiou predhrejte roztok nahrádzajúci plazmu na najmenej 20 °C.
- Terapiu vykonajte pri izbovej teplote aspoň 20 °C.
- $\geq$  Zapnite ohrievač.
- $\triangleright$  Počas terapie nesmie byť prievan.
- $\triangleright$  Pravidelne monitorujte teplotu pacienta.
- $\triangleright$  V prípade potreby vykonajte opatrenia na udržanie teploty pacienta, použite napr. elektrické prikrývky.

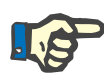

#### **Poznámka**

Aby sa zabránilo poškodeniu proteínov v darcovskej plazme, pri terapii TPE sa znížil výkon ohrevu. Teplota v mieste založenia závisí okrem iného od teploty okolia: [\(pozri kapitolu 12 na strane 295\).](#page-294-0)

#### **4.4.5.4 UF preplach**

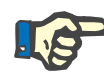

#### **Poznámka**

Pri použití vakov s NaCl len s jednou prípojkou overte dostatočné množstvo roztoku NaCl.

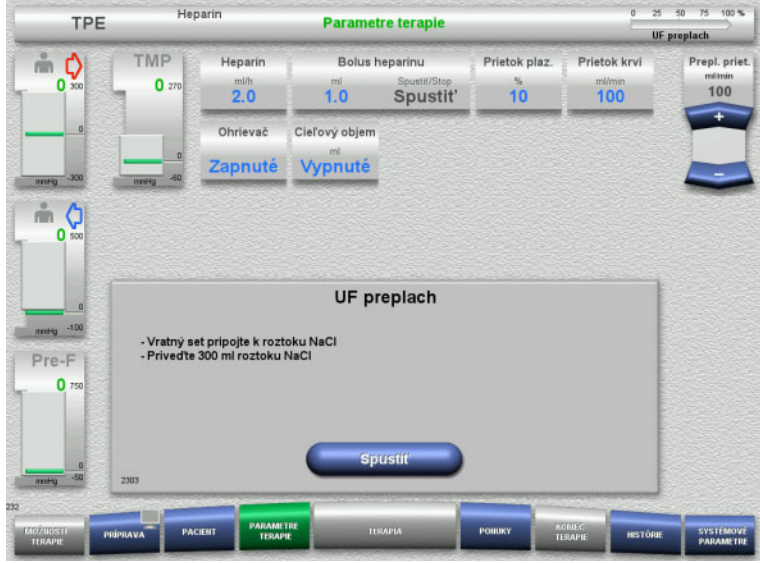

# **4.4.6 Cirkulácia**

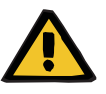

#### **Upozornenie**

# **Riziko kontaminácie v dôsledku nedodržania hygienických podmienok**

Hrozí riziko šírenia baktérií.

 Snažte sa, aby boli časy prípravy a cirkulácie pred terapiou čo najkratšie.

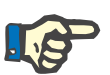

#### **Poznámka**

Ak sa pripojenie pacienta musí odložiť, mimotelový obeh sa určitý čas po príprave môže udržiavať v stave cirkulácie.

Aby sa zabránilo príliš dlhému namáhaniu súpravy setov, pri monitorovaní životnosti súpravy sa zohľadňuje aj čas cirkulácie.

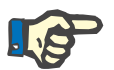

#### **Poznámka**

V položke Nastavenie možno cirkuláciu nastaviť tak, aby sa spustila automaticky (bez prípojky recirkulácie) alebo aby ju potvrdil používateľ (s prípojkou recirkulácie).

Z výroby je nastavená možnosť **Potvrdiť**, pretože automatické prepnutie do režimu cirkulácie je možné len v prípade, že sa používa vak s roztokom NaCl s dvomi prípojkami.

# **Ak používate vak s NaCl s dvoma prípojkami:**

- Odstráňte spätné vedenie z prázdneho vaku a pripojte ho k roztoku NaCl.
- Stlačením tlačidla **Spustiť** spustíte UF preplachovanie.

#### **Ak používate vak s NaCl s jednou prípojkou:**

- Ponechajte existujúce prípojky tak ako sú.
- Stlačením tlačidla **Spustiť** spustíte UF preplachovanie.

Hladina v zachytávači bublín sa nastaví automaticky po ukončení UF preplachovania.

#### **Zastaviť pred cirkuláciou**

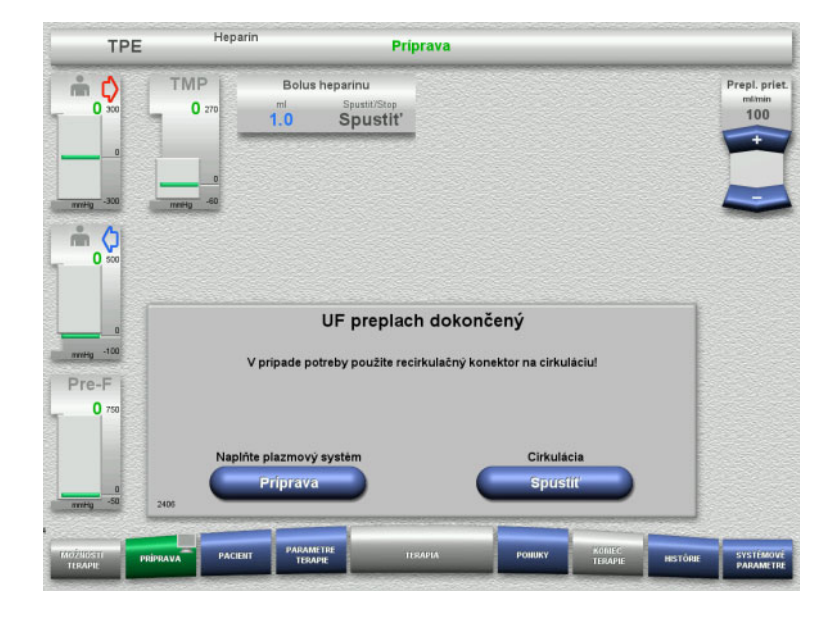

Po dokončení preplachovania sa krvná pumpa zastaví.

Ozve sa zvukový tón.

- Pripojte prístupové a spätné vedenie k prípojke recirkulácie.
- Stlačením tlačidla **Spustiť** spustíte cirkuláciu.

Alebo

 Stlačením tlačidla **Príprava** pripravíte napĺňanie plazmového systému.

#### **Automatická cirkulácia**

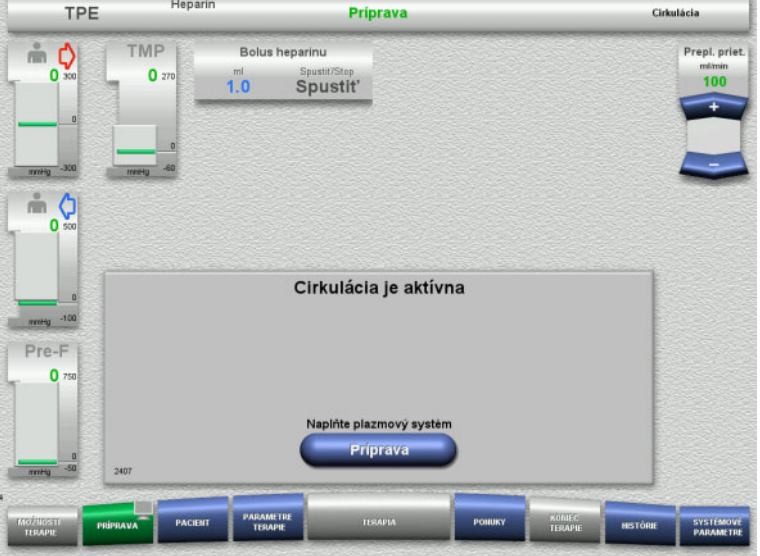

Po dokončení preplachovania sa automaticky spustí cirkulácia.

 Stlačením tlačidla **Príprava** pripravíte napĺňanie plazmového systému. Zastaví sa krvná pumpa.

# **4.4.7 Plnenie plazmového systému**

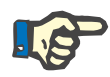

#### **Poznámka**

Po stlačení tlačidla **Plnenie plazmou Spustiť** už sa na cirkuláciu nemožno vrátiť. Plnenie plazmou sa dokončí po zastavení krvnej pumpy a potom nasleduje **Pripojenie k pacientovi**.

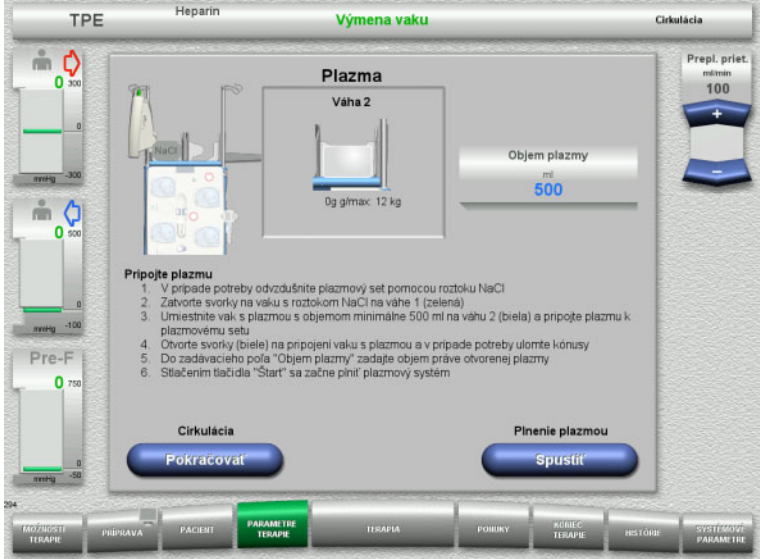

**4.4.8 Pripojenie k pacientovi**

 $25 - 50 - 75 - 100$  % **Heparin** TPF **Parametre terapie** Pinenie plazmou  $\stackrel{?}{=}$  0 TMP Heparin **Bolue hansring** Prietok plaz. Prietok kry Prant priat  $\mathbf{0}$  $10<sup>10</sup>$  $100$  $20$  $\overline{1.0}$  $100$ Spustit' Cieľový objem Ohrievač Zapnuté Vypnuté  $m<sub>o</sub>$  $\overline{0}$ Pripojenie k pacientovi e pristupový set k pacientovi alebo pripojte súčasne pristupový a vratný set<br>i svorky (červeně) na pristupovom sete a svorku (modrú) na vratnom sete<br>olujte parametre terapie a údaje pacienta Pripojte Pre-F  $\mathbf{0}$ 

Zastaví sa krvná pumpa.

- $\triangleright$  Uzatvorte svorku (biely) na vedení k vaku s NaCl na váhe 1.
- Vak s plazmou naložte na váhu 2 alebo ho zaveste na držiak vaku s plazmou a pripojte ho k plazmovému setu.
- > Zadajte objem otvorených vakov s plazmou (pozri druhú obrazovku).
- Stlačením tlačidla **Spustiť** spustíte napĺňanie plazmového systému. Substitučná pumpa dodá 270 ml.

Stlačením tlačidla **Pokračovať** sa bude pokračovať v cirkulácii.

Zastaví sa krvná pumpa.

 Stlačením tlačidla **Spustiť** krvnú pumpu spustíte.

Chod krvnej pumpy bude pokračovať, kým optický detektor nedeteguje krv. V prípade potreby podajte bolus heparínu.

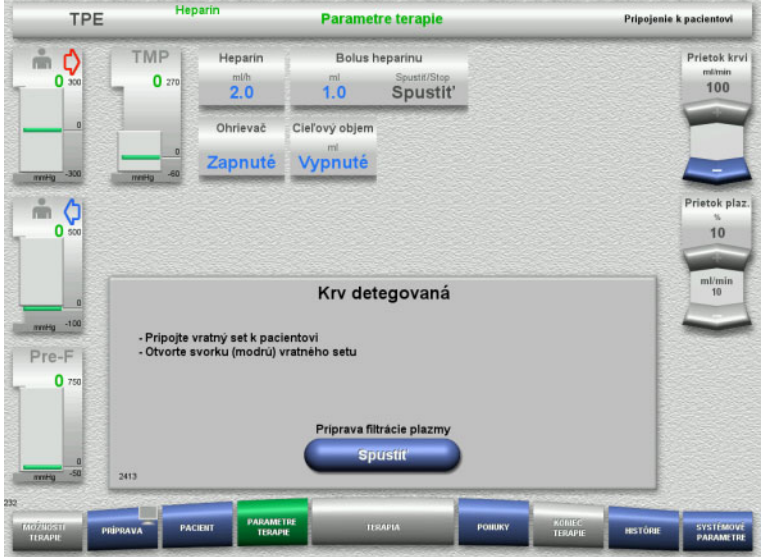

Optický detektor detegoval krv. Zastaví sa krvná pumpa.

 Stlačením tlačidla **Spustiť** spustíte prípravu filtrácie plazmy.

# **4.4.9 Príprava filtrácie plazmy**

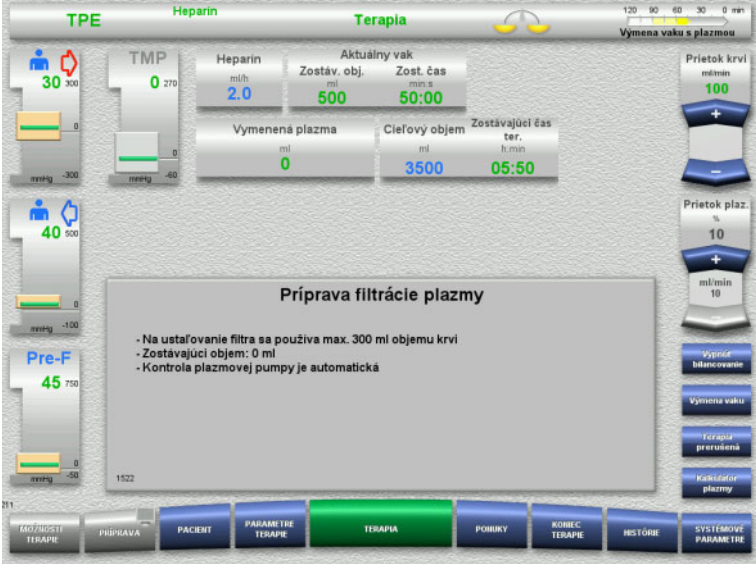

Ustaľovanie filtra krvou Substitučná pumpa a filtrátová pumpa sa zastavia.

Prechod na ustaľovanie filtra plazmou sa uskutoční automaticky.

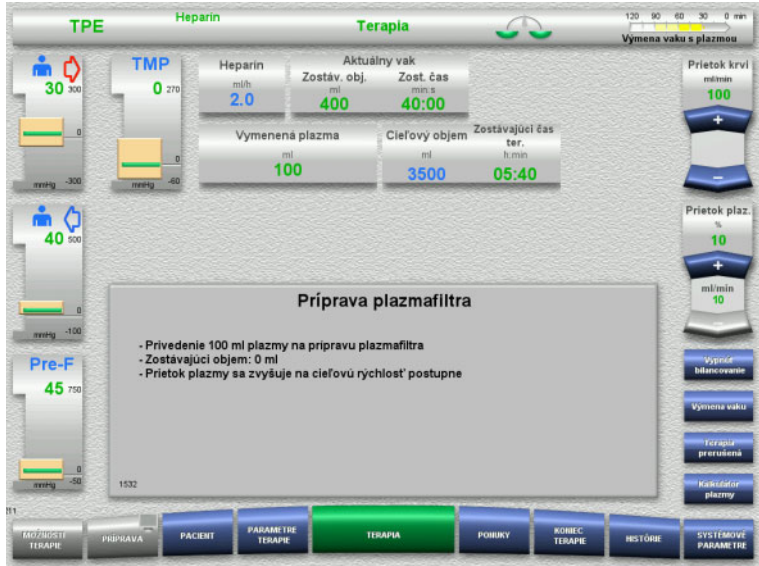

# **4.4.10 Terapia**

# **4.4.10.1 Obrazovka terapie**

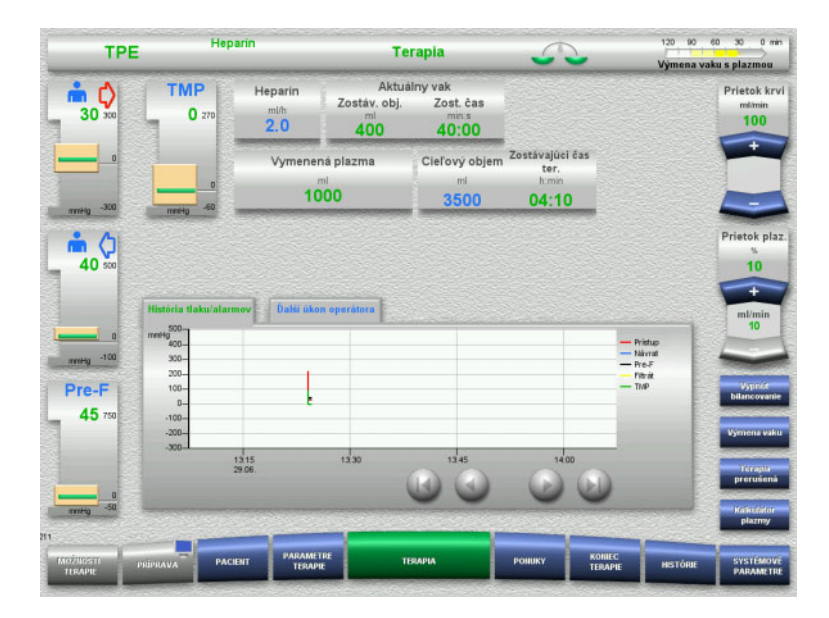

#### Ustaľovanie filtra plazmou. Substitučná pumpa sa reguluje automaticky, až kým sa nedosiahne cieľová úroveň.

Obrazovka terapie je otvorená po celý čas terapie.

V informačnej oblasti sú zobrazené dôležité údaje terapie:

História tlaku/alarmov Ďalší úkon operátora

#### **4.4.10.2 Ponuky**

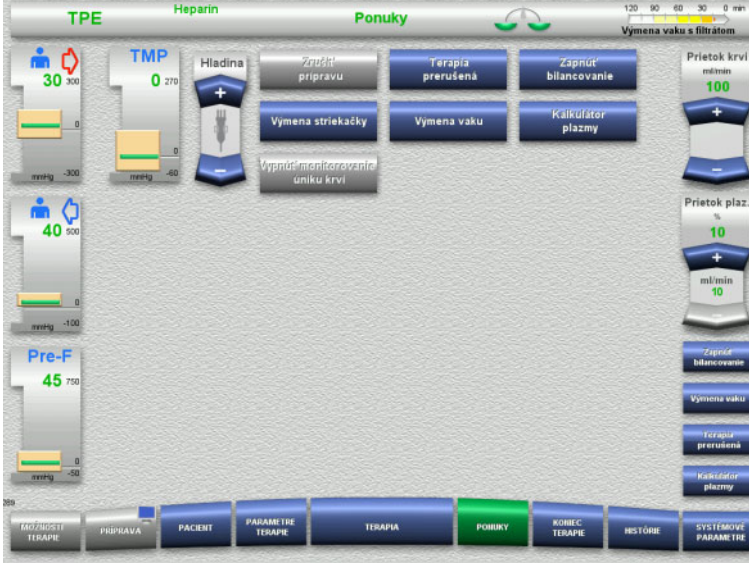

- Môžu sa vybrať tieto možnosti ponuky:
- Tlačidlá kolískového spínača na nastavenie hladiny v zachytávači bublín: Na zvýšenie alebo zníženie hladiny
- v zachytávači bublín. – Zrušiť prípravu: Na odstránenie (používateľ)/vysunutie
- (prístroj) súpravy setov počas prípravy. – Terapia prerušená:
- Na pozastavenie terapie.
- Vypnutie bilancovania/Zapnutie bilancovania:
	- Na vypnutie a opätovné zapnutie bilancovania.
- Výmena striekačky:
- Na výmenu heparínovej striekačky. – Výmena vaku:
	- Na výmenu vaku s plazmou.
	- Kalkulátor plazmy:
		- Na výpočet plazmy, ktorú je potrebné vymeniť.
- Vypnutie/zapnutie monitorovania úniku krvi:
	- Na vypnutie a opätovné zapnutie monitorovania úniku krvi.

Znázornenie podrobného opisu možností ponuky: [\(pozri kapitolu 4.7 na strane 166\).](#page-165-0)

#### **4.4.10.3 Histórie**

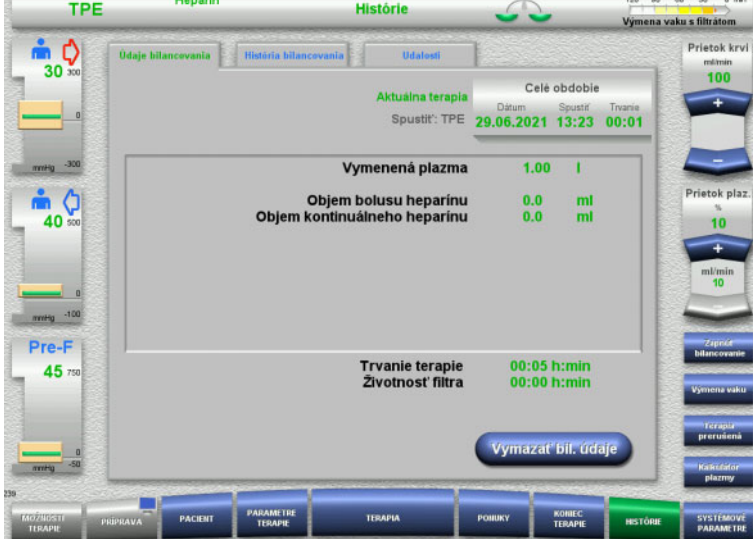

- Môžu sa vybrať tieto karty:
- Údaje bilancovania
- História bilancovania
- Udalosti

[\(pozri kapitolu 4.8 na strane 188\)](#page-187-0)

#### **4.4.10.4 Systémové parametre**

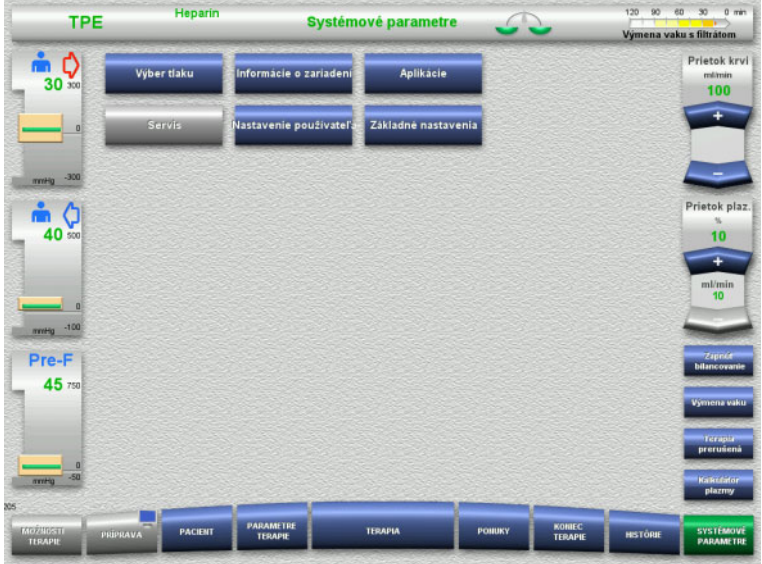

Na obrazovke **Systémové parametre** sa na otvorenie príslušných možností môžu použiť len modré (aktivované) tlačidlá: [\(pozri kapitolu 4.9 na strane 193\)](#page-192-0).

Na aktivovanie sivých tlačidiel budete potrebovať kartu ServiceCard alebo UserCard.

#### **4.4.10.5 Vykonávanie výmeny vaku s plazmou**

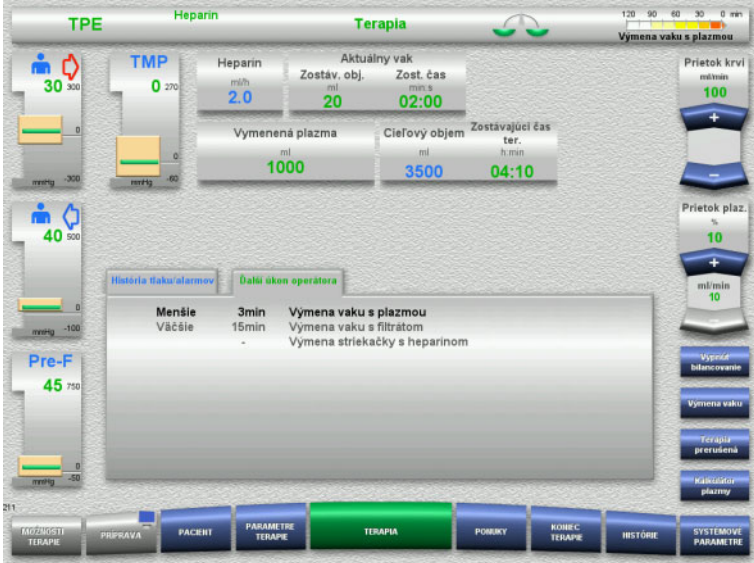

Karta **Ďalší úkon operátora** indikuje, ak je potrebné vymeniť vak s plazmou do 3 minút.

 V ponuke vyberte možnosť **Výmena vaku**: [\(pozri kapitolu 4.7.8 na strane 179\).](#page-178-0)

#### Alebo

 Počkajte, kým sa zobrazí hlásenie **Vak s plazmou je prázdny**.

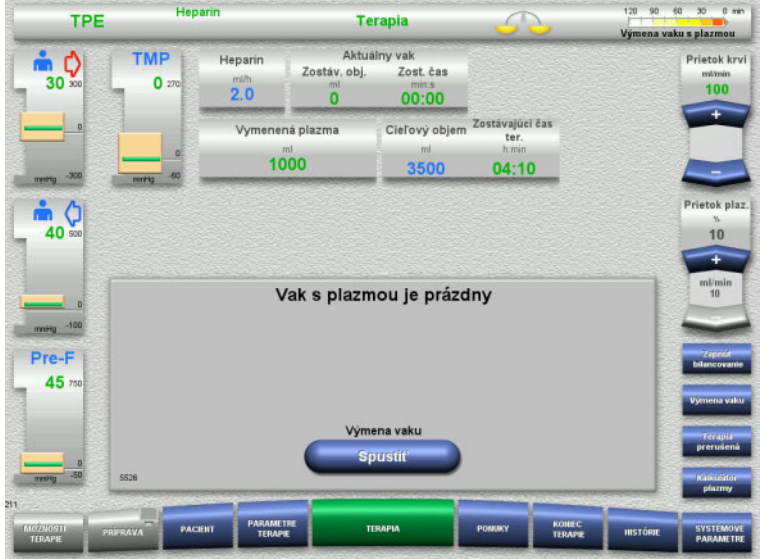

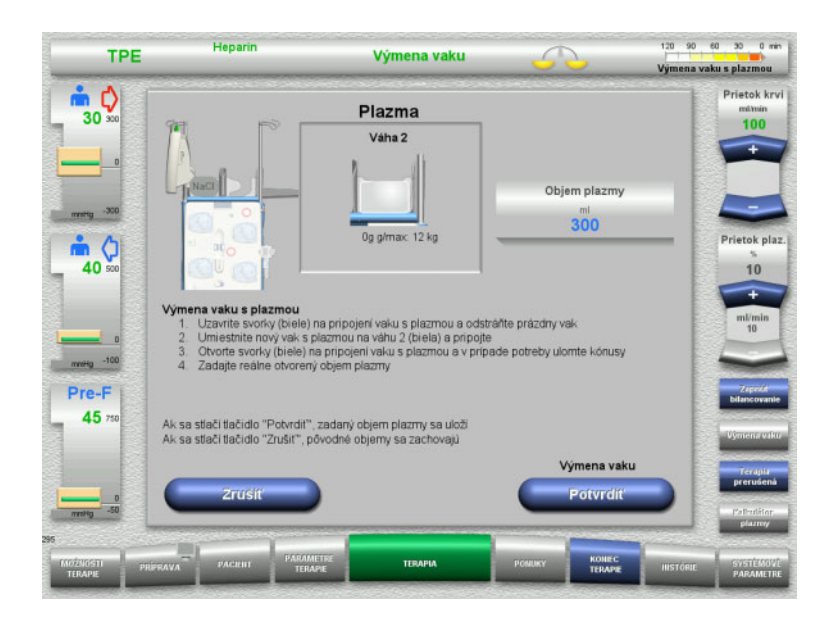

#### Hlásenie sa zobrazí na obrazovke vtedy, keď je vak s plazmou prázdny.

 Stlačením tlačidla **Spustiť** otvoríte ponuku výmeny vaku.

- Vaky vymeňte podľa popisu. Vypne sa bilancovanie. Dbajte na to, aby ste vaky s roztokmi naložili na správne váhy.
- Zadajte nový objem otvorených vakov s plazmou.
- Stlačením tlačidla **Potvrdiť** sa vrátite na obrazovku terapie.

Automaticky sa spustí bilancovanie.

Stlačením tlačidla **Zrušiť** výmenu vaku s plazmou zrušíte.

Zadaný objem plazmy sa nepoužije.

# **4.4.10.6 Vykonávanie výmeny vaku s filtrátom (TPE)**

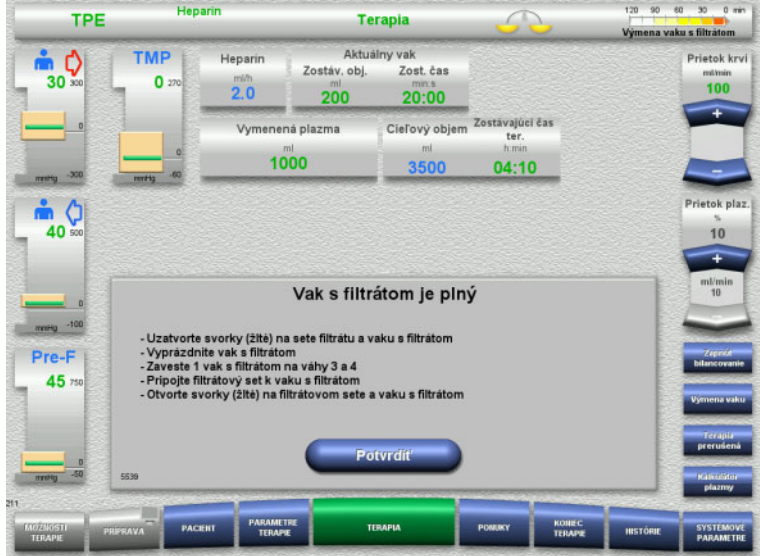

#### Zobrazí sa výmena vaku s filtrátom.

- $\triangleright$  Vaky vymeňte podľa popisu. Vypne sa bilancovanie.
- Počkajte, kým sa zobrazí hlásenie **Vak s filtrátom je plný**.
- Stlačením tlačidla **Potvrdiť** sa vrátite na obrazovku terapie.

Terapia pokračuje s aktuálnou hmotnosťou každého vymeneného vaku. Bilancovanie sa spustí automaticky.

# **4.4.11 Koniec terapie**

#### **4.4.11.1 Príprava konca terapie**

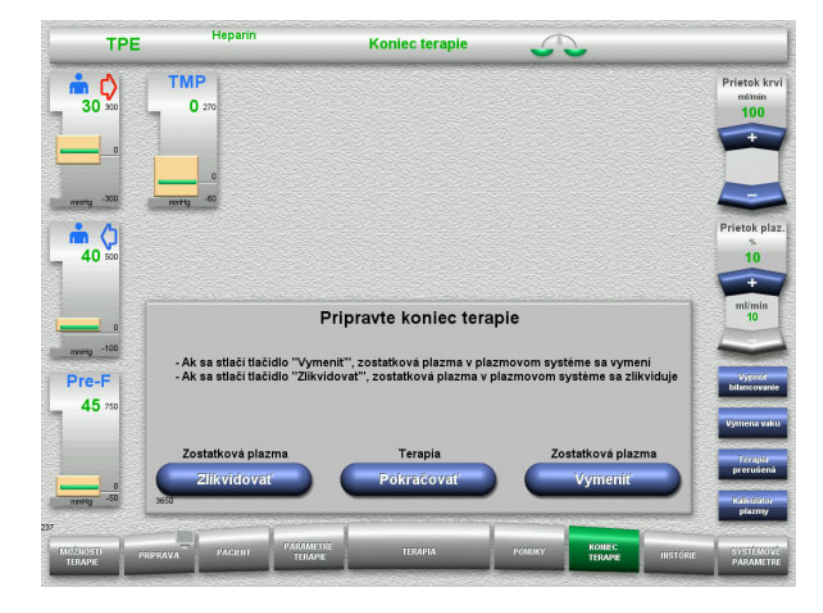

- Na ponukovej lište vyberte možnosť **KONIEC TERAPIE**.
- Výberom možnosti **Vymeniť** ukončíte terapiu s výmenou zvyškovej plazmy.

Stlačením tlačidla **Pokračovať** bude pokračovať terapia.

Stlačením tlačidla **Zlikvidovať** prepnete priamo na ponuku **Terapia ukončená bez výmeny zvyškovej plazmy**: [\(pozri kapitolu 4.4.11.3 na strane 136\)](#page-135-0).

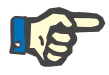

#### **Poznámka**

Výmena zvyškovej plazmy je za určitých podmienok deaktivovaná.

#### **4.4.11.2 Výmena zvyškovej plazmy**

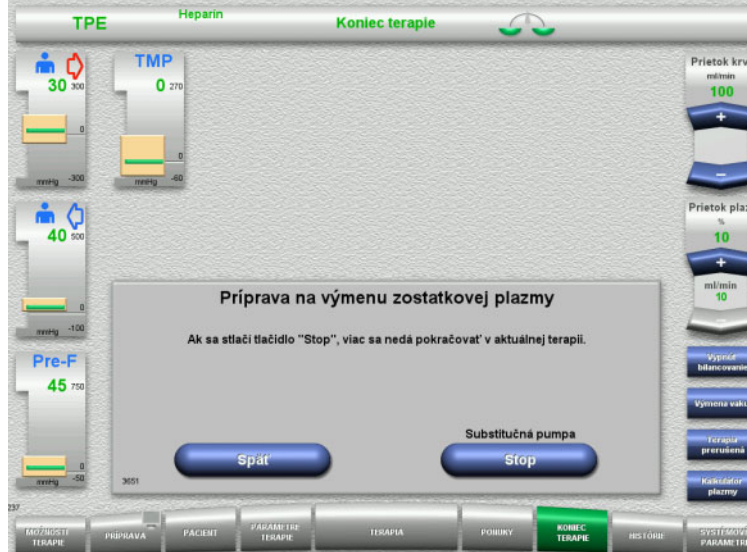

 Stlačením tlačidla **Stop** zastavíte substitučnú pumpu. Vypne sa bilancovanie.

Stlačením tlačidla **Späť** sa vrátite na obrazovku **Príprava konca terapie**.

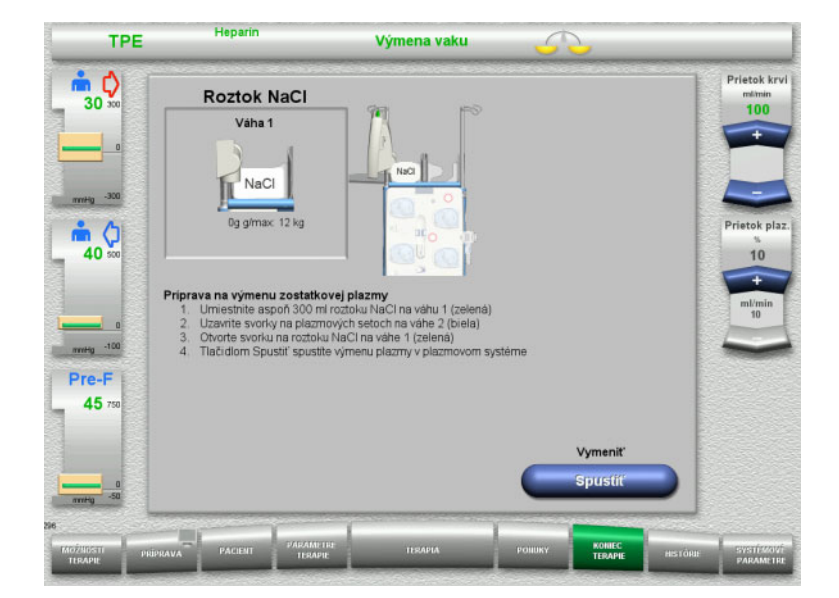

- ► Naložte vak s NaCl na váhu 1 a pripojte ho.
- Uzatvorte svorku (biely) na plazmovom sete k vaku s plazmou na váhe 2.
- Stlačením tlačidla **Spustiť** spustíte výmenu zvyškovej plazmy.

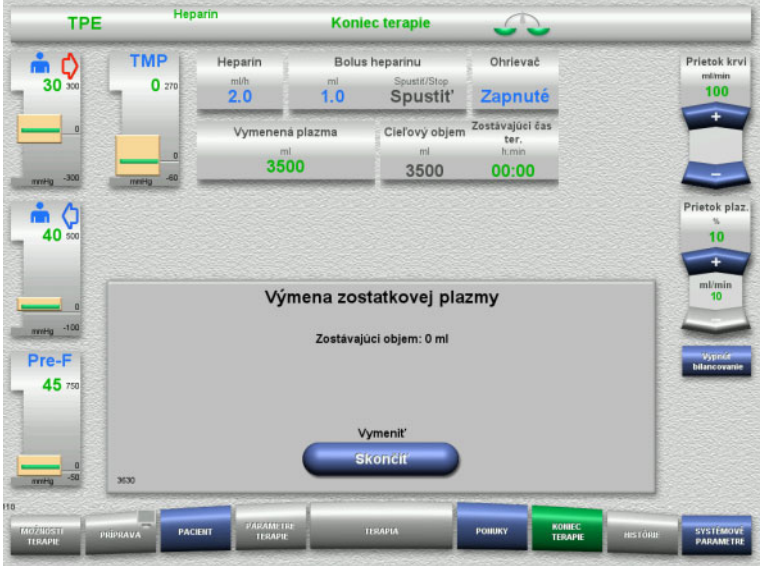

Zobrazí sa zostávajúci objem. Substitučná pumpa dodá 270 ml.

Stlačením tlačidla **Skončiť** ukončíte výmenu zvyškovej plazmy.

# <span id="page-135-0"></span>**4.4.11.3 Výber reinfúzie krvi**

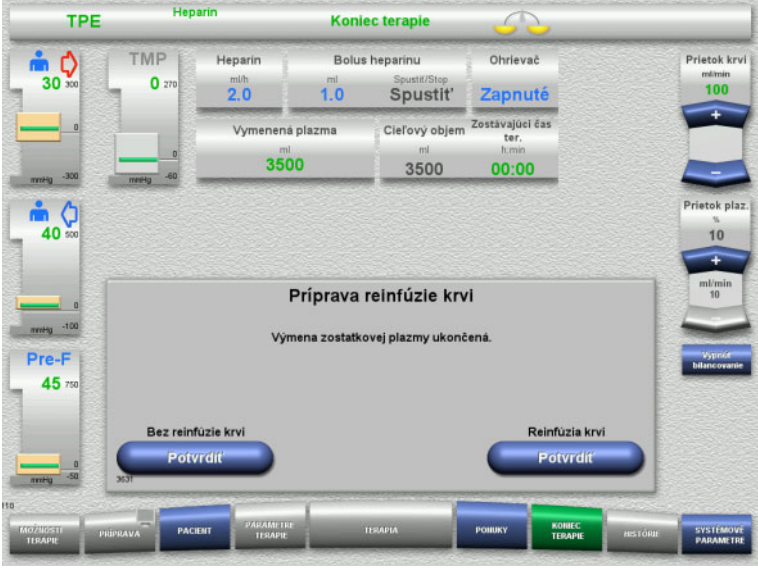

 Stlačením tlačidla **Potvrdiť** zvolíte reinfúziu krvi.

Stlačením tlačidla **Potvrdiť** v položkách **Bez reinfúzie krvi** a **Krvná pumpa Stop** na obrazovke, ktorá nasleduje, prejdete priamo na obrazovku **Odpojte pacienta!** [\(pozri kapitolu 4.4.11.5 na strane 139\)](#page-138-0).

# **Koniec terapie bez výmeny zvyškovej plazmy**

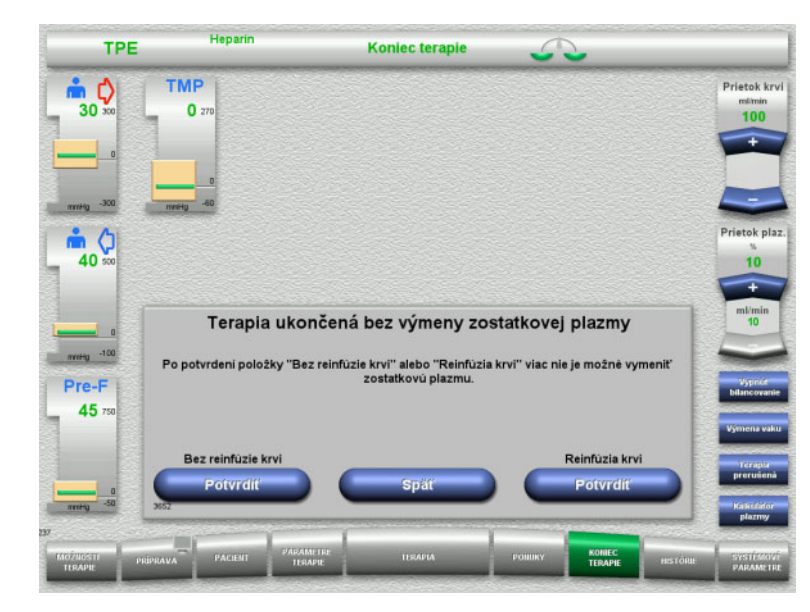

 Stlačením tlačidla **Potvrdiť** zvolíte reinfúziu krvi.

Stlačením tlačidla **Späť** sa vrátite na obrazovku Príprava konca terapie.

Stlačením tlačidla **Potvrdiť** v položkách **Bez reinfúzie krvi** a **Krvná pumpa Stop** na obrazovke, ktorá nasleduje, prejdete priamo na obrazovku **Odpojte pacienta!** [\(pozri kapitolu 4.4.11.5 na strane 139\)](#page-138-0).

**4.4.11.4 Koniec terapie s reinfúziou krvi**

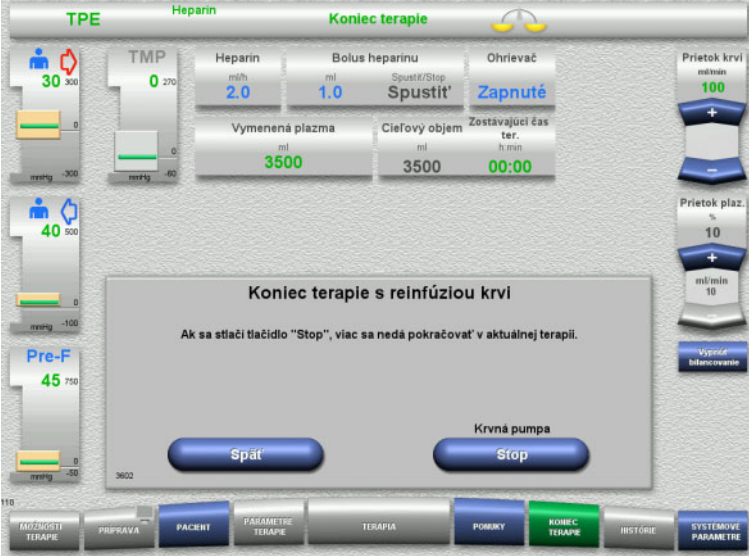

 Stlačením tlačidla **Stop** zastavíte krvnú pumpu.

Stlačením tlačidla **Späť** sa vrátite na obrazovku s výberom reinfúzie krvi.

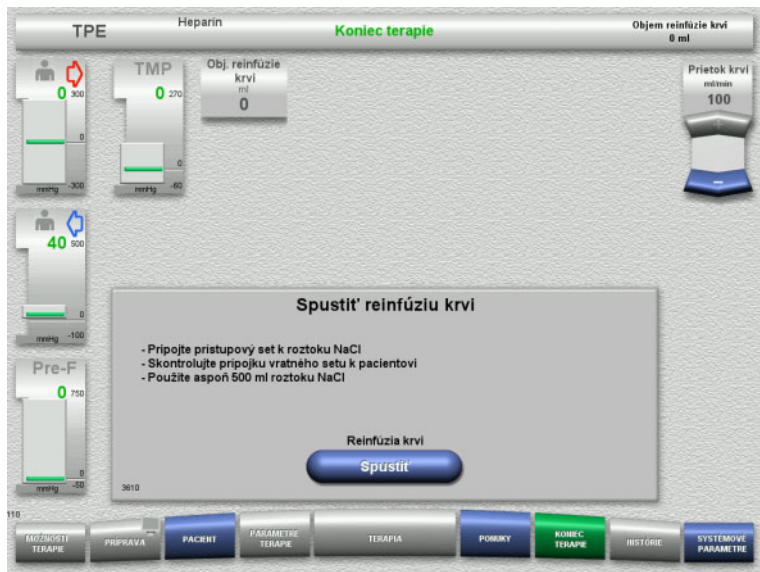

Heparin Objem reinfûzie krvi<br>50 ml TPE **Koniec terapie** Obj. reinfúzie<br>krvi TMP .<br>Prietok krv  $\mathbb{R}$  0  $\mathbf{0}$  $100$  $\Omega$  $50$  $\frac{1}{40}$ Reinfúzia krvi Pre-F  $\overline{0}$ **Pozastav** SYSTEMOV

- Odpojte prístupové vedenie od pacienta a pripojte ho k vaku s roztokom NaCl.
- Stlačením tlačidla **Spustiť** spustíte reinfúziu.

Prietok krvi sa obmedzí na 100 ml/min.

Reinfúzia krvi sa skončí automaticky, hneď ako optický detektor deteguje roztok NaCl.

Stlačením tlačidla **Pozastaviť** reinfúziu krvi zastavíte.

Stlačením tlačidla **Skončiť** ukončíte reinfúziu krvi.

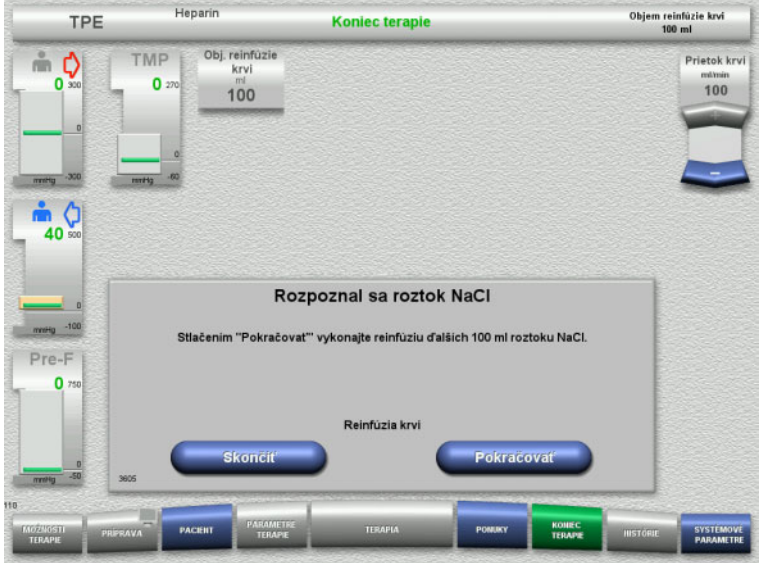

<span id="page-138-0"></span>**4.4.11.5 Odpájanie pacienta**

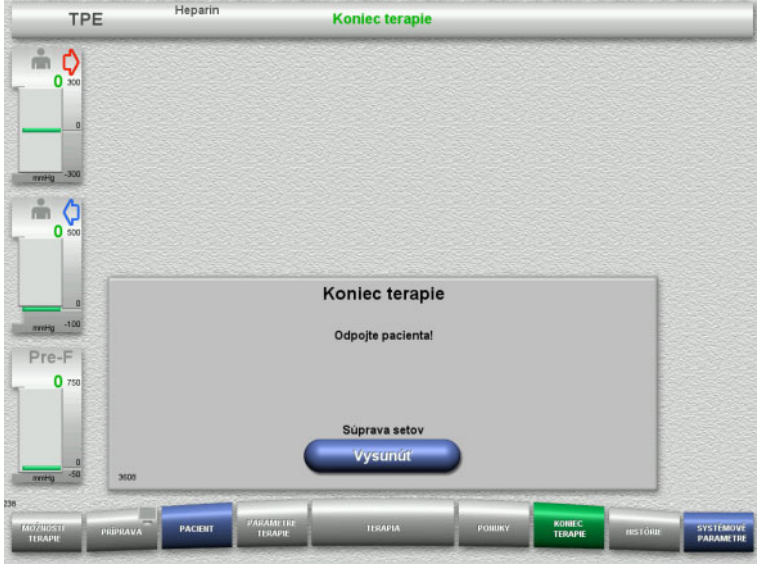

 Stlačením tlačidla **Skončiť** ukončíte reinfúziu krvi.

Stlačením tlačidla **Pokračovať** vykonáte reinfúziu ďalších 100 ml roztoku NaCl. V prípade potreby sa to dá zopakovať.

- $\triangleright$  Odpojte pacienta.
- Stlačením tlačidla **Vysunúť** spustíte vysunutie súpravy setov.

#### **4.4.11.6 Odstránenie súpravy setov**

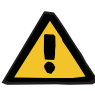

#### **Upozornenie**

**Riziko krížovej kontaminácie v dôsledku kontaminovaného spotrebného materiálu**

Hrozí riziko šírenia baktérií.

 $\triangleright$  Spotrebný materiál sa musí po ukončení terapie zlikvidovať v súlade s predpismi o zneškodňovaní potenciálne kontaminovaných materiálov.

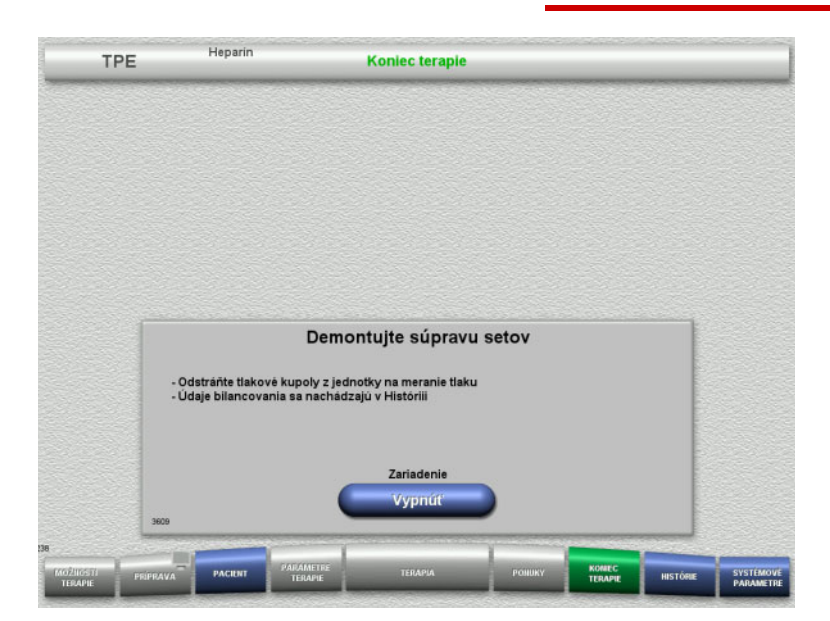

Odstráňte súpravu setov.

V ponuke **Histórie** si môžete zobraziť údaje terapie a udalosti.

Prístroj vypnite pomocou tlačidla **Vypnúť**.

# **4.5 Pediatrické CRRT terapie**

Všeobecný opis postupov Ped. CVVHD 8 kg až 16 kg a Ped. CVVHD 16 kg až 40 kg s poznámkami o rozdieloch medzi jednotlivými možnosťami terapie.

# **4.5.1 Zapnutie prístroja a spustenie funkčného testu**

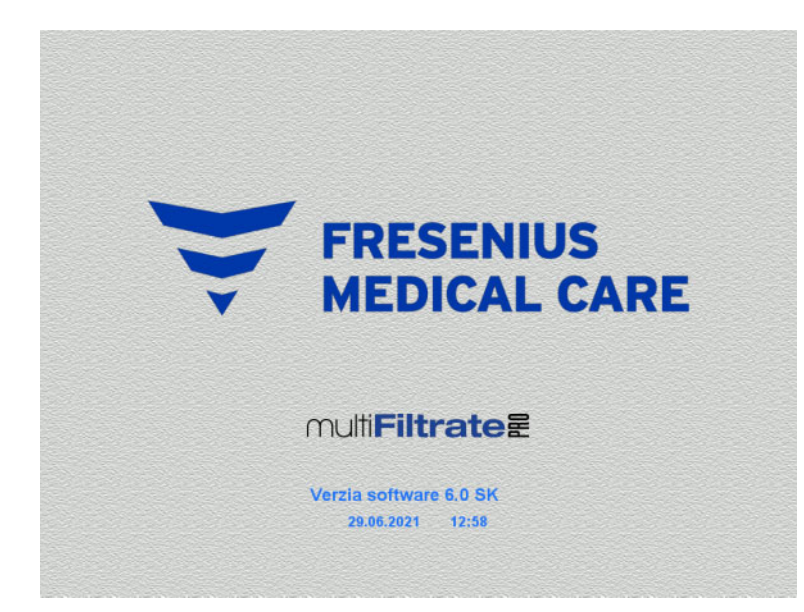

- Na žiadnej z váh nesmie byť žiadna záťaž.
- Prístroj zapnite pomocou tlačidla **Zap./Vyp.**. Zobrazí sa verzia softvéru, dátum a čas.

 Stlačením tlačidla **Spustiť** spustíte funkčný test.

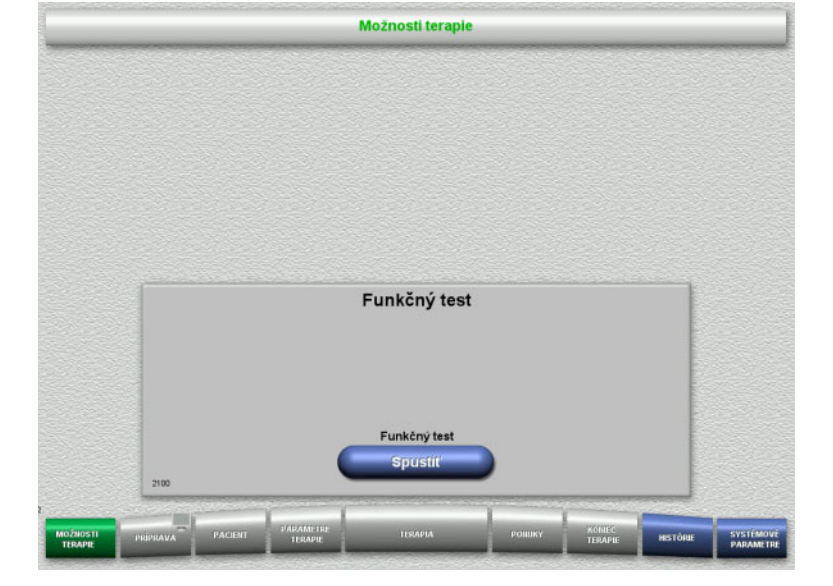

# **4.5.2 Výber možnosti terapie**

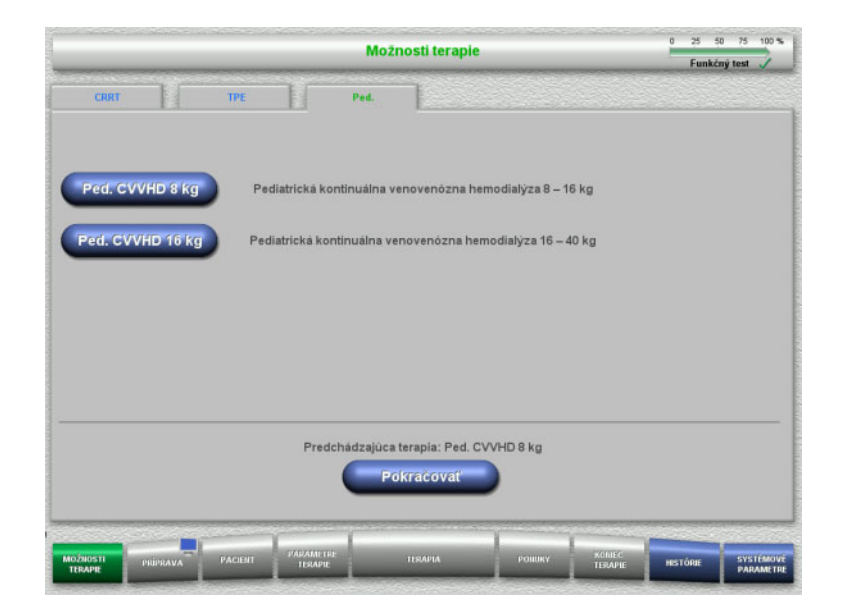

Zvoľte možnosť terapie.

Stlačením tlačidla **Pokračovať** sa bude pokračovať v predchádzajúcej terapii.

# **4.5.3 Pokračovanie v predchádzajúcej terapii**

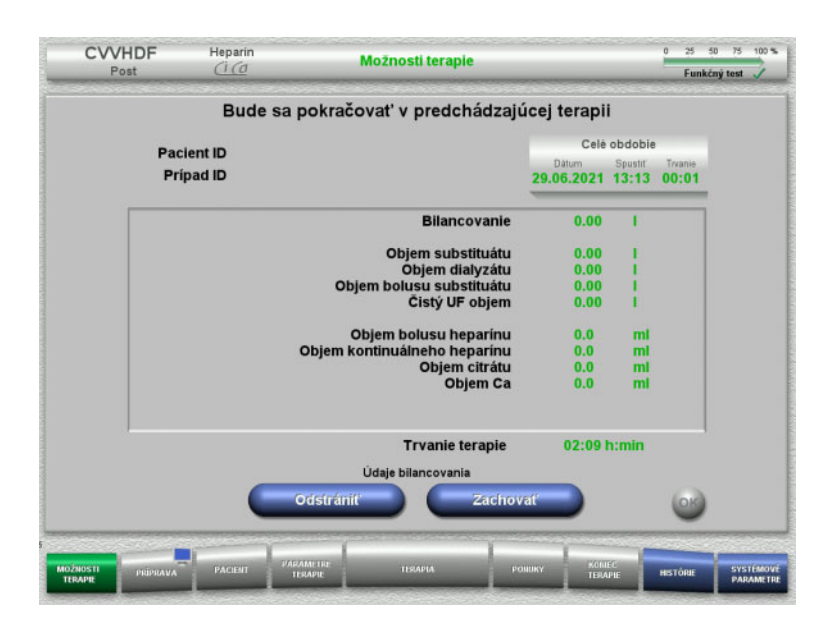

 Stlačením tlačidla **Zachovať** potvrdíte predchádzajúce údaje bilancovania.

#### Alebo

- Stlačením tlačidla **Odstrániť** resetujete predchádzajúce údaje bilancovania na 0. Pacient ID a Prípad ID sa nevymažú.
- Potom stlačením tlačidla **OK** potvrďte svoj predchádzajúci výber ("Zachovať" alebo "Odstrániť").

# **4.5.4 Požiadavky na spustenie**

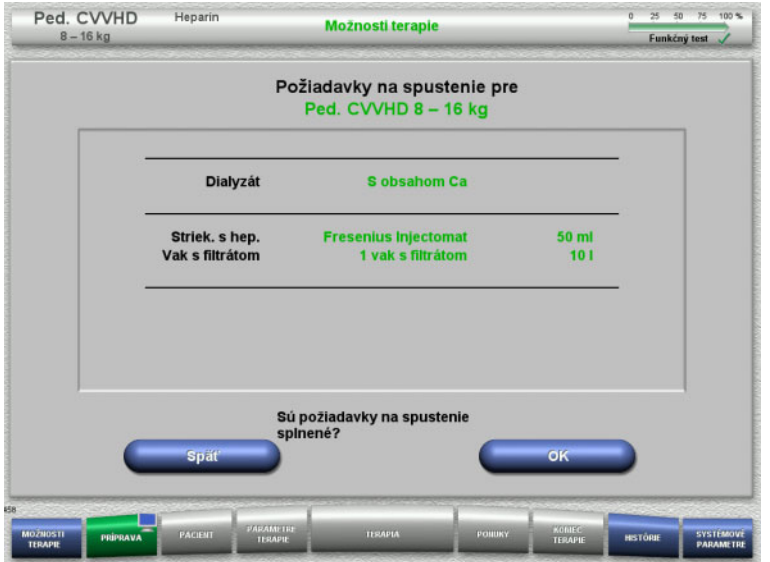

- $\triangleright$  Kontrola obsahu vakov s roztokom s využitím informácií zobrazených na obrazovke.
- Stlačením **OK** potvrdíte požiadavky na spustenie.

Stlačením tlačidla **Späť** sa vrátite na obrazovku s možnosťami terapie.

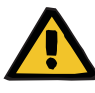

#### **Upozornenie**

#### **Riziko pre pacienta v dôsledku tepelných strát cez mimotelový krvný obeh z dôvodu nízkej teploty okolia a nízkych prietokov dialyzačného/substitučného roztoku**

Ak je teplota okolia príliš nízka alebo prietoky dialyzačného/substitučného roztoku sú príliš nízke, môže to viesť k hypotermii pacienta.

- Terapiu vykonajte pri izbovej teplote aspoň 20 °C.
- Terapie s prietokom dialyzačného/substitučného roztoku < 600 ml/h vykonávajte pri izbovej teplote ≥ 25 °C.
- $\geq$  Zapnite ohrievač.
- $\triangleright$  Počas terapie nesmie byť prievan.
- $\triangleright$  Pravidelne monitorujte teplotu pacienta.
- $\triangleright$  V prípade potreby vykonajte opatrenia na udržanie teploty pacienta, použite napr. elektrické prikrývky.

# **4.5.5 Pripevnenie kazety**

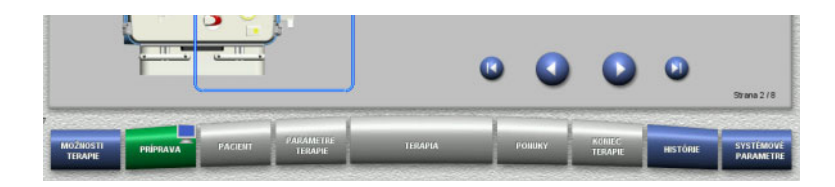

Na účely pripevnenia kazety môžete použiť tieto tlačidlá:

Stlačením prejdete na ďalší krok.

Stlačením **preskočíte na koniec pokynov** nastavenia.

Stlačením sa vrátite na predchádzajúci krok.

Stlačením **preskočíte späť na začiatok** pokynov nastavenia.

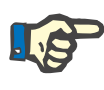

#### **Poznámka**

Súprava multiFiltratePRO-Kit Ped. CVVHD sa používa pri režimoch terapie Ped. CVVHD 8 kg až 16 kg a Ped. CVVHD 16 kg až 40 kg.

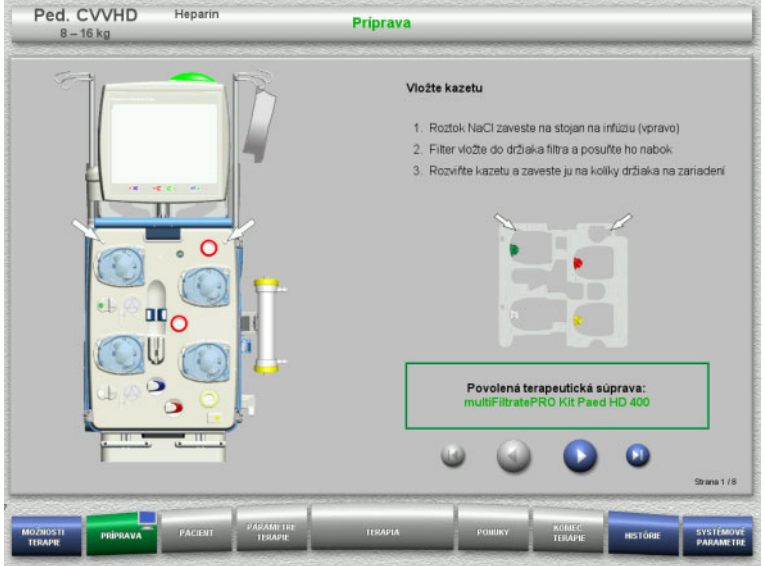

- $\triangleright$  Kazetu zaveste podľa popisu.
- Filter upevnite do držiaka filtra.
- > Stlačením Ø prejdete na ďalší krok.
#### **4.5.5.1 Pripevnenie spätného setu**

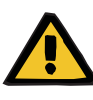

#### **Upozornenie**

#### **Nebezpečenstvo vzduchovej embólie v dôsledku nefunkčnosti detektora vzduchu**

Krvné zrazeniny (koagulá) v súprave setov, kontaminácie a/alebo vlhkosť na detektore vzduchových bublín môžu negatívne ovplyvniť správnu funkciu detektora vzduchových bublín.

- Dbajte na to, aby bol detektor vzduchových bublín čistý a suchý.
- $\triangleright$  Na detektore vzduchových bublín nepoužívajte predmety a médiá, ktoré vedú ultrazvuk.

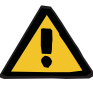

#### **Riziko vzduchovej embólie v dôsledku vzduchu v súprave setov**

Ak sa súprava setov nezaloží správne, môže sa tým zabrániť fungovaniu systému detekcie vzduchu.

 Po založení súpravy setov do detektora vzduchových bublín/optického detektora sa musia sety tiahnuť po celej dĺžke držiaka setov.

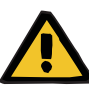

## **Upozornenie**

**Upozornenie**

#### **Riziko vzduchovej embólie v dôsledku vzduchu v súprave setov**

- Súpravu setov založte správne do oklúznej svorky vedenia.
- Súprava setov sa nesmie počas terapie z oklúznej svorky vedenia odoberať.

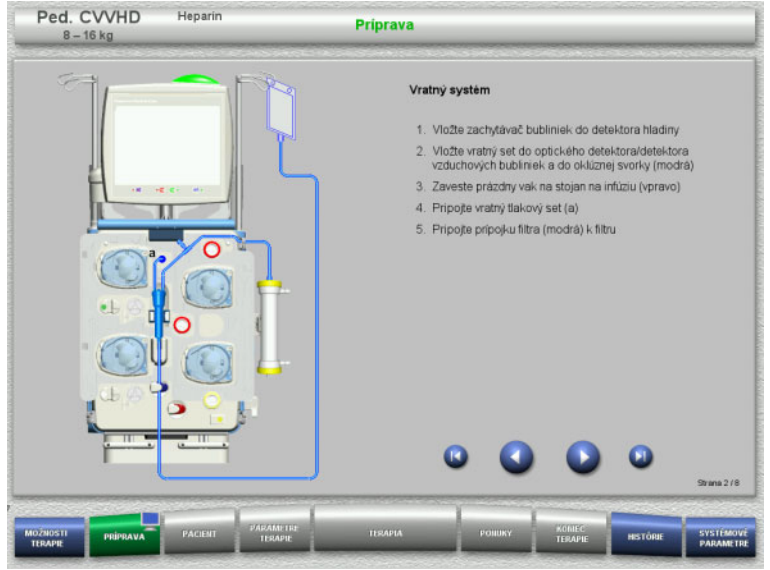

- ► Spätný set pripevnite podľa popisu.
- > Stlačením prejdete na ďalší krok.

# **4.5.5.2 Pripevnenie prístupového setu**

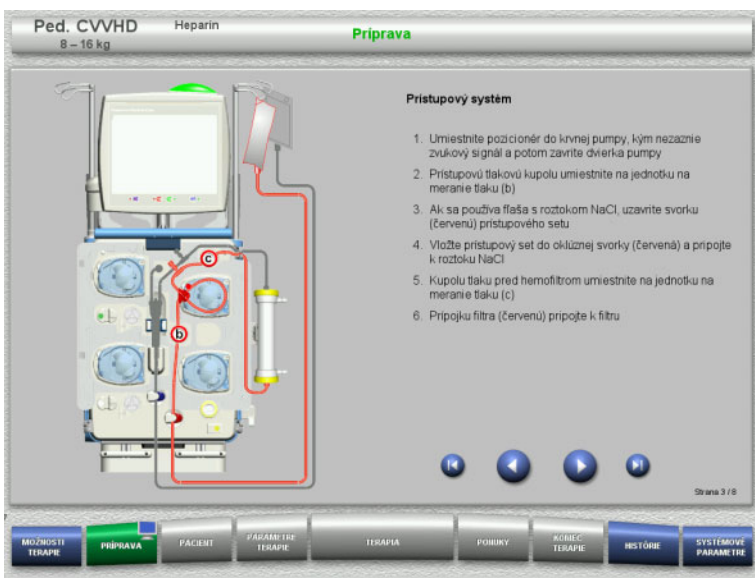

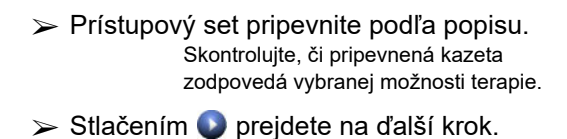

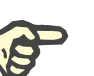

### **Poznámka**

Po založení prvého regulátora polohy sa kazetový set môže odstrániť a vymeniť až po zrušení prípravy (**Ponuky**/**Zrušiť prípravu** [\(pozri kapitolu 4.7.2 na strane 166\)\)](#page-165-0).

# **4.5.5.3 Pripevnenie filtrátového setu**

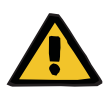

#### **Upozornenie**

**Riziko kontaminácie z dôvodu poškodených vakov**

Vaky môžu pri páde prasknúť.

Vaky s filtrátom zatlačte čo najďalej na háčiky dolných váh.

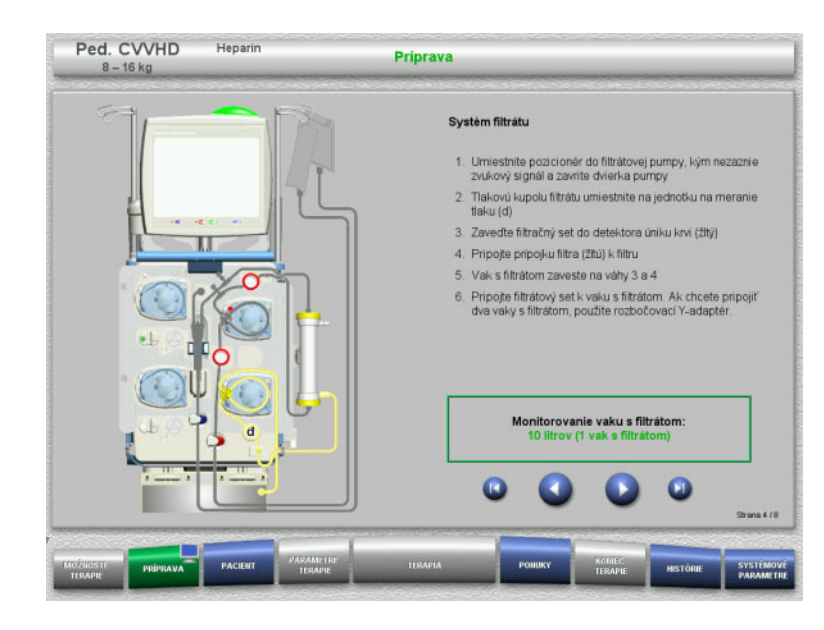

- Filtrátový set pripevnite podľa popisu. Monitorovanie vaku s filtrátom možno nastaviť v Systémových parametroch, a to od 5 l do 10 l.
- > Stlačením prejdete na ďalší krok.

# **4.5.5.4 Nakladanie vakov s roztokom**

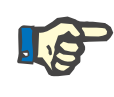

# **Poznámka**

Pri nakladaní vakov s roztokom na váhy musia prípojky smerovať dovnútra a dozadu.

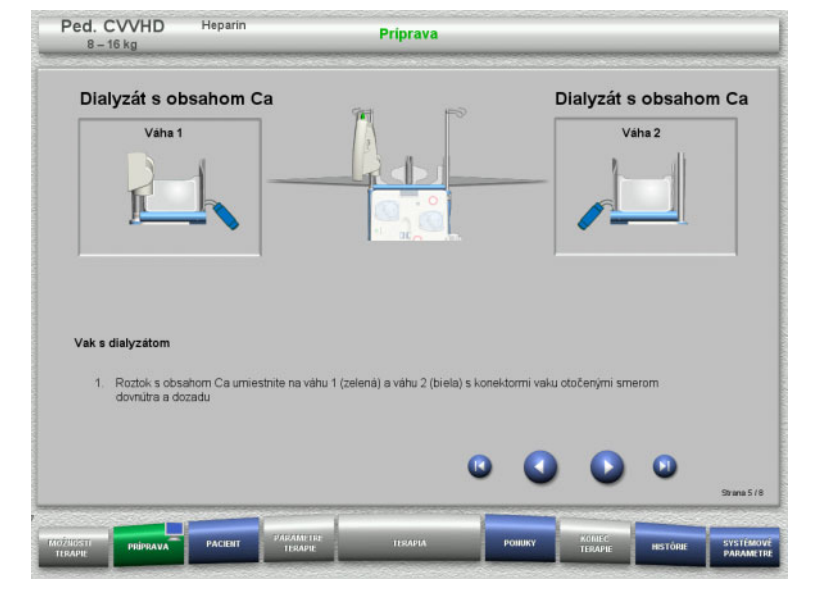

- Naložte vaky s roztokom na váhy podľa popisu. Maximálne zaťaženie na váhu je 12 kg.
- > Stlačením Ø prejdete na ďalší krok.

**4.5.5.5 Pripevnenie dialyzačného setu**

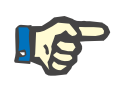

#### **Poznámka**

Pri vkladaní ohrevových vakov dbajte na správne farebné kódovanie.

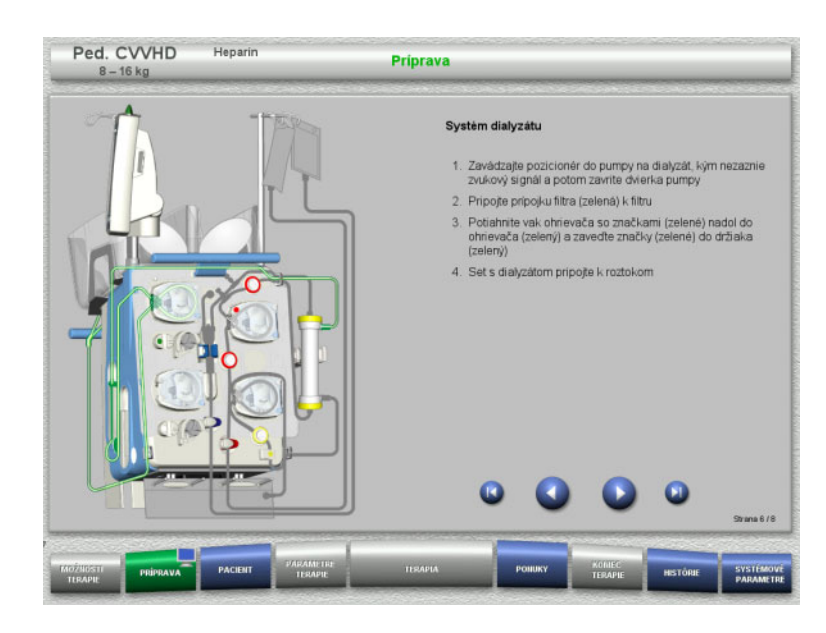

- Dialyzačný set pripevnite podľa popisu.
- $\triangleright$  Stlačením  $\triangleright$  prejdete na ďalší krok.

# **4.5.5.6 Vloženie heparínovej striekačky**

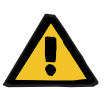

#### **Upozornenie**

### **Riziko nadmernej alebo nedostatočnej heparinizácie**

Nízka rýchlosť podávania môže viesť k nadmernej alebo nedostatočnej heparinizácii z dôvodu nepresnosti v pumpe heparínovej striekačky.

Aby sa zabezpečila presná rýchlosť podávania pumpou heparínovej striekačky,

- rýchlosť podávania musí byť nastavená na viac ako 1 ml/h:
- koncentrácia heparínu v striekačke musí byť prispôsobená rýchlosti podávania.

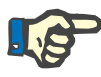

#### **Poznámka**

Používajte iba typ striekačky vybraný v položke Nastavenie a zobrazený na obrazovke.

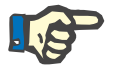

#### **Poznámka**

Pri vkladaní heparínovej striekačky dodržujte tieto pokyny:

- Krídelká striekačky musia byť umiestnené medzi držiakmi valcov a konzolou.
- Opierka palca na pieste striekačky musí byť umiestnená medzi čeľusťami pružinovej svorky na zásobníku.

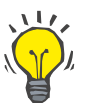

# **Tip**

Heparínovú striekačku možno založiť kedykoľvek po spustení terapie zvolením položiek **PONUKY/Výmena striekačky** (len ak je aktivovaná heparínová pumpa).

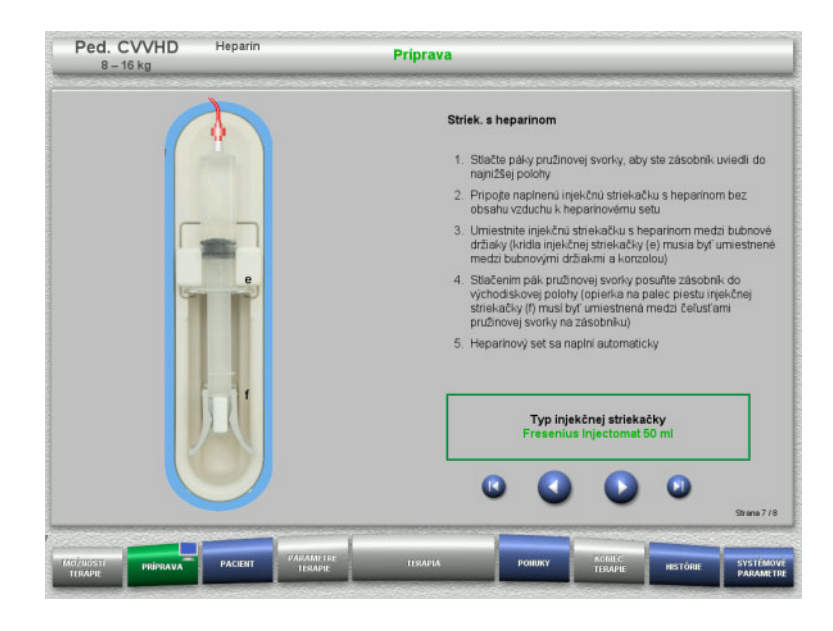

**4.5.5.7 Pripevnenie kazety dokončené**

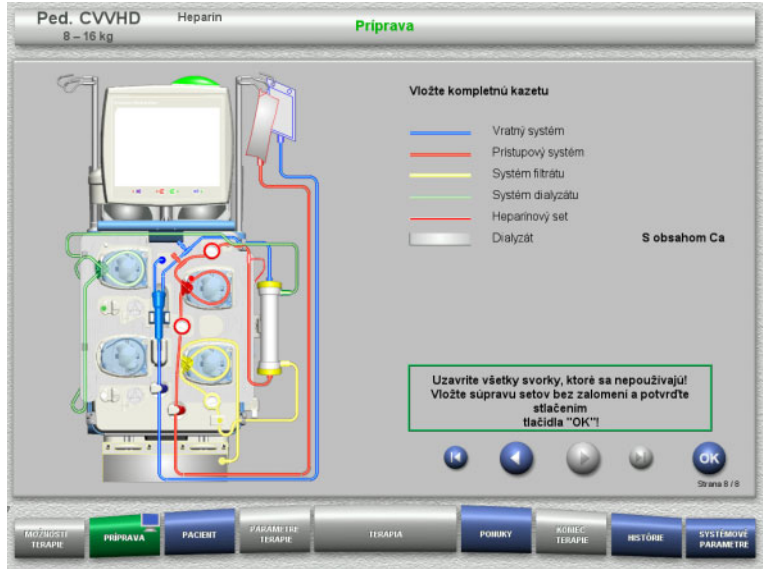

- Heparínovú striekačku vložte podľa popisu.
- > Stlačením Ø prejdete na ďalší krok.

- Založte kompletnú kazetu. Ak nie je možné zvoliť tlačidlo **OK** (je znázornené sivou farbou), skontrolujte pripevnenú súpravu setov podľa pokynov na obrazovke.
- Stlačením tlačidla **OK** potvrďte dokonalé pripevnenie súpravy setov.

Ak bola zvolená antikoagulácia heparínom, po potvrdení sa vedenie heparínu automaticky naplní.

# **4.5.6 Plnenie a preplachovanie kazety**

# **4.5.6.1 Plnenie súpravy setov**

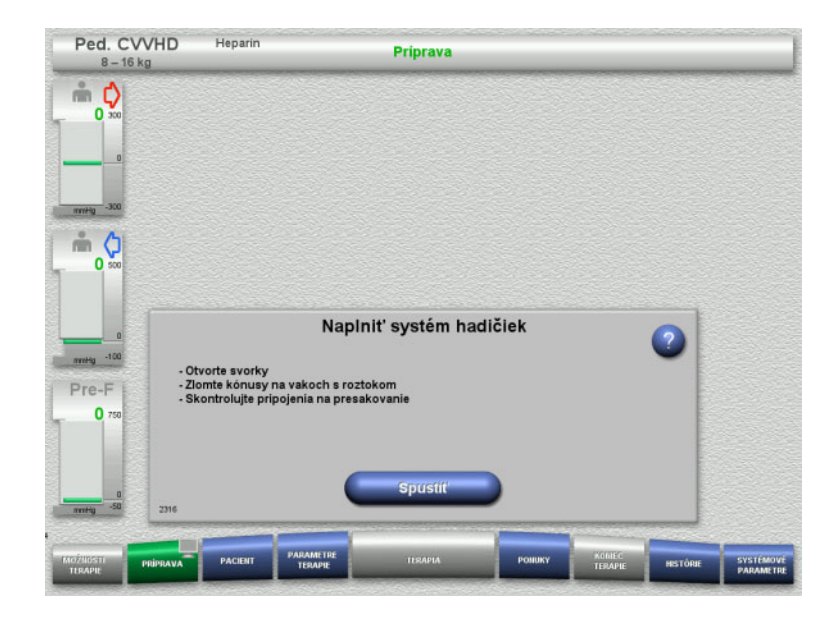

 Stlačením tlačidla **Spustiť** spustíte plnenie súpravy setov.

Preplachovanie sa spustí automaticky hneď po detegovaní správnej hladiny náplne v zachytávači bublín.

Prietok preplachovania možno zmeniť pomocou tlačidiel kolískového spínača **+/–**.

# **4.5.6.2 Zadávanie Pacient ID a Prípad ID**

**Požiadavky** Ponuka **Pacient** sa otvorí automaticky po spustení plnenia, ak je aktivovaná **Prejsť do ponuky Pacient**. Inak sa po spustení plnenia automaticky otvorí ponuka **Parametre terapie**: [\(pozri kapitolu 4.5.6.3 na strane 151\).](#page-150-0)

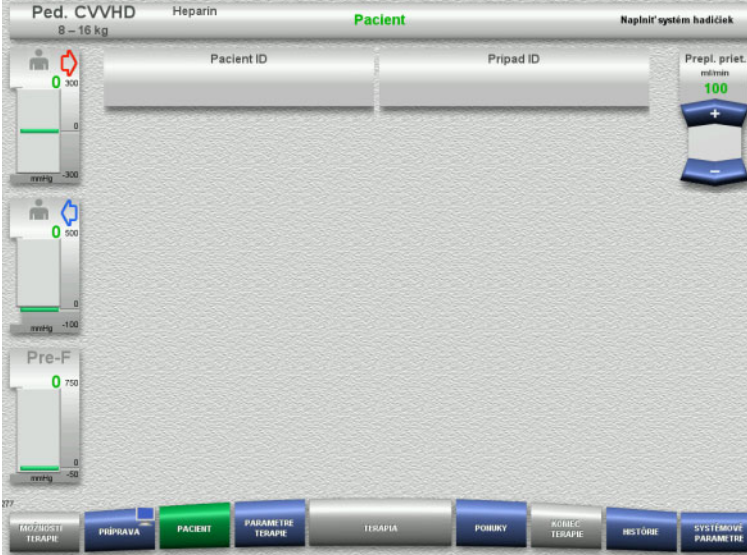

 Skontrolujte zobrazené **Pacient ID** a **Prípad ID**.

> Tieto polia budú prázdne, ak ešte neboli zadané žiadne údaje.

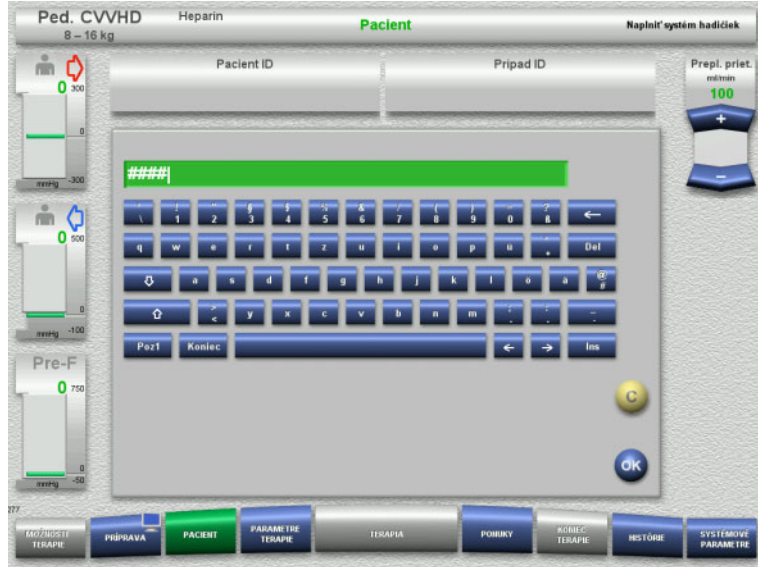

- Na zmenu alebo zadanie **Pacient ID** a **Prípad ID** stlačte príslušné pole.
- Pomocou klávesnice zadajte požadované **Pacient ID** a **Prípad ID**.
- Stlačením tlačidla **OK** sa zobrazená hodnota použije.

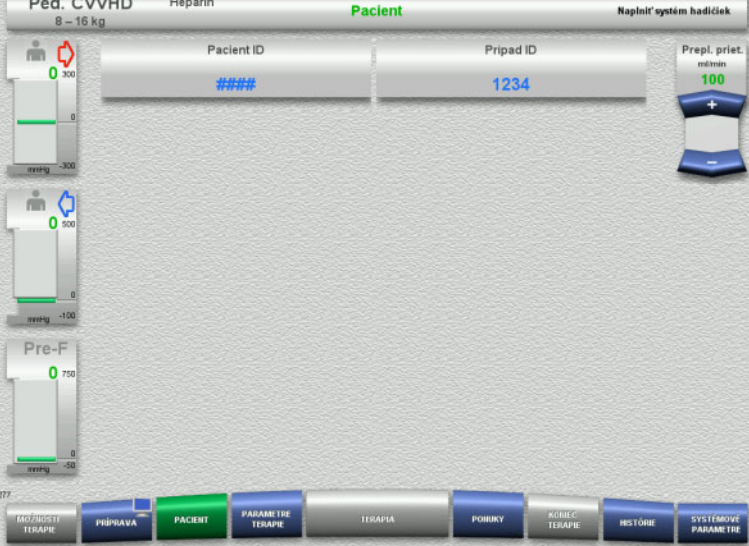

 Skontrolujte zadané **Pacient ID** a **Prípad ID**.

# <span id="page-150-0"></span>**4.5.6.3 Vkladanie parametrov terapie**

 $\overline{\phantom{a}}$ 

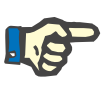

## **Poznámka**

Funkciu bolusu možno použiť vtedy, ak je potrebné podať iniciálny bolus heparínu.

Infúzia antikoagulačných tekutín sa koriguje automaticky pri celkovej bilancii.

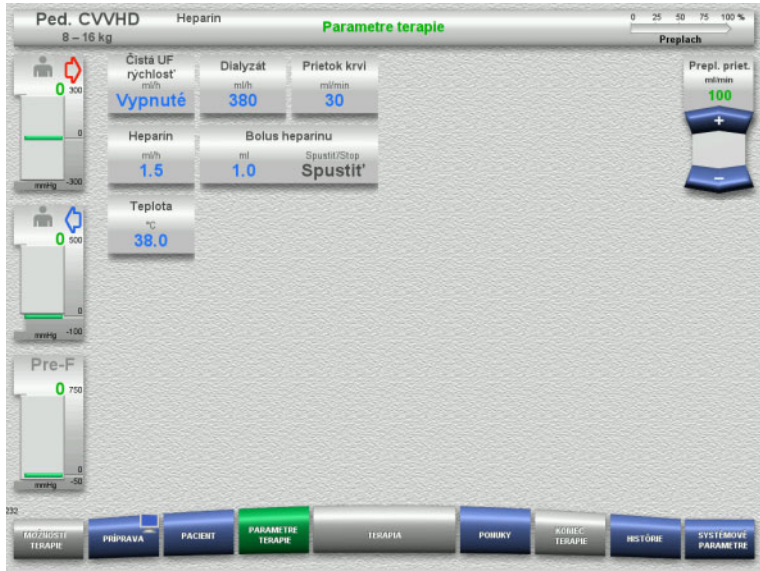

 $\triangleright$  Skontrolujte vopred nastavené parametre terapie. V prípade potreby parametre terapie upravte.

– Teplota:

Zadajte teplotu dialyzačného roztoku (°C). Tlačidlo **Teplota** sa môže použiť na zapnutie a vypnutie ohrievača.

# **4.5.6.4 UF preplach**

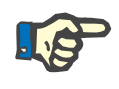

#### **Poznámka**

Pri použití vakov s NaCl len s jednou prípojkou overte dostatočné množstvo roztoku NaCl.

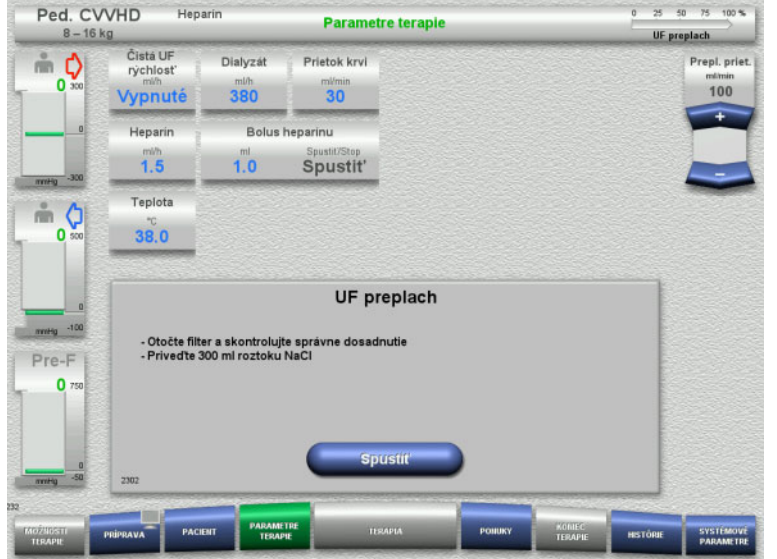

## **Ak používate vak s NaCl s dvoma prípojkami:**

- Odstráňte spätné vedenie z prázdneho vaku a pripojte ho k roztoku NaCl.
- Stlačením tlačidla **Spustiť** spustíte UF preplachovanie.

#### **Ak používate vak s NaCl s jednou prípojkou:**

- $\triangleright$  Ponechajte existujúce prípojky tak ako sú.
- Stlačením tlačidla **Spustiť** spustíte UF preplachovanie.

Hladina v zachytávači bublín sa nastaví automaticky po ukončení UF preplachovania.

# **4.5.7 Cirkulácia**

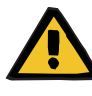

#### **Upozornenie**

**Riziko kontaminácie v dôsledku nedodržania hygienických podmienok** 

Hrozí riziko šírenia baktérií.

 Snažte sa, aby boli časy prípravy a cirkulácie pred terapiou čo najkratšie.

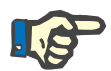

# **Poznámka**

Ak sa pripojenie pacienta musí odložiť, mimotelový obeh sa určitý čas po príprave môže udržiavať v stave cirkulácie.

Aby sa zabránilo príliš dlhému namáhaniu súpravy setov, pri monitorovaní životnosti súpravy sa zohľadňuje aj čas cirkulácie.

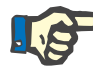

# **Poznámka**

V položke Nastavenie možno cirkuláciu nastaviť tak, aby sa spustila automaticky alebo aby ju potvrdil používateľ.

Z výroby je nastavená možnosť **Potvrdiť**, pretože automatické prepnutie do režimu cirkulácie je možné len v prípade, že sa používa vak s roztokom NaCl s dvomi prípojkami.

#### **Zastaviť pred cirkuláciou**

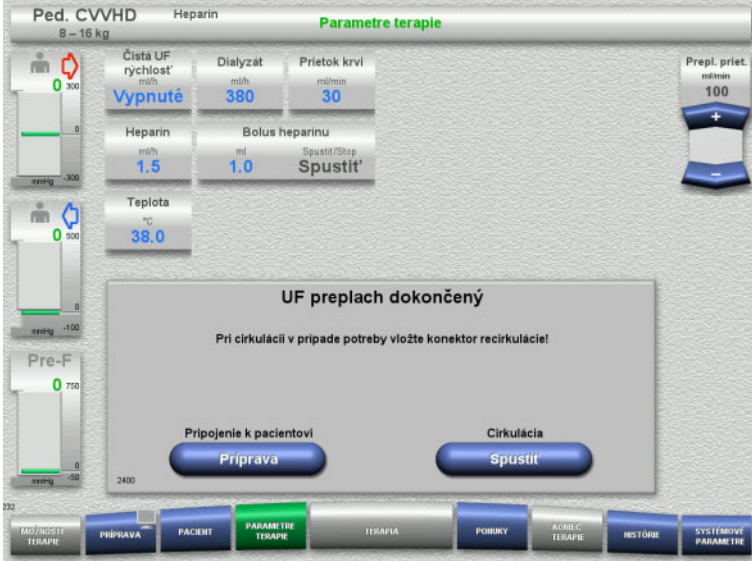

Po dokončení preplachovania sa krvná pumpa zastaví.

Ozve sa zvukový tón.

- Pripojte prístupové a spätné vedenie k prípojke recirkulácie.
- Stlačením tlačidla **Spustiť** spustíte cirkuláciu.

Alebo

 Stlačením tlačidla **Príprava** spustíte pripojenie pacienta.

# **Automatická cirkulácia**

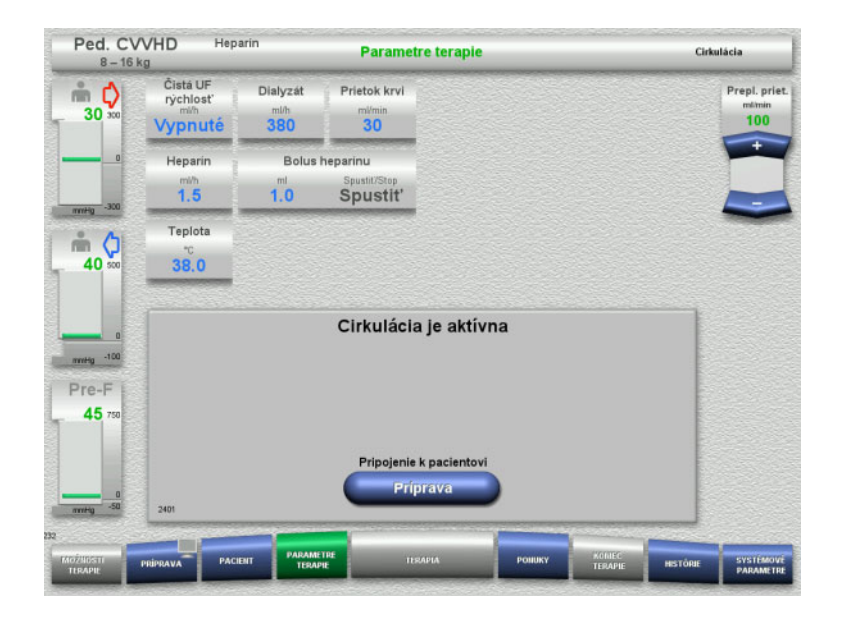

Po dokončení preplachovania sa automaticky spustí cirkulácia.

- Pripravte sa na pripojenie pacienta.
- Stlačením tlačidla **Príprava** zastavíte krvnú pumpu.

# **4.5.8 Pripojenie pacienta, keď je mimotelový krvný obeh naplnený krvným substituátom**

Ak to predpíše lekár, mimotelový krvný obeh sa môže naplniť krvným substituátom. Aby sa zabezpečila bezpečná prevádzka prístroja, musia sa kroky dodržiavať v stanovenom poradí.

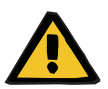

# **Upozornenie**

### **Riziko predávkovania heparínom**

Po naplnení krvným sustituátom nie je možná prvotná recirkulácia.

- $\triangleright$  Pacient by mal byť úplne kanylovaný.
- $\triangleright$  Pacient by mal byť pripravený na terapiu CRRT.
- Pacienta pripojte ihneď po ukončení plnenia krvným substituátom.

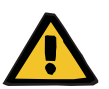

# **Upozornenie**

#### **Nedostatok objemu v dôsledku mimotelového objemu krvi**

Na vyrovnanie nedostatočného objemu možno mimotelový krvný obeh naplniť krvným substituátom. Pritom je potrebné dbať na nasledujúce body:

- Mimotelový objem krvi pozostáva z objemu krvi použitej súpravy setov a filtra. Príslušné objemy sa musia prevziať z príslušného návodu na použitie.
- Mimotelový krvný obeh naplňte krvným substituátom do plného objemu.

Príklad výpočtu mimotelového objemu krvi pre súpravu Ped. CVVHD: Objem krvi súpravy setov 61 ml + objem krvi súpravy setov AV400S 52 ml = 113 ml mimotelového objemu krvi

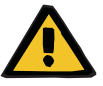

# **Upozornenie**

#### **Bolus tekutín prostredníctvom reinfúzie krvi**

Pri terapii, pri ktorej je mimotelový krvný obeh naplnený krvným substituátom, vedie reinfúzia krvi k pozitívnemu bilancovaniu tekutín.

- Pozastavte terapiu bez reinfúzie krvi.
- Ukončite terapiu bez reinfúzie krvi.

Ošetrujúci lekár sa môže od tohto postupu odchýliť v závislosti od klinickej situácie.

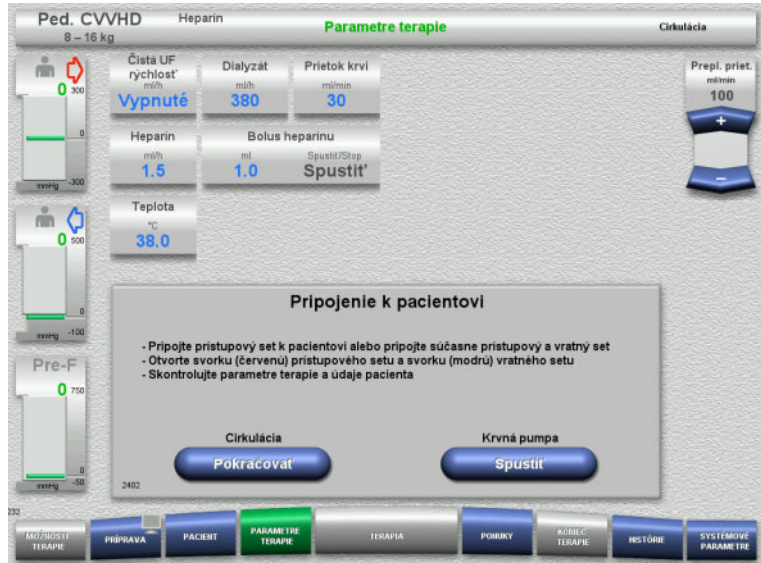

Zastaví sa krvná pumpa.

- $\triangleright$  Pripravte krvný substituát.
- Pripravený krvný substituát zaveste na pravý infúzny stojan.
- Pripojte prístupové vedenie (červené) ku krvnému substituátu a otvorte svorku.
- Stlačením tlačidla **Spustiť** krvnú pumpu spustíte.

Chod krvnej pumpy bude pokračovať, kým optický detektor nedeteguje krv.

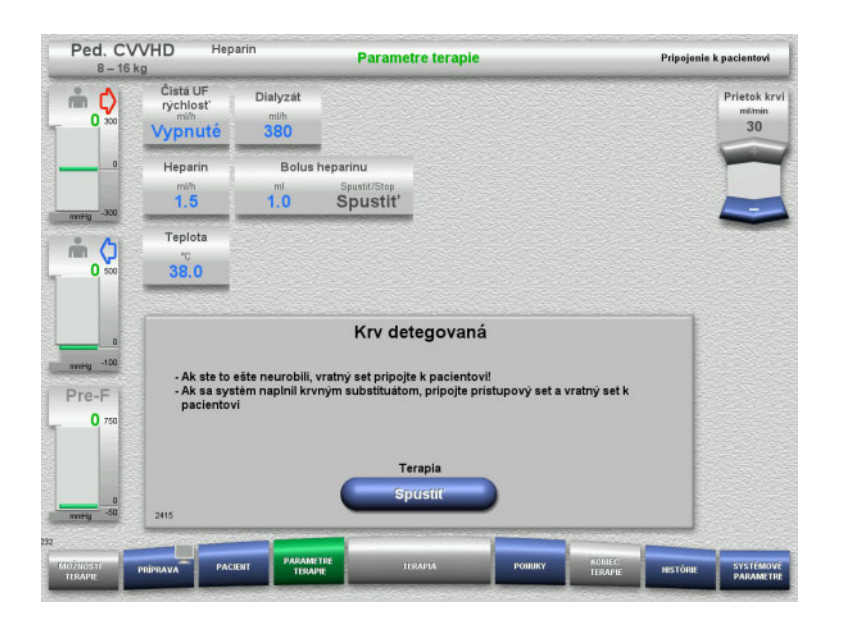

- Ak sa zistí prítomnosť krvi (zobrazí sa hlásenie 2404 alebo 7401), pripojte prístupové a vratné vedenie k pacientovi.
- Ak používate krvné substituáty, ktoré nespúšťajú detekciu krvi, znova zastavte krvnú pumpu, keď je mimotelový obeh naplnený krvným substituátom až na plný objem. Pripojte prístupové a spätné vedenie k pacientovi.
- Stlačením tlačidla **Spustiť** spustíte terapiu.

# **4.5.9 Pripojenie pacienta bez naplnenia mimotelového krvného obehu krvným substituátom**

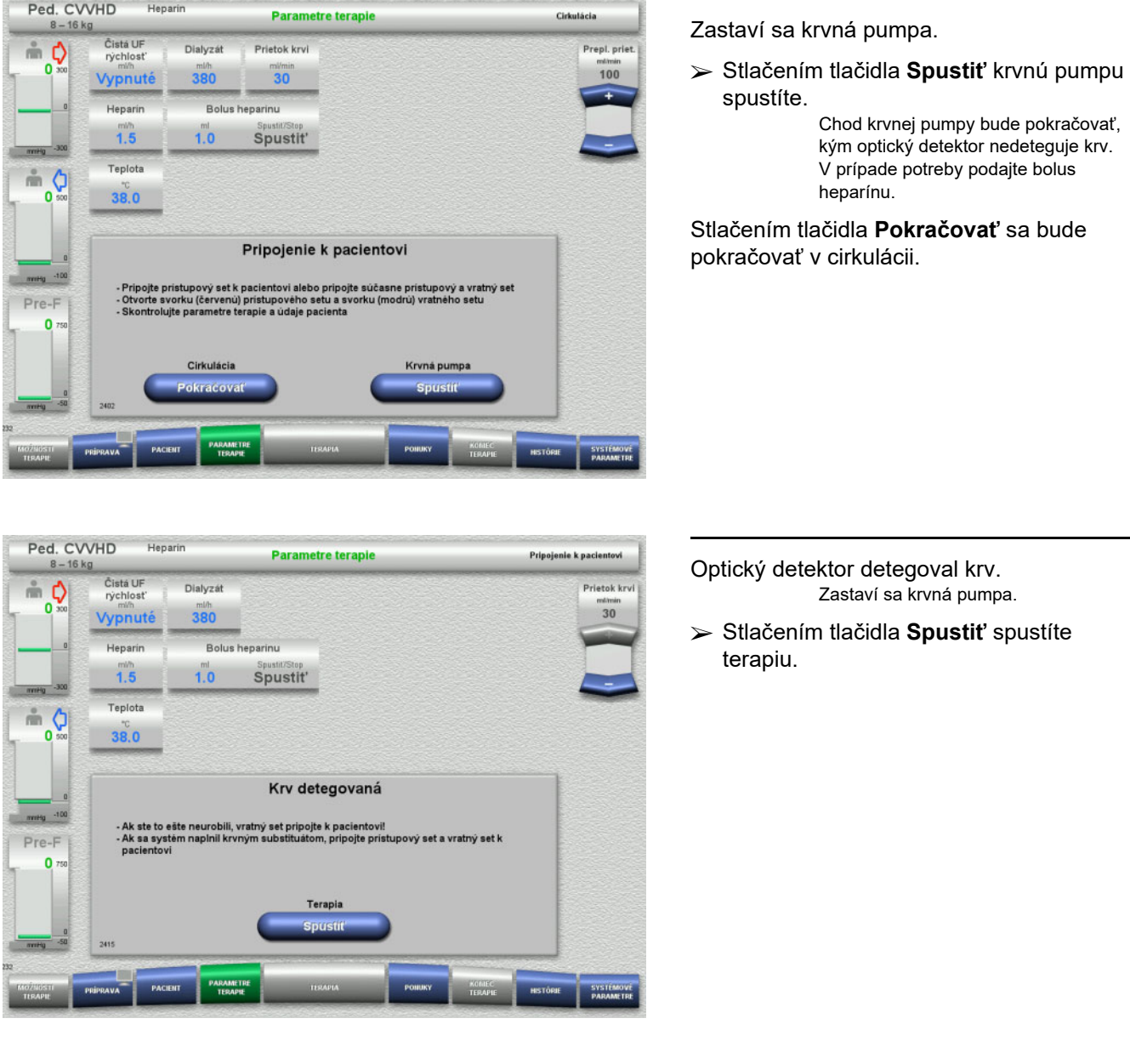

# **4.5.10 Terapia**

# **4.5.10.1 Obrazovka terapie**

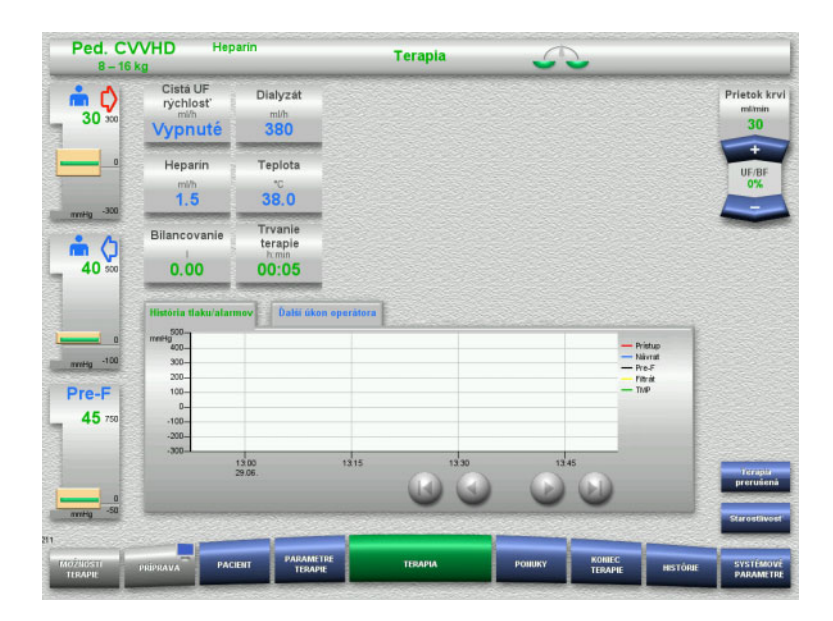

Obrazovka terapie je otvorená po celý čas terapie.

V informačnej oblasti sú zobrazené dôležité údaje terapie:

História tlaku/alarmov Ďalší úkon operátora

Po začatí terapie možno prietok krvi upraviť pomocou kolískového spínača:

- Rýchlosť podávania od 10 ml/min do 50 ml/min možno nastaviť s rozlíšením 1 ml/min.
- Rýchlosť podávania od 50 ml/min do 100 ml/min možno nastaviť s rozlíšením 5 ml/min.
- Rýchlosti podávania od 100 ml/min do 200 ml/min možno nastaviť s rozlíšením 10 ml/min (len s možnosťou terapie **Ped. CVVHD 16 kg až 40 kg**).

## **4.5.10.2 Ponuky**

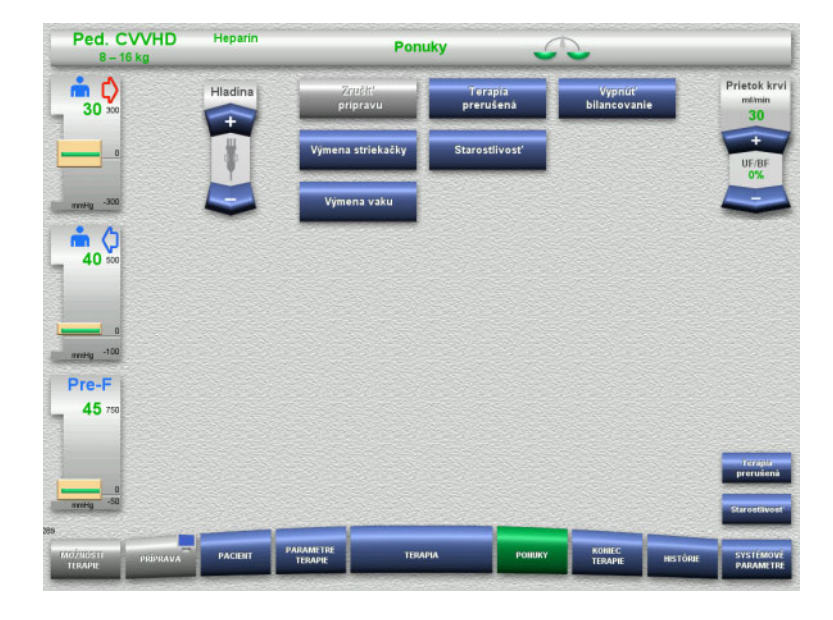

- Môžu sa vybrať tieto možnosti ponuky:
- Tlačidlá kolískového spínača na nastavenie hladiny v zachytávači bublín: Na zvýšenie hladiny v zachytávači bublín. Na zníženie hladiny v zachytávači
	- bublín.
- Zrušiť prípravu:
	- Na odstránenie (používateľ)/vysunutie (prístroj) súpravy setov počas prípravy.
	- Terapia prerušená:
	- Na pozastavenie terapie. – Vypnutie bilancovania/Zapnutie
	- bilancovania: Na vypnutie a opätovné zapnutie
		- bilancovania.
- Výmena striekačky:
	- Na výmenu heparínovej striekačky. Starostlivosť:
	- Na spustenie režimu Starostlivosť. – Výmena vaku:
		- Na výmenu vaku s dialyzačným roztokom a vyprázdnenie vaku s filtrátom.

Znázornenie podrobného opisu možností ponuky: [\(pozri kapitolu 4.7 na strane 166\).](#page-165-1)

## **4.5.10.3 Histórie**

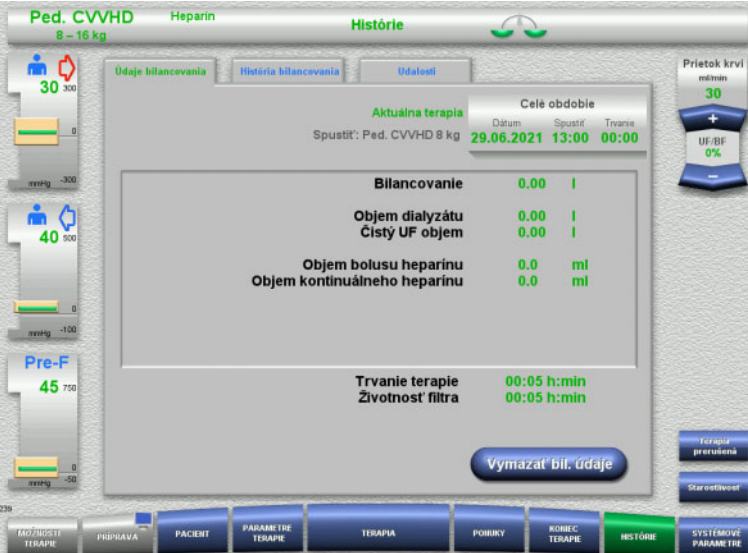

- Môžu sa vybrať tieto karty:
- Údaje bilancovania
- História bilancovania
- Udalosti

[\(pozri kapitolu 4.8 na strane 188\)](#page-187-0)

Stlačením tlačidla **Vymazať bil. údaje** resetujete všetky doteraz zaznamenané súhrnné informácie o objeme na "nulu". Trvanie terapie a životnosť filtra sa nevynulujú.

# **4.5.10.4 Systémové parametre**

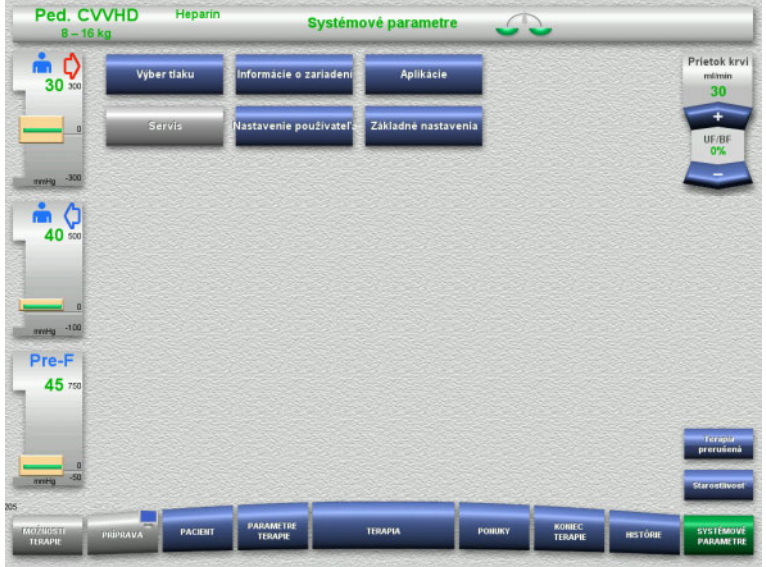

Na obrazovke **Systémové parametre** sa na otvorenie príslušných možností môžu použiť len modré (aktivované) tlačidlá: [\(pozri kapitolu 4.9 na strane 193\)](#page-192-0).

Na aktivovanie sivých tlačidiel budete potrebovať kartu ServiceCard alebo UserCard.

# **4.5.11 Koniec terapie**

#### **4.5.11.1 Príprava konca terapie**

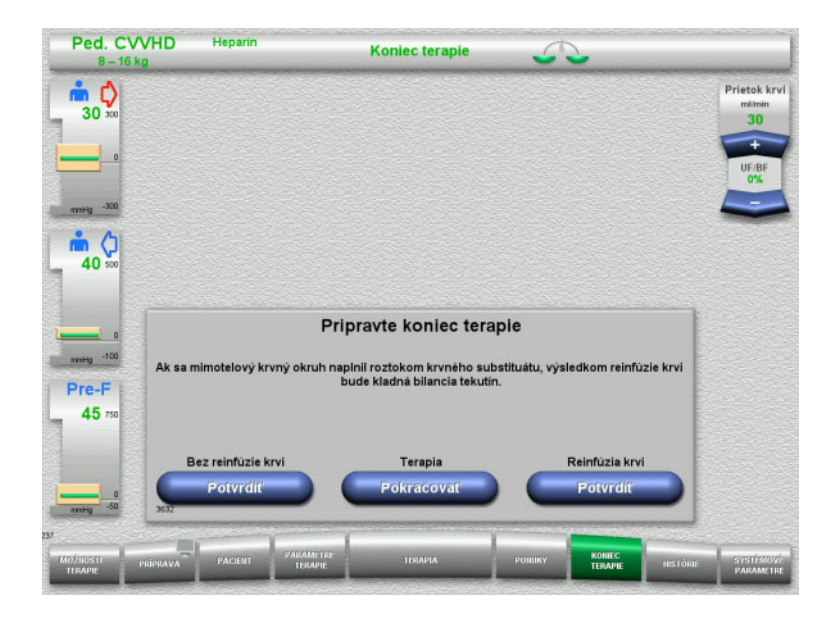

- Na ponukovej lište vyberte možnosť **KONIEC TERAPIE**.
- Stlačením tlačidla **Potvrdiť** zvolíte reinfúziu krvi.

Stlačením tlačidla **Pokračovať** bude pokračovať terapia.

Stlačením tlačidla **Potvrdiť** v položkách **Bez reinfúzie krvi** a **Krvná pumpa Stop** na obrazovke, ktorá nasleduje, prejdete priamo na obrazovku **Odpojte pacienta!** [\(pozri kapitolu 4.5.11.5 na strane 163\)](#page-162-0).

**4.5.11.2 Koniec terapie s reinfúziou krvi**

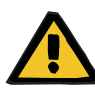

#### **Upozornenie**

**Pozitívne bilancovanie tekutín zvýšením objemu reinfúzie krvi na konci terapie**

Ak sa na konci terapie zvýši objem reinfúzie krvi (v dôsledku pokračovania reinfúzie krvi po detegovaní roztoku NaCl), môže to viesť k pozitívnemu bilancovaniu tekutín.

 Pri nastavovaní množstva ultrafiltrácie sa musí zohľadniť objem reinfúzie krvi.

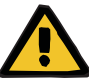

### **Upozornenie**

#### **Bolus tekutín prostredníctvom reinfúzie krvi**

Pri terapii, pri ktorej je mimotelový krvný obeh naplnený krvným substituátom, vedie reinfúzia krvi k pozitívnemu bilancovaniu tekutín.

- Pozastavte terapiu bez reinfúzie krvi.
- Ukončite terapiu bez reinfúzie krvi.

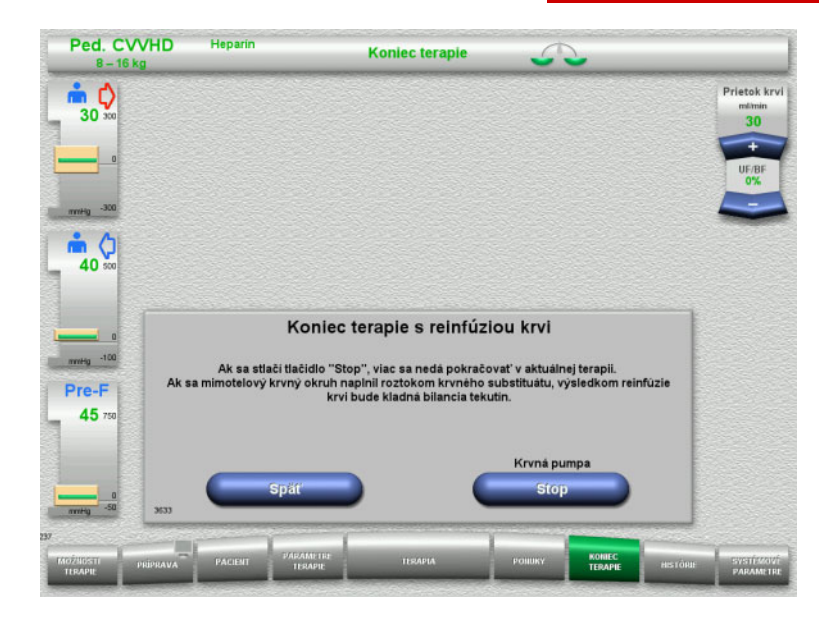

 Stlačením tlačidla **Stop** zastavíte krvnú pumpu.

Vypne sa bilancovanie.

Stlačením tlačidla **Späť** sa vrátite na obrazovku Príprava konca terapie.

# **4.5.11.3 Spúšťanie reinfúzie krvi**

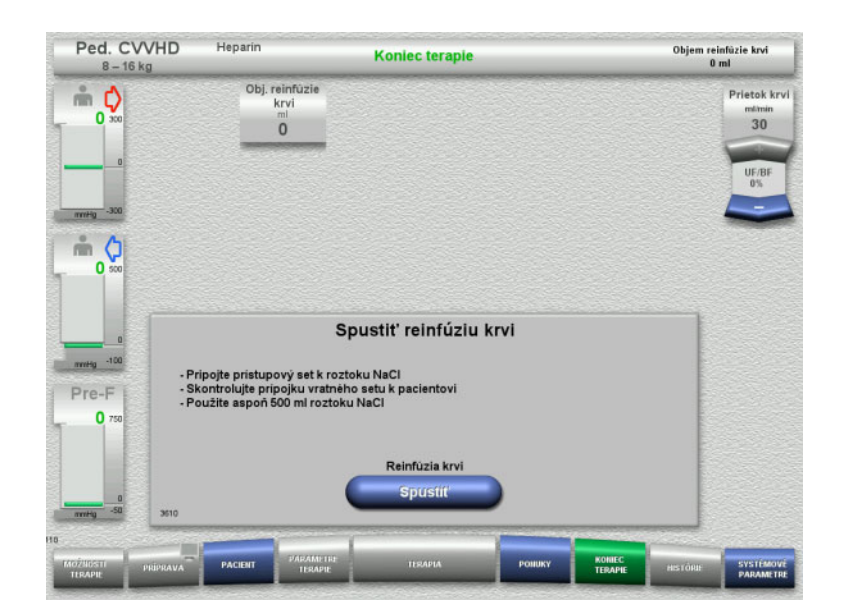

- Odpojte prístupové vedenie od pacienta a pripojte ho k vaku s roztokom NaCl.
- Stlačením tlačidla **Spustiť** spustíte reinfúziu krvi. Prietok krvi sa obmedzí na 100 ml/min.

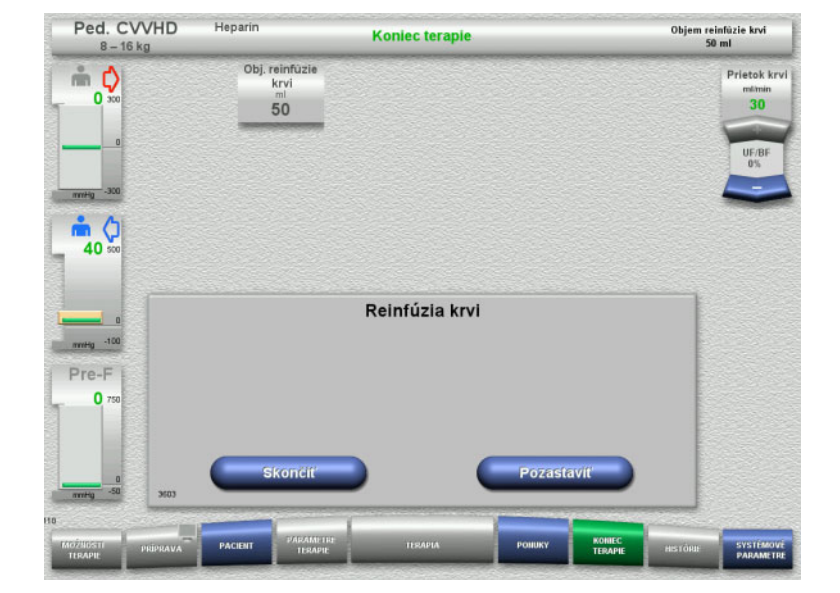

Reinfúzia krvi sa skončí automaticky, hneď ako optický detektor deteguje roztok NaCl.

Stlačením tlačidla **Pozastaviť** reinfúziu krvi zastavíte.

Stlačením tlačidla **Skončiť** ukončíte reinfúziu krvi.

# **4.5.11.4 Rozpoznal sa roztok NaCl**

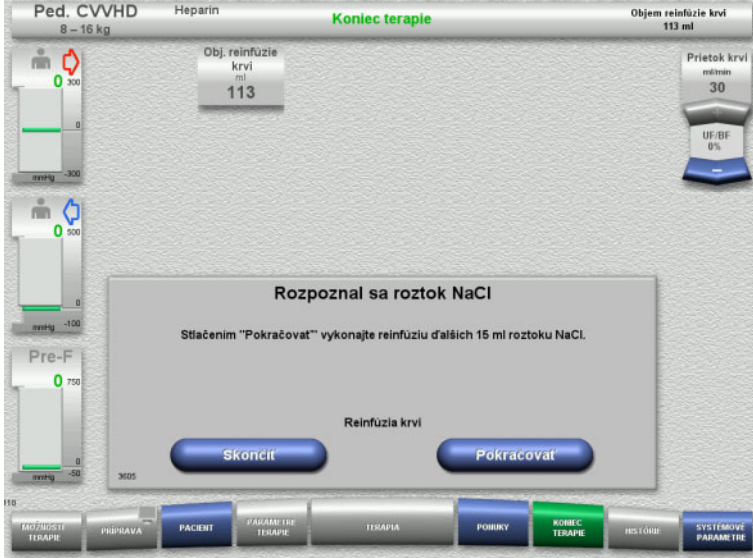

 Stlačením tlačidla **Skončiť** ukončíte reinfúziu krvi.

Stlačením tlačidla **Pokračovať** vykonáte reinfúziu ďalších 15 ml roztoku NaCl. V prípade potreby sa to dá päťkrát zopakovať.

# <span id="page-162-0"></span>**4.5.11.5 Odpájanie pacienta**

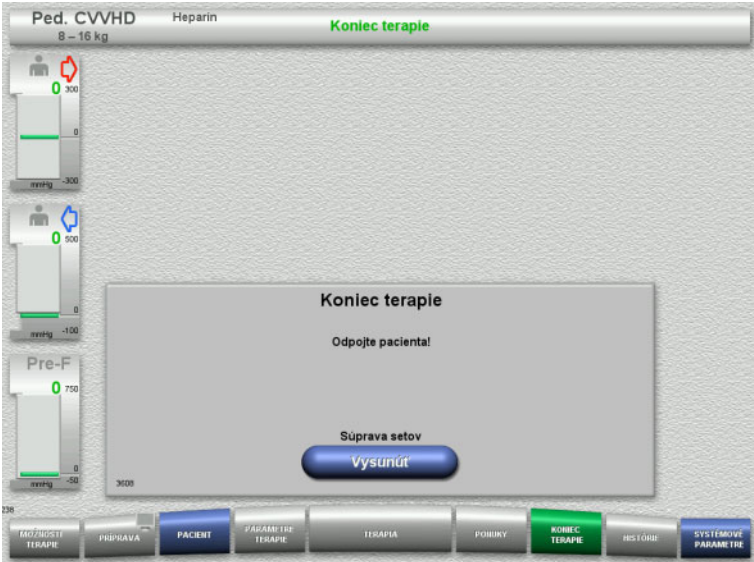

- $\triangleright$  Odpojte pacienta.
- Stlačením tlačidla **Vysunúť** spustíte vysunutie súpravy setov.

# **4.5.11.6 Odstránenie súpravy setov**

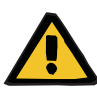

#### **Upozornenie**

**Riziko krížovej kontaminácie v dôsledku kontaminovaného spotrebného materiálu**

Hrozí riziko šírenia baktérií.

 $\triangleright$  Spotrebný materiál sa musí po ukončení terapie zlikvidovať v súlade s predpismi o zneškodňovaní potenciálne kontaminovaných materiálov.

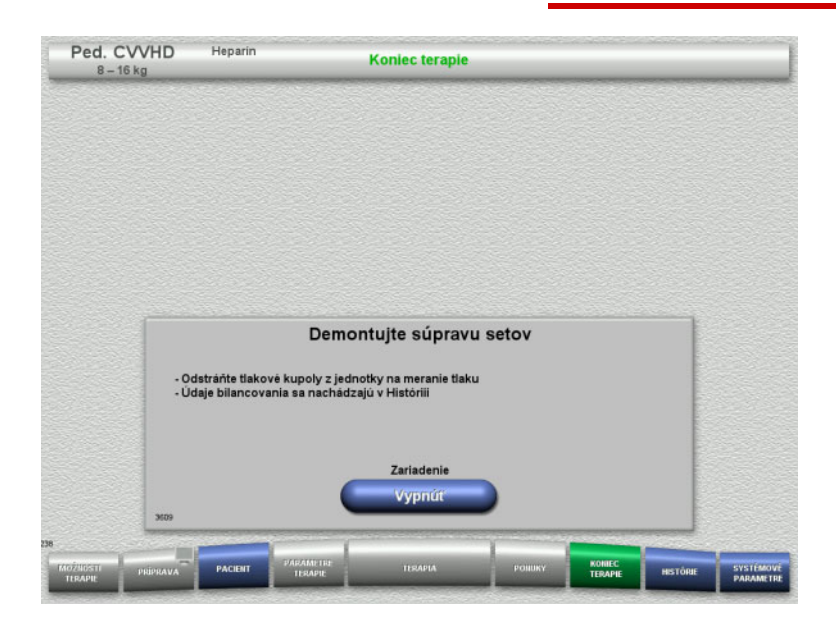

Odstráňte súpravu setov.

V ponuke **Histórie** si môžete zobraziť údaje terapie a udalosti.

Prístroj vypnite pomocou tlačidla **Vypnúť**.

# **4.6 Indikátory terapie**

# **4.6.1 História tlaku/alarmov**

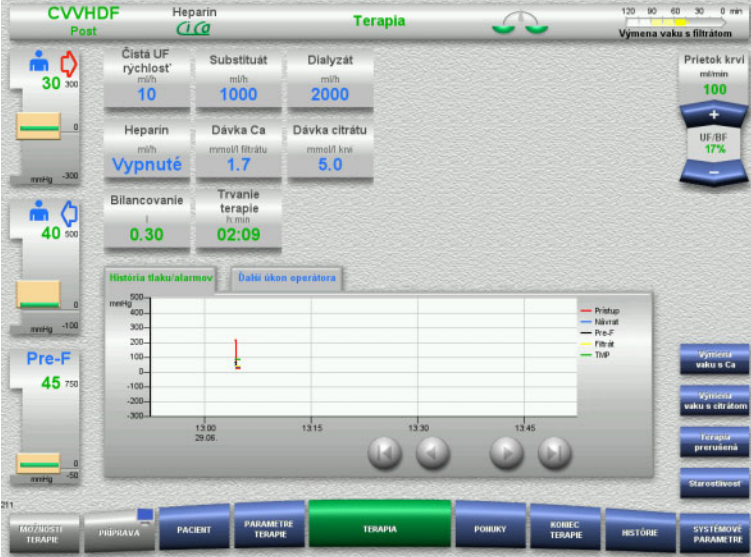

#### Na karte **História tlaku/alarmov** sú zobrazené rôzne priebežne zaznamenané tlaky. Zobrazenie Histórie tlaku/alarmov možno nakonfigurovať v možnosti ponuky Systémové parametre.

Pomocou tlačidiel **O** posuniete zobrazený časový rámec.

# **4.6.2 Ďalší úkon operátora**

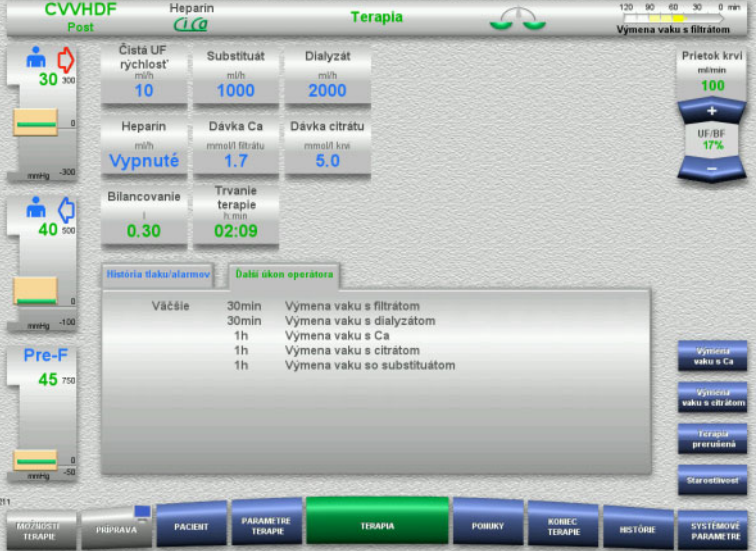

# Na karte **Ďalší úkon operátora** sa nachádza zoznam úloh, ktoré sa majú v chronologickom poradí vykonať počas terapie.

Ak je čas na vykonanie nasledujúcej úlohy kratší ako 15 minút, do popredia (zobrazenia terapie) preskočí karta **Ďalší úkon operátora**.

# <span id="page-165-1"></span>**4.7 Ponuky**

# **4.7.1 Nastavenie hladiny v zachytávači bublín**

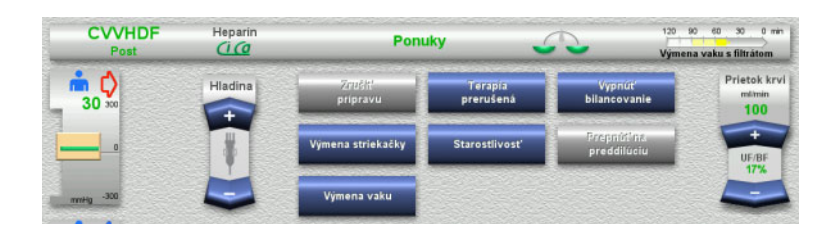

 $\triangleright$  Na manuálne nastavenie hladiny v zachytávači bublín použite tlačidlá kolískového spínača **Hladina**.

# <span id="page-165-0"></span>**4.7.2 Zrušenie prípravy**

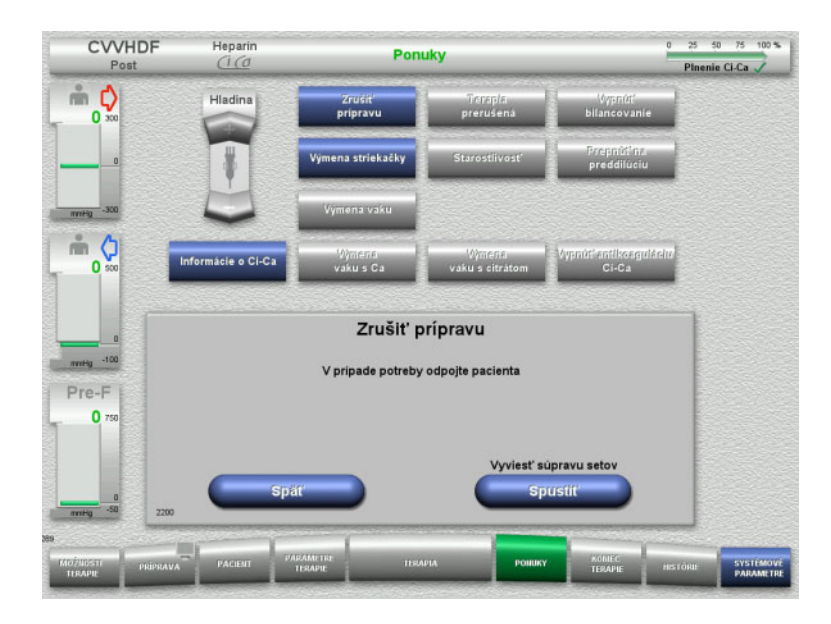

- V ponuke vyberte možnosť **Zrušiť prípravu**.
- Stlačením tlačidla **Spustiť** spustíte vysunutie súpravy setov.

Stlačením tlačidla **Späť** vykonáte pripevnenie súpravy setov.

# **4.7.3 Pozastavenie terapie**

Pomocou funkcie **Pozastavenie terapie** možno počas terapie pacienta na krátky čas odpojiť od prístroja.

# **Upozornenie**

**Riziko pre pacienta v dôsledku krížovej kontaminácie/imunitnej reakcie**

Opätovné pripojenie pacienta k nesprávnemu prístroju po pozastavení terapie môže viesť ku krížovej kontaminácii a vyvolať imunitnú reakciu.

 Po pozastavení terapie musíte mať absolútnu istotu, že ste k prístroju opätovne pripojili rovnakého pacienta.

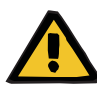

#### **Upozornenie**

# **Riziko kontaminácie v dôsledku nesprávnej manipulácie s miestami pripojenia**

Do mimotelového krvného obehu sa môžu dostať patogény.

 Všetky pripojenia krvného setu a všetky pripojenia sterilných roztokov vykonávajte za aseptických podmienok.

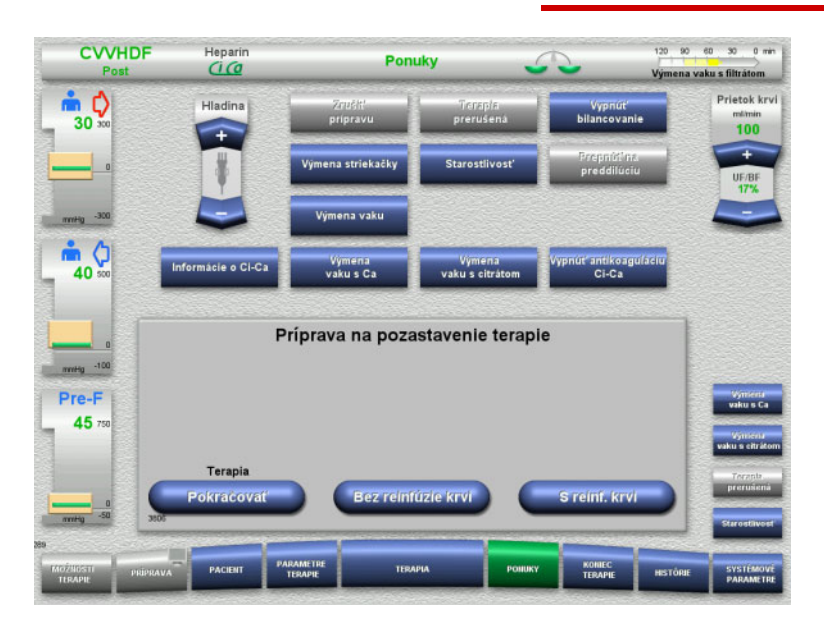

## V ponuke vyberte možnosť **Terapia prerušená**.

 Stlačením tlačidla **S reinf. krvi** pozastavíte terapiu s reinfúziou krvi (nemožno vybrať pri TPE).

Alebo

 Stlačením tlačidla **Bez reinfúzie krvi** pozastavíte terapiu bez reinfúzie krvi.

Stlačením tlačidla **Pokračovať** bude pokračovať terapia.

**4.7.3.1 Pozastavenie terapie s reinfúziou krvi (len CRRT)**

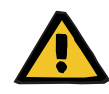

#### **Upozornenie**

#### **Bolus tekutín prostredníctvom reinfúzie krvi**

Pri terapii, pri ktorej je mimotelový krvný obeh naplnený krvným substituátom, vedie reinfúzia krvi k pozitívnemu bilancovaniu tekutín.

- Pozastavte terapiu bez reinfúzie krvi.
- Ukončite terapiu bez reinfúzie krvi.

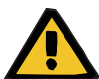

#### **Upozornenie**

## **Riziko kontaminácie v dôsledku dlhého času zotrvania tekutín v súprave setov**

 Z hygienických dôvodov a s prihliadnutím na miestne pravidlá a predpisy by malo pozastavenie terapie trvať čo najkratšie.

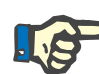

# **Poznámka**

K pozastaveniu terapie s reinfúziou krvi možno pristúpiť aj priamo v prípade, že optický detektor už počas terapie nedeteguje krv a je spustené Pozastavenie terapie s reinfúziou krvi.

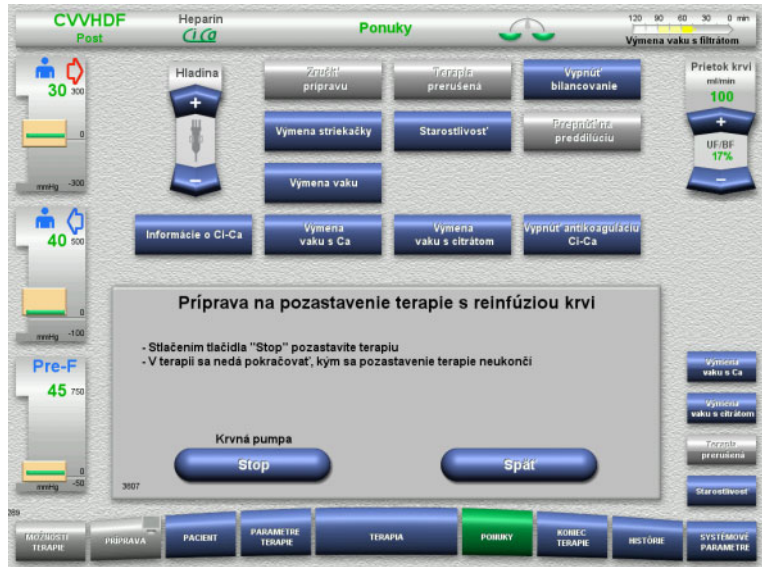

 Stlačením tlačidla **Stop** zastavíte krvnú pumpu. Pozastavenie terapie **sa teraz musí dokončiť**!

> Zastaví sa krvná pumpa. Vypne sa bilancovanie. Vypne sa antikoagulácia. Monitorujú sa horné hraničné hodnoty tlakov.

Stlačením tlačidla **Späť** sa vrátite na obrazovku Príprava na pozastavenie terapie.

- **CVVHDF** Heparin Objem reinfûzie krvi<br>0 ml Ponuky Prietok kryj mφ  $30$ 100 m O Výmena<br>vaku s citrát 40 – Vymena<br>vaku s Ca Pozastavenie terapie s reinfúziou krvi mHg -100 Pripoite pristupový set k roztoku NaCil Pre-F 45 Reinfüzia krvi
- $\triangleright$  Pripojte prístupové vedenie k vaku s roztokom NaCl.
- Stlačením tlačidla **Spustiť** spustíte reinfúziu krvi.

Ak bol prietok krvi na terapiu nastavený na viac ako 100 ml/min, automaticky sa obmedzí na 100 ml/min. Bilancovanie zostane vypnuté. Antikoagulácia zostane vypnutá.

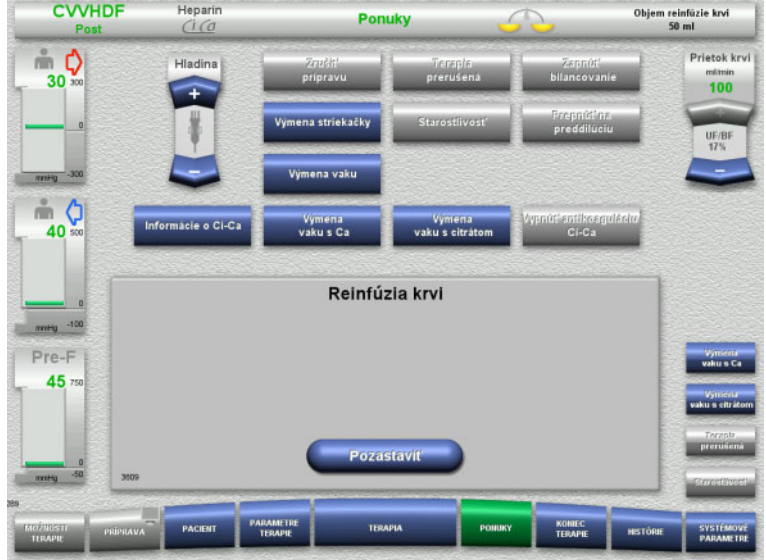

Reinfúzia krvi sa skončí automaticky, hneď ako optický detektor deteguje roztok NaCl.

Stlačením tlačidla **Pozastaviť** reinfúziu krvi prerušíte.

- Pripojte spätné vedenie k vaku **Prietok krv** s roztokom NaCl.  $mlimin$ <br>100 Stlačením tlačidla **Spustiť** spustíte pozastavenie terapie.
	- Ak bol prietok krvi na terapiu nastavený na viac ako 100 ml/min, automaticky sa obmedzí na 100 ml/min. Bilancovanie zostane vypnuté. Antikoagulácia zostane vypnutá.

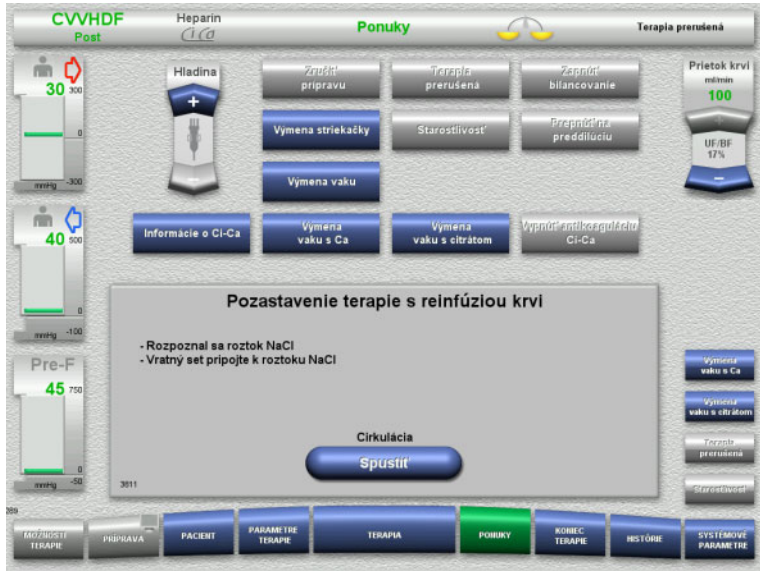

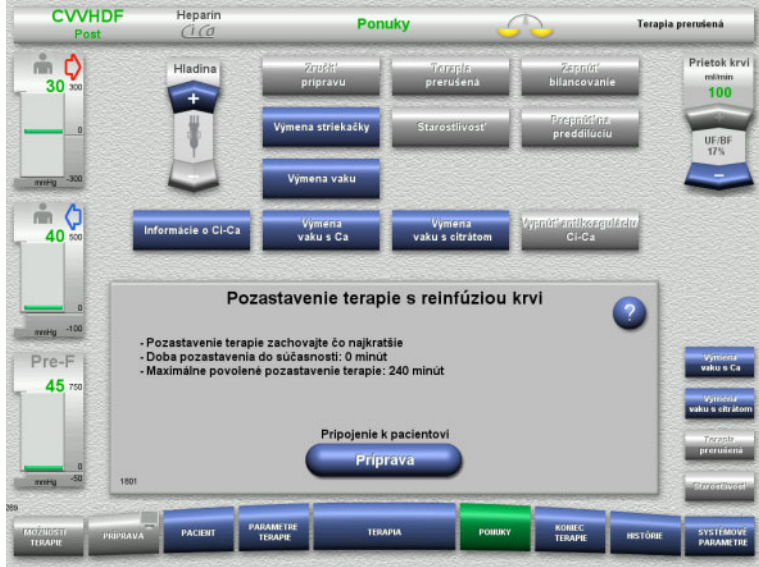

**Príprava na pripojenie pacienta**

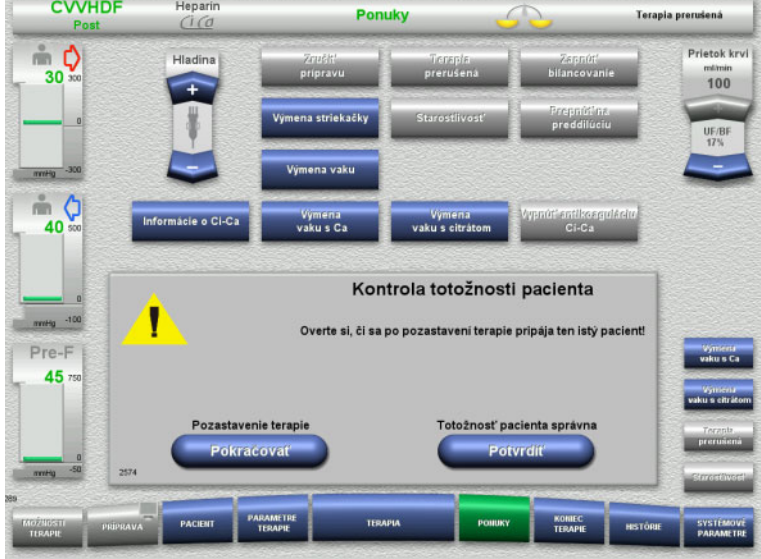

Pozastavenie terapie beží. Zobrazí sa uplynutý čas.

 Stlačením tlačidla **Príprava** spustíte pripojenie pacienta.

 Stlačením tlačidla **Potvrdiť** spustíte správnu identifikáciu pacienta.

Stlačením tlačidla **Pokračovať** bude pokračovať pozastavenie terapie.

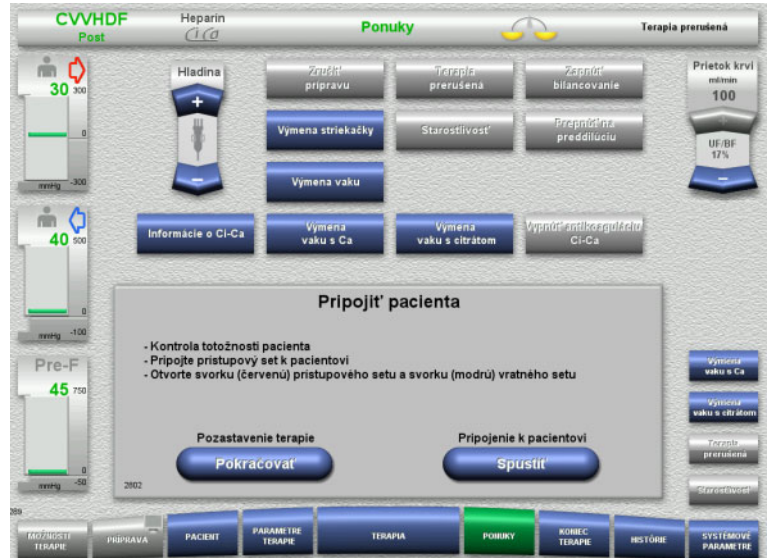

- $\triangleright$  Pripojte prístupové vedenie k pacientovi.
- Stlačením tlačidla **Spustiť** spustíte pripojenie pacienta. Chod krvnej pumpy bude pokračovať,

kým optický detektor nedeteguje krv.

Stlačením tlačidla **Pokračovať** bude pokračovať pozastavenie terapie.

Optický detektor detegoval krv. Zastaví sa krvná pumpa.

- $\triangleright$  Pripojte spätné vedenie k pacientovi.
- Stlačením tlačidla **Spustiť** spustíte terapiu.

Zapne sa bilancovanie. Antikoagulácia je zapnutá.

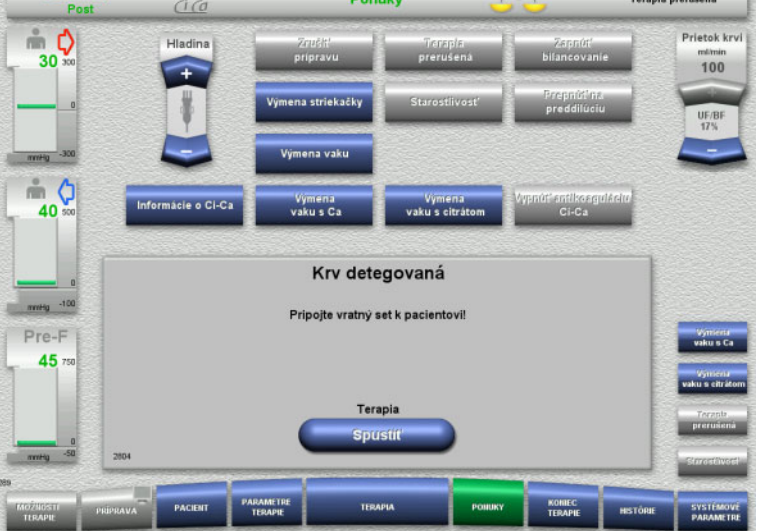

# **4.7.3.2 Pozastavenie terapie bez reinfúzie krvi**

**CVVHDF** Heparin

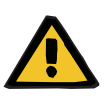

#### **Upozornenie**

**Riziko kontaminácie v dôsledku dlhého času zotrvania krvi v súprave setov**

# **Riziko hemolýzy v dôsledku stlačenej súpravy setov**

**Riziko straty krvi v dôsledku koagulácie**

 $\triangleright$  S prihliadnutím na miestne pravidlá a predpisy by malo pozastavenie terapie bez reinfúzie krvi trvať čo najkratšie. Krátke pozastavenie terapie sa definuje ako pozastavenie trvajúce maximálne 10 minút. Pozastavenie terapie možno prekročiť o ďalších 10 minút, avšak až po potvrdení používateľom. Ak sa predpokladá, že pozastavenie terapie bude trvať dlhšie, namiesto

toho sa musí vybrať pozastavenie terapie s reinfúziou krvi.

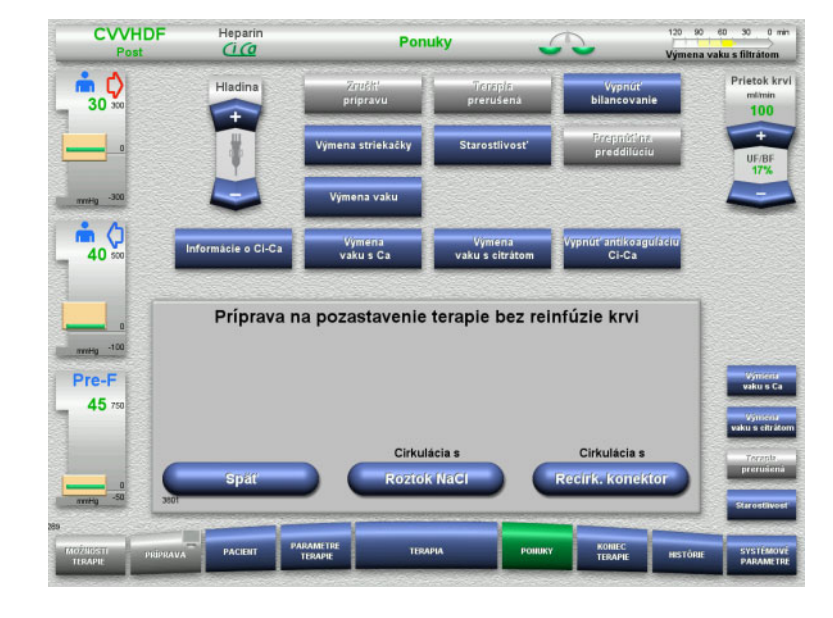

 Stlačením tlačidla **Roztok NaCl** spustíte pozastavenie terapie s použitím roztoku NaCl.

# Alebo

 Stlačením tlačidla **Recirk. konektor** spustíte pozastavenie terapie s použitím prípojky recirkulácie.

Stlačením tlačidla **Späť** sa vrátite na obrazovku Príprava na pozastavenie terapie.

# **Cirkulácia s roztokom NaCl**

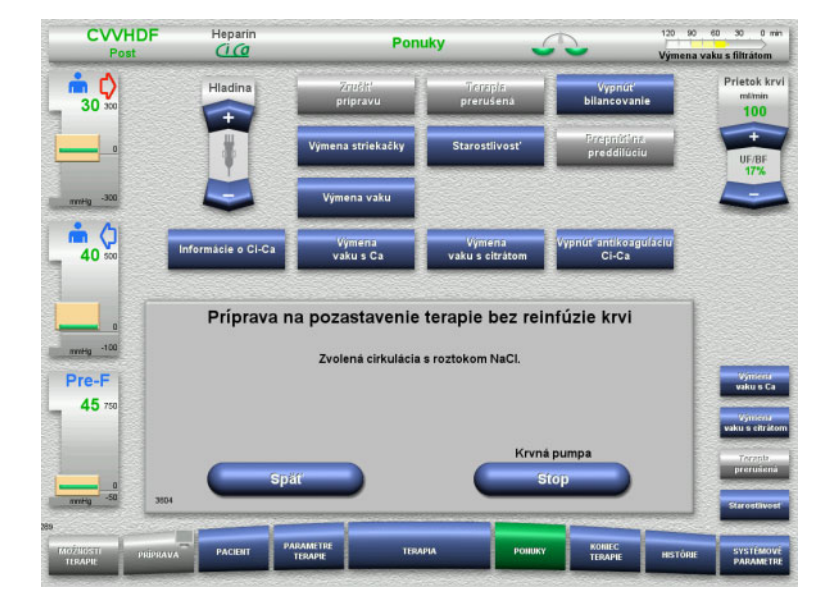

#### Stlačením tlačidla **Stop** zastavíte krvnú pumpu. Zastaví sa krvná pumpa.

Vypne sa bilancovanie. Vypne sa antikoagulácia.

Stlačením tlačidla **Späť** sa vrátite na obrazovku Príprava na pozastavenie terapie bez reinfúzie krvi.

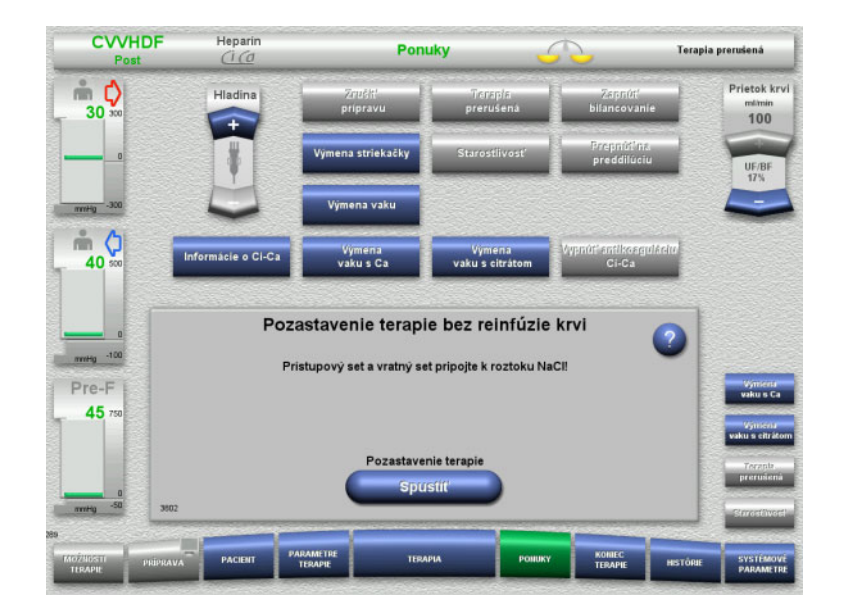

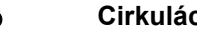

# **Cirkulácia s prípojkou recirkulácie**

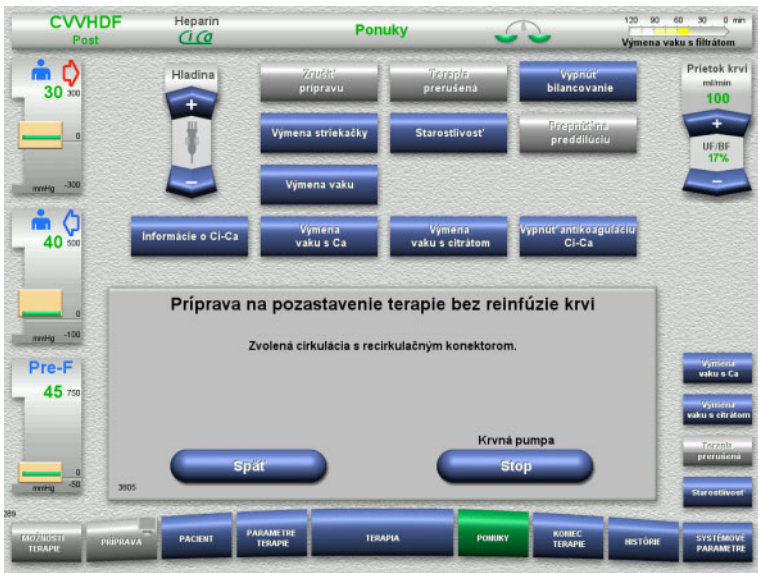

- Pripojte prístupové a spätné vedenie k vaku s roztokom NaCl.
- Stlačením tlačidla **Spustiť** spustíte pozastavenie terapie.

Ak bol prietok krvi na terapiu nastavený na viac ako 100 ml/min, automaticky sa obmedzí na 100 ml/min. Bilancovanie zostane vypnuté. Antikoagulácia zostane vypnutá.

- Stlačením tlačidla **Stop** zastavíte krvnú pumpu.
	- Zastaví sa krvná pumpa. Vypne sa bilancovanie. Vypne sa antikoagulácia.

Stlačením tlačidla **Späť** sa vrátite na obrazovku Príprava na pozastavenie terapie bez reinfúzie krvi.

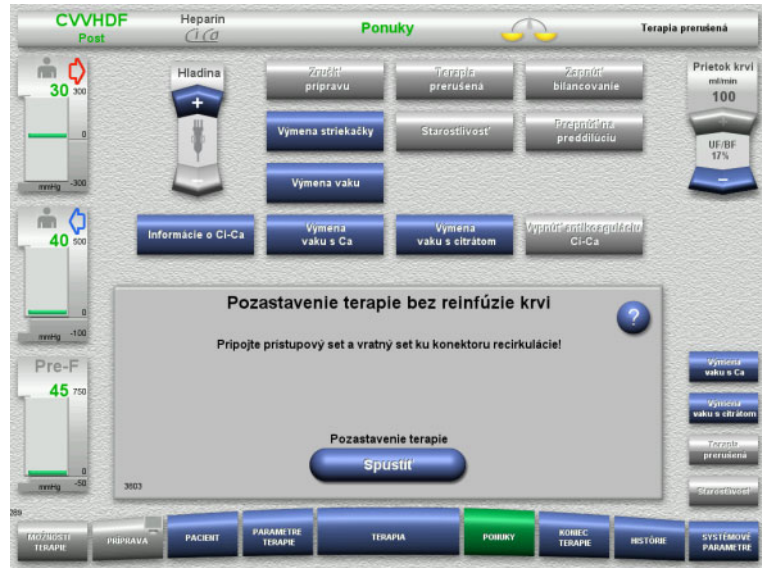

- $\triangleright$  Pripojte prístupové a spätné vedenie k prípojke recirkulácie.
- Stlačením tlačidla **Spustiť** spustíte pozastavenie terapie.

Ak bol prietok krvi na terapiu nastavený na viac ako 100 ml/min, automaticky sa obmedzí na 100 ml/min. Bilancovanie zostane vypnuté. Antikoagulácia zostane vypnutá.

**CVVHDF Heparin** Ponuky Terapia prerušená  $C$  $\begin{matrix}\n\cdots \\
30\n\end{matrix}$ **Prietok krv Hladin**  $\frac{\text{mlimin}}{100}$  $mQ$ formácie o Ci-Ca vymen.<br>vaku = city 40 ∵vymena<br>⊭akusCa Kontrola konektora recirkulácie  $-100$ Pre-F 45

Automaticky sa spustí tlaková skúška na preskúšanie pripojení prípojky recirkulácie.

Ak sa tlaková skúška úspešne dokončí, automaticky sa spustí pozastavenie terapie.

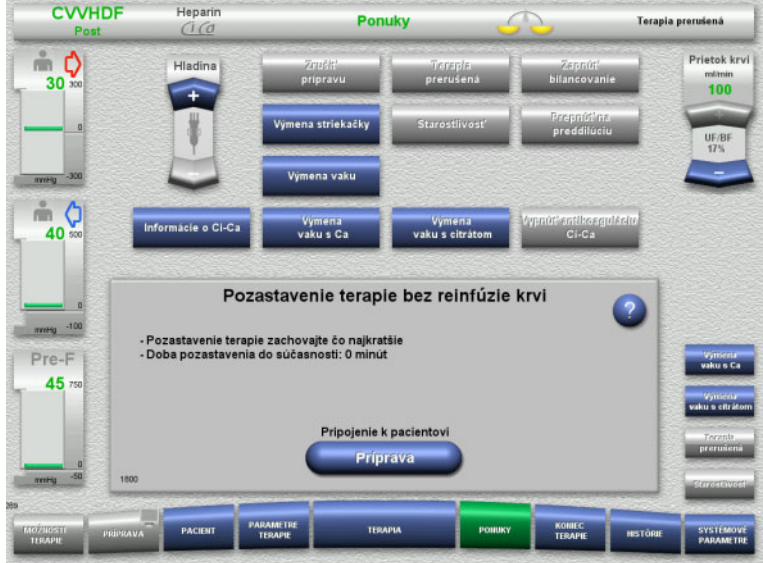

# **Príprava na pripojenie pacienta**

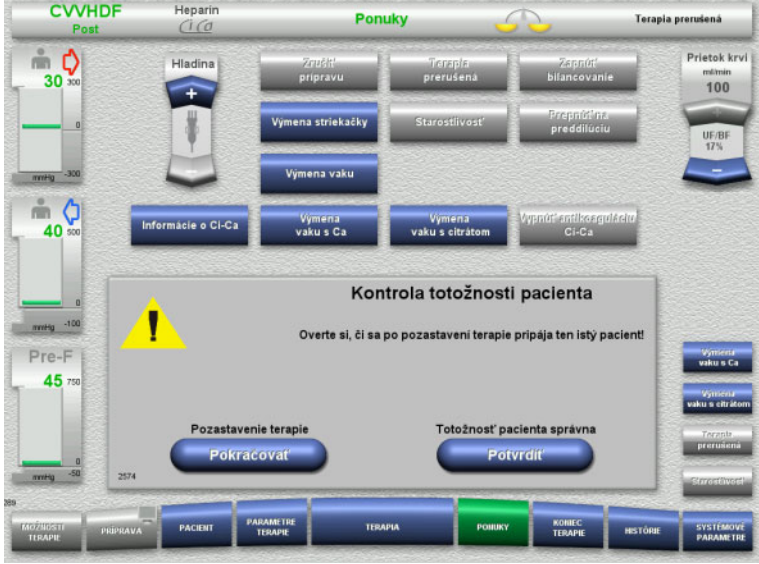

#### Pozastavenie terapie beží. Zobrazí sa uplynutý čas.

 Stlačením tlačidla **Príprava** spustíte pripojenie pacienta.

 Stlačením tlačidla **Potvrdiť** spustíte správnu identifikáciu pacienta.

Stlačením tlačidla **Pokračovať** bude pokračovať pozastavenie terapie.

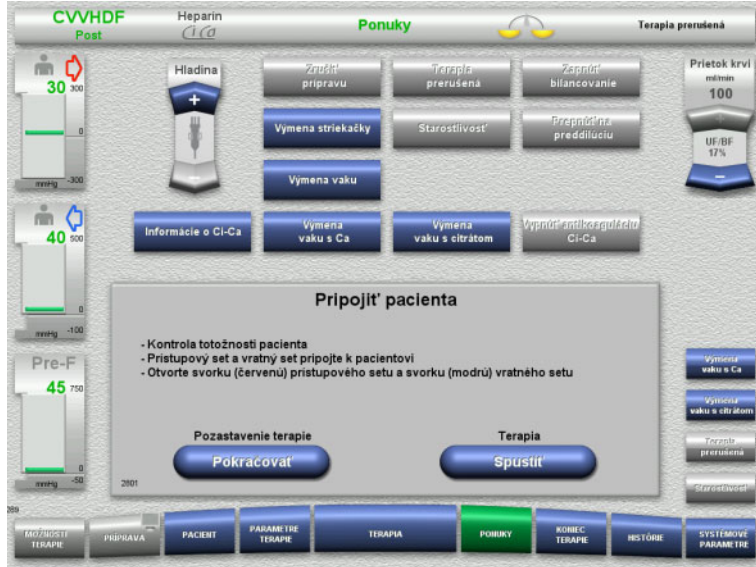

# **4.7.4 Vypnutie/zapnutie bilancovania**

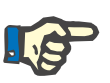

#### **Poznámka**

Ak je bilancovanie vypnuté, nemožno podať bolus substitučného roztoku.

Ak bilancovanie zostane vypnuté viac ako 10 minút, prístroj vydá upozornenie.

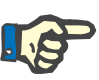

#### **Poznámka**

Ak sa počas terapie s Ci-Ca antikoaguláciou vypne bilancovanie, substitúcia kalcia sa zastaví. Prívod citrátu naďalej beží, až kým sa nezobrazí hlásenie "Bilancovanie vypnuté".

Ak bilancovanie zostane vypnuté, prívod citrátu sa zastaví po ďalších 6 minútach.

Keď sa bilancovanie zapne, automaticky sa spustí Ci-Ca antikoagulácia.

- $\triangleright$  Pripojte prístupové a spätné vedenie k pacientovi.
- Stlačením tlačidla **Spustiť** spustíte terapiu.

Zapne sa bilancovanie. Antikoagulácia je zapnutá.

Stlačením tlačidla **Pokračovať** bude pokračovať pozastavenie terapie.

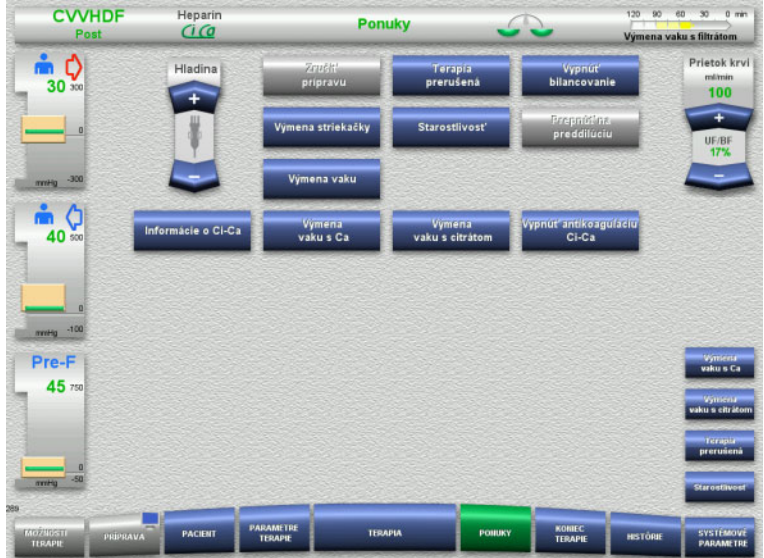

### Bilancovanie sa vypne výberom možnosti **Vypnúť bilancovanie**.

Farba bilančných váh v stavovom riadku sa zmení na žltú.

 Bilancovanie sa zapne výberom možnosti **Zapnúť bilancovanie**.

Farba bilančných váh v stavovom riadku sa zmení na zelenú.

# **4.7.5 Výmena striekačky**

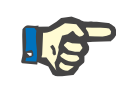

# **Poznámka**

Ak bude výmena injekčnej striekačky trvať dlhšie ako 5 minút, zobrazí sa hlásenie.

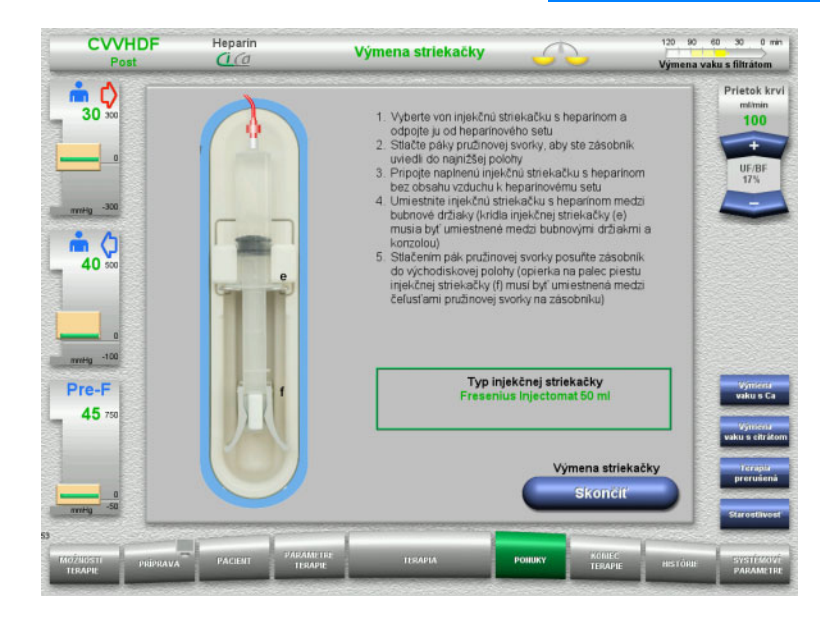

- V ponuke vyberte možnosť **Výmena striekačky**.
- Vymeňte injekčnú striekačku podľa popisu.

Vypne sa bilancovanie.

 Stlačením tlačidla **Skončiť** sa vrátite na obrazovku terapie.

> Terapia bude pokračovať s nastavenou rýchlosťou heparínu. Automaticky sa spustí bilancovanie.

# **4.7.6 Režim starostlivosti je aktívny**

Pri režime starostlivosti sa dočasne zníži prietok krvi a zväčšia sa okná limitu alarmu, aby bolo možné vykonať procedúry starostlivosti o pacienta.

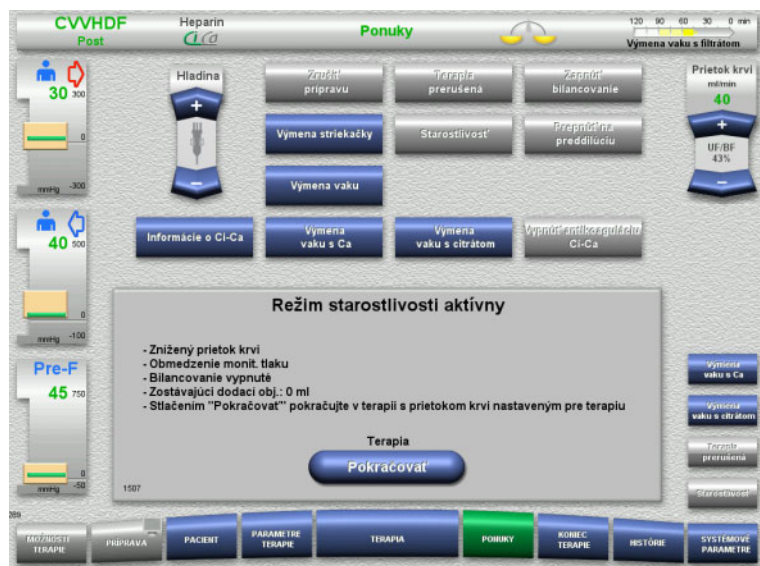

# V ponuke vyberte možnosť **Starostlivosť**.

Prietok krvi sa zníži na 40 ml/min. Vypne sa bilancovanie. Antikoagulácia je zapnutá. Monitorujú sa horné hraničné hodnoty tlakov.

 Na pokračovanie v terapii stlačte tlačidlo **Pokračovať**.

Terapia pokračuje s prietokom krvi, ktorý bol predtým nastavený na terapiu.

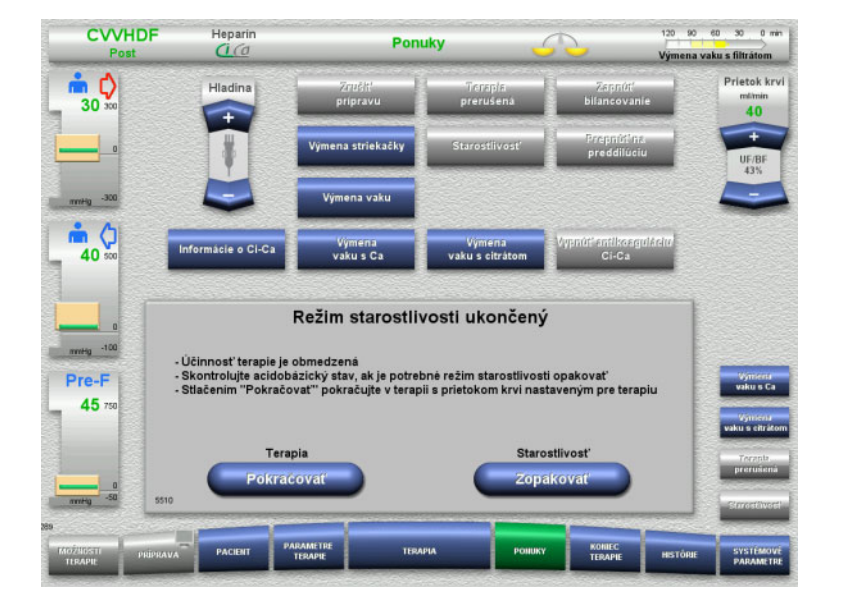

Po dosiahnutí objemu krvi 200 ml sa na obrazovke zobrazí výzva.

- Na opakovanie režimu starostlivosti stlačte tlačidlo **Zopakovať**.
- Na pokračovanie v terapii stlačte tlačidlo **Pokračovať**.

Terapia pokračuje s prietokom krvi, ktorý bol predtým nastavený na terapiu.

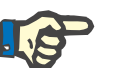

# **Poznámka**

Pre režim terapie Ped. CVVHD 8 kg až 16 kg je objem dodanej krvi, pri ktorom sa zobrazí výzva na obrazovke, 30 ml.

Pre režim terapie Ped. CVVHD 16 kg až 40 kg je objem dodanej krvi, pri ktorom sa zobrazí výzva na obrazovke, 60 ml.

# **4.7.7 Prepínanie medzi predilúciou a postdilúciou**

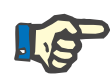

#### **Poznámka**

Možnosť terapie Ci-Ca postCVVHDF je terapia aplikovaním čistého náhradného roztoku. Prepnutie na predilúciu počas terapie Ci-Ca postCVVHDF nie je povolené. Pri tejto možnosti terapie je prepnutie na predilúciu možné len v prípade, že sa najprv vypne citrátová antikoagulácia. Citrátovú antikoaguláciu možno opäť zapnúť, len ak sa druh terapie najprv prepne z predilúcie späť na postdilúciu.

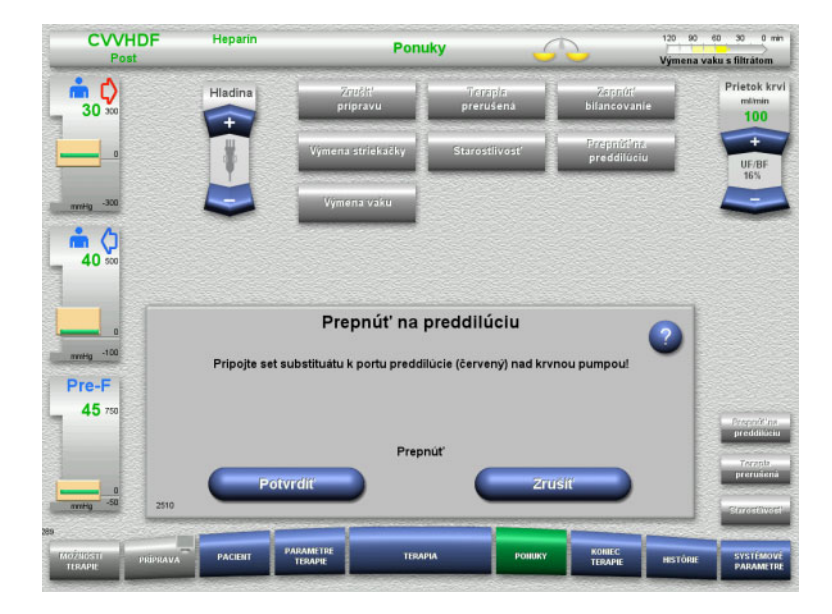

#### V ponuke vyberte možnosť **Prepnúť na preddilúciu/postdilúciu**.

- Opäť pripojte vedenie substitučného roztoku podľa popisu. Bilancovanie sa zastaví.
- Stlačením tlačidla **Potvrdiť** potvrdíte prepnutie.

Stlačením tlačidla **Zrušiť** sa proces zruší.

**4.7.8 Výmena vaku (substitučný roztok/dialyzačný roztok/filtrát)**

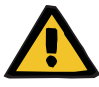

#### **Upozornenie**

**Riziko poruchy krvného obehu v dôsledku nadmerného odvodu tekutín** 

 Po vyprázdnení vaku s filtrátom sa vypúšťací kohút musí pevne uzavrieť a nesmie z neho kvapkať.

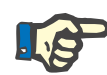

#### **Poznámka**

Vaky sa musia vymeniť až po výbere možnosti **Výmena vaku**.

Ak bude výmena vaku trvať dlhšie ako 10 minút, zobrazí sa hlásenie.

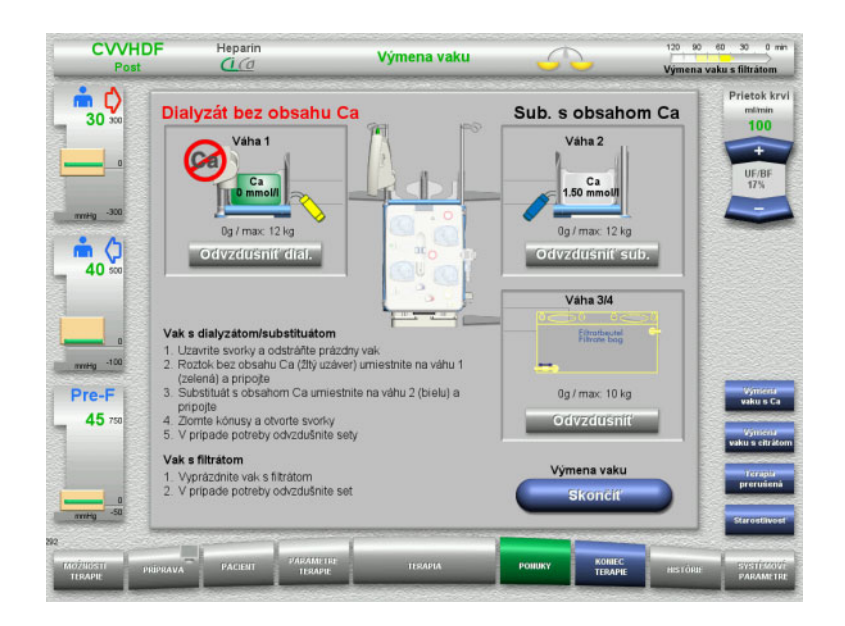

- V ponuke vyberte možnosť **Výmena vaku**.
- Vaky vymeňte podľa popisu.

Vypne sa bilancovanie. Dbajte na to, aby ste vaky s roztokmi naložili na správne váhy. Všímajte si farebné kódovanie prípojok.

 Vizuálne skontrolujte, či súpravy setov neobsahujú vzduch.

V prípade výskytu vzduchu v ktorejkoľvek súprave setov:

- Stlačte zodpovedajúce tlačidlo **Odvzdušniť** pre príslušné súpravy setov.
- Stlačením tlačidla **Skončiť** sa vrátite na obrazovku terapie.

Terapia pokračuje s aktuálnou hmotnosťou každého vymeneného vaku. Automaticky sa spustí bilancovanie.

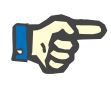

# **Poznámka**

Pri použití možností terapie Ped. CVVHD 8 až 16 kg a Ped. CVVHD 16 až 40 kg nie je funkcia odvzdušnenia k dispozícii.

# **4.7.9 Informácie o Ci-Ca**

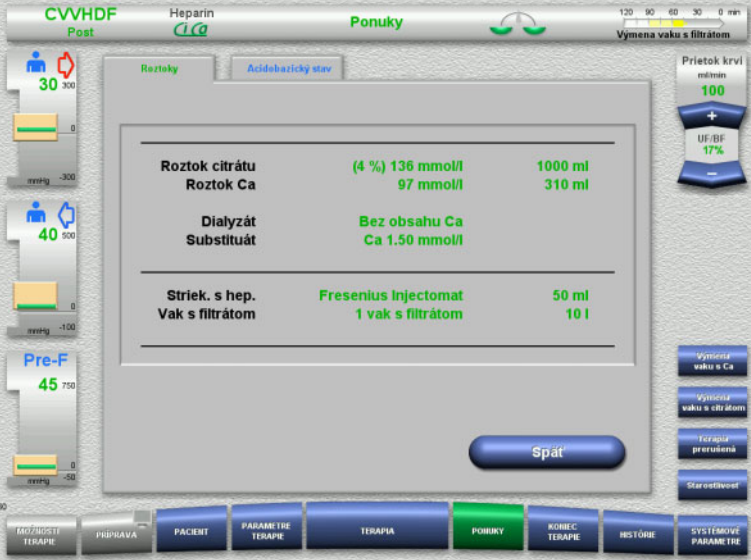

 V ponuke vyberte možnosť **Informácie o Ci-Ca**.

Môžu sa vybrať tieto karty:

- Roztoky
- Acidobázický stav

Karta **Roztoky** obsahuje informácie o požadovaných roztokoch.

 Stlačením tlačidla **Späť** sa vrátite na obrazovku **Ponuky**.
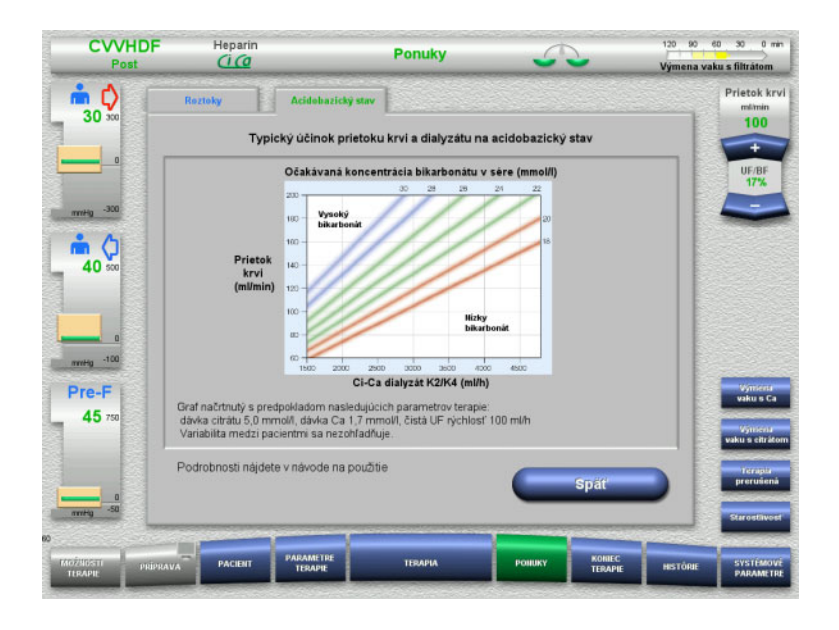

#### Karta **Acidobázický stav** obsahuje informácie o účinkoch na acidobázickú rovnováhu.

 Stlačením tlačidla **Späť** sa vrátite na obrazovku **Ponuky**.

## **4.7.10 Výmena vaku s Ca**

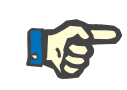

## **Poznámka**

Ak bude výmena vaku trvať dlhšie ako 2 minúty, zobrazí sa hlásenie.

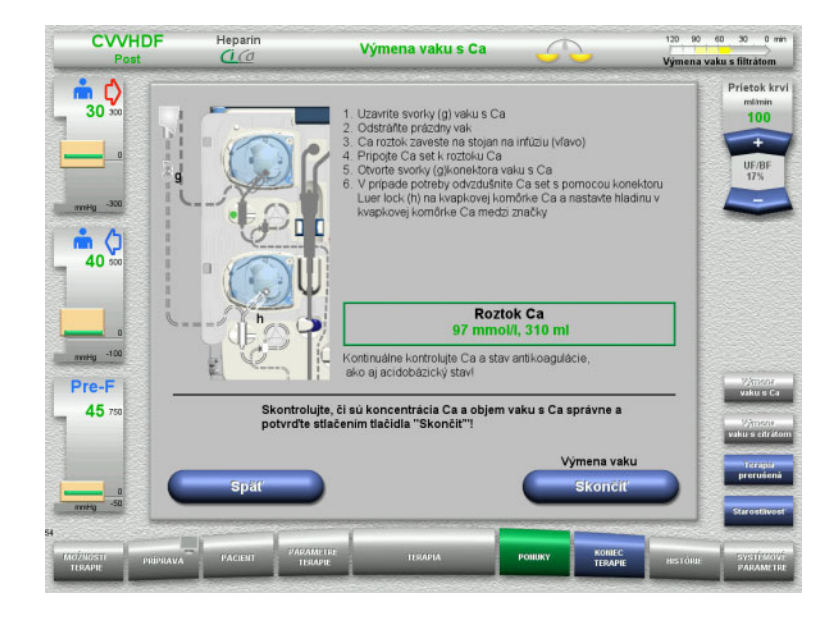

#### V ponuke vyberte možnosť **Výmena vaku s Ca**.

- Vaky vymeňte podľa popisu. Automaticky sa zastaví bilancovanie. Kalciová pumpa sa zastaví. Citrátová pumpa pokračuje v chode.
- Stlačením tlačidla **Skončiť** sa vrátite na obrazovku terapie.

Terapia pokračuje s novým objemom vymeneného vaku.

Stlačením tlačidla **Späť** výmenu vaku zrušíte.

Po zatvorení obrazovky sa automaticky zapne bilancovanie a spustia sa pumpy Ci-Ca.

## **4.7.11 Výmena vaku s citrátom**

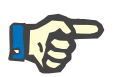

#### **Poznámka**

Ak bude výmena vaku trvať dlhšie ako 2 minúty, zobrazí sa hlásenie.

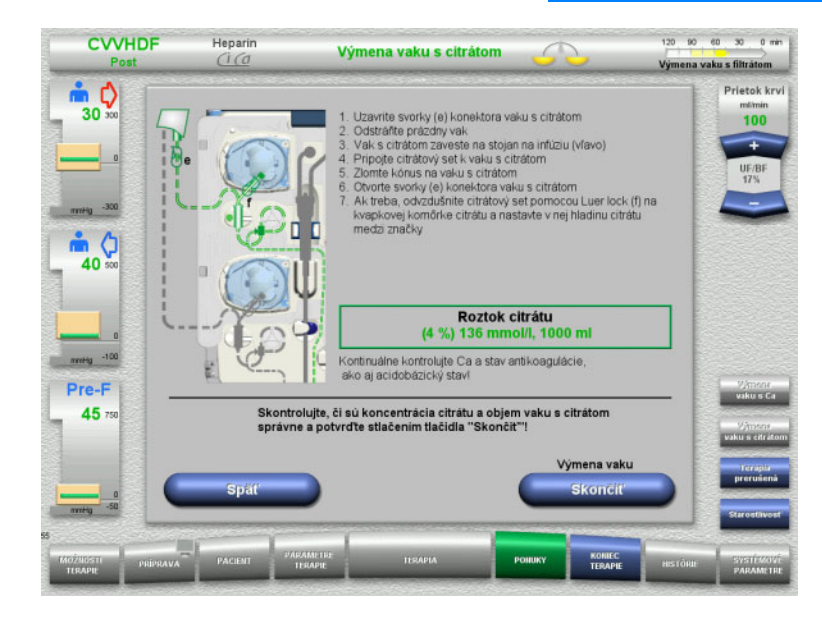

- V ponuke vyberte možnosť **Výmena vaku s citrátom**.
- Vaky vymeňte podľa popisu. Automaticky sa zastaví bilancovanie. Pumpy Ci-Ca sa zastavia.
- Stlačením tlačidla **Skončiť** sa vrátite na obrazovku terapie. Terapia pokračuje s novým objemom vymeneného vaku.
- Stlačením tlačidla **Späť** výmenu vaku zrušíte.

Po zatvorení obrazovky sa bilancovanie automaticky zapne a pumpy Ci-Ca sa spustia.

## **4.7.12 Vypnutie Ci-Ca antikoagulácie**

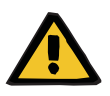

#### **Upozornenie**

#### **Riziko pre pacienta v dôsledku nesprávneho zloženia roztokov**

Hrozí riziko hypokalcémie.

 Ak sa vypne Ci-Ca antikoagulácia, musí sa pokračovať len v terapii CVVHD alebo CVVHDF, alebo sa musia vykonať s roztokom s obsahom kalcia.

Po vypnutí Ci-Ca antikoagulácie sa musia dodržiavať tieto podmienky:

- Je nevyhnutné vymeniť vaky s roztokom
- Používateľ musí vybrať alternatívnu metódu antikoagulácie
- Vedenia Ci-Ca sa musia odpojiť od púmp, až kým sa neskončí terapia a pacient nebude úplne odpojený.

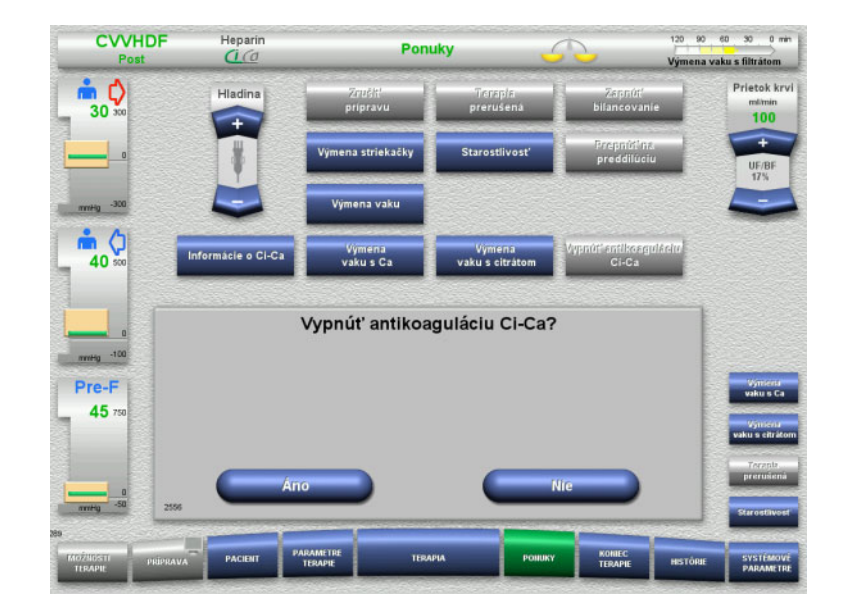

## V ponuke vyberte možnosť **Vypnúť antikoaguláciu Ci-Ca**.

 Stlačením tlačidla **Áno** sa citrátová antikoagulácia vypne.

Po stlačení tlačidla **Nie** bude pokračovať terapia.

- Stlačením tlačidla **Potvrdiť** prejdete na obrazovku ponuky **Výmena vaku**.
- Vymeňte vaky podľa popisu a ukončite.

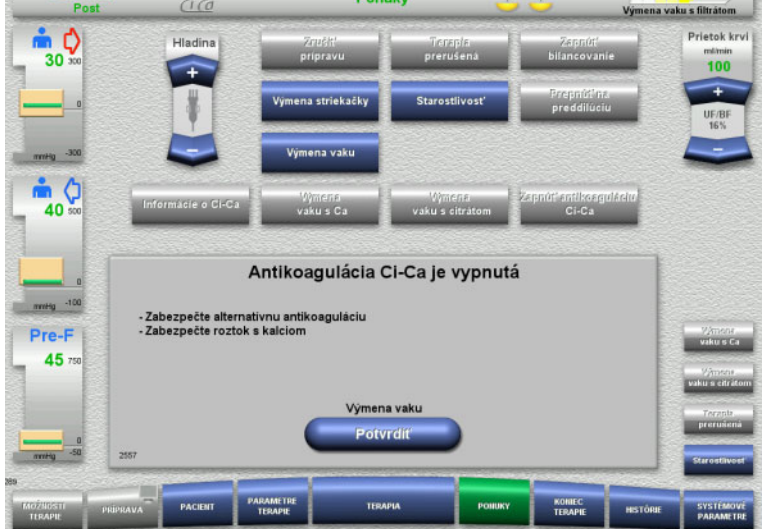

120 90 60 30 0 min

**CVVHDF** 

Heparin

## **4.7.13 Zapnutie Ci-Ca antikoagulácie**

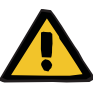

#### **Upozornenie**

**Riziko pre pacienta v dôsledku nesprávneho zloženia roztokov**

Hrozí riziko hyperkalcémie.

- Ak sa zapne Ci-Ca antikoagulácia, musí sa pokračovať len v terapii CVVHD alebo sa terapia CVVHD musí vykonávať s roztokom bez obsahu kalcia.
- Ak sa zapne Ci-Ca antikoagulácia, musí sa pokračovať len v terapii CVVHDF alebo sa terapia CVVHDF musí vykonávať s dialyzačným roztokom bez obsahu kalcia a substitučným roztokom s obsahom kalcia.

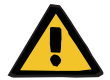

#### **Upozornenie**

**Riziko pre pacienta v dôsledku poruchy rovnováhy elektrolytov**

Zámena roztoku môže viesť k hypo-/hyperkalciémii.

 $\triangleright$  Koncentrácia kalcia za filtrom sa musí skontrolovať 5 minút po zapnutí Ci-Ca antikoagulácie a potom v pravidelných intervaloch.

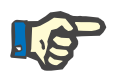

#### **Poznámka**

Vždy skontrolujte, či roztoky citrátu a kalcia majú správnu koncentráciu.

Skontrolujte, či sa hladina v citrátovej a kalciovej kvapkovej komôrke nachádza medzi označeniami.

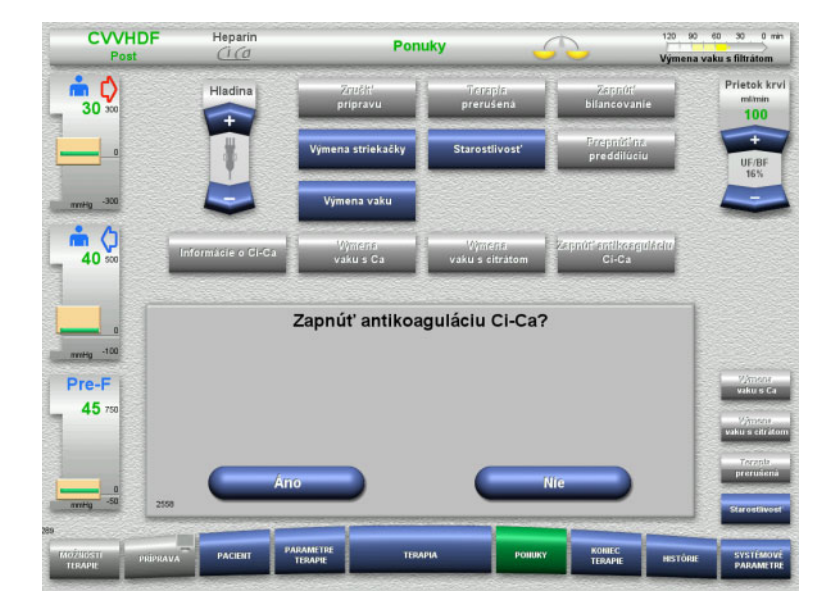

- V ponuke vyberte možnosť **Zapnúť antikoaguláciu Ci-Ca**.
- Stlačením tlačidla **Áno** sa citrátová antikoagulácia zapne.

Po stlačení tlačidla **Nie** bude pokračovať terapia.

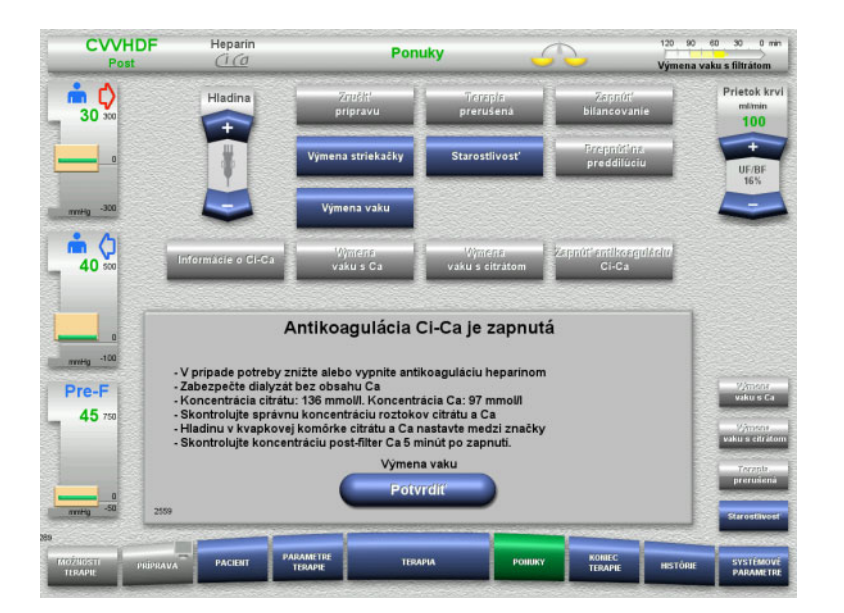

- Stlačením tlačidla **Potvrdiť** prejdete na obrazovku ponuky **Výmena vaku**.
- Vymeňte vaky podľa popisu a ukončite.

## **4.7.14 Výpočet objemu plazmy/zadanie cieľového objemu (len TPE)**

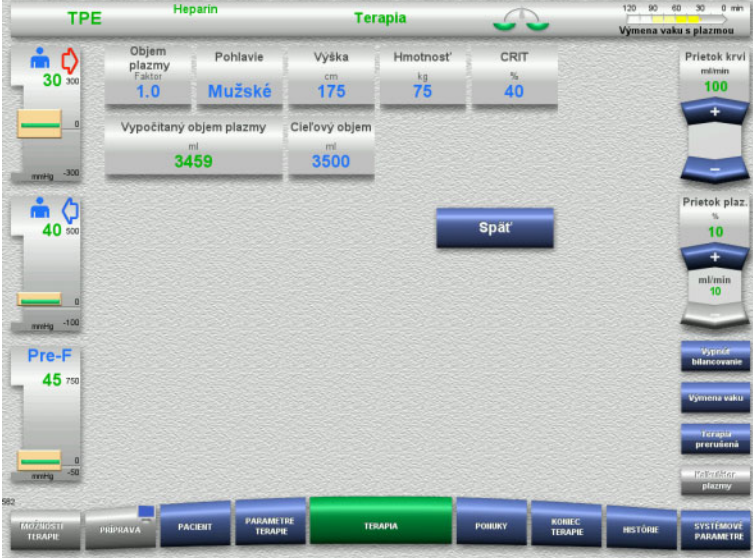

- V ponuke vyberte možnosť **Objem plazmy**.
- > Zadajte údaje o pacientovi na účely výpočtu objemu plazmy (PV).

Vypočíta sa objem plazmy na terapiu (faktor PV) a zobrazí sa na obrazovke.

Pri zadaní cieľového objemu sa vypočítaný objem plazmy zobrazí v kontextových informáciách.

 Stlačením tlačidla **Späť** sa vrátite na obrazovku **Ponuky**.

## **4.7.15 Vypnutie monitorovania úniku krvi (len TPE)**

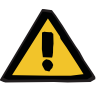

#### **Upozornenie**

**Riziko pre pacienta v dôsledku hemolýzy alebo straty krvi/riziko straty krvi v dôsledku premosteného detektora úniku krvi**

Keď sa systém ochrany pred únikom krvi premostí, monitorovanie hemolýzy alebo straty krvi sa na celý čas terapie dočasne deaktivuje.

- V tomto prípade je za bezpečnosť pacienta zodpovedný používateľ.
- Najmä pri spracúvaní trvalo hemolytickej plazmy vyhľadajte v prípade úniku krvi dodatočné tmavé sfarbenie v obehu plazmy.

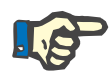

#### **Poznámka**

Počas hlásenia **Rozpoznal sa únik krvi** sa bezpečnostný systém môže deaktivovať pomocou možnosti TPE. To znamená, že monitorovanie hemolýzy a úniku krvi sa zruší na čas trvania aktuálnej terapie. Bezpečnostný systém sa pri ďalšom zapnutí prístroja opäť aktivuje.

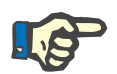

#### **Poznámka**

Ak sa počas fázy pozorovania pri deaktivovanom detektore úniku krvi zistí, že hemolýza sa už nevyskytuje, dôrazne sa odporúča znovu zapnúť monitorovanie úniku krvi.

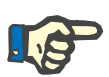

#### **Poznámka**

Ak sa pri deaktivovanom bezpečnostnom systéme deteguje počas terapie únik krvi, je stále potrebné potvrdiť hlásenie **Rozpoznal sa únik krvi**.

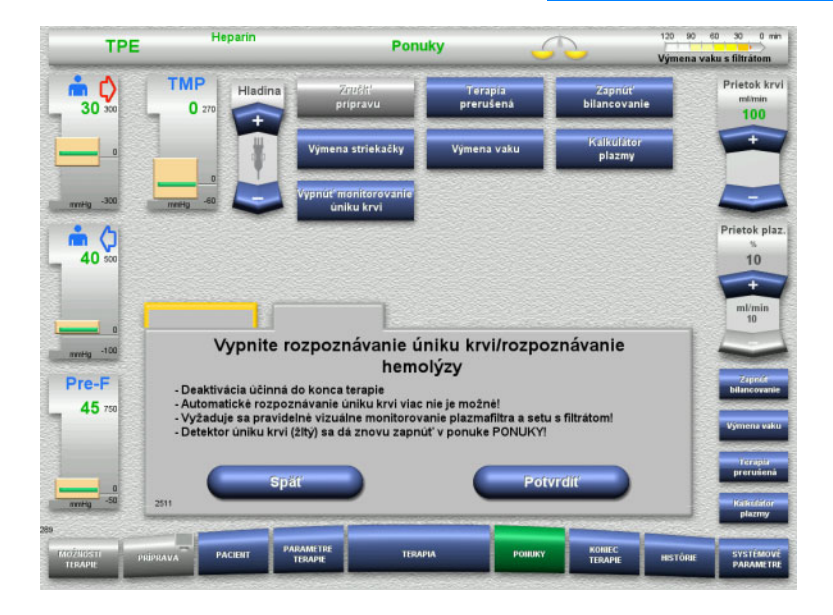

Počas hlásenia o úniku krvi:

- V ponuke vyberte **Vypnúť monitorovanie úniku krvi**.
- Stlačením tlačidla **Potvrdiť** monitorovanie úniku krvi vypnete.

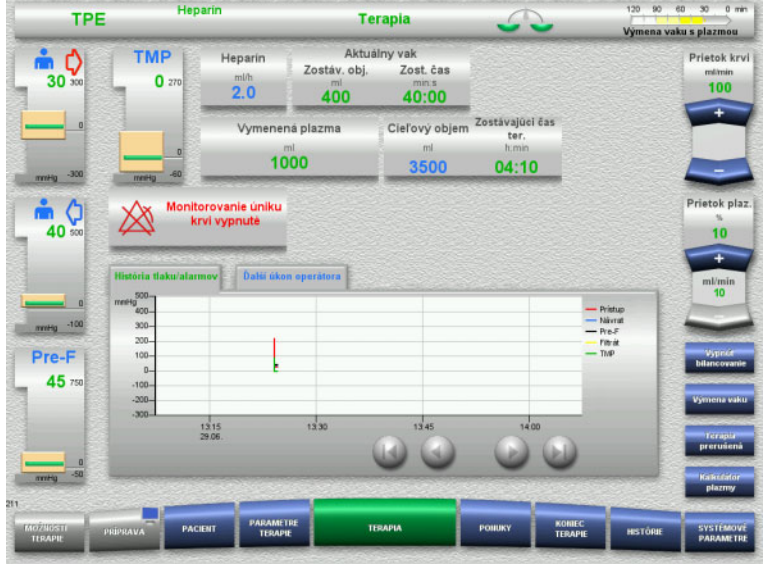

Na obrazovke terapie sa zobrazí informácia, že monitorovanie úniku krvi je deaktivované.

V prípade úniku krvi hľadajte v plazmovom sete dodatočné tmavé sfarbenie!

Monitorovanie môžete kedykoľvek opäť aktivovať v ponuke Terapia.

## **4.8 Histórie**

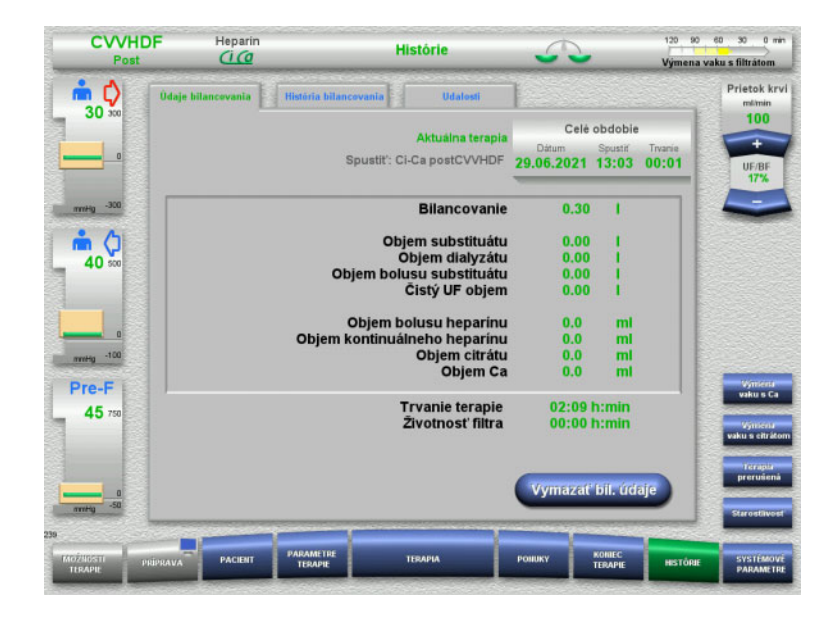

Môžu sa vybrať tieto karty:

- Údaje bilancovania
- História bilancovania
- Udalosti

Na karte **Údaje bilancovania** je zobrazená dĺžka trvania aktuálnej terapie a možnosť terapie, ktorú ste vybrali pri spustení terapie.

## **4.8.1 Údaje bilancovania**

Prístrojom zobrazené údaje bilancovania sú založené na hodnotách nameraných váhami a podliehajú tolerancii a rozpätiam chýb uvedeným v technických údajoch.

#### **4.8.1.1 CRRT**

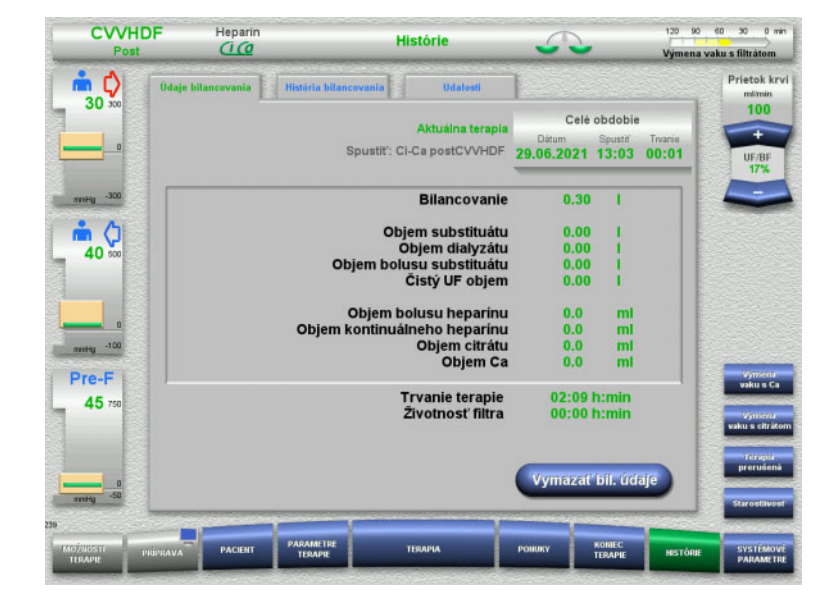

Na karte **Údaje bilancovania**sú zobrazené podrobné parametre terapie. Ďalšie zobrazené údaje:

> Dátum začiatku terapie Čas začiatku zvolenej terapie Čas, ktorý uplynul od začiatku terapie alebo posledného resetovania údajov bilancovania

Stlačením tlačidla **Vymazať bil. údaje** resetujete všetky doteraz zaznamenané súhrnné informácie o objeme na "nulu". Trvanie terapie a životnosť filtra sa nevynulujú.

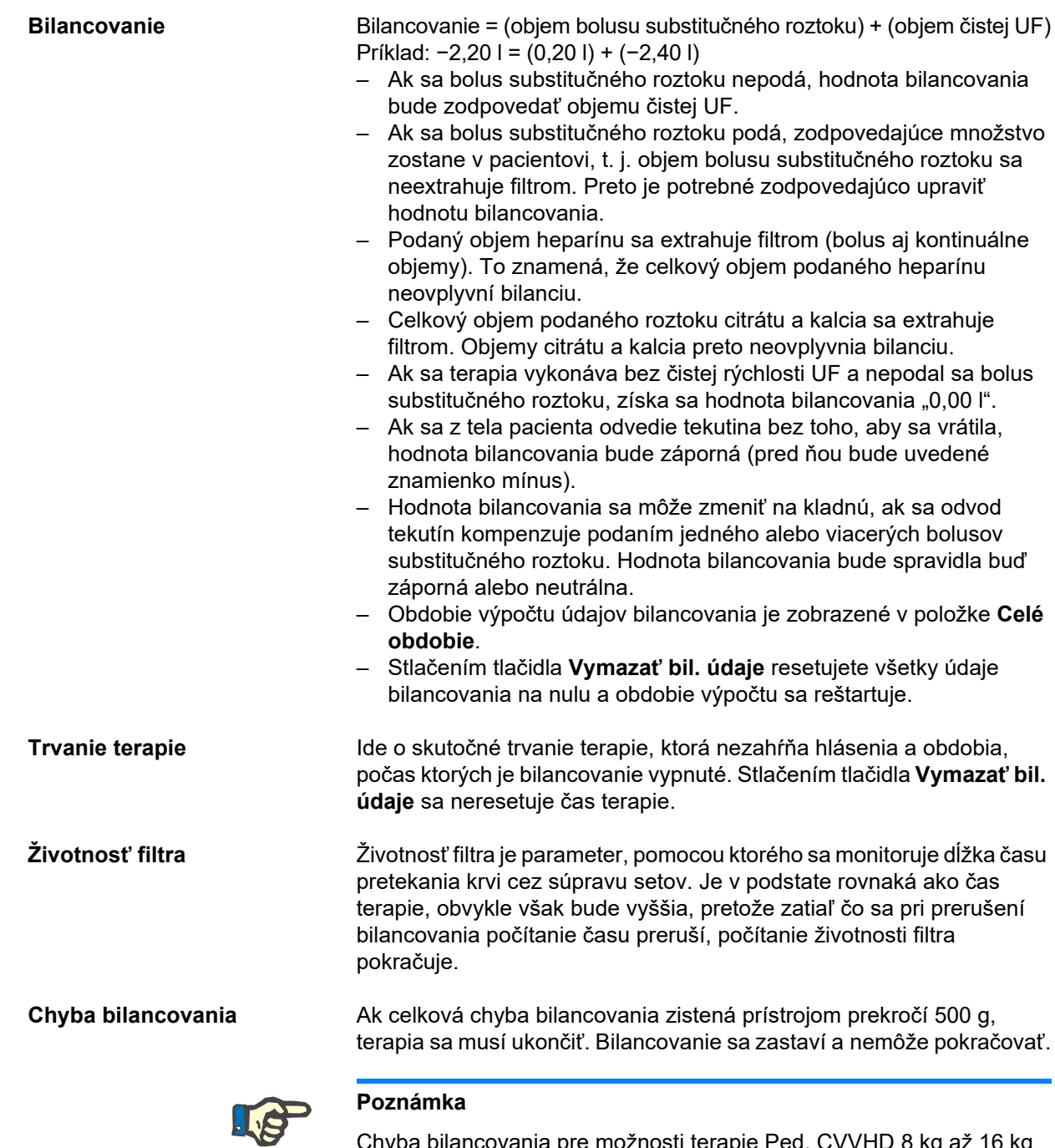

Chyba bilancovania pre možnosti terapie Ped. CVVHD 8 kg až 16 kg a Ped. CVVHD 16 kg až 40 kg je 50 g. Ak celková chyba bilancovania zistená prístrojom prekročí 50 g, terapia sa musí ukončiť. Bilancovanie sa zastaví a nemôže pokračovať.

## **4.8.1.2 TPE**

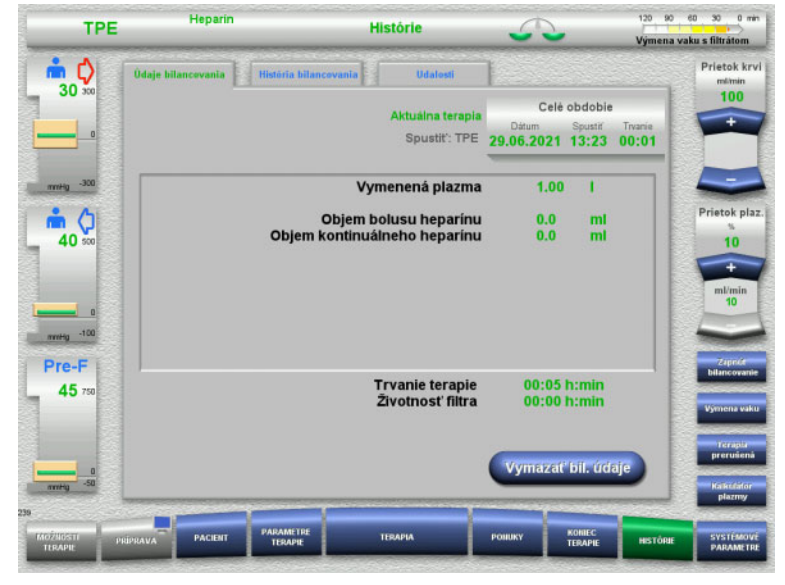

V položke **Údaje bilancovania** sú zobrazené podrobné parametre terapie. Ďalšie zobrazené údaje:

- Dátum začiatku terapie
- Čas začiatku zvolenej terapie
- Čas od spustenia terapie

Stlačením tlačidla **Vymazať bil. údaje** resetujete všetky doteraz zaznamenané súhrnné informácie o objeme na "nulu". Trvanie terapie a životnosť filtra sa nevynulujú.

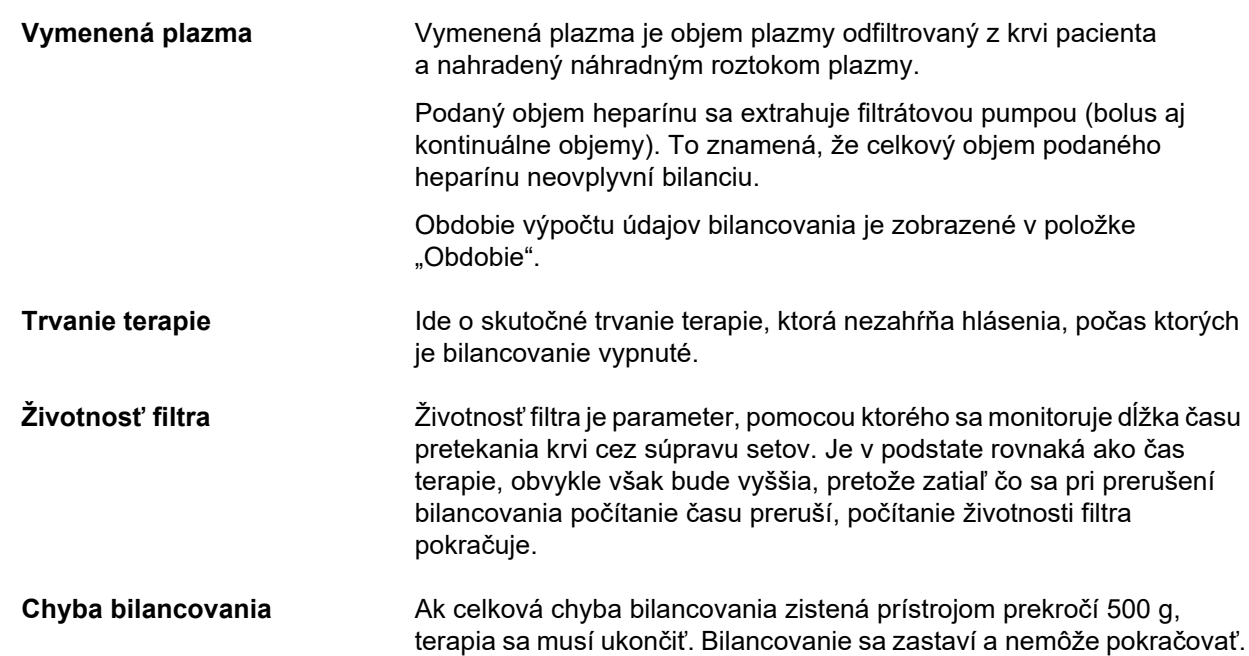

## **4.8.2 História bilancovania**

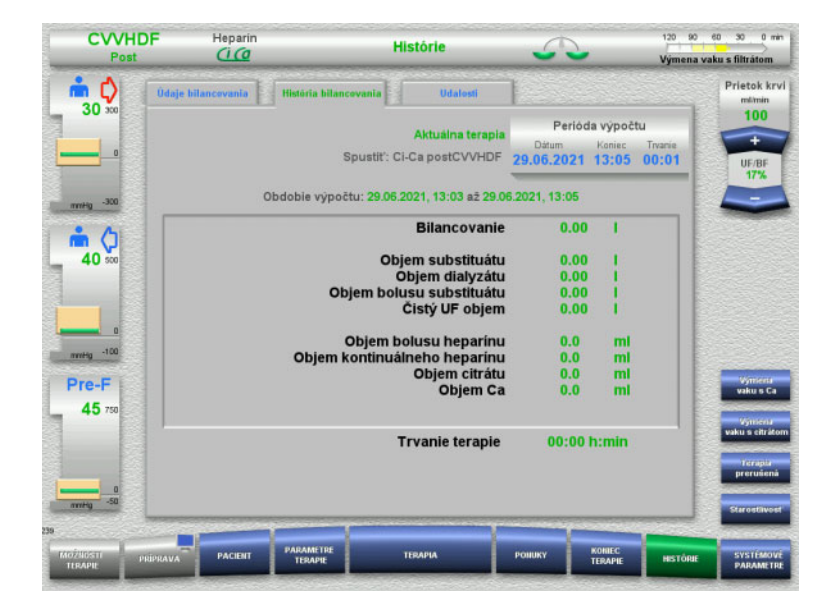

#### Na karte **História bilancovania** sú

zobrazené údaje bilancovania počas konkrétneho obdobia aktuálnej terapie, a to v závislosti od druhu terapie.

Na zobrazenie obdobia výpočtu vybranej možnosti môžete zadať údaje Dátum, Koniec a Trvanie.

Údaje bilancovania na karte História bilancovania sa aktualizujú každých 15 minút.

## **4.8.3 Udalosti**

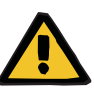

#### **Upozornenie**

#### **Riziko pre pacienta v dôsledku nesprávnej interpretácie údajov**

K chybám v parametroch terapie konkrétneho pacienta môže dôjsť v dôsledku nesprávne interpretovaných údajov, ktoré sú zobrazené na karte Udalosti, ak sa parametre terapie určujú na tomto základe.

- Diagnostické a/alebo terapeutické rozhodnutia sa nesmú vykonávať na základe údajov uvedených v položke Udalosti.
- Všetky nezrovnalosti uvedené v týchto údajoch sa musia vždy overiť nezávislou diagnózou.

Denník udalostí obsahuje hlásenia a nastavenia parametrov v chronologickom poradí. Hlásenia sú v závislosti od priority farebne označené.

V zozname hlásení je uvedený každý jednotlivý výskyt alarmového stavu, čas jeho výskytu, číslo a názov hlásenia (alarmový systém nemôže byť vypnutý).

Maximálnu kapacitu denníka udalostí nemožno vyčerpať ani pri maximálnom možnom trvaní terapie. Ak sa na prístroji spustí pripojenie nového pacienta, obsah denníka udalostí sa automaticky vymaže.

Výpadok napájania nebude mať na denník udalostí žiadny vplyv, pokiaľ bude batéria fungovať. V prípade úplného výpadku napájania (výpadok sieťového napájania a výpadok sieťového napätia prístroja) sa všetky udalosti z denníka stratia.

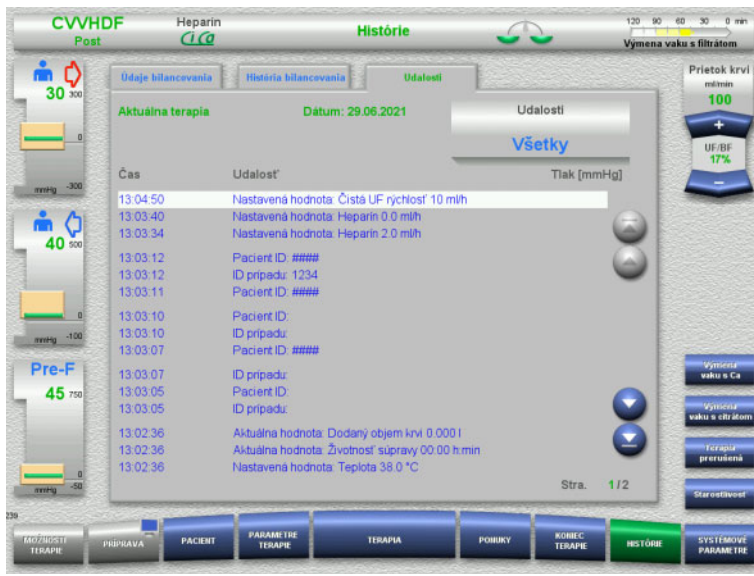

Na posúvanie jednotlivých stránok zoznamu dopredu a dozadu použite tlačidlá  $\bullet$ .

Pomocou tlačidiel **preskočíte** na začiatok alebo koniec zoznamu.

Pole **Udalosť** vám umožní filtrovať zoznam udalostí.

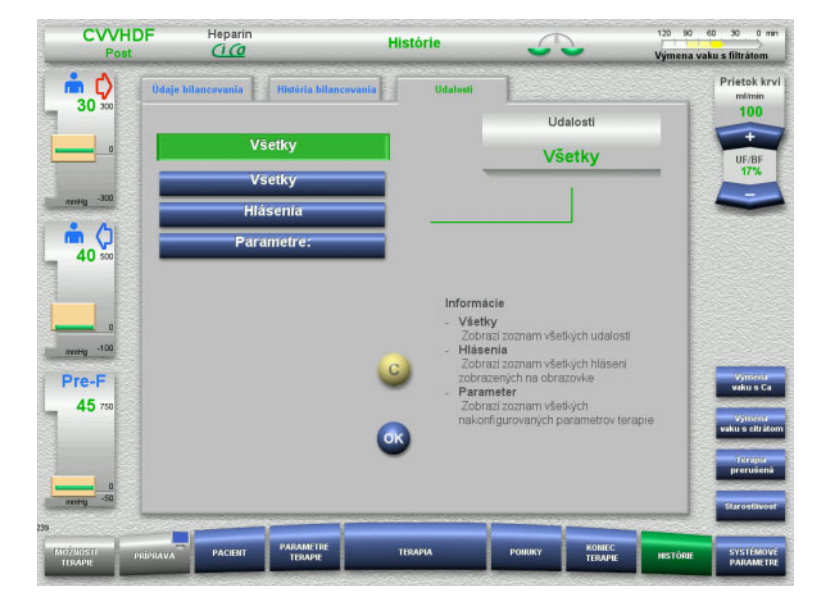

#### Pole **Udalosti** ponúka tieto filtre zoznamu udalostí:

- Všetko
- Hlásenia
- Parametre

Stlačením **OK** použijete vybraný filter a vrátite sa do zoznamu udalostí.

## **4.9 Systémové parametre**

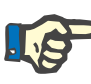

## **Poznámka**

Zodpovedná organizácia by mala sama definovať najdôležitejšie konfigurovateľné nastavenia parametrov (alebo potvrdiť predvolené hodnoty) a podľa potreby ich dať nastaviť servisu.

Pomocou ponuky **Systémové parametre** môžete zvoliť nastavenia prístroja a terapie.

Sivé polia ponuky možno vybrať, len ak je k dispozícii príslušné oprávnenie na prístup (napr. UserCard).

Úroveň oprávnenia na prístup znázornená na obrazovkách v tomto dokumente sa môže od úrovne, ktorú skutočne máte, líšiť (či už ide o neobmedzený prístup alebo prístup vymedzený vašou kartou UserCard).

V tabuľkách sú uvedené systémové parametre, ktoré sa dajú upravovať pri neobmedzenom prístupe alebo pri karte UserCard, spolu so zobrazením predvolenej hodnoty, možného rozsahu hodnôt a požadovanej úrovne oprávnenia na prístup.

## **4.9.1 Prístup bez karty UserCard**

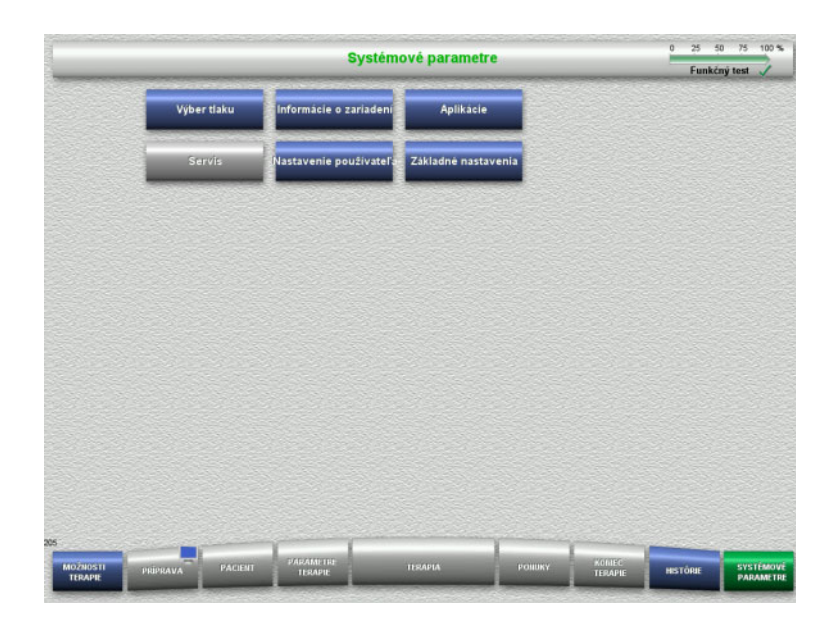

Bez karty UserCard možno vybrať tieto polia ponuky:

- Výber tlaku
- Informácie o prístroji
- Základné nastavenia
- Vyberte požadovanú možnosť ponuky.

## **4.9.1.1 Výber tlaku**

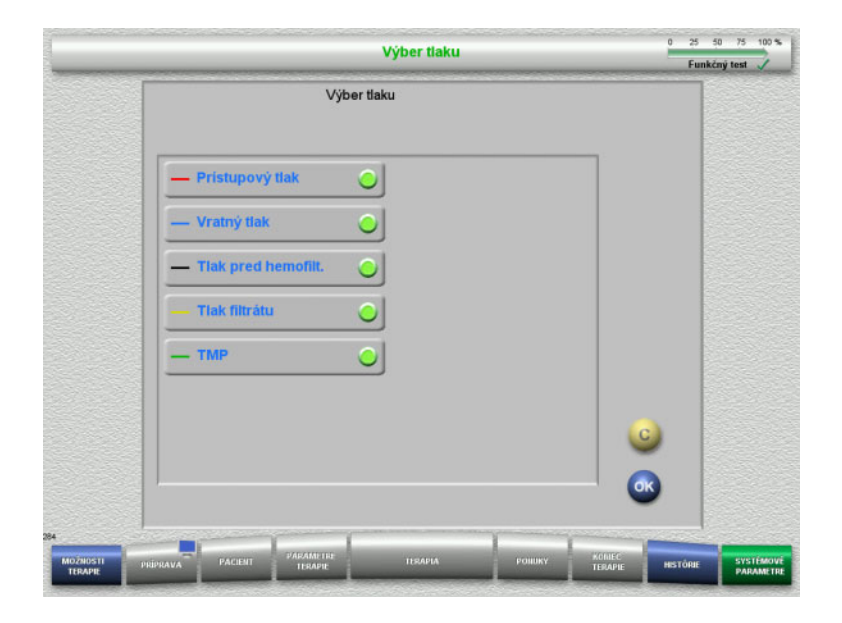

Možnosť **Výber tlaku** vám umožní zvoliť tlaky, ktoré chcete zobraziť na karte História tlaku/alarmov na obrazovke **Terapia**.

- Vyberte požadované tlaky.
- Stlačením tlačidla **OK** sa voľba použije.

### **4.9.1.2 Informácie o prístroji**

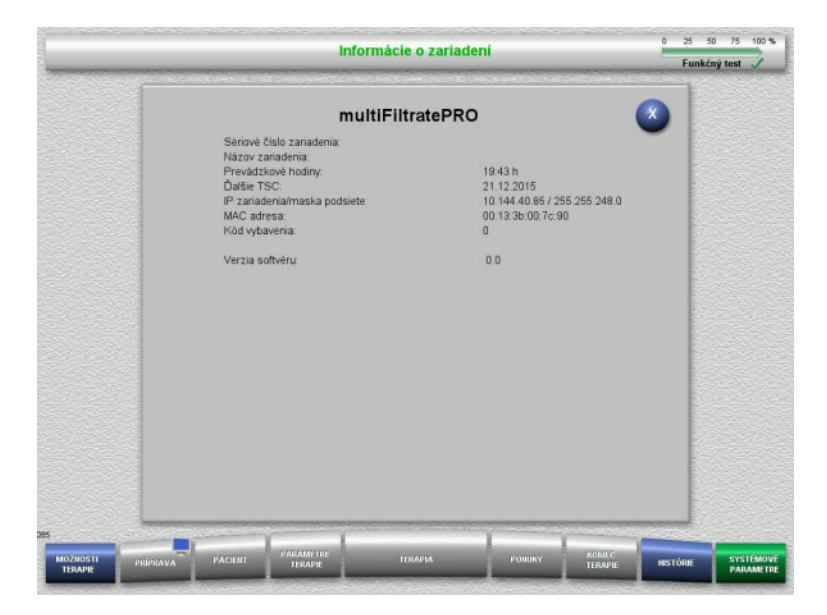

#### Po výbere ponuky **Informácie o zariadení** sa zobrazia všeobecné informácie o prístroji. Napríklad: sériové číslo, verzia softvéru, prevádzkové hodiny atď.

#### **4.9.1.3 Základné nastavenia**

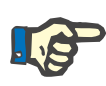

#### **Poznámka**

Po zmene dátumu a času sa zmení správna chronologická postupnosť obsahu pamäte, čo môže viesť k problémom pri zobrazovaní denníkov chýb, histórií a denníkov udalostí.

Po zmene dátumu alebo času sa odporúča prístroj vypnúť a znovu zapnúť.

Po zmene jazyka sa prístroj pred použitím nového jazyka musí reštartovať.

Minimálna možná hodnota rozsahu hlasitosti zvuku zabezpečuje, že zvuk, ktorý prístroj vydáva, zostáva počuteľný. Upravené nastavenie hlasitosti zvuku je účinné len do ďalšieho vypnutia prístroja. Keď sa prístroj znovu zapne, hlasitosť zvuku sa automaticky vráti na predvolenú hodnotu. Zodpovedná organizácia môže pomocou karty ServiceCard nastaviť len minimálnu a štandardnú hlasitosť zvuku.

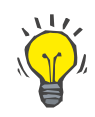

#### **Tip**

Miestny letný/zimný čas možno nastaviť v ponuke **Základné nastavenia**.

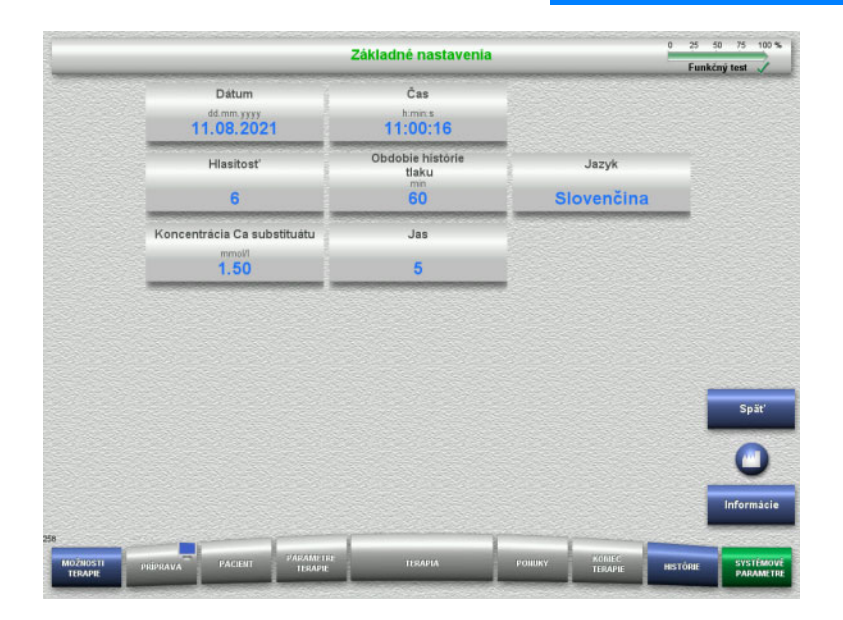

Parametre nastavenia uvedené v tabuľke nižšie možno nastaviť v ponuke **Základné nastavenia**.

Stlačením tlačidla **Informácia** sa zobrazia zmenené parametre a kedy sa zmeny použijú.

 Stlačením tlačidla **Späť** sa vrátite na obrazovku **Systémové parametre**.

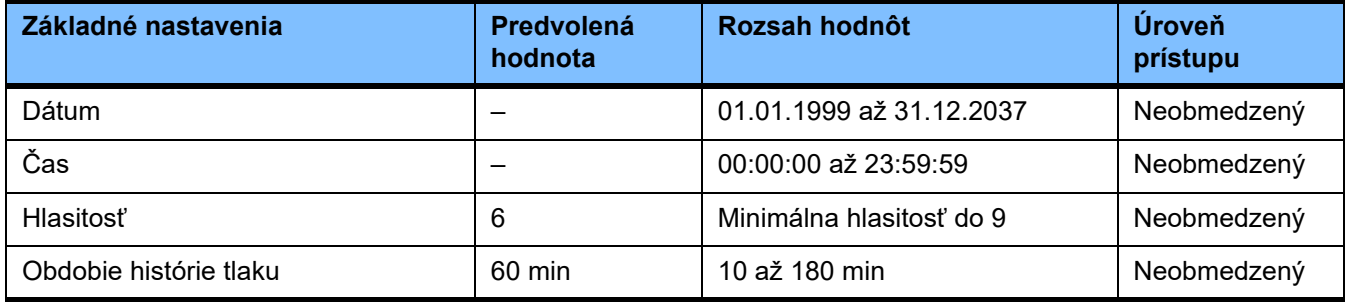

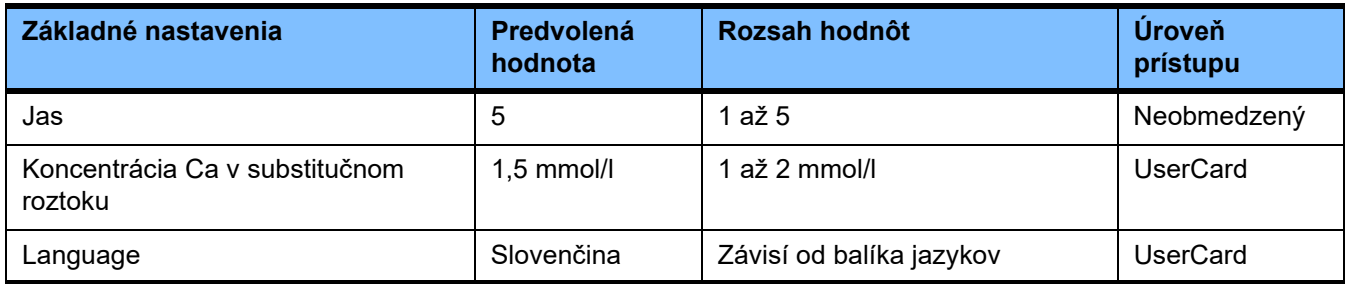

## **4.9.2 Prístup pomocou UserCard**

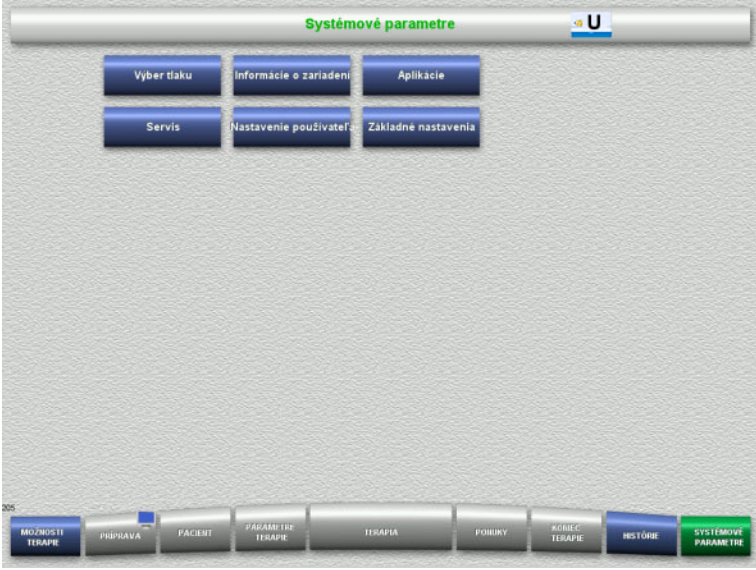

Pomocou karty UserCard možno vybrať tieto polia ponuky:

- Aplikácie
- Nastavenie používateľa
- Vložte kartu UserCard do otvoru na kartu.
- Vyberte požadovanú možnosť ponuky.

## **4.9.2.1 Aplikácie**

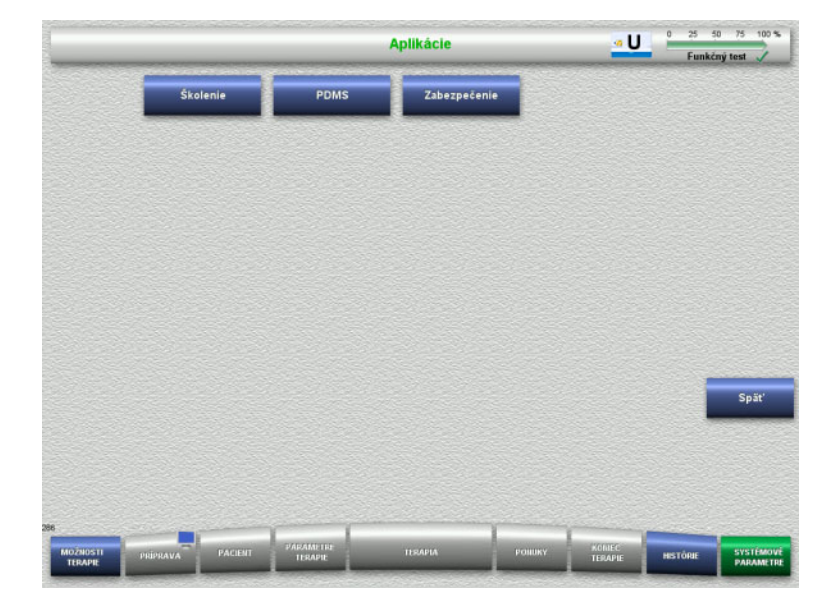

Ponuku **Aplikácie** možno použiť na zadávanie a zobrazovanie parametrov pri zaškoľovaní operátora a na účely systému správy údajov o pacientoch (Patient Data Management System, PDMS).

 Stlačením tlačidla **Späť** sa vrátite na obrazovku **Systémové parametre**.

## **Školenie**

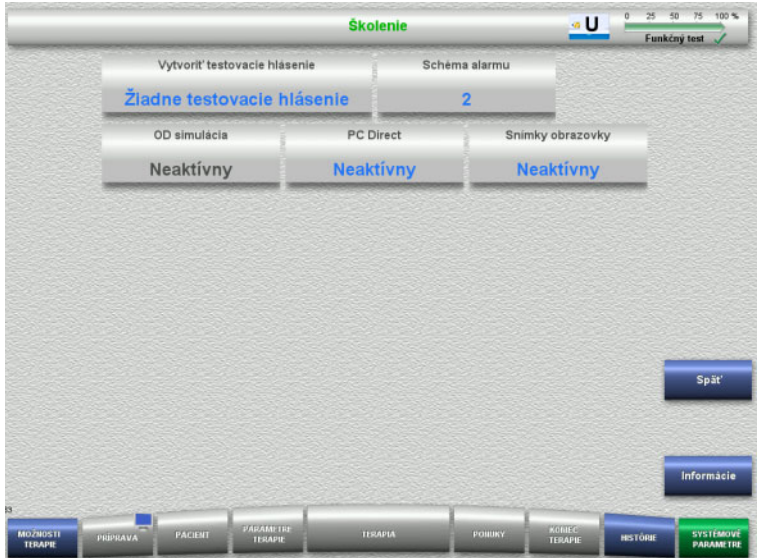

Ponuka **Školenie** sa môže použiť na aktiváciu OD simulácie, zmenu schémy alarmu a vytvorenie testovacích hlásení.

Stlačením tlačidla **Informácia** sa zobrazia zmenené parametre a kedy sa zmeny použijú.

 Stlačením tlačidla **Späť** sa vrátite na obrazovku **Aplikácie**.

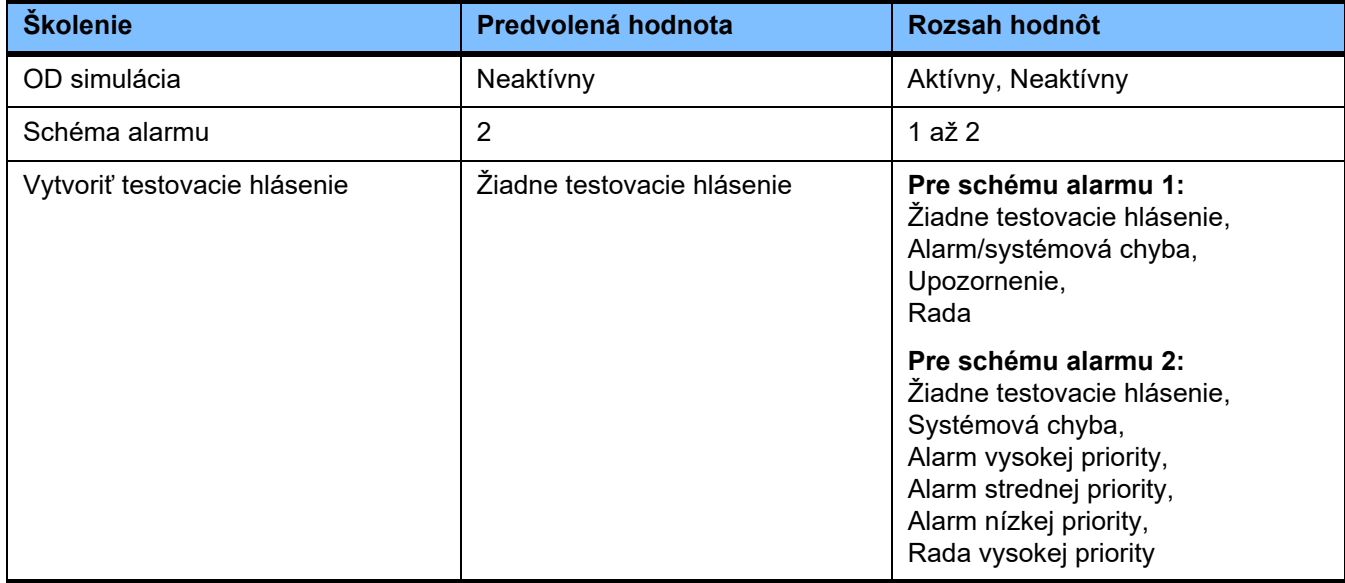

### **PDMS/Bezpečnosť PDMS**

#### ۵Ù PDMS **IP** zariadenis Maska podsiete Štandardná brána 10.144.40.85 255.255.248.0 192.168.0.1 DHCP Cyklický prenos údajov Preist' do ponuky Pacient **Aktivny Neaktivny Neaktivny IP** servera Port servera Port hostiteľa  $0.0.0.0$ 700 2512

Ponuky **PDMS a Bezpečnosť PDMS** možno použiť na zobrazenie parametrov na účely systému správy údajov o pacientoch (PDMS).

Stlačením tlačidla **Informácia** sa zobrazia zmenené parametre a kedy sa zmeny použijú.

 Stlačením tlačidla **Späť** sa vrátite na obrazovku **Aplikácie**.

## **4.9.3 Nastavenie používateľa**

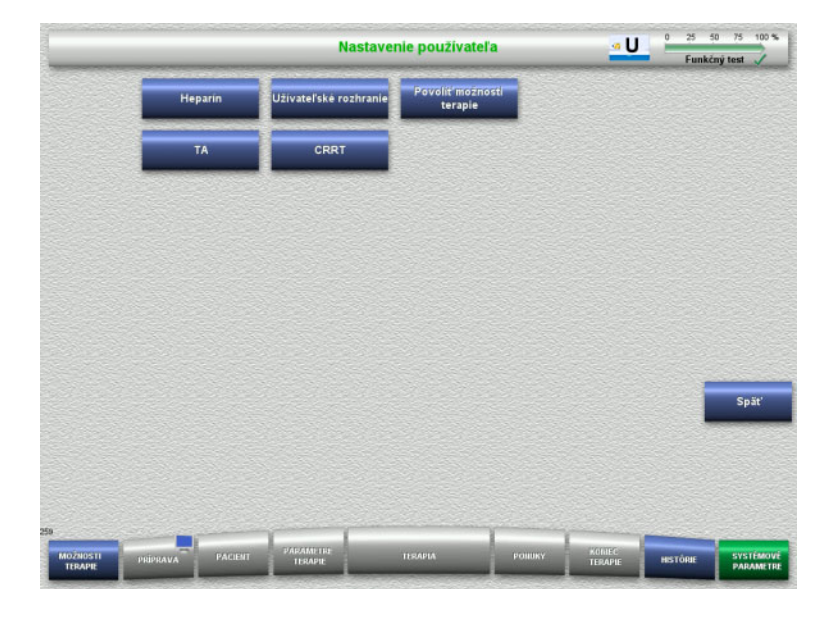

#### Hlavné konfigurovateľné hodnoty parametrov možno nastaviť v ponuke **Nastavenie používateľa**. – Heparín

- 
- Užívateľské rozhranie
- CRRT
- TA
- Stlačením tlačidla **Späť** sa vrátite na obrazovku **Systémové parametre**.

#### **4.9.3.1 Heparín**

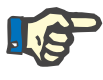

#### **Poznámka**

Zmeny typu striekačky alebo bolusu heparínu je potrebné vykonať pred dokončením funkčného testu, aby sa zmeny použili na nasledujúcu terapiu.

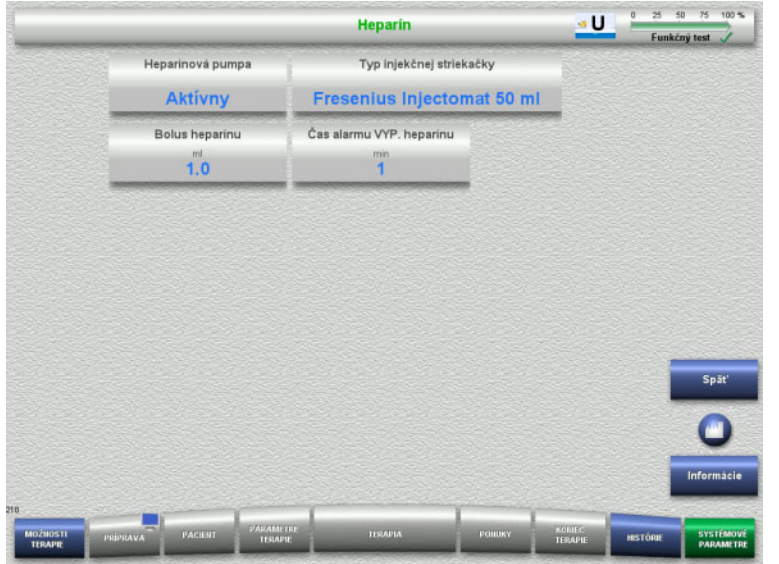

Ponuka **Heparín** sa môže použiť na nastavenie parametrov na antikoaguláciu heparínom v tabuľke nižšie.

Stlačením tlačidla **Informácia** sa zobrazia zmenené parametre a kedy sa zmeny použijú.

 Stlačením tlačidla **Späť** sa vrátite na obrazovku **Nastavenie používateľa**.

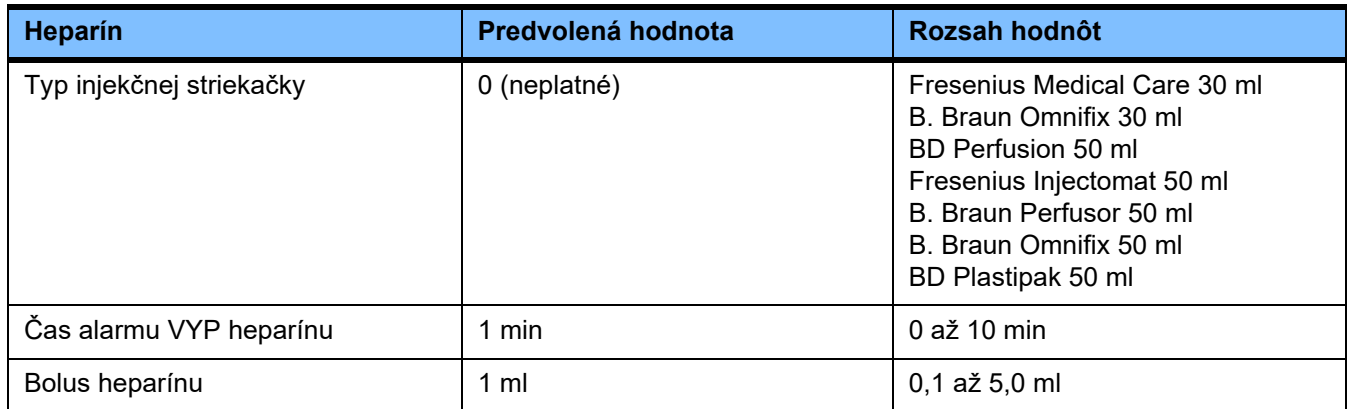

## **4.9.3.2 Užívateľské rozhranie**

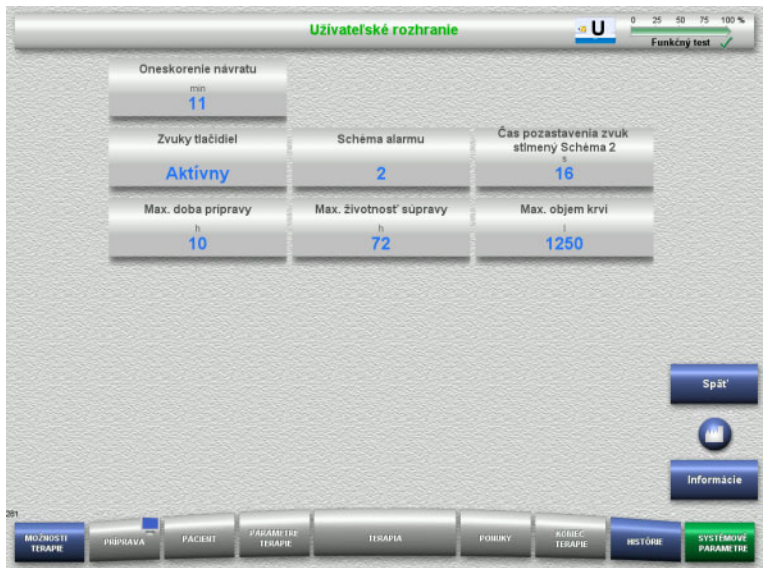

Systémové parametre užívateľského rozhrania uvedené v tabuľke nižšie možno nastaviť v ponuke **Užívateľské rozhranie**.

Stlačením tlačidla **Informácia** sa zobrazia zmenené parametre a kedy sa zmeny použijú.

 Stlačením tlačidla **Späť** sa vrátite na obrazovku **Nastavenie používateľa**.

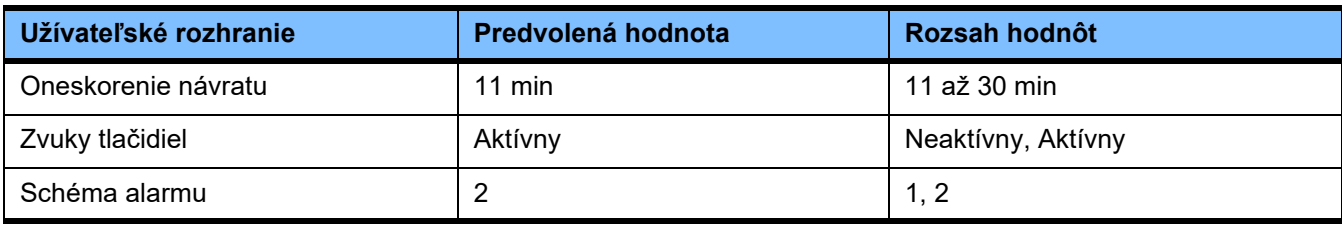

### **4.9.3.3 Pediatrické CRRT terapie**

#### **Všeobecné parametre, ped.**

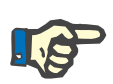

#### **Poznámka**

Zmeny "Všeobecných parametrov, ped." je potrebné vykonať pred spustením plnenia, aby sa zmeny použili na nasledujúcu terapiu.

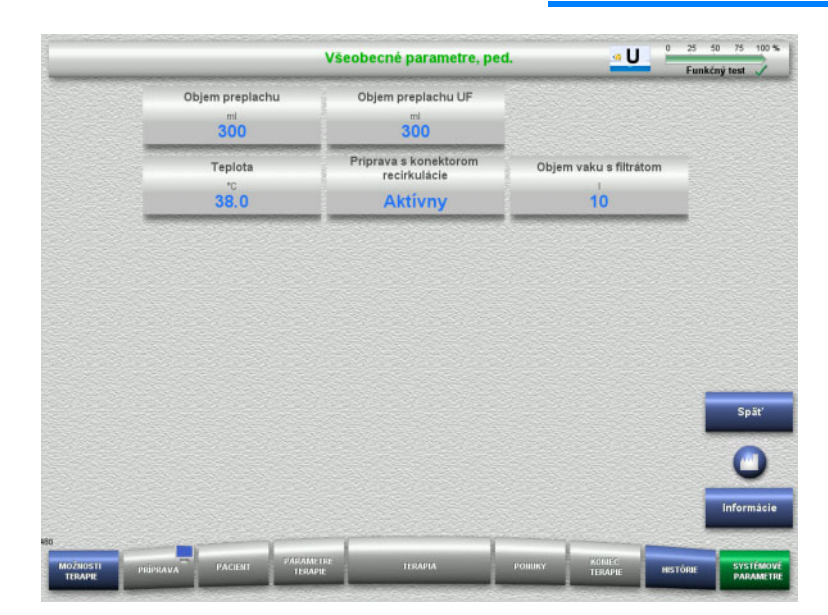

Ponuku **Všeobecné parametre, ped.** možno použiť na nastavenie všeobecných parametrov uvedených v tabuľke nižšie, aby sa použili na všetky pediatrické postupy CRRT.

Stlačením tlačidla **Informácia** sa zobrazia zmenené parametre a kedy sa zmeny použijú.

 Stlačením tlačidla **Späť** sa vrátite na obrazovku **CRRT**.

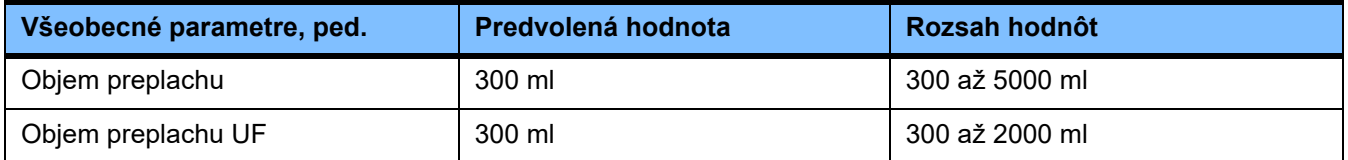

**Parametre terapie, ped.**

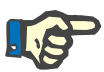

#### **Poznámka**

Zmeny "Parametrov terapie, ped." je potrebné vykonať pred spustením plnenia, aby sa zmeny použili na nasledujúcu terapiu.

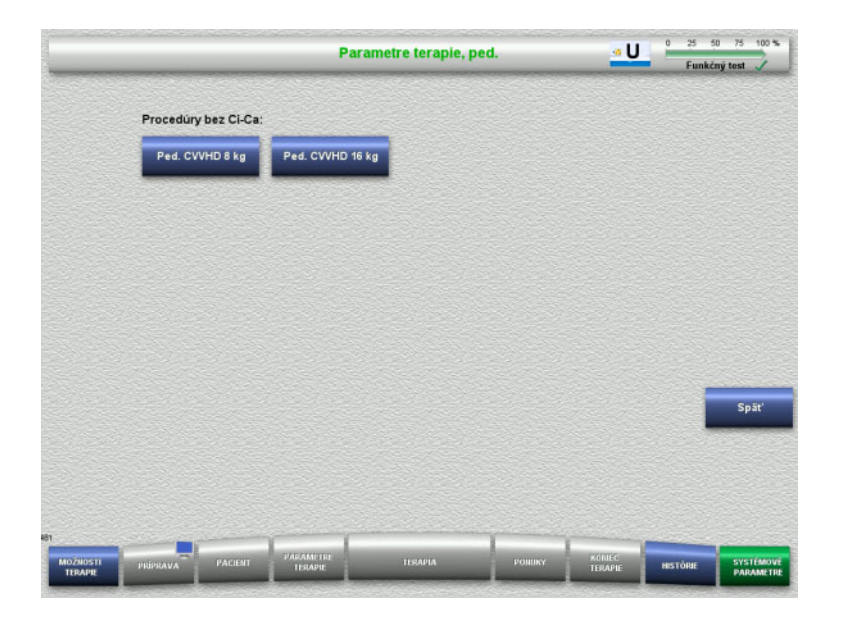

Ponuku **Parametre terapie, ped.** možno použiť na nastavenie parametrov špecifických pre terapiu uvedených v tabuľke nižšie pre rôzne pediatrické postupy CRRT.

Možnosti terapie bez Ci-Ca antikoagulácie.

- Ped. CVVHD 8 kg až 16 kg
- Ped. CVVHD 16 kg až 40 kg

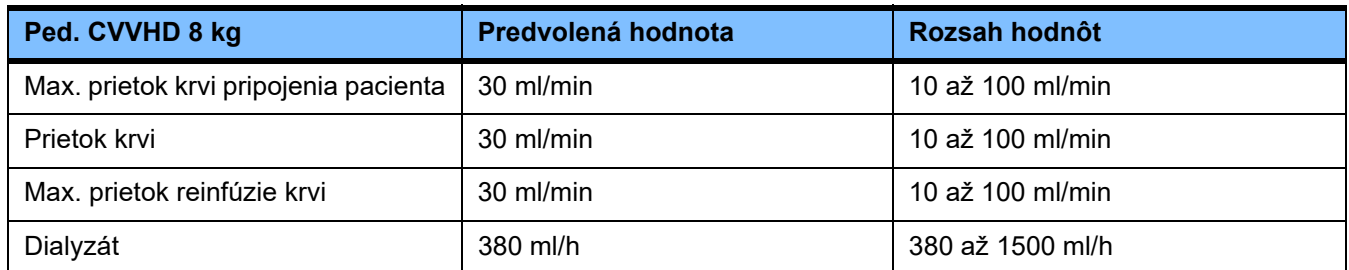

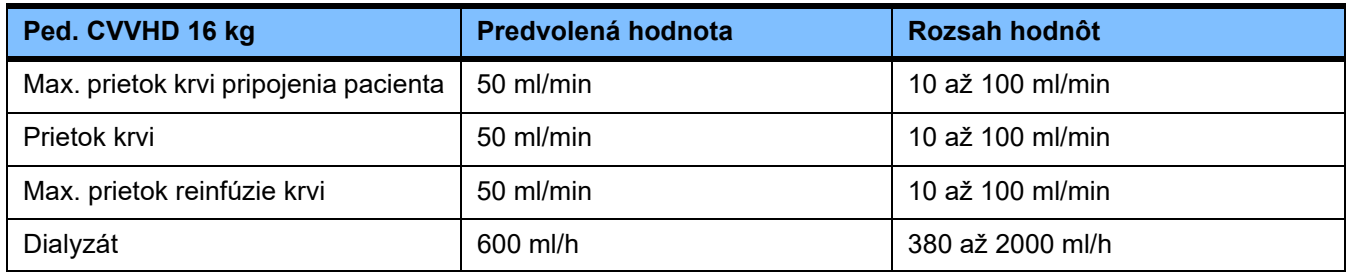

## **4.9.3.4 CRRT**

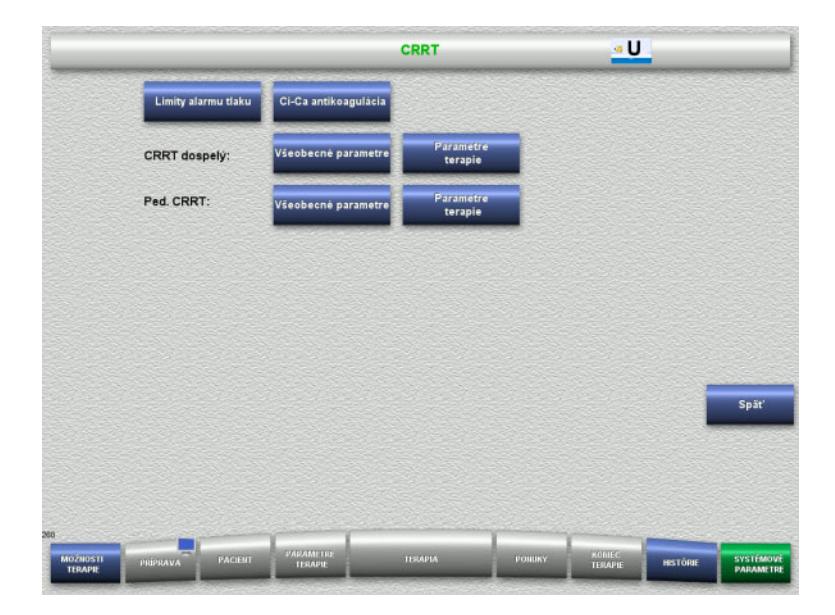

### Na obrazovke **CRRT** môžete nastaviť špecifické parametre terapie.

- Limity alarmu tlaku
- Ci-Ca antikoagulácia
- Všeobecné parametre
- Parametre terapie
- Stlačením tlačidla **Späť** sa vrátite na obrazovku **Nastavenie používateľa**.

### **Limity alarmu tlaku CRRT**

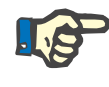

#### **Poznámka**

Zmeny hraničných hodnôt alarmu tlaku je potrebné vykonať pred prvým vložením segmentu pumpy, aby sa zmeny použili na nasledujúcu terapiu.

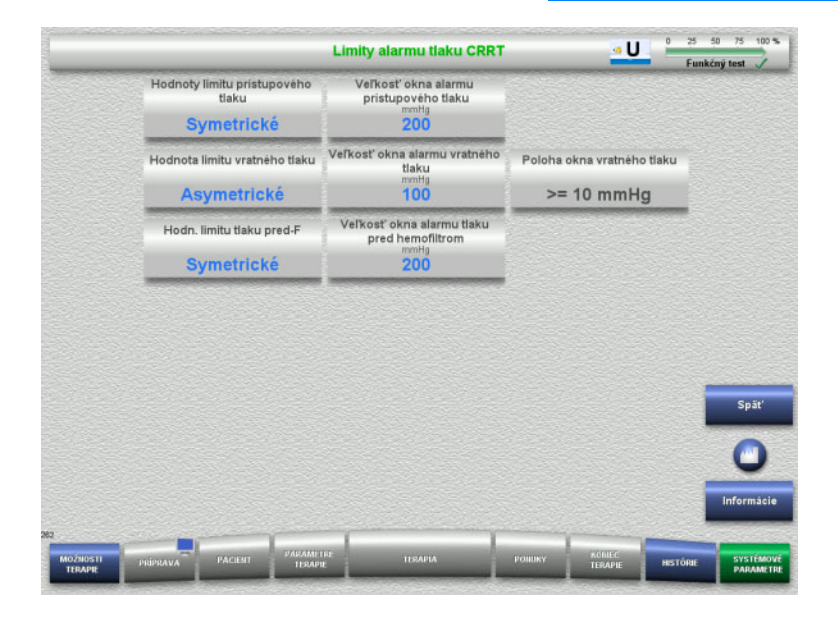

Ponuku **Limity alarmu tlaku CRRT** možno použiť na nastavenie parametrov tlaku uvedených v tabuľke nižšie.

Stlačením tlačidla **Informácia** sa zobrazia zmenené parametre a kedy sa zmeny použijú.

 Stlačením tlačidla **Späť** sa vrátite na obrazovku **CRRT**.

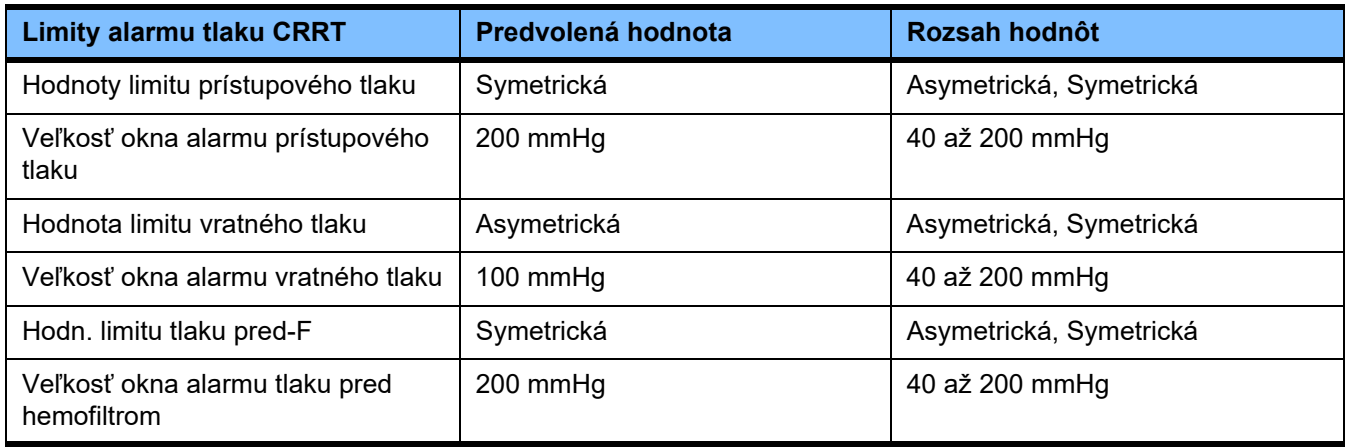

## **Ci-Ca antikoagulácia**

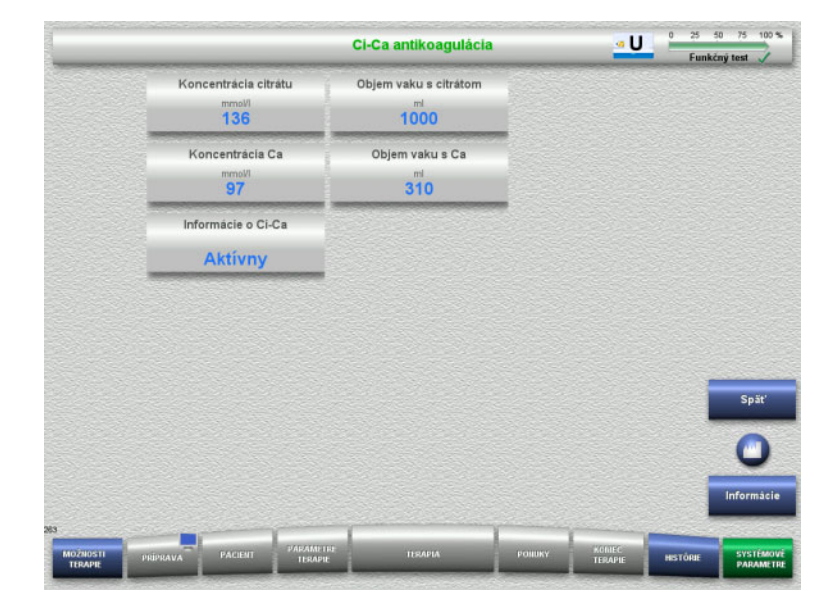

Po stlačení **Ci-Ca antikoagulácia** si budete môcť zobraziť parametre Ci-Ca antikoagulácie.

Stlačením tlačidla **Informácia** sa zobrazia zmenené parametre a kedy sa zmeny použijú.

 Stlačením tlačidla **Späť** sa vrátite na obrazovku **CRRT**.

## **Všeobecné parametre, dospelý**

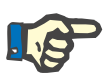

#### **Poznámka**

Zmeny "Všeobecných parametrov, dospelý" je potrebné vykonať pred spustením plnenia, aby sa zmeny použili na nasledujúcu terapiu.

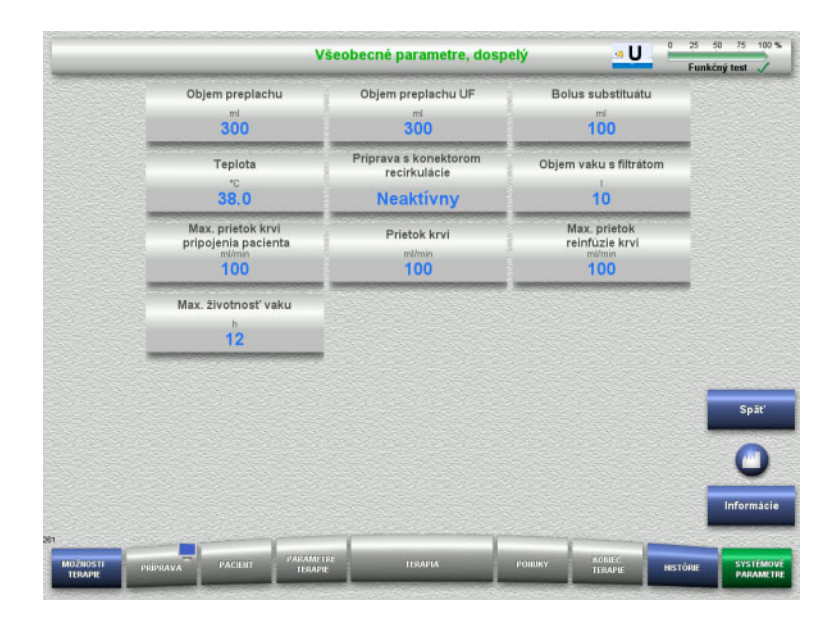

Ponuku **Všeobecné parametre, dospelý** možno použiť na nastavenie všeobecných parametrov uvedených v tabuľke nižšie, aby sa použili na všetky procedúry CRRT.

Stlačením tlačidla **Informácia** sa zobrazia zmenené parametre a kedy sa zmeny použijú.

 Stlačením tlačidla **Späť** sa vrátite na obrazovku **CRRT**.

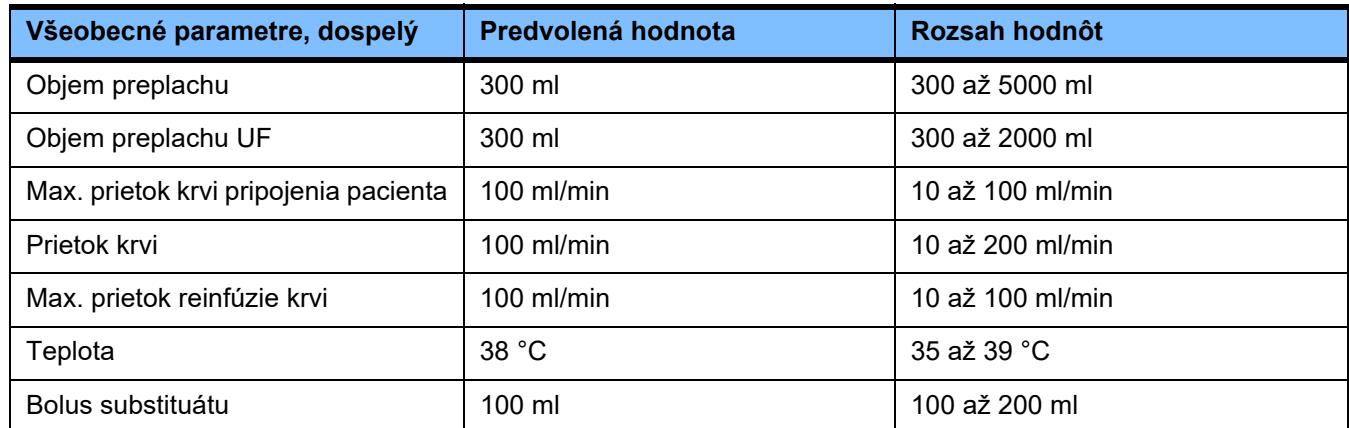

**Parametre terapie, dospelý**

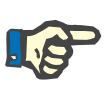

#### **Poznámka**

Zmeny "Parametrov terapie, dospelý" je potrebné vykonať pred spustením plnenia, aby sa zmeny použili na nasledujúcu terapiu.

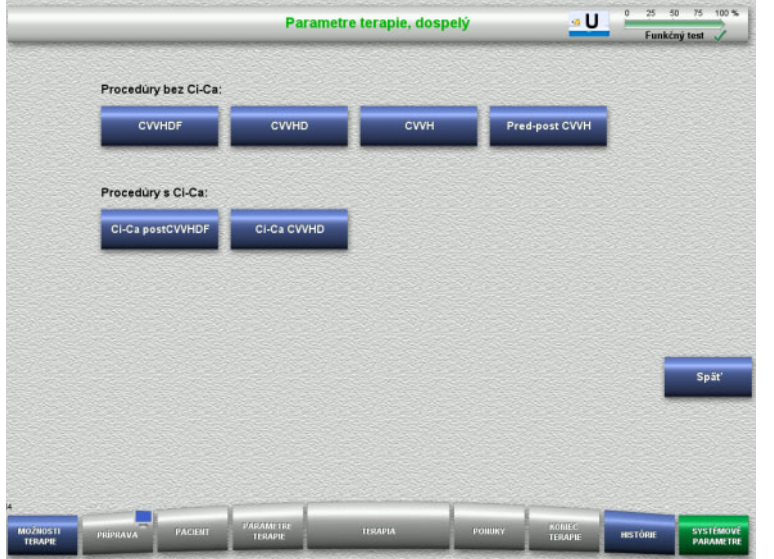

#### Ponuku **Parametre terapie, dospelý** možno použiť na nastavenie parametrov špecifických pre terapiu uvedených v tabuľke nižšie pre rôzne procedúry CRRT.

Možnosti terapie bez Ci-Ca antikoagulácie.

- CVVHDF
- CVVHD
- CVVH
- Pred-post CVVH

Možnosti terapie s Ci-Ca antikoaguláciou

- Ci-Ca postCVVHDF
- Ci-Ca CVVHD
- Stlačením tlačidla **Späť** sa vrátite na obrazovku **CRRT**.

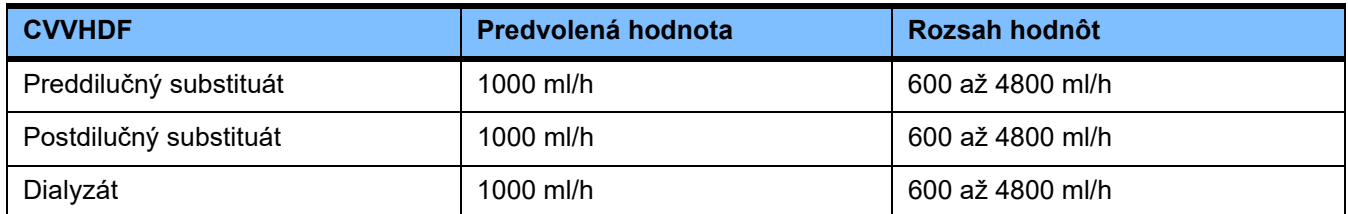

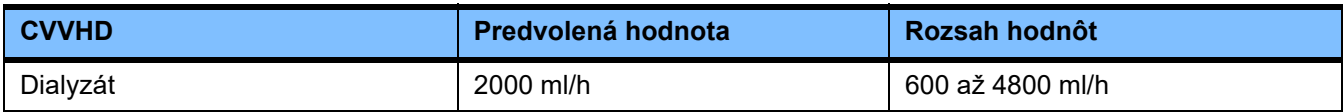

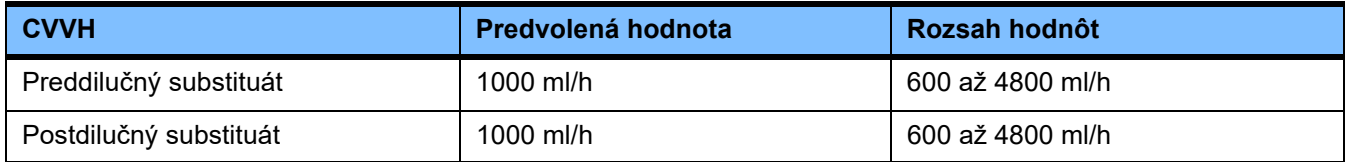

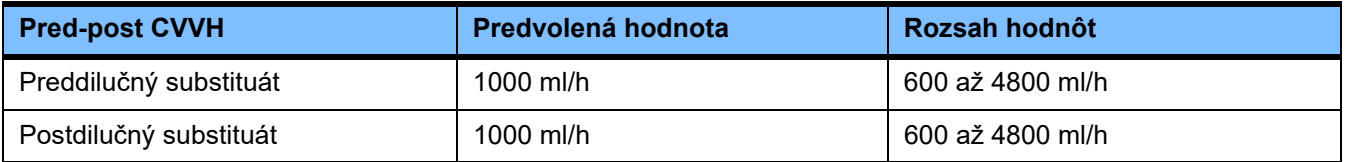

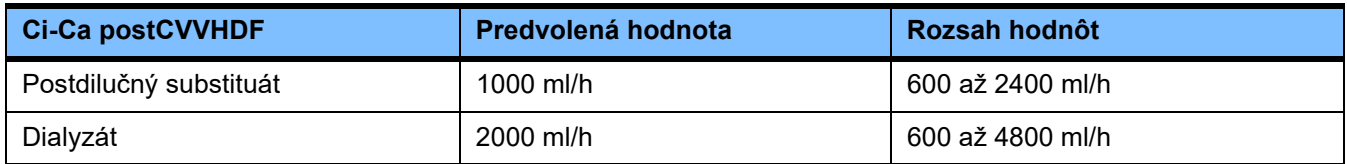

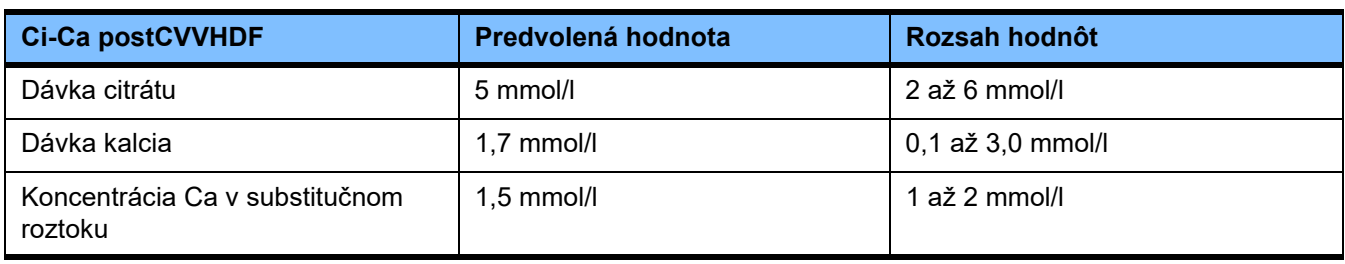

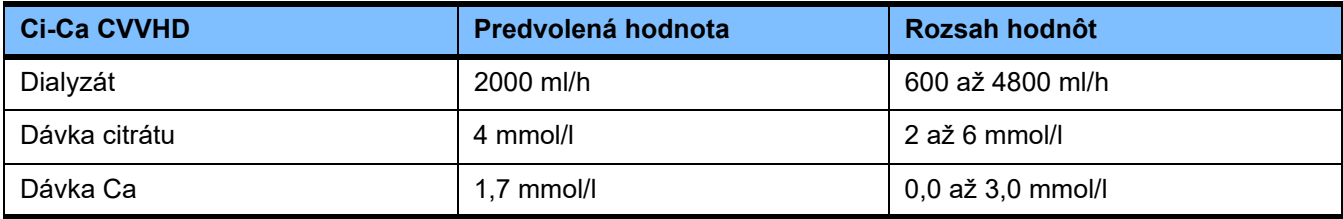

### **4.9.3.5 TPE**

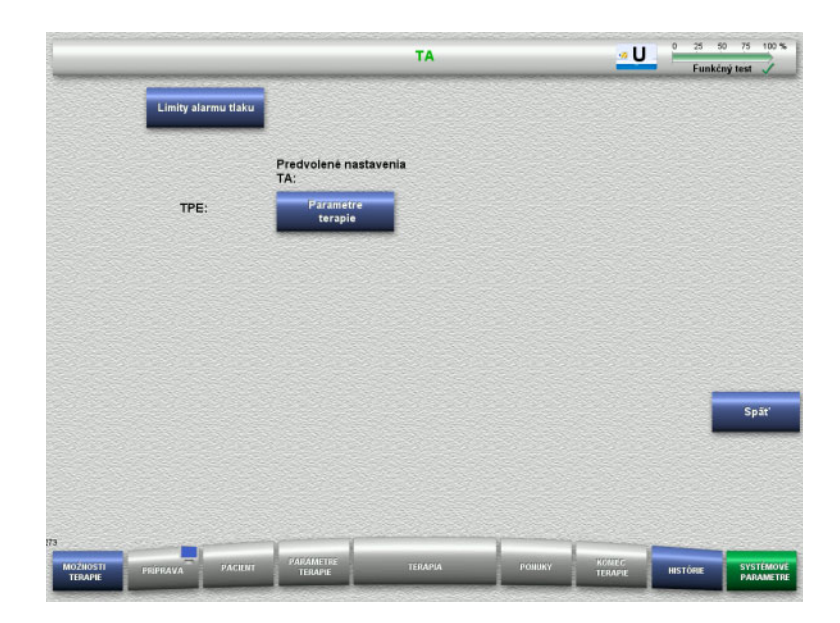

Ponuka **TPE** vám umožní nastaviť parametre špecifické pre terapiu:

- Limity alarmu tlaku
- Parametre terapie TPE
- Stlačením tlačidla **Späť** sa vrátite na obrazovku **Nastavenie používateľa**.

#### **Limity alarmu tlaku TPE**

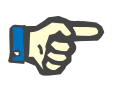

#### **Poznámka**

Zmeny hraničných hodnôt alarmu tlaku je potrebné vykonať pred prvým vložením segmentu pumpy, aby sa zmeny použili na nasledujúcu terapiu.

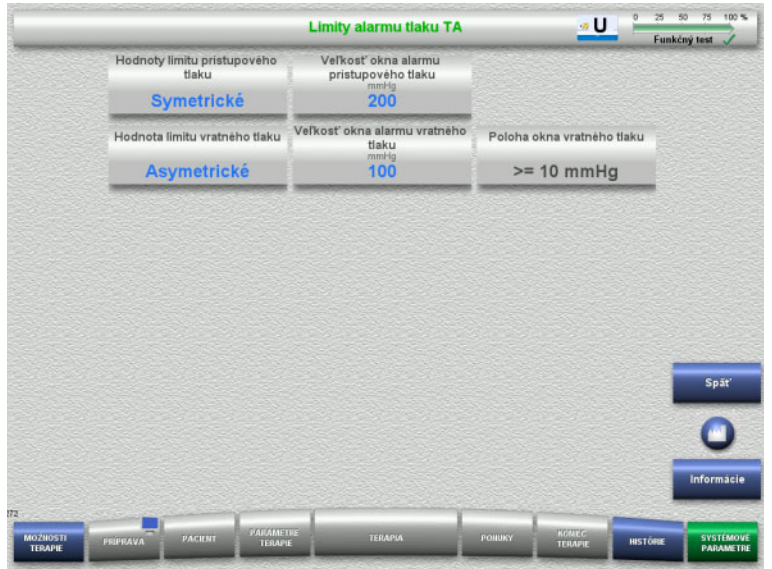

#### Ponuku **Limity alarmu tlaku TPE** možno použiť na nastavenie parametrov tlaku.

Stlačením tlačidla **Informácia** sa zobrazia zmenené parametre a kedy sa zmeny použijú.

 Stlačením tlačidla **Späť** sa vrátite do ponuky **TPE**.

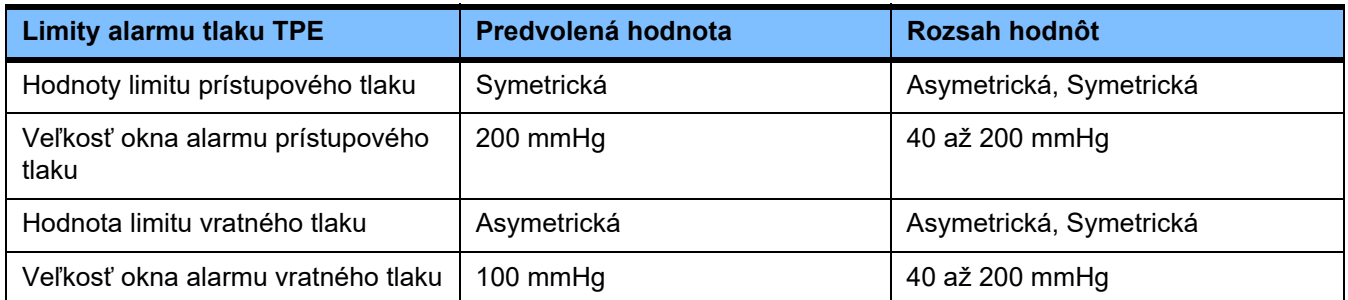

## **Parametre terapie TPE**

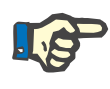

### **Poznámka**

Zmeny parametrov terapie TPE je potrebné vykonať pred prvým vložením segmentu pumpy, aby sa použili na nasledujúcu terapiu.

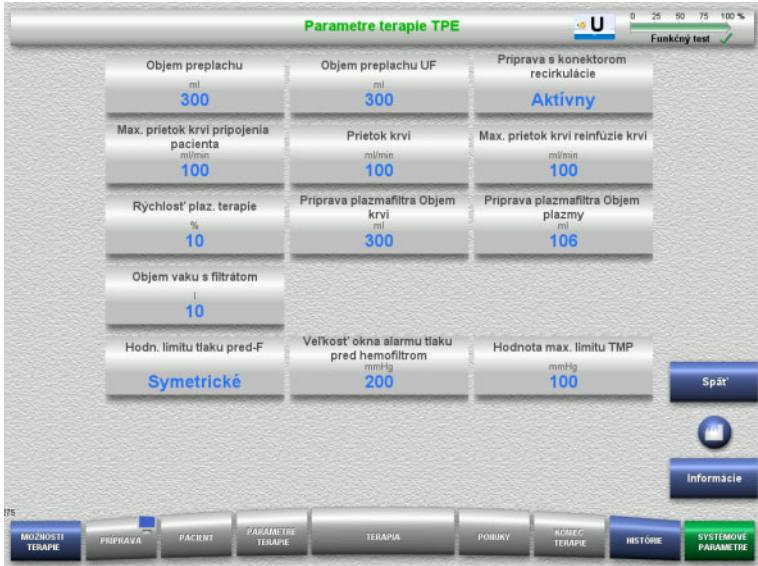

Ponuka **Parametre terapie TPE** sa môže použiť na nastavenia parametrov špecifických pre TPE.

Stlačením tlačidla **Informácia** sa zobrazia zmenené parametre a kedy sa zmeny použijú.

 Stlačením tlačidla **Späť** sa vrátite do ponuky **TPE**.

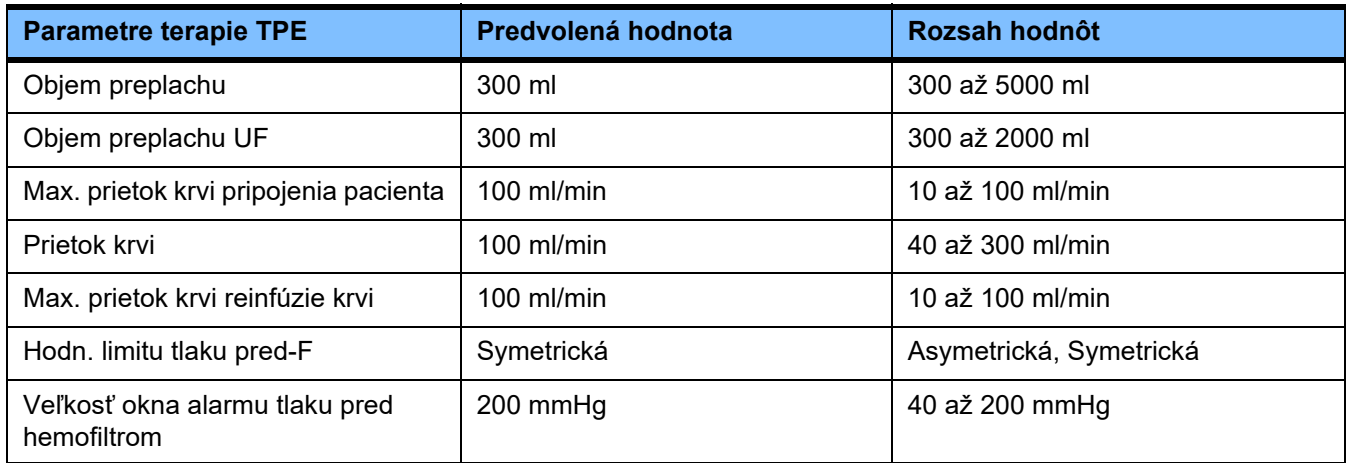

## **4.10 Sieť**

## **4.10.1 Pred použitím si všimnite**

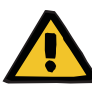

#### **Upozornenie**

#### **Riziko pre pacienta v dôsledku poškodených údajov**

Prístroj nedokáže zistiť poškodenie údajov alebo stratu údajov prostredníctvom siete a softvéru servera. To môže spôsobiť poruchy.

- $\triangleright$  Inštalátor systému musí zabezpečiť, aby sa údaje prístroja spracúvali bezpečne, napr. v aplikáciách počítačového softvéru.
- Prevádzkovateľ siete musí zabezpečiť ochranu údajov prenášaných bez šifrovania.

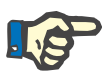

## **Poznámka**

Na ďalšie spracúvanie údajov sa vzťahujú osobitné požiadavky.

Za zabezpečenie dostupnosti siete na požadovaný prenos údajov je zodpovedný prevádzkovateľ siete.

Prístroj nedeteguje poškodenie údajov ovplyvňujúce správnosť, hodnovernosť a úplnosť údajov, ktoré je spôsobené sieťou a serverovým softvérom.

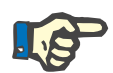

#### **Poznámka**

K portom LAN sa musia pripojiť len prístroje spĺňajúce požiadavky stanovené v normách (DIN) EN 60950-1:2006 alebo IEC 60950-1:2006.

Pri pripájaní prístroja k ethernetu najprv pripojte kábel k prístroju a následne k externej sieti. Na tento účel sa musí použiť len ethernetový kábel Cat 5 uvedený v časti Doplnkové vybavenie: [\(pozri kapitolu 8.2 na strane 284\).](#page-283-0)

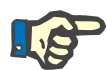

#### **Poznámka**

Za ochranu údajov prenášaných bez šifrovania je zodpovedný prevádzkovateľ siete.

Prenos údajov alarmových stavov sa nesmie použiť na účely externých výstrah (privolanie zdravotnej sestry).

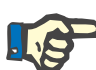

#### **Poznámka**

Pri normálnom stave nesmie unikajúci prúd krytom z komponentov systému alebo medzi nimi presiahnuť v prostredí pacienta 0,1 mA (podľa normy EN 60601-1-1). To je nutné zabezpečiť pri inštalácii systému.

## **4.10.2 Pripojenie PDMS**

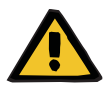

#### **Upozornenie**

#### **Riziko pre pacienta v dôsledku poškodených údajov**

 Diagnostické a/alebo terapeutické rozhodnutia sa nesmú vykonávať na základe údajov prenesených do systému správy údajov o pacientoch (PDMS).

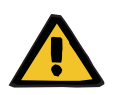

#### **Upozornenie**

#### **Riziko pre pacienta v dôsledku ignorovania alarmových signálov**

Nie je možné zaručiť spoľahlivosť prenosu alarmových signálov do externých výstražných systémov, čo znamená, že alarmy nemožno indikovať externe.

 Všetky alarmy vydané prístrojom možno zaznamenať len v prípade, že sa používateľ bude vždy zdržiavať dostatočne blízko prístroja.

Súčasťou prístroja multiFiltratePRO je tienený zapojovací kábel Cat 5 (s dĺžkou 3 metre), ktorý slúži na pripojenie k dátovej sieti systému správy údajov o pacientoch. Podľa potreby možno objednať ďalšie káble s rôznymi dĺžkami.

# **5 Spracovanie alarmu**

## **5.1 Opakované potvrdenie hlásenia**

Na bezpečnostné systémy sa tiež vzťahujú príslušné limity a podmienky alarmov uvedené v kapitole 12 "Technické údaje" v časti "Bilancovanie/dialyzačný obeh a bezpečnostné systémy" a "Mimotelový krvný obeh a bezpečnostné systémy".

Zmeny spracovania alarmu možno vykonať v ponuke Nastavenia.

Používateľ sa môže od prístroja vzdialiť, vždy ho však musí mať pod vizuálnou kontrolou a musí počuť prípadné alarmy.

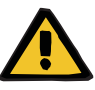

#### **Upozornenie**

**Riziko pre pacienta v dôsledku opakovaného potvrdenia hlásenia**

Skôr ako potvrdíte hlásenie, odstráňte príčinu.

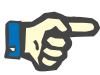

#### **Poznámka**

Pri výskyte alarmov a upozornení je potrebné sa riadiť informáciami uvedenými v hláseniach a prípadnými vysvetleniami v pomocníkovi (**?**).

Ak opakovane potvrdíte nižšie uvedené alarmy a upozornenia bez odstránenia príčiny, môžete pacienta ohroziť nasledujúcimi spôsobmi:

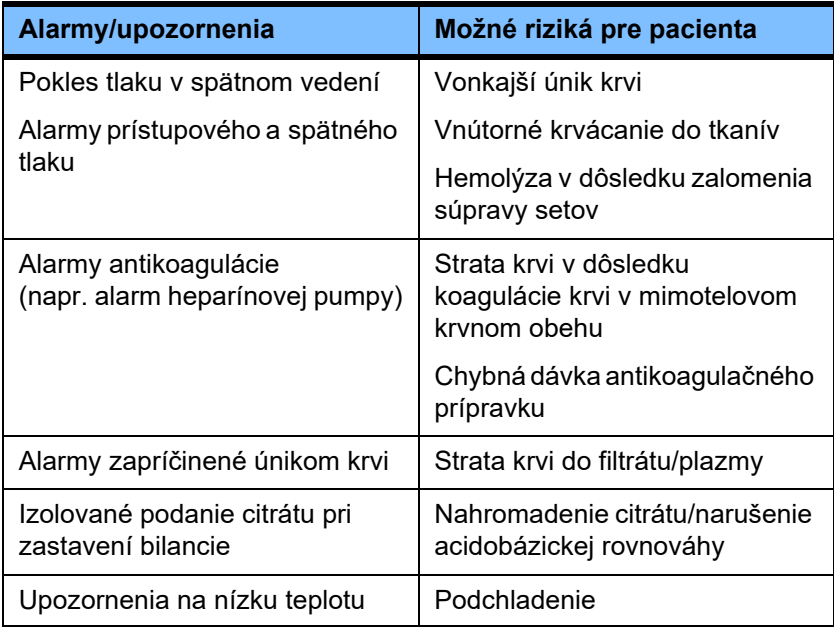

## **5.2 Schémy alarmu**

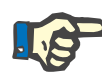

#### **Poznámka**

Schému alarmu musí špecifikovať zodpovedná organizácia, pričom sa musí posúdiť jej vhodnosť vzhľadom na miesto použitia a prevládajúce podmienky prostredia.

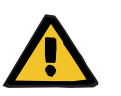

#### **Upozornenie**

#### **Riziko pre pacienta v dôsledku ignorovania alarmových signálov**

Ak sa pre rôzne prístroje nastavia rôzne schémy alarmov, rovnaký alarmový stav môže v závislosti od používaného zariadenia vyvolať rôznu odozvu alarmu. To môže viesť k nesprávnej interpretácii.

Použite tú istú schému alarmov pre všetky prístroje.

Prístroj má k dispozícii dve schémy alarmu. Konfigurácia zvolenej schémy sa vykonáva v ponuke **Systémové parametre**.

Prepnutie je možné iba s príslušným oprávnením s poverením organizácie zodpovednej za aplikáciu alebo organizáciou samotnou.

Schéma alarmu vymedzuje podľa alarmových stavov informácie, upozornenia a alarmy, ktoré sa v prípade poruchy poskytnú používateľovi.

Alarm vždy zahŕňa vizuálnu indikáciu a zvukový tón. Na obrazovke sa pritom zobrazia potrebné informácie, resp. príčina alarmu v textovej forme.

Všetky vizuálne signalizácie alarmového stavu a priorita sa zobrazia pomocou indikátora prevádzkového stavu (semafor). Toto je znázornené príslušnou farebnou signalizáciou (červená, žltá, zelená) a frekvenciou blikania.

Zvukové signály vyvolané alarmovými stavmi sú prepojené s vizuálnymi indikáciami stavu. Pri alarmoch sa využívajú rôzne postupnosti tónov a modely opakovania, prostredníctvom ktorých sa používateľ informuje o závažnosti alarmového stavu.

Schéma alarmu "jeden" zobrazuje alarmy systému súvisiace so stavom a zodpovedá doterajším schémam alarmov vydávaných prístrojmi od spoločnosti Fresenius Medical Care.

Schéma alarmu "dva" ukazuje potenciálne nebezpečenstvo, ktoré alarmový stav predstavuje. Každému alarmu priraďuje prioritu a zakladá sa na norme EN 60601-1-8 o alarmových systémoch pre zdravotnícke prístroje v oblasti intenzívnej medicíny.

## **5.2.1 Schéma alarmu jeden**

Táto schéma alarmu prestavuje vymedzenie úplne jednoznačnej súvislosti medzi alarmovým stavom, reakciou prístroja a signalizáciou alarmu.

#### **Základné priradenie** Alarmový stav vedie k zastaveniu krvného a bilančného obehu: Indikátor prevádzkového stavu (semafor) je červený a prístroj vydáva zvukový tón.

Alarmový stav vedie k zastaveniu bilančného obehu: Indikátor prevádzkového stavu (semafor) je žltý a systém vydáva zvukový tón.

Táto schéma navyše poskytuje používateľovi informačnú funkciu: Izolovaný zvukový tón bez signalizácie alarmového stavu prostredníctvom indikátora prevádzkového stavu (semafor).

Priraďovanie priority alarmovým stavom sa uskutočňuje interne. Naliehavejší alarm sa zobrazí na obrazovke nad menej naliehavým alarmom.

## **5.2.2 Schéma alarmu dva**

Základom tejto schémy je priraďovanie priority alarmovým stavom. Priority zodpovedajú úrovni hroziaceho nebezpečenstva a času pred výskytom možného nebezpečenstva podľa nasledujúcej tabuľky:

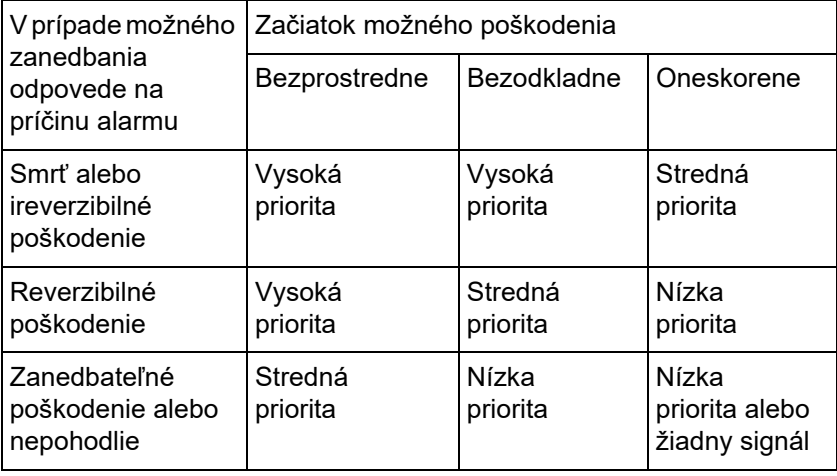

Signály a sekvencie tónov zodpovedajúce rozdielnym prioritám sa jednotne priraďujú v rámci skupín zdravotníckych prístrojov a zariadení, aby napr. všetky prístroje na mimotelovú terapiu krvi vydávali v zásade jednotné signály alarmov.

**Základné priradenie:** Priorita alarmu podľa odozvy prístroja sa priraďuje takto:

### Vysoká priorita:

Indikátor prevádzkového stavu bliká na červeno (semafor) a opakuje sa sekvencia 10 pípnutí.

Stredná priorita: Indikátor prevádzkového stavu bliká na žlto (semafor) a opakuje sa sekvencia 3 pípnutí.

Nízka priorita: Indikátor prevádzkového stavu trvalo svieti na žlto (semafor) a opakuje sa sekvencia 2 pípnutí.

Táto schéma navyše poskytuje používateľovi informačnú funkciu: Indikátor prevádzkového stavu bliká na zeleno (semafor) a opakuje sa ieden tón.

Týmto spôsobom je každému alarmovému stavu priradená priorita, ktorou sa definuje odozva prístroja.

## **5.3 Alarmové stavy vysokej priority**

Keďže v dôsledku alarmových stavov sa prístroj vždy uvedie do bezpečného režimu (zastaví sa terapia alebo prietok krvi), alarmy s vysokou prioritou tohto druhu sa vyskytujú len vo výnimočných prípadoch, keď aj napriek automatickej odozve prístroja trvá možné ďalšie nebezpečenstvo pre pacienta.

V schéme alarmu dva požiadavky na alarm s vysokou prioritou spĺňajú tieto chybové stavy:

- Hlásenie **Alarmu nízkeho spätného tlaku**: V tomto prípade existuje možnosť, že sa pacient môže náhodne odpojiť od prístroja, mohol by však strácať krv cez miesto
- vaskulárneho prístupu. – Hlásenie **Alarmu vysokého prístupového tlaku**: V tomto prípade existuje možnosť, že sa pacient môže náhodne odpojiť od prístroja, mohol by však strácať krv cez miesto vaskulárneho prístupu.
- Zlyhanie púmp Ci-Ca na rozpoznanie regulátora polohy súpravy setov:

Tu existuje možnosť infúzie vzduchu alebo straty krvi u pacienta cez súpravu setov Ci-Ca (nemožno detegovať oklúziu vedenia).

Nasledujúce stavy majú navyše zvýšený rizikový potenciál a vyžadujú si intenzívnejšie sledovanie a kontrolu:

- Stav prístroja po alarme výskytu vzduchu
- Stav premostenia po alarme úniku krvi

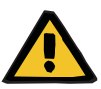

#### **Upozornenie**

#### **Riziko straty krvi v dôsledku koagulácie**

Ak používateľ nezareaguje správne v prípade zastavenia krvnej pumpy, môže to viesť k zrážaniu krvi a strate krvi pacienta obsiahnutej v mimotelovom obehu.

 Vyriešte problémy, ktoré spôsobujú alarmový stav pri zastavenej krvnej pumpe, a opäť čo najrýchlejšie spusťte krvnú pumpu.

## **5.4 Alarmový systém**

**Kontrola tlaku** Aby sa predišlo zbytočným falošným alarmom, okno hraničných hodnôt alarmu tlaku sa dá po alarmoch tlaku alebo po zastavení/spustení púmp dočasne rozšíriť, deaktivovať alebo premiestiť do okolia aktuálneho tlaku s následným vykonaním zmien príslušných parametrov. Tieto podmienky sú povolené len na krátky čas a aktuálny stav monitorovania tlaku je vždy zobrazený príslušnou farbou okna hraničných hodnôt alarmu (žltá = aktívny, zelená = neaktívny). Na monitorovanie maximálnych a minimálnych možných hraničných hodnôt tlaku to nemá vplyv.

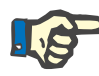

#### **Poznámka**

Musia sa vyhodnotiť hraničné hodnoty alarmu tlaku s cieľom zabezpečiť, že budú vhodné pre pacienta a vybranú možnosť terapie.

Pritom sa musí venovať osobitná pozornosť všetkým nastaveniam alarmu, ktoré by mohli obmedziť účinnosť alarmového systému.

**Dolná hraničná hodnota spätného tlaku**

Ak sa vyskytne alarm nízkeho spätného tlaku, dolná hraničná hodnota sa môže v závislosti od nastavenia v ponuke servisných nastavení podľa potreby zväčšiť z +10 mmHg (štandardná hodnota) na −100 mmHg. Tým sa podľa potreby umožní vykonať terapiu pri veľmi nízkom, alebo dokonca zápornom spätnom tlaku. (Výrobné nastavenie: presiahnutie dolnej hraničnej hodnoty spätného

#### **Upozornenie**

tlaku je deaktivované.)

#### **Riziko straty krvi v dôsledku nezistiteľnej dislokácie**

Nastavením dolnej hraničnej hodnoty spätného tlaku na −100 mmHg sa obmedzia možnosti na rozpoznanie možnej dislokácie spätného vedenia.

 Táto možnosť by sa mala nakonfigurovať len vo výnimočných prípadoch, ktoré sú z medicínskeho hľadiska nevyhnutné, a vykonať s opatrnosťou a pod prísnym dohľadom.

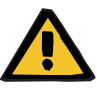

#### **Upozornenie**

**Riziko straty krvi v dôsledku nesprávneho uzatvorenia miest pripojenia**

V záujme ochrany pacienta pred nebezpečnou stratou krvi sa ako bezpečnostný systém proti vonkajším únikom krvi používa monitorovanie spätného tlaku v mimotelovom krvnom obehu. Monitorovaním tlaku sa však nedá zistiť každý prípad vonkajšieho úniku krvi. Medzi obzvlášť kritické príhody patria dislokácie prípojok ku katétrom alebo malé úniky vo vysokotlakových komponentoch mimotelového krvného obehu.

 $\triangleright$  Preto sa musí pravidelne kontrolovať, či počas prebiehajúcej terapie nedochádza k únikom, pričom je potrebné venovať osobitnú pozornosť všetkým spojom súpravy setov a spätnému vedeniu.

**Infúzia vzduchu** Aby bolo vždy možné dodržať tesné hraničné hodnoty na rozpoznanie infúzie vzduchu, musí sa v danom prípade obmedziť maximálny prietok krvi pri nízkej hmotnosti pacienta [\(pozri kapitolu 12.11 na strane 308\).](#page-307-0)

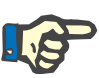

## **Poznámka**

Hraničné hodnoty infúzie vzduchu závisia od prietoku krvi a hmotnosti pacienta:

Pre Ped. CVVHD 8 kg až 16 kg sa absolútna citlivosť pri maximálnom prietoku krvi dosiahne u pacientov s hmotnosťou viac ako 9 kg.

Pre Ped. CVVHD 16 kg až 40 kg sa absolútna citlivosť pri maximálnom prietoku krvi dosiahne u pacientov s hmotnosťou viac ako 18 kg.

Pre CRRT (od 40 kg) sa absolútna citlivosť pri maximálnom prietoku krvi dosiahne u pacientov s hmotnosťou viac ako 45 kg.

**Priorizácia alarmu** V alarmovom stave prístroj samostatne nesignalizuje následné alarmy s rovnakou alebo nižšou prioritou. Signalizujú sa následné alarmy s vyššou prioritou.
### **5.5 Reakcia alarmového systému**

#### **Na začiatku alebo pri opätovnej aktivácii (po alarme) terapie**

Po potvrdení určitých chybových hlásení sa aktivácia nových chybových hlásení z nižšie uvedených komponentov oneskorí, alebo sa obnovia hraničné hodnoty alarmov, kým sa liečba obnoví:

#### **Detektor vzduchových bublín**

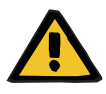

#### **Upozornenie**

- **Riziko vzduchovej embólie v dôsledku vzduchu v súprave setov**
- Počas premostenia monitorovacieho systému detektora vzduchových bublín je používateľ zodpovedný za bezpečnosť pacienta.
- Po spustení aktívneho odstránenia vzduchu: 5 ml
- Po hlásení "Detegované mikrobublinky": 2 minúty

Hlásenie **Rozpoznané mikrobublinky za zachytávačom bubliniek** sa v priebehu terapie môže potlačiť maximálne 3-krát. Pri ďalšom spustení alarmu sa musia vykonať postupy **odstránenia vzduchu**.

- 
- **Zobrazenia tlaku** Okná hraničných hodnôt alarmov tlaku, ktoré sú zobrazené na obrazovke, sa reaktivujú s oneskorením do 10 sekúnd.
	- Na účely obnovenia terapie po alarmoch tlaku možno okná hraničných hodnôt alarmu premiestniť za predpokladu, že sa najprv vymažú.
	- Po zmene parametrov (napr. zastavenie a spustenie krvnej pumpy) sa okná hraničných hodnôt alarmu na 10 sekúnd automaticky deaktivujú. Aby sa predišlo opakovaným alarmom, hraničné hodnoty sa buď premiestnia do okolia aktuálnej hodnoty tlaku, alebo sa v závislosti od príčiny alarmu nechajú tak ako sú a reaktivujú sa.

#### **Premostenie alarmu (dočasná deaktivácia alarmu)**

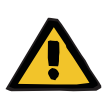

#### **Upozornenie**

**Riziko pre pacienta v dôsledku hemolýzy alebo straty krvi/riziko straty krvi v dôsledku premosteného detektora úniku krvi**

Keď sa systém ochrany pred únikom krvi premostí, monitorovanie hemolýzy alebo straty krvi sa na celý čas terapie dočasne deaktivuje.

- V tomto prípade je za bezpečnosť pacienta zodpovedný používateľ.
- Najmä pri spracúvaní trvalo hemolytickej plazmy vyhľadajte v prípade úniku krvi dodatočné tmavé sfarbenie v obehu plazmy.

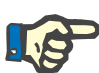

#### **Poznámka**

Počas hlásenia **Rozpoznal sa únik krvi** sa bezpečnostný systém môže deaktivovať pomocou možnosti TPE. To znamená, že monitorovanie hemolýzy a úniku krvi sa zruší na čas trvania aktuálnej terapie. Bezpečnostný systém sa pri ďalšom zapnutí prístroja opäť aktivuje: [\(pozri kapitolu 4.7.15 na strane 186\).](#page-185-0)

Tlačidlo **Bypass** umožňuje na stanovené obdobie premostiť (deaktivovať) tieto aktívne alarmy:

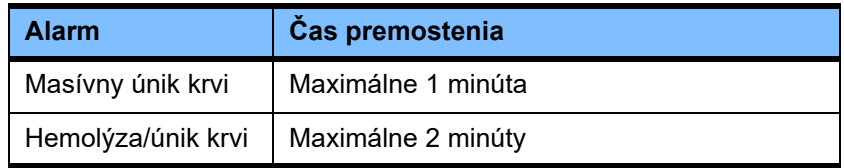

#### **Potlačenie zvuku alarmu (Zvuk pozastavený)**

Tlačidlo **Zvuk pozastavený** umožní používateľovi na určitý čas pozastaviť (deaktivovať) zvukový tón signalizovaného alarmu. Táto možnosť je k dispozícii len pri aktívnych alarmoch a indikuje ju LED dióda tlačidla **Zvuk pozastavený**.

Funkcia **Zvuk pozastavený** sa nedá zrušiť skôr. Ak sa v tom čase vyskytne nový alarm, jeho zvukový tón sa bez ohľadu na to signalizuje.

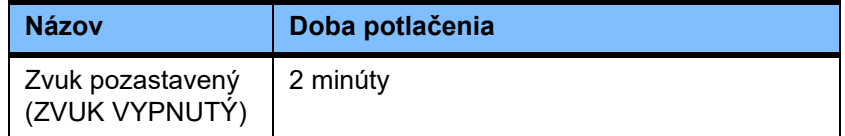

### **5.6 Hlásenia**

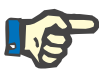

#### **Poznámka**

Každé okno s hlásením má farebne kódovaný rám. Vizuálna a zvuková signalizácia alarmu sa môže líšiť v závislosti od použitej schémy alarmu.

Tlačidlo **?** možno použiť na prístup k funkcii Pomocníka. Pomocník poskytuje používateľom ďalšie informácie o možnej príčine, ako aj o možných nápravných opatreniach.

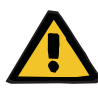

#### **Upozornenie**

#### **Riziko pre pacienta v dôsledku ignorovania alarmových signálov**

Ak je hlasitosť signálu alarmu nastavená na príliš nízku úroveň, zvuky na pozadí môžu zabrániť používateľovi počuť alarmové tóny.

 Nastavte hlasitosť zvuku tak, aby tóny alarmu boli hlasnejšie ako zvuky v pozadí.

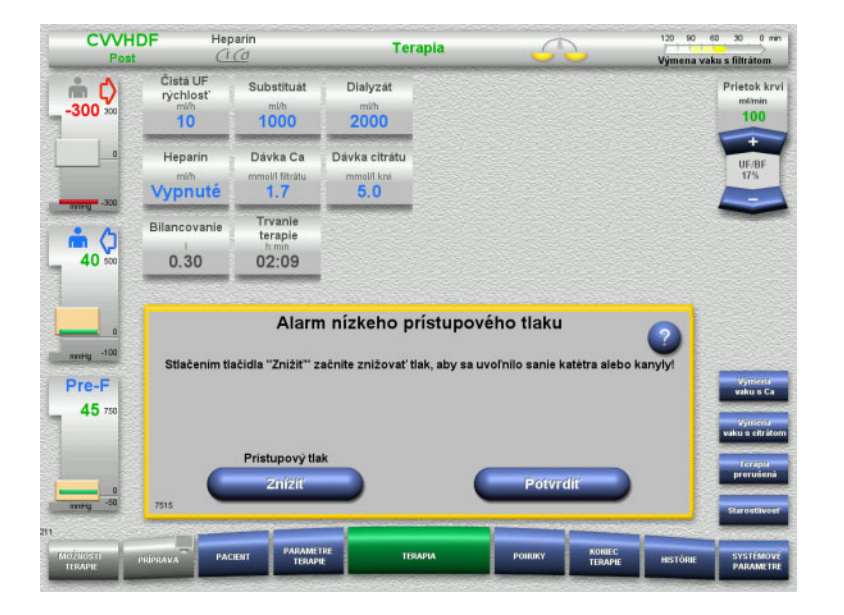

V závislosti od použitej schémy alarmu majú hlásenia rôzne farby orámovania okien a rôzne tóny podľa ich priority. Hlasitosť tónu zvukového alarmu možno nastaviť v ponuke **Systémové parametre**.

Každé okno s hlásením obsahuje stručný popis problému a spôsob jeho riešenia. V niektorých prípadoch môže byť popis problému doplnený obrázkami.

Každé hlásenie na obrazovke je v ľavom dolnom rohu označené číslom. Ak sa problém nedá vyriešiť, pracovníci technickej podpory môžu vďaka tomuto číslu rýchlejšie poskytnúť pomoc.

### **5.7 Hlásenia počas funkčného testu**

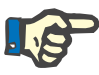

#### **Poznámka**

Ak sa funkčný test opakovane nepodarí úspešne dokončiť, dostupné možnosti terapie môžu byť obmedzené až do nápravy chyby. V tomto prípade sa vždy obráťte na technickú podporu.

V prípade neúspešného testu batérie prístroj nepovolí žiadnu terapiu.

Ak sa pri teste batérie zistí jej neúplné nabitie, prístroj umožní vykonanie terapie. Ak však dôjde k výpadku prúdu, núdzová prevádzka môže byť ešte viac obmedzená ako obvykle.

Ak je test **Snímač teploty prostredia** neúspešný a terapia sa aj napriek tomu spustila, výkon ohrievača sa môže výrazne znížiť, pretože sa môžu použiť len štandardné hodnoty. V tomto prípade sa však navyše musia vykonať opatrenia týkajúce sa externého ohrevu a monitorovania tepla.

Ak zlyhá test heparínovej pumpy, heparínová pumpa môže byť deaktivovaná na celú terapiu, ak sa to dá zvládnuť bez heparínovej antikoagulácie.

### **5.8 Hlásenie UF/BF**

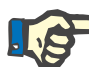

#### **Poznámka**

Následkom vyššej rýchlosti filtrátu môže pri menších prietokoch krvi nastať nevhodná hemokoncentrácia krvi v hemofiltri (masívne zvýšenie TMP). Táto koncentrácia krvi je značne závislá od jednotlivých filtrov. Všeobecne tak hrozí riziko koagulácie v kapilárach.

V rámci prevencie tejto reakcie odporúčame pri postdilutácii nastaviť rýchlosť UF na maximálne 20 % rýchlosti prietoku krvi.

Ak sa nastaví neodporúčaný pomer UF/BF na viac ako 20 %, farba zobrazenia pomeru UF/BF sa zmení zo zelenej na červenú.

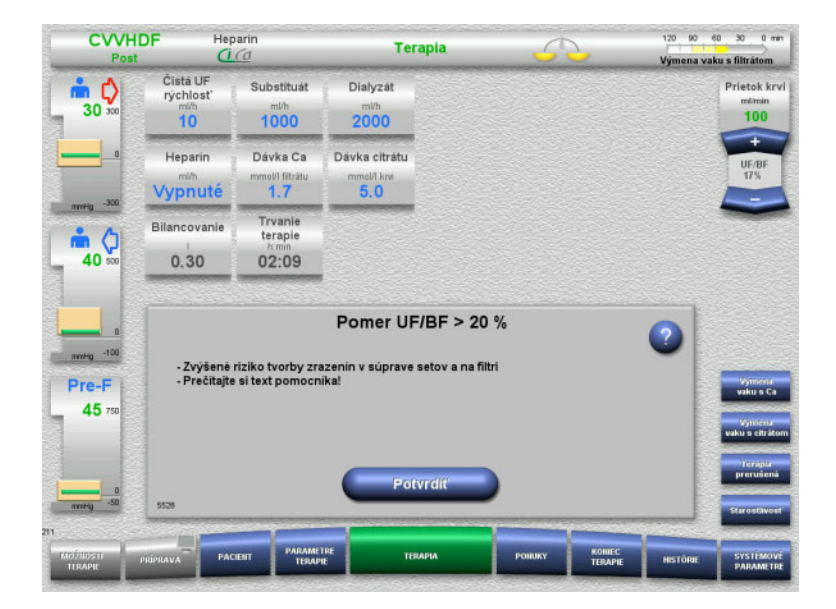

Ak sa toto hlásenie jednoducho potvrdí tlačidlom **Potvrdiť**, znamená to, že používateľ akceptuje túto nerovnováhu spolu s možným výsledným zrážaním vo filtračnom systéme a súprave setov.

Pri postdilúcii odporúčame opraviť tento nepomer zmenou parametrov.

### **5.9 Pomer prietoku kalcia k prietoku filtrátu**

Systém vypočíta prietok kalcia v závislosti od prietoku filtrátu (súčet prietoku dialyzačného roztoku, prietoku substitučného roztoku, čistej rýchlosti UF, prietoku citrátu a prietoku kalcia), alebo skrátene "filtrát", nastavenej dávky kalcia a koncentrácie nastavenej v ponuke Nastavenie pre použitý roztok kalcia. Prietok kalcia je obmedzený regulačným rozsahom kalciovej pumpy.

Regulačný rozsah pumpy Ca: 1 – 100 ml/h.

Ak nastavenie rôznych prietokov v kombinácii s požadovanou dávkou kalcia vedie k prietoku kalcia, ktorý je mimo regulačného rozsahu pumpy, zobrazí sa hlásenie.

Používateľ musí teraz zodpovedajúco upraviť prietok filtrátu pomocou zmeny prietoku dialyzačného roztoku a/alebo substitučného roztoku alebo príp. aj dávky kalcia.

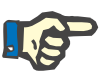

#### **Poznámka**

Ak by vykonané zmeny nepostačovali na to, aby ste sa dostali do regulačného rozsahu kalciovej pumpy, hlásenie sa zopakuje po niekoľkých sekundách.

Ak sa hlásenie týkajúce sa prietoku kalcia jednoducho ignoruje a potvrdí, kalciová pumpa bude bežať pri maximálnej alebo minimálnej rýchlosti podľa toho, či je prietok kalcia príliš vysoký alebo príliš nízky.

Hlásenie sa potom bude opakovať po uplynutí najviac 2 minút.

### **5.10 Pomer prietoku citrátu k prietoku krvi**

Prietok citrátu systém vypočíta na základe nastavenej dávky citrátu, nastaveného prietoku krvi, ako aj koncentrácie použitého roztoku citrátu (hodnota nastavená v ponuke Nastavenie), a je obmedzený regulačným rozsahom citrátovej pumpy.

Regulačný rozsah citrátovej pumpy: 10–600 ml/h

Ak z nastavených východiskových hodnôt vyplynie prietok citrátu mimo regulačného rozsahu pumpy, zobrazí sa hlásenie.

Používateľ musí teraz prispôsobiť prietok krvi, príp. dávku citrátu, aby sa pokračovalo v terapii.

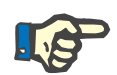

#### **Poznámka**

Ak by vykonané zmeny nepostačovali na to, aby sa prietok citrátu dostal späť do regulačného rozsahu citrátovej pumpy, hlásenie sa zopakuje po niekoľkých sekundách.

Ak sa hlásenie týkajúce sa prietoku citrátu jednoducho ignoruje a potvrdí, citrátová pumpa bude bežať pri maximálnej alebo minimálnej rýchlosti podľa toho, či je prietok citrátu príliš vysoký alebo príliš nízky.

Hlásenie sa potom bude opakovať po uplynutí najviac 2 minút.

### **5.11 Pomer prietoku plazmy k prietoku krvi**

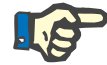

#### **Poznámka**

V dôsledku vyššej rýchlosti plazmy môže pri nižších prietokoch krvi nastať nevhodná koncentrácia krvi v hemofiltri (masívne zvýšenie TMP). Táto koncentrácia krvi závisí od príslušného použitého filtra. Všeobecne tak hrozí riziko hemolýzy a koagulácie v kapilárach.

S cieľom zabrániť tejto reakcii rýchlosť plazmy sa môže nastaviť na maximálne 30 % prietoku krvi.

## **5.12 Hlásenia o odchýlkach tlaku**

### **5.12.1 Resetovanie okien hraničných hodnôt alarmov**

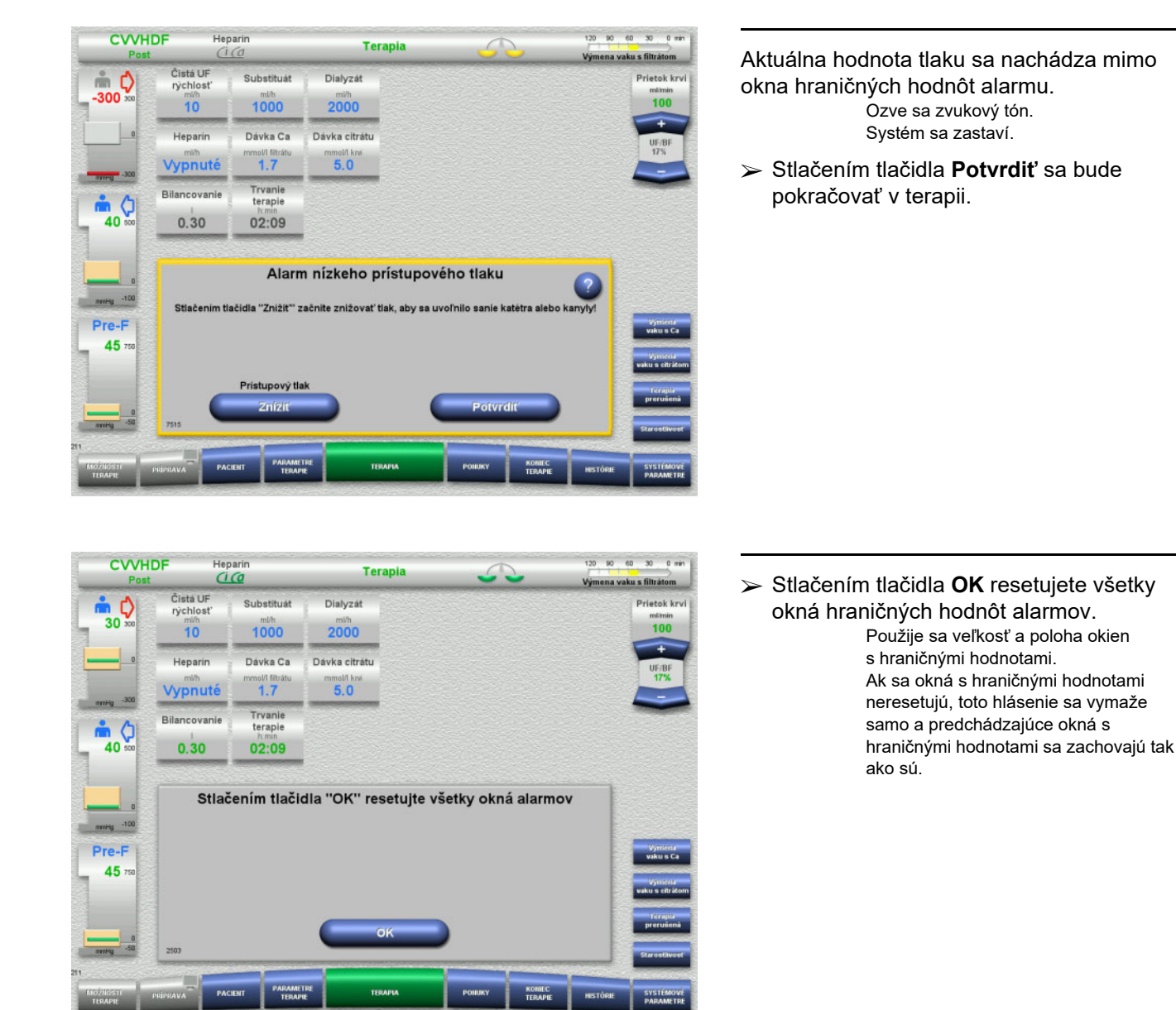

### **5.12.2 Zníženie prístupového tlaku**

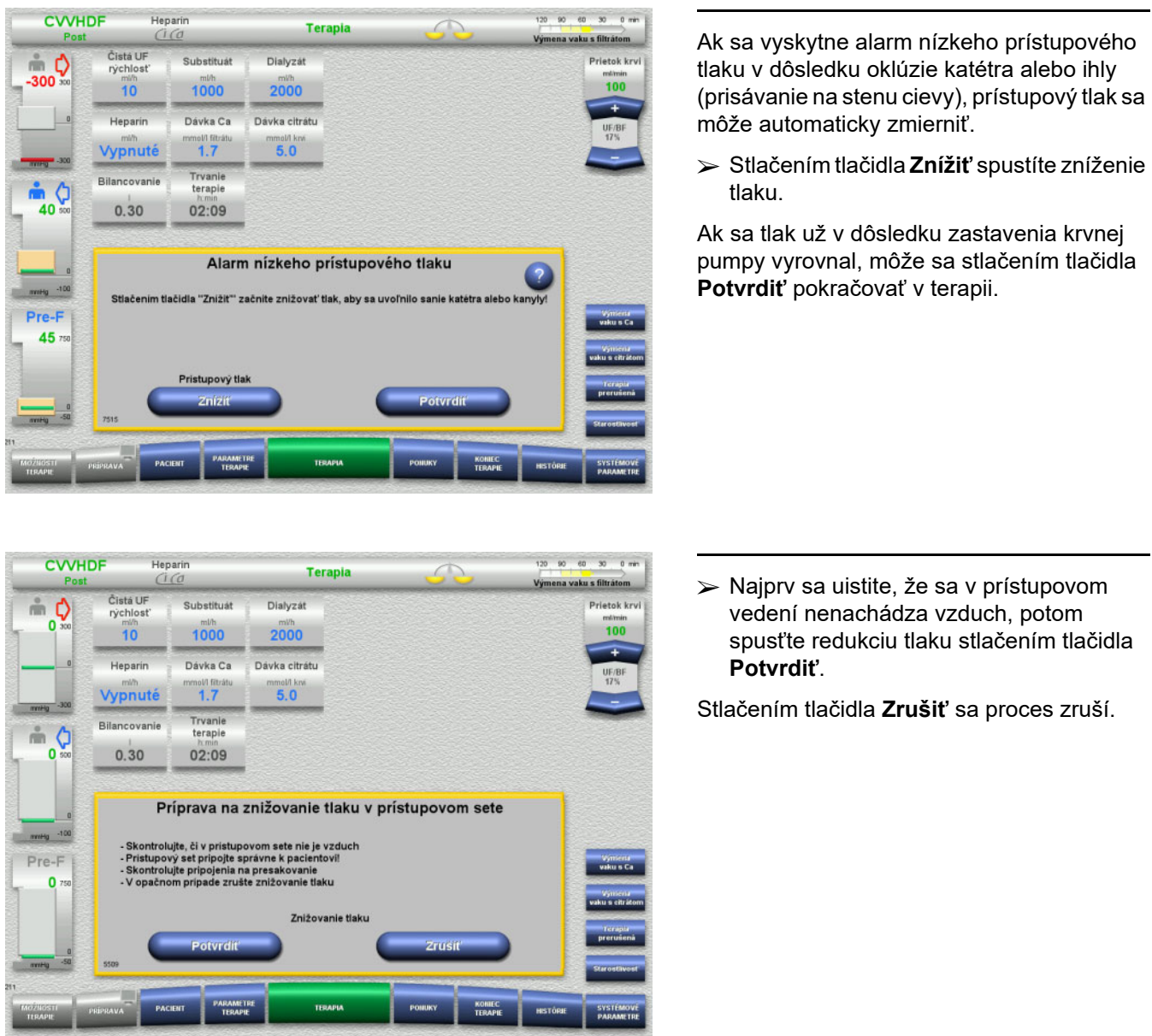

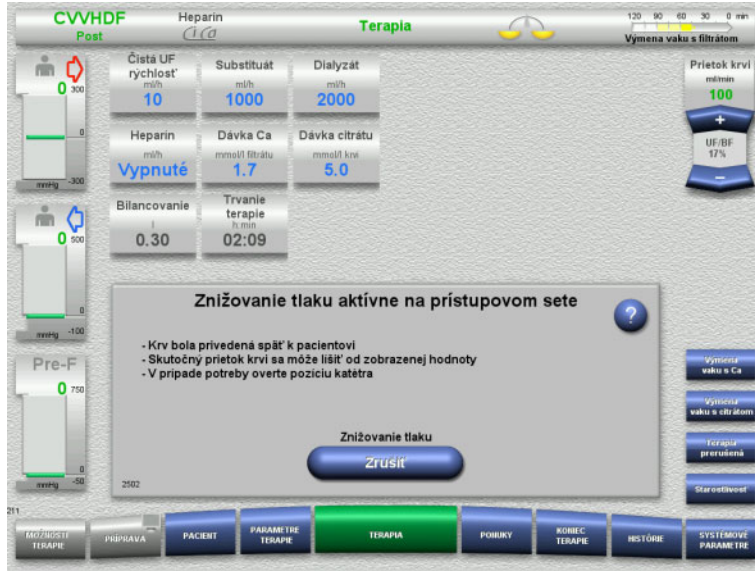

Terapia sa obnoví po dokončení redukcie tlaku.

Proces možno kedykoľvek zrušiť stlačením tlačidla **Zrušiť**.

### **5.13 Hlásenie "Rozpoznaný vzduch za zachytávačom bubliniek"**

#### **5.13.1 Pred začatím odvzdušňovacích postupov**

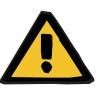

#### **Upozornenie**

#### **Riziko vzduchovej embólie v dôsledku vzduchu v súprave setov**

Nesprávne vykonané odvzdušňovacie postupy môžu viesť k infúzii vzduchu.

- Odvzdušňovacie postupy sa musia vždy vykonávať podľa pokynov zobrazených na obrazovke. Používateľ je zodpovedný za správne vykonanie týchto pokynov.
- Okrem toho si pri vykonávaní odvzdušňovacích postupov všímajte tieto skutočnosti:
	- Vždy si stlačením tlačidla **?** pozorne prečítajte podrobné popisy hlásení.
	- Ak spätný tlak prekročí 40 mmHg, musí sa najprv pomocou injekčnej striekačky znížiť v zachytávači bublín, až kým prístroj nezobrazí ďalšie hlásenie s ďalšími pokynmi.
	- Počas odvzdušňovania sa prietok krvi automaticky zníži na 50 ml/min. Na urýchlenie procesu čistenia vzduchových vreciek a mikrobublín zo setov je možné podľa potreby zvýšiť prietok krvi.

### **5.13.2 Detegovaný vzduch**

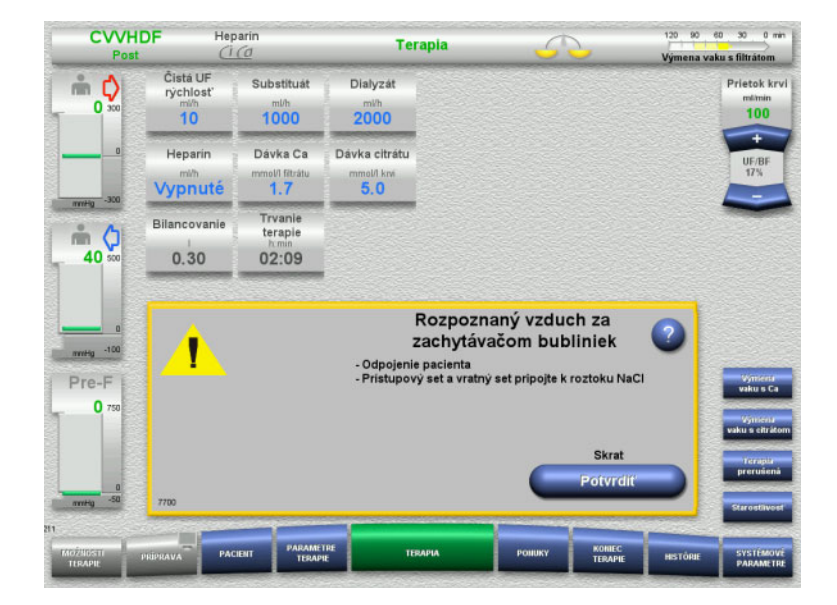

Ak sa deteguje vzduch v spätnom vedení za zachytávačom bublín, tento stav indikujú zvukový tón a hlásenie na obrazovke. Vypne sa bilancovanie. Zastaví sa krvná pumpa.

 Stlačením tlačidla **Potvrdiť** potvrdíte, že ste postupovali podľa pokynov v hlásení.

### <span id="page-224-0"></span>**5.13.3 Odvzdušňovacie postupy**

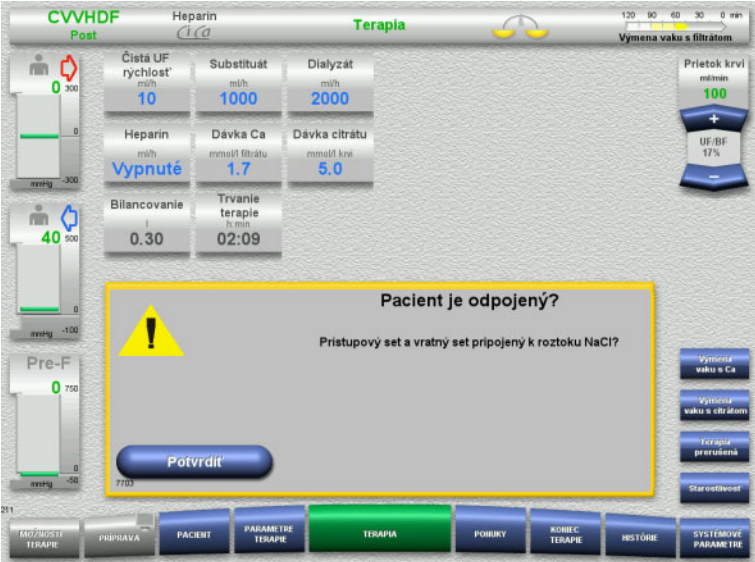

Vo výzve na potvrdenie stlačte **Potvrdiť**.

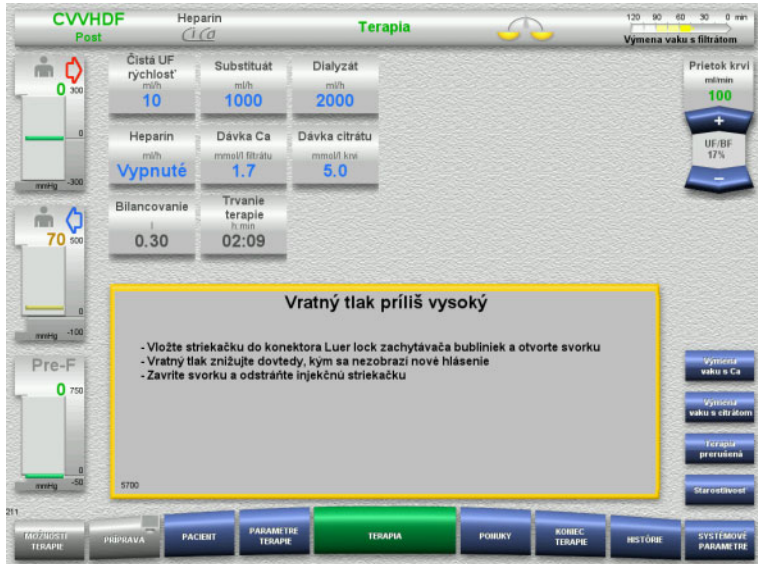

Toto hlásenie sa zobrazí vtedy, keď spätný tlak prekročí 40 mmHg.

Postupujte podľa pokynov.

Hneď ako tlak klesne pod 40 mmHg, automaticky sa zobrazí ďalšie hlásenie.

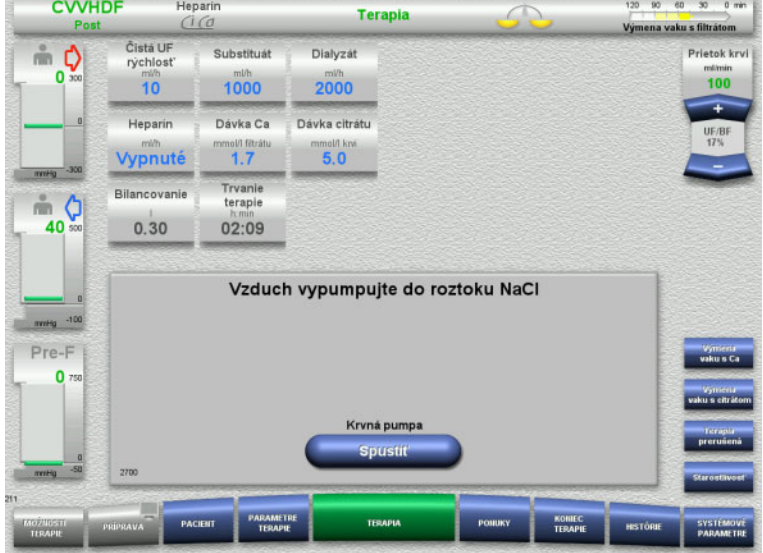

 Stlačením tlačidla **Spustiť** vytlačíte vzduch do roztoku NaCl. Krvná pumpa beží pri rýchlosti 50 ml/min.

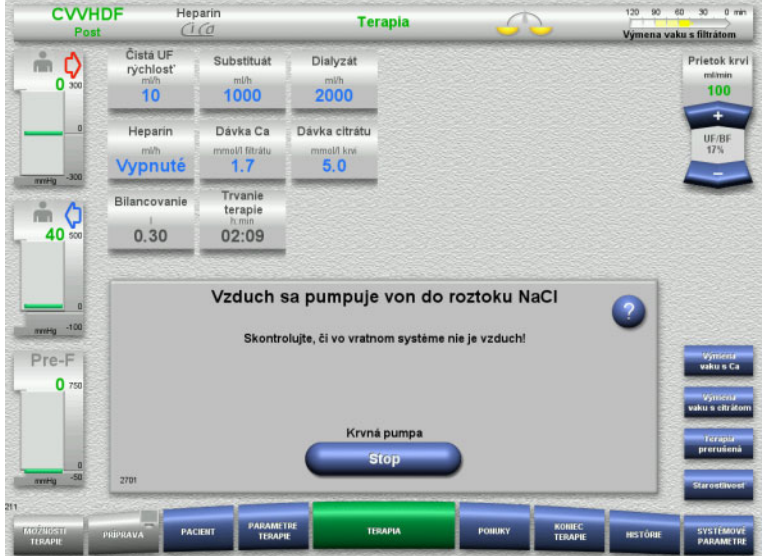

Krvná pumpa sa po 100 ml automaticky zastaví.

Krvná pumpa sa môže pred dosiahnutím 100 ml zastaviť stlačením tlačidla **Stop**, ak používateľ už nevidí žiadny vzduch v systéme.

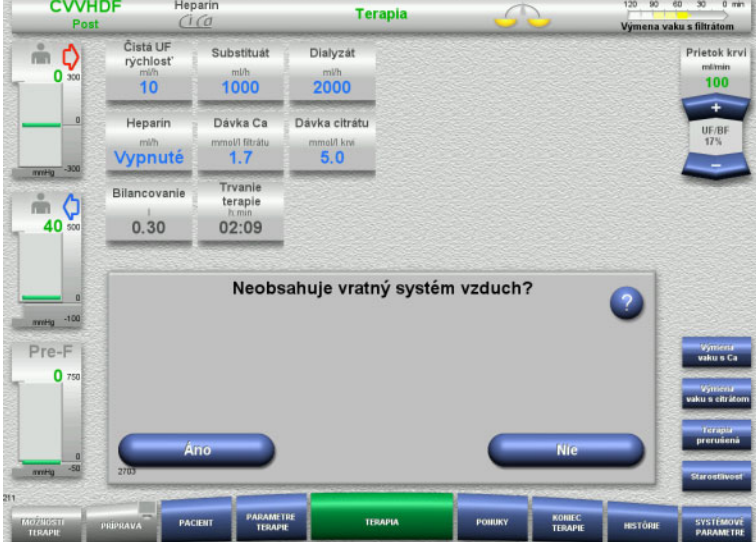

 Stlačením **Áno** potvrdíte, že sa v systéme už nenachádza vzduch.

#### Alebo

 Stlačte **Nie** a pokračujte v odstraňovaní zostávajúcich vzduchových bublín. Automaticky sa zobrazí predchádzajúce hlásenie.

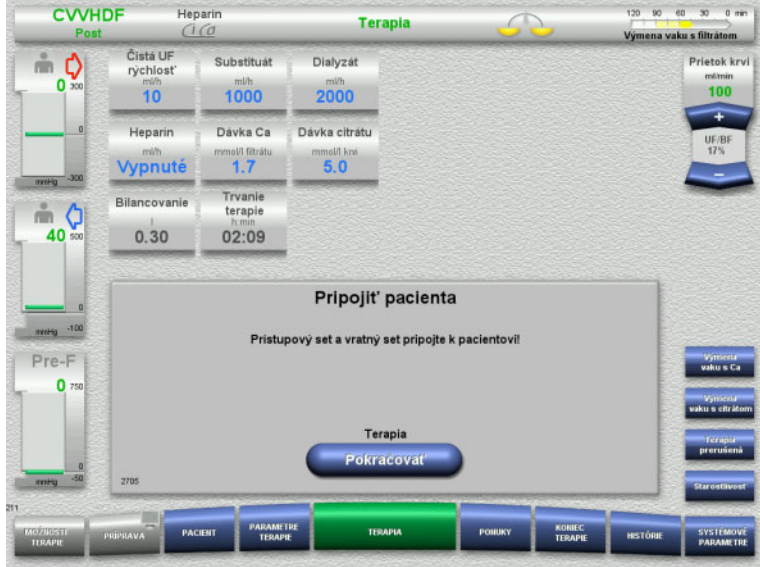

- $\triangleright$  Pripojte pacienta.
- Stlačením tlačidla **Pokračovať** sa terapia obnoví.

Krvná pumpa bude bežať pri predtým nastavenej rýchlosti.

 Skontrolujte rýchlosť krvnej pumpy a podľa potreby ju upravte.

### **5.14 Hlásenie "Rozpoznané mikrobublinky za zachytávačom bubliniek"**

**5.14.1 Pred odstraňovaním mikrobubliniek**

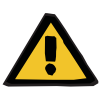

#### **Upozornenie**

**Riziko vzduchovej embólie v dôsledku vzduchu v súprave setov**

 Počas premostenia monitorovacieho systému detektora vzduchových bublín je používateľ zodpovedný za bezpečnosť pacienta.

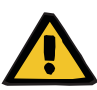

#### **Upozornenie**

#### **Riziko vzduchovej embólie v dôsledku vzduchu v súprave setov**

Nesprávne vykonané odvzdušňovacie postupy môžu viesť k infúzii vzduchu.

- Odvzdušňovacie postupy sa musia vždy vykonávať podľa pokynov zobrazených na obrazovke. Používateľ je zodpovedný za správne vykonanie týchto pokynov.
- Okrem toho si pri vykonávaní odvzdušňovacích postupov všímajte tieto skutočnosti:
	- Vždy si stlačením tlačidla **?** pozorne prečítajte podrobné popisy hlásení.
	- Ak spätný tlak prekročí 40 mmHg, musí sa najprv pomocou injekčnej striekačky znížiť v zachytávači bublín, až kým prístroj nezobrazí ďalšie hlásenie s ďalšími pokynmi.
	- Počas odvzdušňovania sa prietok krvi automaticky zníži na 50 ml/min. Na urýchlenie procesu čistenia vzduchových vreciek a mikrobublín zo setov je možné podľa potreby zvýšiť prietok krvi.

#### **5.14.2 Detegované mikrobublinky**

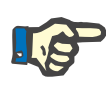

#### **Poznámka**

Hlásenie možno premostiť až 3-krát v priebehu terapie stlačením tlačidla **Pokračovať**. Ak sa aj naďalej detegujú mikrobublinky, musí sa vykonať odvzdušňovanie.

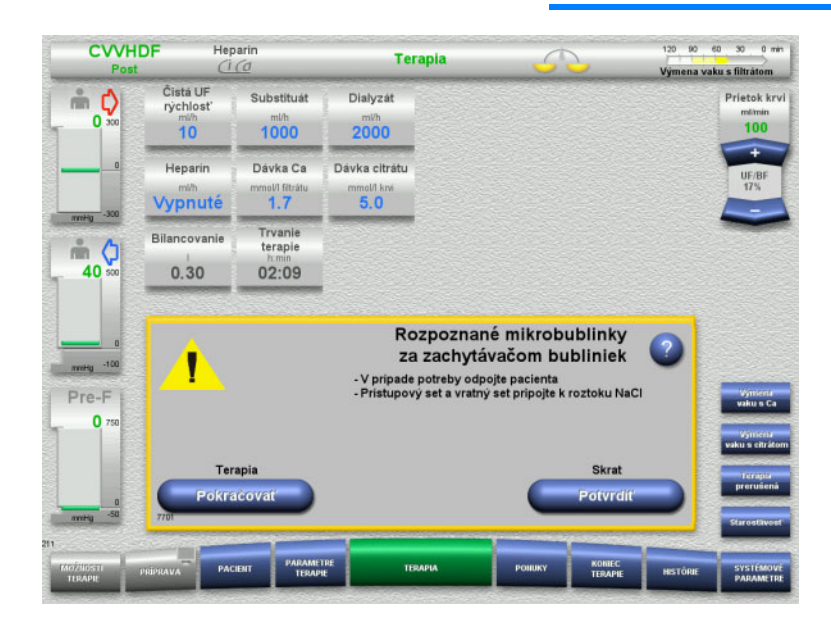

Ak sa deteguje mikrobubliky v spätnom vedení za zachytávačom bublín, tento stav indikujú zvukový tón a hlásenie na obrazovke.

 Ak už nevidno **žiadne mikrobublinky**, stlačte tlačidlo **Pokračovať**.

#### Alebo

- $\triangleright$  V prípade výskytu mikrobubliniek postupujte podľa pokynov a po skončení stlačte tlačidlo **Potvrdiť**.
- Vykonajte odvzdušňovacie postupy: [\(pozri kapitolu 5.13.3 na strane 225\)](#page-224-0).

### **5.15 Únik krvi**

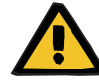

#### **Upozornenie**

**Riziko pre pacienta v dôsledku hemolýzy alebo straty krvi/riziko straty krvi v dôsledku premosteného detektora úniku krvi**

Keď sa systém ochrany pred únikom krvi premostí, monitorovanie hemolýzy alebo straty krvi sa na celý čas terapie dočasne deaktivuje.

- V tomto prípade je za bezpečnosť pacienta zodpovedný používateľ.
- Najmä pri spracúvaní trvalo hemolytickej plazmy vyhľadajte v prípade úniku krvi dodatočné tmavé sfarbenie v obehu plazmy.

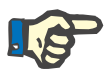

#### **Poznámka**

Počas hlásenia **Rozpoznal sa únik krvi** sa bezpečnostný systém môže deaktivovať pomocou možnosti TPE. To znamená, že monitorovanie hemolýzy a úniku krvi sa zruší na čas trvania aktuálnej terapie. Bezpečnostný systém sa pri ďalšom zapnutí prístroja opäť aktivuje: [\(pozri kapitolu 4.7.15 na strane 186\).](#page-185-0)

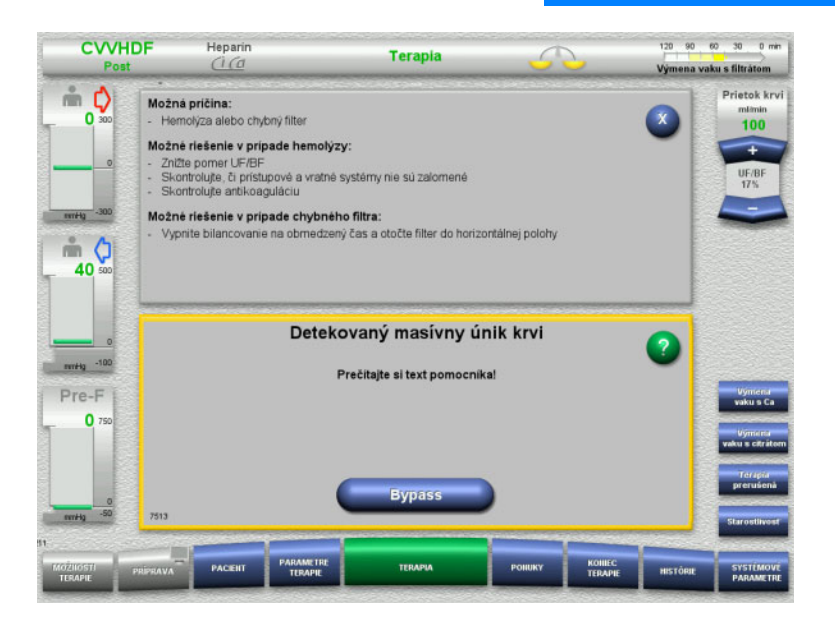

Ak detektor úniku krvi (žltý) rozpozná prítomnosť krvi vo vedení filtrátu, aktivuje zvukový tón a zobrazí hlásenie. Vypne sa bilancovanie. Zastavia sa všetky pumpy.

 Stlačte tlačidlo **Bypass** a pokračujte v terapii.

> Premostenie hlásenia detektora úniku krvi trvá 2 minúty. Ak ide o masívny únik krvi, trvá 1 minútu.

 Prečítajte si text uvedený v pomocníkovi a postupujte podľa pokynov. V prípade potreby terapiu ukončte.

### **5.16 Dynamický tlakový test, vratné/vstupné vedenie**

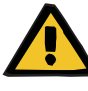

#### **Upozornenie**

**Strata krvi/riziko straty krvi, ak je deaktivované monitorovanie dynamického tlaku Strata plazmy/riziko straty plazmy, ak je deaktivované monitorovanie dynamického tlaku**

Ak je bezpečnostný systém monitorovania dynamického tlaku deaktivovaný, monitorovanie dislokácie vedení pacienta je deaktivované.

- V tomto prípade je za bezpečnosť pacienta zodpovedný používateľ
- Zvýšenie prietoku krvi
- Zmena vratného tlakového vedenia
- Zvýšenie hladiny v zachytávači bublín

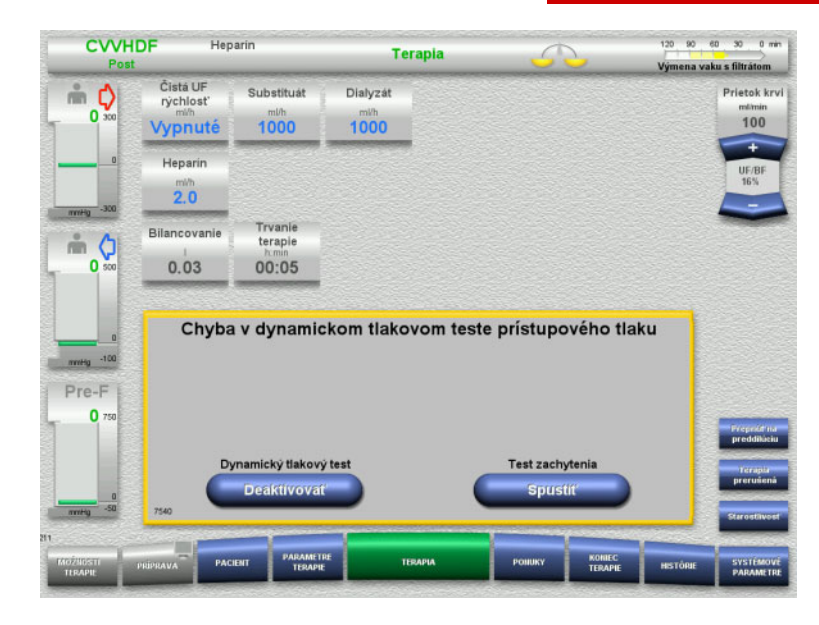

Ak je dynamický tlakový test vstupného vedenia nemožný z dôvodu príliš pomalého podávania, je to signalizované zvukovým signálom a hlásením.

- Vypne sa bilancovanie.
- Stlačením tlačidla **Spustiť** spustíte skúšku zapojenia.

Alebo

 Stlačením tlačidla **Deaktivovať** deaktivujete dynamický tlakový test vstupného vedenia.

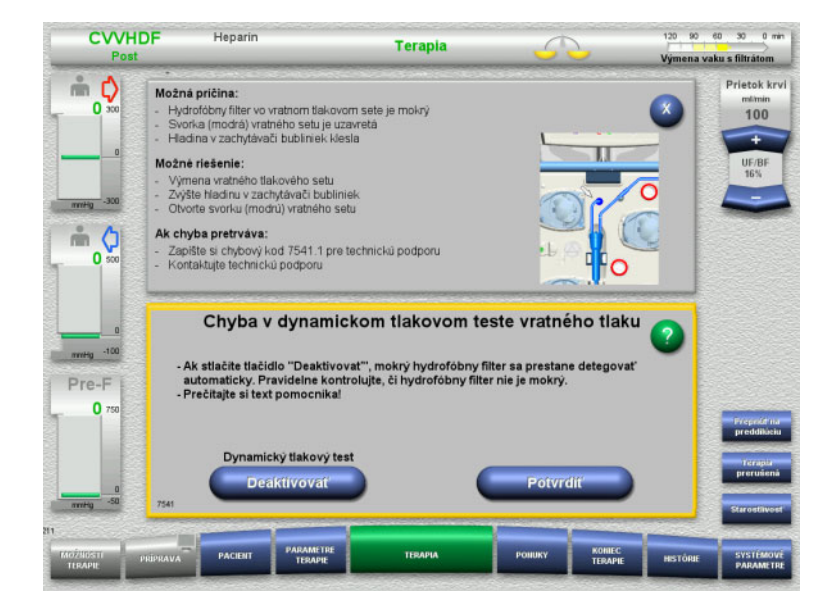

Ak je dynamický tlakový test vratného vedenia nemožný z dôvodu príliš pomalého podávania, je to signalizované zvukovým signálom a hlásením.

Vypne sa bilancovanie.

- Prečítajte si text pomocníka a v prípade potreby upravte rýchlosť podávania.
- Stlačením tlačidla **Potvrdiť** budete pokračovať ďalej.

#### Alebo

 Stlačením tlačidla **Deaktivovať** deaktivujete dynamický tlakový test vratného vedenia.

Na obrazovke terapie je dynamický tlakový test zobrazený ako deaktivovaný.

Dynamický tlakový test vstupného/vratného vedenia sa automaticky aktivuje vtedy, keď je to opäť možné.

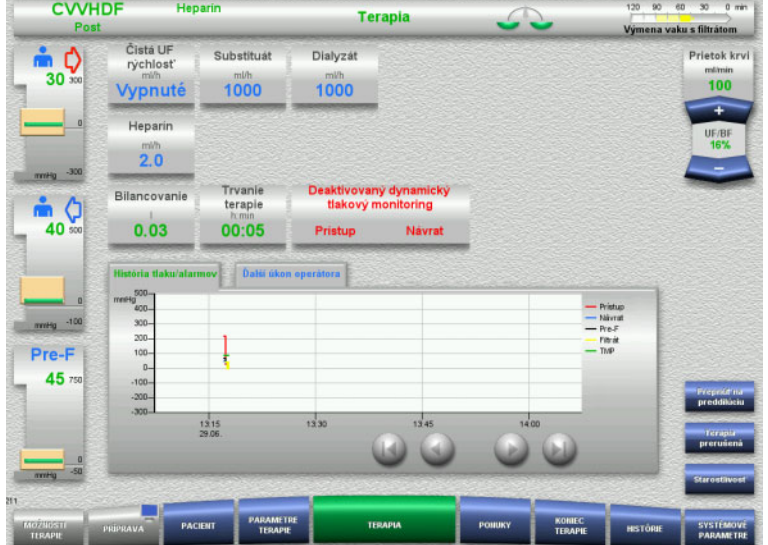

### **5.17 Výpadok napájania (výpadok elektrického napájania)**

#### **5.17.1 Počas prípravy**

#### **Súprava setov ešte nie je pripevnená**

Ak dôjde k výpadku napájania pred namontovaním súpravy setov, prístroj sa okamžite vypne.

#### **Súprava setov je pripevnená**

Zobrazí sa hlásenie **Výpadok elektrického napájania**. Systém sa úplne zastaví.

Po obnovení napájania sa hlásenie **Prívod napätia obnovený** musí potvrdiť stlačením tlačidla **Potvrdiť**.

#### **5.17.2 Počas terapie**

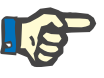

#### **Poznámka**

Ak sa pri teste batérie zistí jej neúplné nabitie, núdzová prevádzka po výpadku prúdu môže byť ešte viac obmedzená ako obvykle.

Zobrazí sa hlásenie **Výpadok elektrického napájania**.

Ozve sa zvukový tón (bezodkladne). Vypne sa bilancovanie. Krvná pumpa je spustená. Antikoagulácia je zapnutá. Vypne sa ohrievač.

Ak krvná pumpa beží, núdzová prevádzka môže trvať maximálne 15 minút.

Hlásenie sa opakuje každé 2 minúty a musí sa potvrdiť stlačením tlačidla **Potvrdiť**.

Pri obnovení napájania sa systém spúšťa automaticky.

Po uplynutí 15 minút alebo ak je výkon batérie nižší ako minimálny, krvná pumpa sa zastaví a nemožno ju spustiť, kým sa neobnoví napájanie.

Po ďalších 5 minútach alebo v prípade ešte nižšieho výkonu batérie sa prístroj vypne.

V takom prípade ukončte terapiu podľa potreby manuálnou reinfúziou krvi: [\(pozri kapitolu 5.19 na strane 234\)](#page-233-0).

### **5.18 Zlyhanie displeja**

Obrazovka stmavne alebo tlačidlá ponuky už nereagujú.

#### **Riziko pre pacienta v dôsledku poruchy prístroja**

V prípade zlyhania displeja nemožno terapiu vykonať bezpečne, pretože prístroj sa už nedá ovládať.

- Stlačte tlačidlo (červené) **Zastaviť pumpy**. Pumpy sa zastavia.
- Vykonajte manuálnu reinfúziu krvi: [\(pozri kapitolu 5.19 na strane 234\).](#page-233-0)

### <span id="page-233-0"></span>**5.19 Manuálna reinfúzia krvi**

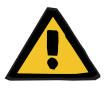

#### **Upozornenie**

**Upozornenie**

#### **Riziko vzduchovej embólie v dôsledku vzduchu v súprave setov**

Nesprávne vykonanie manuálnej reinfúzie krvi môže viesť k infúzii vzduchu.

- Pri vykonávaní manuálnej reinfúzie krvi postupujte takto:
- Ručnú kľuku núdzového ovládania krvnej pumpy otáčajte iba v smere šípky, aby ste zabránili riziku infúzie vzduchu cez prístupové vedenie.
- Vizuálne kontrolujte spätné vedenie, či neobsahuje vzduch, aby ste znížili riziko infúzie vzduchu.

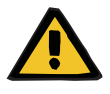

### **Upozornenie**

**Riziko straty krvi a riziko vzduchovej embólie v dôsledku manuálnej reinfúzie krvi**

 Musí sa presne postupovať podľa pokynov na vykonanie manuálnej reinfúzie krvi.

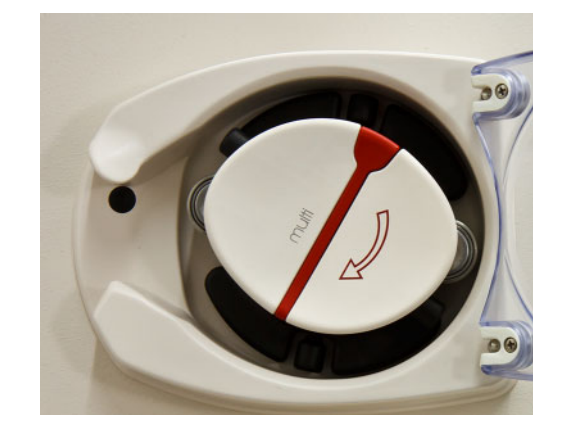

- Odpojte prístupové vedenie od pacienta a pripojte ho k roztoku NaCl. V prípade potreby zlomte kónus.
- Odoberte prístupové a spätné vedenie z príslušných oklúznych svoriek vedenia.
- Na vrátenie krvi pacientovi použite ručnú kľuku integrovanú v rotore pumpy.

Otáčajte ju len v smere hodinových ručičiek podľa znázornenia na rotore.

 Vizuálne kontrolujte, či vedenie neobsahuje vzduch.

### **5.20 Manuálne otvorenie jednotiek merania tlaku**

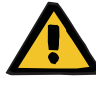

#### **Upozornenie**

#### **Riziko straty krvi v dôsledku poškodených súprav setov**

 Pred ručným otvorením jednotiek merania tlaku bude potrebné pomocou prázdnej striekačky znížiť tlak pri zachytávači bublín.

Jednotky merania tlaku sa budú musieť manuálne otvoriť na účely odstránenia súpravy setov v týchto situáciách:

- Výpadok napájania a prázdna batéria
- Chybná pneumatika

V takom prípade ukončte terapiu podľa potreby manuálnou reinfúziou krvi: [\(pozri kapitolu 5.19 na strane 234\)](#page-233-0).

- **Požiadavky** Injekčná striekačka
	- Súprava na núdzové odvzdušnenie Adaptér Poistný ventil

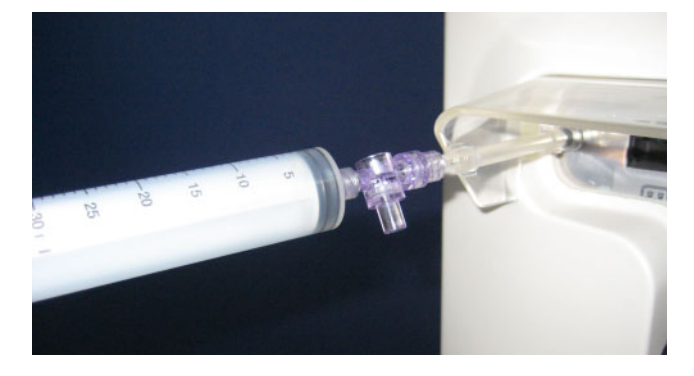

- Na pripojenie striekačky k prípojke Luer-Lock na zadnej strane prístroja použite adaptér.
- Opakovane zvyšujte tlak pomocou injekčnej striekačky, až kým sa jednotky merania tlaku neotvoria.

# **6 Čistenie / dezinfekcia**

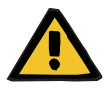

#### **Upozornenie**

**Riziko krížovej kontaminácie v dôsledku nedostatočnej dezinfekcie**

#### **Riziko kontaminácie v dôsledku nedostatočnej dezinfekcie**

Hrozí riziko šírenia baktérií.

- Po každej liečbe musí byť vykonaná dezinfekcia povrchu.
- Dezinfekcia prístroja sa musí vykonať podľa pokynov uvedených v návode na použitie. Nevhodnými postupmi nie je možné dosiahnuť účinnú dezinfekciu a čistenie.
- Musia sa používať výhradne dezinfekčné a čistiace prostriedky uvedené v Kapitole 6.

### **6.1 Čistenie povrchov / dezinfekcia povrchov**

Ak sa zariadenie čistí a dezinfikuje, musí byť odpojené od prívodu elektrickej energie a od cudzích napätí. Po každej liečbe musí byť vykonaná dezinfekcia povrchu. Treba dávať pozor na čistotu v okolí senzorov a regulátorov, pretože by v opačnom prípade mohlo nastať negatívne ovplyvnenie funkcie prístroja.

Znečistenie napríklad krvou alebo filtrátom sa musí okamžite odstrániť jednorazovou papierovou utierkou navlhčenou dezinfekčným prostriedkom. Potom sa musí táto plocha ešte raz poutierať alebo vydezinfikovať dezinfekčným nastriekaním. Na čistenie nepoužívajte žiadne predmety s ostrými hranami.

### **6.1.1 Čistenie displeja**

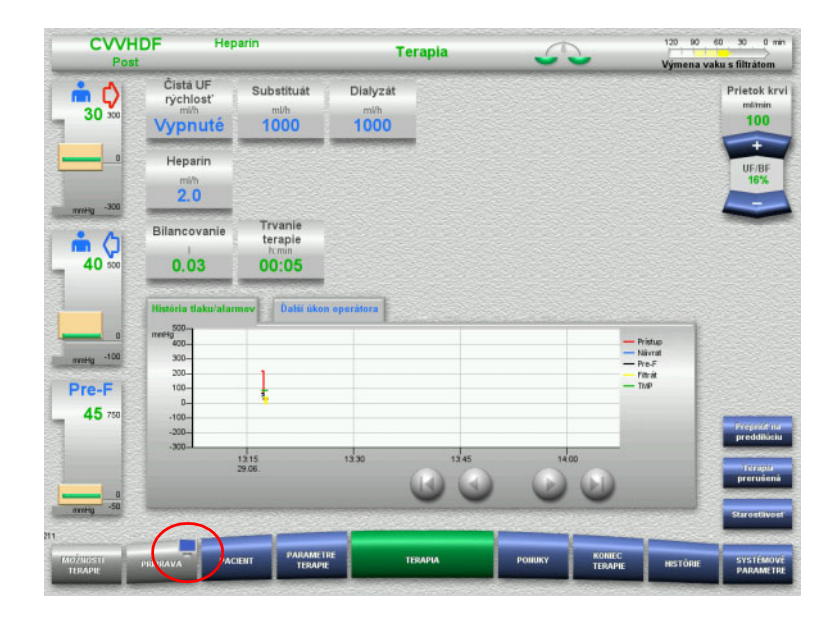

- Na približne 3 sekundy stlačte **symbol monitora** na tlačidle **PRÍPRAVA**. Tým sa displej "deaktivuje".
- Vyčistite displej.

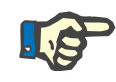

#### **Poznámka**

"Deaktivovaný" displej sa znovu automaticky aktivuje hneď po zobrazení hlásenia.

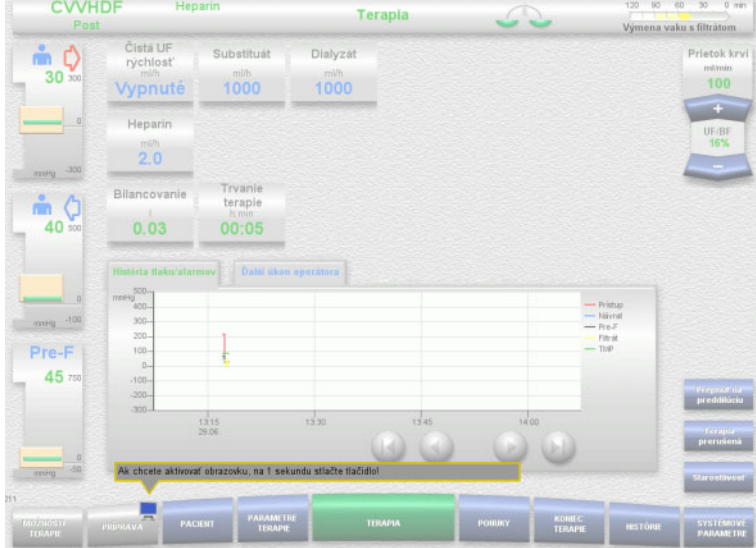

 Na približne 1 sekundu stlačte **symbol monitora** na tlačidle **PRÍPRAVA**. Tým sa displej "reaktivuje".

#### **6.1.2 Odpojiteľné komponenty prístroja**

Kvôli ľahšiemu čisteniu sa dajú odpojiť tieto komponenty prístroja:

- Rotory púmp
	- (krvná pumpa, dialyzačná pumpa, substitučná pumpa, filtrátová pumpa)
	- Misky váh

### **6.2 Dezinfekčné a čistiace prostriedky**

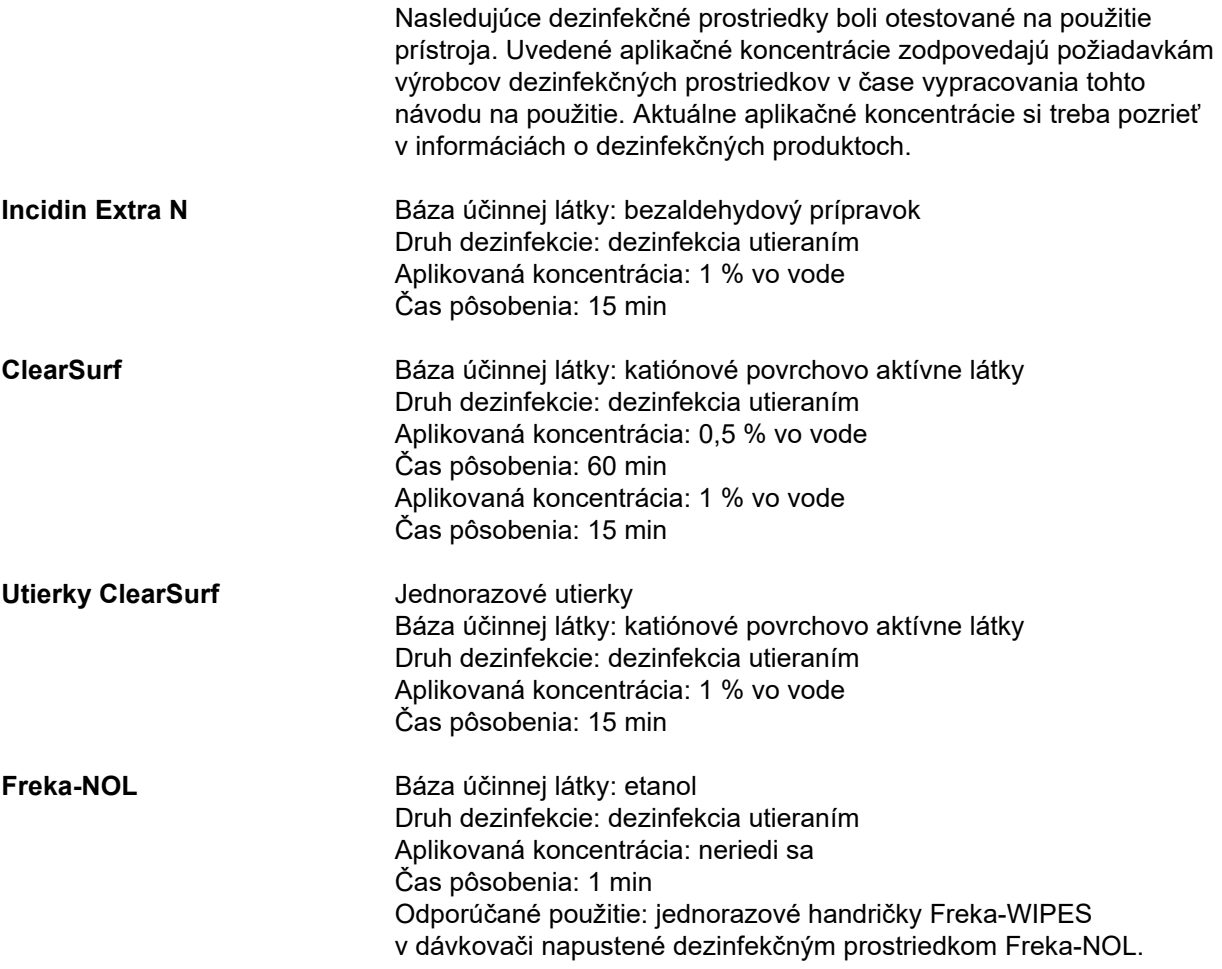

## **7 Popis funkcie**

Skôr než začnete čítať túto kapitolu, prečítajte si medicínske informácie [\(pozri kapitolu 2.6 na strane 20\)](#page-19-0).

### **7.1 Funkcie prístroja**

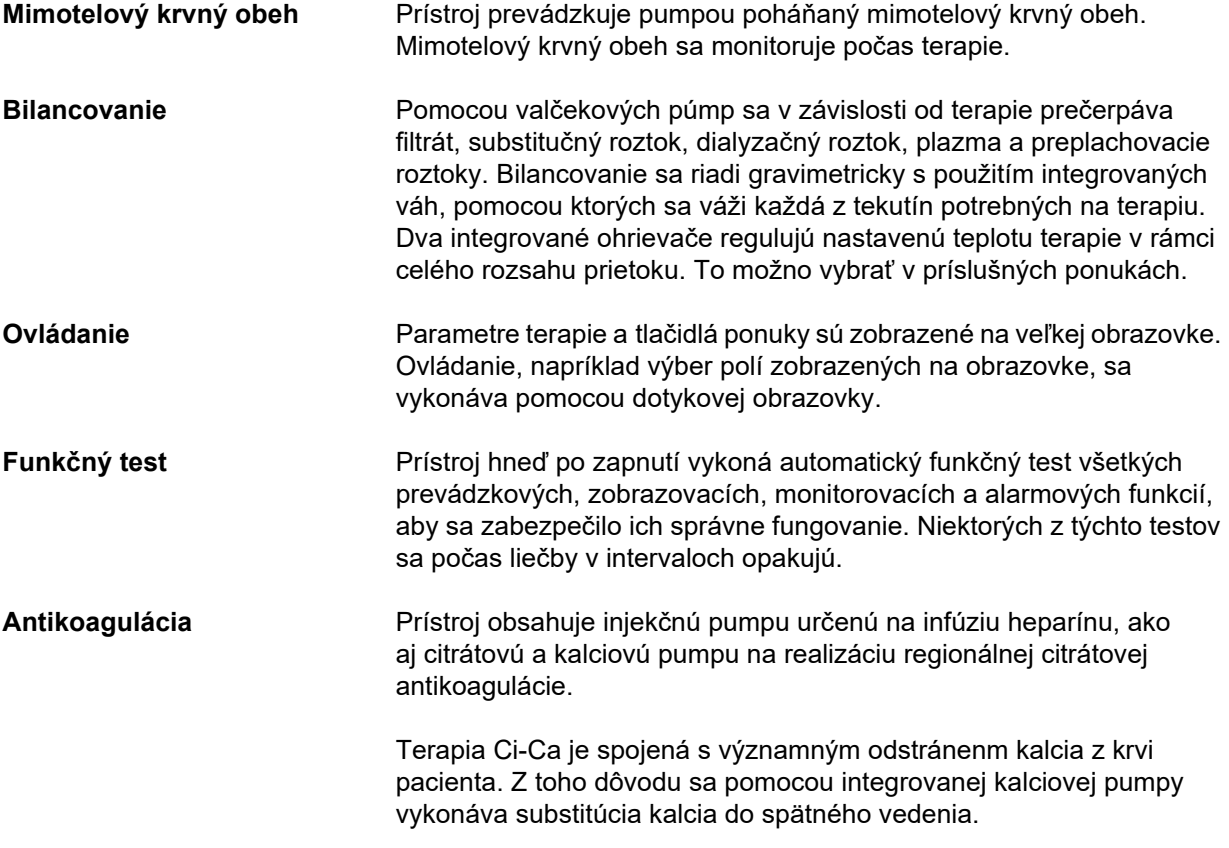

### **7.2 Popis terapií**

### **7.2.1 Kontinuálna liečba nahrádzajúca funkciu obličiek**

Rôzne kontinuálne liečby nahrádzajúce funkciu obličiek (CRRT) sa môžu indikovať vždy, keď je potrebné odstrániť látky vylučované v moči a/alebo odstrániť objem. To platí aj v prípade, že sa má upraviť nerovnováha elektrolytov alebo poruchy acidobázickej rovnováhy, a môže sa použiť pri niektorých intoxikáciách, pri ktorých toxín prestupuje cez membránu hemofiltra.

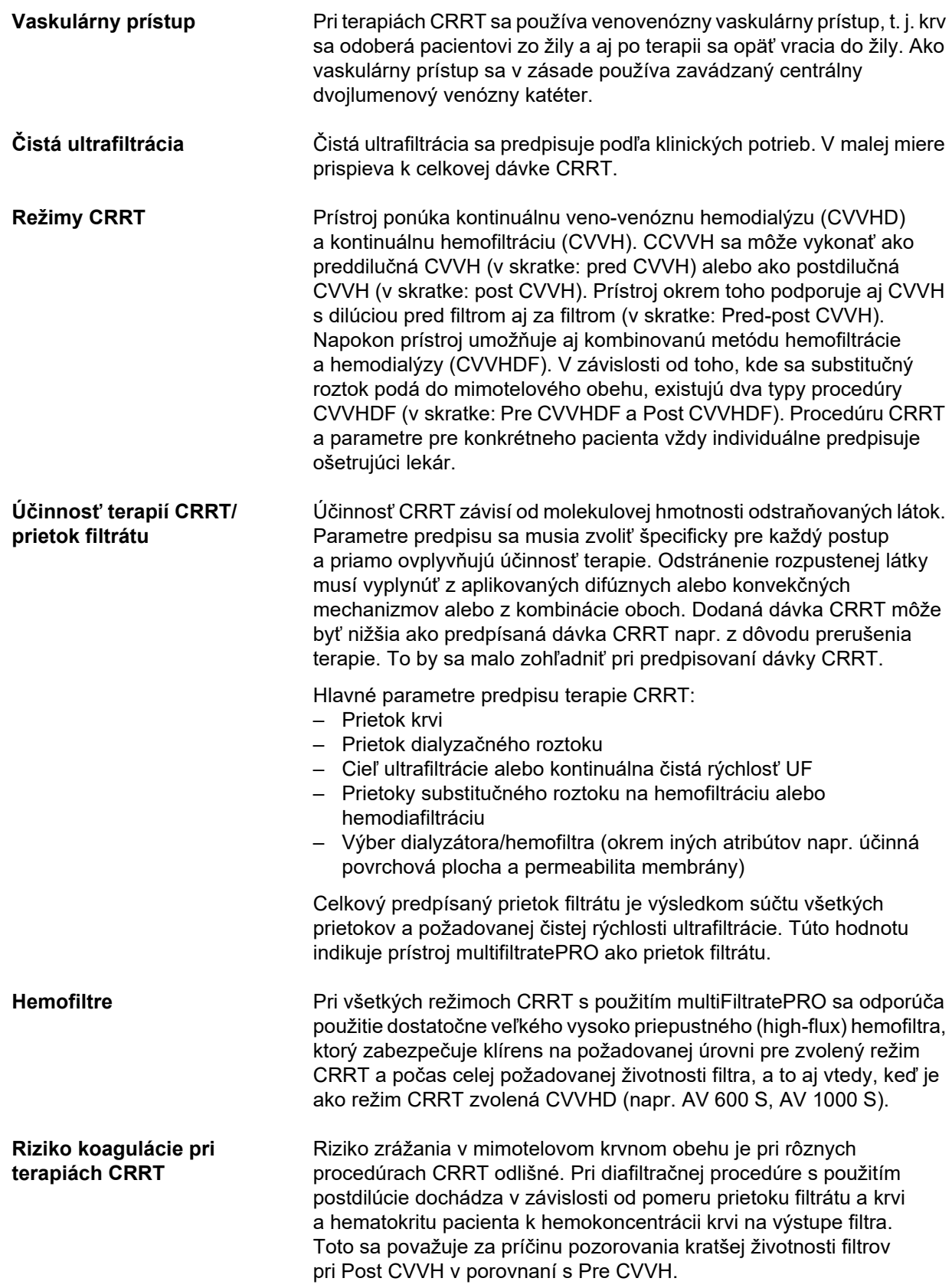

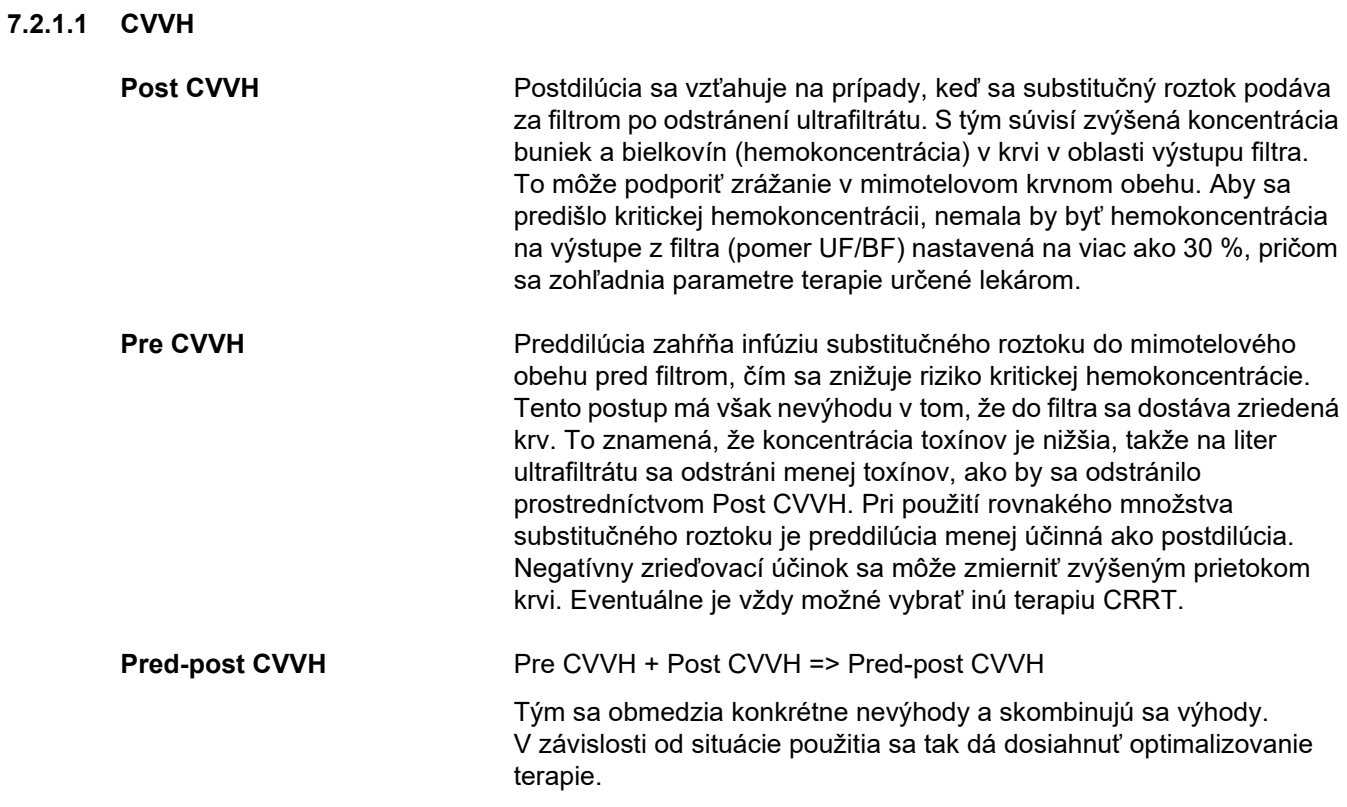

*Obr.: Prietoková schéma rôznych procedúr CVVH*

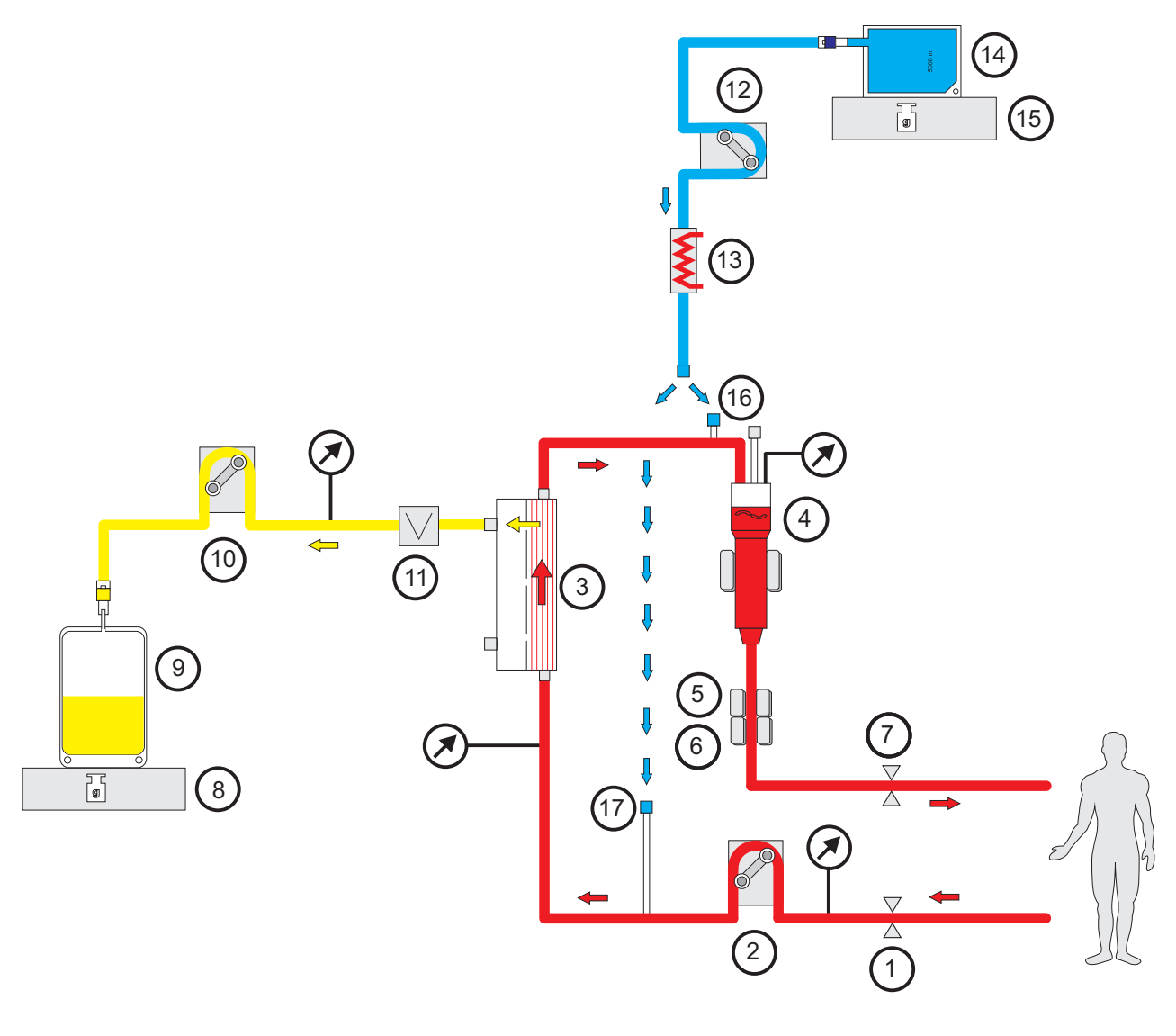

- **Legenda 1** Oklúzna svorka vedenia (červená)
	- Krvná pumpa
	- Filter
	- Detektor hladiny náplne
	- Optický detektor
	- Detektor vzduchových bublín
	- Oklúzna svorka vedenia (modrá)
	- Váha
	- Filtrát
	- Filtrátová pumpa
	- Detektor úniku krvi (žltý)
	- Substitučná pumpa
	- Ohrievač (biely)
	- Substituát
	- Váha
	- Port na postdilúciu
	- Port na predilúciu

### **Údaje terapie**

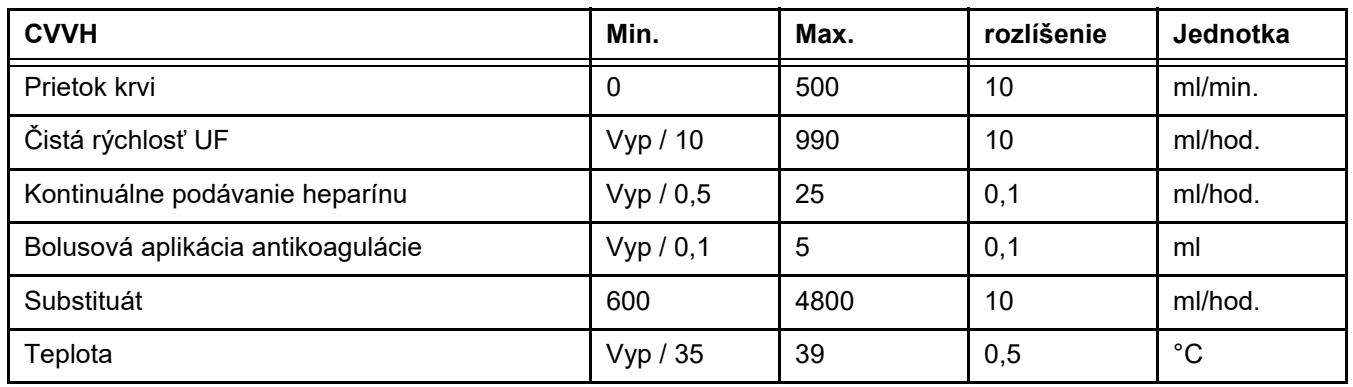

*Obr.: Prietoková schéma Pred-post CVVH* 

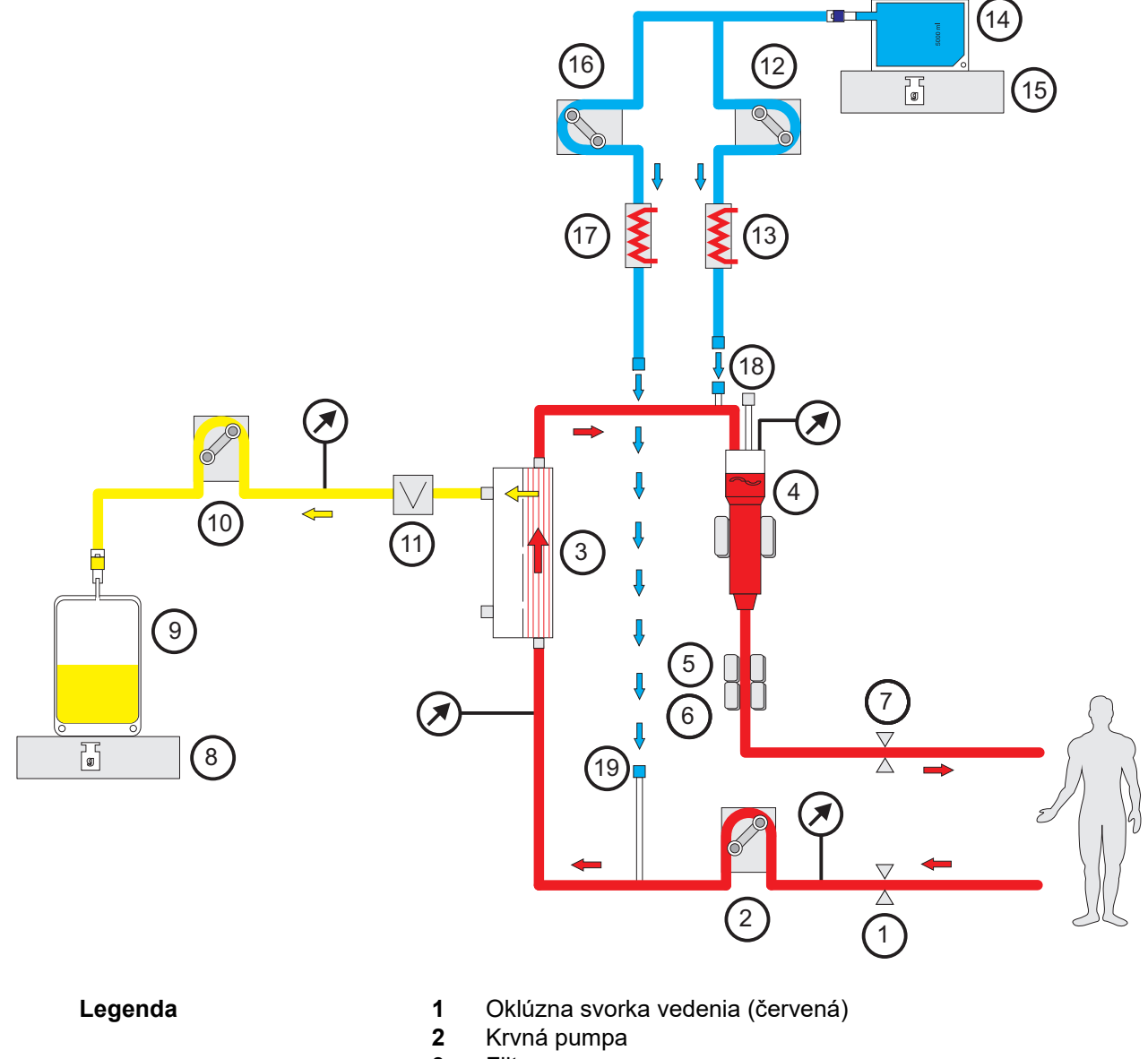

Filter

- **4** Detektor hladiny náplne
- **5** Optický detektor
- **6** Detektor vzduchových bublín
- **7** Oklúzna svorka vedenia (modrá)
- **8** Váha
- **9** Filtrát
- **10** Filtrátová pumpa
- **11** Detektor úniku krvi (žltý)
- **12** Postdilučná substitučná pumpa
- **13** Ohrievač (biely)
- **14** Substituát
- **15** Váha
- **16** Predilučná substitučná pumpa
- **17** Ohrievač (zelený)
- **18** Port na postdilúciu
- **19** Port na predilúciu

#### **Údaje terapie**

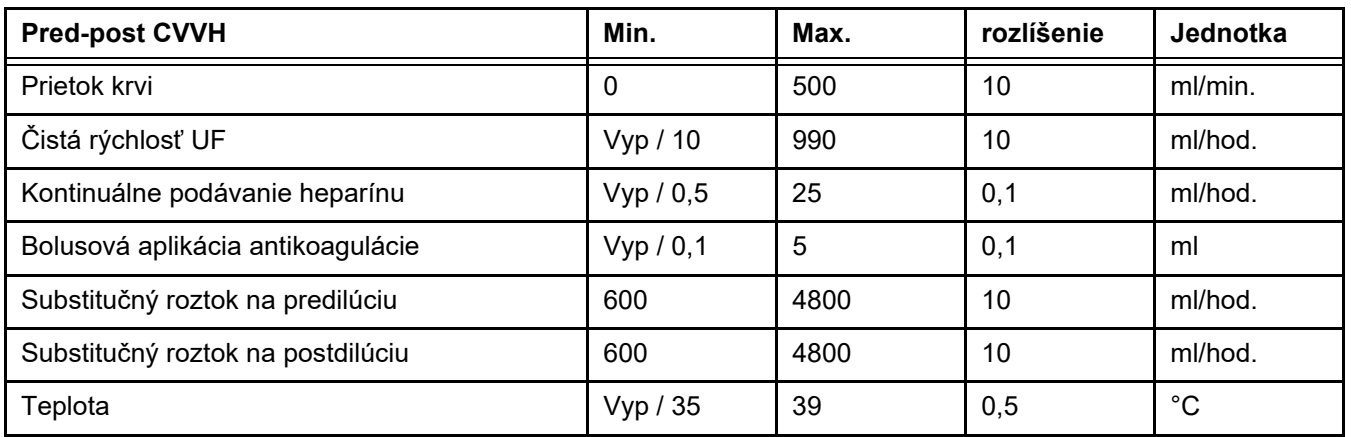

#### **7.2.1.2 CVVHD**

Pri vykonaní CVVHD sa čistenie krvi uskutočňuje prevažne dialýzou. Okrem difúzie, ktorá pri tomto postupe odstraňuje najmä toxíny, dochádza aj ku konvekcii. Za bežných podmienok CRRT, t. j. keď je prietok krvi výrazne väčší ako prietok dialyzačného roztoku, sa v normálnom prípade môže vychádzať z takmer úplného nasýtenia dialyzačného roztoku pre malomolekulárne toxíny, ako je močovina alebo kreatinín. Do tejto miery je účinnosť CVVHD porovnateľná s post CVVH. Keďže rýchlosť difúzie závisí od molekulovej hmotnosti, nasýtenie dialyzačného roztoku pre väčšie, takzvané stredné molekuly, nie je podľa použitého prietoku krvi a dialyzačného roztoku úplné. Následkom je dosiahnutie nižšieho čistenia týchto látok ako pri post CVVH (za predpokladu, že ide o rovnaké množstvá dialyzačného roztoku, resp. substituátu). Táto nevýhoda CVVHD sa dá aspoň čiastočne kompenzovať pomocou filtra s veľkou aktívnou plochou a vysoko priepustnými membránami (high-flux). Na druhej strane, CVVHD umožňuje nastavenie nižšieho prietoku krvi ako pri Pre CVVH a Post CVVH.

*Obr.: Prietoková schéma CVVHD*

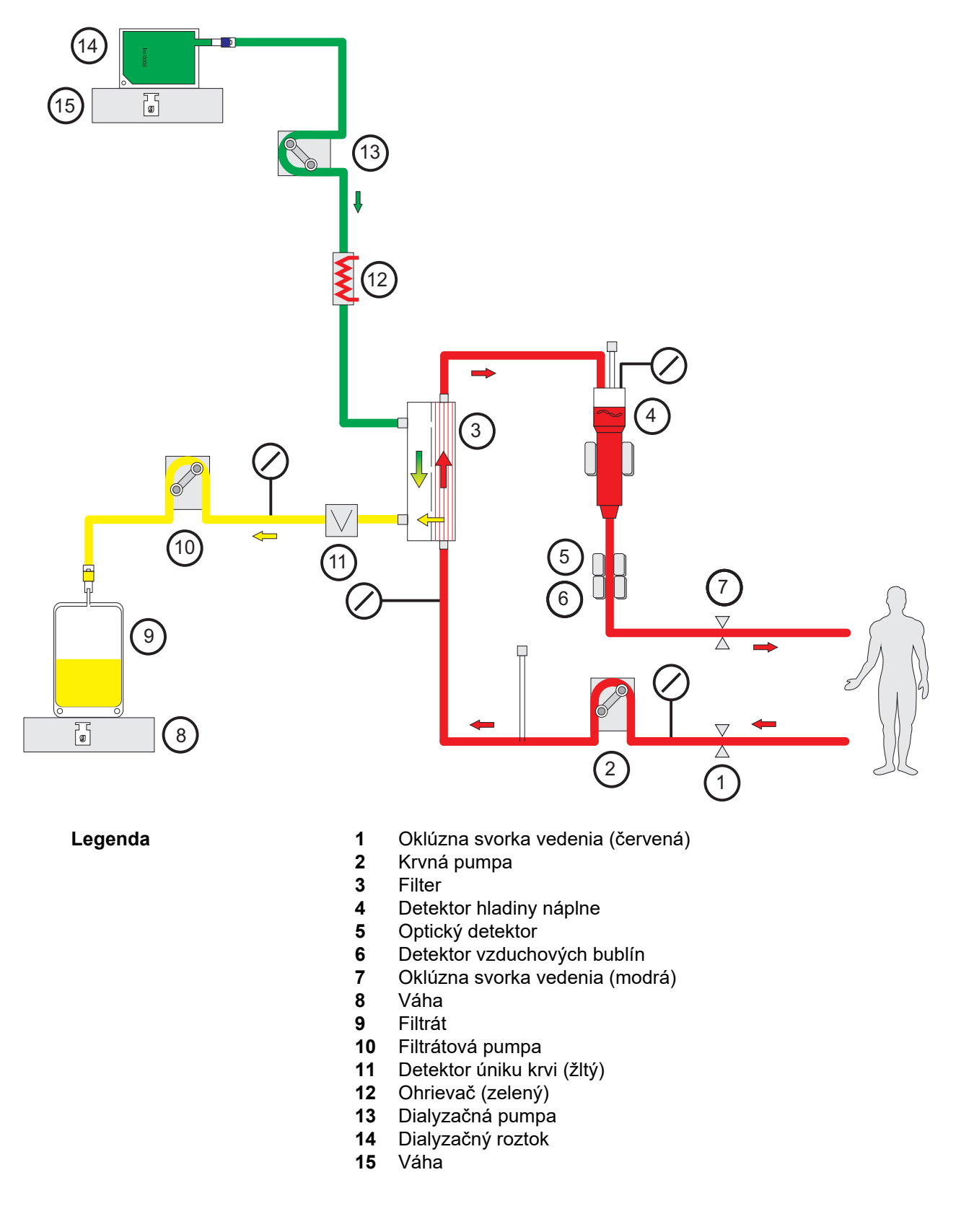

### **Údaje terapie**

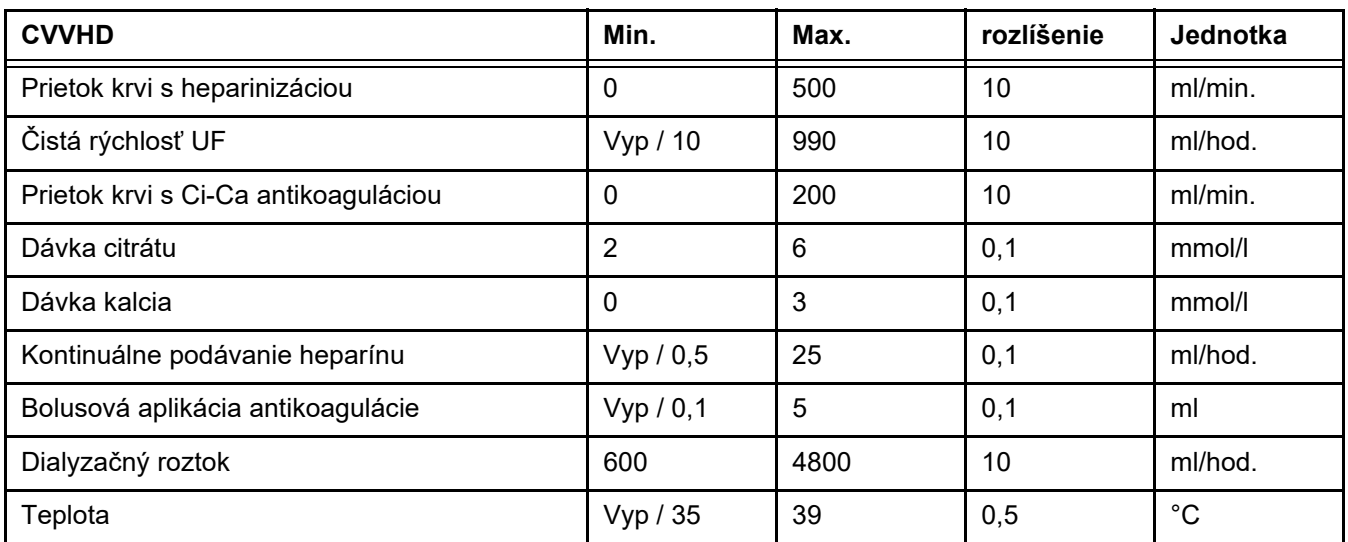

#### **7.2.1.3 CVVHDF**

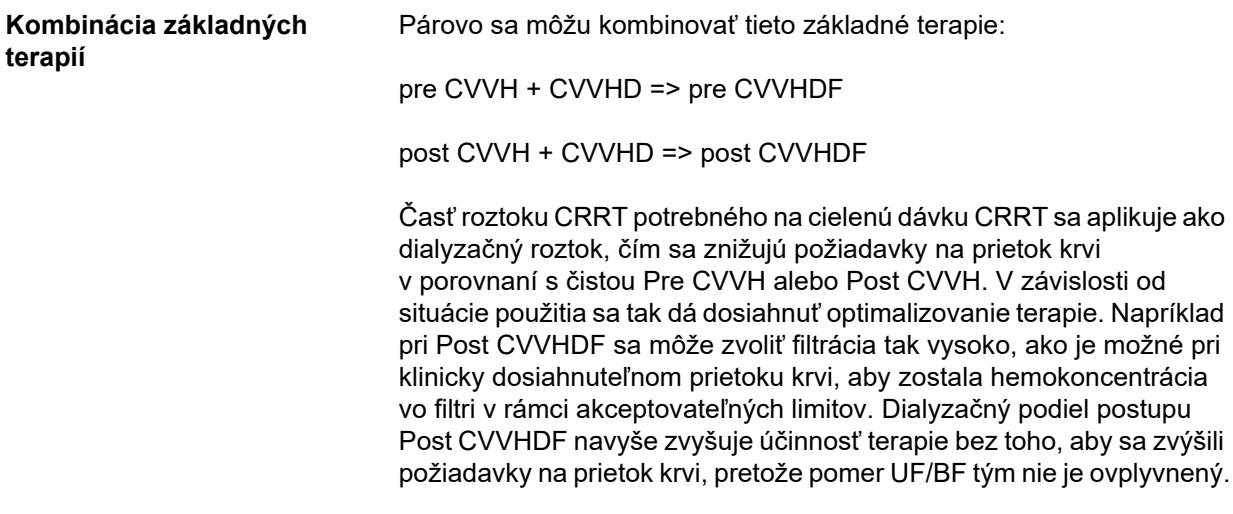

*Obr.: Prietoková schéma post CVVHDF (Ci-Ca)*

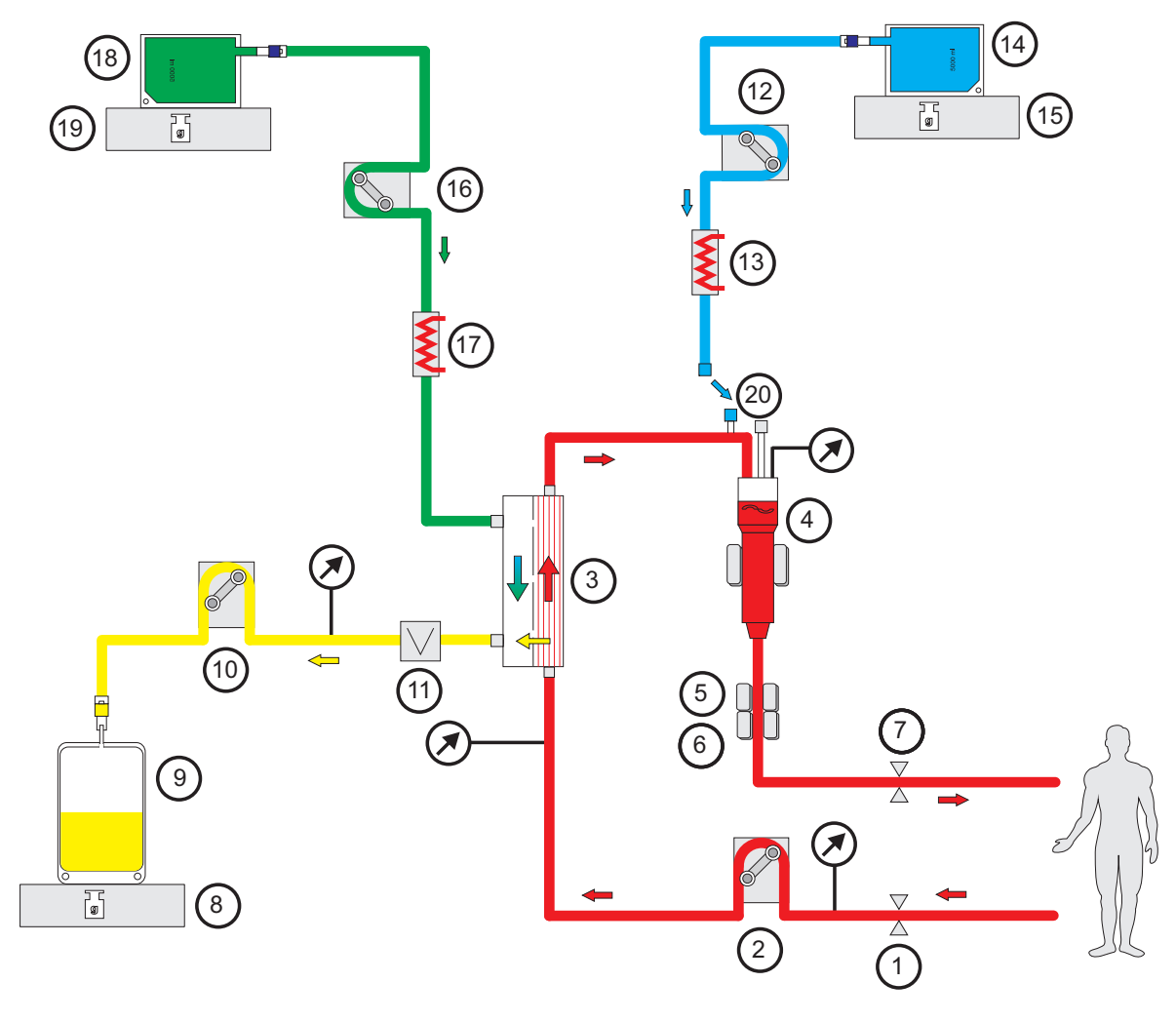

- Legenda 1 Oklúzna svorka vedenia (červená)
	- Krvná pumpa
	- Filter
	- Detektor hladiny náplne
	- Optický detektor
	- Detektor vzduchových bublín
	- Oklúzna svorka vedenia (modrá)
	- Váha
	- Filtrát
	- Filtrátová pumpa
	- Detektor úniku krvi (žltý)
	- Substitučná pumpa
	- Ohrievač (biely)
	- Substituát
	- Váha
	- Dialyzačná pumpa
	- Ohrievač (zelený)
	- Dialyzačný roztok
	- Váha
	- Port na postdilúciu

*Obr.: Prietoková schéma rôznych procedúr CVVHDF*

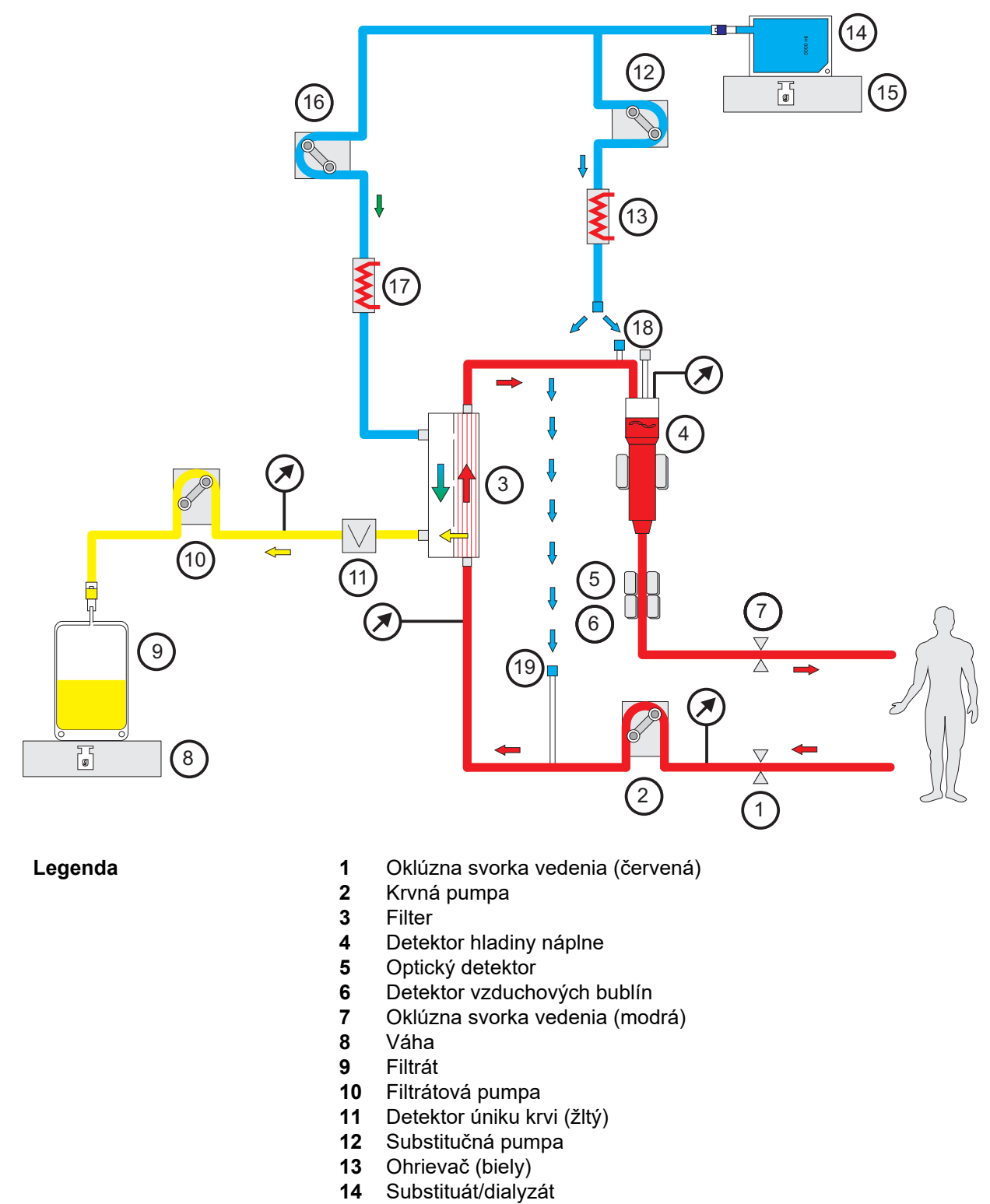

- Váha
- Dialyzačná pumpa
- Ohrievač (zelený)
- Port na postdilúciu
- Port na predilúciu

### **Údaje terapie**

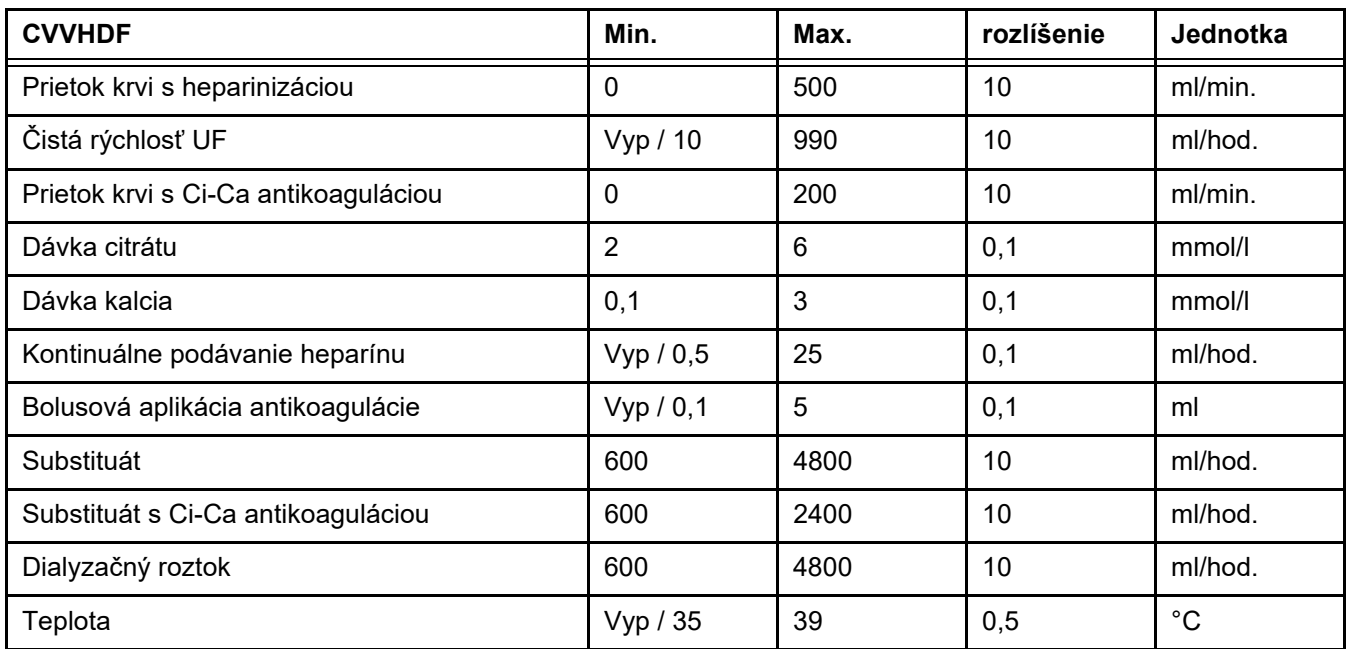

### **7.2.2 Terapeutická výmena plazmy**

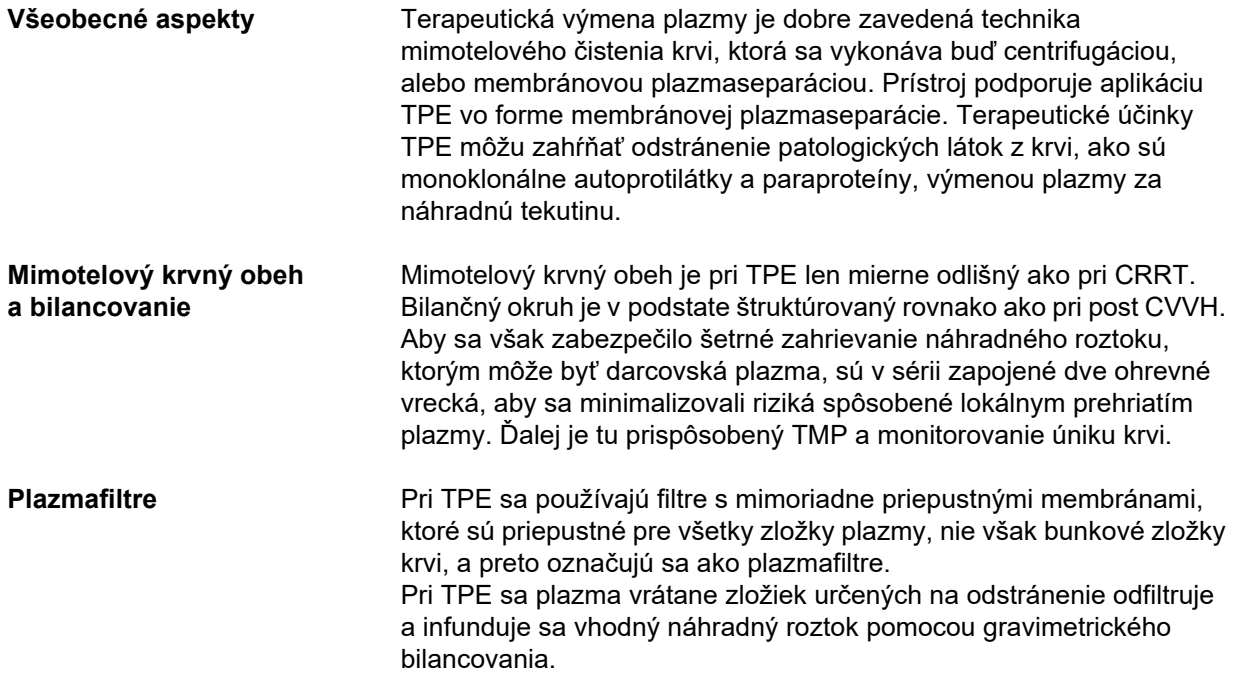

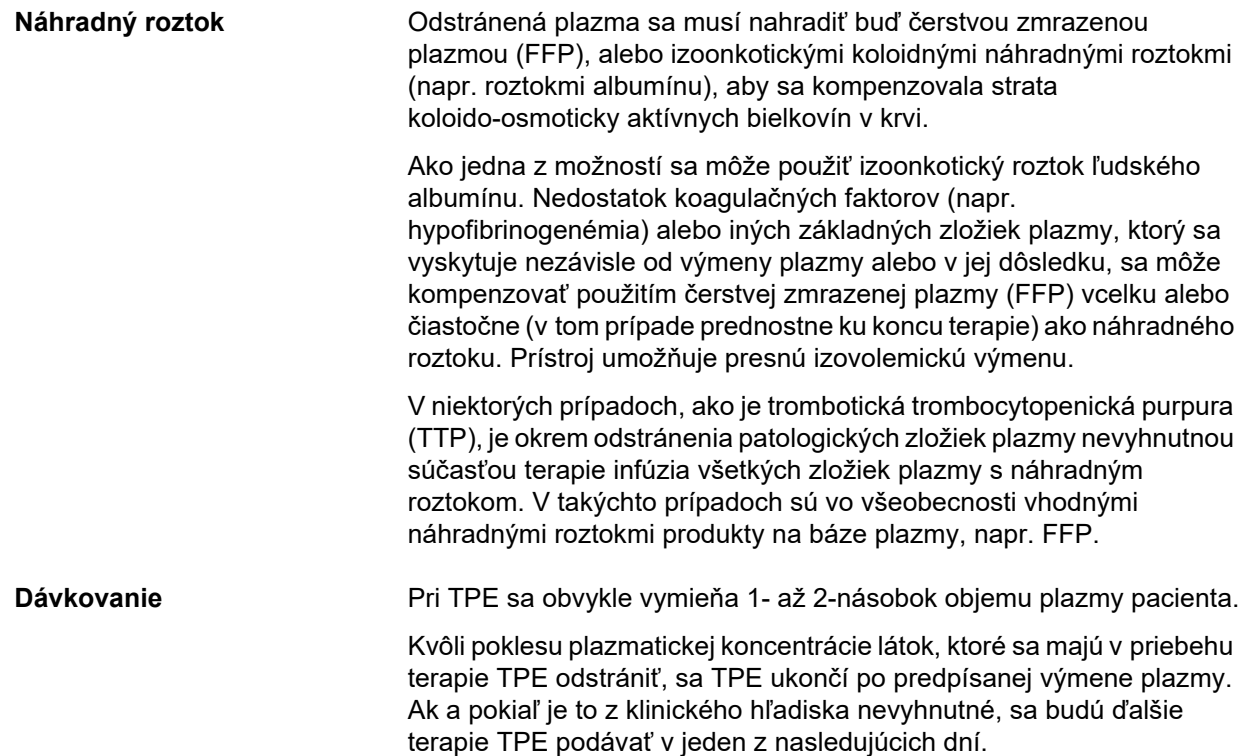
#### *Obr.: Prietoková schéma TPE*

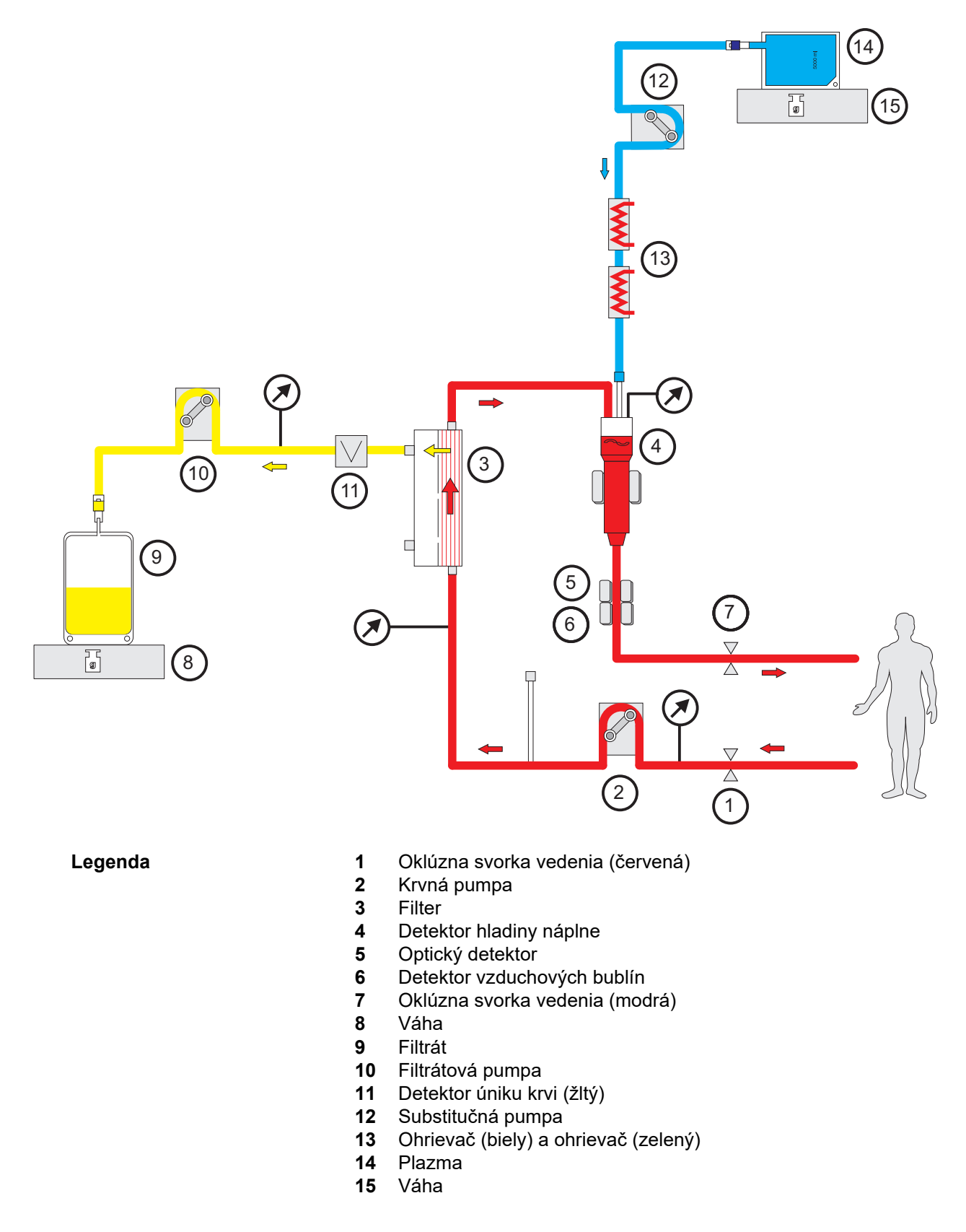

#### **Údaje terapie**

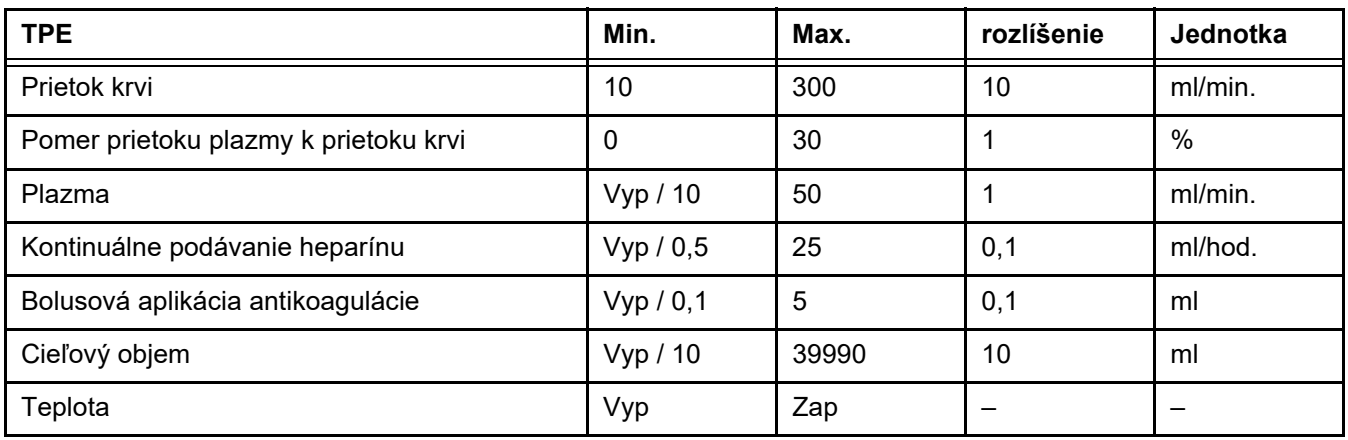

**Technické špecifiká** Prietok krvi by sa mal aplikovať na základe použitého plazmafiltra a cievneho prístupu. Pri filtroch z dutých vlákien by mal byť prietok krvi minimálne 50 ml/min, aby sa zabránilo zrážaniu.

> TMP by mal byť počas postupu čo najnižší. Upchatie membrány vedie k zvýšeniu TMP, pričom sa očakáva nasatie erytrocytov na membránu filtra a nakoniec prasknutie ich bunkovej membrány, čím sa do filtrátu uvoľní voľný hemoglobín (Hb).

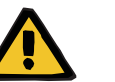

#### **Upozornenie**

#### **Narušenie funkcie filtra v dôsledku upchatia membrány**

#### **Riziko pre pacienta v dôsledku hemolýzy alebo straty krvi**

V prípade zvýšenia TMP spôsobeného upchatím membrány môže dôjsť k nasatiu erytrocytov na membránu filtra a ich zničeniu. To povedie k tomu, že sa voľný hemoglobín (Hb) dostane na stranu plazmy, výsledkom čoho bude alarm úniku krvi a následné zastavenie terapie.

- Počas terapie sa musí pravidelne kontrolovať, či nedošlo k zvýšeniu TMP.
- V prípade výrazného zvýšenia je potrebné terapiu upraviť, napr. znížiť rýchlosť filtrácie alebo optimalizovať antikoaguláciu.
- Ak sa spustí alarm úniku krvi, musí sa vymeniť mimotelový obeh. V tomto prípade by sa nemala použiť možnosť deaktivácie alarmu úniku krvi.

Hemolýza je bežný vedľajší účinok pri TPE, ktorý môže viesť k červenkastému zafarbeniu plazmy pacienta a môže spustiť alarm úniku krvi. V prípade potreby možno hemolýzu odlíšiť od úniku krvi odberom vzorky krvi na identifikáciu buniek.

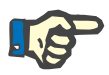

#### **Poznámka**

TMP by sa mal monitorovať podľa odporúčania použitého plazmafiltra. Pri príznakoch zvýšenia TMP sa musí prehodnotiť prietok krvi, filtračná frakcia a antikoagulácia, aby sa zabránilo hemolýze.

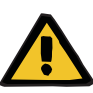

**Riziko pre pacienta v dôsledku straty tepla cez mimotelový krvný obeh, ak je teplota náhradného roztoku plazmy príliš nízka**

Hemodynamická nestabilita spôsobená znížením vnútornej telesnej teploty.

- $\triangleright$  Pred terapiou predhrejte roztok nahrádzajúci plazmu na najmenej  $20 °C$ .
- Terapiu vykonajte pri izbovej teplote aspoň 20 °C.
- $\geq$  Zapnite ohrievač.
- Počas terapie nesmie byť prievan.
- $\triangleright$  Pravidelne monitorujte teplotu pacienta.
- $\triangleright$  V prípade potreby vykonajte opatrenia na udržanie teploty pacienta, použite napr. elektrické prikrývky.

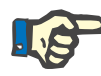

#### **Poznámka**

Aby sa zabránilo poškodeniu proteínov v darcovskej plazme, pri terapii TPE sa znížil výkon ohrevu. Teplota v mieste založenia závisí okrem iného od teploty okolia: [\(pozri kapitolu 12 na strane 295\).](#page-294-0)

**Antikoagulácia** Pri TPE s prístrojom sa zvyčajne na antikoaguláciu používa heparín. Podrobnejšie informácie [\(pozri kapitolu 7.3.1 na strane 257\)](#page-256-0) vrátane informácií o možnosti straty heparínu počas terapie TPE [\(pozri kapitolu 2.6 na strane 20\)](#page-19-0).

#### **7.2.3 Pediatrické CRRT terapie**

**Špeciálny režim terapie pre malé deti**

U malých detí možno požadovanú účinnosť CRRT (pozri časť Úprava predpisu CRRT u detí v tabuľke nižšie) dosiahnuť pomocou súpravy setov vyvinutej špeciálne na tento účel. Taktiež je znížený plniaci objem krvi súpravy setov v porovnaní so štandardným spotrebným materiálom. Pediatrickú súpravu setov možno použiť na vykonanie terapií Ped. CVVHD 8 kg až 16 kg a Ped. CVVHD 16 kg až 40 kg.

*Obr.: Prietoková schéma Ped. CVVHD*

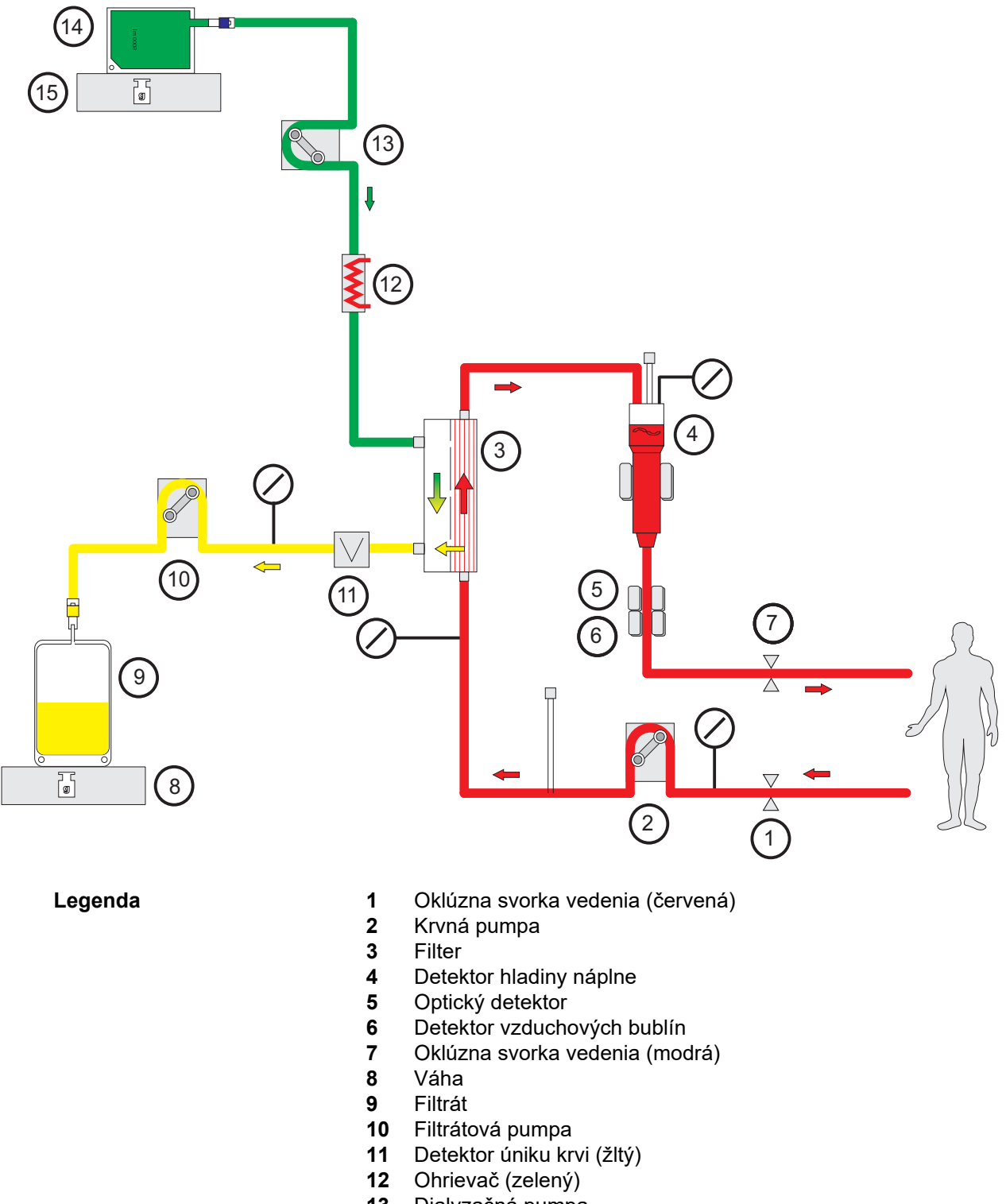

- Dialyzačná pumpa
- Dialyzačný roztok
- Váha

#### **Údaje terapie**

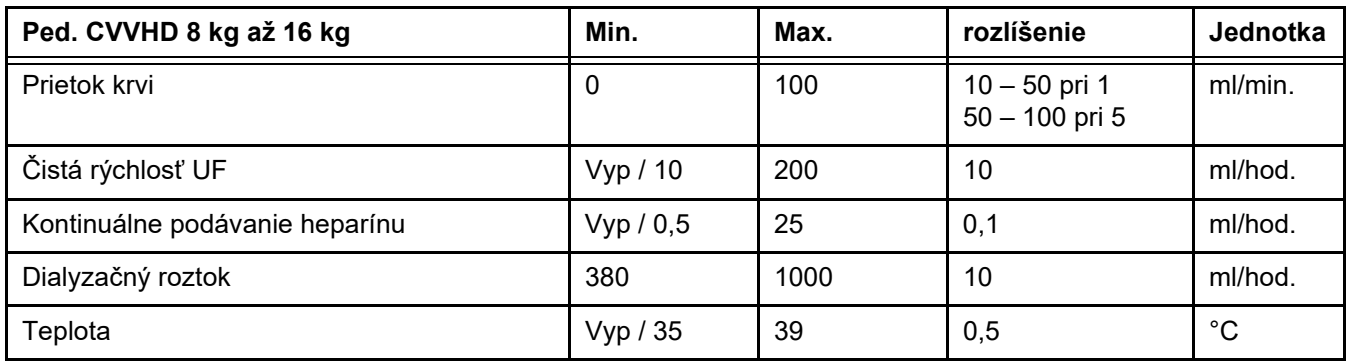

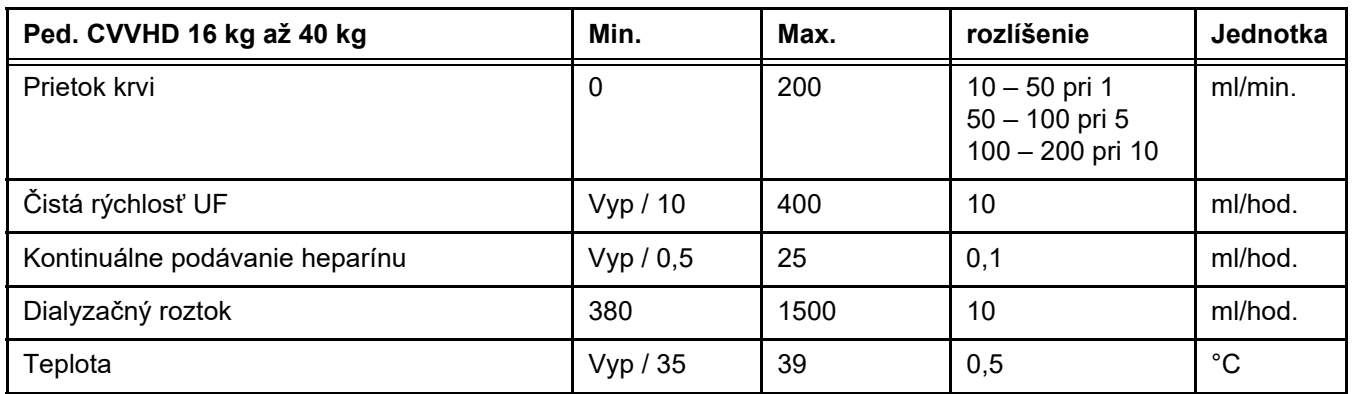

## **7.3 Antikoagulácia**

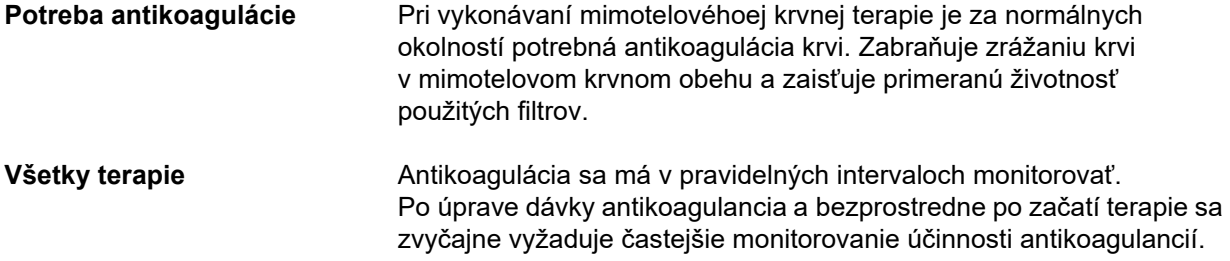

### <span id="page-256-0"></span>**7.3.1 Systémová antikoagulácia**

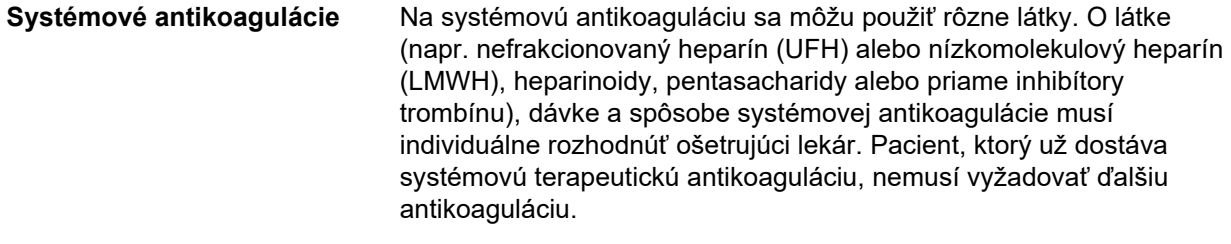

Nižšie uvedené informácie sa zameriavajú predovšetkým na heparín.

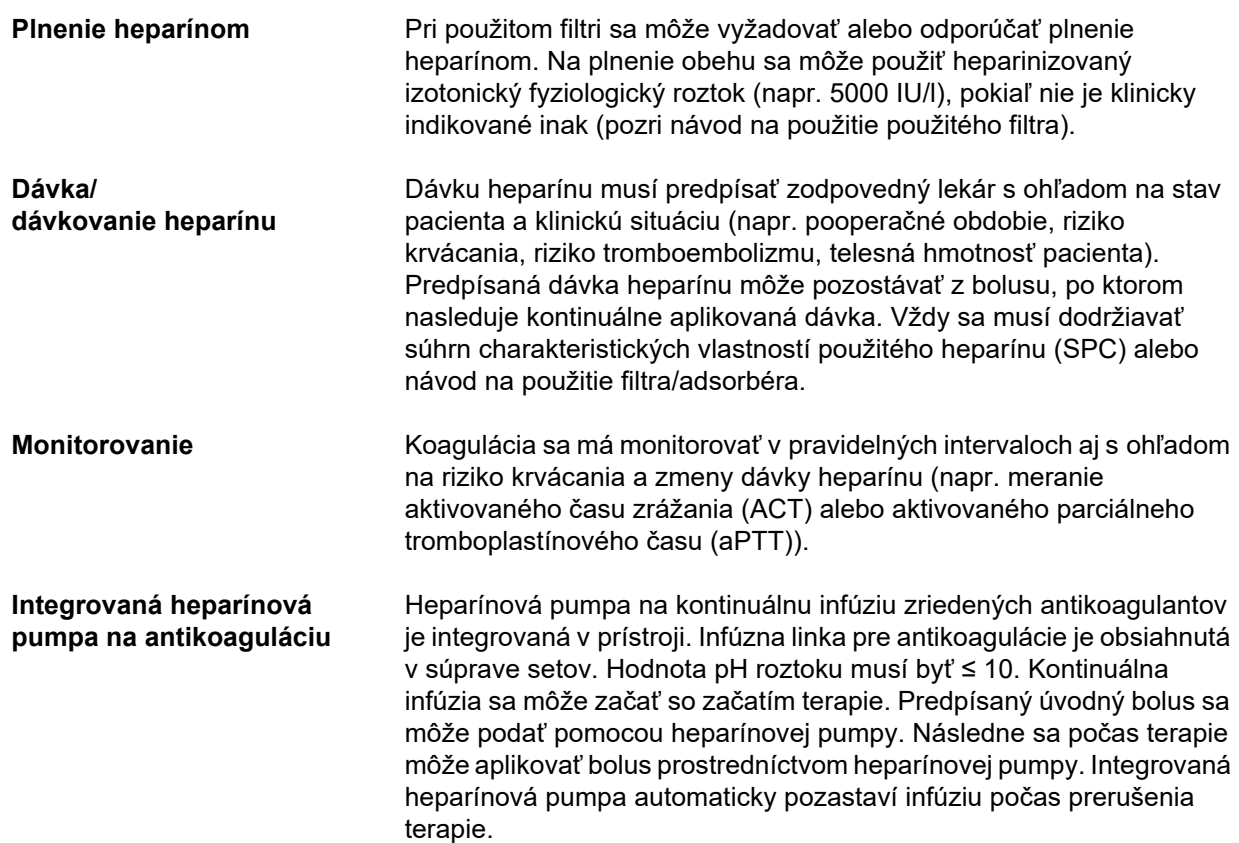

#### *Obr.: Schematické znázornenie systémovej antikoagulácie*

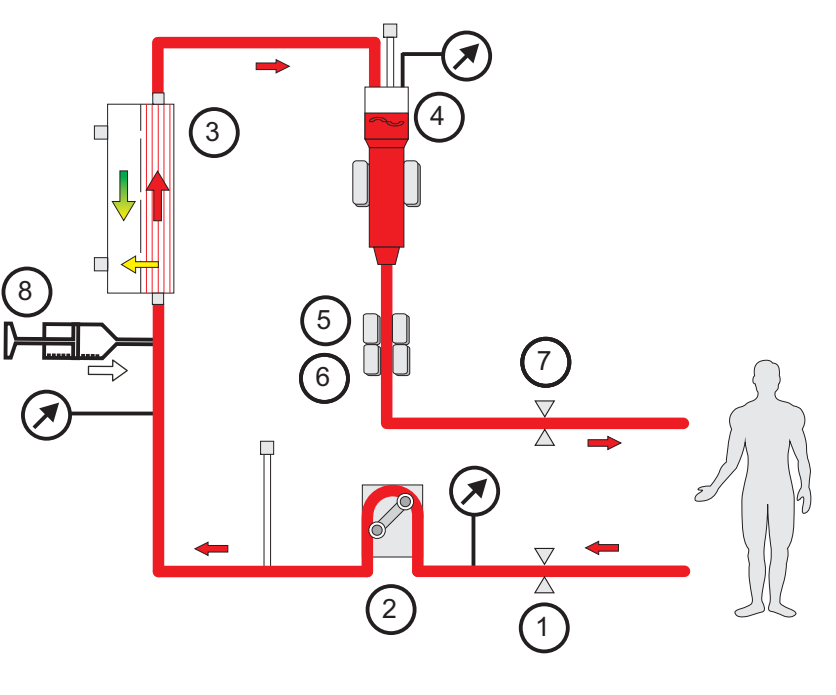

- **Legenda 1** Oklúzna svorka vedenia (červená)
	- **2** Krvná pumpa
	- **3** Filter
	- **4** Detektor hladiny náplne
	- **5** Optický detektor
- **6** Detektor vzduchových bublín
- **7** Oklúzna svorka vedenia (modrá)
- **8** Heparínová pumpa

**CRRT bez antikoagulácie** Ak sa postup CRRT vykonáva bez antikoagulancia, hemofilter môže vykazovať skorú zníženú výkonnosť a môže dochádzať k častejšiemu výskytu zrazenín v mimotelovom obehu.

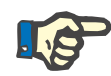

#### **Poznámka**

Stupeň upchávania a zrážania závisí od stupňa koagulopatie pacienta.

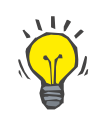

#### **Tip**

Pri CRRT bez antikoagulácie môže výber CVVHD alebo režimu terapie s preddilučnou zložkou zlepšiť priechodnosť filtra.

#### **7.3.2 CVVHD alebo postCVVHDF s protokolom Ci-Ca (regionálna citrátová antikoagulácia)**

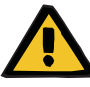

#### **Upozornenie**

**Riziko kontaminácie v dôsledku infúzie nevhodných roztokov, ktoré nezodpovedajú zvolenému režimu terapie**

- $\triangleright$  Po zmene režimu terapie v prípade potreby vymeňte roztoky tak, aby zodpovedali zvolenému režimu terapie a antikoagulácii.
- $\triangleright$  Pri terapiách CVVHDF a CVVH sa musia použiť iba roztoky vhodné na infúziu.

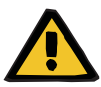

#### **Upozornenie**

**Riziko pre pacienta v dôsledku poruchy rovnováhy elektrolytov**

Ak sa bilancovanie prerušuje príliš často (napr. častými alarmami bilancovania), môže to viesť k neúmyselnému zaťaženiu pacienta citrátom, čo môže následne viesť k metabolickej alkalóze a hypernatriémii.

Poznámka: Pri každom prerušení prietoku filtrátu sa preruší aj substitúcia kalcia.

 Prerušenia bilancovania, najmä v prípade citrátovej antikoagulácie, musia byť minimálne.

### <span id="page-259-0"></span>**7.3.2.1 Predpis terapie a základné požiadavky**

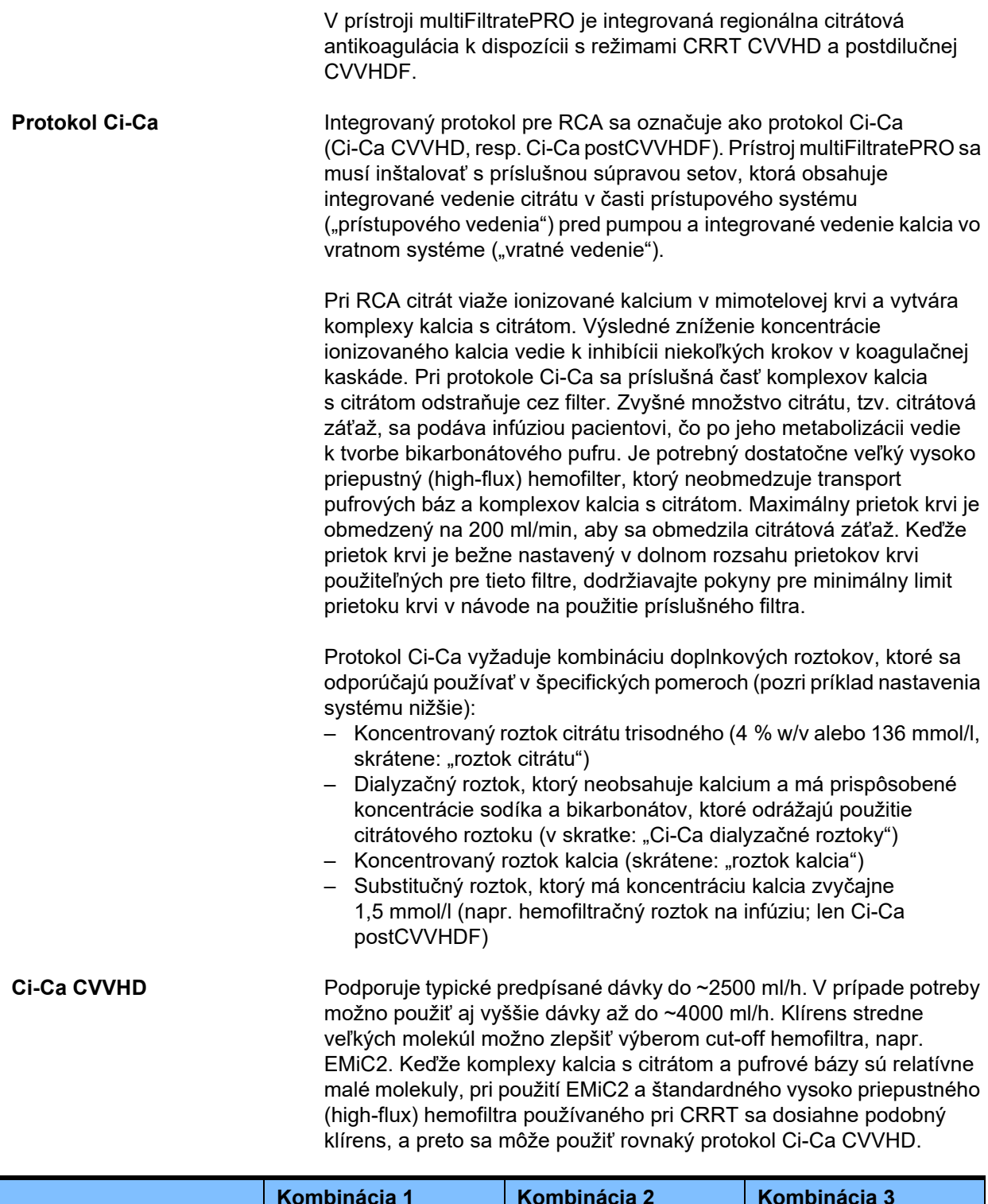

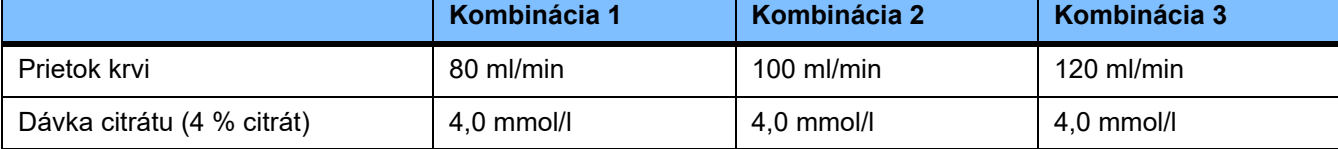

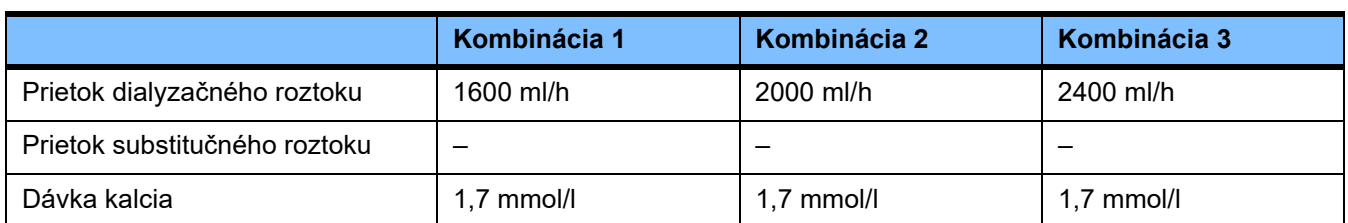

Platí pre AV-filtre AV 600 S a AV 1000 S a EMiC2.

*Príklad nastavenia systému pre Ci-Ca CVVHD:* Štandardne je prietok dialyzačného roztoku nastavený na 33 % prietoku krvi. Tento pomer je uvedený v používateľskom rozhraní prístroja multiFiltratePRO. Tento pomer zodpovedá číselnému pomeru "20:1" medzi prietokom dialyzačného roztoku a prietokom krvi, pretože tieto sú uvedené v "ml/h" pre dialyzačný roztok a "ml/min" pre krv. Dávka citrátu sa predpisuje v pomere k prietoku krvi; dávka kalcia sa predpisuje v pomere k prietoku filtrátu.

**Ci-Ca postCVVHDF** Zvyšuje predpísanú dávku o 50 % v porovnaní s CVVHD pri zachovaní rovnakého prietoku krvi. Podporuje typické predpísané dávky do ~3 750 ml/h. V prípade potreby možno použiť aj vyššie dávky až do ~6000 ml/h. Zvýšenie dodanej dávky môže byť o niečo nižšie, pretože úplné nasýtenie výtoku dosahuje svoje hranice. Musí sa použiť AV 1000 S alebo ekvivalentný hemofilter. V tomto režime sa nesmie používať EMiC2, pretože by to mohlo viesť k nadmerným stratám albumínu.

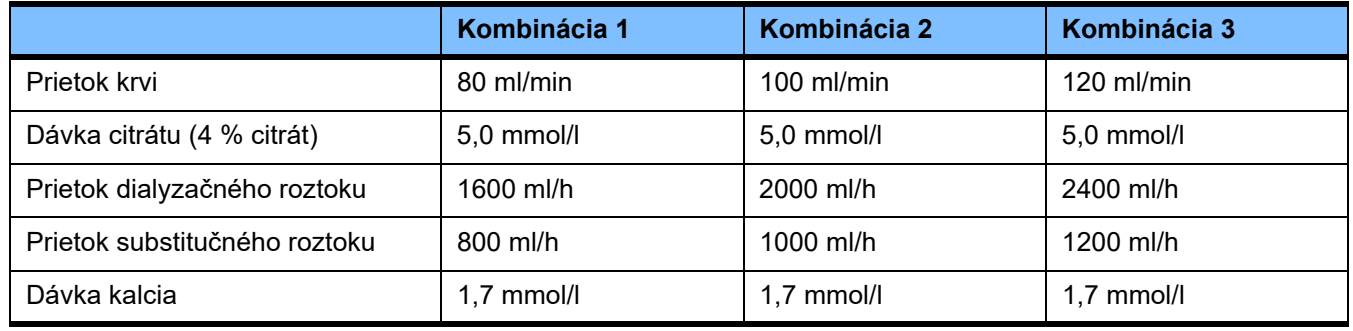

*Príklad nastavenia systému pre Ci-Ca postCVVHDF:* Štandardne je prietok dialyzačného roztoku nastavený na 33 % prietoku krvi. Tento pomer je uvedený v používateľskom rozhraní prístroja multiFiltratePRO. Tento pomer zodpovedá číselnému pomeru "20:1" medzi prietokom dialyzačného roztoku a prietokom krvi, pretože tieto sú uvedené v "ml/h" pre dialyzačný roztok a "ml/min" pre krv. Prietok substitučného roztoku by sa mal zvoliť na úrovni 17 % prietoku krvi. To zodpovedá číselnému pomeru "10:1" medzi prietokom substitučného roztoku a prietokom krvi, pretože tieto sú uvedené v "ml/h" pre substitučný roztok a "ml/min" pre krv. Ak je to možné, hemokoncentrácia na výstupe filtra (pomer UF/BF) by nemala prekročiť 20 %. Ak sa následkom nevyhnutného prietoku kalcia a klinicky potrebnej ultrafiltrácie vyskytne na výstupe filtra hemokoncentrácia vyššia ako 20%, môže sa prietok substitučného roztoku náležite znížiť. Dávka citrátu sa predpisuje v pomere k prietoku krvi; dávka kalcia sa predpisuje v pomere k výstupnému prietoku. Pri výpočte požadovaného prietoku roztoku kalcia sa automaticky zohľadňuje infúzia kalcia so substitučným roztokom.

#### **Zmena antikoagulácie z RCA na heparín**

Existujú špecifické klinické stavy (ako napríklad ťažká dysnatriémia, akumulácia citrátu a iné), pri ktorých je potrebná zmena z RCA na heparínovú antikoaguláciu.

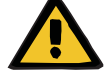

**Upozornenie**

**Riziko pre pacienta v dôsledku poruchy rovnováhy elektrolytov spôsobenej nesprávnym výberom dialyzačného a substitučného roztoku**

 Nastavte pomery prietoku roztokov vo vzťahu jedného k druhému vo vzťahu k prietoku krvi.

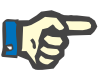

#### **Poznámka**

V súprave setov môže aj napriek citrátovej antikoagulácii dôjsť v priebehu terapie k ohraničenej koagulácii. Vedenia krvi, predovšetkým v oblasti venóznej komory až po pripojenie spätného vedenia k vaskulárnemu prístupu, treba pravidelne vizuálne kontrolovať. Ak sa objavia zrazeniny ("biele pásy"), vymeňte kazetu.

#### **7.3.2.2 Roztoky pre protokol Ci-Ca**

Na použitie s protokolom Ci-Ca sú vhodné tieto roztoky:

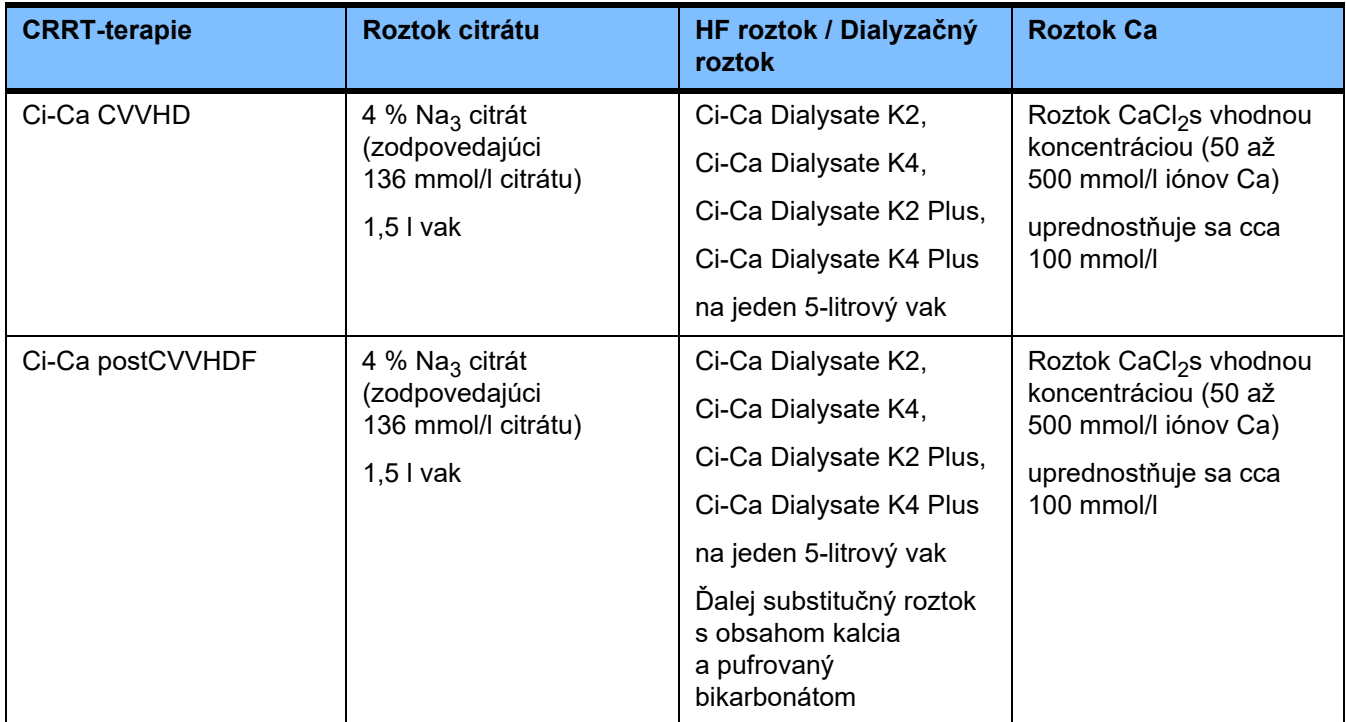

**Roztoky CRRT** Odporúča sa skladovať dialyzačné roztoky Ci-Ca oddelene od ostatných roztokov na dialýzu a hemofiltráciu, aby sa zabránilo náhodnej zámene.

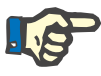

#### **Poznámka**

Pred pripojením akéhokoľvek roztoku k pacientovi alebo mimotelovému obehu si vždy prečítajte etiketu, aby ste sa uistili, že bude podaný správny predpis. Pred použitím musia mať použité roztoky teplotu aspoň +20 °C, aby sa podporil integrovaný postup ohrievania prístroja multiFiltratePRO.

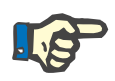

#### **Poznámka**

V závislosti od klinických požiadaviek by sa mali dialyzačný a hemofiltračný roztok bezprostredne pred použitím zohriať na teplotu približne 36,5 °C až 38,0 °C. Teplota sa musí nastaviť zodpovedajúcim spôsobom.

Roztoky citrátu a kalcia **Roztoky citrátu a kalcia musia byť vhodné** na infúziu. V závislosti od lokálne používaných roztokov citrátu a kalcia sú koncentrácia iónov citrátu a kalcia a objemy týchto roztokov interne uložené v prístroji a možno ich zobraziť v ponuke Výmena vaku s Ci-Ca. Prvotné uloženie vykonávajú pracovníci technického servisu. Ak sú k dispozícii, použite roztoky citrátu a kalcia pripravené na použitie, t. j. bez zriedenia na požadovanú konečnú koncentráciu. Uprednostňujú sa produkty s vhodnými konektormi na pripojenie k integrovaným vedeniam citrátu a kalcia súpravy setov multiFiltratePRO [\(pozri kapitolu 8 na](#page-278-0)  [strane 279\)](#page-278-0).

> Jediným schváleným roztokom citrátu pri terapiách Ci-Ca CVVHD a Ci-Ca postCVVHDF je 4 % roztok Na<sub>3</sub> citrátu, ktorý obsahuje 136 mmol/l iónov citrátu.

Koncentrácia použitého roztoku kalcia môže byť v zásade v rozsahu od 50 do 500 mmol/l. Odporúča sa používať roztok kalcia s obsahom kalcia približne 100 mmol/l. Vyššie koncentrácie kalcia vedú k nižším prietokom kalcia a môžu zvýšiť riziko lokálne vznikajúcich zrazenín v dôsledku horšieho premiešania v mieste infúzie kalcia. Hoci chlorid vápenatý alebo glukonát vápenatý sú všeobecne dostupné ako koncentráty, ktoré sa môžu riediť na požadovanú koncentráciu, uprednostňuje sa roztok chloridu vápenatého.

Dôrazne sa odporúča, aby sa pri všetkých terapiách Ci-Ca v nemocnici používal fixný roztok kalcia. Neskoršia zmena by si vyžadovala koordinované zmeny nastavení prístroja a použitého roztoku kalcia, aby sa predišlo bezpečnostným problémom z dôvodu nesúladu koncentrácií kalcia.

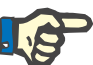

#### **Poznámka**

Skontrolujte, či koncentrácia kalcia v roztoku zodpovedá koncentrácii, ktorú ste vybrali v nastavení a ktorá je zobrazená na obrazovke.

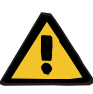

**Riziko pre pacienta v dôsledku nesprávnej Ci-Ca antikoagulácie a zmien v acidobázickej rovnováhe pacienta**

#### **Riziko pre pacienta v dôsledku poruchy rovnováhy elektrolytov**

 Skontrolujte, či používané roztoky citrátu a kalcia zodpovedajú typom, ktoré ste vybrali v Nastavení a sú zobrazené na obrazovke.

#### **Upozornenie**

#### **Riziko pre pacienta v dôsledku zníženia telesnej teploty**

Ak je teplota roztokov citrátu a kalcia príliš nízka, môže to viesť k hypotermii pacienta.

- Roztoky musia mať pri použití izbovú teplotu.
- Buď vyberte vhodnú teplotu skladovania, alebo vaky pred použitím zohrejte na požadovanú teplotu.

dialyzačné roztoky Ci-Ca neobsahujú kalcium (0 mmol/l Ca<sup>2+</sup>). Keďže sa na citrátovú antikoaguláciu používa roztok citrátu sodného, existuje

**Dialyzačné roztoky Ci-Ca** Aby sa účinne využil mechanizmus účinku citrátu v hemofiltri,

na prvý pohľad možnosť hypernatriémie. V dôsledku toho musí byť koncentrácia sodíka vo všetkých dialyzačných roztokoch Ci-Ca nízka. Na kompenzáciu nepriameho zabezpečenia pufra 4 % roztokom citrátu sodného sa musí znížiť aj koncentrácia bikarbonátov. Dialyzačné roztoky Ci-Ca musia byť spojené s dialyzačným vedením súpravy setov prístroja multiFiltratePRO. Niektoré dialyzačné roztoky Ci-Ca poskytujú farebné označenie (napr. žltý konektor) na správne pripojenie.

#### **Upozornenie**

**Riziko straty krvi v dôsledku koagulácie**

**Riziko pre pacienta v dôsledku poruchy rovnováhy elektrolytov spôsobenej nesprávnym výberom dialyzačného roztoku**

Použitie dialyzačného roztoku obsahujúceho kalcium na terapiu Ci-Ca môže viesť ku koagulácii krvi a/alebo hyperkalcémii.

 Na terapie s citrátovou antikoaguláciou používajte iba dialyzačný roztok bez obsahu kalcia.

**Substitučný roztok** Protokol Ci-Ca postCVVHDF bol navrhnutý na použitie s hemofiltračnými roztokmi pufrovanými bikarbonátom. Keďže tieto roztoky zvyčajne obsahujú kalcium (napr. 1,5 mmol/l Ca<sup>2+</sup>), existuje na prvý pohľad možnosť vzniku zrazeniny v spätnom vedení a venóznej komore obehu. Pomerne silnejšie potlačenie ionizovaného kalcia za filtrom (0,20 – 0,29 mmol/l) obmedzuje riziko vzniku zrazenín v súvislosti s infúziou HF roztoku. Mierne vyššia dávka citrátu (5 mmol/l krvi) v kombinácii s obsahom bikarbonátu v roztoku HF (napr. 35 mmol/l) kompenzuje aj relatívne vyššie odstránenie citrátu (nepriama pufrová báza) a bikarbonátu (priama pufrová báza) filtrom v dôsledku pridanej difúznej a konvekčnej výtokovej dávky. Odporúča sa, aby sa tento typ substitučného roztoku použil s 1,5 mmol/l kalcia a 35 mmol/l bikarbonátu.

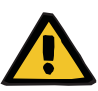

**Riziko pre pacienta v dôsledku poruchy rovnováhy elektrolytov spôsobenej nesprávnym výberom substitučného roztoku**

Použitie substitučného roztoku s nesprávnou hladinou kalcia na terapiu Ci-Ca môže u pacienta viesť k nerovnováhe elektrolytov.

- Na terapie s citrátovou antikoaguláciou používajte iba substitučný roztok s obsahom kalcia.
- Skontrolujte, či používaný roztok kalcia zodpovedá typu, ktorý ste vybrali v Nastavení a je zobrazený na obrazovke.

#### <span id="page-264-0"></span>**7.3.2.3 Nastavenia a monitorovanie terapie s protokolom Ci-Ca**

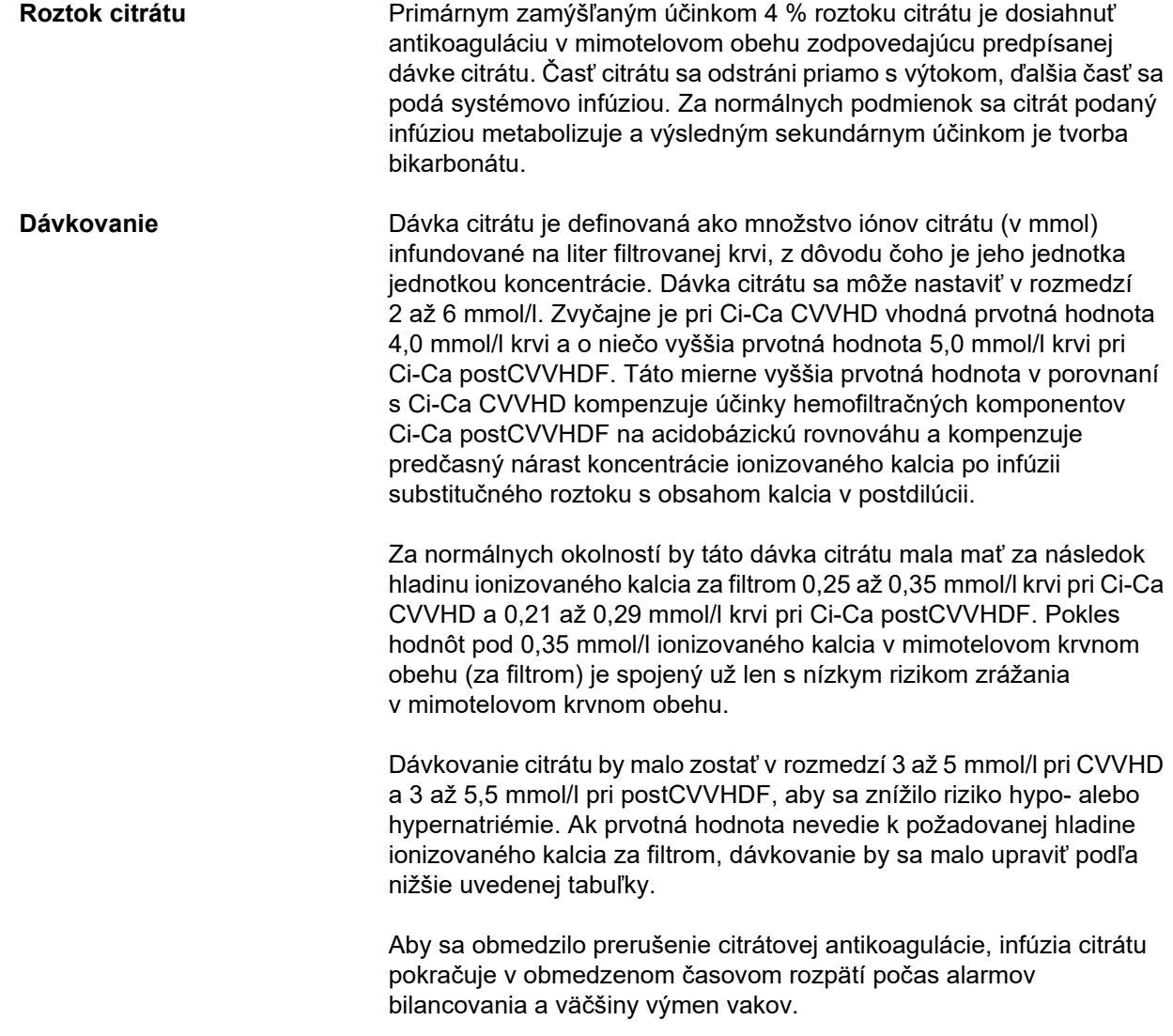

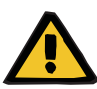

**Riziko pre pacienta v dôsledku poruchy rovnováhy elektrolytov**

Ak sa bilancovanie prerušuje príliš často (napr. častými alarmami bilancovania), môže to viesť k neúmyselnému zaťaženiu pacienta citrátom, čo môže následne viesť k metabolickej alkalóze a hypernatriémii.

Poznámka: Pri každom prerušení prietoku filtrátu sa preruší aj substitúcia kalcia.

 $\triangleright$  Prerušenia bilancovania, najmä v prípade citrátovej antikoagulácie, musia byť minimálne.

**Úpravy kalcia za filtrom** Požiadavky na meranie ionizovaného kalcia za filtrom pozri: [\(pozri kapitolu 7.3.2.4 na strane 272\).](#page-271-0) Úpravy dávky citrátu menia ionizované kalcium v obehu (merané zvyčajne za filtrom) v priebehu niekoľkých minút (keď bol mimotelový objem krvi nahradený pri použitom prietoku krvi). Dávka citrátu sa môže zvyšovať v krokoch po 0,1 mmol/l. Po úprave dávky citrátu sa môže nové nastavenie skontrolovať už o niekoľko minút a v prípade potreby opäť upraviť.

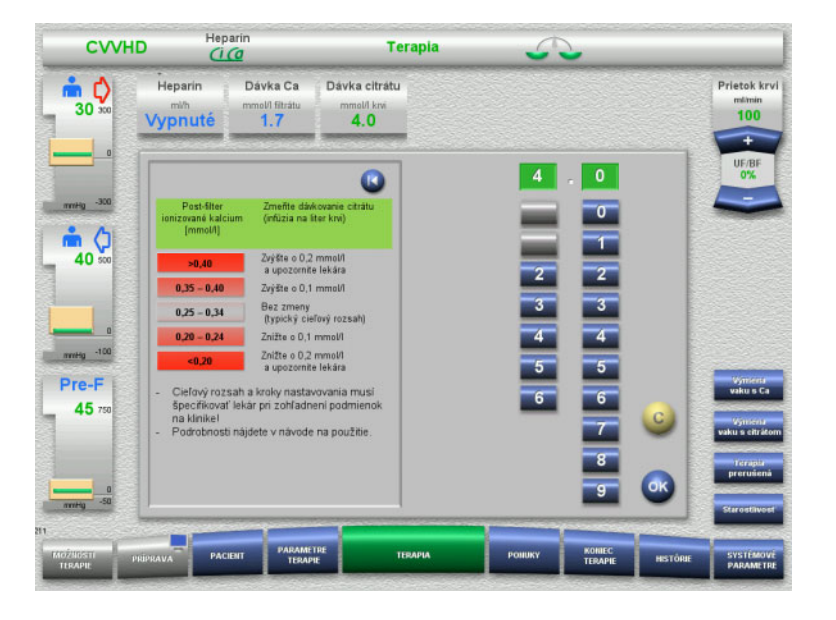

*Ci-Ca CVVHD:* Schémy na prispôsobenie dávky citrátu (v závislosti od miestnych skúseností môže byť vhodné definovať iné hodnoty, ktoré spustia výstrahu pre lekára). V prípade meraní ionizovaného kalcia za filtrom nižších ako 0,20 mmol/l alebo vyšších ako 0,35/0,40 mmol/l (požiadavky na meranie sú uvedené v kapitole 2.6.10) je potrebné starostlivo skontrolovať roztoky a nastavenia.

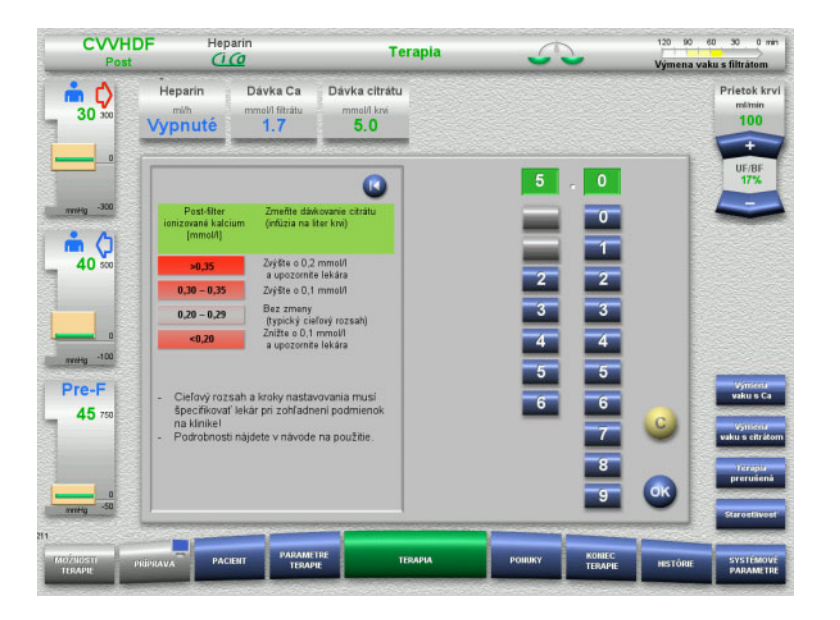

*Ci-Ca postCVVHDF:* Schémy na prispôsobenie dávky citrátu (v závislosti od miestnych skúseností môže byť vhodné definovať iné hodnoty, ktoré spustia výstrahu pre lekára). V prípade meraní ionizovaného kalcia za filtrom nižších ako 0,20 mmol/l alebo vyšších ako 0,35/0,40 mmol/l (požiadavky na meranie sú uvedené v kapitole 2.6.10) je potrebné starostlivo skontrolovať roztoky a nastavenia.

Roztok Ca **Primárnym zamýšľaným účinkom roztoku kalcia** je doplnenie strát kalcia, ktoré sú výsledkom vylučovania komplexov kalcia s citrátom cez filter. Bez substitúcie kalcia alebo len s nedostatočnou substitúciou kalcia by mal pacient negatívnu bilanciu kalcia, ktorá by mohla viesť ku klinicky relevantnej hypokalciémii. Roztok kalcia sa podáva systémovo cez venózne krvné vedenie tesne pred spojením s lúmenom venózneho katétra. Substitúcia kalcia sa musí prispôsobiť potrebám pacienta, aby sa zabránilo hypokalcémii alebo hyperkalcémii. Množstvo kalcia podané infúziou sa musí primerane upraviť, aby sa kontrolovala systémová koncentrácia ionizovaného kalcia (pozri tabuľku nižšie).

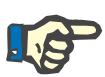

#### **Poznámka**

Za prívodom kalcia môže dôjsť k tvorbe fibrínových vlákien vo venóznom spätnom vedení a v katétri. Terapia sa potom musí ukončiť a obeh vymeniť. Je potrebné pravidelné monitorovanie. Hlásenia naznačujú, že riziko tvorby fibrínových nití je vyššie, keď je hodnota iCa za filtrom nad odporúčaným rozsahom.

**Dávkovanie** Dávka kalcia je definovaná ako množstvo iónov kalcia (v mmol) podaných infúzne na liter vytvoreného výtoku. Pri Ci-Ca CVVHD možno dávku kalcia (zobrazenú ako pomer kalcia/filtrátu) upraviť v rozsahu 0,0 – 3,0 mmol/l. Pri Ci-Ca post CVVHDF zodpovedá dávka kalcia celkovej infúzii kalcia, teda súčtu infúzie kalcia s kalciovým roztokom a substitučným roztokom s obsahom kalcia, vo vzťahu k prietoku filtrátu. Keďže sa prostredníctvom substitučného roztoku nevyhnutne infunduje kalcium, na rozdiel od Ci-Ca CVVHD sa pri Ci-Ca post CVVHDF nedajú nastaviť veľmi malé hodnoty dávky kalcia. Predovšetkým dávka kalcia 0,0 mmol/l sa pri Ci-Ca postCVVHDF nikdy nedá nastaviť. Horná hranica nastavenia sa rovná 3,0 mmol/l.

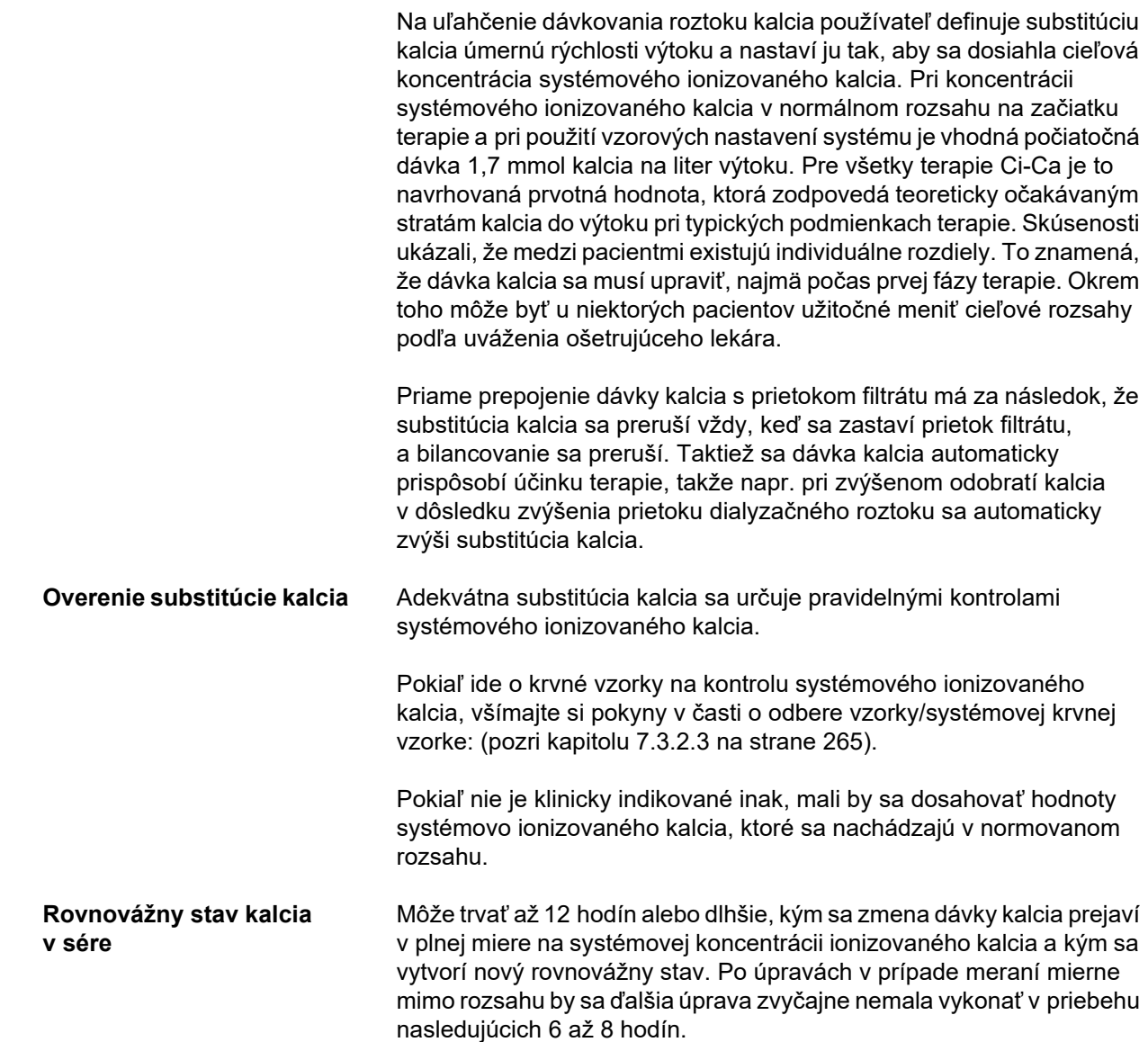

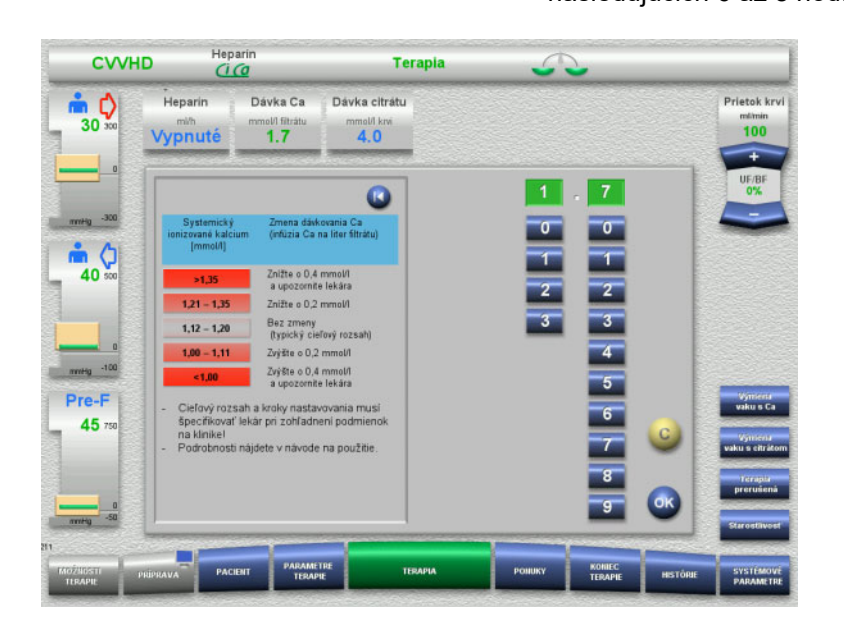

*Ci-Ca CVVHD:* Všeobecne navrhované schémy na prispôsobenie dávky kalcia, ktoré môže predpisujúci lekár upraviť tak, aby zodpovedali potrebám pacienta (v závislosti od miestnych skúseností môže byť vhodné definovať iné hodnoty, ktoré spustia výstrahu pre lekára). V prípade meraní systémového ionizovaného kalcia pod 1,00 mmol/l alebo nad 1,35 mmol/l by sa mali roztoky a nastavenia starostlivo skontrolovať. Určité klinické stavy pacienta však môžu dostatočne vysvetliť aj takéto merania.

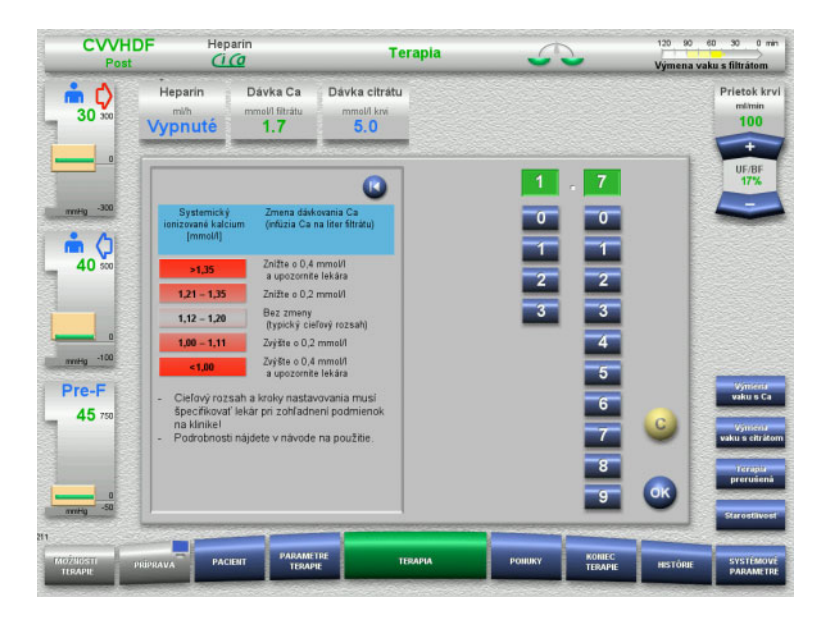

*Ci-Ca postCVVHDF:* Všeobecne navrhované schémy na prispôsobenie dávky kalcia, ktoré môže predpisujúci lekár upraviť tak, aby zodpovedali potrebám pacienta (v závislosti od miestnych skúseností môže byť vhodné definovať iné hodnoty, ktoré spustia výstrahu pre lekára). V prípade meraní systémového ionizovaného kalcia pod 1,00 mmol/l alebo nad 1,35 mmol/l by sa mali roztoky a nastavenia starostlivo skontrolovať. Určité klinické stavy pacienta však môžu dostatočne vysvetliť aj takéto merania.

#### **Oneskorený účinok pri zmenenej dávke kalcia**

**Nízka dávka kalcia: Možný dôkaz upchatej** 

**membrány**

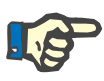

#### **Poznámka**

Na rozdiel od zmeny dávky citrátu je možné účinok zmeny dávky kalcia posúdiť až po určitom čase po vykonaní úpravy.

Spôsobuje to skutočnosť, že v systémovom distribučnom objeme musí najprv nastať nový rovnovážny stav. V závislosti od účinnosti terapie CRRT a veľkosti pacienta (resp. jeho distribučného objemu kalcia) je možné vidieť prvé účinky už po niekoľkých hodinách. Úplný účinok však možno hodnotiť až približne po jednom dni.

Toto sa musí zohľadniť predovšetkým vtedy, ak sa krátko po sebe vykonalo viacero rovnocenných zmien, pretože potom môže dôjsť k nadmernej reakcii (napr. k hyperkalciémii, ak sa krátko po sebe opakovane zvýšila dávka kalcia).

**Vysoká dávka kalcia: Možná akumulácia citrátu** Ak dávka kalcia potrebná na stabilizáciu systémového ionizovaného kalcia prekročí 2,1 mmol/l, môže to znamenať hromadenie citrátu. Prístroj na to upozorní používateľa pri nastavení takýchto vysokých dávok a odporučí meranie celkového kalcia. Viac informácií o akumulácii citrátu [\(pozri kapitolu l na strane 277\)](#page-276-0).

> Ak je na stabilizáciu systémového ionizovaného kalcia postačuje dávka kalcia nižšia ako 1,3 mmol/l, ide pravdepodobne o upozornenie na upchatú membránu (vytvorenie zrazeniny) s nižšou priepustnosťou pre komplexy kalcia s citrátom. Viac informácií o tvorbe zrazenín: [\(pozri kapitolu l na strane 276\)](#page-275-0)

#### **Dialyzačné roztoky Ci-Ca** Zamýšľaným účinkom dialyzačného roztoku Ci-Ca je zabezpečiť klírens v súlade s cieľovou účinnosťou CRRT.

**Metabolická kontrola** Po určení dávky dialyzačného roztoku Ci-Ca by sa mal prietok krvi normálne nastaviť na trojnásobok tohto prietoku (pomer QD/QB 33 %). Je možné sa od toho odchýliť, napríklad ak je cieľom iná hodnota bikarbonátu v sére. Navrhované kombinácie [\(pozri kapitolu 7.3.2.1 na](#page-259-0)  [strane 260\)](#page-259-0) by sa mali rešpektovať ako východiskový bod pri bežnej prevádzke, pretože pri nesprávnom pomere dialyzačného roztoku a prietoku krvi by mohlo dôjsť k metabolickej alkalóze alebo acidóze. Je potrebné poznamenať, že zvýšenie dialyzačného prietoku spôsobuje posun smerom k acidóze. To sa líši od aplikácie iných roztokov (napr. s 35 mmol/l bikarbonátu), ktoré sa používajú pri CRRT bez antikoagulácie alebo v kombinácii so systémovou antikoaguláciou.

> Vplyv na metabolický acidobázický stav pacienta možno zmeniť pomerom medzi prietokom krvi (t. j. infúziou pufrových báz) a prietokom dialyzačného roztoku Ci-Ca (t. j. odstránením pufrových báz). Ak je počas prevádzky potrebné upraviť pomer prietoku dialyzačného roztoku a krvi, nasledujúce kroky budú mať teoreticky vplyv približne 4 mmol/l na koncentráciu bikarbonátu v sére (pozri obrázok nižšie):

- 20 % zmena jedného z prietokov pri Ci-Ca CVVHD/Ci-Ca EMiC2
- 30 % zmena jedného z prietokov pri Ci-Ca postCVVHDF

V závislosti od veľkosti plánovaného účinku môžu byť nevyhnutné aj zmeny po menších alebo väčších krokoch.

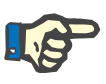

#### **Poznámka**

Pri zmene prietoku krvi, aj na prispôsobenie acidobázickej rovnováhy, sa pri Ci-Ca postCVVHDF musí zároveň prispôsobiť prietok substitučného roztoku.

**Stav acidobázickej rovnováhy v sére**

Môže trvať niekoľko hodín, kým sa zmena pomeru prietoku dialyzačného roztoku a krvi prejaví naplno, pretože hodinová dávka CRRT je malá v pomere k efektívnemu distribučnému objemu bikarbonátu u pacienta. Po úpravách v prípade meraní mierne mimo rozsahu by sa ďalšia úprava zvyčajne nemala vykonať v priebehu nasledujúcich 6 až 8 hodín. Toto sa musí zohľadniť predovšetkým vtedy, ak sa krátko po sebe vykonalo viacero rovnocenných zmien, pretože v takomto prípade môže dôjsť k neprimeranej reakcii. Pri akejkoľvek nežiaducej dysregulácii acidobázického stavu by sa mali zvážiť aj ďalšie ovplyvňujúce faktory.

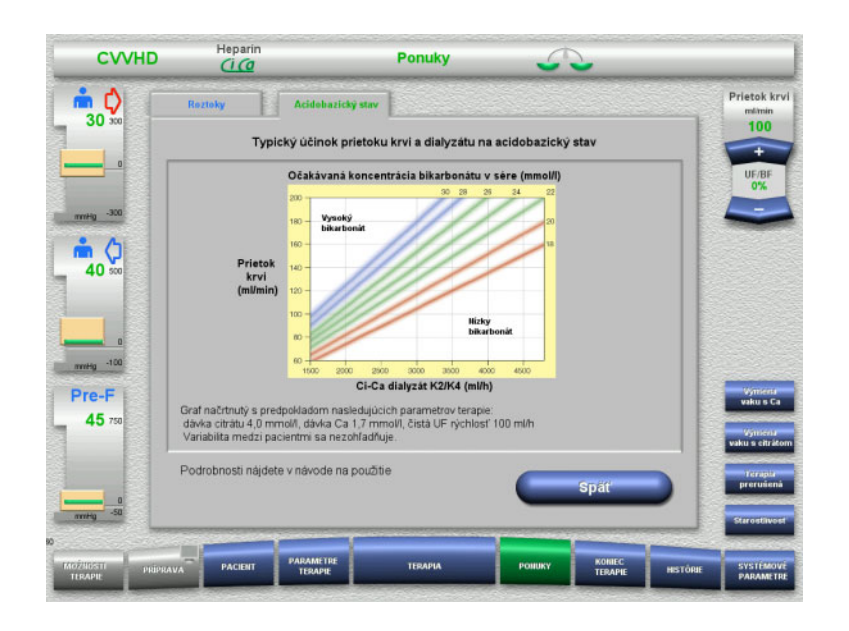

Očakávaná koncentrácia bikarbonátu v sére pri Ci-Ca CVVHD vo vzťahu k prietoku krvi a dialyzačného roztoku. Obrázky predstavujú numerický model s dávkou citrátu 4,0 mmol/l, resp. 5,0 mmol/l, dávkou kalcia 1,7 mmol/l, prietokom substitučného roztoku na úrovni 17 % prietoku krvi pre Ci-Ca postCVVHDF a čistou ultrafiltráciou 100 ml/h – len na ilustračné účely.

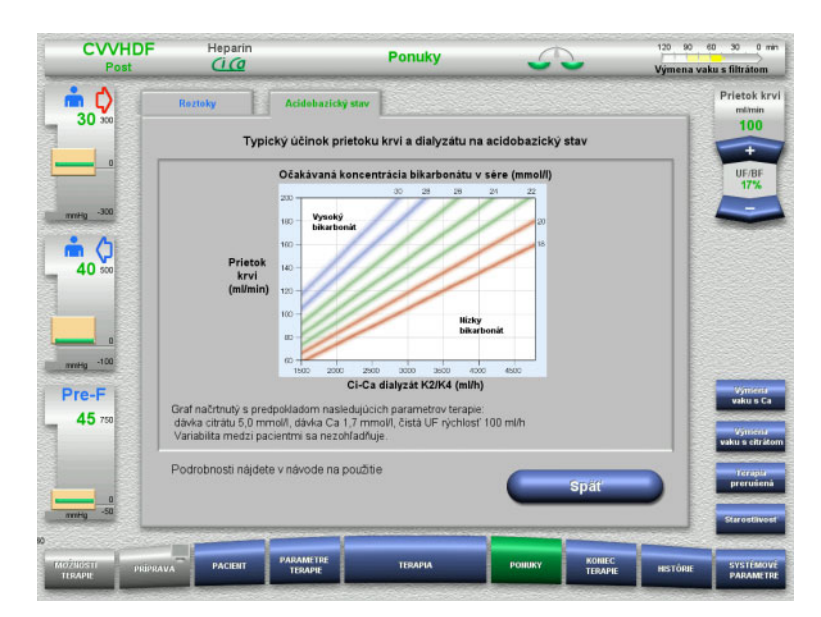

Očakávaná koncentrácia bikarbonátu v sére pre Ci-Ca postCVVHDF vo vzťahu k prietoku krvi a dialyzačného roztoku. Obrázky predstavujú numerický model s dávkou citrátu 4,0 mmol/l, resp. 5,0 mmol/l, dávkou kalcia 1,7 mmol/l, prietokom substitučného roztoku na úrovni 17 % prietoku krvi pre Ci-Ca postCVVHDF a čistou ultrafiltráciou 100 ml/h – len na ilustračné účely.

**Kontrola elektrolytov** K dispozícii sú dialyzačné roztoky Ci-Ca s rôznymi koncentráciami draslíka, fosfátu a horčíka. Mnohí pacienti môžu mať na začiatku hyperkaliémiu, hypermagneziémiu a/alebo hyperfosfatémiu z dôvodu akútneho poškodenia alebo ochorenia obličiek. Tieto hodnoty sa môžu počas terapie meniť. Odporúča sa zvoliť predpis dialyzačného roztoku Ci-Ca zodpovedajúci priebehu ochorenia pacienta a plazmatickým sérovým hladinám najmä draslíka a fosfátu. Prípadne môže pacient dostávať samostatnú (kontinuálnu) infúziu požadovaných elektrolytov.

> Horčík, podobne ako kalcium, tvorí s citrátom dialyzovateľné komplexy. Okrem toho možno očakávať, že citrát premení časť horčíka viazaného na bielkoviny na membránou priepustné komplexy horčíka s citrátom. To sa musí zohľadniť pri koncentrácii horčíka vo variantoch dialyzačného roztoku Ci-Ca. CRRT veľmi účinne odstraňuje fosfáty z krvi. Preto niektoré varianty dialyzačného roztoku Ci-Ca obsahujú koncentráciu fosfátu v rámci normálneho rozsahu fosfátu v sére.

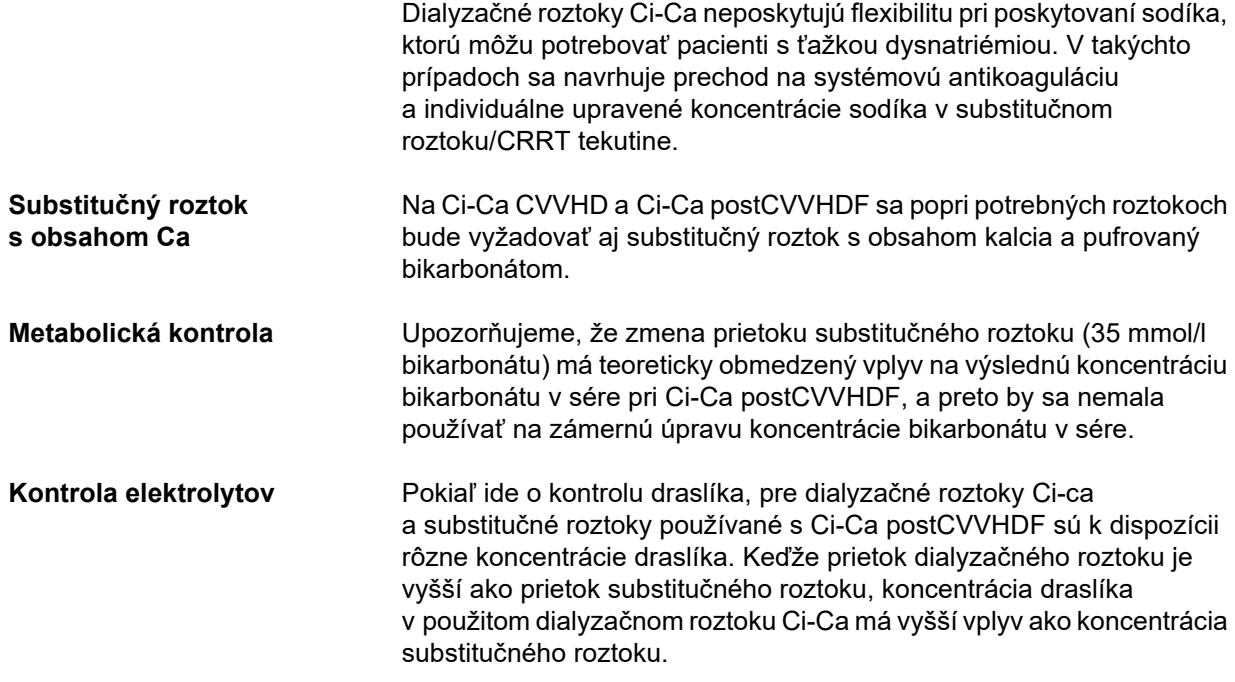

#### <span id="page-271-0"></span>**7.3.2.4 Technika monitorovania a frekvencie počas bežnej prevádzky**

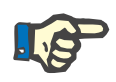

#### **Poznámka**

Počas terapie Ci-Ca sa musí pravidelne kontrolovať systémová acidobázická rovnováha, systémové ionizované kalcium a ionizované kalcium za filtrom. Frekvencia intervalov potrebných na pravidelné určovanie týchto hodnôt závisí od klinickej situácie pacienta.

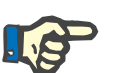

#### **Poznámka**

Je absolútne nevyhnutné dbať na to, aby sa merania systémového ionizovaného kalcia a ionizovaného kalcia za filtrom vzájomne nezamenili.

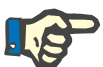

#### **Poznámka**

Pokiaľ je situácia nejasná, prípadne je spojená s abnormálnou koncentráciou systémového ionizovaného kalcia alebo s narušenou acidobázickou rovnováhou, mali by sa tieto parametre okamžite skontrolovať.

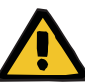

**Ionizované kalcium za filtrom/antikoagulácia** Preukázala sa užitočnosť hladiny ionizovaného kalcia za filtrom na monitorovanie antikoagulácie v obehu. Pozrite si schémy na úpravu dávky citrátu uvedené vyššie. **Odber vzoriek** Na monitorovanie antikoagulácie/ionizovaného kalcia v mimotelovom obehu by sa malo použiť odberné miesto za filtrom ("modré" odberné miesto) vo vratnom vedení súpravy setov prístroja multiFiltratePRO. Nachádza sa za hemofiltrom a pred akoukoľvek infúziou kalcia alebo substitučného roztoku. Objem, ktorý sa má odobrať, závisí od požadovaného objemu vzorky analyzátora krvných plynov. **Prvotné meranie Nastavenie terapie Ci-Ca sa musí pred začatím terapie starostlivo** skontrolovať a potvrdiť prvotným meraním ionizovaného kalcia za filtrom. Meranie citrátom vyvolaného poklesu koncentrácie ionizovaného kalcia v mimotelovom obehu potvrdzuje správne nastavenie systému (roztok citrátu správne pripojený k "citrátovému" vedeniu). Ak tento pokles chýba, nastavenie sa musí opätovne skontrolovať, pretože zámena napr. roztokov citrátu a kalcia môže viesť k vážnej nerovnováhe elektrolytov a poruchám acidobázickej rovnováhy. Okrem toho roztok citrátu nemôže vo filtri vykonávať svoju antikoagulačnú funkciu. Použitie dialyzačného roztoku obsahujúceho kalcium môže byť zodpovedné za menší pokles koncentrácie ionizovaného kalcia za filtrom, než sa očakávalo. **Riziko pre pacienta v dôsledku nedostupnosti monitorovania krvných hodnôt, napr. rýchleho merania systémového ionizovaného kalcia Riziko pre pacienta v dôsledku nesprávnej Ci-Ca antikoagulácie a zmien v acidobázickej rovnováhe pacienta Riziko pre pacienta v dôsledku poruchy rovnováhy elektrolytov** Analyzačné zariadenie potrebné na určenie acidobázickej rovnováhy a koncentrácií ionizovaného kalcia musí byť počas terapie v bezprostrednej blízkosti prístroja, aby boli výsledky priamo k dispozícii.

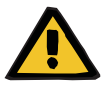

#### **Upozornenie**

#### **Riziko pre pacienta v dôsledku poruchy rovnováhy elektrolytov**

Zámena roztoku môže viesť k hypo-/hyperkalciémii.

 Koncentrácia kalcia za filtrom sa musí skontrolovať 5 minút po zapnutí Ci-Ca antikoagulácie a potom v pravidelných intervaloch.

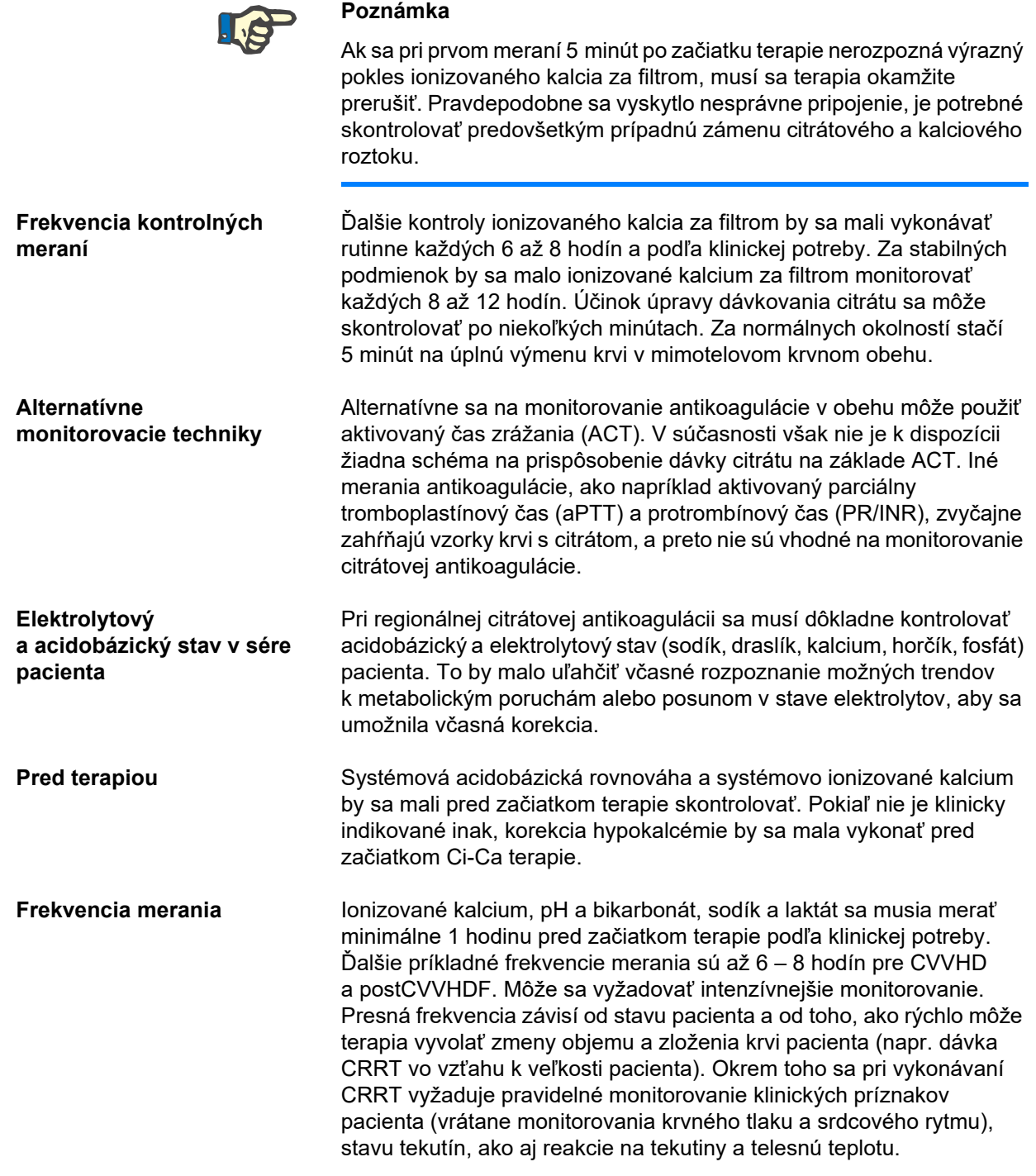

**Odber vzoriek** Na monitorovanie by sa mala použiť systémová vzorka krvi, najlepšie z dostupného arteriálneho prístupu. Ak takýto arteriálny prístup nie je k dispozícii, namiesto toho sa môže použiť vzorka centrálnej alebo periférnej venóznej krvi. Použitie prístupového odberného miesta ("červené" odberné miesto) v prístupovom vedení súpravy setov prístroja multiFiltratePRO je suboptimálnou alternatívou, t. j. malo by sa použiť len vtedy, ak iné možnosti nie sú k dispozícii alebo nie sú praktické. Ak sa aj napriek tomu použije, vzorka krvi sa musí odobrať z odberného miesta (červené) prístupového vedenia, pričom odber sa uskutočňuje pomaly a pri zapnutej krvnej pumpe.

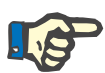

#### **Poznámka**

Ak sa použije odberné miesto na prístupovom vedení, treba dbať na to, aby bola krvná pumpa počas odberu vzorky v chode a aby bola aspirácia pomalá. Zabráni sa tak primiešaniu citrátu z infúzie citrátu. Aj pri dodržaní tohto postupu je možná nerozpoznaná recirkulácia na špičke katétra, čo by malo za následok falošne nízke hodnoty systémového ionizovaného kalcia a prípadne veľmi rozdielne merania. To by mohlo chybne viesť k rozhodnutiu zvýšiť pacientovi dávku kalcia.

 Neočakávane nízke merania ionizovaného kalcia by sa mali dvakrát skontrolovať, napr. pomocou periférnej venepunkcie.

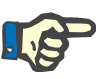

#### **Poznámka**

V situáciách so zvýšeným rizikom recirkulácie, napr. pri nesprávne pripojených katétroch alebo femorálnej polohe katétra, sa nesmie použiť miesto odberu vzorky na prístupovom vedení. Nečakane nízke namerané hodnoty systémovo ionizovaného kalcia zo vzoriek odobratých na tomto mieste sa musia v zásade kontrolovať meraním oddelene odobratej systémovej vzorky.

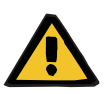

#### **Upozornenie**

**Riziko pre pacienta v dôsledku nesprávnej Ci-Ca antikoagulácie a zmien v acidobázickej rovnováhe pacienta**

**Riziko pre pacienta v dôsledku poruchy rovnováhy elektrolytov**

- Dodržiavajte pokyny na odber vzoriek.
- V prípade značne kolísajúcich nameraných hodnôt elektrolytov alebo acidobázickej rovnováhy sa poraďte s lekárom.

#### **7.3.2.5 Neobvyklé situácie počas terapie**

#### <span id="page-275-0"></span>**Zrážanie krvi napriek RCA**

Zrážanie krvi, ako aj upchávanie sú dve rôzne formy narušenej funkcie dutých vlákien membrány. V prípade upchatia membrány sa na membráne usadzujú zložky z krvi pacienta a blokujú transport rozpustených látok cez membránu. Difúzna a konvekčná priepustnosť hemofiltračnej membrány je po určitom čase terapie narušená. Prietok krvi pozdĺž dutého vlákna môže zostať do značnej miery nenarušený, čo má za následok malý alebo žiadny vplyv na tlaky v mimotelovom krvnom obehu.

V prípade upchatia membrány sa toto zhoršenie transportu rozpustených látok cez membránu indikuje:

- hyperkalciémiou a/alebo klesajúcou potrebou substitúcie kalcia v dôsledku menšieho odstraňovania komplexov kalcia s citrátom,
- alkalózou v dôsledku menšieho odstraňovania komplexov kalcia s citrátom a väčšieho množstva metabolizovaného citrátu, čo vedie k dodatočnej tvorbe bikarbonátu,
- menším odstraňovaním uremických toxínov (močovina, kreatinín),
- hypernatriémiou v dôsledku menšieho difúzneho odstraňovania sodíka.

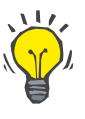

#### **Tip**

Prístroj multiFiltratePRO indikuje možné upchatie membrány zobrazením špecifickej poznámky v prípade nastavenia dávky kalcia pod očakávaným rozsahom (1,3 až 2,1 mmol/l). Potreba dávky kalcia ≤ 1,2 mmol/l môže byť znakom upchatia filtra.

Včasné upchatie membrány môže závisieť od pacienta.

V stanovených intervaloch (napr. každých 24 hodín) by sa mohli zvážiť následné preventívne výmeny obehu. Tým by sa mohlo predísť ďalším epizódam zníženého klírensu, alkalózy a hyperkalciémie.

#### **Postup v prípade upchatia membrány**

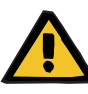

#### **Upozornenie**

**Strata výkonu filtra v dôsledku upchatia membrány z dôvodu zníženého odstraňovania kalcia, citrátu, sodíka, uremických toxínov atď.** 

**Riziko pre pacienta v dôsledku nesprávnej Ci-Ca antikoagulácie a zmien v acidobázickej rovnováhe pacienta**

#### **Riziko pre pacienta v dôsledku poruchy rovnováhy elektrolytov**

Znížený výkon filtra môže viesť k hyperkalciémii, metabolickej alkalóze, hypernatriémii a nedostatočnej účinnosti terapie. Obmedzený metabolizmus citrátu zvyšuje riziko akumulácie citrátu.

- Koncentrácia acidobázickej rovnováhy a ionizovaného kalcia sa musí počas terapie pravidelne monitorovať.
- V prípade hyperkalciémie alebo neobvykle nízkej substitúcie kalcia v kombinácii s alkalózou sa musí zvážiť možnosť upchatia a v prípade potreby sa má vymeniť mimotelový obeh.
- <span id="page-276-0"></span>**Akumulácia citrátu**

**Nedostatočná metabolizácia citrátu a akumulácie citrátu** 

Systémovo infundovaný citrát sa za normálnych okolností rýchlo metabolizuje. Pri výskyte alebo vyvolaní poruchy metabolizmu citrátu je metabolizácia pomalšia. Výsledkom je zvýšená systémová koncentrácia citrátu. Keďže systémová koncentrácia citrátu na klinike sa dá merať iba vo výnimočných prípadoch, posudzuje sa na základe jej účinkov.

Systémovo akumulovaný citrát tiež viaže ióny kalcia. V dôsledku toho sa zvyšuje pomer celkového a ionizovaného kalcia. Vo všeobecnosti je zvýšený pomer celkového a ionizovaného kalcia na začiatku spôsobený poklesom koncentrácie systémového ionizovaného kalcia. Protokol potom navrhuje zvýšenie dávky kalcia. Nastavenie vysokej dávky kalcia v prístroji môže svedčiť o možnej akumulácii citrátu.

Po stabilizovaní systémového ionizovaného kalcia prostredníctvom zodpovedajúcej substitúcie kalcia sa zvýšenie pomeru koncentrácie celkového kalcia voči systémovému ionizovanému kalciu prejaví zvýšeným celkovým kalciom. To zodpovedá väčšiemu množstvu komplexov kalcia s citrátom cirkulujúcich v krvi v prípade akumulácie citrátu.

Ako ďalší následok akumulácie citrátu možno očakávať nízky stupeň metabolickej acidózy. Metabolická acidóza však môže vzniknúť aj v dôsledku mnohých iných príčin, a preto nie je špecifickým príznakom poruchy metabolizmu citrátu.

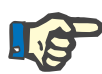

#### **Poznámka**

Prístroj multiFiltratePRO indikuje možnú akumuláciu citrátu zobrazením špecifickej poznámky v prípade nastavenia dávky kalcia nad očakávaným rozsahom (1,3 až 2,1 mmol/l). Potreba dávky kalcia ≥ 2,2 mmol/l môže byť znakom akumulácie citrátu.

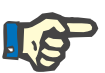

#### **Poznámka**

Dávku kalcia > 3,0 mmol/l nie je možné zvoliť. Mala by sa zvážiť zmena terapie. Ako krátkodobé riešenie podávajte ďalšie kalcium manuálne.

**Alkalóza/hyperkalcémia po citrátovej antikoagulácii**

Po skončení terapie pacient metabolizuje nahromadené komplexy citrátu vápenatého. Môže to viesť k alkalóze a hyperkalcémii. Ak je to klinicky nevyhnutné, možno tieto riziká znížiť pokračovaním CRRT terapie bez citrátovej antikoagulácie a to až do normalizovania pomeru celkového kalcia k ionizovanému kalciu.

# <span id="page-278-0"></span>**8 Spotrebný materiál, príslušenstvo, doplnkové vybavenie**

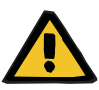

#### **Upozornenie**

V kapitole 8 je uvedený zoznam spotrebného materiálu a príslušenstva, ktoré sú vhodné pre tento prístroj a môžu sa s ním bezpečne používať.

Výrobca nemôže zaručiť, že iný spotrebný materiál a príslušenstvo, ako sú uvedené v tejto kapitole, sú vhodné na použitie s týmto prístrojom. Výrobca nemôže v prípade, že sa použije iný spotrebný materiál a príslušenstvo, ako sú uvedené v tejto kapitole, zaručiť, že sa úroveň bezpečnosti a výkonu prístroja nezníži.

V prípade použitia iného spotrebného materiálu a príslušenstva je potrebné jeho vhodnosť vopred overiť. Možno tak urobiť pomocou informácií uvedených v návodoch pripojených k tomuto spotrebnému materiálu a príslušenstvu.

Výrobca nepreberá žiadnu zodpovednosť za poškodenie prístroja v dôsledku použitia nevhodného spotrebného materiálu a príslušenstva.

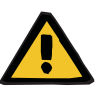

#### **Upozornenie**

**Upozornenie** 

**Riziko pre pacienta v dôsledku nesprávneho použitia spotrebného materiálu**

Pri nesprávnom používaní spotrebného materiálu terapiu nemožno vykonať správnym a bezpečným spôsobom.

 Postupujte podľa pokynov, ktoré sa dodávajú s používaným spotrebným materiálom.

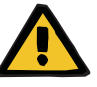

#### **Riziko straty krvi v dôsledku zrážania krvi v mimotelovom krvnom obehu**

Prietok krvi nižší, ako je odporúčaný rozsah prietoku krvi vo filtri, môže viesť k zrážaniu krvi v mimotelovom obehu.

 $\triangleright$  Stav koagulácie pacienta sa musí pravidelne monitorovať.

Miestna servisná organizácia na požiadanie poskytne informácie o ďalšom príslušenstve, spotrebnom materiáli a doplnkovom vybavení. **Symboly na spotrebnom materiáli:**

Pri použití spotrebného materiálu je potrebné dbať špeciálne na nasledujúce symboly.

Jednorazový predmet Označenie pomocou symbolu:

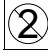

Zákaz opakovaného použitia.

Dátum spotreby Označenie pomocou symbolu:

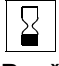

Použiteľné do

Dlhodobé použitie Označenie pomocou symbolu:

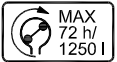

Údaj o maximálnom čase prevádzky a maximálnom dodávanom množstve

## **8.1 Spotrebný materiál**

### **8.1.1 multiFiltratePRO Terapeutické súpravy**

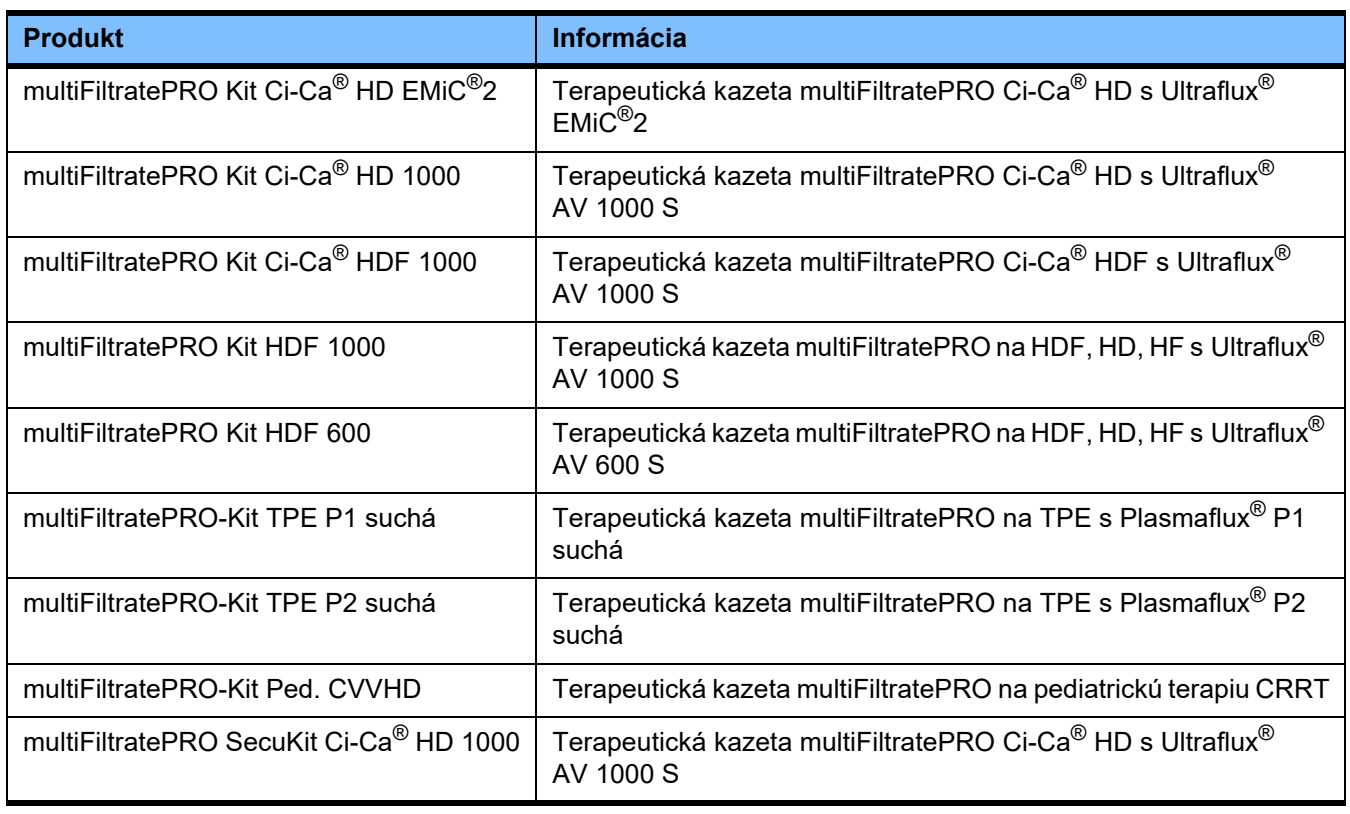

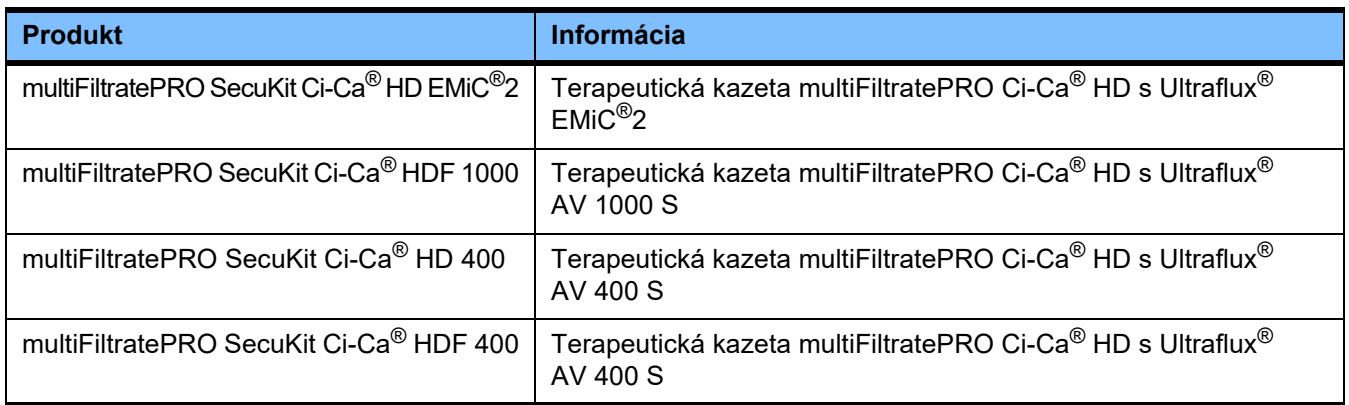

### **8.1.2 Hemofiltre/plazmafiltre**

#### **Hemofiltre**

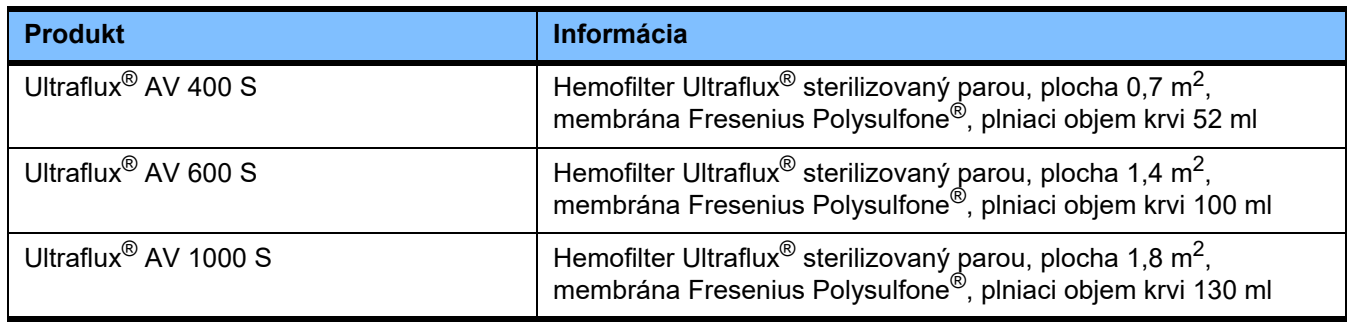

#### **Plazmafiltre**

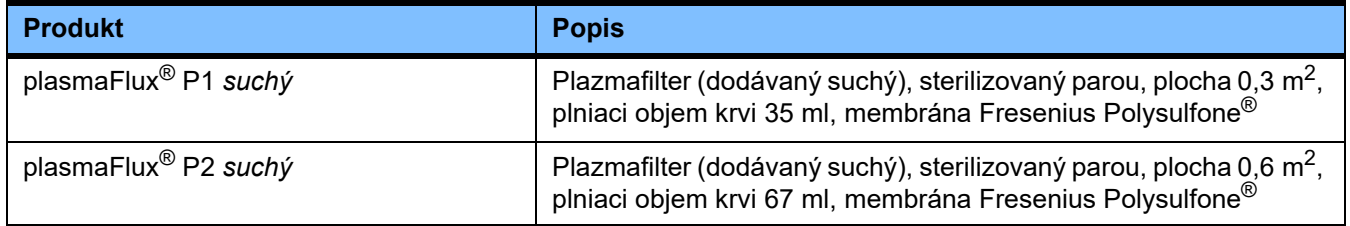

### **8.1.3 Izotonické roztoky NaCl**

Používajte vhodné roztoky NaCl. Na preplachovanie súpravy setov, okrem iných použití.

## **8.1.4 Dialyzačné roztoky a hemofiltračné roztoky**

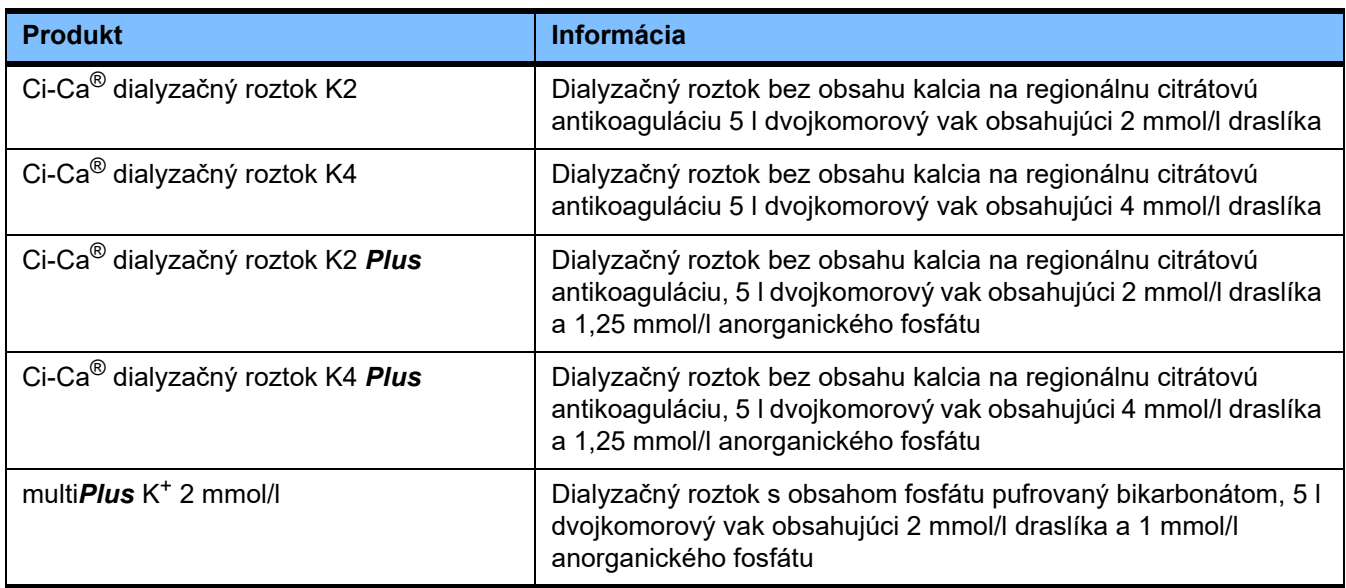

### **8.1.5 Roztok citrátu**

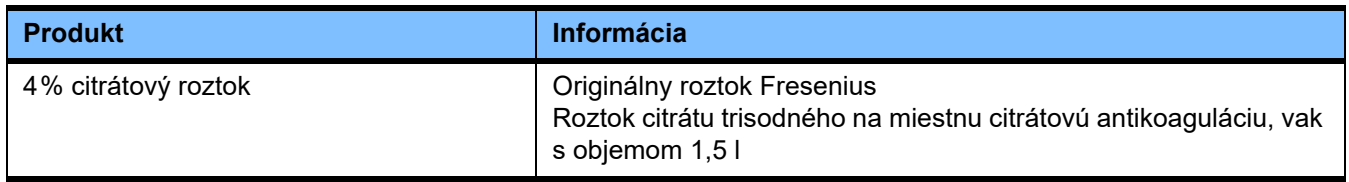

### **8.1.6 Jednorazové striekačky**

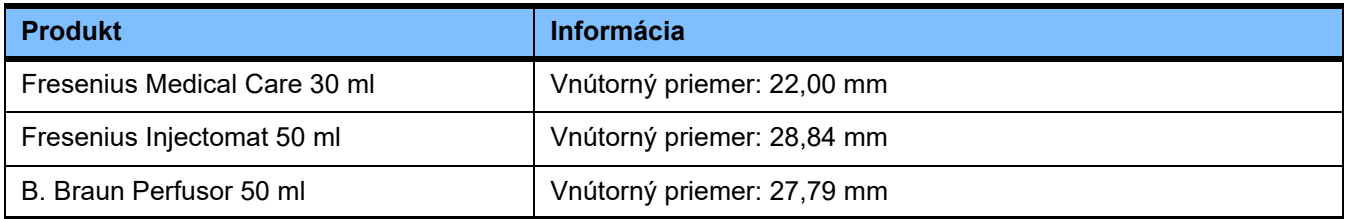

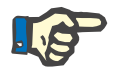

#### **Poznámka**

Nižšie uvedené rozmery boli prevzaté z viacerých vzorkových položiek.

Spoločnosť Fresenius Medical Care nemôže niesť zodpovednosť za prípadné zmeny rozmerov striekačiek.

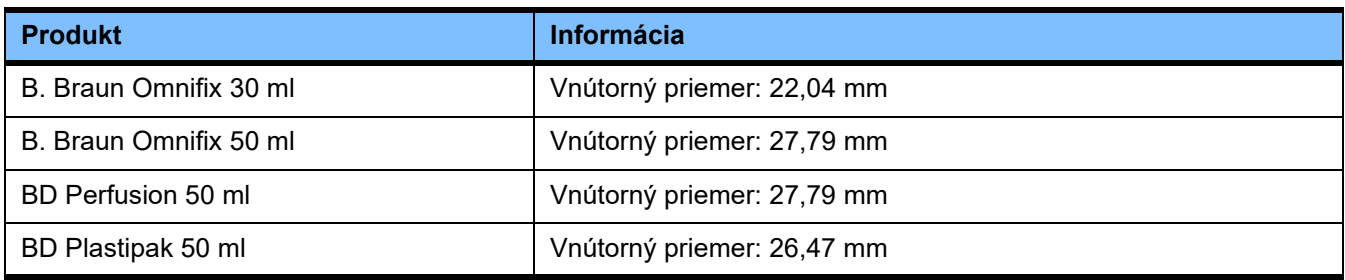

## **8.1.7 Ostatné jednorazové položky**

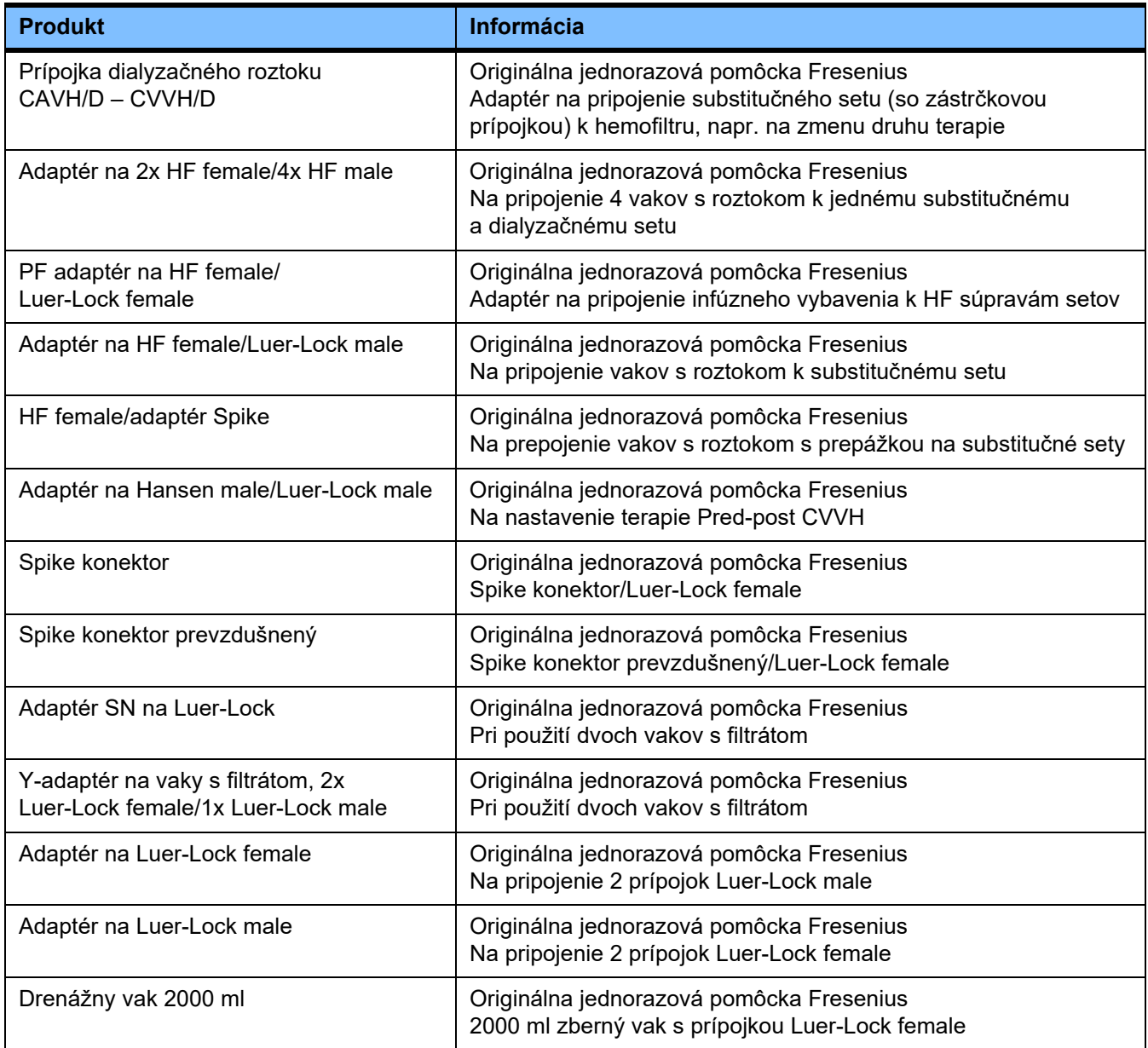

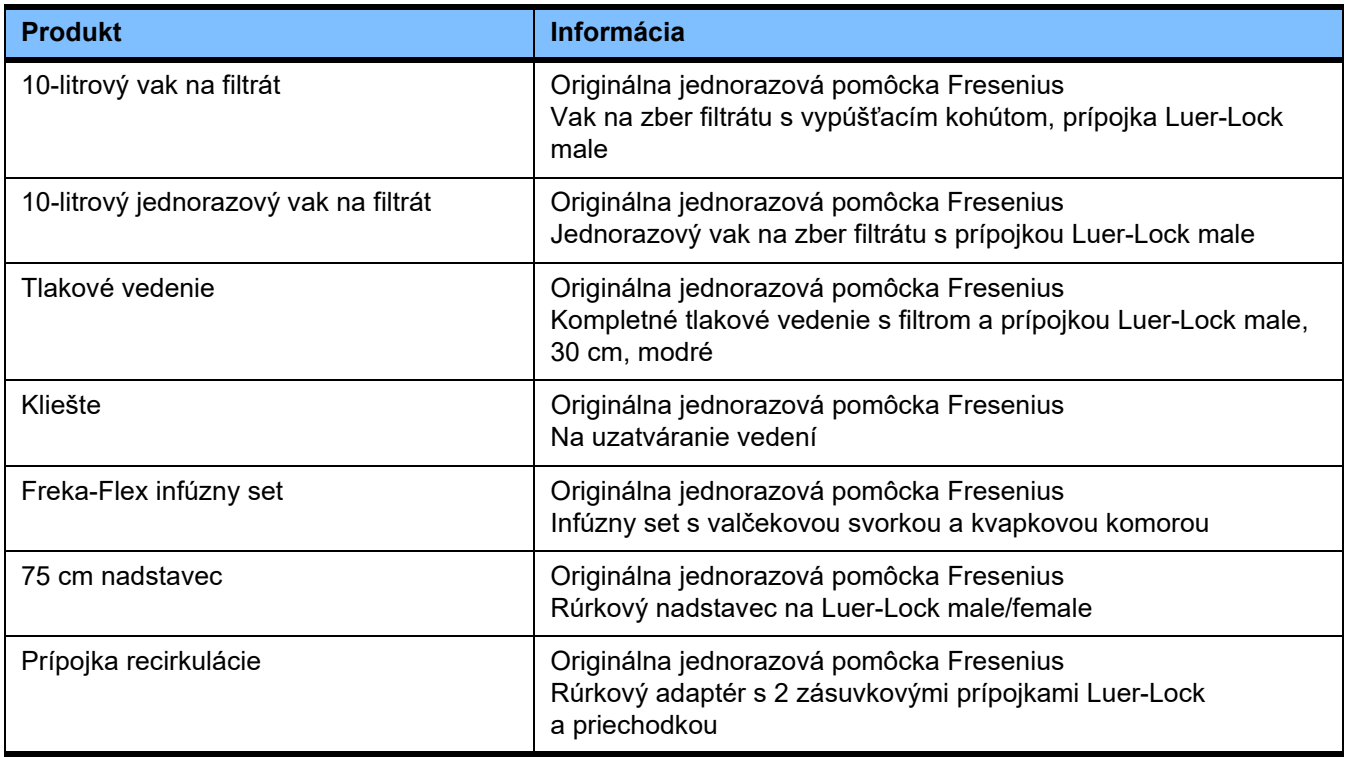

## **8.2 Doplnkové vybavenie**

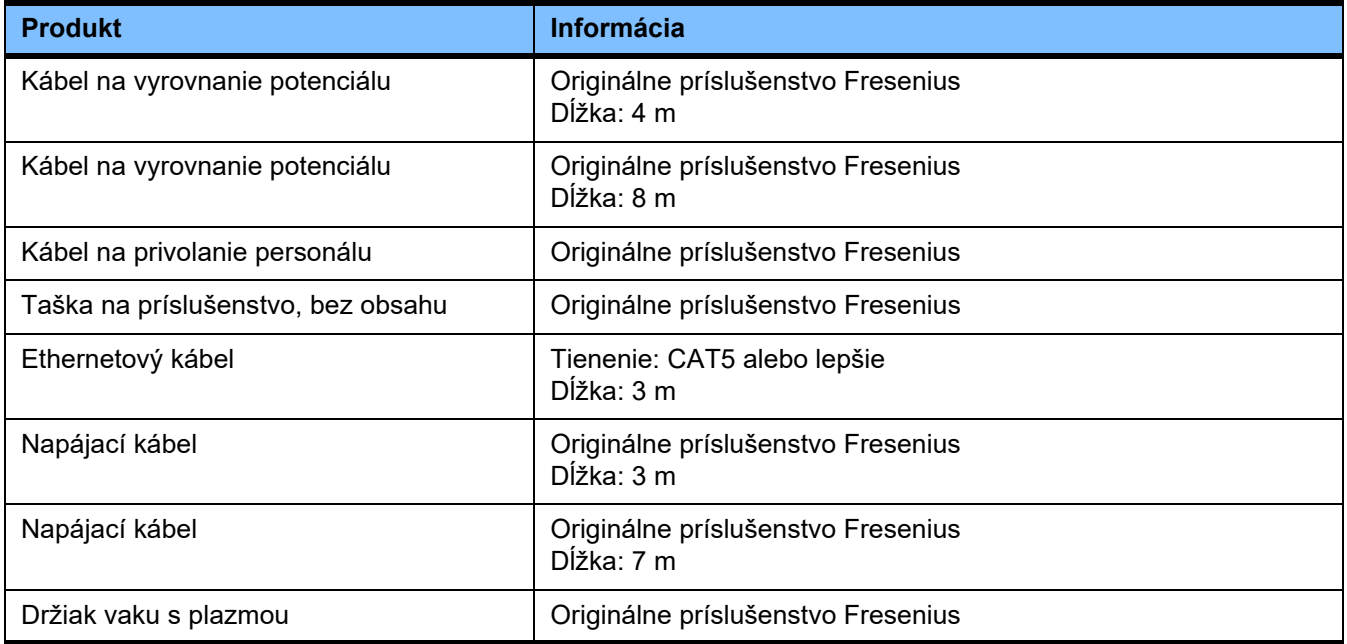

# **9 Inštalácia**

## **9.1 Podmienky pripojenia**

#### **9.1.1 Okolité prostredie**

Okolité prostredie musí spĺňať nasledujúce podmienky:

- Mimo dosah rozstrekovanej vody
- Stropy, steny, podlahy: hladké, vodotesné, oteruvzdorné, umožňujúce mokrú dezinfekciu
- Podlaha musí mať adekvátnu nosnosť.
- Priestorové požiadavky na prístroj 1 m<sup>2</sup>
- Núdzové osvetlenie (na najmenej 1 hodinu pri výpadku sieťového napájania)
- Vzdialenosti od oblastí ako prístroje na magnetorezonančnu tomografiu/MRT

#### **9.1.2 Elektrická sieť**

Požiadavky na elektrickú sieť:

- Je nutné dodržať požiadavky smernice IEC 60364-7-710 skupina 1.
- Výpadky napájania < 20 ms
- Musí sa nainštalovať predpísaný uzemňovací systém.
- Zásuvka musí mať ochranné uzemnenie.
- Prierez kábla a dĺžku kábla do zásuvky je nutné zvoliť na základe merania, aby bola za každých okolností dodržaná tolerancia napätia a bola zaistená funkcia bezpečnostných systémov. Odporúčaný prierez vodičov k zásuvke: medené jadro minimálne 3 x 1.5 mm<sup>2</sup> pri 220 V – 240 V a medené jadro minimálne 3 x 2,5 mm<sup>2</sup> pri napätiach menších ako 220 V.
- Individuálna ochrana elektrických obvodov pred poškodením v dôsledku poruchových stavov pomocou ističa, ktorý automaticky a dostatočne rýchle zaistí odpojenie (odporúčanie: 16 A pri 220 – 240 V a 20 A pri napätiach < 220 V).
- Maximálne 1 prístroj na zásuvku a obvod.
- Používanie rozvodiek a predlžovacích káblov je zakázané.
- Prúdové chrániče ("FI"), ktoré chránia proti nebezpečným telesným prúdom v prípade poruchy. Každý prístroj a event. každý okruh musí mať jeden prúdový chránič (prúdový chránič na maximálne 30 mA).
- Ochrana proti prepätiu/blesku na hlavnom a núdzovom okruhu napájania.
- Zariadenie musí mať k dispozícii možnosť pripojenia dodatočného vodiča na vyrovnanie potenciálov.

#### **9.1.3 Elektrické zariadenie**

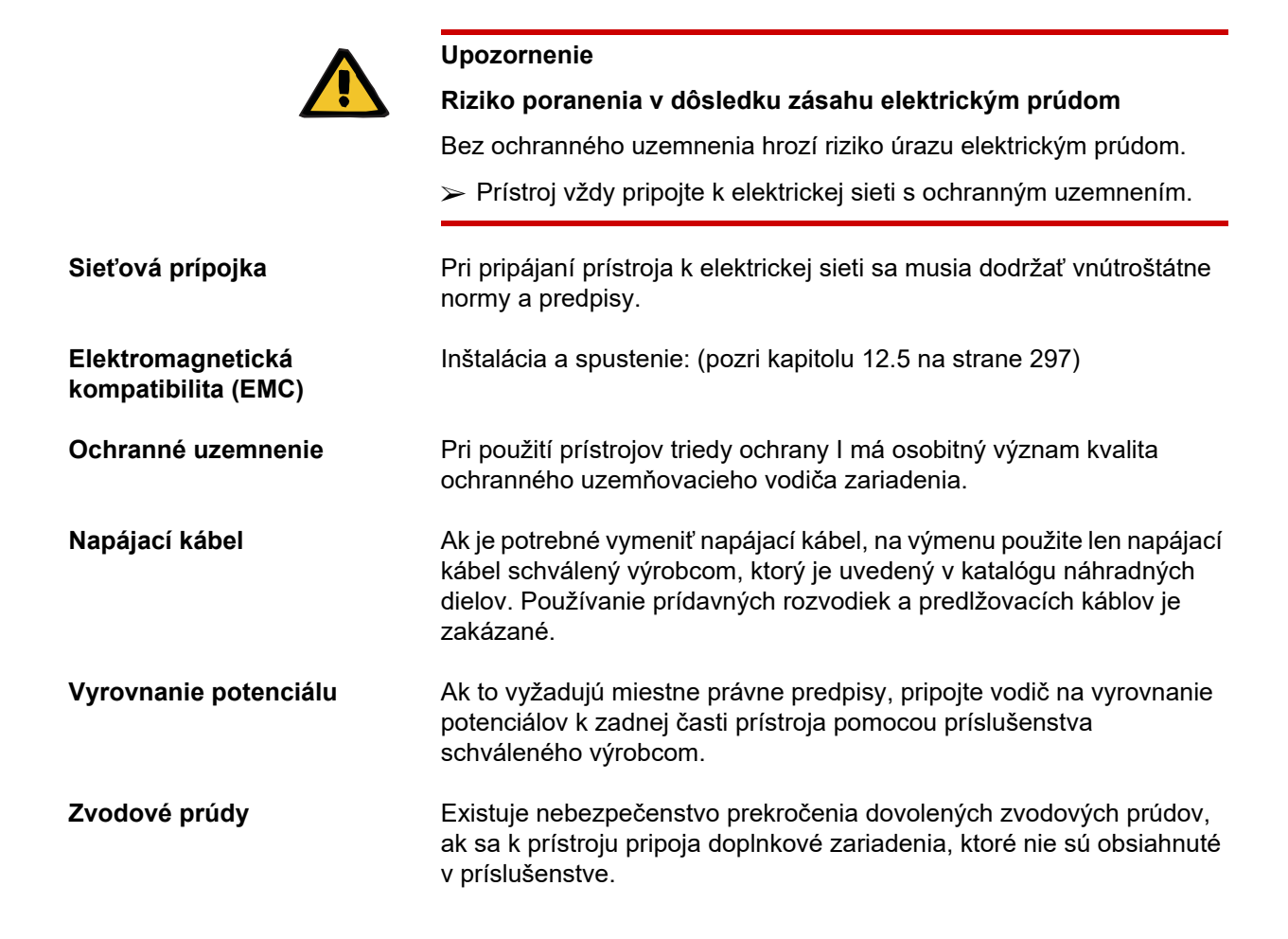

## **9.2 Predpoklady pre inštaláciu/prvé uvedenie do prevádzky**

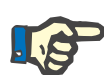

#### **Poznámka**

Aby sa minimalizovalo riziko použitia nesprávnych nádob s citrátom a kalciom, odporúča sa, aby bol v celej nemocnici alebo dialyzačnom centre k dispozícii iba jeden typ nádob (jedna veľkosť a jedna koncentrácia). V ponuke nastavení všetkých prístrojov v tejto inštitúcii sa musia vykonať rovnaké nastavenia nádob (objemov) na citrát a kalcium.

Ak sa prístroj prenesie z chladnej miestnosti do teplejšej, musí sa pred zapnutím ponechať približne 2 hodiny temperovať.

**Nabíjanie integrovaných batérií**

Batériu je potrebné po dodaní prístroja najskôr nabiť takýmto spôsobom:

- Prístroj pripojte k elektrickej sieti pomocou napájacieho kábla.
- Vypínač prístroja prepnite do polohy "zapnuté".
- Vypínač ponechajte v tejto polohe 10 hodín.

## **9.3 Dôležité informácie pre prvé uvedenie do prevádzky**

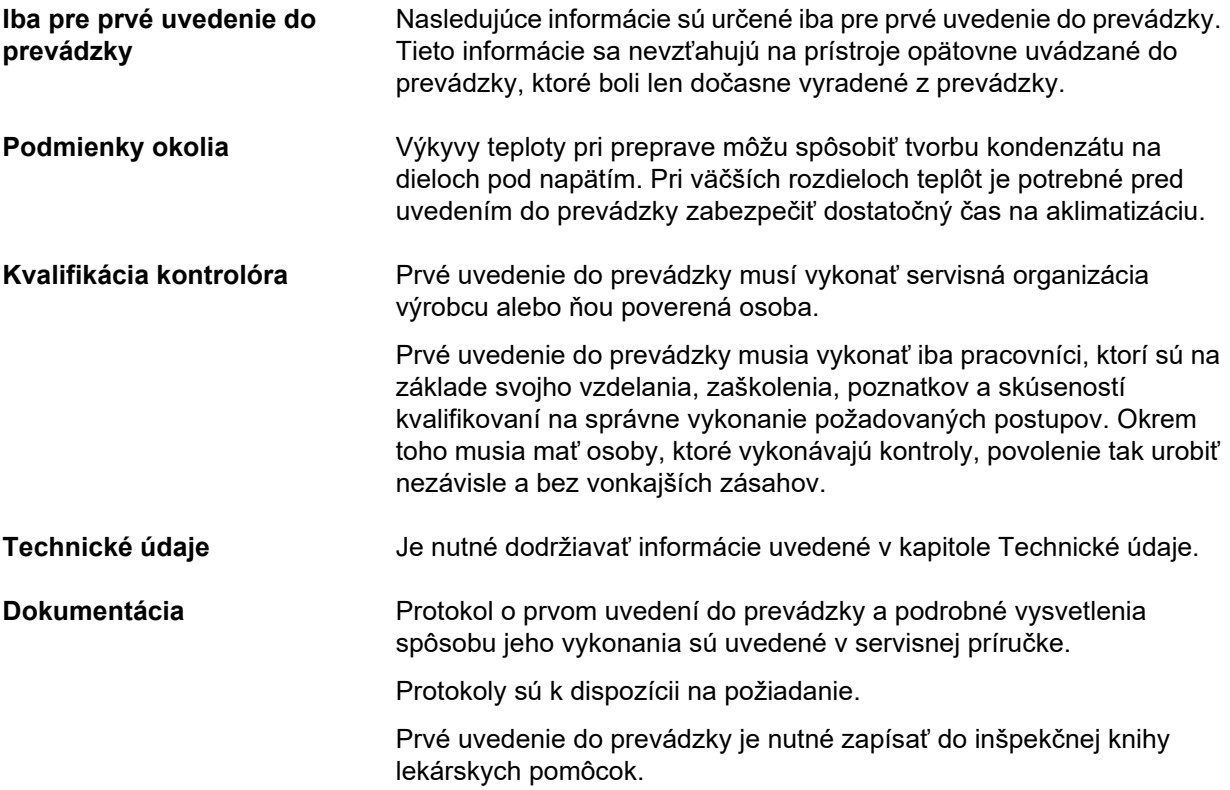
# **10 Preprava / skladovanie**

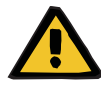

#### **Upozornenie**

**Riziko úrazu vyplývajúce z prevráteného prístroja**

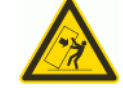

Nebezpečenstvo prevrátenia pri posúvaní prístroja alebo pri opieraní sa o prístroj, alebo ak sa prekročí maximálny uhol sklonu 5°

Ak pôsobí bočná sila alebo je sklon > 5°, môže dôjsť k nakloneniu alebo skĺznutiu prístroja.

- $\triangleright$  Riaďte sa pokynmi na premiestnenie a prepravu.
- Uistite sa, že prístroj sa nachádza v stabilnej polohe nastojato.

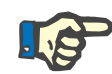

#### **Poznámka**

Prístroj nikdy neťahajte ani netlačte tak, že sa budete opierať o váhy.

Prístroj vždy presúvajte pomocou rukovätí nachádzajúcich sa na prednej a zadnej strane.

Prístroj nie je vhodný na nosenie. Ak sa musia prekonať výškové rozdiely, je potrebné použiť výťah, rampu a pod.

### **10.1 Premiestnenie**

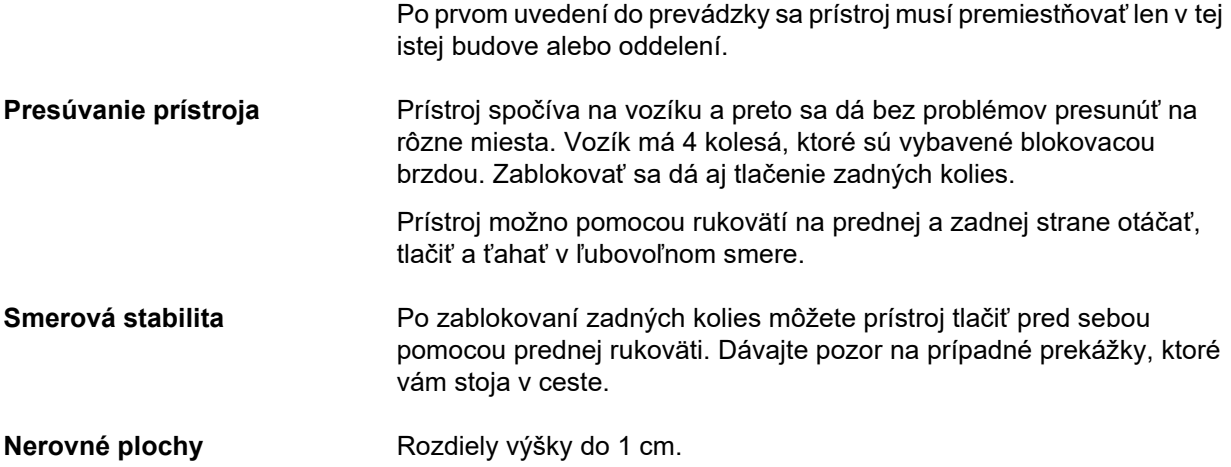

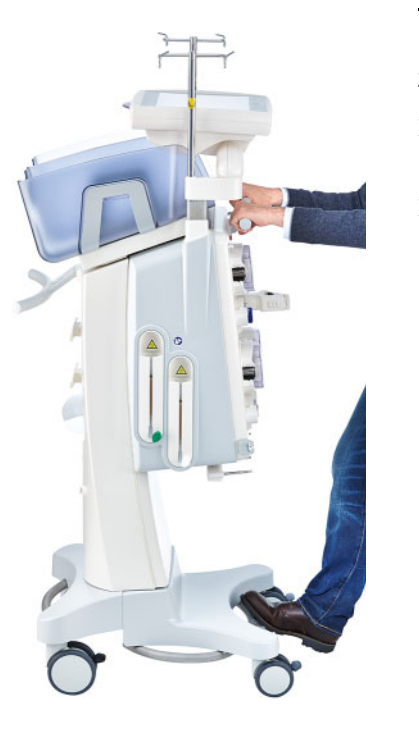

Poškodeniu alebo prevráteniu prístroja zabránite dodržiavaním týchto pokynov:

- Pomocou prednej rukoväti tlačte prístroj pred sebou až po prekážku.
- Prístroj opatrne zatlačte nad prekážku, pričom ho ešte podoprite tak, že jednu nohu položíte na tyč vozíka.

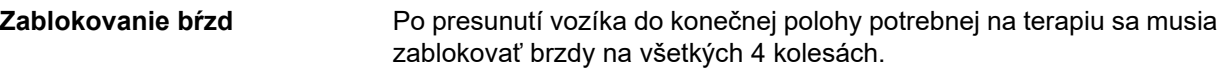

#### **Ak sa už začala príprava, dodržujte nižšie uvedené pokyny**

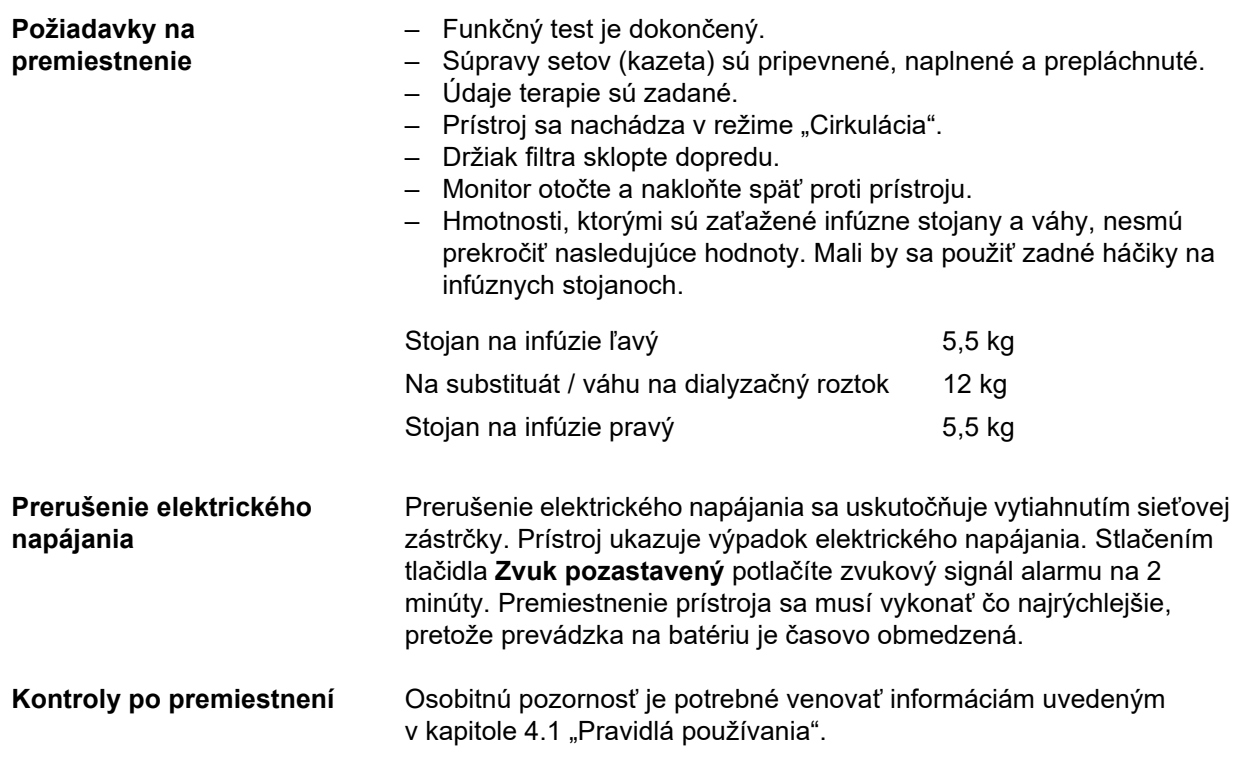

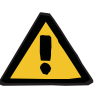

#### **Upozornenie**

**Riziko vzduchovej embólie v dôsledku vzduchu v súprave setov**

**Riziko straty krvi v dôsledku nesprávneho uzatvorenia miest pripojenia**

- $\triangleright$  Po premiestnení vykonajte tieto kontroly:
- Skontrolujte, či sú všetky skrutkové spoje riadne dotiahnuté.
- Vrecko na filtrát musí visieť voľne a nesmie sa dotýkať žiadnych iných predmetov.
- Vizuálne skontrolujte, či súpravy setov (kazeta) nie sú poškodené a netesné a či sú riadne pripevnené.

### **10.2 Preprava**

Prístroj sa nikdy nesmie prepravovať s pripevnenými súpravami setov a s akoukoľvek záťažou na váhach.

Ak je potrebné prístroj prepraviť na miesto, ktoré nie je v bezprostrednej blízkosti jeho súčasného umiestnenia, potom jeho premiestnenie presahuje rozsah pôsobnosti predchádzajúcej časti. V takom prípade sa musí v mieste určenia znovu vykonať kompletný postup uvedenia prístroja do prevádzky.

Prístroj vždy prepravujte v pôvodnom obale. Prepravu prístroja smie vykonávať len výrobca alebo osoba, ktorú výrobca na tento účel poveril.

### **10.3 Skladovanie**

**Údržba integrovanej** 

**batérie**

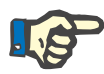

#### **Poznámka**

Aby sa zabezpečilo, že interná batéria bude stále nabitá a pripravená na použitie, prístroj musí byť pripojený k elektrickej sieti a sieťový vypínač musí byť v polohe "zapnuté".

Prístroj sa musí skladovať vo vzpriamenej polohe na dobre vetranom mieste s malým kolísaním teploty.

Batériu je potrebné po dodaní prístroja najskôr nabiť takýmto spôsobom:

- Prístroj pripojte k elektrickej sieti pomocou napájacieho kábla.
- Vypínač prístroja prepnite do polohy "zapnuté".
- Vypínač ponechajte v tejto polohe 10 hodín.

Tento proces opakujte každých šesť mesiacov, ak sa prístroj neprevádzkuje.

#### **10.3.1 Podmienky skladovania**

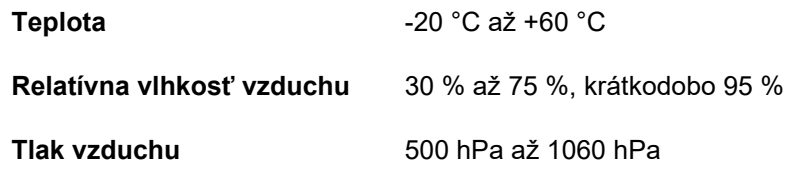

### **10.4 Vplyv na životné prostredie/likvidácia**

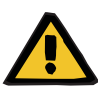

#### **Upozornenie**

#### **Riziko kontaminácie v dôsledku nedodržania hygienických opatrení**

Prístroj môže byť pri odovzdávaní stále kontaminovaný.

 Pred začatím opatrení na likvidáciu musí zodpovedná organizácia informovať likvidačnú spoločnosť zodpovednú za demontáž a likvidáciu prístroja o tom, že počas demontáže je povinné dodržiavať vhodné bezpečnostné opatrenia, ako napríklad nosenie osobných ochranných prostriedkov.

Prístroj je v členských štátoch EÚ nutné likvidovať v súlade so "smernicou o odpade z elektrických a elektronických zariadení" (OEEZ). Dodržiavajte aj platné miestne predpisy.

Zodpovedná organizácia musí pred odoslaním prístroja na likvidáciu zabezpečiť, aby sa z prístroja odstránil všetok spotrebný materiál a aby sa vykonala dezinfekcia prístroja podľa pokynov výrobcu: [\(pozri](#page-236-0)  [kapitolu 6 na strane 237\).](#page-236-0)

Zodpovedná organizácia musí okrem toho zabezpečiť, aby bola spoločnosť na likvidáciu odpadu pred začatím demontáže informovaná o týchto skutočnostiach:

- Informácie o batériách a iných použitých materiáloch si pozrite v tomto návode na použitie: [\(pozri kapitolu 12.12 na strane 314\)](#page-313-0).
- Batérie sa musia riadne zlikvidovať v súlade s platnými vnútroštátnymi predpismi.
- Prístroj obsahuje elektronické dosky a obrazovku LCD.
- Ďalšie informácie týkajúce sa likvidácie odpadu poskytne na požiadanie výrobca.

# **11 Bezpečnostno-technické kontroly / údržbové opatrenia**

### **11.1 Dôležité informácie o bezpečnostno-technických kontrolách/údržbových opatreniach**

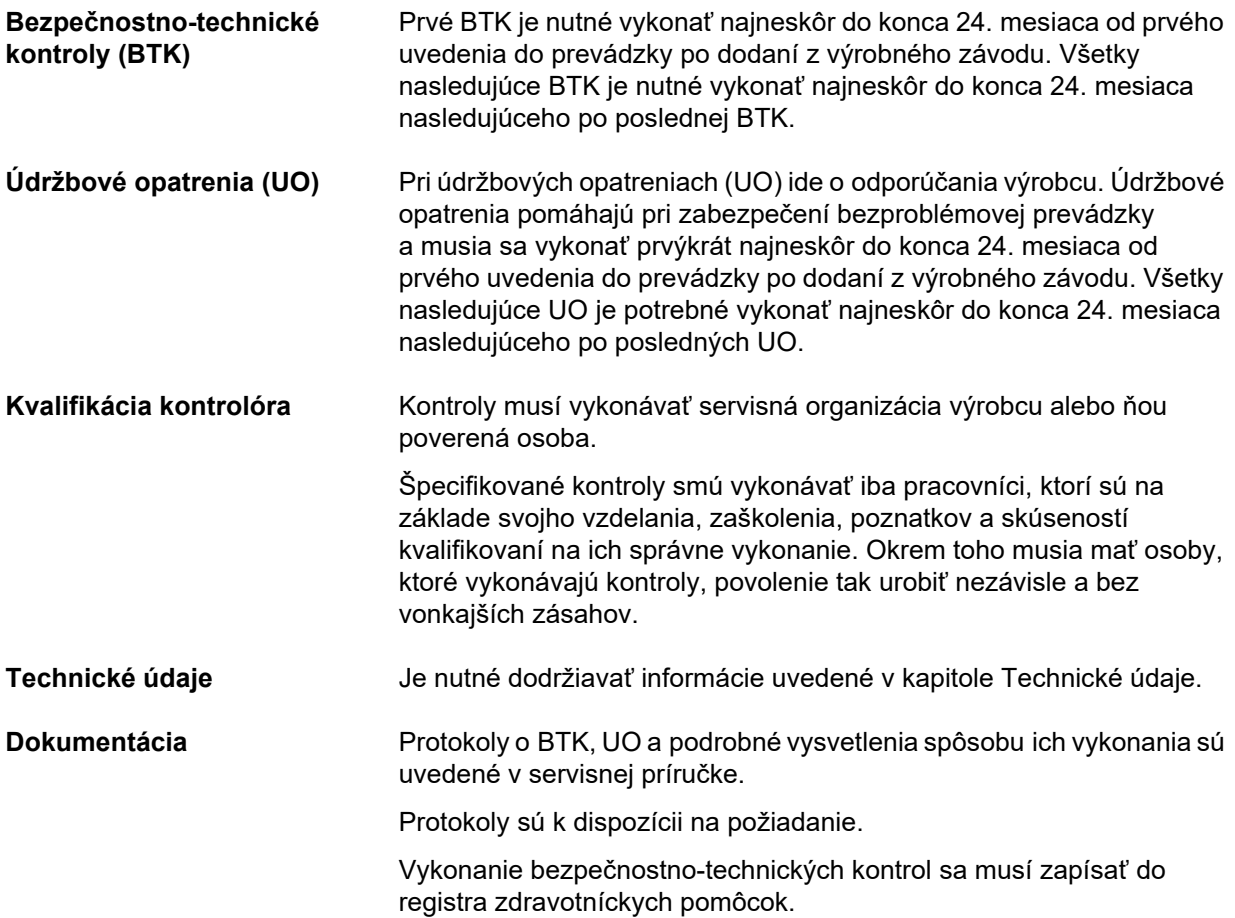

# **12 Technické údaje**

## **12.1 Rozmery a hmotnosť**

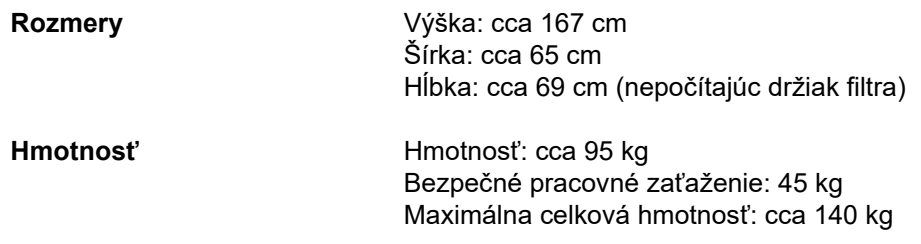

## **12.2 Typový štítok (označenie prístroja)**

### **12.2.1 Typový štítok prístroja**

Vyobrazený typový štítok je iba vzorom. Rozhodujúce sú údaje uvedené na typovom štítku prístroja.

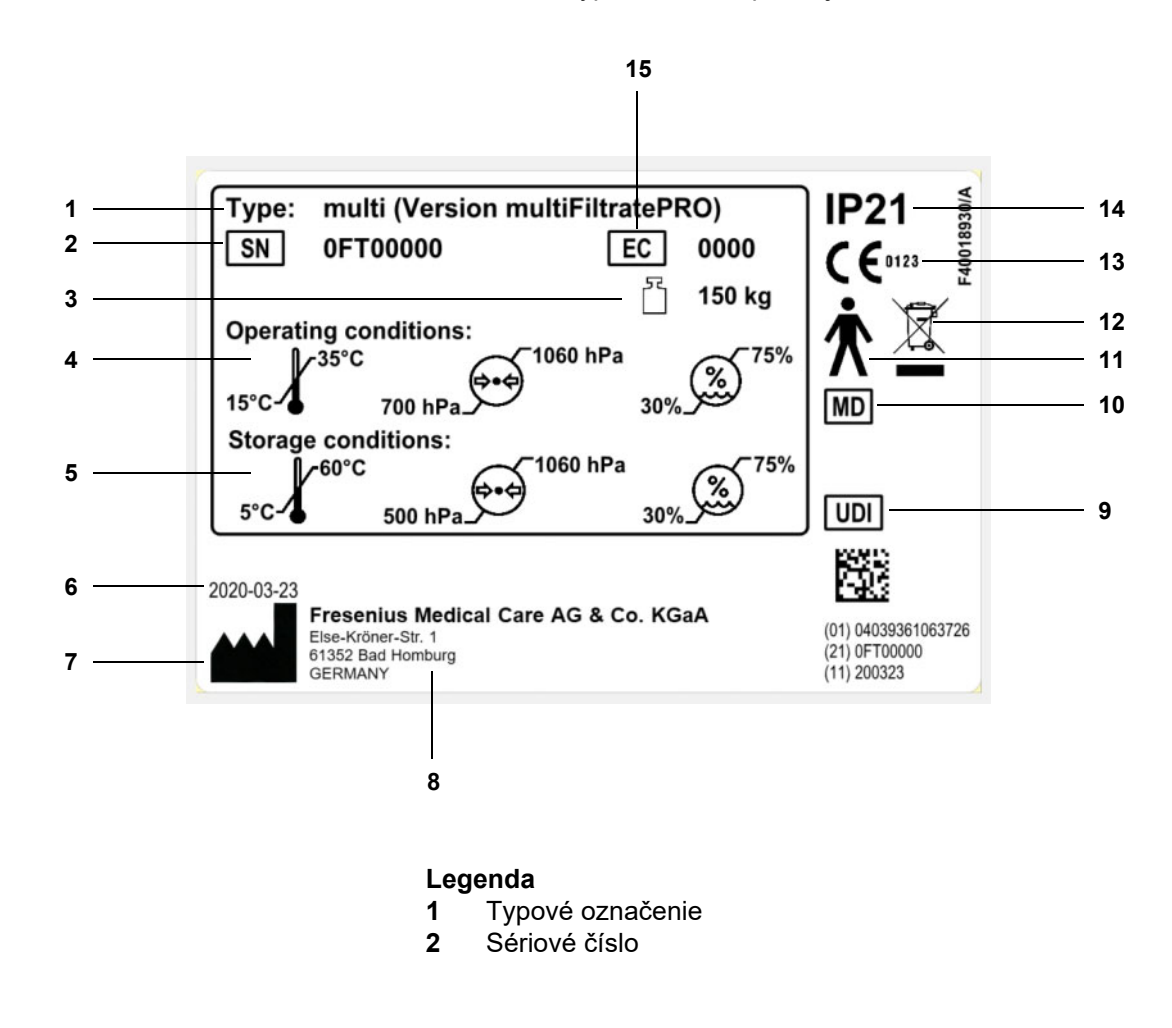

- **3** Maximálna celková hmotnosť (hmotnosť prázdneho prístroja plus bezpečné pracovné zaťaženie)
- **4** Prevádzkové podmienky (teplotný rozsah, tlak vzduchu, relatívna vlhkosť)
- **5** Skladovacie podmienky (teplotný rozsah, tlak vzduchu, relatívna vlhkosť)
- **6** Dátum výroby **7** Symbol výrobcu
- **8** Adresa výrobcu
- **9** Jedinečná identifikácia prístroja
- **10** Zdravotnícka pomôcka
- **11** Typ príložnej časti (stupeň ochrany pacienta): typ B
- **12** Symbol na označenie elektrických a elektronických zariadení
- **13** Označenie CE
- **14** Stupeň ochrany pred vniknutím cudzích predmetov a kvapalín 2: Ochrana pred dotykom a cudzími telesami s priemerom väčším ako 12,5 mm
	- 1: Ochrana pred zvisle padajúcimi kvapkami vody
- **15** Kód výbavy (EC)

#### **12.2.2 Energetický štítok**

Zobrazený energetický štítok slúži len ako príklad. Rozhodujúce sú vždy údaje uvedené na energetickom štítku pripevnenom na samotnom prístroji.

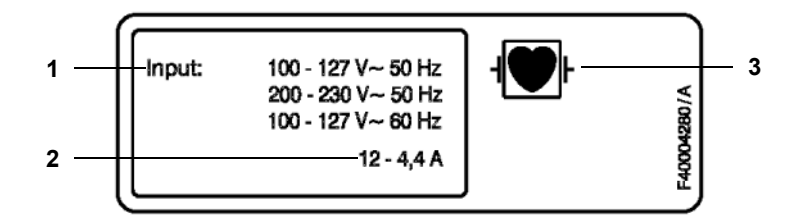

- Legenda 1 Výkon napájacieho zdroja
	- **2** Odber prúdu
	- **3** Typ príložnej časti (stupeň ochrany pacienta)

### **12.3 Elektrická bezpečnosť**

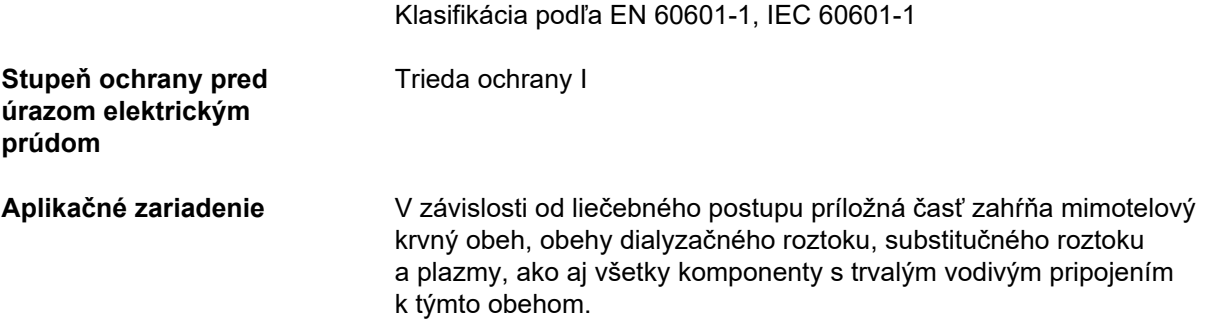

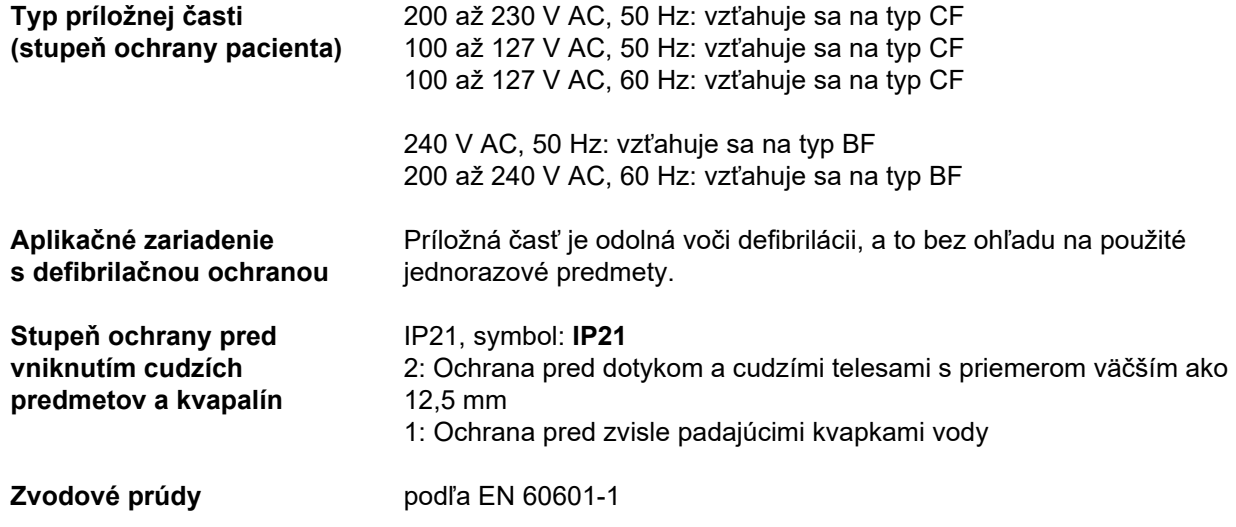

## **12.4 Napájanie elektrickým prúdom**

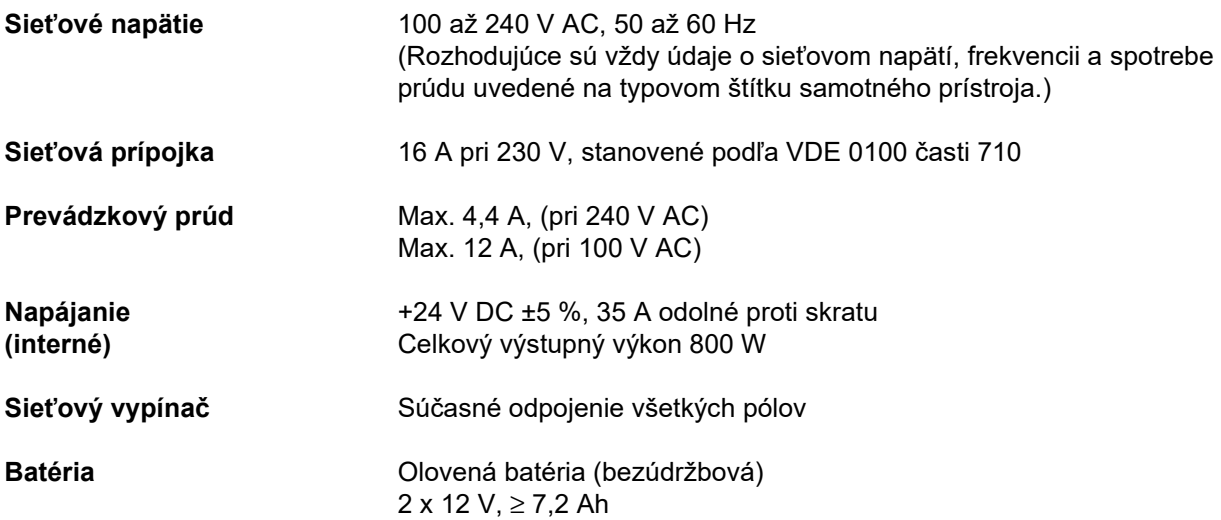

### **12.5 Informácie o elektromagnetickej kompatibilite (IEC 60601-1-2:2014)**

Technické údaje sa vzťahujú na požiadavky normy IEC 60601-1-2:2014.

Tieto informácie sú platné pre prístroje vyrobené v roku 2019 a neskôr.

#### **12.5.1 Minimálne vzdialenosti medzi zdrojom žiarenia a zdravotníckym elektrickým zariadením**

Zdravotnícke elektrické prístroje podliehajú vzhľadom na elektromagnetickú kompatibilitu (EMC) osobitným ochranným opatreniam.

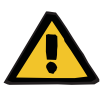

#### **Upozornenie**

#### **Riziko pre pacienta v dôsledku poruchy prístroja**

Prenosné rádiofrekvenčné komunikačné zariadenia (rádiové zariadenia vrátane ich príslušenstva, ako sú káble antén a externé antény) by sa nemali používať vo vzdialenosti menšej ako 30 cm (12 palcov) od častí a káblov prístroja určených výrobcom. V opačnom prípade môže dôjsť k zhoršeniu výkonu prístroja.

 Medzi prenosnými a mobilnými rádiofrekvenčnými komunikačnými zariadeniami a prístrojom vždy zachovávajte vzdialenosť minimálne 30 cm.

Prenosné a mobilné rádiofrekvenčné komunikačné zariadenia môžu zahŕňať nasledujúce zdroje žiarenia (zariadenia uvedené ako príklad): mobilný telefón, smartfón, tablet, bezdrôtový telefón, notebook/laptop, bezdrôtová klávesnica, bezdrôtová myš, bezdrôtový reproduktor, bezdrôtové diaľkové ovládanie (nevzťahuje sa na bezdrôtové diaľkové ovládanie, ktoré dodáva výrobca spolu s prístrojom).

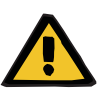

#### **Upozornenie**

#### **Riziko pre pacienta v dôsledku poruchy prístroja**

Použitie iného elektrického príslušenstva a káblov ako sú uvedené v návode na použitie môže viesť k zvýšenému elektromagnetickému vyžarovaniu alebo zníženiu odolnosti prístroja voči elektromagnetickému rušeniu.

Používajte len príslušenstvo a káble schválené výrobcom.

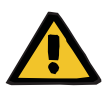

#### **Upozornenie**

#### **Riziko pre pacienta v dôsledku elektromagnetickej nekompatibility medzi zariadeniami**

Elektromagnetické rušenie z iných prístrojov môže spôsobiť poruchu prístroja.

Prístroj nepoužívajte v bezprostrednej blízkosti iných prístrojov.

Ak sa nedá vyhnúť jeho používaniu v blízkosti iných prístrojov:

Prístroj sledujte, aby ste si overili, či funguje správne.

### **12.5.2 Pokyny a vyhlásenie výrobcu o elektromagnetickej kompatibilite**

#### **Elektromagnetické emisie**

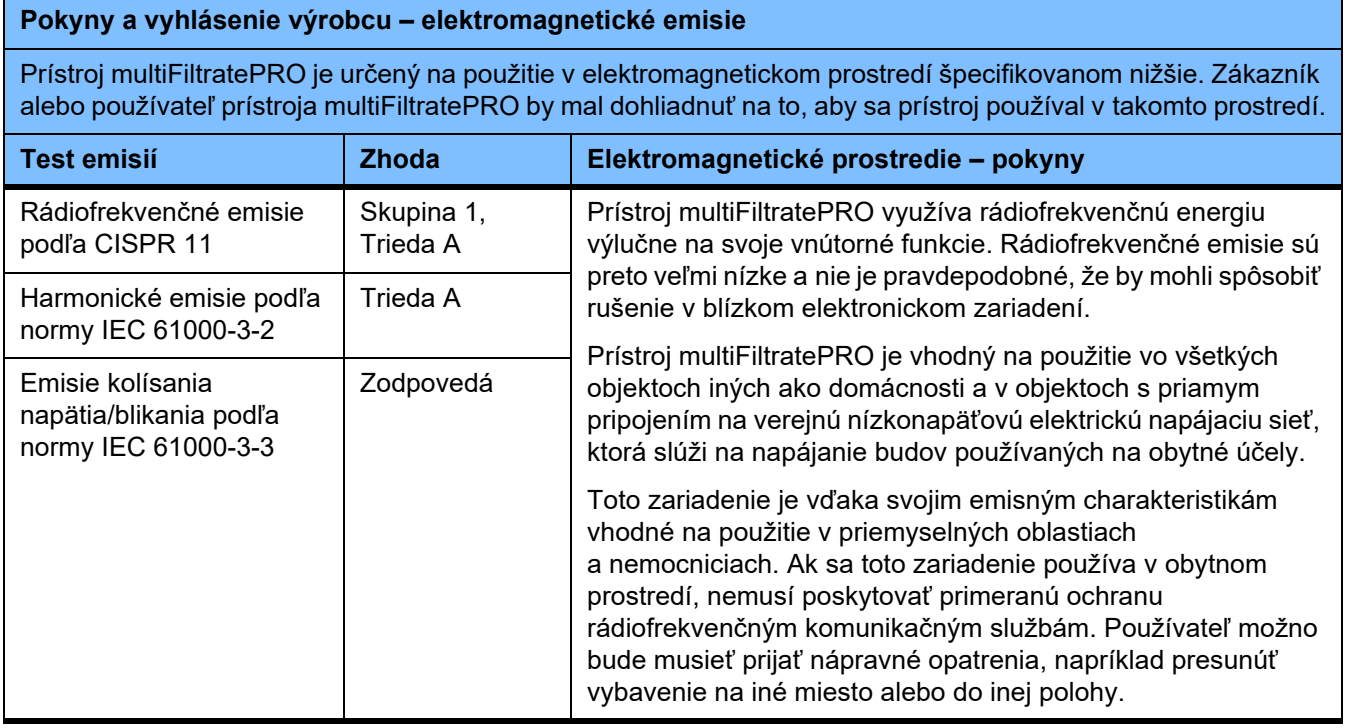

#### **Elektromagnetická odolnosť**

#### **Pokyny a vyhlásenie výrobcu – elektromagnetická odolnosť**

Prístroj multiFiltratePRO je určený na použitie v elektromagnetickom prostredí špecifikovanom nižšie. Zákazník alebo používateľ prístroja multiFiltratePRO by mal dohliadnuť na to, aby sa prístroj používal v takomto prostredí.

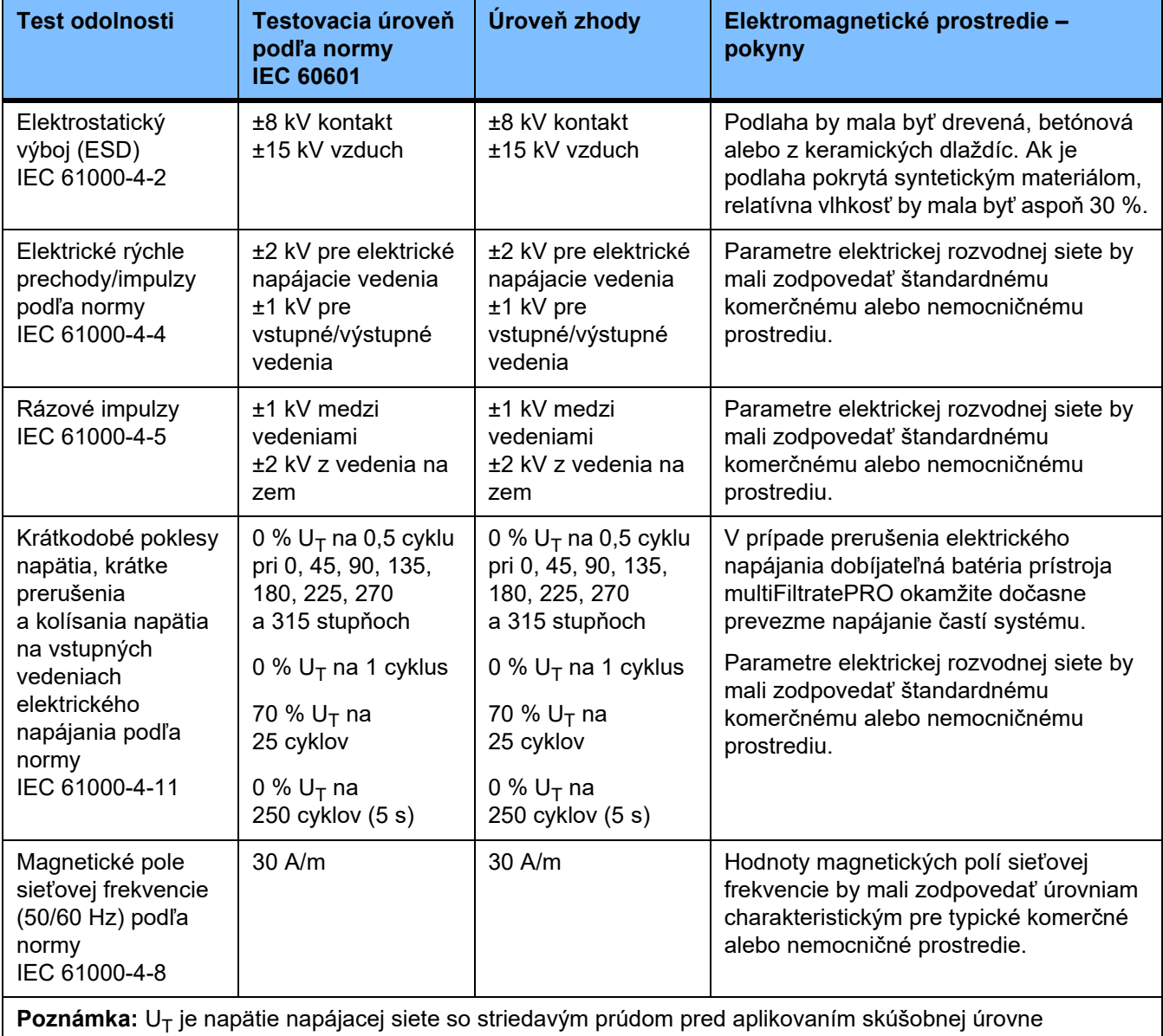

#### **Pokyny a vyhlásenie výrobcu – elektromagnetická odolnosť**

Prístroj multiFiltratePRO je určený na použitie v elektromagnetickom prostredí špecifikovanom nižšie. Zákazník alebo používateľ prístroja multiFiltratePRO by mal dohliadnuť na to, aby sa prístroj používal v takomto prostredí.

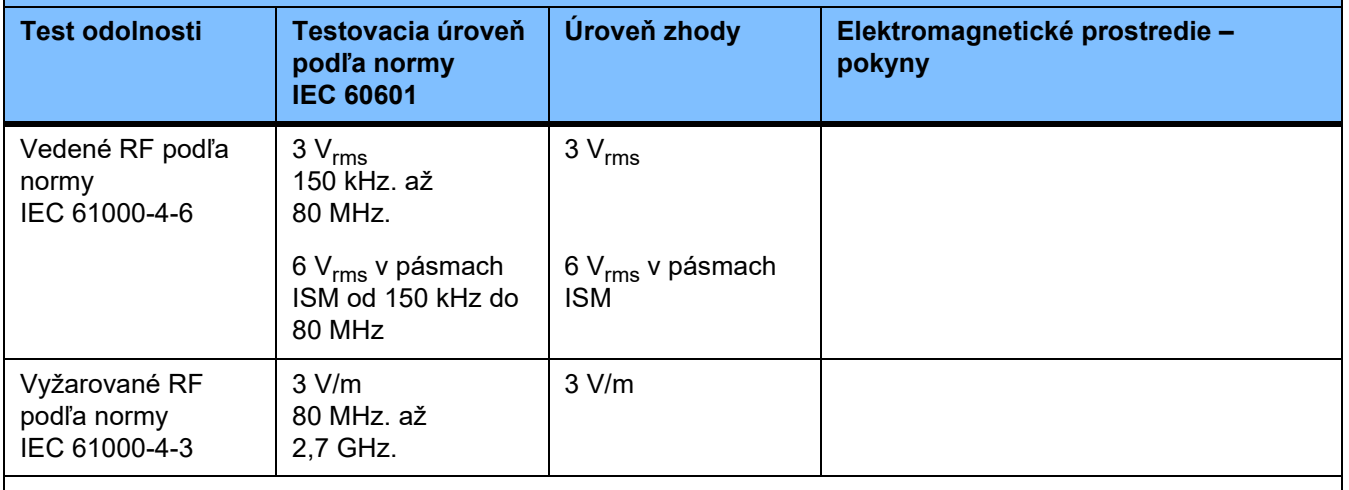

**Poznámka:** Tieto orientačné hodnoty nemusia platiť vo všetkých situáciách. Na šírenie elektromagnetického žiarenia vplýva absorpcia a odraz od konštrukcií, predmetov a ľudí.

#### **Technické údaje testov ODOLNOSTI KRYTOV proti vysokofrekvenčným bezdrôtovým komunikačným zariadeniam**

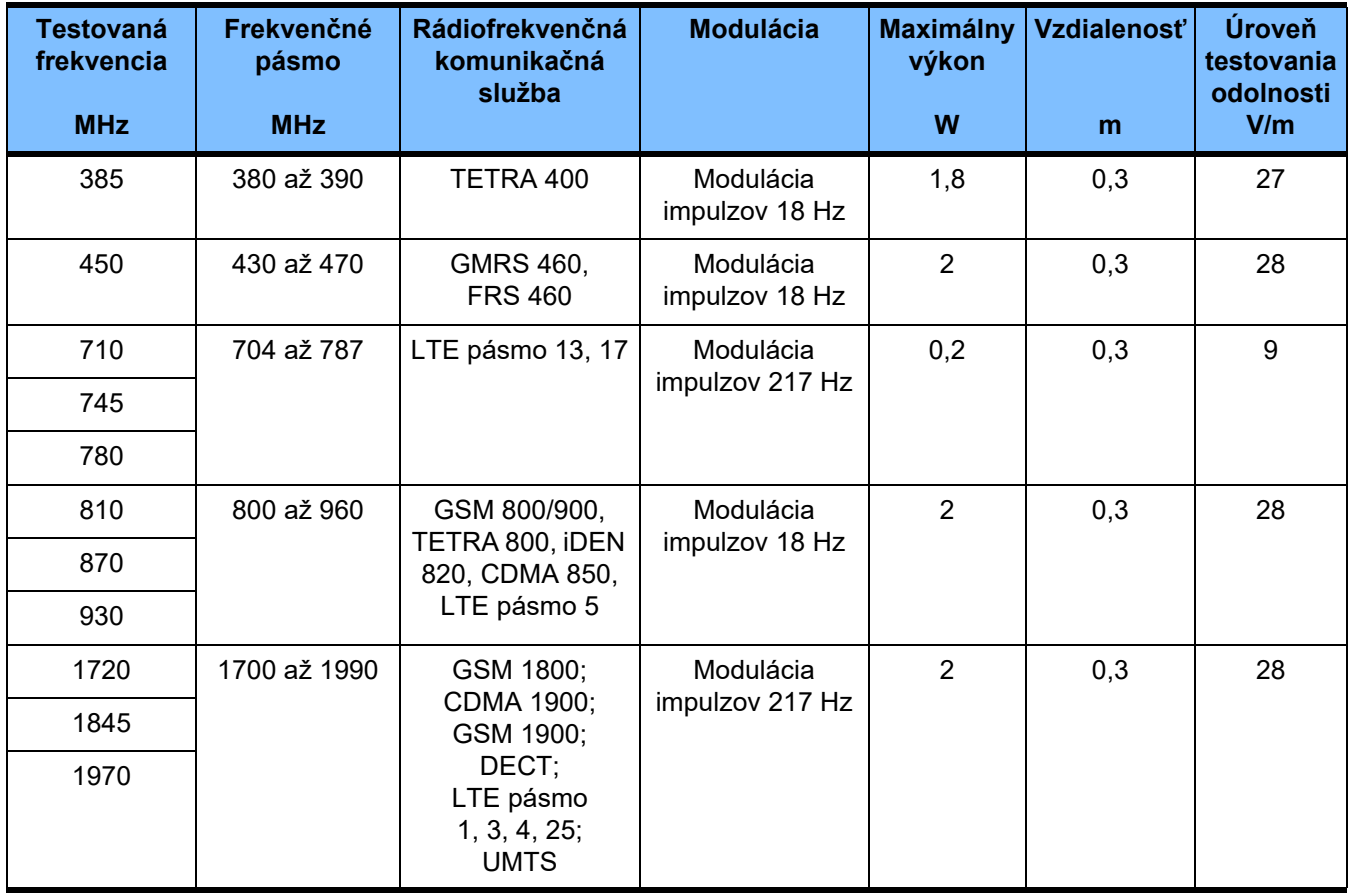

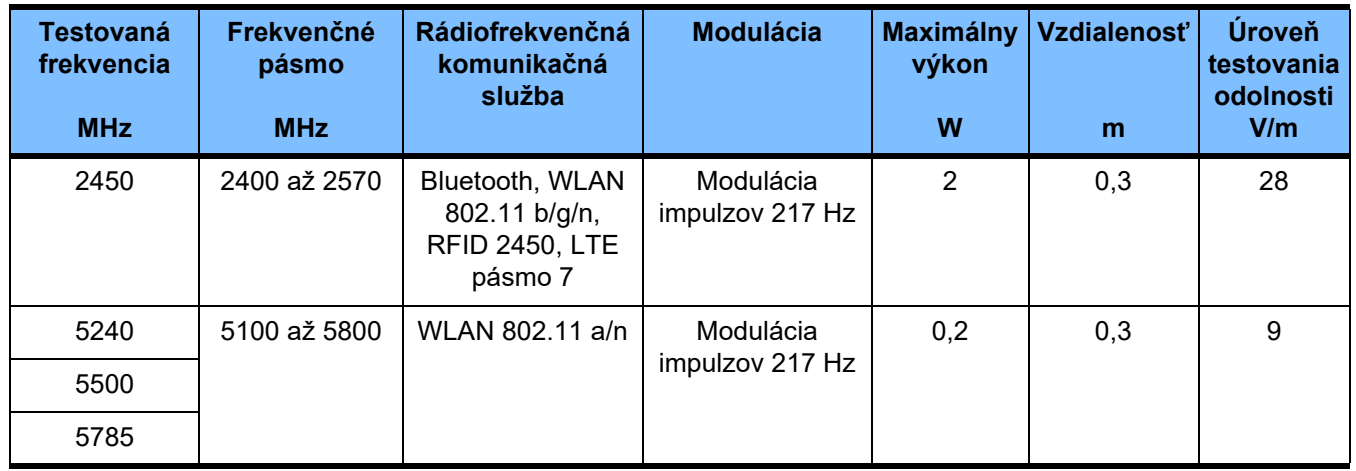

## **12.6 Prevádzkové podmienky**

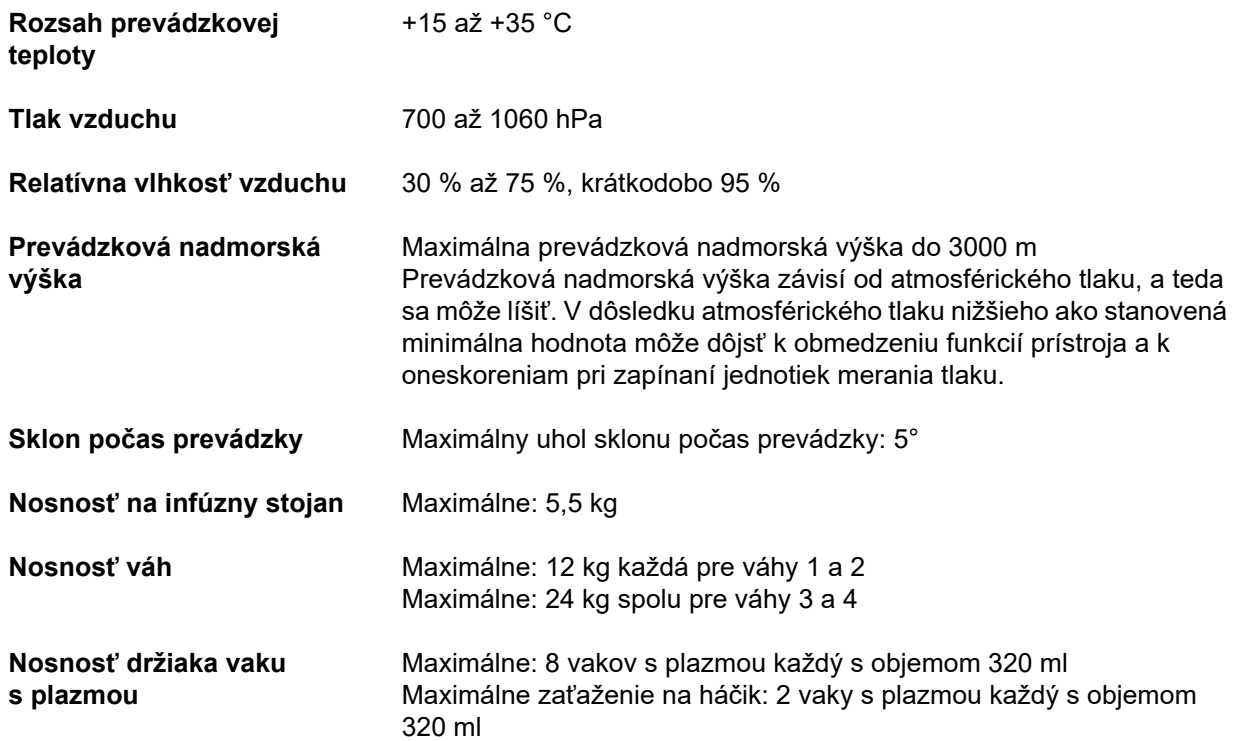

# **12.7 Podmienky skladovania**

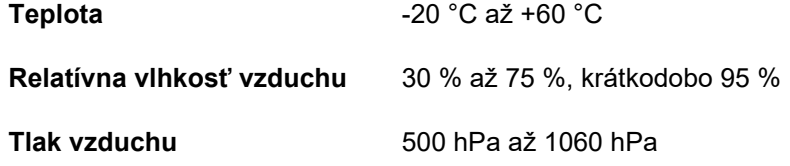

## **12.8 Možnosti externého pripojenia**

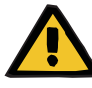

#### **Upozornenie**

#### **Riziko poranenia v dôsledku zásahu elektrickým prúdom**

Ak sa pacient dostane do styku s kolíkmi alebo kontaktmi prípojok prístroja, či už priamo alebo nepriamo prostredníctvom používateľa, hrozí riziko úrazu elektrickým prúdom.

Počas terapie sa nedotýkajte kolíkov ani kontaktov prípojok.

Ostatné prídavné zariadenia, ktoré sa pripájajú k tomuto prístroju, musia preukázateľne spĺňať požiadavky platných noriem IEC alebo ISO (napr. IEC 60950-1 pre zariadenia informačných technológií).

Okrem toho všetky konfigurácie prístroja musia spĺňať požiadavky na zdravotnícke elektrické systémy (pozri EN 60601-1:2006 oddiel 16 a prílohu I).

Pripojenie prístroja k sieti IT obsahujúcej komponenty, ktoré nie sú inštalované a overené výrobcom, môže viesť k neznámym rizikám pre pacientov, používateľov alebo tretie strany. Tieto riziká musí identifikovať, analyzovať, vyhodnotiť a kontrolovať zodpovedná organizácia. Pomoc pri tom poskytne okrem iného IEC 80001-1:2010 a Sprílohy H6 a H7 k EN 60601-1:2006.

Zmeny na zariadení, ktoré bolo v sieti IT inštalované a overené výrobcom, môžu viesť k vzniku nových rizík a vyžadujú preto vykonanie novej analýzy. Za zmienku stoja predovšetkým:

- Zmeny konfigurácie siete IT
- Pripojenie doplnkových komponentov a zariadení na sieť IT
- Odpojenie komponentov a zariadení zo siete IT
- Vykonanie aktualizácií alebo rozšírení komponentov a zariadení v sieti IT

Miestne zákony majú prednosť pred hore uvedenými normatívnymi požiadavkami. Ak máte akékoľvek otázky, kontaktujte miestny servis.

Príslušná dokumentácia k sieťovému pripojeniu je dostupná na vyžiadanie.

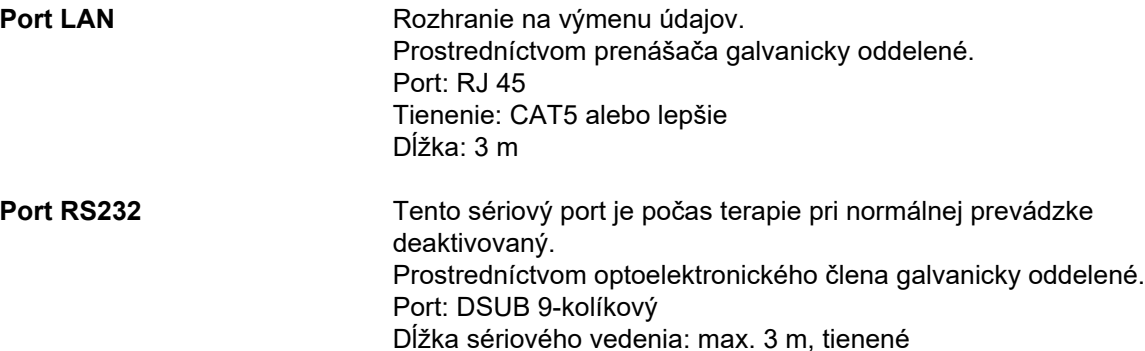

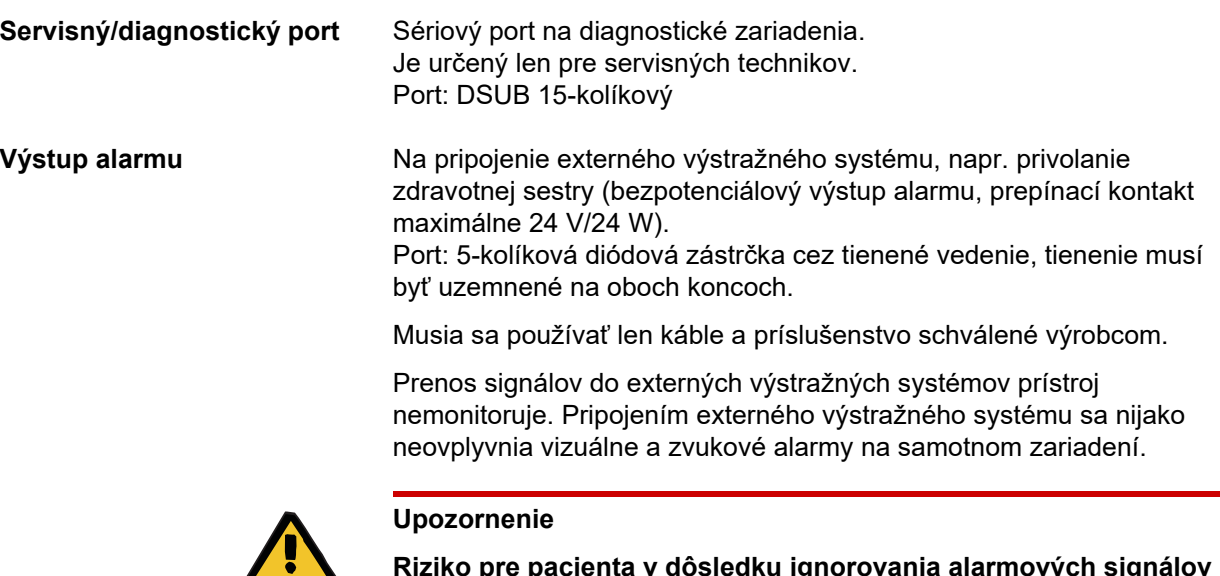

#### **Riziko pre pacienta v dôsledku ignorovania alarmových signálov**

Nie je možné zaručiť spoľahlivosť prenosu alarmových signálov do externých výstražných systémov, čo znamená, že alarmy nemožno indikovať externe.

 Všetky alarmy vydané prístrojom možno zaznamenať len v prípade, že sa používateľ bude vždy zdržiavať dostatočne blízko prístroja.

# **12.9 Prevádzkové programy**

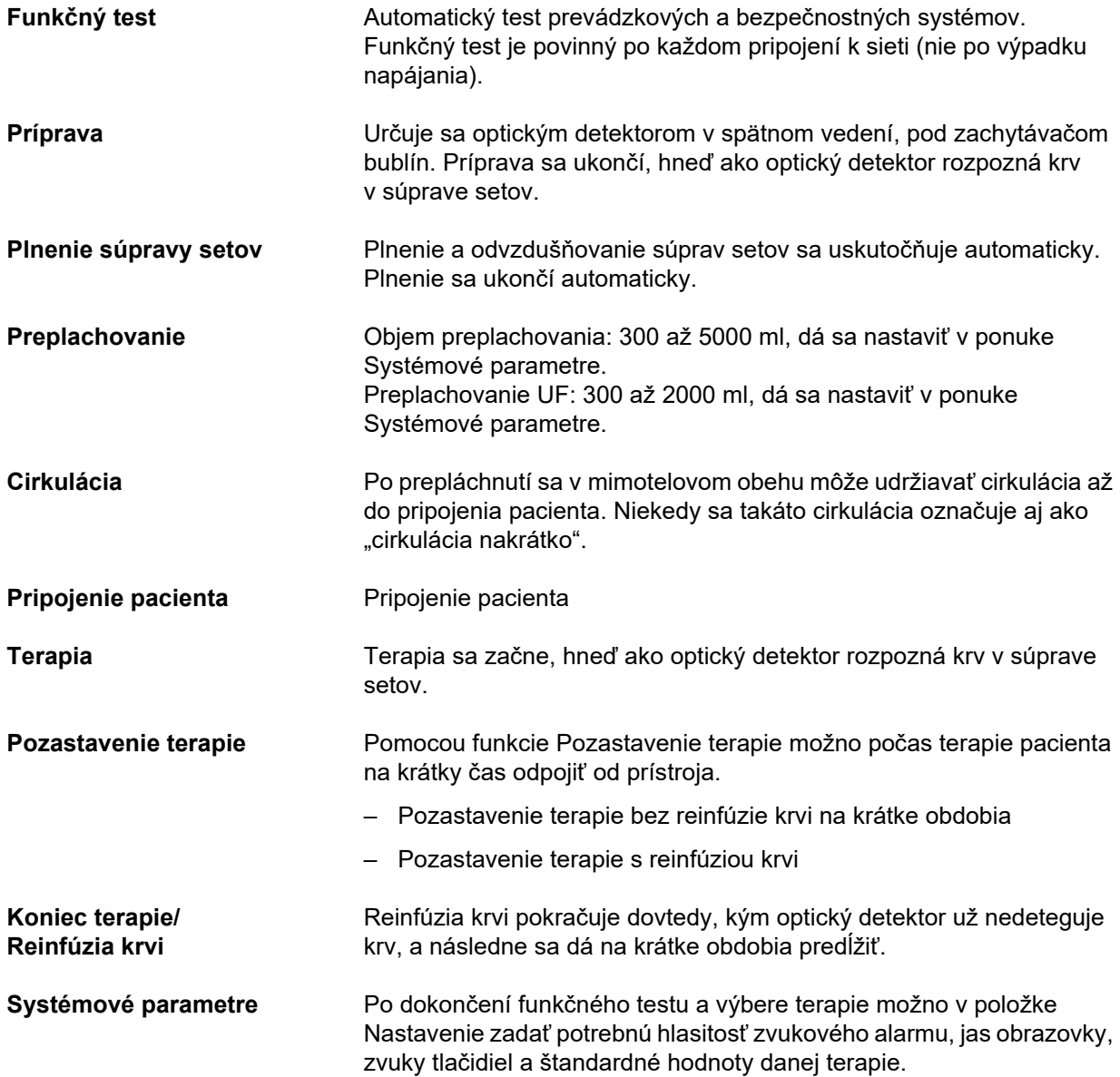

# **12.10 Bilancovanie/dialyzačný obeh a bezpečnostné systémy**

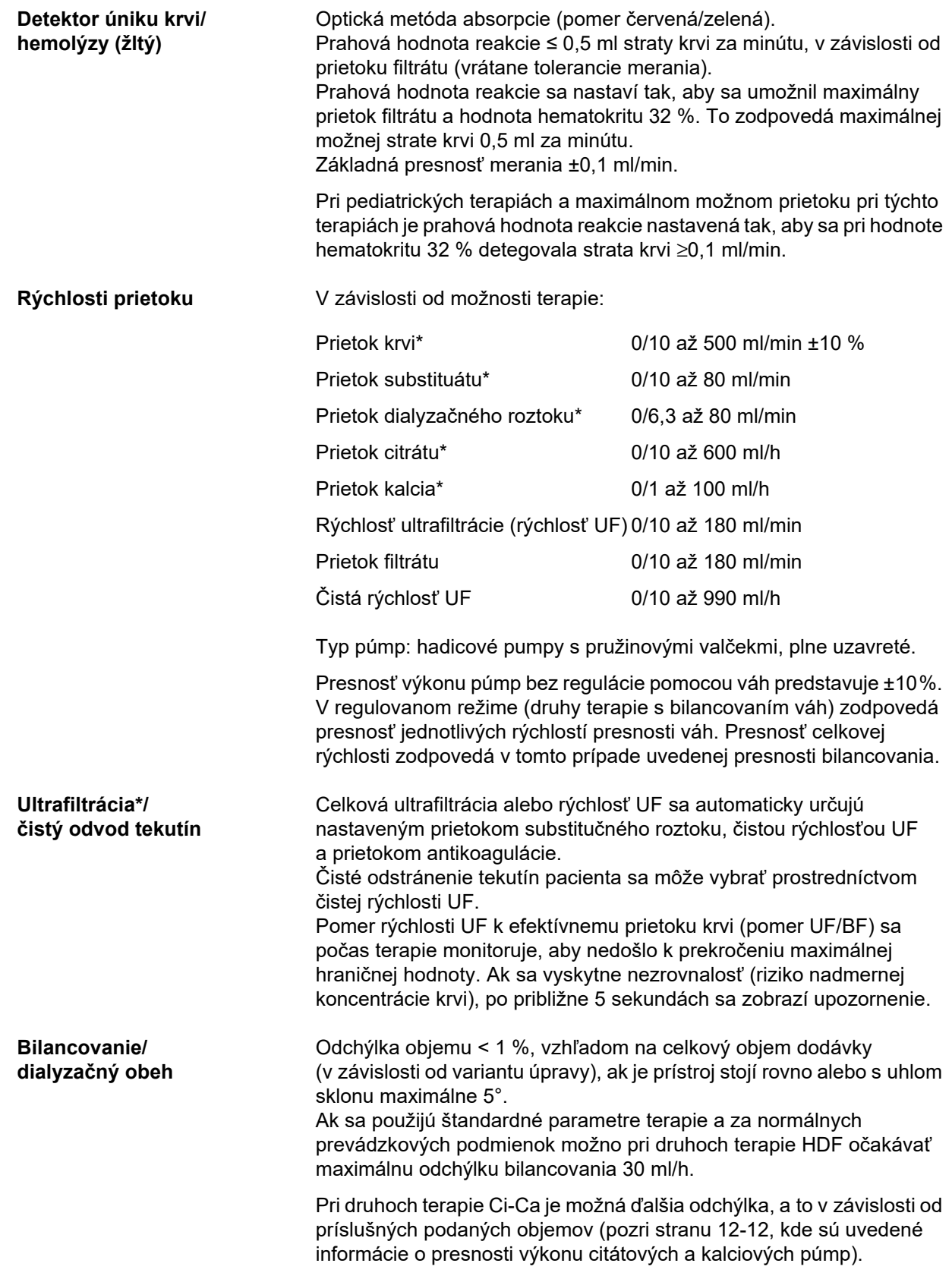

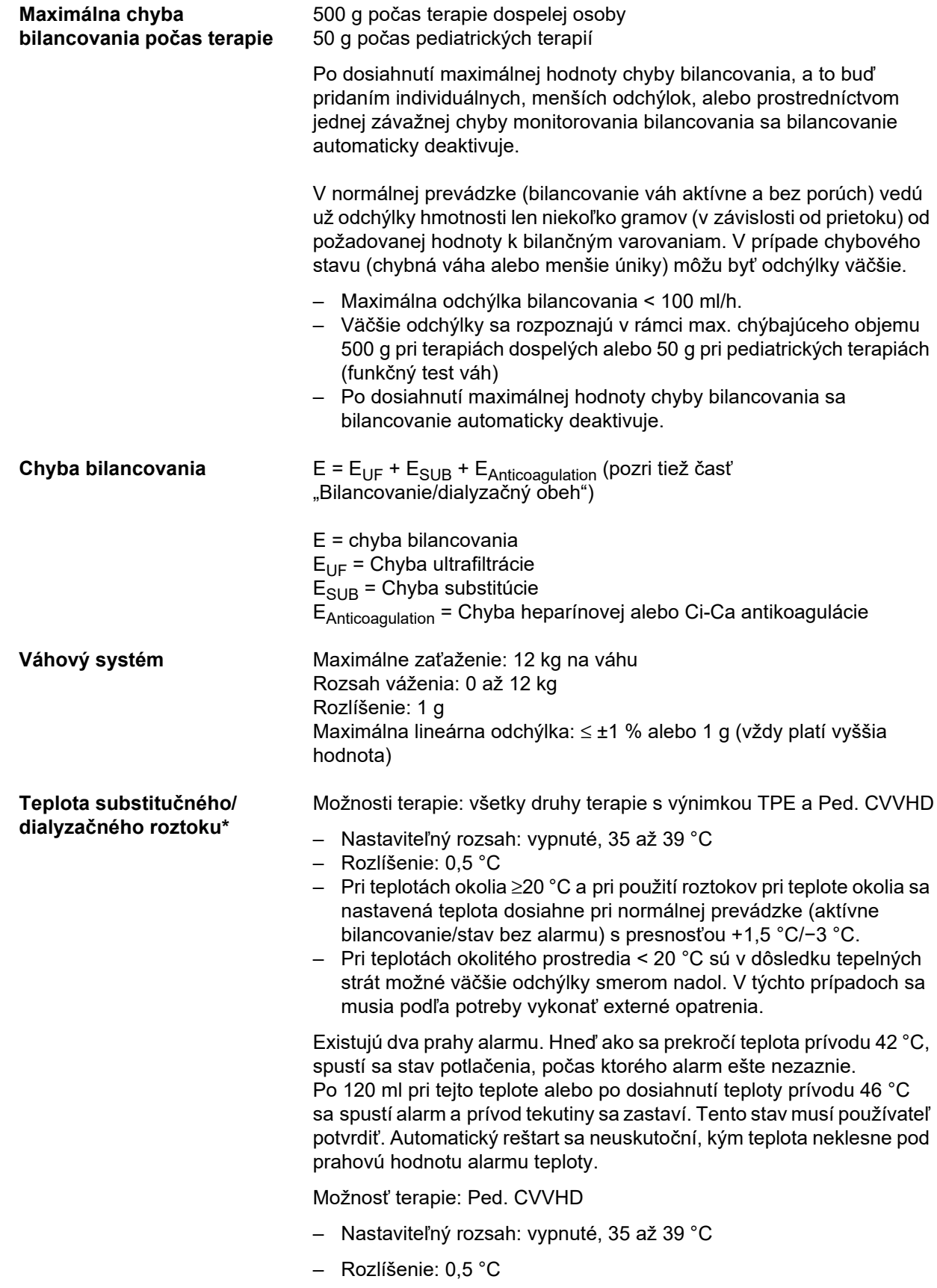

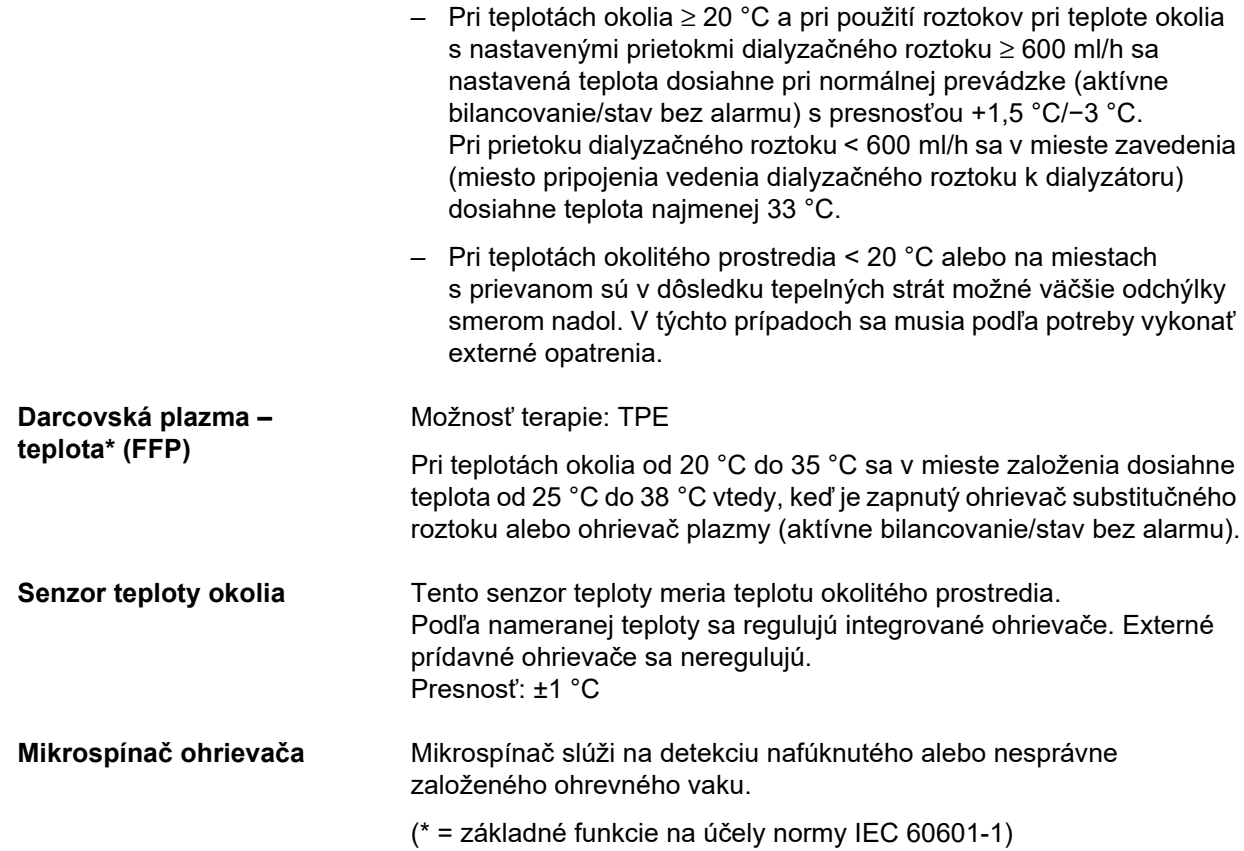

# **12.11 Mimotelový krvný obeh a bezpečnostné systémy**

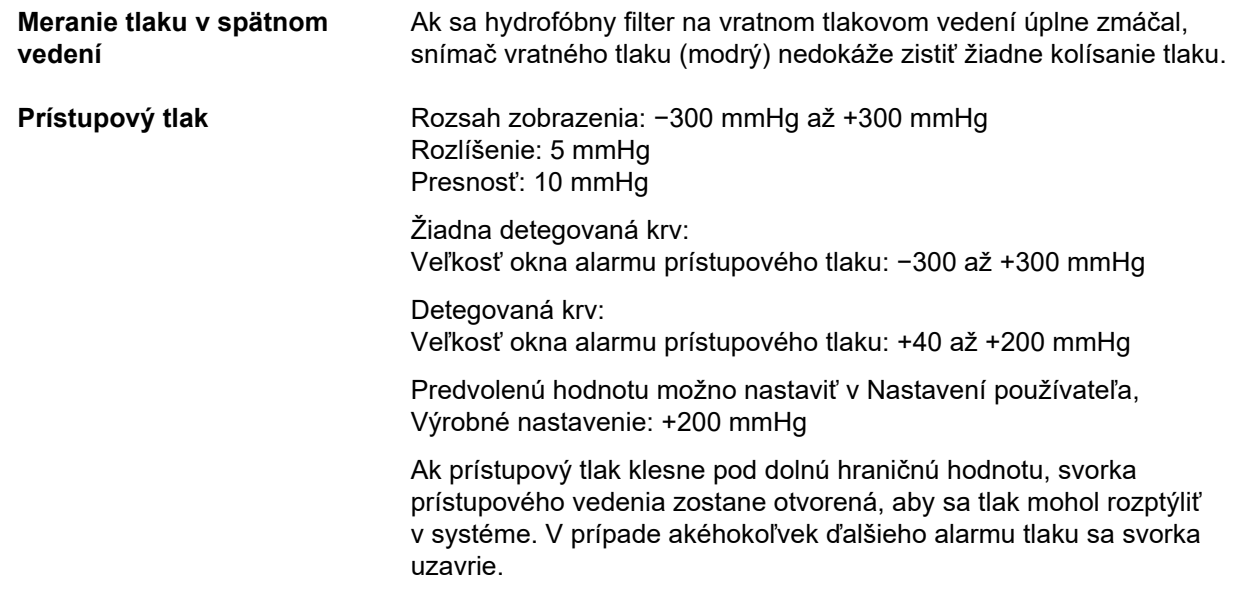

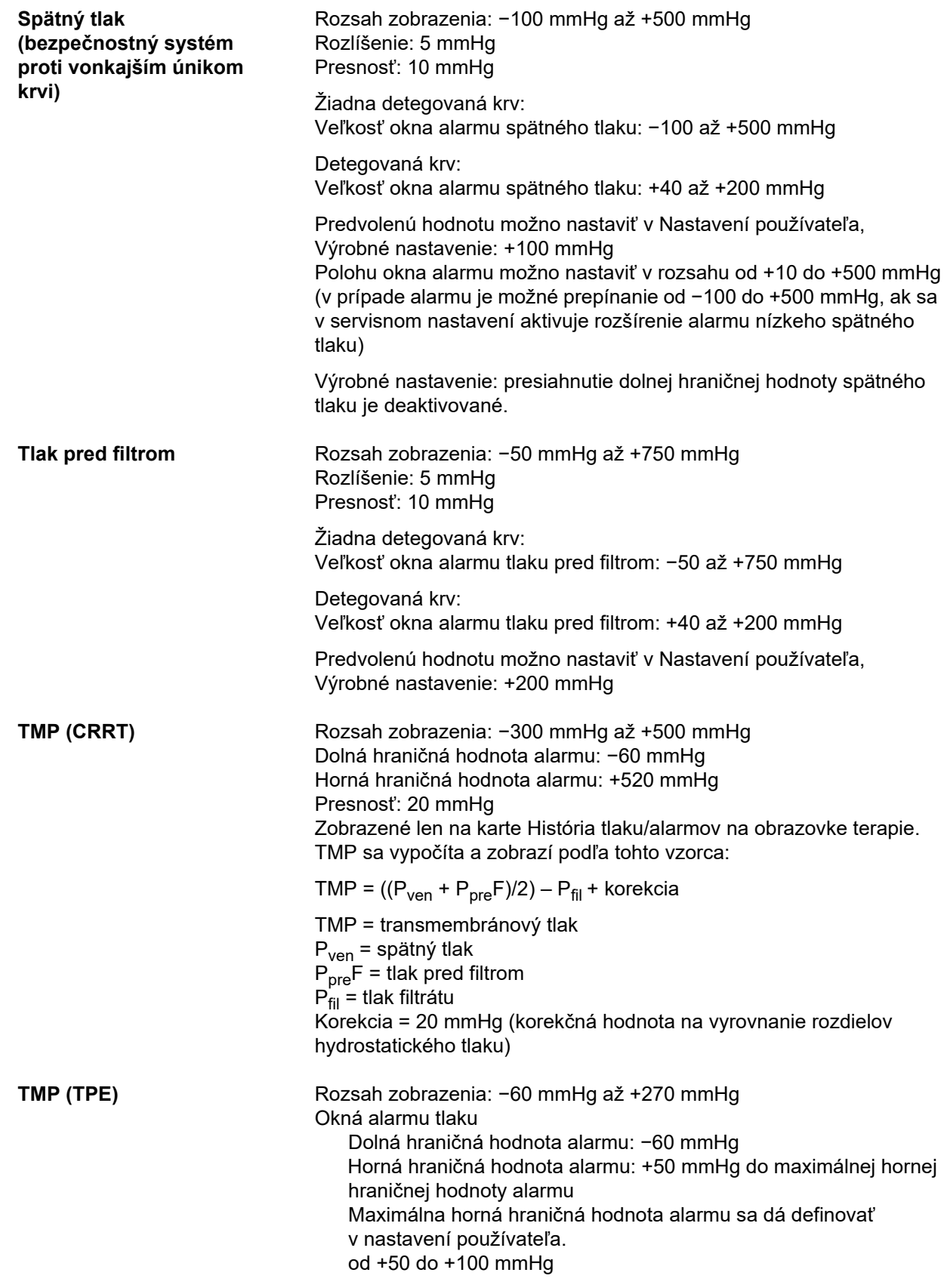

Presnosť: 20 mmHg TMP sa vypočíta a zobrazí podľa tohto vzorca:  $\mathsf{TMP} = ((P_{\mathsf{ven}} + P_{\mathsf{pre}}\mathsf{F})/2) - P_{\mathsf{fil}} + \mathsf{korekcia}$ TMP = transmembránový tlak  $P_{ven}$  = spätný tlak  $P_{\text{pre}}F$  = tlak pred filtrom  $P_{\text{fil}}^{\text{P}}$  = tlak filtrátu Korekcia = 20 mmHg (korekčná hodnota na vyrovnanie rozdielov hydrostatického tlaku)

**Krvná pumpa** Pružinové valčeky, plne uzavreté, tlakovo obmedzené na 2 bary pre štandardné vedenie so segmentom pumpy 6,4 x 1,8 (pri použití predpísaných súprav setov).

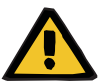

#### **Upozornenie**

#### **Riziko pre pacienta v dôsledku nedostatočnej detoxikácie**

Ak prístupový tlak pred krvnou pumpou dosiahne extrémne záporné hodnoty, prietok krvi sa môže znížiť, čo bude mať negatívny vplyv na účinnosť terapie.

 Vykonajte vhodné kroky, aby sa zabránilo extrémne zápornému prístupovému tlaku.

Rýchlosť prietoku: CRRT: 10 až 500 ml/min CRRT s citrátovou antikoaguláciou: 10 až 200 ml/min TPE: 10 až 300 ml/min

Rozlíšenie: 10 ml/min

Rýchlosť prietoku: Ped. CVVHD 8 kg – 16 kg: 10 až 100 ml/min Ped. CVVHD 16 kg – 40 kg: 10 až 200 ml/min

Rozlíšenie:

Rýchlosť podávania od 10 ml/min do 50 ml/min možno nastaviť s rozlíšením 1 ml/min. Rýchlosť podávania od 50 ml/min do 100 ml/min možno nastaviť s rozlíšením 5 ml/min. Rýchlosť podávania od 100 ml/min do 200 ml/min možno nastaviť s rozlíšením 10 ml/min.

Presnosť prietoku cez Rozsah tlaku ≥ −300 mmHg ≤ 10 % Štandardné vedenie so segmentom pumpy 6,4 x 1,8 mm Systémová presnosť dodaného objemu krvi: ±10 % zohľadnená počas celého trvania terapie a platná v obvyklých podmienkach terapie.

Alarm zastavenia krvnej pumpy: časovo riadená kontrola úplného zastavenia slúži ako ochranný systém proti úniku krvi kvôli koagulácii. Oneskorenie alarmu pri zastavení krvnej pumpy: 1 minúta (počas terapie) 3 minúty (počas pripájania alebo odpájania pacienta)

Alarm sa opakuje, ak krvná pumpa stále stojí: každých 60 s

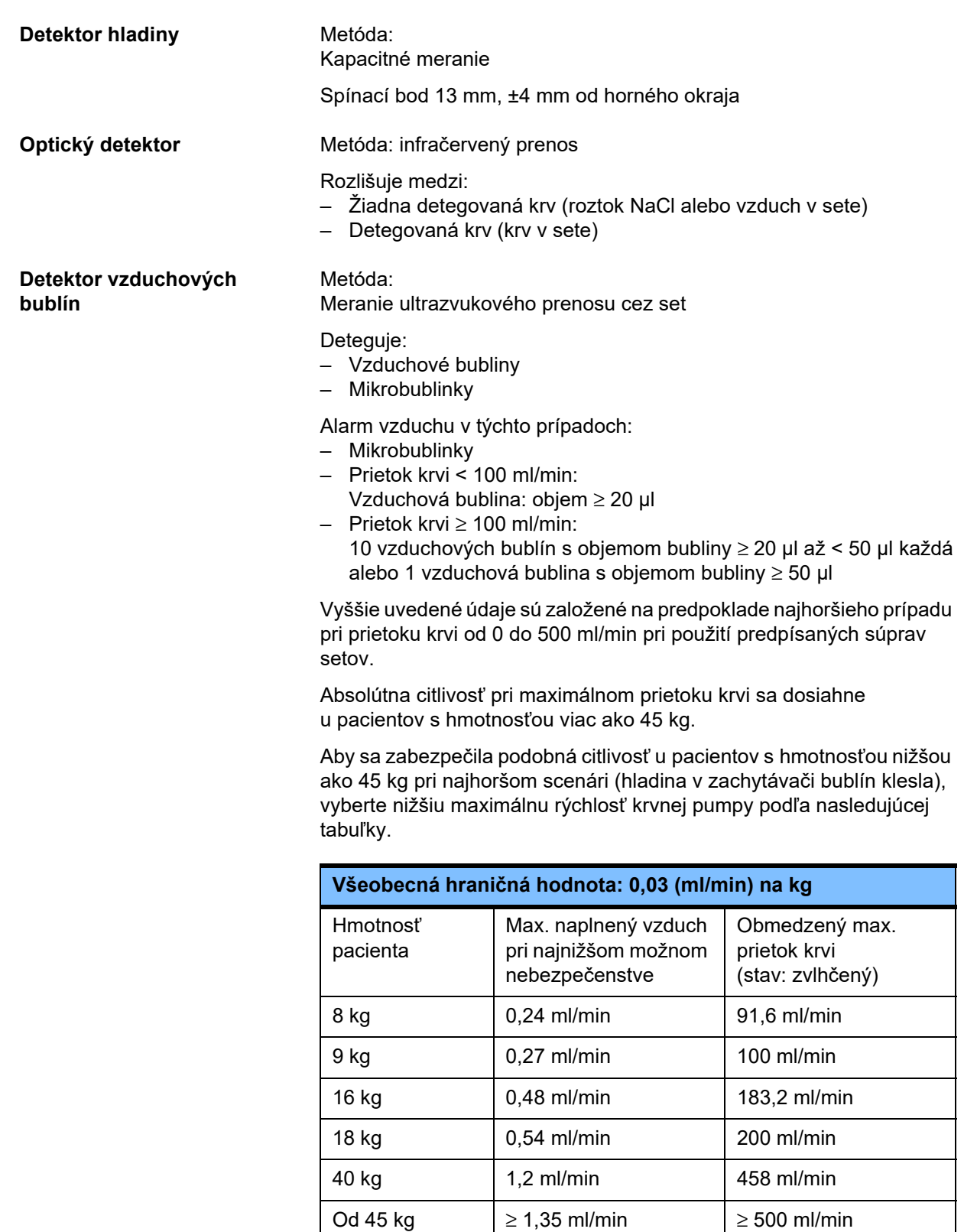

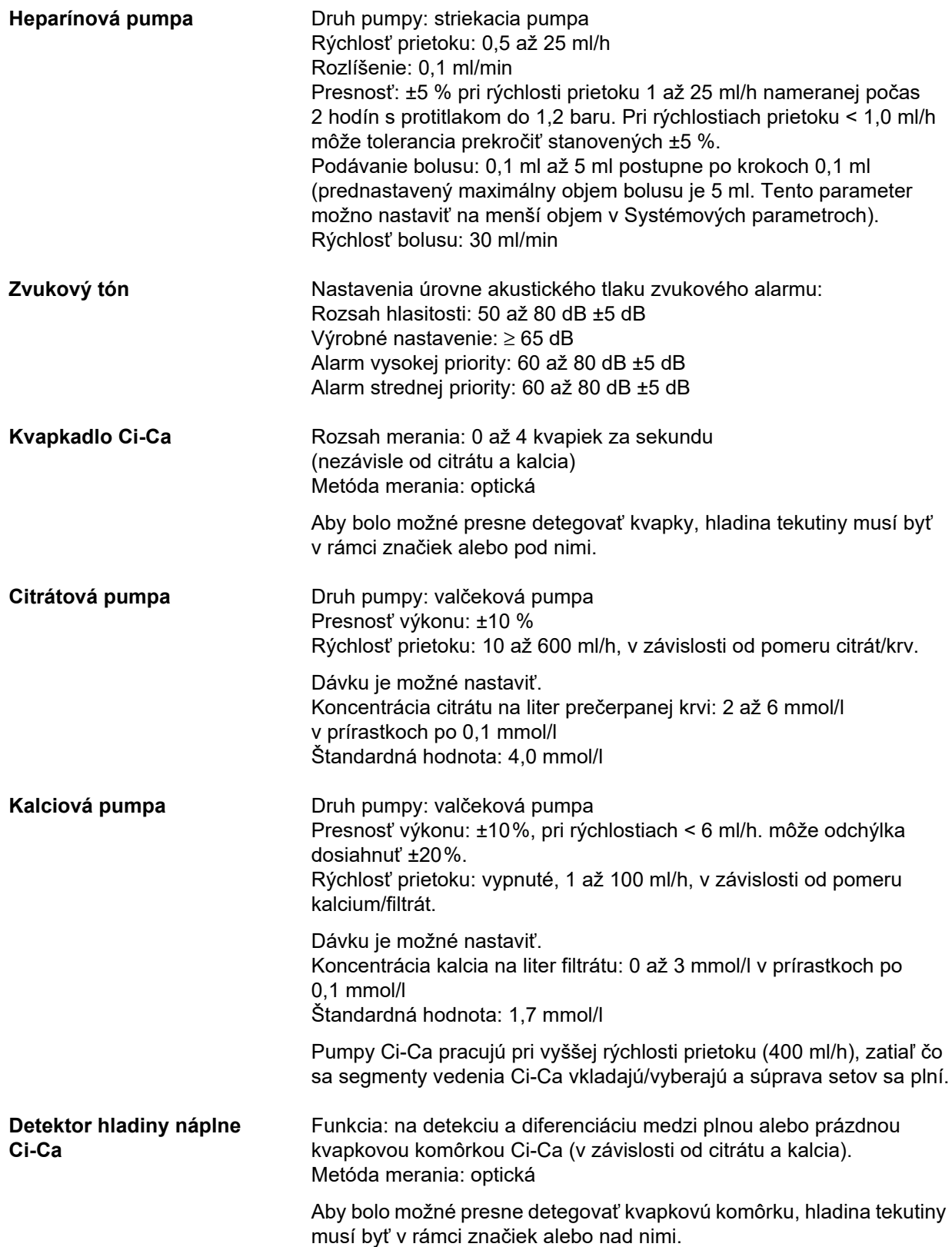

**Detektor kazety** Rozlišuje medzi kazetami so systémom Ci-Ca a bez neho pomocou snímača farieb a farebných kódov na kazetách.

Kazeta bez Ci-Ca (hmotnosť pacienta nad 40 kg): modré označenie

Ci-Ca kazeta: žlté označenie

Ped. kazeta bez Ci-Ca (hmotnosť pacienta 8 kg až 40 kg): ružovofialové označenie

# <span id="page-313-0"></span>**12.12 Použité materiály**

#### **Plasty a liate živice**

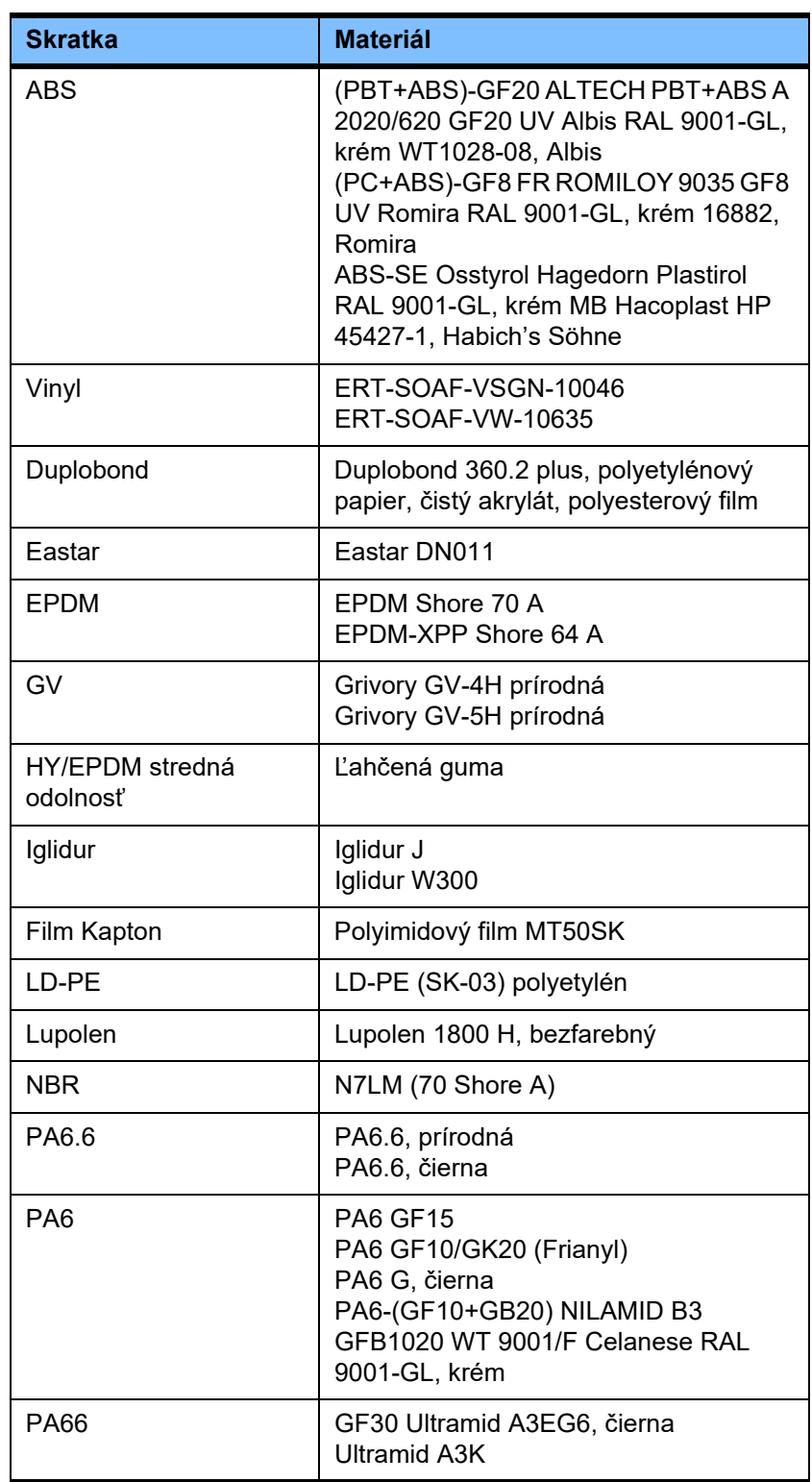

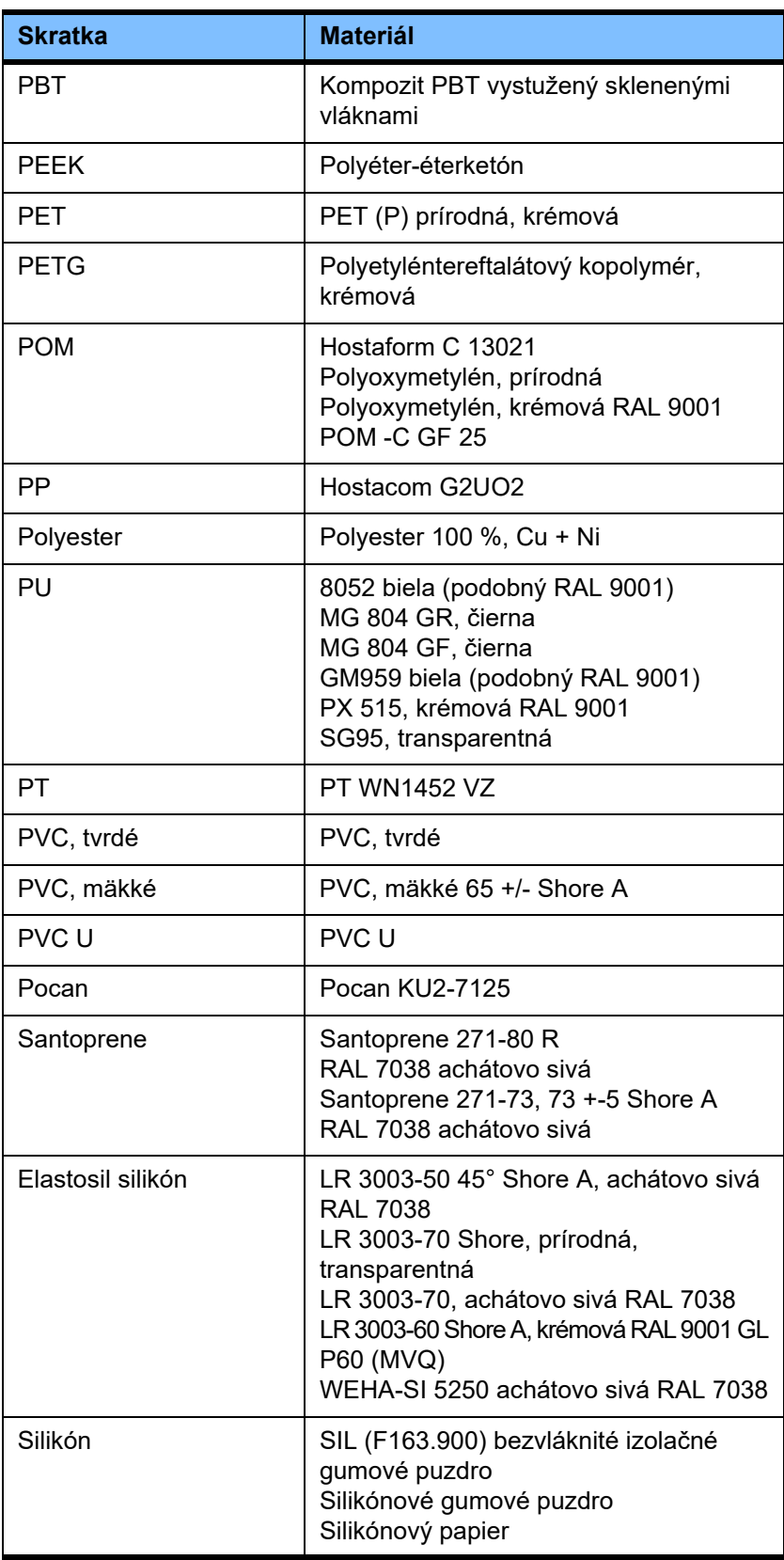

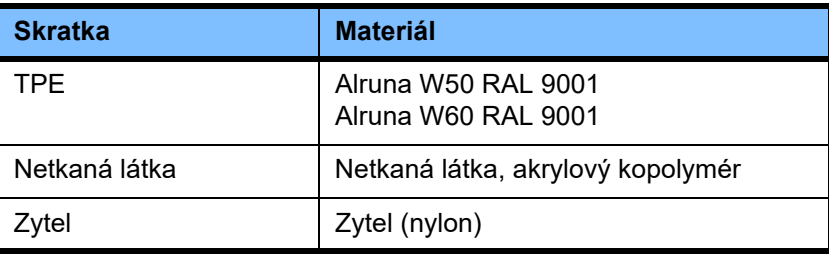

### **Kovy, sklo, grafit, keramika**

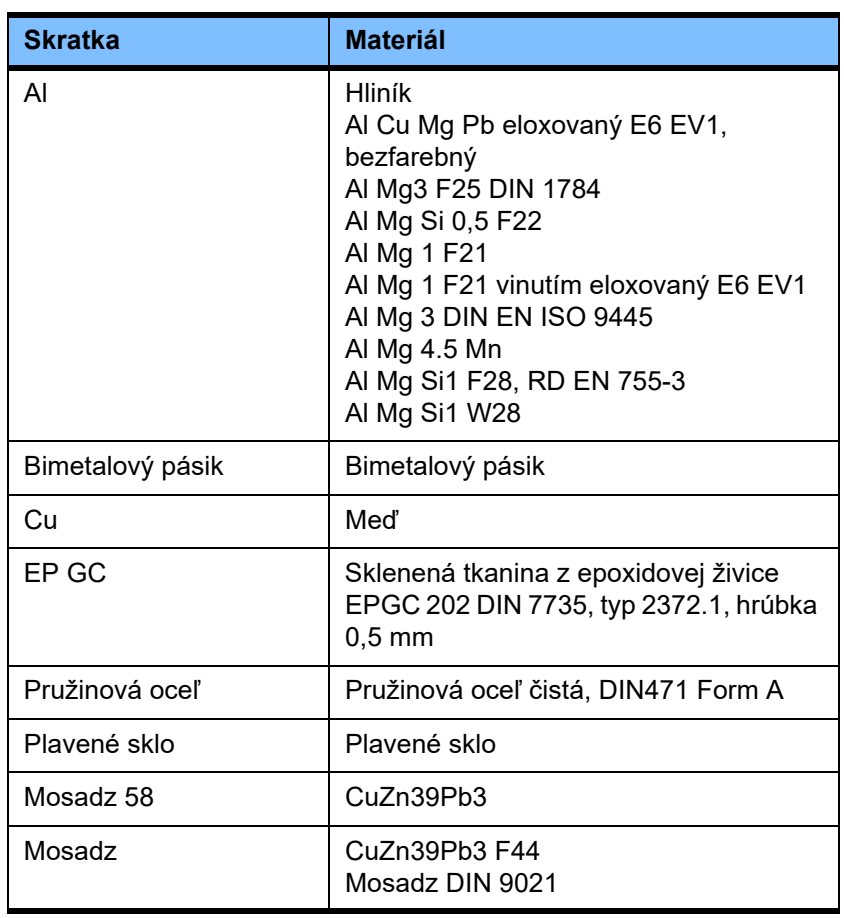

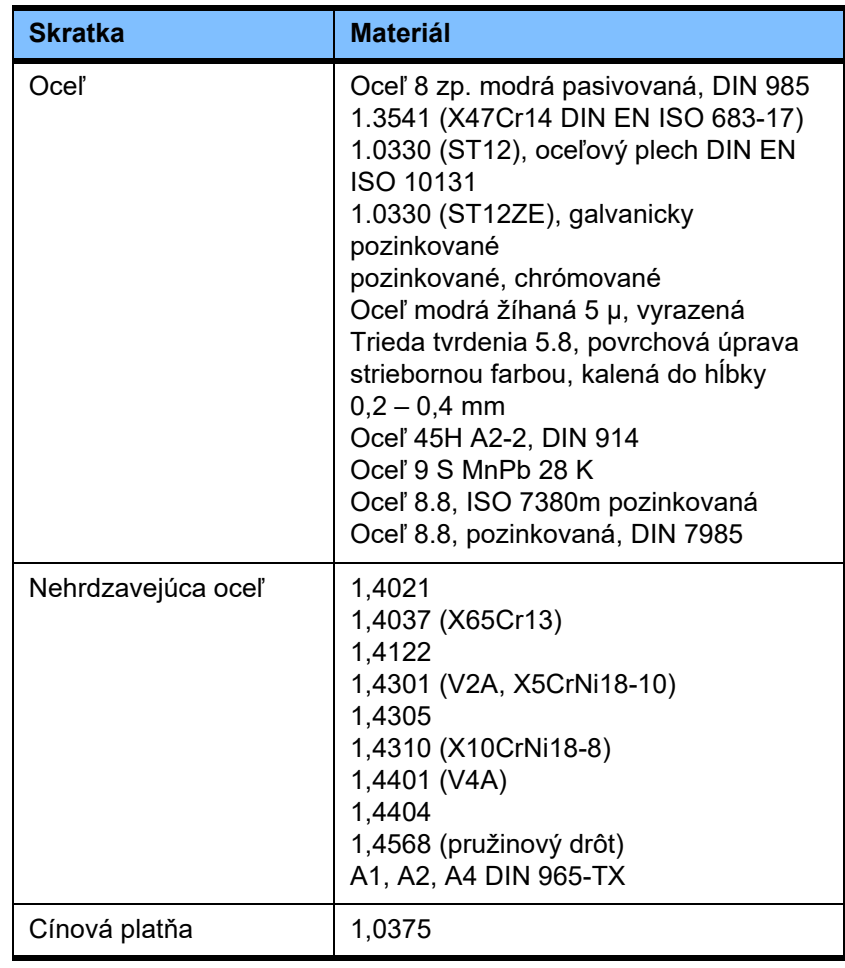

### **Elektrické diely**

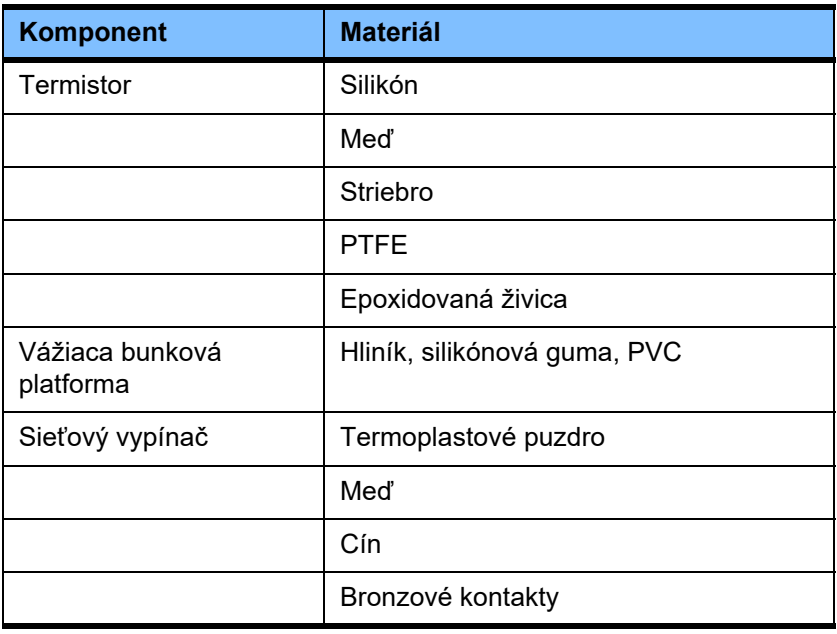

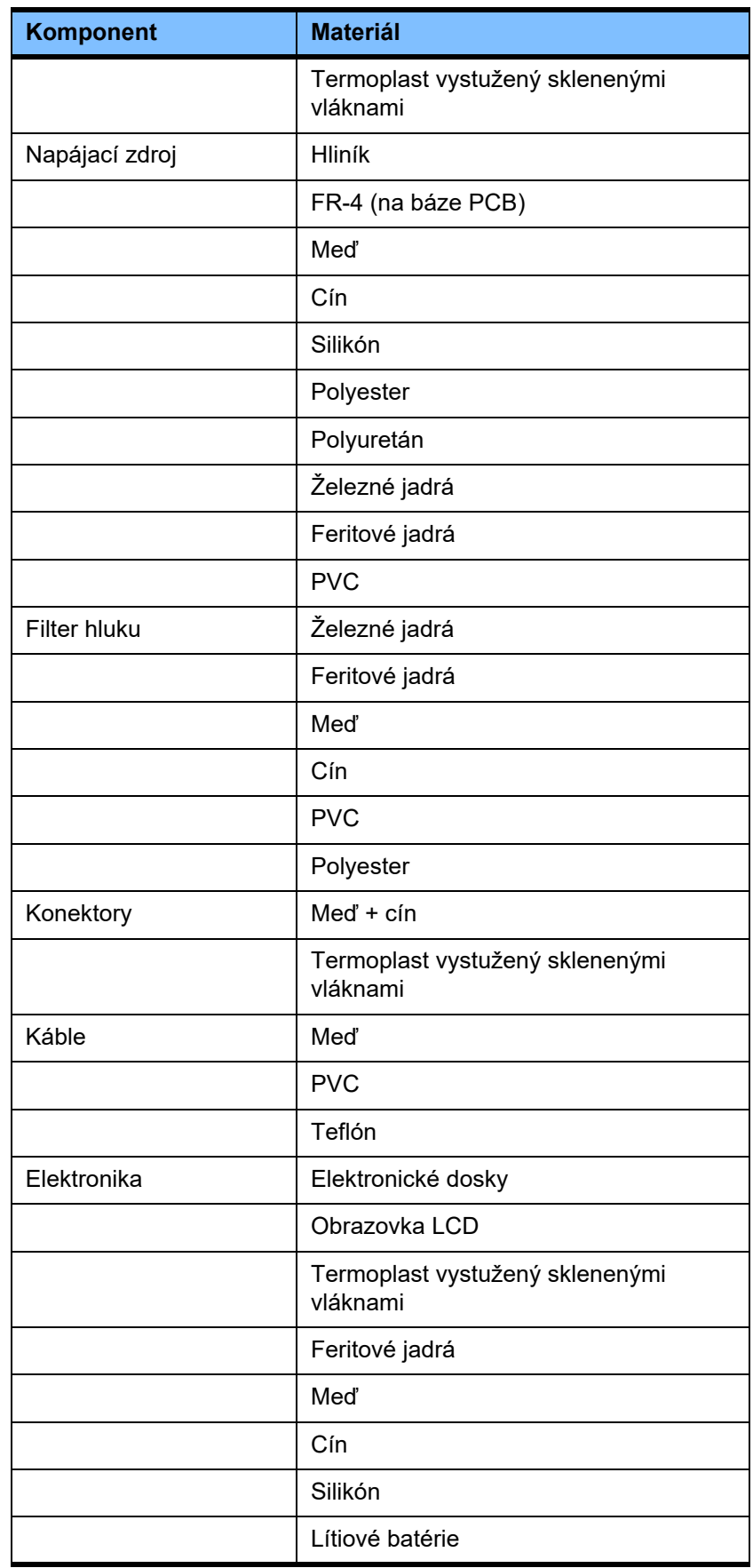

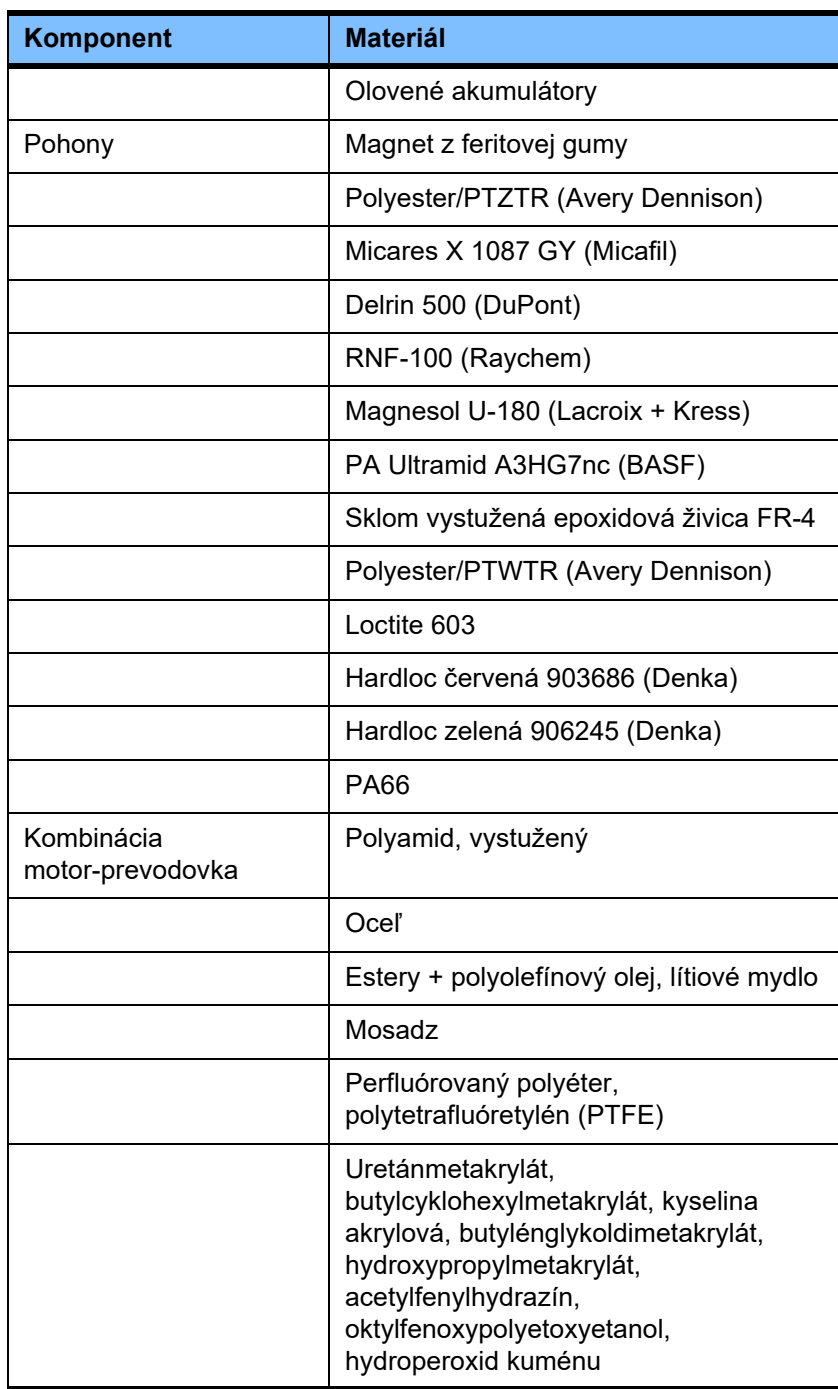

#### **Pomocné materiály**

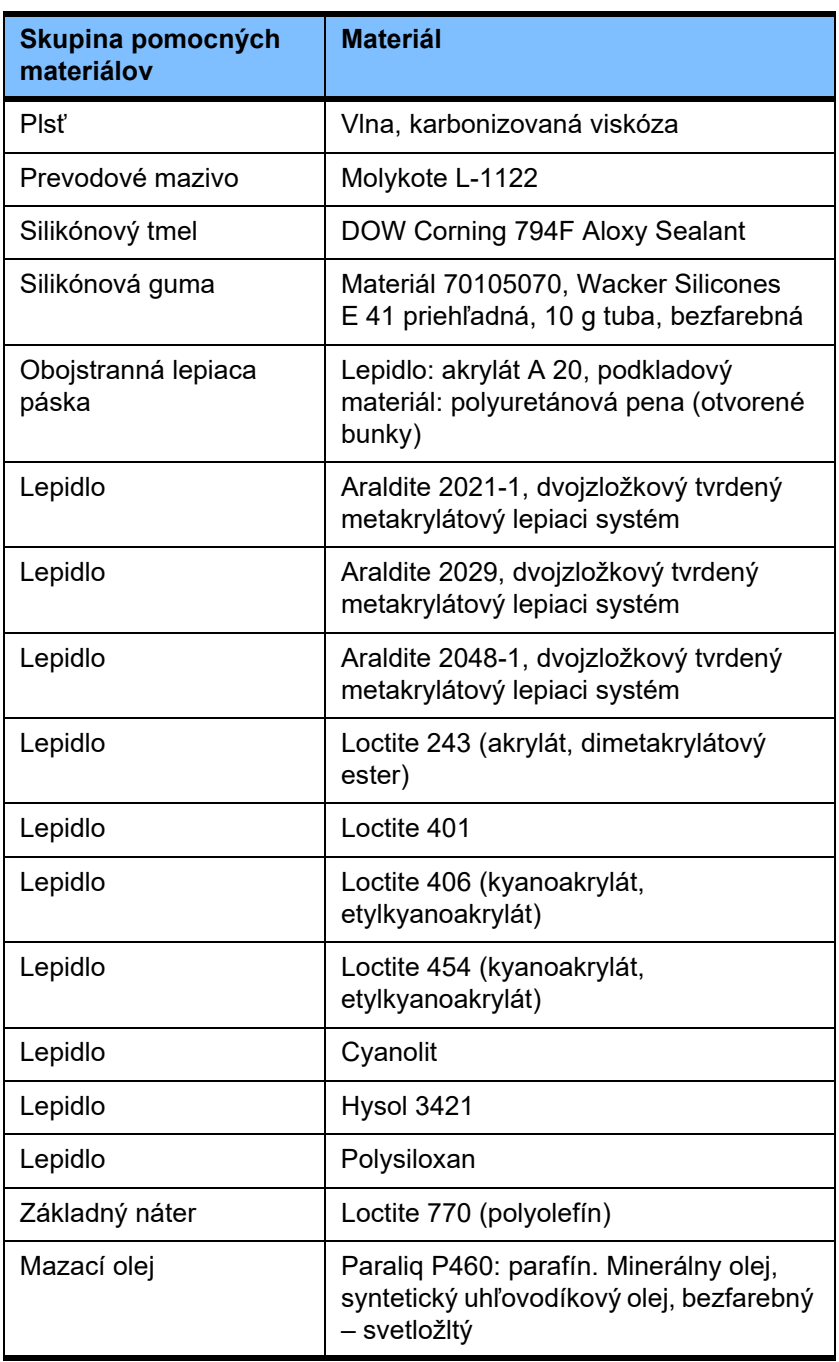

**Laky**

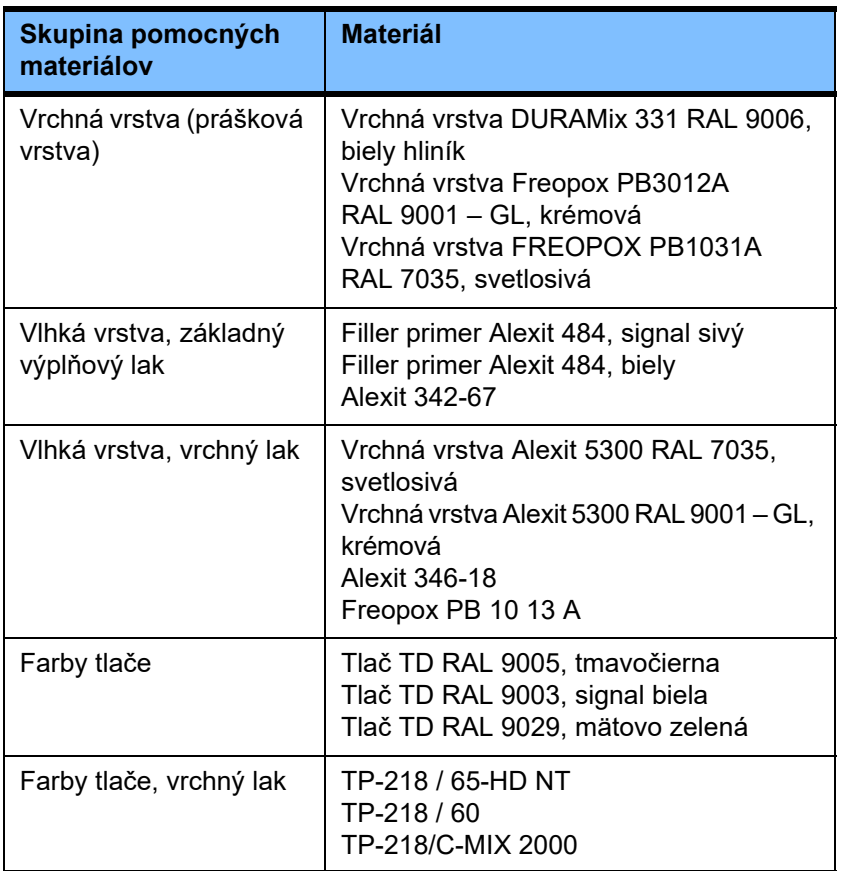

# **13 Definície**

# **13.1 Definície a pojmy**

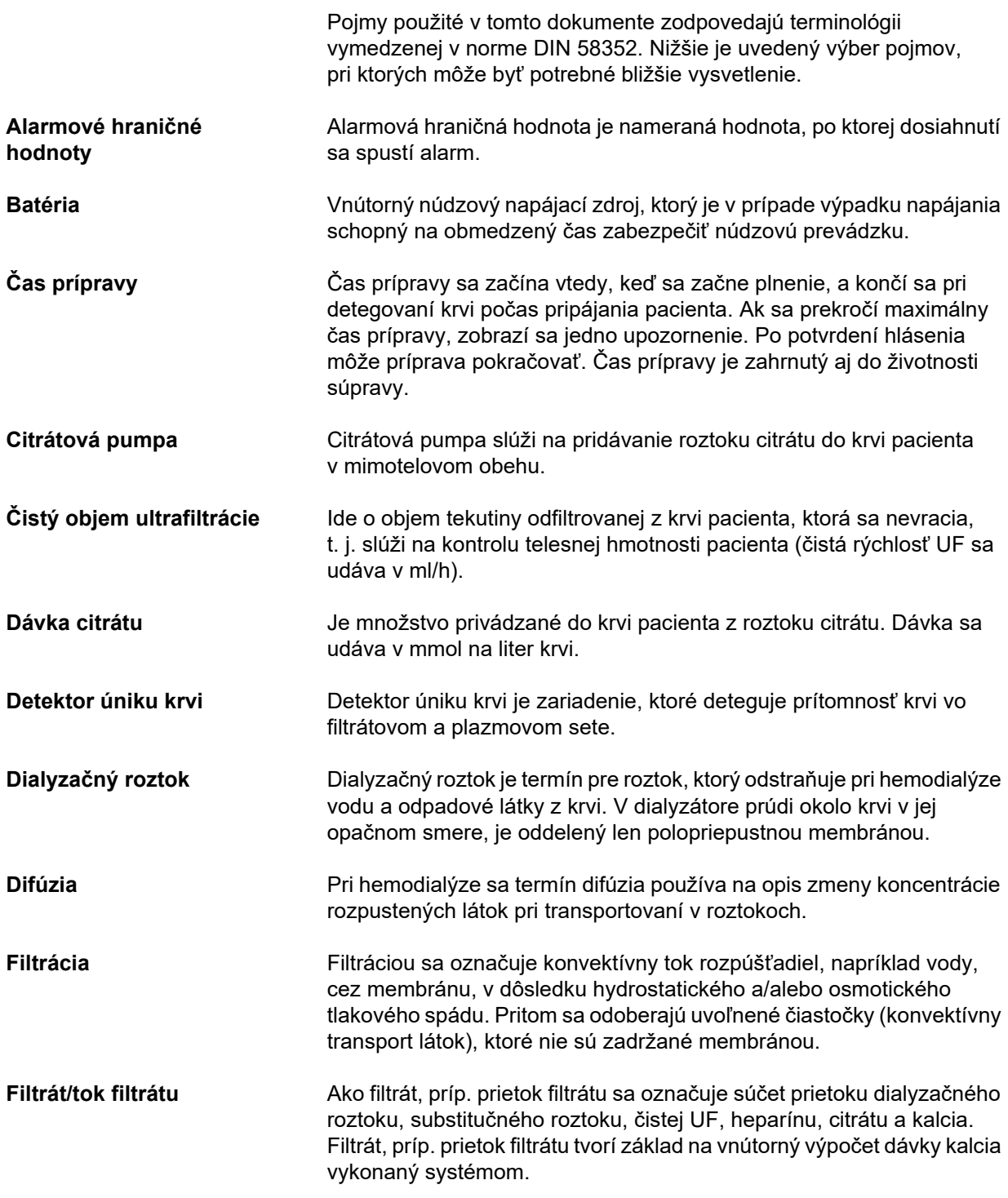

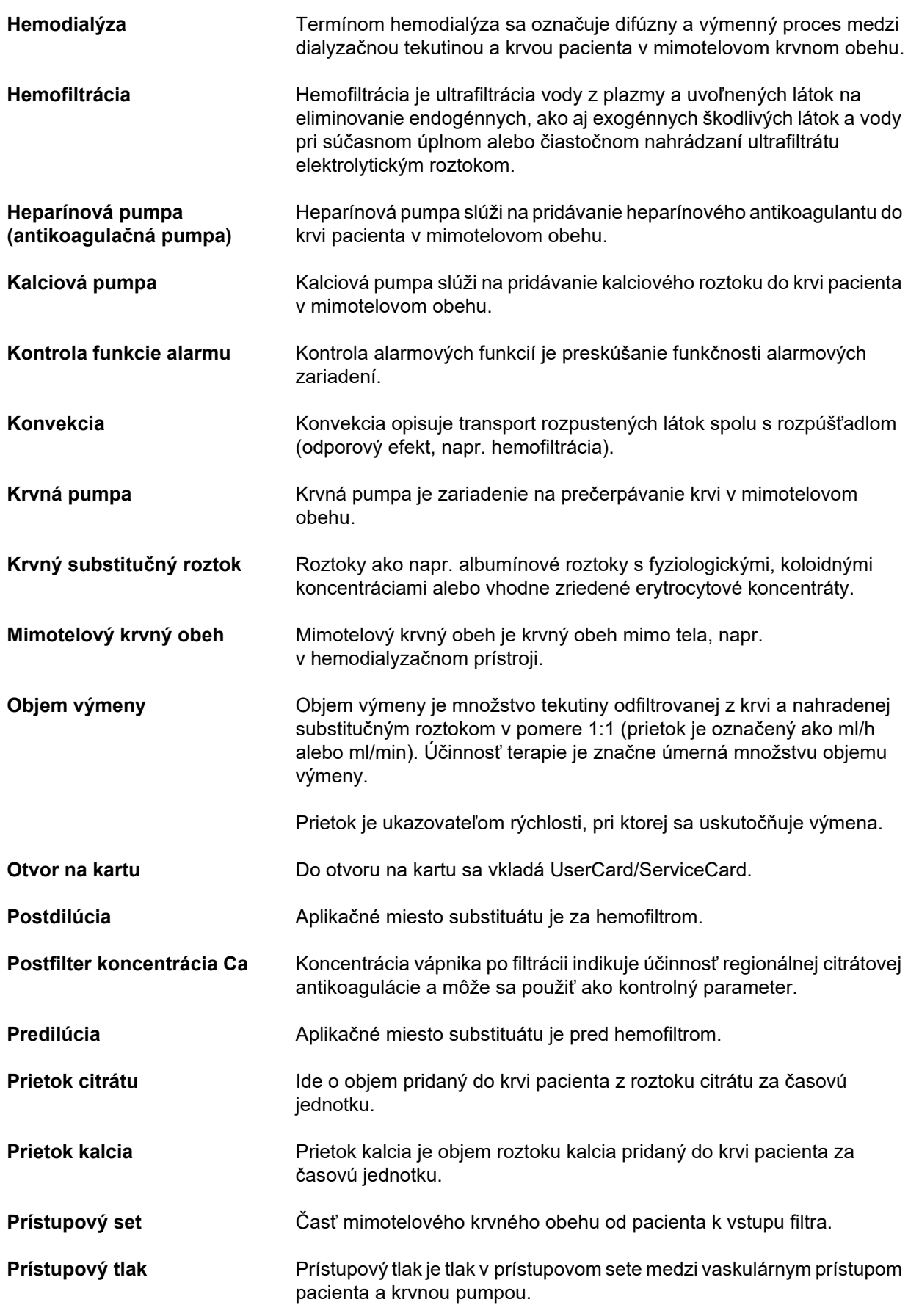
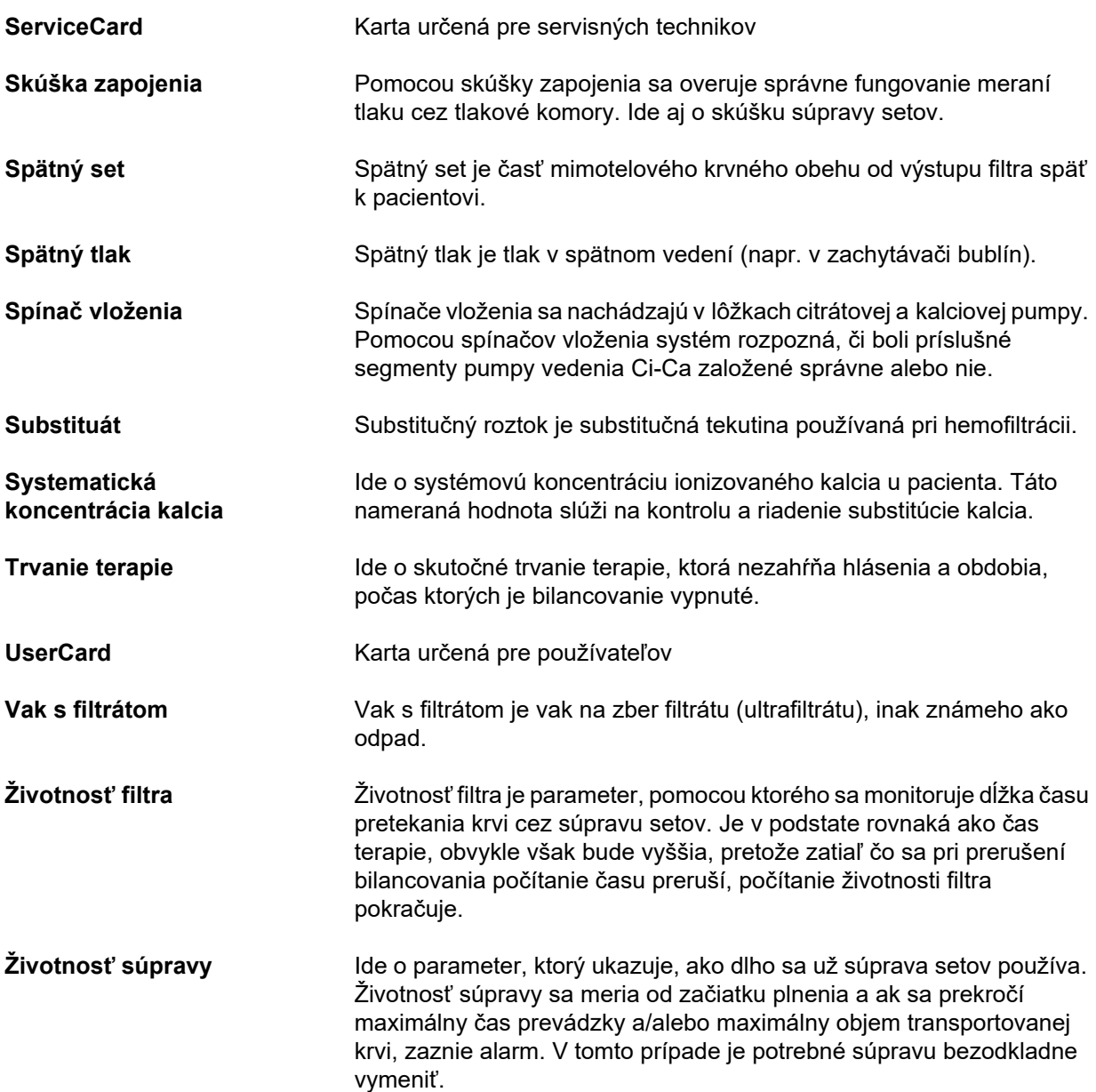

# **13.2 Skratky**

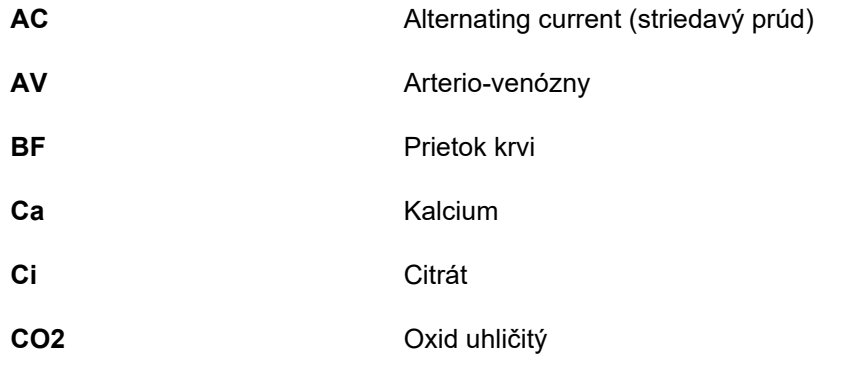

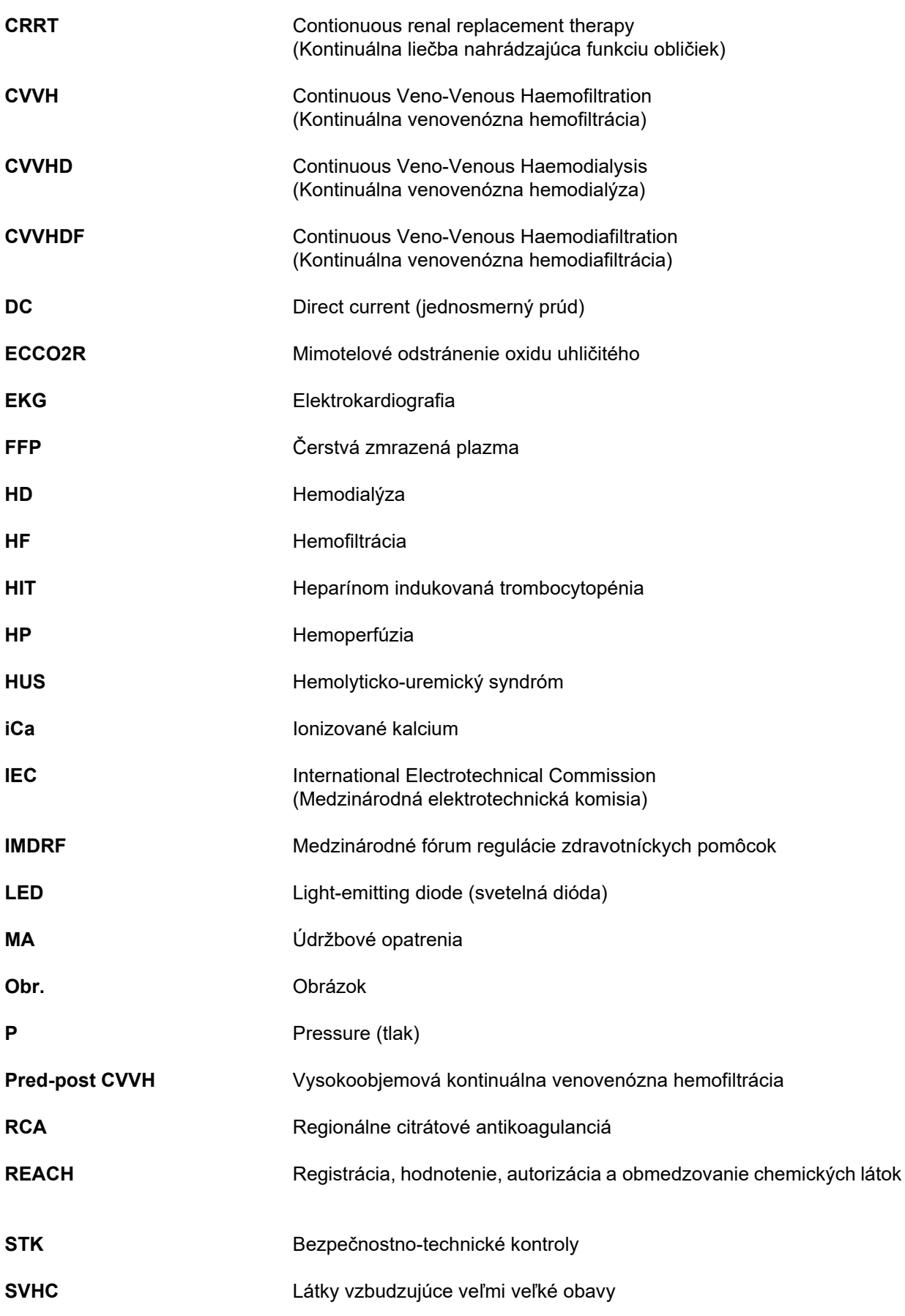

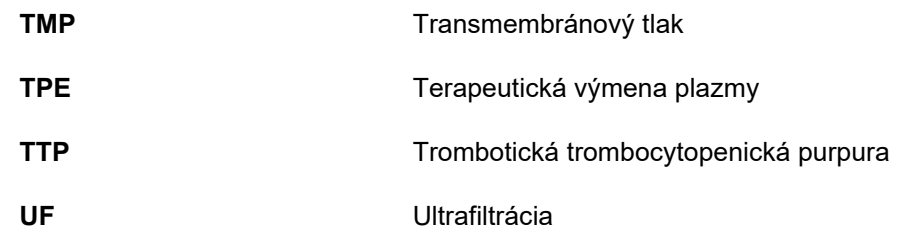

# **13.3 Symboly**

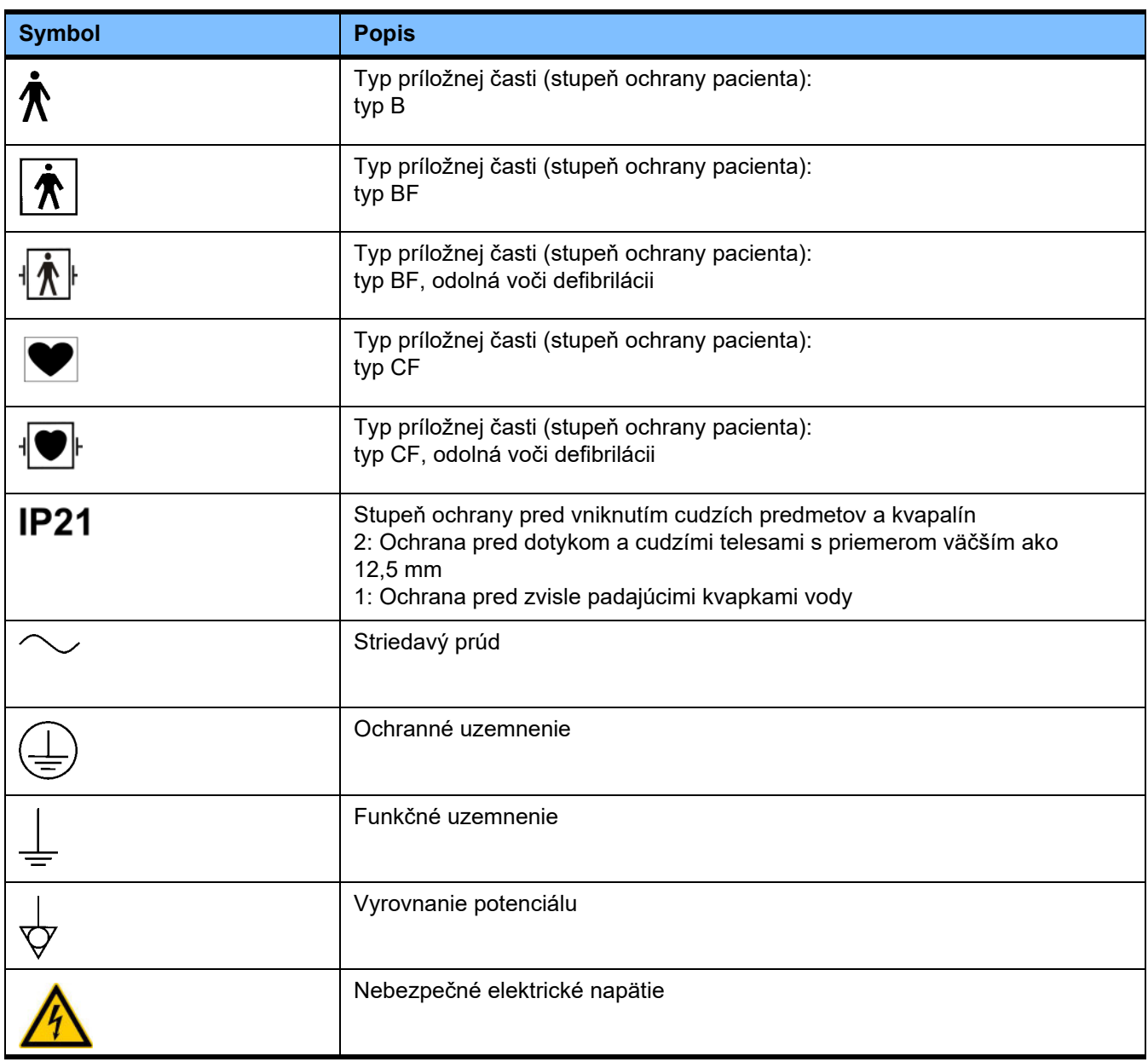

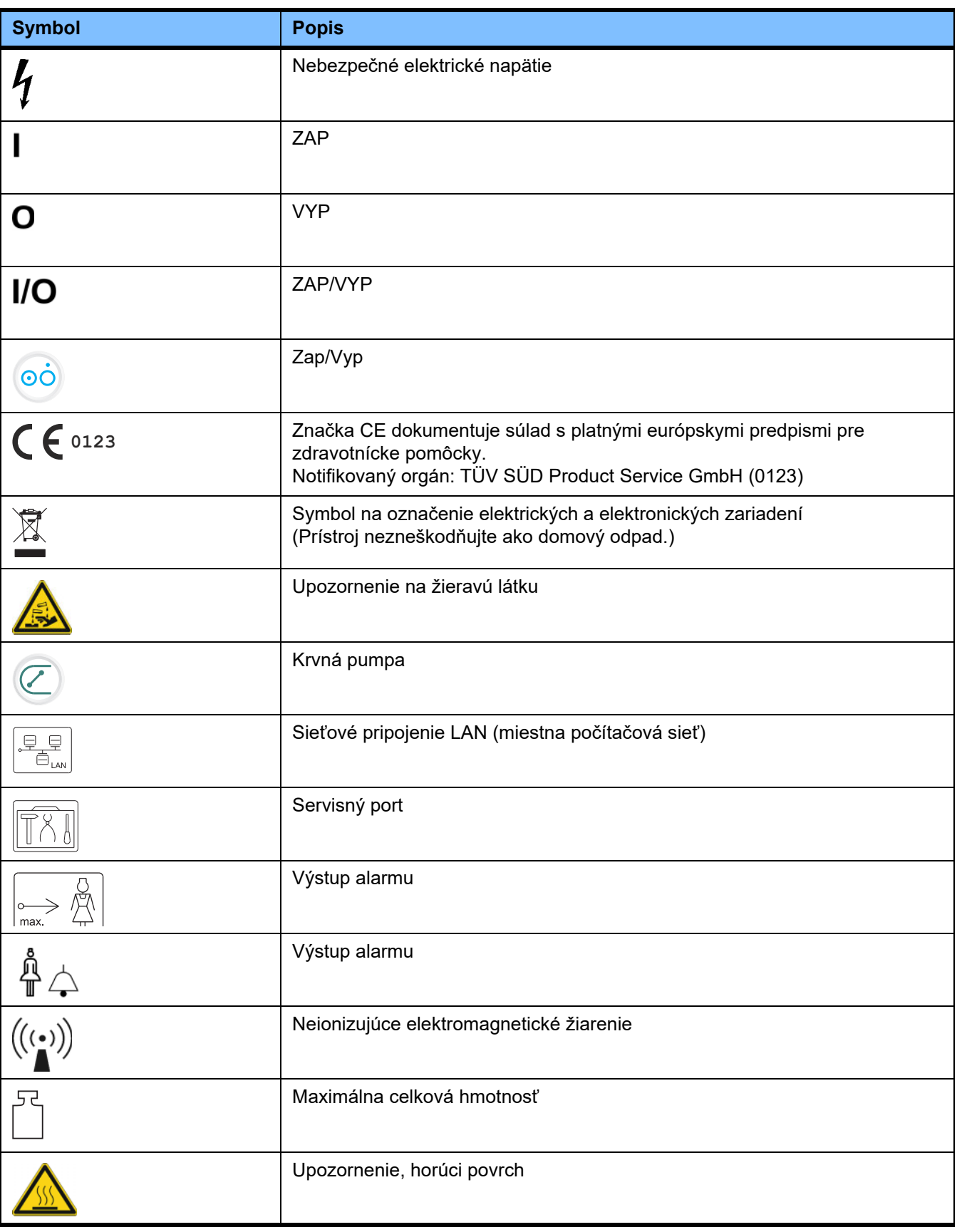

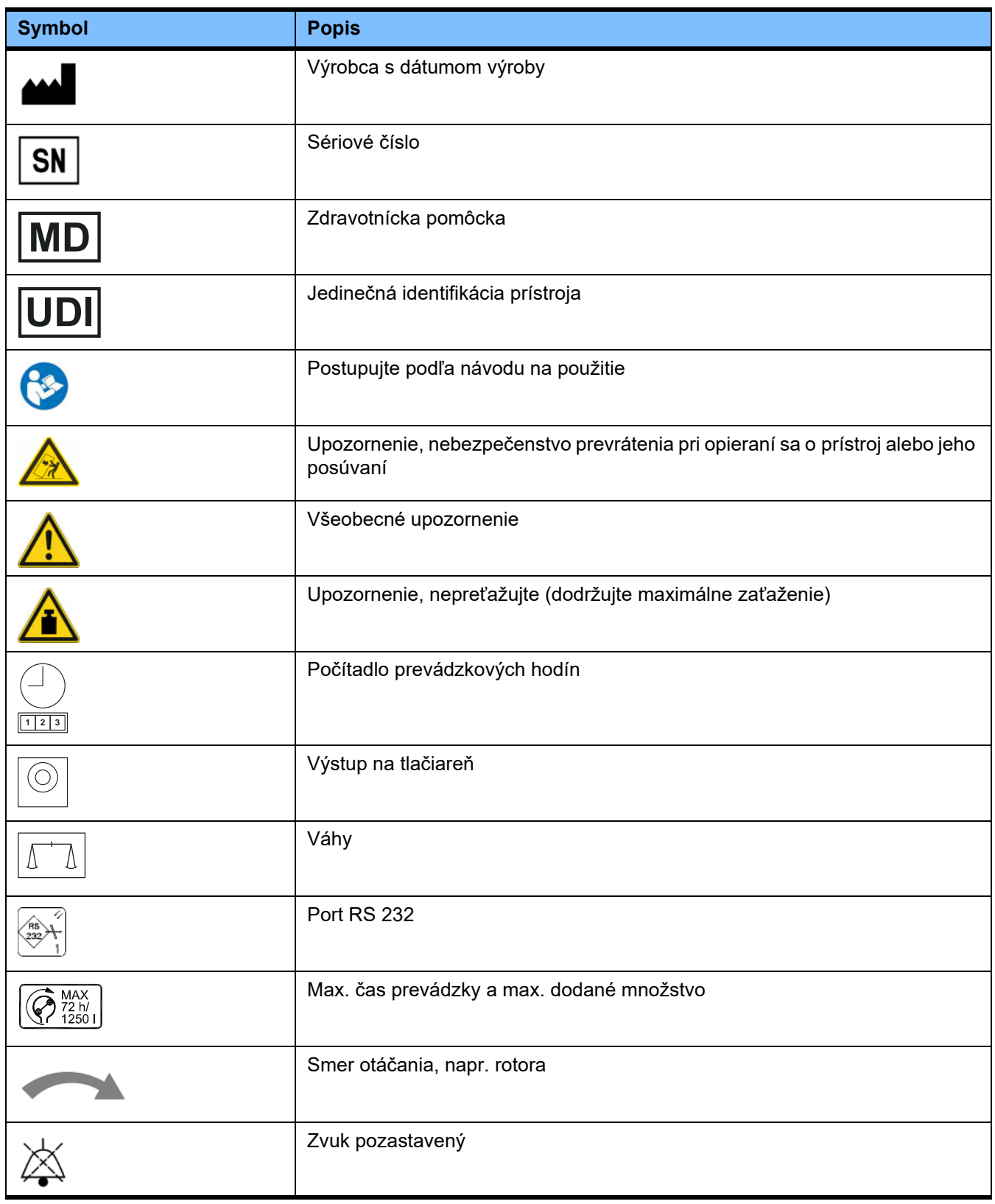

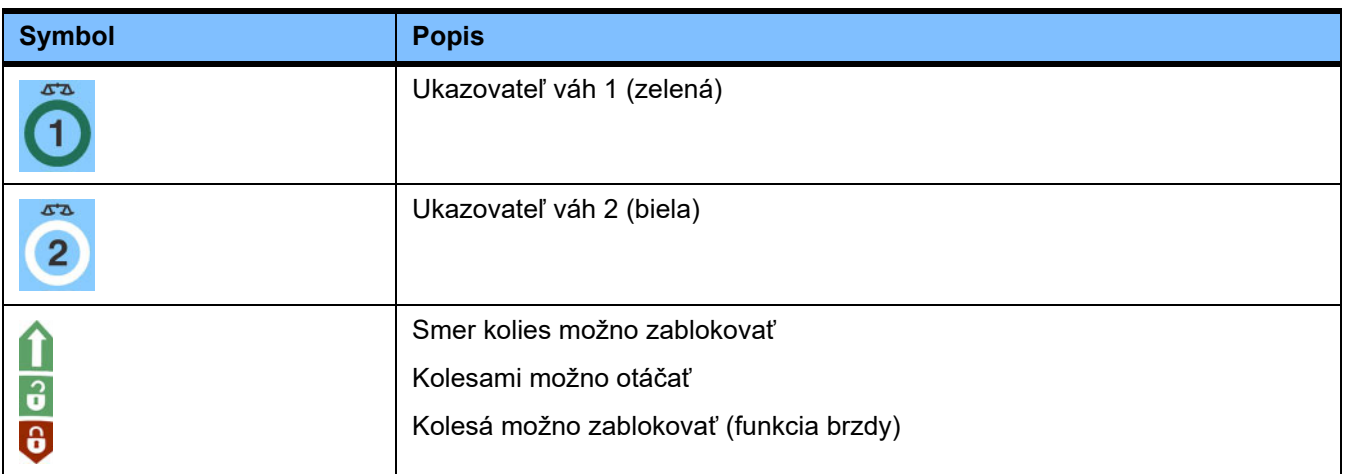

# **13.4 Certifikáty**

Systém na akútnu dialýzu je schválený v Európskej únii (EÚ) podľa nariadenia o zdravotníckych pomôckach (MDR) ako zdravotnícka pomôcka triedy IIb.

Aktuálne verzie osvedčení ES vám na požiadanie poskytne miestna servisná organizácia.

# **14 Voliteľná výbava**

# **14.1 Prázdna kapitola**

Aby sa uľahčilo používanie dokumentov Fresenius Medical Care, je zjednotená štruktúra kapitol. Preto sa môže stať, že kapitoly sú prázdne.

# **15 Príloha**

# 15.1 Pokyny na použitie "voľného softvéru"

# **Obsah**

- A. Prístroj "voľný softvér"
- **B. Oznámenie, ktoré sa vyžaduje podľa nemeckého zákona o zdravotníckych pomôckach**
- **C. Informácie a poznámky vo vzťahu k voľnému softvéru obsiahnutému v prístroji**
- **D. Licenčné texty**

# A. Prístroj – "voľný softvér"

Prístroj obsahuje okrem iného softvéru tzv. "voľný softvér", ktorý podlieha licenčným podmienkam, ktoré sa odlišujú od licenčných podmienok platných pre chránený autorizovaný softvér spoločnosti Fresenius Medical Care a jej poskytovateľov licencií.

Niektoré licenčné podmienky týkajúce sa voľného softvéru stanovujú, že spoločnosť Fresenius Medical Care smie distribuovať prístroj len v prípade, že sprievodná dokumentácia bude obsahovať špeciálne informácie a upozornenia, uvedie licenčné podmienky a/alebo poskytne zdrojový kód takéhoto voľného softvéru. Spoločnosť Fresenius Medical Care spĺňa tieto požiadavky poskytnutím upozornení o autorských právach, poznámok a licenčných textov, ktoré sú uvedené v častiach C a D nižšie. Vezmite, prosím, na vedomie, že ak sú vytlačené dvojjazyčne, vždy je rozhodujúce anglické vydanie.

Práva udelené na základe autorského práva podľa časti C, ako aj v nej obsiahnutých licenčných textov v časti D, ktoré sa vzťahujú na voľný softvér, však nezahŕňajú právo na vykonávanie úprav prístroja a následné ďalšie používanie takto upraveného prístroja. Naopak podľa nemeckého zákona o zdravotníckych pomôckach (Medizinproduktegesetz; MPG) sa zakazuje akékoľvek ďalšie používanie prístroja, ak bol zmenený v ňom obsiahnutý softvér, pretože všetky zdravotnícke pomôcky sa smú používať len vo forme, v akej boli certifikované. Z tohto dôvodu je v časti B uvedené príslušné oznámenie. V takomto prípade ukončí spoločnosť Fresenius Medical Care aj každú ďalšiu technickú podporu pre príslušný prístroj. Takéto úpravy a/alebo manipulácie môžu navyše viesť k tomu, že nároky na záruku voči spoločnosti Fresenius Medical Care alebo iným predajcom prístroja zaniknú, ak nárok vznikol alebo mohol vzniknúť v tejto súvislosti. Každé využitie voľného softvéru, ktorý je obsiahnutý v prístroji, iným spôsobom ako na účely riadnej prevádzky prístroja, vykonávate výlučne na vaše vlastné riziko.

Súčasne upozorňujeme, že oprávnenia uvedené v časti C sa vzťahujú len na tu uvedený "voľný softvér". Akýkoľvek iný softvér obsiahnutý v prístroji je chránený autorskými právami v prospech spoločnosti Fresenius a jej poskytovateľov licencií a smie sa používať len na prevádzku prístroja v súlade s jeho určením.

Všetky použité licencie sa dodávajú s týmto produktom. Nasledujúce licenčné podmienky si môžete stiahnuť aj z internetu.

GPLv2 https://www.gnu.org/licenses/old-licenses/gpl-2.0.en.html

LGPLv2

https://www.gnu.org/licenses/old-licenses/lgpl-2.0.en.html

LGPLv2.1

https://www.gnu.org/licenses/old-licenses/lgpl-2.1.en.html

# **B. Oznámenie, ktoré sa vyžaduje podľa nemeckého zákona o zdravotníckych pomôckach**

Tento zdravotnícky prístroj bol certifikovaný v spojení so softvérom operačného systému ElinOS 5.1. Akákoľvek úprava softvéru obsiahnutého v tomto zdravotníckom prístroji vrátane softvéru operačného systému môže mať za následok stratu zhody s ustanoveniami nemeckého zákona o zdravotníckych pomôckach (Medizinproduktegesetz; MPG) a práva niesť označenie CE. Kto používa zdravotnícky produkt bez platného označenia CE podľa smernice o zdravotníckych produktoch 93/42/EHS, vystavuje sa hrozbe trestného stíhania. Podľa oddielu 41 nemeckého zákona o zdravotníckych pomôckach sa môže tento čin potrestať odňatím slobody až na jeden rok alebo peňažnou pokutou. Okrem toho sa na osobu, ktorá upraví softvér obsiahnutý v tomto zdravotníckom prístroji alebo umožní takúto úpravu, vzťahuje podľa právnych predpisov o zodpovednosti za výrobky aj právna zodpovednosť za odškodnenie poškodených tretích strán.

# **C. Informácie a poznámky vo vzťahu k voľnému softvéru obsiahnutému v prístroji**

## **Ponuka:**

Radi vám zašleme poštou disk DVD s úplnou strojovo čitateľnou kópiou zdrojového textu ktoréhokoľvek balíka alebo všetkých balíkov voľného softvéru použitých alebo licencovaných podľa GPL alebo LGPL na obdobie troch rokov počnúc okamihom, kedy bol tento prístroj uvedený do obehu (t. j. od okamihu nadobudnutia prístroja). Vyúčtujeme vám len bežné náklady na kopírovanie a sprostredkovanie. Ak si želáte, aby sme vám tento disk CD zaslali, oznámte nám to prostredníctvom e-mailu/faxu alebo poštou na adresu uvedenú v návode na použitie. Nezabudnite uviesť typ a číslo systému.

# **Zoznam balíkov voľného softvéru:**

Nasledujúci zoznam obsahuje všetky softvérové balíky s otvoreným zdrojovým kódom, ktoré sa používajú v operačnom systéme, spolu s príslušnými licenciami, pod ktorými sa softvér šíri, a so všetkými súvisiacimi upozorneniami na autorské práva. Názvy softvérových balíkov zodpovedajú označeniam v zozname balíkov použitej distribúcie Linuxu "ElinOS 5.1". Presné licenčné texty sú uvedené v nasledujúcej kapitole.

### **Vysvetlenie skratiek:**

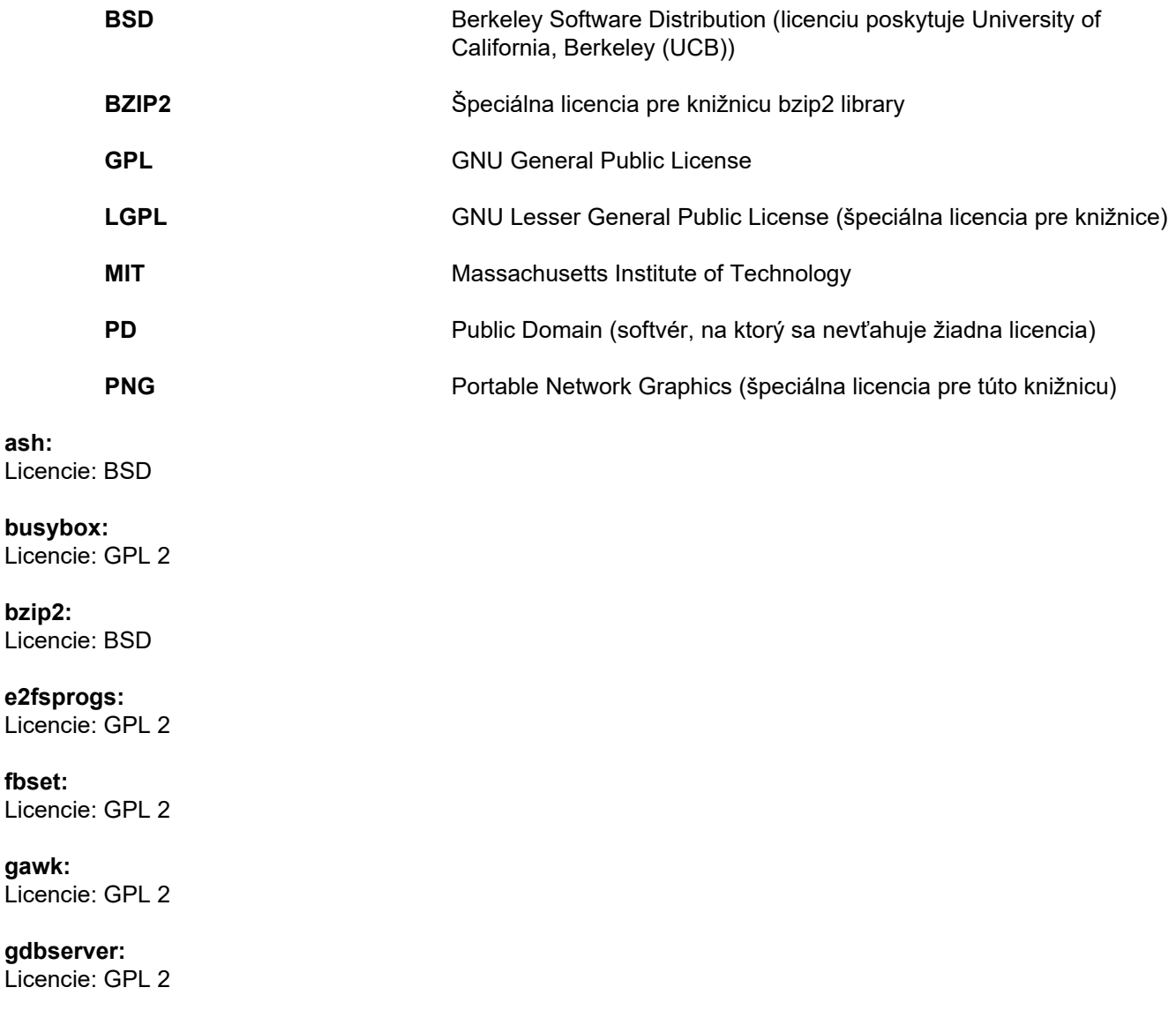

**glibc:** Licenses: LGPL

**grub:** Licencie: GPL 2

**hdparm:** Licencie: BSD, Mark Lord

**Kernel:** Licencie: GLP 2

**libnano-X:** Licencie: MPL, GPL 2

**libpng12:** Licencie: libpng license

**libstdc++:** Licencie: GPL 3 s výnimkami

**libxml2:** Licencie: MIT

**libz:** Licencie: iná nekritická OpenSource License

**ltt-control:** Licencie: GPL 2

**microwindows-0.92:** Licencie: MPL, GLP 2

**module-init-tools:** Licencie: GPL 2

**nano:** Licencie: GPL 2

**openssh:** Licencie: BSD

**Openssl:** Licencie: dual OpenSSL, SSLeay license a Apache-style

**stunnel:** Licencie: GLP 2

**tinylogin:** Licencie: GPL 2

**util-linux:** Licencie: GPL 2, LGPL 2, BSD, PD (check source)

**vim:** Licencie: Charityware

### **D. Licenčné texty**

#### **1.GPL 2**

GNU GENERAL PUBLIC LICENSE

Version 2, June 1991

Copyright © 1989, 1991 Free Software Foundation, Inc. 51 Franklin Street, Fifth Floor, Boston, MA 02110-1301, USA

Everyone is permitted to copy and distribute verbatim copies of this license document, but changing it is not allowed.

Preamble

The licenses for most software are designed to take away your freedom to share and change it. By contrast, the GNU General Public License is intended to guarantee your freedom to share and change free software--to make sure the software is free for all its users. This General Public License applies to most of the Free Software<br>Foundation`s software and to any other program whose aut General Public License instead.) You can apply it to your programs, too.

When we speak of free software, we are referring to freedom, not price. Our General Public Licenses are designed to make sure that you have the freedom to<br>distribute copies of free software (and charge for this service if or use pieces of it in new free programs; and that you know you can do these things.

To protect your rights, we need to make restrictions that forbid anyone to deny you these rights or to ask you to surrender the rights. These restrictions translate to certain responsibilities for you if you distribute copies of the software, or if you modify it.

For example, if you distribute copies of such a program, whether gratis or for a fee, you must give the recipients all the rights that you have. You must make sure that they, too, receive or can get the source code. And you must show them these terms so they know their rights.

We protect your rights with two steps: (1) copyright the software, and (2) offer you this license which gives you legal permission to copy, distribute and/or modify the software.

Also, for each author`s protection and ours, we want to make certain that everyone understands that there is no warranty for this free software. If the software is modified by someone else and passed on, we want its recipients to know that what they have is not the original, so that any problems introduced by others will not reflect on the original authors` reputations.

Finally, any free program is threatened constantly by software patents. We wish to avoid the danger that redistributors of a free program will individually obtain patent licenses, in effect making the program proprietary. To prevent this, we have made it clear that any patent must be licensed for everyone`s free use or not licensed at all.

The precise terms and conditions for copying, distribution and modification follow.

TERMS AND CONDITIONS FOR COPYING, DISTRIBUTION AND MODIFICATION

0. This License applies to any program or other work which contains a notice placed by the copyright holder saying it may be distributed under the terms of this<br>General Public License. The "Program", below, refers to any s work under copyright law: that is to say, a work containing the Program or a portion of it, either verbatim or with modifications and/or translated into another language. (Hereinafter, translation is included without limitation in the term "modification".) Each licensee is addressed as "you".

Activities other than copying, distribution and modification are not covered by this License; they are outside its scope. The act of running the Program is not restricted, and the output from the Program is covered only if its contents constitute a work based on the Program (independent of having been made by running the Program). Whether that is true depends on what the Program does.

1. You may copy and distribute verbatim copies of the Program`s source code as you receive it, in any medium, provided that you conspicuously and appropriately<br>publish on each copy an appropriate copyright notice and discl warranty; and give any other recipients of the Program a copy of this License along with the Program.

You may charge a fee for the physical act of transferring a copy, and you may at your option offer warranty protection in exchange for a fee.

2. You may modify your copy or copies of the Program or any portion of it, thus forming a work based on the Program, and copy and distribute such modifications or work under the terms of Section 1 above, provided that you also meet all of these conditions:

a) You must cause the modified files to carry prominent notices stating that you changed the files and the date of any change.

b) You must cause any work that you distribute or publish, that in whole or in part contains or is derived from the Program or any part thereof, to be licensed as a whole at no charge to all third parties under the terms of this License.

c) If the modified program normally reads commands interactively when run, you must cause it, when started running for such interactive use in the most ordinary way, to print or display an announcement including an appropriate copyright notice and a notice that there is no warranty (or else, saying that you provide a warranty) and that users may redistribute the program under these conditions, and telling the user how to view a copy of this License. (Exception: if the Program itself is interactive but does not normally print such an announcement, your work based on the Program is not required to print an announcement.)

These requirements apply to the modified work as a whole. If identifiable sections of that work are not derived from the Program, and can be reasonably considered independent and separate works in themselves, then this License, and its terms, do not apply to those sections when you distribute them as separate works. But when you distribute the same sections as part of a whole which is a work based on the Program, the distribution of the whole must be on the terms of this License, whose permissions for other licensees extend to the entire whole, and thus to each and every part regardless of who wrote it.

Thus, it is not the intent of this section to claim rights or contest your rights to work written entirely by you; rather, the intent is to exercise the right to control the distribution of derivative or collective works based on the Program.

In addition, mere aggregation of another work not based on the Program with the Program (or with a work based on the Program) on a volume of a storage or distribution medium does not bring the other work under the scope of this License.

3. You may copy and distribute the Program (or a work based on it, under Section 2) in object code or executable form under the terms of Sections 1 and 2 above provided that you also do one of the following:

a) Accompany it with the complete corresponding machine-readable source code, which must be distributed under the terms of Sections 1 and 2 above on a medium customarily used for software interchange; or

b) Accompany it with a written offer, valid for at least three years, to give any third party, for a charge no more than your cost of physically performing source distribution, a complete machine-readable copy of the corresponding source code, to be distributed under the terms of Sections 1 and 2 above on a medium customarily used for software interchange; or,

c) Accompany it with the information you received as to the offer to distribute corresponding source code. (This alternative is allowed only for noncommercial distribution and only if you received the program in object code or executable form with such an offer, in accord with Subsection b above.)

The source code for a work means the preferred form of the work for making modifications to it. For an executable work, complete source code means all the source code for all modules it contains, plus any associated interface definition files, plus the scripts used to control compilation and installation of the executable. However, as a special exception, the source code distributed need not include anything that is normally distributed (in either source or binary form) with the major components (compiler, kernel, and so on) of the operating system on which the executable runs, unless that component itself accompanies the executable.

If distribution of executable or object code is made by offering access to copy from a designated place, then offering equivalent access to copy the source code from<br>the same place counts as distribution of the source code

4. You may not copy, modify, sublicense, or distribute the Program except as expressly provided under this License. Any attempt otherwise to copy, modify, sublicense or distribute the Program is void, and will automatically terminate your rights under this License. However, parties who have received copies, or rights, from you under this License will not have their licenses terminated so long as such parties remain in full compliance.

5. You are not required to accept this License, since you have not signed it. However, nothing else grants you permission to modify or distribute the Program or its derivative works. These actions are prohibited by law if you do not accept this License. Therefore, by modifying or distributing the Program (or any work based on the Program), you indicate your acceptance of this License to do so, and all its terms and conditions for copying, distributing or modifying the Program or works based on it.

6. Each time you redistribute the Program (or any work based on the Program), the recipient automatically receives a license from the original licensor to copy,<br>distribute or modify the Program subject to these terms and c herein. You are not responsible for enforcing compliance by third parties to this License.

7. If, as a consequence of a court judgment or allegation of patent infringement or for any other reason (not limited to patent issues), conditions are imposed on you (whether by court order, agreement or otherwise) that contradict the conditions of this License, they do not excuse you from the conditions of this License. If you cannot distribute so as to satisfy simultaneously your obligations under this License and any other pertinent obligations, then as a consequence you may not distribute the Program at all. For example, if a patent license would not permit royalty-free redistribution of the Program by all those who receive copies directly or indirectly through you, then the only way you could satisfy both it and this License would be to refrain entirely from distribution of the Program.

If any portion of this section is held invalid or unenforceable under any particular circumstance, the balance of the section is intended to apply and the section as a whole is intended to apply in other circumstances.

It is not the purpose of this section to induce you to infringe any patents or other property right claims or to contest validity of any such claims; this section has the sole purpose of protecting the integrity of the free software distribution system, which is implemented by public license practices. Many people have made generous contributions to the wide range of software distributed through that system in reliance on consistent application of that system; it is up to the author/donor to decide if he or she is willing to distribute software through any other system and a licensee cannot impose that choice.

This section is intended to make thoroughly clear what is believed to be a consequence of the rest of this License.

8. If the distribution and/or use of the Program is restricted in certain countries either by patents or by copyrighted interfaces, the original copyright holder who places the Program under this License may add an explicit geographical distribution limitation excluding those countries, so that distribution is permitted only in or among countries not thus excluded. In such case, this License incorporates the limitation as if written in the body of this License.

9. The Free Software Foundation may publish revised and/or new versions of the General Public License from time to time. Such new versions will be similar in spirit to the present version, but may differ in detail to address new problems or concerns.

Each version is given a distinguishing version number. If the Program specifies a version number of this License which applies to it and "any later version", you have the option of following the terms and conditions either of that version or of any later version published by the Free Software Foundation. If the Program does not specify a version number of this License, you may choose any version ever published by the Free Software Foundation.

10. If you wish to incorporate parts of the Program into other free programs whose distribution conditions are different, write to the author to ask for permission. For software which is copyrighted by the Free Software Foundation, write to the Free Software Foundation; we sometimes make exceptions for this. Our decision will be guided by the two goals of preserving the free status of all derivatives of our free software and of promoting the sharing and reuse of software generally.

#### NO WARRANTY

11. BECAUSE THE PROGRAM IS LICENSED FREE OF CHARGE, THERE IS NO WARRANTY FOR THE PROGRAM, TO THE EXTENT PERMITTED BY APPLICABLE LAW. EXCEPT WHEN OTHERWISE STATED IN WRITING THE COPYRIGHT HOLDERS AND/OR OTHER PARTIES PROVIDE THE PROGRAM "AS IS" WITHOUT WARRANTY OF ANY KIND, EITHER EXPRESSED OR IMPLIED, INCLUDING, BUT NOT LIMITED TO, THE IMPLIED WARRANTIES OF MERCHANTABILITY AND FITNESS FOR A PARTICULAR PURPOSE. THE ENTIRE RISK AS TO THE QUALITY AND PERFORMANCE OF THE PROGRAM IS WITH YOU. SHOULD THE PROGRAM PROVE DEFECTIVE, YOU ASSUME THE COST OF ALL NECESSARY SERVICING, REPAIR OR CORRECTION.

12. IN NO EVENT UNLESS REQUIRED BY APPLICABLE LAW OR AGREED TO IN WRITING WILL ANY COPYRIGHT HOLDER, OR ANY OTHER PARTY WHO MAY MODIFY AND/OR REDISTRIBUTE THE PROGRAM AS PERMITTED ABOVE, BE LIABLE TO YOU FOR DAMAGES, INCLUDING ANY GENERAL, SPECIAL, INCIDENTAL OR CONSEQUENTIAL DAMAGES ARISING OUT OF THE USE OR INABILITY TO USE THE PROGRAM (INCLUDING BUT NOT LIMITED TO LOSS OF DATA OR DATA BEING RENDERED INACCURATE OR LOSSES SUSTAINED BY YOU OR THIRD PARTIES OR A FAILURE OF THE PROGRAM TO OPERATE WITH ANY OTHER PROGRAMS), EVEN IF SUCH HOLDER OR OTHER PARTY HAS BEEN ADVISED OF THE POSSIBILITY OF SUCH DAMAGES.

END OF TERMS AND CONDITIONS

How to Apply These Terms to Your New Programs

If you develop a new program, and you want it to be of the greatest possible use to the public, the best way to achieve this is to make it free software which everyone can redistribute and change under these terms.

To do so, attach the following notices to the program. It is safest to attach them to the start of each source file to most effectively convey the exclusion of warranty;<br>and each file should have at least the "copyright" l

one line to give the program`s name and an idea of what it does. Copyright © yyyy name of author

This program is free software; you can redistribute it and/or modify it under the terms of the GNU General Public License as published by the Free Software Foundation; either version 2 of the License, or (at your option) any later version.

This program is distributed in the hope that it will be useful, but WITHOUT ANY WARRANTY; without even the implied warranty of MERCHANTABILITY or FITNESS FOR A PARTICULAR PURPOSE. See the GNU General Public License for more details.

You should have received a copy of the GNU General Public License along with this program; if not, write to the Free Software Foundation, Inc., 51 Franklin Street, Fifth Floor, Boston, MA 02110-1301, USA. Also add information on how to contact you by electronic and paper mail.

If the program is interactive, make it output a short notice like this when it starts in an interactive mode:

Gnomovision version 69, Copyright © year name of author Gnomovision comes with ABSOLUTELY NO WARRANTY; for details type `show w`. This is free software, and you are welcome to redistribute it under certain conditions; type `show c` for details.

The hypothetical commands `show w` and `show c` should show the appropriate parts of the General Public License. Of course, the commands you use may be called something other than `show w` and `show c`; they could even be mouse-clicks or menu items--whatever suits your program.

You should also get your employer (if you work as a programmer) or your school, if any, to sign a "copyright disclaimer" for the program, if necessary. Here is a sample; alter the names:

Yoyodyne, Inc., hereby disclaims all copyright interest in the program `Gnomovision` (which makes passes at compilers) written by James Hacker.

#### signature of Ty Coon, 1 April 1989 Ty Coon, President of Vice

This General Public License does not permit incorporating your program into proprietary programs. If your program is a subroutine library, you may consider it more useful to permit linking proprietary applications with the library. If this is what you want to do, use the GNU Lesser General Public License instead of this License.

### **2. LGPL 2**

GNU LIBRARY GENERAL PUBLIC LICENSE

Version 2, June 1991

Copyright © 1991 Free Software Foundation, Inc.

51 Franklin St, Fifth Floor, Boston, MA 02110-1301, USA

Everyone is permitted to copy and distribute verbatim copies of this license document, but changing it is not allowed.

[This is the first released version of the library GPL. It is numbered 2 because it goes with version 2 of the ordinary GPL.]

#### Preamble

The licenses for most software are designed to take away your freedom to share and change it. By contrast, the GNU General Public Licenses are intended to guarantee your freedom to share and change free software--to make sure the software is free for all its users.

This license, the Library General Public License, applies to some specially designated Free Software Foundation software, and to any other libraries whose authors decide to use it. You can use it for your libraries, too.

When we speak of free software, we are referring to freedom, not price. Our General Public Licenses are designed to make sure that you have the freedom to distribute copies of free software (and charge for this service if you wish), that you receive source code or can get it if you want it, that you can change the software or use pieces of it in new free programs; and that you know you can do these things.

To protect your rights, we need to make restrictions that forbid anyone to deny you these rights or to ask you to surrender the rights. These restrictions translate to certain responsibilities for you if you distribute copies of the library, or if you modify it.

For example, if you distribute copies of the library, whether gratis or for a fee, you must give the recipients all the rights that we gave you. You must make sure that they, too, receive or can get the source code. If you link a program with the library, you must provide complete object files to the recipients so that they can relink them with the library, after making changes to the library and recompiling it. And you must show them these terms so they know their rights.

Our method of protecting your rights has two steps: (1) copyright the library, and (2) offer you this license which gives you legal permission to copy, distribute and/or modify the library.

Also, for each distributor's protection, we want to make certain that everyone understands that there is no warranty for this free library. If the library is modified by someone else and passed on, we want its recipients to know that what they have is not the original version, so that any problems introduced by others will not reflect on the original authors' reputations.

Finally, any free program is threatened constantly by software patents. We wish to avoid the danger that companies distributing free software will individually obtain patent licenses, thus in effect transforming the program into proprietary software. To prevent this, we have made it clear that any patent must be licensed for everyone's free use or not licensed at all.

Most GNU software, including some libraries, is covered by the ordinary GNU General Public License, which was designed for utility programs. This license, the GNU Library General Public License, applies to certain designated libraries. This license is quite different from the ordinary one; be sure to read it in full, and don't assume that anything in it is the same as in the ordinary license.

The reason we have a separate public license for some libraries is that they blur the distinction we usually make between modifying or adding to a program and<br>simply using it. Linking a program with a library, without chan or application program. However, in a textual and legal sense, the linked executable is a combined work, a derivative of the original library, and the ordinary General Public License treats it as such.

Because of this blurred distinction, using the ordinary General Public License for libraries did not effectively promote software sharing, because most developers did not use the libraries. We concluded that weaker conditions might promote sharing better.

However, unrestricted linking of non-free programs would deprive the users of those programs of all benefit from the free status of the libraries themselves. This Library General Public License is intended to permit developers of non-free programs to use free libraries, while preserving your freedom as a user of such programs to change the free libraries that are incorporated in them. (We have not seen how to achieve this as regards changes in header files, but we have achieved it as regards changes in the actual functions of the Library.) The hope is that this will lead to faster development of free libraries.

The precise terms and conditions for copying, distribution and modification follow. Pay close attention to the difference between a "work based on the library" and a "work that uses the library". The former contains code derived from the library, while the latter only works together with the library.

Note that it is possible for a library to be covered by the ordinary General Public License rather than by this special one.

#### TERMS AND CONDITIONS FOR COPYING, DISTRIBUTION AND MODIFICATION

0. This License Agreement applies to any software library which contains a notice placed by the copyright holder or other authorized party saying it may be distributed under the terms of this Library General Public License (also called "this License"). Each licensee is addressed as "you".

A "library" means a collection of software functions and/or data prepared so as to be conveniently linked with application programs (which use some of those functions and data) to form executables.

The "Library", below, refers to any such software library or work which has been distributed under these terms. A "work based on the Library" means either the Library or any derivative work under copyright law: that is to say, a work containing the Library or a portion of it, either verbatim or with modifications and/or translated straightforwardly into another language. (Hereinafter, translation is included without limitation in the term "modification".)

"Source code" for a work means the preferred form of the work for making modifications to it. For a library, complete source code means all the source code for all modules it contains, plus any associated interface definition files, plus the scripts used to control compilation and installation of the library.

Activities other than copying, distribution and modification are not covered by this License; they are outside its scope. The act of running a program using the Library is not restricted, and output from such a program is covered only if its contents constitute a work based on the Library (independent of the use of the Library in a tool for writing it). Whether that is true depends on what the Library does and what the program that uses the Library does.

1. You may copy and distribute verbatim copies of the Library's complete source code as you receive it, in any medium, provided that you conspicuously and appropriately publish on each copy an appropriate copyright notice and disclaimer of warranty; keep intact all the notices that refer to this License and to the absence of any warranty; and distribute a copy of this License along with the Library.

You may charge a fee for the physical act of transferring a copy, and you may at your option offer warranty protection in exchange for a fee.

2. You may modify your copy or copies of the Library or any portion of it, thus forming a work based on the Library, and copy and distribute such modifications or work under the terms of Section 1 above, provided that you also meet all of these conditions:

a) The modified work must itself be a software library.

b) You must cause the files modified to carry prominent notices stating that you changed the files and the date of any change.

c) You must cause the whole of the work to be licensed at no charge to all third parties under the terms of this License.

d) If a facility in the modified Library refers to a function or a table of data to be supplied by an application program that uses the facility, other than as an argument passed when the facility is invoked, then you must make a good faith effort to ensure that, in the event an application does not supply such function or table, the facility still operates, and performs whatever part of its purpose remains meaningful.

(For example, a function in a library to compute square roots has a purpose that is entirely well-defined independent of the application. Therefore, Subsection 2d requires that any application-supplied function or table used by this function must be optional: if the application does not supply it, the square root function must still compute square roots.)

These requirements apply to the modified work as a whole. If identifiable sections of that work are not derived from the Library, and can be reasonably considered independent and separate works in themselves, then this License, and its terms, do not apply to those sections when you distribute them as separate works. But when you distribute the same sections as part of a whole which is a work based on the Library, the distribution of the whole must be on the terms of this License, whose permissions for other licensees extend to the entire whole, and thus to each and every part regardless of who wrote it.

Thus, it is not the intent of this section to claim rights or contest your rights to work written entirely by you; rather, the intent is to exercise the right to control the distribution of derivative or collective works based on the Library.

In addition, mere aggregation of another work not based on the Library with the Library (or with a work based on the Library) on a volume of a storage or distribution medium does not bring the other work under the scope of this License.

3. You may opt to apply the terms of the ordinary GNU General Public License instead of this License to a given copy of the Library. To do this, you must alter all the notices that refer to this License, so that they refer to the ordinary GNU General Public License, version 2, instead of to this License. (If a newer version than version 2 of the ordinary GNU General Public License has appeared, then you can specify that version instead if you wish.) Do not make any other change in these notices.

Once this change is made in a given copy, it is irreversible for that copy, so the ordinary GNU General Public License applies to all subsequent copies and derivative works made from that copy.

This option is useful when you wish to copy part of the code of the Library into a program that is not a library.

4. You may copy and distribute the Library (or a portion or derivative of it, under Section 2) in object code or executable form under the terms of Sections 1 and 2 above provided that you accompany it with the complete corresponding machine-readable source code, which must be distributed under the terms of Sections 1 and 2 above on a medium customarily used for software interchange.

If distribution of object code is made by offering access to copy from a designated place, then offering equivalent access to copy the source code from the same place satisfies the requirement to distribute the source code, even though third parties are not compelled to copy the source along with the object code.

5. A program that contains no derivative of any portion of the Library, but is designed to work with the Library by being compiled or linked with it, is called a "work that uses the Library". Such a work, in isolation, is not a derivative work of the Library, and therefore falls outside the scope of this License.

However, linking a "work that uses the Library" with the Library creates an executable that is a derivative of the Library (because it contains portions of the Library), rather than a "work that uses the library". The executable is therefore covered by this License. Section 6 states terms for distribution of such executables.

When a "work that uses the Library" uses material from a header file that is part of the Library, the object code for the work may be a derivative work of the Library even though the source code is not. Whether this is true is especially significant if the work can be linked without the Library, or if the work is itself a library. The threshold for this to be true is not precisely defined by law.

If such an object file uses only numerical parameters, data structure layouts and accessors, and small macros and small inline functions (ten lines or less in length), then the use of the object file is unrestricted, regardless of whether it is legally a derivative work. (Executables containing this object code plus portions of the Library will still fall under Section 6.)

Otherwise, if the work is a derivative of the Library, you may distribute the object code for the work under the terms of Section 6. Any executables containing that work also fall under Section 6, whether or not they are linked directly with the Library itself.

6. As an exception to the Sections above, you may also compile or link a "work that uses the Library" with the Library to produce a work containing portions of the Library, and distribute that work under terms of your choice, provided that the terms permit modification of the work for the customer's own use and reverse engineering for debugging such modifications.

You must give prominent notice with each copy of the work that the Library is used in it and that the Library and its use are covered by this License. You must supply a copy of this License. If the work during execution displays copyright notices, you must include the copyright notice for the Library among them, as well as<br>a reference directing the user to the copy of this License. Also

a) Accompany the work with the complete corresponding machine-readable source code for the Library including whatever changes were used in the work (which<br>must be distributed under Sections 1 and 2 above); and, if the work Library", as object code and/or source code, so that the user can modify the Library and then relink to produce a modified executable containing the modified Library.<br>(It is understood that the user who changes the content definitions.)

b) Accompany the work with a written offer, valid for at least three years, to give the same user the materials specified in Subsection 6a, above, for a charge no more than the cost of performing this distribution.

c) If distribution of the work is made by offering access to copy from a designated place, offer equivalent access to copy the above specified materials from the same place.

d) Verify that the user has already received a copy of these materials or that you have already sent this user a copy.

For an executable, the required form of the "work that uses the Library" must include any data and utility programs needed for reproducing the executable from it. However, as a special exception, the source code distributed need not include anything that is normally distributed (in either source or binary form) with the major components (compiler, kernel, and so on) of the operating system on which the executable runs, unless that component itself accompanies the executable.

It may happen that this requirement contradicts the license restrictions of other proprietary libraries that do not normally accompany the operating system. Such a contradiction means you cannot use both them and the Library together in an executable that you distribute.

7. You may place library facilities that are a work based on the Library side-by-side in a single library together with other library facilities not covered by this License, and distribute such a combined library, provided that the separate distribution of the work based on the Library and of the other library facilities is otherwise permitted, and provided that you do these two things:

a) Accompany the combined library with a copy of the same work based on the Library, uncombined with any other library facilities. This must be distributed under the terms of the Sections above.

b) Give prominent notice with the combined library of the fact that part of it is a work based on the Library, and explaining where to find the accompanying uncombined form of the same work.

8. You may not copy, modify, sublicense, link with, or distribute the Library except as expressly provided under this License. Any attempt otherwise to copy, modify, sublicense, link with, or distribute the Library is void, and will automatically terminate your rights under this License. However, parties who have received copies, or rights, from you under this License will not have their licenses terminated so long as such parties remain in full compliance.

9. You are not required to accept this License, since you have not signed it. However, nothing else grants you permission to modify or distribute the Library or its<br>derivative works. These actions are prohibited by law if Library), you indicate your acceptance of this License to do so, and all its terms and conditions for copying, distributing or modifying the Library or works based on it.

10. Each time you redistribute the Library (or any work based on the Library), the recipient automatically receives a license from the original licensor to copy, distribute, link with or modify the Library subject to these terms and conditions. You may not impose any further restrictions on the recipients' exercise of the rights granted herein. You are not responsible for enforcing compliance by third parties to this License.

11. If, as a consequence of a court judgment or allegation of patent infringement or for any other reason (not limited to patent issues), conditions are imposed on you (whether by court order, agreement or otherwise) that contradict the conditions of this License, they do not excuse you from the conditions of this License. If you cannot distribute so as to satisfy simultaneously your obligations under this License and any other pertinent obligations, then as a consequence you may not distribute the Library at all. For example, if a patent license would not permit royalty-free redistribution of the Library by all those who receive copies directly or indirectly through you, then the only way you could satisfy both it and this License would be to refrain entirely from distribution of the Library.

If any portion of this section is held invalid or unenforceable under any particular circumstance, the balance of the section is intended to apply, and the section as a whole is intended to apply in other circumstances.

It is not the purpose of this section to induce you to infringe any patents or other property right claims or to contest validity of any such claims; this section has the<br>sole purpose of protecting the integrity of the fre contributions to the wide range of software distributed through that system in reliance on consistent application of that system; it is up to the author/donor to decide if he or she is willing to distribute software through any other system and a licensee cannot impose that choice.

This section is intended to make thoroughly clear what is believed to be a consequence of the rest of this License.

12. If the distribution and/or use of the Library is restricted in certain countries either by patents or by copyrighted interfaces, the original copyright holder who places the Library under this License may add an explicit geographical distribution limitation excluding those countries, so that distribution is permitted only in or among countries not thus excluded. In such case, this License incorporates the limitation as if written in the body of this License.

13. The Free Software Foundation may publish revised and/or new versions of the Library General Public License from time to time. Such new versions will be similar in spirit to the present version, but may differ in detail to address new problems or concerns.

Each version is given a distinguishing version number. If the Library specifies a version number of this License which applies to it and "any later version", you have the option of following the terms and conditions either of that version or of any later version published by the Free Software Foundation. If the Library does not specify<br>a license version number, you may choose any versio

14. If you wish to incorporate parts of the Library into other free programs whose distribution conditions are incompatible with these, write to the author to ask for permission. For software which is copyrighted by the Free Software Foundation, write to the Free Software Foundation; we sometimes make exceptions for this. Our decision will be guided by the two goals of preserving the free status of all derivatives of our free software and of promoting the sharing and reuse of software generally.

#### NO WARRANTY

15. BECAUSE THE LIBRARY IS LICENSED FREE OF CHARGE, THERE IS NO WARRANTY FOR THE LIBRARY, TO THE EXTENT PERMITTED BY APPLICABLE LAW. EXCEPT WHEN OTHERWISE STATED IN WRITING THE COPYRIGHT HOLDERS AND/OR OTHER PARTIES PROVIDE THE LIBRARY "AS IS" WITHOUT WARRANTY OF ANY KIND, EITHER EXPRESSED OR IMPLIED, INCLUDING, BUT NOT LIMITED TO, THE IMPLIED WARRANTIES OF<br>MERCHANTABILITY AND FITNESS FOR A PARTICULAR PURPOSE. THE ENTIRE RISK AS TO THE QUALITY AND PERFORMANC

16. IN NO EVENT UNLESS REQUIRED BY APPLICABLE LAW OR AGREED TO IN WRITING WILL ANY COPYRIGHT HOLDER, OR ANY OTHER PARTY WHO MAY MODIFY AND/OR REDISTRIBUTE THE LIBRARY AS PERMITTED ABOVE, BE LIABLE TO YOU FOR DAMAGES, INCLUDING ANY GENERAL, SPECIAL, INCIDENTAL OR CONSEQUENTIAL DAMAGES ARISING OUT OF THE USE OR INABILITY TO USE THE LIBRARY (INCLUDING BUT NOT LIMITED TO LOSS OF DATA OR DATA BEING RENDERED INACCURATE OR LOSSES SUSTAINED BY YOU OR THIRD PARTIES OR A FAILURE OF THE LIBRARY TO OPERATE WITH ANY OTHER SOFTWARE), EVEN IF SUCH HOLDER OR OTHER PARTY HAS BEEN ADVISED OF THE POSSIBILITY OF SUCH DAMAGES.

#### END OF TERMS AND CONDITIONS

How to Apply These Terms to Your New Libraries

If you develop a new library, and you want it to be of the greatest possible use to the public, we recommend making it free software that everyone can redistribute and change. You can do so by permitting redistribution under these terms (or, alternatively, under the terms of the ordinary General Public License).

To apply these terms, attach the following notices to the library. It is safest to attach them to the start of each source file to most effectively convey the exclusion of warranty; and each file should have at least the "copyright" line and a pointer to where the full notice is found.

one line to give the library's name and an idea of what it does.

Copyright © year name of author

This library is free software; you can redistribute it and/or

modify it under the terms of the GNU Library General Public

License as published by the Free Software Foundation; either

version 2 of the License, or (at your option) any later version.

This library is distributed in the hope that it will be useful,

but WITHOUT ANY WARRANTY; without even the implied warranty of

MERCHANTABILITY or FITNESS FOR A PARTICULAR PURPOSE. See the GNU

Library General Public License for more details.

You should have received a copy of the GNU Library General Public

License along with this library; if not, write to the

Free Software Foundation, Inc., 51 Franklin St, Fifth Floor,

Boston, MA 02110-1301, USA.

Also add information on how to contact you by electronic and paper mail.

You should also get your employer (if you work as a programmer) or your school, if any, to sign a "copyright disclaimer" for the library, if necessary. Here is a sample; alter the names

Yoyodyne, Inc., hereby disclaims all copyright interest in the library `Frob' (a library for tweaking knobs) written

by James Random Hacker. signature of Ty Coon, 1 April 1990

Ty Coon, President of Vice

That's all there is to it!

#### **3. LGPL 2.1**

GNU LESSER GENERAL PUBLIC LICENSE

Version 2.1, February 1999

Copyright © 1991, 1999 Free Software Foundation, Inc. 51 Franklin Street, Fifth Floor, Boston, MA 02110-1301 USA Everyone is permitted to copy and distribute verbatim copies of this license document, but changing it is not allowed.

[This is the first released version of the Lesser GPL. It also counts as the successor of the GNU Library Public License, version 2, hence the version number 2.1.]

#### Preamble

The licenses for most software are designed to take away your freedom to share and change it. By contrast, the GNU General Public Licenses are intended to guarantee your freedom to share and change free software--to make sure the software is free for all its users.

This license, the Lesser General Public License, applies to some specially designated software packages--typically libraries--of the Free Software Foundation and other authors who decide to use it. You can use it too, but we suggest you first think carefully about whether this license or the ordinary General Public License is the better strategy to use in any particular case, based on the explanations below.

When we speak of free software, we are referring to freedom of use, not price. Our General Public Licenses are designed to make sure that you have the freedom to distribute copies of free software (and charge for this service if you wish); that you receive source code or can get it if you want it; that you can change the software and use pieces of it in new free programs; and that you are informed that you can do these things.

To protect your rights, we need to make restrictions that forbid distributors to deny you these rights or to ask you to surrender these rights. These restrictions translate to certain responsibilities for you if you distribute copies of the library or if you modify it.

For example, if you distribute copies of the library, whether gratis or for a fee, you must give the recipients all the rights that we gave you. You must make sure that<br>they, too, receive or can get the source code. If you them with the library after making changes to the library and recompiling it. And you must show them these terms so they know their rights.

We protect your rights with a two-step method: (1) we copyright the library, and (2) we offer you this license, which gives you legal permission to copy, distribute and/or modify the library.

To protect each distributor, we want to make it very clear that there is no warranty for the free library. Also, if the library is modified by someone else and passed on, the recipients should know that what they have is not the original version, so that the original author`s reputation will not be affected by problems that might be introduced by others.

Finally, software patents pose a constant threat to the existence of any free program. We wish to make sure that a company cannot effectively restrict the users of a free program by obtaining a restrictive license from a patent holder. Therefore, we insist that any patent license obtained for a version of the library must be consistent with the full freedom of use specified in this license.

Most GNU software, including some libraries, is covered by the ordinary GNU General Public License. This license, the GNU Lesser General Public License, applies to certain designated libraries, and is quite different from the ordinary General Public License. We use this license for certain libraries in order to permit linking those libraries into non-free programs.

When a program is linked with a library, whether statically or using a shared library, the combination of the two is legally speaking a combined work, a derivative of the original library. The ordinary General Public License therefore permits such linking only if the entire combination fits its criteria of freedom. The Lesser General Public License permits more lax criteria for linking other code with the library.

We call this license the "Lesser" General Public License because it does Less to protect the user's freedom than the ordinary General Public License. It also provides other free software developers Less of an advantage over competing non-free programs. These disadvantages are the reason we use the ordinary General Public License for many libraries. However, the Lesser license provides advantages in certain special circumstances.

For example, on rare occasions, there may be a special need to encourage the widest possible use of a certain library, so that it becomes a de-facto standard. To achieve this, non-free programs must be allowed to use the library. A more frequent case is that a free library does the same job as widely used non-free libraries. In this case, there is little to gain by limiting the free library to free software only, so we use the Lesser General Public License.

In other cases, permission to use a particular library in non-free programs enables a greater number of people to use a large body of free software. For example, permission to use the GNU C Library in non-free programs enables many more people to use the whole GNU operating system, as well as its variant, the GNU/Linux operating system.

Although the Lesser General Public License is Less protective of the users` freedom, it does ensure that the user of a program that is linked with the Library has the freedom and the wherewithal to run that program using a modified version of the Library.

The precise terms and conditions for copying, distribution and modification follow. Pay close attention to the difference between a "work based on the library" and a "work that uses the library". The former contains code derived from the library, whereas the latter must be combined with the library in order to run.

#### TERMS AND CONDITIONS FOR COPYING, DISTRIBUTION AND MODIFICATION

0. This License Agreement applies to any software library or other program which contains a notice placed by the copyright holder or other authorized party saying it may be distributed under the terms of this Lesser General Public License (also called "this License"). Each licensee is addressed as "you".

A "library" means a collection of software functions and/or data prepared so as to be conveniently linked with application programs (which use some of those functions and data) to form executables.

The "Library", below, refers to any such software library or work which has been distributed under these terms. A "work based on the Library" means either the Library or any derivative work under copyright law: that is to say, a work containing the Library or a portion of it, either verbatim or with modifications and/or translated straightforwardly into another language. (Hereinafter, translation is included without limitation in the term "modification".)

"Source code" for a work means the preferred form of the work for making modifications to it. For a library, complete source code means all the source code for all modules it contains, plus any associated interface definition files, plus the scripts used to control compilation and installation of the library.

Activities other than copying, distribution and modification are not covered by this License; they are outside its scope. The act of running a program using the Library<br>is not restricted, and output from such a program is for writing it). Whether that is true depends on what the Library does and what the program that uses the Library does.

1. You may copy and distribute verbatim copies of the Library`s complete source code as you receive it, in any medium, provided that you conspicuously and appropriately publish on each copy an appropriate copyright notice and disclaimer of warranty; keep intact all the notices that refer to this License and to the absence of any warranty; and distribute a copy of this License along with the Library.

You may charge a fee for the physical act of transferring a copy, and you may at your option offer warranty protection in exchange for a fee.

2. You may modify your copy or copies of the Library or any portion of it, thus forming a work based on the Library, and copy and distribute such modifications or work under the terms of Section 1 above, provided that you also meet all of these conditions:

a) The modified work must itself be a software library.

b) You must cause the files modified to carry prominent notices stating that you changed the files and the date of any change.

c) You must cause the whole of the work to be licensed at no charge to all third parties under the terms of this License.

d) If a facility in the modified Library refers to a function or a table of data to be supplied by an application program that uses the facility, other than as an argument<br>passed when the facility is invoked, then you must facility still operates, and performs whatever part of its purpose remains meaningful.

(For example, a function in a library to compute square roots has a purpose that is entirely well-defined independent of the application. Therefore, Subsection 2d requires that any application-supplied function or table used by this function must be optional: if the application does not supply it, the square root function must still compute square roots.)

These requirements apply to the modified work as a whole. If identifiable sections of that work are not derived from the Library, and can be reasonably considered independent and separate works in themselves, then this License, and its terms, do not apply to those sections when you distribute them as separate works. But when you distribute the same sections as part of a whole which is a work based on the Library, the distribution of the whole must be on the terms of this License, whose permissions for other licensees extend to the entire whole, and thus to each and every part regardless of who wrote it.

Thus, it is not the intent of this section to claim rights or contest your rights to work written entirely by you; rather, the intent is to exercise the right to control the distribution of derivative or collective works based on the Library.

In addition, mere aggregation of another work not based on the Library with the Library (or with a work based on the Library) on a volume of a storage or distribution medium does not bring the other work under the scope of this License.

3. You may opt to apply the terms of the ordinary GNU General Public License instead of this License to a given copy of the Library. To do this, you must alter all the notices that refer to this License, so that they refer to the ordinary GNU General Public License, version 2, instead of to this License. (If a newer version than version 2 of the ordinary GNU General Public License has appeared, then you can specify that version instead if you wish.) Do not make any other change in these notices.

Once this change is made in a given copy, it is irreversible for that copy, so the ordinary GNU General Public License applies to all subsequent copies and derivative works made from that copy.

This option is useful when you wish to copy part of the code of the Library into a program that is not a library.

4. You may copy and distribute the Library (or a portion or derivative of it, under Section 2) in object code or executable form under the terms of Sections 1 and 2 above provided that you accompany it with the complete corresponding machine-readable source code, which must be distributed under the terms of Sections 1 and 2 above on a medium customarily used for software interchange.

If distribution of object code is made by offering access to copy from a designated place, then offering equivalent access to copy the source code from the same place satisfies the requirement to distribute the source code, even though third parties are not compelled to copy the source along with the object code.

5. A program that contains no derivative of any portion of the Library, but is designed to work with the Library by being compiled or linked with it, is called a "work that uses the Library". Such a work, in isolation, is not a derivative work of the Library, and therefore falls outside the scope of this License.

However, linking a "work that uses the Library" with the Library creates an executable that is a derivative of the Library (because it contains portions of the Library), rather than a "work that uses the library". The executable is therefore covered by this License. Section 6 states terms for distribution of such executables.

When a "work that uses the Library" uses material from a header file that is part of the Library, the object code for the work may be a derivative work of the Library even though the source code is not. Whether this is true is especially significant if the work can be linked without the Library, or if the work is itself a library. The threshold for this to be true is not precisely defined by law.

If such an object file uses only numerical parameters, data structure layouts and accessors, and small macros and small inline functions (ten lines or less in length), then the use of the object file is unrestricted, regardless of whether it is legally a derivative work. (Executables containing this object code plus portions of the Library will still fall under Section 6.)

Otherwise, if the work is a derivative of the Library, you may distribute the object code for the work under the terms of Section 6. Any executables containing that work also fall under Section 6, whether or not they are linked directly with the Library itself.

6. As an exception to the Sections above, you may also combine or link a "work that uses the Library" with the Library to produce a work containing portions of the Library, and distribute that work under terms of your choice, provided that the terms permit modification of the work for the customer`s own use and reverse engineering for debugging such modifications.

You must give prominent notice with each copy of the work that the Library is used in it and that the Library and its use are covered by this License. You must supply a copy of this License. If the work during execution displays copyright notices, you must include the copyright notice for the Library among them, as well as<br>a reference directing the user to the copy of this License. Also

a) Accompany the work with the complete corresponding machine-readable source code for the Library including whatever changes were used in the work (which<br>must be distributed under Sections 1 and 2 above); and, if the work Library", as object code and/or source code, so that the user can modify the Library and then relink to produce a modified executable containing the modified Library. (It is understood that the user who changes the contents of definitions files in the Library will not necessarily be able to recompile the application to use the modified definitions.)

b) Use a suitable shared library mechanism for linking with the Library. A suitable mechanism is one that (1) uses at run time a copy of the library already present on the user`s computer system, rather than copying library functions into the executable, and (2) will operate properly with a modified version of the library, if the user installs one, as long as the modified version is interface-compatible with the version that the work was made with.

c) Accompany the work with a written offer, valid for at least three years, to give the same user the materials specified in Subsection 6a, above, for a charge no more

than the cost of performing this distribution. d) If distribution of the work is made by offering access to copy from a designated place, offer equivalent access to copy the above specified materials from the same place.

e) Verify that the user has already received a copy of these materials or that you have already sent this user a copy.

For an executable, the required form of the "work that uses the Library" must include any data and utility programs needed for reproducing the executable from it. However, as a special exception, the materials to be distributed need not include anything that is normally distributed (in either source or binary form) with the major<br>components (compiler, kernel, and so on) of the opera

It may happen that this requirement contradicts the license restrictions of other proprietary libraries that do not normally accompany the operating system. Such a contradiction means you cannot use both them and the Library together in an executable that you distribute.

7. You may place library facilities that are a work based on the Library side-by-side in a single library together with other library facilities not covered by this License, and distribute such a combined library, provided that the separate distribution of the work based on the Library and of the other library facilities is otherwise permitted, and provided that you do these two things:

a) Accompany the combined library with a copy of the same work based on the Library, uncombined with any other library facilities. This must be distributed under the terms of the Sections above.

b) Give prominent notice with the combined library of the fact that part of it is a work based on the Library, and explaining where to find the accompanying uncombined form of the same work.

8. You may not copy, modify, sublicense, link with, or distribute the Library except as expressly provided under this License. Any attempt otherwise to copy, modify, sublicense, link with, or distribute the Library is void, and will automatically terminate your rights under this License. However, parties who have received copies, or rights, from you under this License will not have their licenses terminated so long as such parties remain in full compliance.

9. You are not required to accept this License, since you have not signed it. However, nothing else grants you permission to modify or distribute the Library or its derivative works. These actions are prohibited by law if you do not accept this License. Therefore, by modifying or distributing the Library (or any work based on the Library), you indicate your acceptance of this License to do so, and all its terms and conditions for copying, distributing or modifying the Library or works based on it.

10. Each time you redistribute the Library (or any work based on the Library), the recipient automatically receives a license from the original licensor to copy, distribute, link with or modify the Library subject to these terms and conditions. You may not impose any further restrictions on the recipients` exercise of the rights granted herein. You are not responsible for enforcing compliance by third parties with this License.

11. If, as a consequence of a court judgment or allegation of patent infringement or for any other reason (not limited to patent issues), conditions are imposed on you (whether by court order, agreement or otherwise) that contradict the conditions of this License, they do not excuse you from the conditions of this License. If you cannot distribute so as to satisfy simultaneously your obligations under this License and any other pertinent obligations, then as a consequence you may not distribute the Library at all. For example, if a patent license would not permit royalty-free redistribution of the Library by all those who receive copies directly or indirectly through you, then the only way you could satisfy both it and this License would be to refrain entirely from distribution of the Library.

If any portion of this section is held invalid or unenforceable under any particular circumstance, the balance of the section is intended to apply, and the section as a whole is intended to apply in other circumstances.

It is not the purpose of this section to induce you to infringe any patents or other property right claims or to contest validity of any such claims; this section has the sole purpose of protecting the integrity of the free software distribution system which is implemented by public license practices. Many people have made generous contributions to the wide range of software distributed through that system in reliance on consistent application of that system; it is up to the author/donor to decide if he or she is willing to distribute software through any other system and a licensee cannot impose that choice.

This section is intended to make thoroughly clear what is believed to be a consequence of the rest of this License.

12. If the distribution and/or use of the Library is restricted in certain countries either by patents or by copyrighted interfaces, the original copyright holder who places the Library under this License may add an explicit geographical distribution limitation excluding those countries, so that distribution is permitted only in or among countries not thus excluded. In such case, this License incorporates the limitation as if written in the body of this License.

13. The Free Software Foundation may publish revised and/or new versions of the Lesser General Public License from time to time. Such new versions will be similar in spirit to the present version, but may differ in detail to address new problems or concerns.

Each version is given a distinguishing version number. If the Library specifies a version number of this License which applies to it and "any later version", you have the option of following the terms and conditions either of that version or of any later version published by the Free Software Foundation. If the Library does not specify a license version number, you may choose any version ever published by the Free Software Foundation.

14. If you wish to incorporate parts of the Library into other free programs whose distribution conditions are incompatible with these, write to the author to ask for<br>permission. For software which is copyrighted by the Fr decision will be guided by the two goals of preserving the free status of all derivatives of our free software and of promoting the sharing and reuse of software generally.

#### NO WARRANTY

15. BECAUSE THE LIBRARY IS LICENSED FREE OF CHARGE, THERE IS NO WARRANTY FOR THE LIBRARY, TO THE EXTENT PERMITTED BY APPLICABLE LAW. EXCEPT WHEN OTHERWISE STATED IN WRTING THE COPYRIGHT HOLDERS AND/OR OTHER PARTIES PROVIDE THE LIBRARY "AS IS" WITHOUT WARRANTY OF ANY KIND, EITHER EXPRESSED OR IMPLIED, INCLUDING, BUT NOT LIMITED TO, THE IMPLIED WARRANTIES OF MERCHANTABILITY AND FITNESS FOR A PARTICULAR PURPOSE. THE ENTIRE RISK AS TO THE QUALITY AND PERFORMANCE OF THE LIBRARY IS WITH YOU. SHOULD THE LIBRARY PROVE DEFECTIVE, YOU ASSUME THE COST OF ALL NECESSARY SERVICING, REPAIR OR CORRECTION.

16. IN NO EVENT UNLESS REQUIRED BY APPLICABLE LAW OR AGREED TO IN WRITING WILL ANY COPYRIGHT HOLDER, OR ANY OTHER PARTY WHO MAY MODIFY AND/OR REDISTRIBUTE THE LIBRARY AS PERMITTED ABOVE, BE LIABLE TO YOU FOR DAMAGES, INCLUDING ANY GENERAL, SPECIAL, INCIDENTAL OR CONSEQUENTIAL DAMAGES ARISING OUT OF THE USE OR INABILITY TO USE THE LIBRARY (INCLUDING BUT NOT LIMITED TO LOSS<br>OF DATA OR DATA BEING RENDERED INACCURATE OR LOSSES SUSTAINED BY YOU OR THIRD PARTIES OR A FAILU OPERATE WITH ANY OTHER SOFTWARE), EVEN IF SUCH HOLDER OR OTHER PARTY HAS BEEN ADVISED OF THE POSSIBILITY OF SUCH DAMAGES.

#### END OF TERMS AND CONDITIONS

#### How to Apply These Terms to Your New Libraries

If you develop a new library, and you want it to be of the greatest possible use to the public, we recommend making it free software that everyone can redistribute and change. You can do so by permitting redistribution under these terms (or, alternatively, under the terms of the ordinary General Public License).

To apply these terms, attach the following notices to the library. It is safest to attach them to the start of each source file to most effectively convey the exclusion of warranty; and each file should have at least the "copyright" line and a pointer to where the full notice is found.

one line to give the library`s name and an idea of what it does. Copyright © year name of author

This library is free software; you can redistribute it and/or modify it under the terms of the GNU Lesser General Public License as published by the Free Software Foundation; either version 2.1 of the License, or (at your option) any later version.

This library is distributed in the hope that it will be useful, but WITHOUT ANY WARRANTY; without even the implied warranty of MERCHANTABILITY or FITNESS FOR A PARTICULAR PURPOSE. See the GNU Lesser General Public License for more details.

You should have received a copy of the GNU Lesser General Public License along with this library; if not, write to the Free Software Foundation, Inc., 51 Franklin Street, Fifth Floor, Boston, MA 02110-1301 USA Also add information on how to contact you by electronic and paper mail.

You should also get your employer (if you work as a programmer) or your school, if any, to sign a "copyright disclaimer" for the library, if necessary. Here is a sample; alter the names

Yoyodyne, Inc., hereby disclaims all copyright interest in the library `Frob` (a library for tweaking knobs) written by James Random Hacker.

signature of Ty Coon, 1 April 1990 Ty Coon, President of Vice That's all there is to it!

#### **4. GPL 3 with GCC exception**

GNU GENERAL PUBLIC LICENSE

Version 3, 29 June 2007

Copyright © 2007 Free Software Foundation, Inc. <http://fsf.org/>

Everyone is permitted to copy and distribute verbatim copies of this license document, but changing it is not allowed.

### Preamble

The GNU General Public License is a free, copyleft license for software and other kinds of works.

The licenses for most software and other practical works are designed to take away your freedom to share and change the works. By contrast, the GNU General Public License is intended to guarantee your freedom to share and change all versions of a program--to make sure it remains free software for all its users. We, the Free Software Foundation, use the GNU General Public License for most of our software; it applies also to any other work released this way by its authors. You can apply it to your programs, too.

When we speak of free software, we are referring to freedom, not price. Our General Public Licenses are designed to make sure that you have the freedom to distribute copies of free software (and charge for them if you wish), that you receive source code or can get it if you want it, that you can change the software or use pieces of it in new free programs, and that you know you can do these things.

To protect your rights, we need to prevent others from denying you these rights or asking you to surrender the rights. Therefore, you have certain responsibilities if you distribute copies of the software, or if you modify it: responsibilities to respect the freedom of others.

For example, if you distribute copies of such a program, whether gratis or for a fee, you must pass on to the recipients the same freedoms that you received. You must make sure that they, too, receive or can get the source code. And you must show them these terms so they know their rights.

Developers that use the GNU GPL protect your rights with two steps: (1) assert copyright on the software, and (2) offer you this License giving you legal permission to copy, distribute and/or modify it.

For the developers' and authors' protection, the GPL clearly explains that there is no warranty for this free software. For both users' and authors' sake, the GPL requires that modified versions be marked as changed, so that their problems will not be attributed erroneously to authors of previous versions.

Some devices are designed to deny users access to install or run modified versions of the software inside them, although the manufacturer can do so. This is<br>fundamentally incompatible with the aim of protecting users' free for individuals to use, which is precisely where it is most unacceptable. Therefore, we have designed this version of the GPL to prohibit the practice for those products. If such problems arise substantially in other domains, we stand ready to extend this provision to those domains in future versions of the GPL, as needed to protect the freedom of users.

Finally, every program is threatened constantly by software patents. States should not allow patents to restrict development and use of software on general-purpose computers, but in those that do, we wish to avoid the special danger that patents applied to a free program could make it effectively proprietary. To prevent this, the GPL assures that patents cannot be used to render the program non-free.

The precise terms and conditions for copying, distribution and modification follow.

TERMS AND CONDITIONS

0. Definitions.

"This License" refers to version 3 of the GNU General Public License.

"Copyright" also means copyright-like laws that apply to other kinds of works, such as semiconductor masks.

"The Program" refers to any copyrightable work licensed under this License. Each licensee is addressed as "you". "Licensees" and "recipients" may be individuals or organizations.

To "modify" a work means to copy from or adapt all or part of the work in a fashion requiring copyright permission, other than the making of an exact copy. The resulting work is called a "modified version" of the earlier work or a work "based on" the earlier work.

A "covered work" means either the unmodified Program or a work based on the Program.

To "propagate" a work means to do anything with it that, without permission, would make you directly or secondarily liable for infringement under applicable copyright law, except executing it on a computer or modifying a private copy. Propagation includes copying, distribution (with or without modification), making available to the public, and in some countries other activities as well.

To "convey" a work means any kind of propagation that enables other parties to make or receive copies. Mere interaction with a user through a computer network, with no transfer of a copy, is not conveying.

An interactive user interface displays "Appropriate Legal Notices" to the extent that it includes a convenient and prominently visible feature that (1) displays an appropriate copyright notice, and (2) tells the user that there is no warranty for the work (except to the extent that warranties are provided), that licensees may convey the work under this License, and how to view a copy of this License. If the interface presents a list of user commands or options, such as a menu, a prominent item in the list meets this criterion.

#### 1. Source Code.

The "source code" for a work means the preferred form of the work for making modifications to it. "Object code" means any non-source form of a work.

A "Standard Interface" means an interface that either is an official standard defined by a recognized standards body, or, in the case of interfaces specified for a particular programming language, one that is widely used among developers working in that language.

The "System Libraries" of an executable work include anything, other than the work as a whole, that (a) is included in the normal form of packaging a Major Component, but which is not part of that Major Component, and (b) serves only to enable use of the work with that Major Component, or to implement a Standard Interface for which an implementation is available to the public in source code form. A "Major Component", in this context, means a major essential component (kernel, window system, and so on) of the specific operating system (if any) on which the executable work runs, or a compiler used to produce the work, or an object code interpreter used to run it.

The "Corresponding Source" for a work in object code form means all the source code needed to generate, install, and (for an executable work) run the object code and to modify the work, including scripts to control those activities. However, it does not include the work's System Libraries, or general-purpose tools or generally available free programs which are used unmodified in performing those activities but which are not part of the work. For example, Corresponding Source includes interface definition files associated with source files for the work, and the source code for shared libraries and dynamically linked subprograms that the work is specifically designed to require, such as by intimate data communication or control flow between those subprograms and other parts of the work.

The Corresponding Source need not include anything that users can regenerate automatically from other parts of the Corresponding Source.

The Corresponding Source for a work in source code form is that same work.

2. Basic Permissions.

All rights granted under this License are granted for the term of copyright on the Program, and are irrevocable provided the stated conditions are met. This License explicitly affirms your unlimited permission to run the unmodified Program. The output from running a covered work is covered by this License only if the output, given its content, constitutes a covered work. This License acknowledges your rights of fair use or other equivalent, as provided by copyright law.

You may make, run and propagate covered works that you do not convey, without conditions so long as your license otherwise remains in force. You may convey<br>covered works to others for the sole purpose of having them make m that you comply with the terms of this License in conveying all material for which you do not control copyright. Those thus making or running the covered works for you must do so exclusively on your behalf, under your direction and control, on terms that prohibit them from making any copies of your copyrighted material outside their relationship with you.

Conveying under any other circumstances is permitted solely under the conditions stated below. Sublicensing is not allowed; section 10 makes it unnecessary.

3. Protecting Users' Legal Rights From Anti-Circumvention Law.

No covered work shall be deemed part of an effective technological measure under any applicable law fulfilling obligations under article 11 of the WIPO copyright treaty adopted on 20 December 1996, or similar laws prohibiting or restricting circumvention of such measures.

When you convey a covered work, you waive any legal power to forbid circumvention of technological measures to the extent such circumvention is effected by exercising rights under this License with respect to the covered work, and you disclaim any intention to limit operation or modification of the work as a means of enforcing, against the work's users, your or third parties' legal rights to forbid circumvention of technological measures.

4. Conveying Verbatim Copies.

You may convey verbatim copies of the Program's source code as you receive it, in any medium, provided that you conspicuously and appropriately publish on each copy an appropriate copyright notice; keep intact all notices stating that this License and any non-permissive terms added in accord with section 7 apply to the code; keep intact all notices of the absence of any warranty; and give all recipients a copy of this License along with the Program.

You may charge any price or no price for each copy that you convey, and you may offer support or warranty protection for a fee.

5. Conveying Modified Source Versions.

You may convey a work based on the Program, or the modifications to produce it from the Program, in the form of source code under the terms of section 4, provided that you also meet all of these conditions:

a) The work must carry prominent notices stating that you modified it, and giving a relevant date.<br>b) The work must carry prominent notices stating that it is released under this License and any conditions added under sect requirement in section 4 to "keep intact all notices".

c) You must license the entire work, as a whole, under this License to anyone who comes into possession of a copy. This License will therefore apply, along with any applicable section 7 additional terms, to the whole of the work, and all its parts, regardless of how they are packaged. This License gives no permission to license the work in any other way, but it does not invalidate such permission if you have separately received it.

d) If the work has interactive user interfaces, each must display Appropriate Legal Notices; however, if the Program has interactive interfaces that do not display Appropriate Legal Notices, your work need not make them do so.

A compilation of a covered work with other separate and independent works, which are not by their nature extensions of the covered work, and which are not combined with it such as to form a larger program, in or on a volume of a storage or distribution medium, is called an "aggregate" if the compilation and its resulting copyright are not used to limit the access or legal rights of the compilation's users beyond what the individual works permit. Inclusion of a covered work in an aggregate does not cause this License to apply to the other parts of the aggregate.

#### 6. Conveying Non-Source Forms.

You may convey a covered work in object code form under the terms of sections 4 and 5, provided that you also convey the machine-readable Corresponding Source under the terms of this License, in one of these ways:

a) Convey the object code in, or embodied in, a physical product (including a physical distribution medium), accompanied by the Corresponding Source fixed on a durable physical medium customarily used for software interchange.

b) Convey the object code in, or embodied in, a physical product (including a physical distribution medium), accompanied by a written offer, valid for at least three years and valid for as long as you offer spare parts or customer support for that product model, to give anyone who possesses the object code either (1) a copy of the Corresponding Source for all the software in the product that is covered by this License, on a durable physical medium customarily used for software interchange, for a price no more than your reasonable cost of physically performing this conveying of source, or (2) access to copy the Corresponding Source from a network server at no charge.

c) Convey individual copies of the object code with a copy of the written offer to provide the Corresponding Source. This alternative is allowed only occasionally and noncommercially, and only if you received the object code with such an offer, in accord with subsection 6b.

d) Convey the object code by offering access from a designated place (gratis or for a charge), and offer equivalent access to the Corresponding Source in the same way through the same place at no further charge. You need not require recipients to copy the Corresponding Source along with the object code. If the place to copy the object code is a network server, the Corresponding Source may be on a different server (operated by you or a third party) that supports equivalent copying facilities, provided you maintain clear directions next to the object code saying where to find the Corresponding Source. Regardless of what server hosts the Corresponding Source, you remain obligated to ensure that it is available for as long as needed to satisfy these requirements.

e) Convey the object code using peer-to-peer transmission, provided you inform other peers where the object code and Corresponding Source of the work are being offered to the general public at no charge under subsection 6d.

A separable portion of the object code, whose source code is excluded from the Corresponding Source as a System Library, need not be included in conveying the object code work.

A "User Product" is either (1) a "consumer product", which means any tangible personal property which is normally used for personal, family, or household purposes, or (2) anything designed or sold for incorporation into a dwelling. In determining whether a product is a consumer product, doubtful cases shall be resolved in favor of coverage. For a particular product received by a particular user, "normally used" refers to a typical or common use of that class of product, regardless of the status<br>of the particular user or of the way in which the pa of whether the product has substantial commercial, industrial or non-consumer uses, unless such uses represent the only significant mode of use of the product.

"Installation Information" for a User Product means any methods, procedures, authorization keys, or other information required to install and execute modified versions of a covered work in that User Product from a modified version of its Corresponding Source. The information must suffice to ensure that the continued functioning of the modified object code is in no case prevented or interfered with solely because modification has been made.

If you convey an object code work under this section in, or with, or specifically for use in, a User Product, and the conveying occurs as part of a transaction in which the right of possession and use of the User Product is transferred to the recipient in perpetuity or for a fixed term (regardless of how the transaction is characterized), the Corresponding Source conveyed under this section must be accompanied by the Installation Information. But this requirement does not apply if neither you nor any third party retains the ability to install modified object code on the User Product (for example, the work has been installed in ROM).

The requirement to provide Installation Information does not include a requirement to continue to provide support service, warranty, or updates for a work that has<br>been modified or installed by the recipient, or for the Us itself materially and adversely affects the operation of the network or violates the rules and protocols for communication across the network.

Corresponding Source conveyed, and Installation Information provided, in accord with this section must be in a format that is publicly documented (and with an implementation available to the public in source code form), and must require no special password or key for unpacking, reading or copying.

#### 7. Additional Terms.

"Additional permissions" are terms that supplement the terms of this License by making exceptions from one or more of its conditions. Additional permissions that are applicable to the entire Program shall be treated as though they were included in this License, to the extent that they are valid under applicable law. If additional<br>permissions apply only to part of the Program, that without regard to the additional permissions.

When you convey a copy of a covered work, you may at your option remove any additional permissions from that copy, or from any part of it. (Additional permissions may be written to require their own removal in certain cases when you modify the work.) You may place additional permissions on material, added by you to a covered work, for which you have or can give appropriate copyright permission.

Notwithstanding any other provision of this License, for material you add to a covered work, you may (if authorized by the copyright holders of that material) supplement the terms of this License with terms:

a) Disclaiming warranty or limiting liability differently from the terms of sections 15 and 16 of this License; or

b) Requiring preservation of specified reasonable legal notices or author attributions in that material or in the Appropriate Legal Notices displayed by works containing it; or

c) Prohibiting misrepresentation of the origin of that material, or requiring that modified versions of such material be marked in reasonable ways as different from the original version; or d) Limiting the use for publicity purposes of names of licensors or authors of the material; or

e) Declining to grant rights under trademark law for use of some trade names, trademarks, or service marks; or

f) Requiring indemnification of licensors and authors of that material by anyone who conveys the material (or modified versions of it) with contractual assumptions of liability to the recipient, for any liability that these contractual assumptions directly impose on those licensors and authors.

All other non-permissive additional terms are considered "further restrictions" within the meaning of section 10. If the Program as you received it, or any part of it,<br>contains a notice stating that it is governed by this a further restriction but permits relicensing or conveying under this License, you may add to a covered work material governed by the terms of that license document, provided that the further restriction does not survive such relicensing or conveying.

If you add terms to a covered work in accord with this section, you must place, in the relevant source files, a statement of the additional terms that apply to those files, or a notice indicating where to find the applicable terms.

Additional terms, permissive or non-permissive, may be stated in the form of a separately written license, or stated as exceptions; the above requirements apply either way.

#### 8. Termination.

You may not propagate or modify a covered work except as expressly provided under this License. Any attempt otherwise to propagate or modify it is void, and will automatically terminate your rights under this License (including any patent licenses granted under the third paragraph of section 11).

However, if you cease all violation of this License, then your license from a particular copyright holder is reinstated (a) provisionally, unless and until the copyright holder explicitly and finally terminates your license, and (b) permanently, if the copyright holder fails to notify you of the violation by some reasonable means prior to 60 days after the cessation.

Moreover, your license from a particular copyright holder is reinstated permanently if the copyright holder notifies you of the violation by some reasonable means, this is the first time you have received notice of violation of this License (for any work) from that copyright holder, and you cure the violation prior to 30 days after your receipt of the notice.

Termination of your rights under this section does not terminate the licenses of parties who have received copies or rights from you under this License. If your rights have been terminated and not permanently reinstated, you do not qualify to receive new licenses for the same material under section 10.

#### 9. Acceptance Not Required for Having Copies.

You are not required to accept this License in order to receive or run a copy of the Program. Ancillary propagation of a covered work occurring solely as a consequence of using peer-to-peer transmission to receive a copy likewise does not require acceptance. However, nothing other than this License grants you permission to propagate or modify any covered work. These actions infringe copyright if you do not accept this License. Therefore, by modifying or propagating a covered work, you indicate your acceptance of this License to do so.

10. Automatic Licensing of Downstream Recipients.

Each time you convey a covered work, the recipient automatically receives a license from the original licensors, to run, modify and propagate that work, subject to this License. You are not responsible for enforcing compliance by third parties with this License.

An "entity transaction" is a transaction transferring control of an organization, or substantially all assets of one, or subdividing an organization, or merging organizations. If propagation of a covered work results from an entity transaction, each party to that transaction who receives a copy of the work also receives whatever licenses to the work the party's predecessor in interest had or could give under the previous paragraph, plus a right to possession of the Corresponding Source of the work from the predecessor in interest, if the predecessor has it or can get it with reasonable efforts.

You may not impose any further restrictions on the exercise of the rights granted or affirmed under this License. For example, you may not impose a license fee, royalty, or other charge for exercise of rights granted under this License, and you may not initiate litigation (including a cross-claim or counterclaim in a lawsuit) alleging that any patent claim is infringed by making, using, selling, offering for sale, or importing the Program or any portion of it.

#### 11. Patents.

A "contributor" is a copyright holder who authorizes use under this License of the Program or a work on which the Program is based. The work thus licensed is called the contributor's "contributor version".

A contributor's "essential patent claims" are all patent claims owned or controlled by the contributor, whether already acquired or hereafter acquired, that would be infringed by some manner, permitted by this License, of making, using, or selling its contributor version, but do not include claims that would be infringed only as a consequence of further modification of the contributor version. For purposes of this definition, "control" includes the right to grant patent sublicenses in a manner consistent with the requirements of this License.

Each contributor grants you a non-exclusive, worldwide, royalty-free patent license under the contributor's essential patent claims, to make, use, sell, offer for sale, import and otherwise run, modify and propagate the contents of its contributor version.

In the following three paragraphs, a "patent license" is any express agreement or commitment, however denominated, not to enforce a patent (such as an express permission to practice a patent or covenant not to sue for patent infringement). To "grant" such a patent license to a party means to make such an agreement or commitment not to enforce a patent against the party.

If you convey a covered work, knowingly relying on a patent license, and the Corresponding Source of the work is not available for anyone to copy, free of charge and under the terms of this License, through a publicly available network server or other readily accessible means, then you must either (1) cause the Corresponding Source to be so available, or (2) arrange to deprive yourself of the benefit of the patent license for this particular work, or (3) arrange, in a manner consistent with the requirements of this License, to extend the patent license to downstream recipients. "Knowingly relying" means you have actual knowledge that, but for the patent license, your conveying the covered work in a country, or your recipient's use of the covered work in a country, would infringe one or more identifiable patents in that country that you have reason to believe are valid.

If, pursuant to or in connection with a single transaction or arrangement, you convey, or propagate by procuring conveyance of, a covered work, and grant a patent license to some of the parties receiving the covered work authorizing them to use, propagate, modify or convey a specific copy of the covered work, then the patent license you grant is automatically extended to all recipients of the covered work and works based on it.

A patent license is "discriminatory" if it does not include within the scope of its coverage, prohibits the exercise of, or is conditioned on the non-exercise of one or more of the rights that are specifically granted under this License. You may not convey a covered work if you are a party to an arrangement with a third party that is in the business of distributing software, under which you make payment to the third party based on the extent of your activity of conveying the work, and under which the third party grants, to any of the parties who would receive the covered work from you, a discriminatory patent license (a) in connection with copies of the covered<br>work conveyed by you (or copies made from those copies unless you entered into that arrangement, or that patent license was granted, prior to 28 March 2007.

Nothing in this License shall be construed as excluding or limiting any implied license or other defenses to infringement that may otherwise be available to you under applicable patent law.

#### 12. No Surrender of Others' Freedom.

If conditions are imposed on you (whether by court order, agreement or otherwise) that contradict the conditions of this License, they do not excuse you from the conditions of this License. If you cannot convey a covered work so as to satisfy simultaneously your obligations under this License and any other pertinent obligations, then as a consequence you may not convey it at all. For example, if you agree to terms that obligate you to collect a royalty for further conveying from those to whom you convey the Program, the only way you could satisfy both those terms and this License would be to refrain entirely from conveying the Program.

#### 13. Use with the GNU Affero General Public License.

Notwithstanding any other provision of this License, you have permission to link or combine any covered work with a work licensed under version 3 of the GNU Affero General Public License into a single combined work, and to convey the resulting work. The terms of this License will continue to apply to the part which is the covered work, but the special requirements of the GNU Affero General Public License, section 13, concerning interaction through a network will apply to the combination as such.

#### 14. Revised Versions of this License.

The Free Software Foundation may publish revised and/or new versions of the GNU General Public License from time to time. Such new versions will be similar in spirit to the present version, but may differ in detail to address new problems or concerns.

Each version is given a distinguishing version number. If the Program specifies that a certain numbered version of the GNU General Public License "or any later version" applies to it, you have the option of following the terms and conditions either of that numbered version or of any later version published by the Free Software Foundation. If the Program does not specify a version number of the GNU General Public License, you may choose any version ever published by the Free Software Foundation.

If the Program specifies that a proxy can decide which future versions of the GNU General Public License can be used, that proxy's public statement of acceptance of a version permanently authorizes you to choose that version for the Program.

Later license versions may give you additional or different permissions. However, no additional obligations are imposed on any author or copyright holder as a result of your choosing to follow a later version.

#### 15. Disclaimer of Warranty.

THERE IS NO WARRANTY FOR THE PROGRAM, TO THE EXTENT PERMITTED BY APPLICABLE LAW. EXCEPT WHEN OTHERWISE STATED IN WRITING THE COPYRIGHT HOLDERS AND/OR OTHER PARTIES PROVIDE THE PROGRAM "AS IS" WITHOUT WARRANTY OF ANY KIND, EITHER EXPRESSED OR IMPLIED, INCLUDING, BUT NOT LIMITED TO, THE IMPLIED WARRANTIES OF MERCHANTABILITY AND FITNESS FOR A PARTICULAR PURPOSE. THE ENTIRE RISK AS TO THE QUALITY AND PERFORMANCE OF THE PROGRAM IS WITH YOU. SHOULD THE PROGRAM PROVE DEFECTIVE, YOU ASSUME THE COST OF ALL NECESSARY SERVICING, REPAIR OR CORRECTION.

#### 16. Limitation of Liability.

IN NO EVENT UNLESS REQUIRED BY APPLICABLE LAW OR AGREED TO IN WRITING WILL ANY COPYRIGHT HOLDER, OR ANY OTHER PARTY WHO MODIFIES AND/OR CONVEYS THE PROGRAM AS PERMITTED ABOVE, BE LIABLE TO YOU FOR DAMAGES, INCLUDING ANY GENERAL, SPECIAL, INCIDENTAL OR CONSEQUENTIAL DAMAGES ARISING OUT OF THE USE OR INABILITY TO USE THE PROGRAM (INCLUDING BUT NOT LIMITED TO LOSS OF DATA OR DATA BEING RENDERED INACCURATE OR LOSSES SUSTAINED BY YOU OR THIRD PARTIES OR A FAILURE OF THE PROGRAM TO OPERATE WITH ANY OTHER PROGRAMS), EVEN IF SUCH HOLDER OR OTHER PARTY HAS BEEN ADVISED OF THE POSSIBILITY OF SUCH DAMAGES.

#### 17. Interpretation of Sections 15 and 16.

If the disclaimer of warranty and limitation of liability provided above cannot be given local legal effect according to their terms, reviewing courts shall apply local law that most closely approximates an absolute waiver of all civil liability in connection with the Program, unless a warranty or assumption of liability accompanies a copy of the Program in return for a fee.

END OF TERMS AND CONDITIONS

#### How to Apply These Terms to Your New Programs

If you develop a new program, and you want it to be of the greatest possible use to the public, the best way to achieve this is to make it free software which everyone can redistribute and change under these terms.

To do so, attach the following notices to the program. It is safest to attach them to the start of each source file to most effectively state the exclusion of warranty; and each file should have at least the "copyright" line and a pointer to where the full notice is found.

<one line to give the program's name and a brief idea of what it does.> Convright © <year> <name of author>

This program is free software: you can redistribute it and/or modify it under the terms of the GNU General Public License as published by the Free Software Foundation, either version 3 of the License, or (at your option) any later version.

This program is distributed in the hope that it will be useful, but WITHOUT ANY WARRANTY; without even the implied warranty of MERCHANTABILITY or FITNESS FOR A PARTICULAR PURPOSE. See the GNU General Public License for more details.

You should have received a copy of the GNU General Public License along with this program. If not, see <http://www.gnu.org/licenses/>.

Also add information on how to contact you by electronic and paper mail.

If the program does terminal interaction, make it output a short notice like this when it starts in an interactive mode:

<program> Copyright © <year> <name of author> This program comes with ABSOLUTELY NO WARRANTY; for details type `show w'. This is free software, and you are welcome to redistribute it under certain conditions; type `show c' for details.

The hypothetical commands `show w' and `show c' should show the appropriate parts of the General Public License. Of course, your program's commands might be different; for a GUI interface, you would use an "about box".

You should also get your employer (if you work as a programmer) or school, if any, to sign a "copyright disclaimer" for the program, if necessary. For more information on this, and how to apply and follow the GNU GPL, see <http://www.gnu.org/licenses/>.

The GNU General Public License does not permit incorporating your program into proprietary programs. If your program is a subroutine library, you may consider it more useful to permit linking proprietary applications with the library. If this is what you want to do, use the GNU Lesser General Public License instead of this License. But first, please read <http://www.gnu.org/philosophy/why-not-lgpl.html>.

GCC RUNTIME LIBRARY EXCEPTION Version 3.1, 31 March 2009

General information:

http://www.gnu.org/licenses/gcc-exception.html

Copyright © 2009 Free Software Foundation, Inc. <http://fsf.org/>

Everyone is permitted to copy and distribute verbatim copies of this license document, but changing it is not allowed.

This GCC Runtime Library Exception ("Exception") is an additional permission under section 7 of the GNU General Public License, version 3 ("GPLv3"). It applies to a given file (the "Runtime Library") that bears a notice placed by the copyright holder of the file stating that the file is governed by GPLv3 along with this Exception. When you use GCC to compile a program, GCC may combine portions of certain GCC header files and runtime libraries with the compiled program. The purpose of this Exception is to allow compilation of non-GPL (including proprietary) programs to use, in this way, the header files and runtime libraries covered by this Exception.

0. Definitions.

A file is an "Independent Module" if it either requires the Runtime Library for execution after a Compilation Process, or makes use of an interface provided by the Runtime Library, but is not otherwise based on the Runtime Library.

"GCC" means a version of the GNU Compiler Collection, with or without modifications, governed by version 3 (or a specified later version) of the GNU General Public License (GPL) with the option of using any subsequent versions published by the FSF.

"GPL-compatible Software" is software whose conditions of propagation, modification and use would permit combination with GCC in accord with the license of GCC. "Target Code" refers to output from any compiler for a real or virtual target processor architecture, in executable form or suitable for input to an assembler, loader, linker and/or execution phase. Notwithstanding that, Target Code does not include data in any format that is used as a compiler intermediate representation, or used for producing a compiler intermediate representation.

The "Compilation Process" transforms code entirely represented in non-intermediate languages designed for human-written code, and/or in Java Virtual Machine byte code, into Target Code. Thus, for example, use of source code generators and preprocessors need not be considered part of the Compilation Process, since the Compilation Process can be understood as starting with the output of the generators or preprocessors.

A Compilation Process is "Eligible" if it is done using GCC, alone or with other GPL-compatible software, or if it is done without using any work based on GCC. For example, using non-GPL-compatible Software to optimize any GCC intermediate representations would not qualify as an Eligible Compilation Process.

#### 1. Grant of Additional Permission.

You have permission to propagate a work of Target Code formed by combining the Runtime Library with Independent Modules, even if such propagation would otherwise violate the terms of GPLv3, provided that all Target Code was generated by Eligible Compilation Processes. You may then convey such a combination under terms of your choice, consistent with the licensing of the Independent Modules.

#### 2. No Weakening of GCC Copyleft.

The availability of this Exception does not imply any general presumption that third-party software is unaffected by the copyleft requirements of the license of GCC.

### **5. LGPL 3**

GNU LESSER GENERAL PUBLIC LICENSE

Version 3, 29 June 2007

Copyright (C) 2007 Free Software Foundation, Inc. < http://fsf.org/>

Everyone is permitted to copy and distribute verbatim copies of this license document, but changing it is not allowed.

This version of the GNU Lesser General Public License incorporates the terms and conditions of version 3 of the GNU General Public License, supplemented by the additional permissions listed below.

#### 0. Additional Definitions.

As used herein, "this License" refers to version 3 of the GNU Lesser General Public License, and the "GNU GPL" refers to version 3 of the GNU General Public License.

"The Library" refers to a covered work governed by this License, other than an Application or a Combined Work as defined below.

An "Application" is any work that makes use of an interface provided by the Library, but which is not otherwise based on the Library. Defining a subclass of a class defined by the Library is deemed a mode of using an interface provided by the Library.

A "Combined Work" is a work produced by combining or linking an Application with the Library. The particular version of the Library with which the Combined Work was made is also called the "Linked Version".

The "Minimal Corresponding Source" for a Combined Work means the Corresponding Source for the Combined Work, excluding any source code for portions of the Combined Work that, considered in isolation, are based on the Application, and not on the Linked Version.

The "Corresponding Application Code" for a Combined Work means the object code and/or source code for the Application, including any data and utility programs needed for reproducing the Combined Work from the Application, but excluding the System Libraries of the Combined Work.

1. Exception to Section 3 of the GNU GPL.

You may convey a covered work under sections 3 and 4 of this License without being bound by section 3 of the GNU GPL.

#### 2. Conveying Modified Versions.

If you modify a copy of the Library, and, in your modifications, a facility refers to a function or data to be supplied by an Application that uses the facility (other than as an argument passed when the facility is invoked), then you may convey a copy of the modified version:

a) under this License, provided that you make a good faith effort to ensure that, in the event an Application does not supply the function or data, the facility still operates, and performs whatever part of its purpose remains meaningful, or

b) under the GNU GPL, with none of the additional permissions of this License applicable to that copy.

3. Object Code Incorporating Material from Library Header Files.

The object code form of an Application may incorporate material from a header file that is part of the Library. You may convey such object code under terms of your choice, provided that, if the incorporated material is not limited to numerical parameters, data structure layouts and accessors, or small macros, inline functions and templates (ten or fewer lines in length), you do both of the following:

a) Give prominent notice with each copy of the object code that the Library is used in it and that the Library and its use are covered by this License.

b) Accompany the object code with a copy of the GNU GPL and this license document.

#### 4. Combined Works.

You may convey a Combined Work under terms of your choice that, taken together, effectively do not restrict modification of the portions of the Library contained in the Combined Work and reverse engineering for debugging such modifications, if you also do each of the following:

a) Give prominent notice with each copy of the Combined Work that the Library is used in it and that the Library and its use are covered by this License.

b) Accompany the Combined Work with a copy of the GNU GPL and this license document.

c) For a Combined Work that displays copyright notices during execution, include the copyright notice for the Library among these notices, as well as a reference directing the user to the copies of the GNU GPL and this license document.

#### d) Do one of the following:

0) Convey the Minimal Corresponding Source under the terms of this License, and the Corresponding Application Code in a form suitable for, and under terms that permit, the user to recombine or relink the Application with a modified version of the Linked Version to produce a modified Combined Work, in the manner specified by section 6 of the GNU GPL for conveying Corresponding Source.

1) Use a suitable shared library mechanism for linking with the Library. A suitable mechanism is one that (a) uses at run time a copy of the Library already present on the user's computer system, and (b) will operate properly with a modified version of the Library that is interface-compatible with the Linked Version.

e) Provide Installation Information, but only if you would otherwise be required to provide such information under section 6 of the GNU GPL, and only to the extent that such information is necessary to install and execute a modified version of the Combined Work produced by recombining or relinking the Application with a modified version of the Linked Version. (If you use option 4d0, the Installation Information must accompany the Minimal Corresponding Source and Corresponding Application Code. If you use option 4d1, you must provide the Installation Information in the manner specified by section 6 of the GNU GPL for conveying Corresponding Source.)

#### 5. Combined Libraries.

You may place library facilities that are a work based on the Library side by side in a single library together with other library facilities that are not Applications and are not covered by this License, and convey such a combined library under terms of your choice, if you do both of the following:

a) Accompany the combined library with a copy of the same work based on the Library, uncombined with any other library facilities, conveyed under the terms of this License.

b) Give prominent notice with the combined library that part of it is a work based on the Library, and explaining where to find the accompanying uncombined form of the same work.

6. Revised Versions of the GNU Lesser General Public License.

The Free Software Foundation may publish revised and/or new versions of the GNU Lesser General Public License from time to time. Such new versions will be similar in spirit to the present version, but may differ in detail to address new problems or concerns.

Each version is given a distinguishing version number. If the Library as you received it specifies that a certain numbered version of the GNU Lesser General Public License "or any later version" applies to it, you have the option of following the terms and conditions either of that published version or of any later version published by the Free Software Foundation. If the Library as you received it does not specify a version number of the GNU Lesser General Public License, you may choose any version of the GNU Lesser General Public License ever published by the Free Software Foundation.

If the Library as you received it specifies that a proxy can decide whether future versions of the GNU Lesser General Public License shall apply, that proxy's public statement of acceptance of any version is permanent authorization for you to choose that version for the Library.

#### **6. MIT-license**

Copyright © <year> <copyright holders>

(The appropriate copyright notice see in package listing above.)

Permission is hereby granted, free of charge, to any person obtaining a copy of this software and associated documentation files (the "Software"), to deal in the<br>Software without restriction, including without limitation t to permit persons to whom the Software is furnished to do so, subject to the following conditions:

The above copyright notice and this permission notice shall be included in all copies or substantial portions of the Software.

THE SOFTWARE IS PROVIDED "AS IS", WITHOUT WARRANTY OF ANY KIND, EXPRESS OR IMPLIED, INCLUDING BUT NOT LIMITED TO THE<br>WARRANTIES OF MERCHANTABILITY, FITNESS FOR A PARTICULAR PURPOSE AND NONINFRINGEMENT. IN NO EVENT SHALL TH COPYRIGHT HOLDERS BE LIABLE FOR ANY CLAIM, DAMAGES OR OTHER LIABILITY, WHETHER IN AN ACTION OF CONTRACT, TORT OR OTHERWISE, ARISING FROM, OUT OF OR IN CONNECTION WITH THE SOFTWARE OR THE USE OR OTHER DEALINGS IN THE SOFTWARE.

#### **7. BSD license**

Copyright © The Regents of the University of California. All rights reserved.

Redistribution and use in source and binary forms, with or without modification, are permitted provided that the following conditions are met:

1. Redistributions of source code must retain the above copyright notice, this list of conditions and the following disclaimer.

2. Redistributions in binary form must reproduce the above copyright notice, this list of conditions and the following disclaimer in the documentation and/or other materials provided with the distribution.

3. Neither the name of the University nor the names of its contributors may be used to endorse or promote products derived from this software without specific prior written permission.

THIS SOFTWARE IS PROVIDED BY THE REGENTS AND CONTRIBUTORS ``AS IS" AND ANY EXPRESS OR IMPLIED WARRANTIES, INCLUDING, BUT NOT<br>LIMITED TO, THE IMPLIED WARRANTIES OF MERCHANTABILITY AND FITNESS FOR A PARTICULAR PURPOSE ARE DI THE REGENTS OR CONTRIBUTORS BE LIABLE FOR ANY DIRECT, INDIRECT, INCIDENTAL, SPECIAL, EXEMPLARY, OR CONSEQUENTIAL DAMAGES (INCLUDING, BUT NOT LIMITED TO, PROCUREMENT OF SUBSTITUTE GOODS OR SERVICES; LOSS OF USE, DATA, OR PROFITS; OR BUSINESS INTERRUPTION) HOWEVER CAUSED AND ON ANY THEORY OF LIABILITY, WHETHER IN CONTRACT, STRICT LIABILITY, OR TORT (INCLUDING NEGLIGENCE OR OTHERWISE) ARISING IN ANY WAY OUT OF THE USE OF THIS SOFTWARE, EVEN IF ADVISED OF THE POSSIBILITY OF SUCH **DAMAGE** 

#### **8. bzip2 license**

This program, "bzip2", the associated library "libbzip2", and all documentation, are copyright © 1996-2010 Julian R Seward. All rights reserved.

Redistribution and use in source and binary forms, with or without modification, are permitted provided that the following conditions are met:

1. Redistributions of source code must retain the above copyright notice, this list of conditions and the following disclaimer.

2. The origin of this software must not be misrepresented; you must not claim that you wrote the original software. If you use this software in a product, an acknowledgment in the product documentation would be appreciated but is not required.

3. Altered source versions must be plainly marked as such, and must not be misrepresented as being the original software.

4. The name of the author may not be used to endorse or promote products derived from this software without specific prior written permission.

THIS SOFTWARE IS PROVIDED BY THE AUTHOR ``AS IS'' AND ANY EXPRESS OR IMPLIED WARRANTIES, INCLUDING, BUT NOT LIMITED TO, THE IMPLIED WARRANTIES OF MERCHANTABILITY AND FITNESS FOR A PARTICULAR PURPOSE ARE DISCLAIMED. IN NO EVENT SHALL THE AUTHOR BE LIABLE FOR ANY DIRECT, INDIRECT, INCIDENTAL, SPECIAL, EXEMPLARY, OR CONSEQUENTIAL DAMAGES (INCLUDING, BUT NOT LIMITED TO, PROCUREMENT OF SUBSTITUTE GOODS OR SERVICES; LOSS OF USE, DATA, OR PROFITS; OR BUSINESS INTERRUPTION) HOWEVER CAUSED AND ON ANY THEORY OF LIABILITY, WHETHER IN CONTRACT, STRICT LIABILITY, OR TORT (INCLUDING NEGLIGENCE OR OTHERWISE) ARISING IN ANY WAY OUT OF THE USE OF THIS SOFTWARE, EVEN IF ADVISED OF THE POSSIBILITY OF SUCH DAMAGE.

#### **9. png license**

COPYRIGHT NOTICE, DISCLAIMER, and LICENSE:

If you modify libpng you may insert additional notices immediately following this sentence.

This code is released under the libpng license.

libpng versions 1.2.6, August 15, 2004, through 1.6.13, August 21, 2014, are Copyright © 2004, 2006-2014 Glenn Randers-Pehrson, and are distributed according to the same disclaimer and license as libpng-1.2.5 with the following individual added to the list of Contributing Authors -Cosmin Truta libpng versions 1.0.7, July 1, 2000, through 1.2.5 - October 3, 2002, are Copyright © 2000-2002 Glenn Randers-Pehrson, and are distributed according to the same disclaimer and license as libpng-1.0.6 with the following individuals added to the list of Contributing Authors -Simon-Pierre Cadieux -Eric S. Raymond -Gilles Vollant and with the following additions to the disclaimer: There is no warranty against interference with your enjoyment of the library or against infringement. There is no warranty that our efforts or the library will fulfill any of your particular purposes or needs. This library is provided with all faults, and the entire risk of satisfactory quality, performance, accuracy, and effort is with the user. libpng versions 0.97, January 1998, through 1.0.6, March 20, 2000, are Copyright © 1998, 1999 Glenn Randers-Pehrson, and are distributed according to the same disclaimer and license as libpng-0.96, with the following individuals added to the list of Contributing Authors: -Tom Lane -Glenn Randers-Pehrson -Willem van Schaik libpng versions 0.89, June 1996, through 0.96, May 1997, are Copyright © 1996, 1997 Andreas Dilger distributed according to the same disclaimer and license as libpng-0.88, with the following individuals added to the list of Contributing Authors: -John Bowler -Kevin Bracey -Sam Bushell -Magnus Holmgren -Greg Roelofs -Tom Tanner libpng versions 0.5, May 1995, through 0.88, January 1996, are Copyright © 1995, 1996 Guy Eric Schalnat, Group 42, Inc. For the purposes of this copyright and license, "Contributing Authors" is defined as the following set of individuals: -Andreas Dilger -Dave Martindale -Guy Eric Schalnat -Paul Schmidt -Tim Wegner The PNG Reference Library is supplied "AS IS". The Contributing Authors and Group 42, Inc. disclaim all warranties, expressed or implied, including, without

limitation, the warranties of merchantability and of fitness for any purpose. The Contributing Authors and Group 42, Inc. assume no liability for direct, indirect, incidental, special, exemplary, or consequential damages, which may result from the use of the PNG Reference Library, even if advised of the possibility of such damage.

Permission is hereby granted to use, copy, modify, and distribute this source code, or portions hereof, for any purpose, without fee, subject to the following restrictions:

1. The origin of this source code must not be misrepresented.

2. Altered versions must be plainly marked as such and must not be misrepresented as being the original source.

3. This Copyright notice may not be removed or altered from any source or altered source distribution.

The Contributing Authors and Group 42, Inc. specifically permit, without fee, and encourage the use of this source code as a component to supporting the PNG file format in commercial products. If you use this source code in a product, acknowledgment is not required but would be appreciated.

A "png get copyright" function is available, for convenient use in "about" boxes and the like

printf("%s",png\_get\_copyright(NULL));

Also, the PNG logo (in PNG format, of course) is supplied in the files "pngbar.png" and "pngbar.jpg (88x31) and "pngnow.png" (98x31).

Libpng is OSI Certified Open Source Software. OSI Certified Open Source is a certification mark of the Open Source Initiative.

Glenn Randers-Pehrson glennrp at users.sourceforge.net August 21, 2014

#### **10. glibc license summary**

This file contains the copying permission notices for various files in the GNU C Library distribution that have copyright owners other than the Free Software Foundation. These notices all require that a copy of the notice be included in the accompanying documentation and be distributed with binary distributions of the code, so be sure to include this file along with any binary distributions derived from the GNU C Library.

All code incorporated from 4.4 BSD is distributed under the following license:

Copyright © 1991 Regents of the University of California. All rights reserved.

Redistribution and use in source and binary forms, with or without modification, are permitted provided that the following conditions are met:

1. Redistributions of source code must retain the above copyright notice, this list of conditions and the following disclaimer.

2. Redistributions in binary form must reproduce the above copyright notice, this list of conditions and the following disclaimer in the documentation and/or other materials provided with the distribution.

3. [This condition was removed.]

4. Neither the name of the University nor the names of its contributors may be used to endorse or promote products derived from this software without specific prior written permission.

THIS SOFTWARE IS PROVIDED BY THE REGENTS AND CONTRIBUTORS ``AS IS'' AND

ANY EXPRESS OR IMPLIED WARRANTIES, INCLUDING, BUT NOT LIMITED TO, THE

IMPLIED WARRANTIES OF MERCHANTABILITY AND FITNESS FOR A PARTICULAR PURPOSE

ARE DISCLAIMED. IN NO EVENT SHALL THE REGENTS OR CONTRIBUTORS BE LIABLE

FOR ANY DIRECT, INDIRECT, INCIDENTAL, SPECIAL, EXEMPLARY, OR CONSEQUENTIAL

DAMAGES (INCLUDING, BUT NOT LIMITED TO, PROCUREMENT OF SUBSTITUTE GOODS

OR SERVICES; LOSS OF USE, DATA, OR PROFITS; OR BUSINESS INTERRUPTION)

HOWEVER CAUSED AND ON ANY THEORY OF LIABILITY, WHETHER IN CONTRACT, STRICT

LIABILITY, OR TORT (INCLUDING NEGLIGENCE OR OTHERWISE) ARISING IN ANY WAY

OUT OF THE USE OF THIS SOFTWARE, EVEN IF ADVISED OF THE POSSIBILITY OF

SUCH DAMAGE.

The DNS resolver code, taken from BIND 4.9.5, is copyrighted by UC Berkeley, by Digital Equipment Corporation and by Internet Software Consortium. The DEC portions are under the following license:

Portions Copyright © 1993 by Digital Equipment Corporation.

Permission to use, copy, modify, and distribute this software for any purpose with or without fee is hereby granted, provided that the above copyright notice and this permission notice appear in all copies, and that the name of Digital Equipment Corporation not be used in advertising or publicity pertaining to distribution of the document or software without specific, written prior permission.

THE SOFTWARE IS PROVIDED "AS IS" AND DIGITAL EQUIPMENT CORP

DISCLAIMS ALL WARRANTIES WITH REGARD TO THIS SOFTWARE, INCLUDING ALL

IMPLIED WARRANTIES OF MERCHANTABILITY AND FITNESS. IN NO EVENT SHALL

DIGITAL EQUIPMENT CORPORATION BE LIABLE FOR ANY SPECIAL, DIRECT,

INDIRECT, OR CONSEQUENTIAL DAMAGES OR ANY DAMAGES WHATSOEVER RESULTING

FROM LOSS OF USE, DATA OR PROFITS, WHETHER IN AN ACTION OF CONTRACT,

NEGLIGENCE OR OTHER TORTIOUS ACTION, ARISING OUT OF OR IN CONNECTION

WITH THE USE OR PERFORMANCE OF THIS SOFTWARE.

The ISC portions are under the following license:

Portions Copyright © 1996-1999 by Internet Software Consortium.

Permission to use, copy, modify, and distribute this software for any purpose with or without fee is hereby granted, provided that the above copyright notice and this permission notice appear in all copies.

THE SOFTWARE IS PROVIDED "AS IS" AND INTERNET SOFTWARE CONSORTIUM DISCLAIMS

ALL WARRANTIES WITH REGARD TO THIS SOFTWARE INCLUDING ALL IMPLIED WARRANTIES

OF MERCHANTABILITY AND FITNESS. IN NO EVENT SHALL INTERNET SOFTWARE

CONSORTIUM BE LIABLE FOR ANY SPECIAL, DIRECT, INDIRECT, OR CONSEQUENTIAL DAMAGES OR ANY DAMAGES WHATSOEVER RESULTING FROM LOSS OF USE, DATA OR PROFITS, WHETHER IN AN ACTION OF CONTRACT, NEGLIGENCE OR OTHER TORTIOUS ACTION, ARISING OUT OF OR IN CONNECTION WITH THE USE OR PERFORMANCE OF THIS **SOFTWARE** 

The Sun RPC support (from rpcsrc-4.0) is covered by the following

#### license:

Copyright © 2010, Oracle America, Inc.

Redistribution and use in source and binary forms, with or without modification, are permitted provided that the following conditions are met:

- \* Redistributions of source code must retain the above copyright
- notice, this list of conditions and the following disclaimer.
- \* Redistributions in binary form must reproduce the above
- copyright notice, this list of conditions and the following disclaimer in the documentation and/or other materials
- provided with the distribution.
- \* Neither the name of the "Oracle America, Inc." nor the names of its contributors may be used to endorse or promote products derived
- from this software without specific prior written permission.
- THIS SOFTWARE IS PROVIDED BY THE COPYRIGHT HOLDERS AND CONTRIBUTORS

"AS IS" AND ANY EXPRESS OR IMPLIED WARRANTIES, INCLUDING, BUT NOT

- LIMITED TO, THE IMPLIED WARRANTIES OF MERCHANTABILITY AND FITNESS
- FOR A PARTICULAR PURPOSE ARE DISCLAIMED. IN NO EVENT SHALL THE
- COPYRIGHT HOLDER OR CONTRIBUTORS BE LIABLE FOR ANY DIRECT,
- INDIRECT, INCIDENTAL, SPECIAL, EXEMPLARY, OR CONSEQUENTIAL
- DAMAGES (INCLUDING, BUT NOT LIMITED TO, PROCUREMENT OF SUBSTITUTE
- GOODS OR SERVICES; LOSS OF USE, DATA, OR PROFITS; OR BUSINESS
- INTERRUPTION) HOWEVER CAUSED AND ON ANY THEORY OF LIABILITY,
- WHETHER IN CONTRACT, STRICT LIABILITY, OR TORT (INCLUDING
- NEGLIGENCE OR OTHERWISE) ARISING IN ANY WAY OUT OF THE USE
- OF THIS SOFTWARE, EVEN IF ADVISED OF THE POSSIBILITY OF SUCH DAMAGE.
- The following CMU license covers some of the support code for Mach,
- derived from Mach 3.0:
- Mach Operating System Copyright © 1991,1990,1989 Carnegie Mellon University All Rights Reserved.

Permission to use, copy, modify and distribute this software and its documentation is hereby granted, provided that both the copyright notice and this permission notice appear in all copies of the software, derivative works or modified versions, and any portions thereof, and that both notices appear in supporting documentation.

CARNEGIE MELLON ALLOWS FREE USE OF THIS SOFTWARE IN ITS ``AS IS'' CONDITION. CARNEGIE MELLON DISCLAIMS ANY LIABILITY OF ANY KIND FOR ANY DAMAGES WHATSOEVER RESULTING FROM THE USE OF THIS SOFTWARE.

Carnegie Mellon requests users of this software to return to

Software Distribution Coordinator School of Computer Science Carnegie Mellon University Pittsburgh PA 15213-3890

or Software.Distribution@CS.CMU.EDU any improvements or extensions that they make and grant Carnegie Mellon the rights to redistribute these changes.

The file if\_ppp.h is under the following CMU license:

Redistribution and use in source and binary forms, with or without modification, are permitted provided that the following conditions are met:

 1. Redistributions of source code must retain the above copyright notice, this list of conditions and the following disclaimer.

 2. Redistributions in binary form must reproduce the above copyright notice, this list of conditions and the following disclaimer in the documentation and/or other materials provided with the distribution.

 3. Neither the name of the University nor the names of its contributors may be used to endorse or promote products derived from this software without specific prior written permission.

THIS SOFTWARE IS PROVIDED BY CARNEGIE MELLON UNIVERSITY AND

CONTRIBUTORS ``AS IS'' AND ANY EXPRESS OR IMPLIED WARRANTIES,

INCLUDING, BUT NOT LIMITED TO, THE IMPLIED WARRANTIES OF

MERCHANTABILITY AND FITNESS FOR A PARTICULAR PURPOSE ARE DISCLAIMED.

IN NO EVENT SHALL THE UNIVERSITY OR CONTRIBUTORS BE LIABLE FOR ANY

DIRECT, INDIRECT, INCIDENTAL, SPECIAL, EXEMPLARY, OR CONSEQUENTIAL

DAMAGES (INCLUDING, BUT NOT LIMITED TO, PROCUREMENT OF SUBSTITUTE

GOODS OR SERVICES; LOSS OF USE, DATA, OR PROFITS; OR BUSINESS

INTERRUPTION) HOWEVER CAUSED AND ON ANY THEORY OF LIABILITY, WHETHER

IN CONTRACT, STRICT LIABILITY, OR TORT (INCLUDING NEGLIGENCE OR

OTHERWISE) ARISING IN ANY WAY OUT OF THE USE OF THIS SOFTWARE, EVEN

IF ADVISED OF THE POSSIBILITY OF SUCH DAMAGE.

The following license covers the files from Intel's "Highly Optimized Mathematical Functions for Itanium" collection:

Intel License Agreement

Copyright © 2000, Intel Corporation

All rights reserved.

Redistribution and use in source and binary forms, with or without modification, are permitted provided that the following conditions are met:

\* Redistributions of source code must retain the above copyright notice, this list of conditions and the following disclaimer.

\* Redistributions in binary form must reproduce the above copyright notice, this list of conditions and the following disclaimer in the documentation and/or other materials provided with the distribution.

\* The name of Intel Corporation may not be used to endorse or promote products derived from this software without specific prior written permission.

THIS SOFTWARE IS PROVIDED BY THE COPYRIGHT HOLDERS AND CONTRIBUTORS

"AS IS" AND ANY EXPRESS OR IMPLIED WARRANTIES, INCLUDING, BUT NOT

LIMITED TO, THE IMPLIED WARRANTIES OF MERCHANTABILITY AND FITNESS FOR

A PARTICULAR PURPOSE ARE DISCLAIMED. IN NO EVENT SHALL INTEL OR

CONTRIBUTORS BE LIABLE FOR ANY DIRECT, INDIRECT, INCIDENTAL, SPECIAL,

EXEMPLARY, OR CONSEQUENTIAL DAMAGES (INCLUDING, BUT NOT LIMITED TO, PROCUREMENT OF SUBSTITUTE GOODS OR SERVICES; LOSS OF USE, DATA, OR PROFITS; OR BUSINESS INTERRUPTION) HOWEVER CAUSED AND ON ANY THEORY OF LIABILITY, WHETHER IN CONTRACT, STRICT LIABILITY, OR TORT (INCLUDING NEGLIGENCE OR OTHERWISE) ARISING IN ANY WAY OUT OF THE USE OF THIS SOFTWARE, EVEN IF ADVISED OF THE POSSIBILITY OF SUCH DAMAGE. The files inet/getnameinfo.c and sysdeps/posix/getaddrinfo.c are copyright

© by Craig Metz and are distributed under the following license:

/\* The Inner Net License, Version 2.00

The author(s) grant permission for redistribution and use in source and binary forms, with or without modification, of the software and documentation provided that the following conditions are met:

0. If you receive a version of the software that is specifically labelled as not being for redistribution (check the version message and/or README), you are not permitted to redistribute that version of the software in any way or form.

1. All terms of the all other applicable copyrights and licenses must be followed.

2. Redistributions of source code must retain the authors' copyright notice(s), this list of conditions, and the following disclaimer.

3. Redistributions in binary form must reproduce the authors' copyright notice(s), this list of conditions, and the following disclaimer in the documentation and/or other materials provided with the distribution.

4. [The copyright holder has authorized the removal of this clause.]

5. Neither the name(s) of the author(s) nor the names of its contributors may be used to endorse or promote products derived from this software without specific prior written permission.

THIS SOFTWARE IS PROVIDED BY ITS AUTHORS AND CONTRIBUTORS ``AS IS'' AND ANY

EXPRESS OR IMPLIED WARRANTIES, INCLUDING, BUT NOT LIMITED TO, THE IMPLIED

WARRANTIES OF MERCHANTABILITY AND FITNESS FOR A PARTICULAR PURPOSE ARE

DISCLAIMED. IN NO EVENT SHALL THE AUTHORS OR CONTRIBUTORS BE LIABLE FOR ANY

DIRECT, INDIRECT, INCIDENTAL, SPECIAL, EXEMPLARY, OR CONSEQUENTIAL DAMAGES

(INCLUDING, BUT NOT LIMITED TO, PROCUREMENT OF SUBSTITUTE GOODS OR SERVICES;

LOSS OF USE, DATA, OR PROFITS; OR BUSINESS INTERRUPTION) HOWEVER CAUSED AND ON

ANY THEORY OF LIABILITY, WHETHER IN CONTRACT, STRICT LIABILITY, OR TORT

(INCLUDING NEGLIGENCE OR OTHERWISE) ARISING IN ANY WAY OUT OF THE USE OF THIS

SOFTWARE, EVEN IF ADVISED OF THE POSSIBILITY OF SUCH DAMAGE.

If these license terms cause you a real problem, contact the author. \*/

The file sunrpc/des\_impl.c is copyright Eric Young:

Copyright © 1992 Eric Young Collected from libdes and modified for SECURE RPC by Martin Kuck 1994 This file is distributed under the terms of the GNU Lesser General Public License, version 2.1 or later - see the file COPYING.LIB for details. If you did not receive a copy of the license with this program, please see <http://www.gnu.org/licenses/> to obtain a copy.

The libidn code is copyright Simon Josefsson, with portions copyright

The Internet Society, Tom Tromey and Red Hat, Inc.:

Copyright © 2002, 2003, 2004, 2011 Simon Josefsson

This file is part of GNU Libidn.

GNU Libidn is free software; you can redistribute it and/or modify it under the terms of the GNU Lesser General Public License as published by the Free Software Foundation; either version 2.1 of the License, or (at your option) any later version.

GNU Libidn is distributed in the hope that it will be useful, but WITHOUT ANY WARRANTY; without even the implied warranty of MERCHANTABILITY or FITNESS FOR A PARTICULAR PURPOSE. See the GNU Lesser General Public License for more details.

You should have received a copy of the GNU Lesser General Public License along with GNU Libidn; if not, see <http://www.gnu.org/licenses/>.

The following notice applies to portions of libidn/nfkc.c:

This file contains functions from GLIB, including gutf8.c and gunidecomp.c, all licensed under LGPL and copyright hold by:

Copyright © 1999, 2000 Tom Tromey Copyright 2000 Red Hat, Inc.

The following applies to portions of libidn/punycode.c and

libidn/punycode.h:

This file is derived from RFC 3492bis written by Adam M. Costello.

Disclaimer and license: Regarding this entire document or any portion of it (including the pseudocode and C code), the author makes no guarantees and is not responsible for any damage resulting from its use. The author grants irrevocable permission to anyone to use, modify, and distribute it in any way that does not diminish the rights of anyone else to use, modify, and distribute it, provided that redistributed derivative works do not contain misleading author or version information. Derivative works need not be licensed under similar terms.

Copyright © The Internet Society (2003). All Rights Reserved.

This document and translations of it may be copied and furnished to others, and derivative works that comment on or otherwise explain it or assist in its implementation may be prepared, copied, published and distributed, in whole or in part, without restriction of any kind, provided that the above copyright notice and this paragraph are included on all such copies and derivative works. However, this document itself may not be modified in any way, such as by removing the copyright notice or references to the Internet Society or other Internet organizations, except as needed for the purpose of developing Internet standards in which case the procedures for copyrights defined in the Internet Standards process must be followed, or as required to translate it into languages other than English.

The limited permissions granted above are perpetual and will not be revoked by the Internet Society or its successors or assigns.

This document and the information contained herein is provided on an "AS IS" basis and THE INTERNET SOCIETY AND THE INTERNET ENGINEERING TASK FORCE DISCLAIMS ALL WARRANTIES, EXPRESS OR IMPLIED, INCLUDING BUT NOT LIMITED TO ANY WARRANTY THAT THE USE OF THE INFORMATION HEREIN WILL NOT INFRINGE ANY RIGHTS OR ANY IMPLIED WARRANTIES OF MERCHANTABILITY OR FITNESS FOR A PARTICULAR PURPOSE.

The file inet/rcmd.c is under a UCB copyright and the following:

Copyright © 1998 WIDE Project. All rights reserved.

Redistribution and use in source and binary forms, with or without modification, are permitted provided that the following conditions are met:

1. Redistributions of source code must retain the above copyright notice, this list of conditions and the following disclaimer.

2. Redistributions in binary form must reproduce the above copyright notice, this list of conditions and the following disclaimer in the documentation and/or other materials provided with the distribution.

3. Neither the name of the project nor the names of its contributors may be used to endorse or promote products derived from this software without specific prior written permission.

THIS SOFTWARE IS PROVIDED BY THE PROJECT AND CONTRIBUTORS ``AS IS'' AND ANY EXPRESS OR IMPLIED WARRANTIES, INCLUDING, BUT NOT LIMITED TO, THE IMPLIED WARRANTIES OF MERCHANTABILITY AND FITNESS FOR A PARTICULAR PURPOSE ARE DISCLAIMED. IN NO EVENT SHALL THE PROJECT OR CONTRIBUTORS BE LIABLE<br>FOR ANY DIRECT, INDIRECT, INCIDENTAL, SPECIAL, EXEMPLARY, OR CONSEQUENTIAL<br>DAMAGES (INCLUDING, BUT NOT LIMITED TO, PROCUREMENT OF SUBSTITUTE GOODS OR SERVICES; LOSS OF USE, DATA, OR PROFITS; OR BUSINESS INTERRUPTION) HOWEVER CAUSED AND ON ANY THEORY OF LIABILITY, WHETHER IN CONTRACT, STRICT LIABILITY, OR TORT (INCLUDING NEGLIGENCE OR OTHERWISE) ARISING IN ANY WAY OUT OF THE USE OF THIS SOFTWARE, EVEN IF ADVISED OF THE POSSIBILITY OF SUCH DAMAGE.

The file posix/runtests.c is copyright Tom Lord:

Copyright 1995 by Tom Lord

All Rights Reserved

Permission to use, copy, modify, and distribute this software and its documentation for any purpose and without fee is hereby granted, provided that the above copyright notice appear in all copies and that both that copyright notice and this permission notice appear in supporting documentation, and that the name of the copyright holder not be used in advertising or publicity pertaining to distribution of the software without specific, written prior permission.

Tom Lord DISCLAIMS ALL WARRANTIES WITH REGARD TO THIS SOFTWARE, INCLUDING ALL IMPLIED WARRANTIES OF MERCHANTABILITY AND FITNESS, IN NO EVENT SHALL TOM LORD BE LIABLE FOR ANY SPECIAL, INDIRECT OR CONSEQUENTIAL DAMAGES OR ANY DAMAGES WHATSOEVER RESULTING FROM LOSS OF USE, DATA OR PROFITS, WHETHER IN AN ACTION OF CONTRACT, NEGLIGENCE OR OTHER TORTIOUS ACTION, ARISING OUT OF OR IN CONNECTION WITH THE USE OR PERFORMANCE OF THIS SOFTWARE.

The posix/rxspencer tests are copyright Henry Spencer:

Copyright 1992, 1993, 1994, 1997 Henry Spencer. All rights reserved. This software is not subject to any license of the American Telephone and Telegraph Company or of the Regents of the University of California.

Permission is granted to anyone to use this software for any purpose on any computer system, and to alter it and redistribute it, subject to the following restrictions:

1. The author is not responsible for the consequences of use of this software, no matter how awful, even if they arise from flaws in it.

2. The origin of this software must not be misrepresented, either by explicit claim or by omission. Since few users ever read sources, credits must appear in the documentation.

3. Altered versions must be plainly marked as such, and must not be misrepresented as being the original software. Since few users ever read sources, credits must appear in the documentation.

4. This notice may not be removed or altered.

The file posix/PCRE.tests is copyright University of Cambridge:

Copyright © 1997-2003 University of Cambridge

Permission is granted to anyone to use this software for any purpose on any computer system, and to redistribute it freely, subject to the following restrictions:

1. This software is distributed in the hope that it will be useful, but WITHOUT ANY WARRANTY; without even the implied warranty of MERCHANTABILITY or FITNESS FOR A PARTICULAR PURPOSE.

2. The origin of this software must not be misrepresented, either by explicit claim or by omission. In practice, this means that if you use PCRE in software that you distribute to others, commercially or otherwise, you must put a sentence like this

Regular expression support is provided by the PCRE library package, which is open source software, written by Philip Hazel, and copyright by the University of Cambridge, England.

somewhere reasonably visible in your documentation and in any relevant files or online help data or similar. A reference to the ftp site for the source, that is, to

ftp://ftp.csx.cam.ac.uk/pub/software/programming/pcre/
should also be given in the documentation. However, this condition is not intended to apply to whole chains of software. If package A includes PCRE, it must acknowledge it, but if package B is software that includes package A, the condition is not imposed on package B (unless it uses PCRE independently).

3. Altered versions must be plainly marked as such, and must not be misrepresented as being the original software.

4. If PCRE is embedded in any software that is released under the GNU General Purpose Licence (GPL), or Lesser General Purpose Licence (LGPL), then the terms of that licence shall supersede any condition above with which it is incompatible.

Files from Sun fdlibm are copyright Sun Microsystems, Inc.:

Copyright © 1993 by Sun Microsystems, Inc. All rights reserved.

Developed at SunPro, a Sun Microsystems, Inc. business. Permission to use, copy, modify, and distribute this software is freely granted, provided that this notice is preserved.

Part of stdio-common/tst-printf.c is copyright C E Chew:

© Copyright C E Chew

Feel free to copy, use and distribute this software provided:

1. you do not pretend that you wrote it

2. you leave this copyright notice intact.

Various long double libm functions are copyright Stephen L. Moshier:

Copyright 2001 by Stephen L. Moshier <moshier@na-net.ornl.gov>

This library is free software; you can redistribute it and/or modify it under the terms of the GNU Lesser General Public License as published by the Free Software Foundation; either version 2.1 of the License, or (at your option) any later version.

This library is distributed in the hope that it will be useful, but WITHOUT ANY WARRANTY; without even the implied warranty of MERCHANTABILITY or FITNESS FOR A PARTICULAR PURPOSE. See the GNU Lesser General Public License for more details.

Mali ste dostať kópiu licencie GNU Lesser General Public License spolu s touto knižnicou; ak nie, pozrite si <http://www.gnu.org/licenses/>. \*/